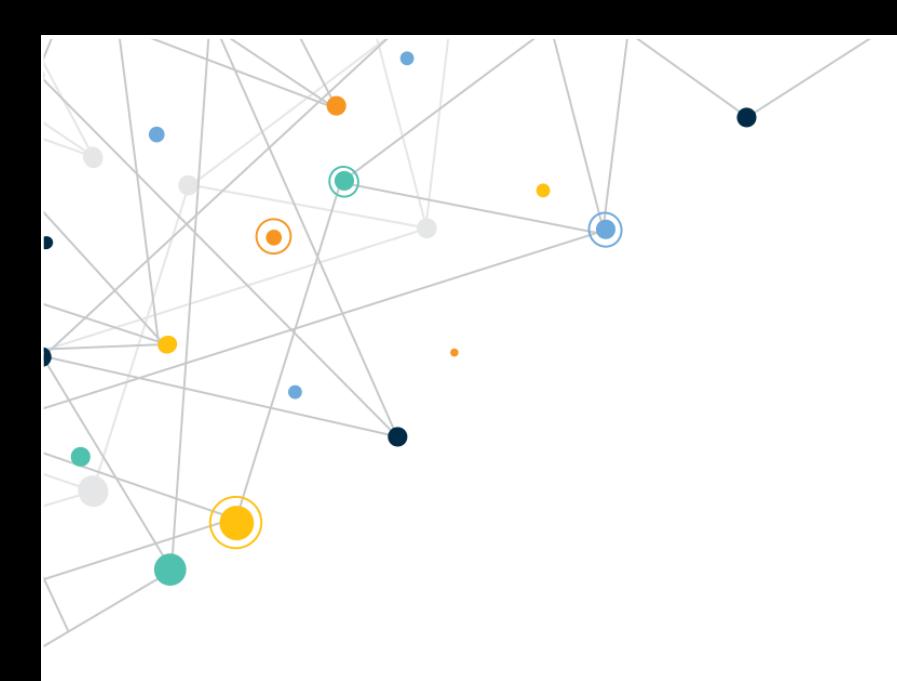

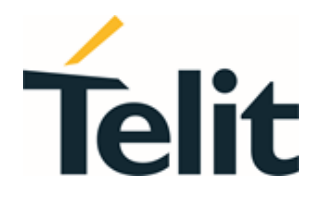

80668ST11067A Rev. 3 – 2022-01-20

٠

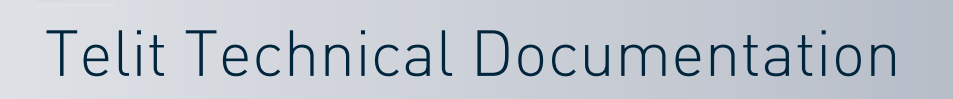

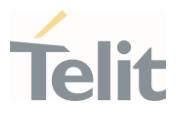

# <span id="page-1-0"></span>APPLICABILITY TABLE

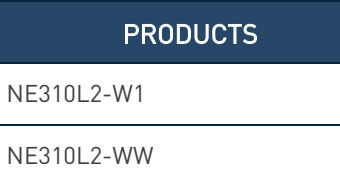

80668ST11067A Rev. 3 Page 2 of 413 2022-01-20

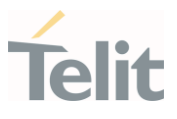

## CONTENTS

¥

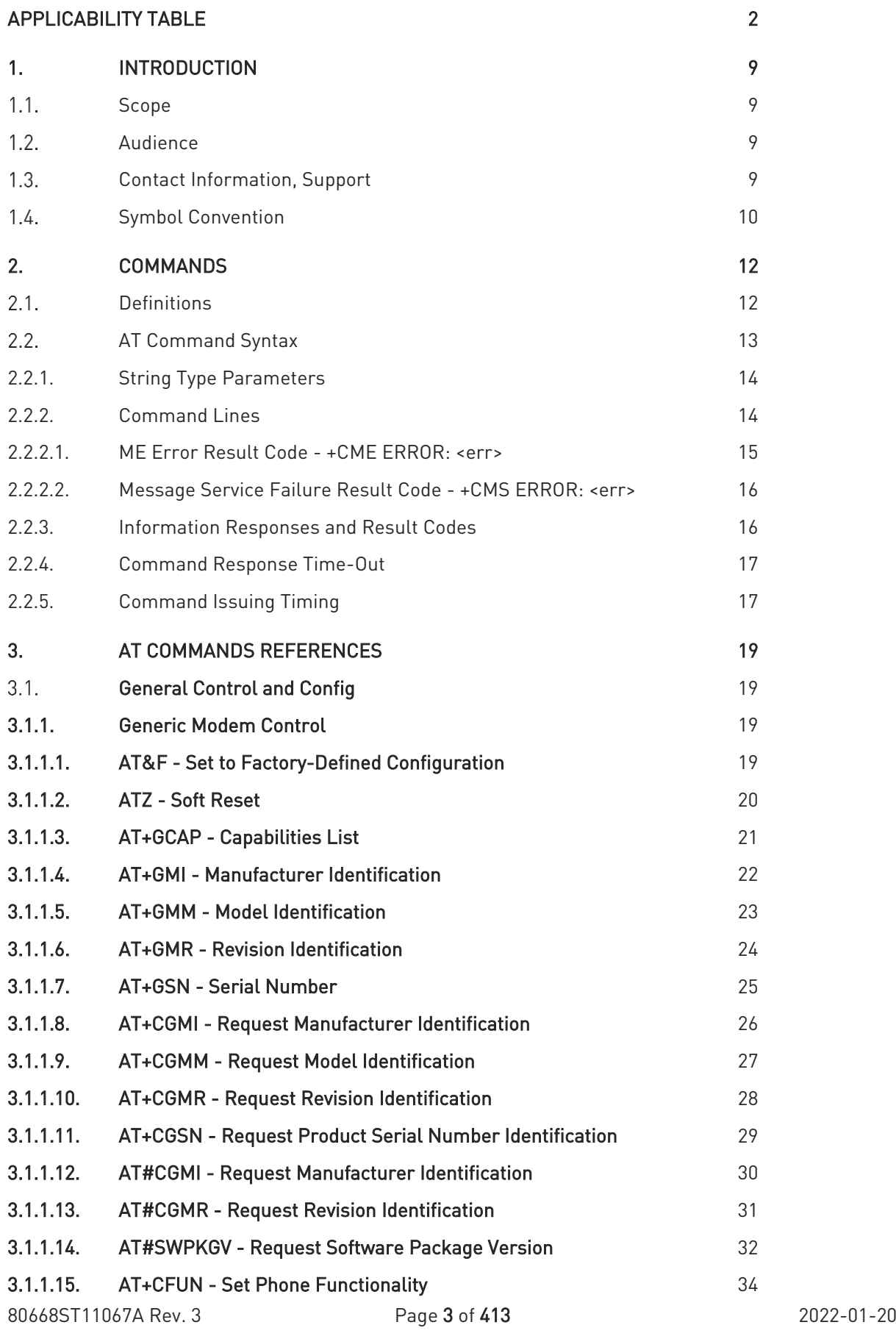

# NE310L2 AT Commands Reference Guide

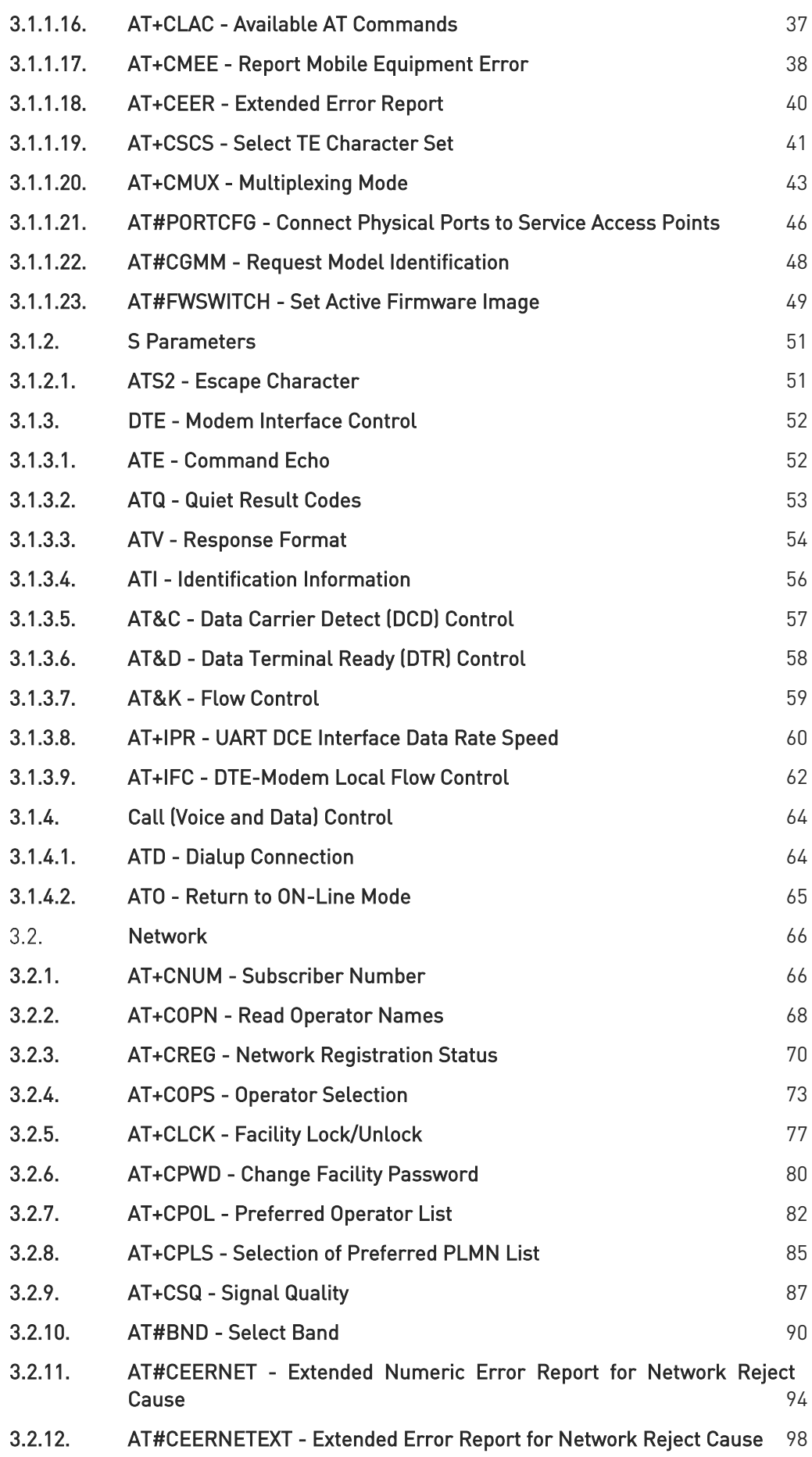

# NE310L2 AT Commands Reference Guide

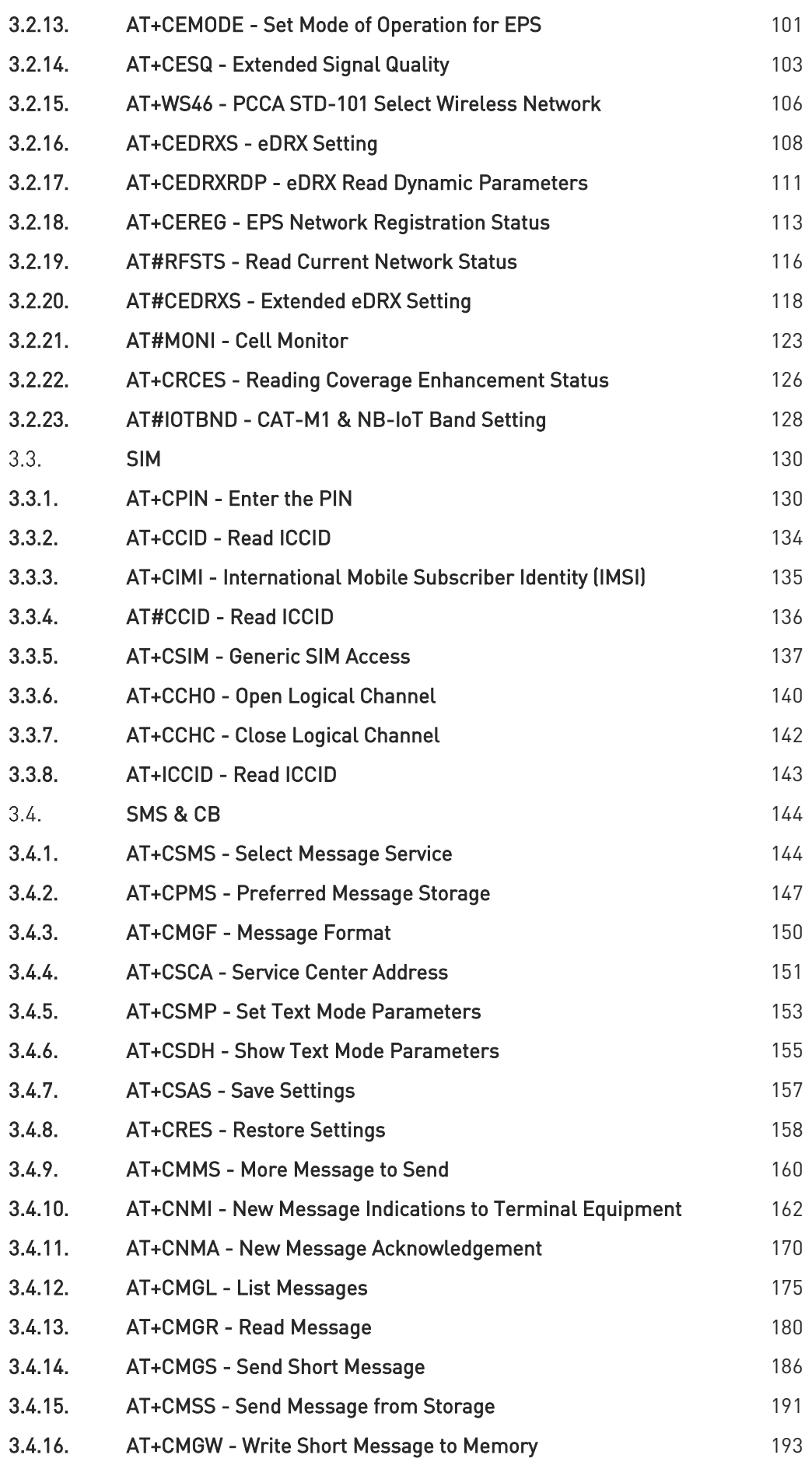

#### 80668ST11067A Rev. 3 Page 5 of 413 2022-01-20

# NE310L2 AT Commands Reference Guide

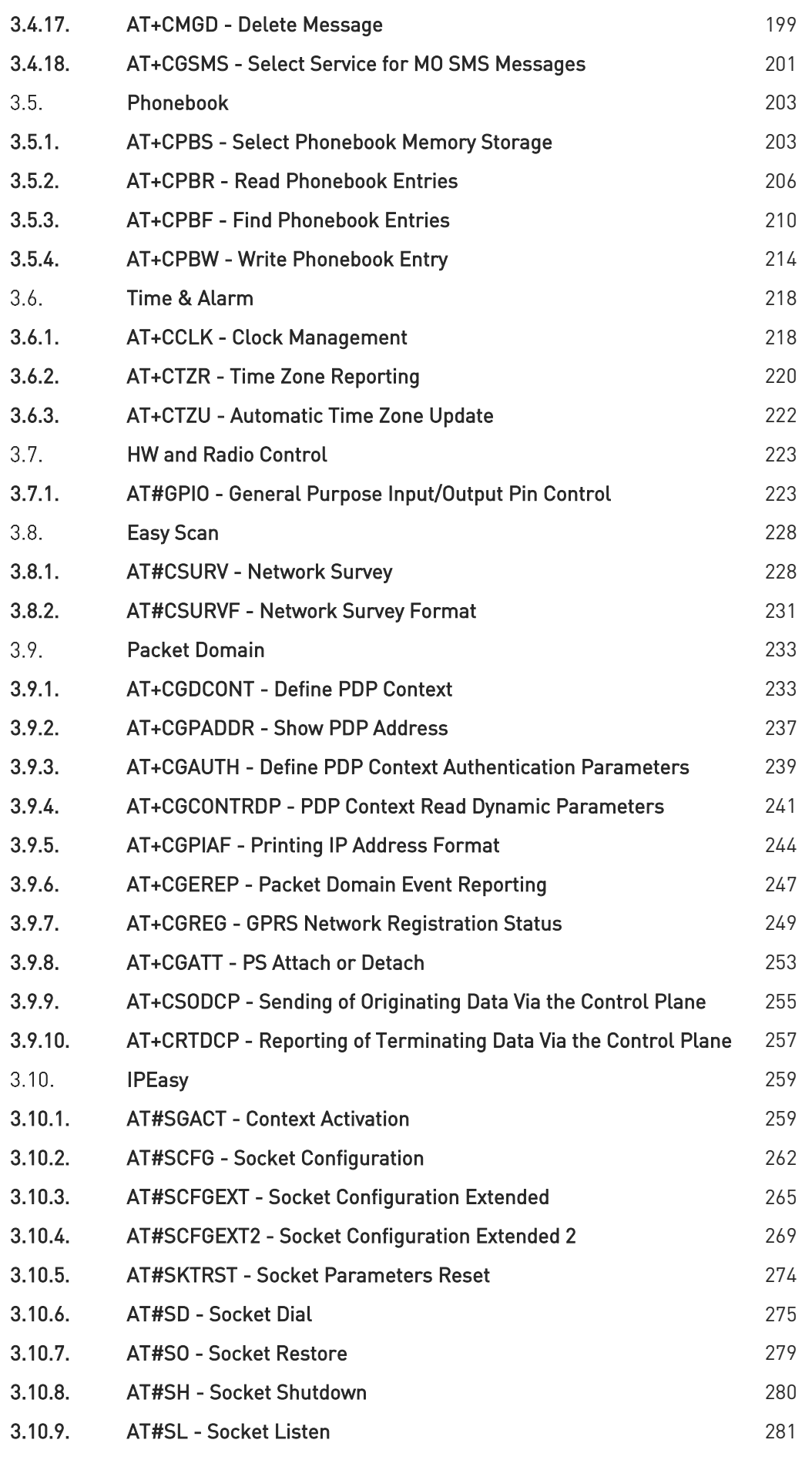

# NE310L2 AT Commands Reference Guide

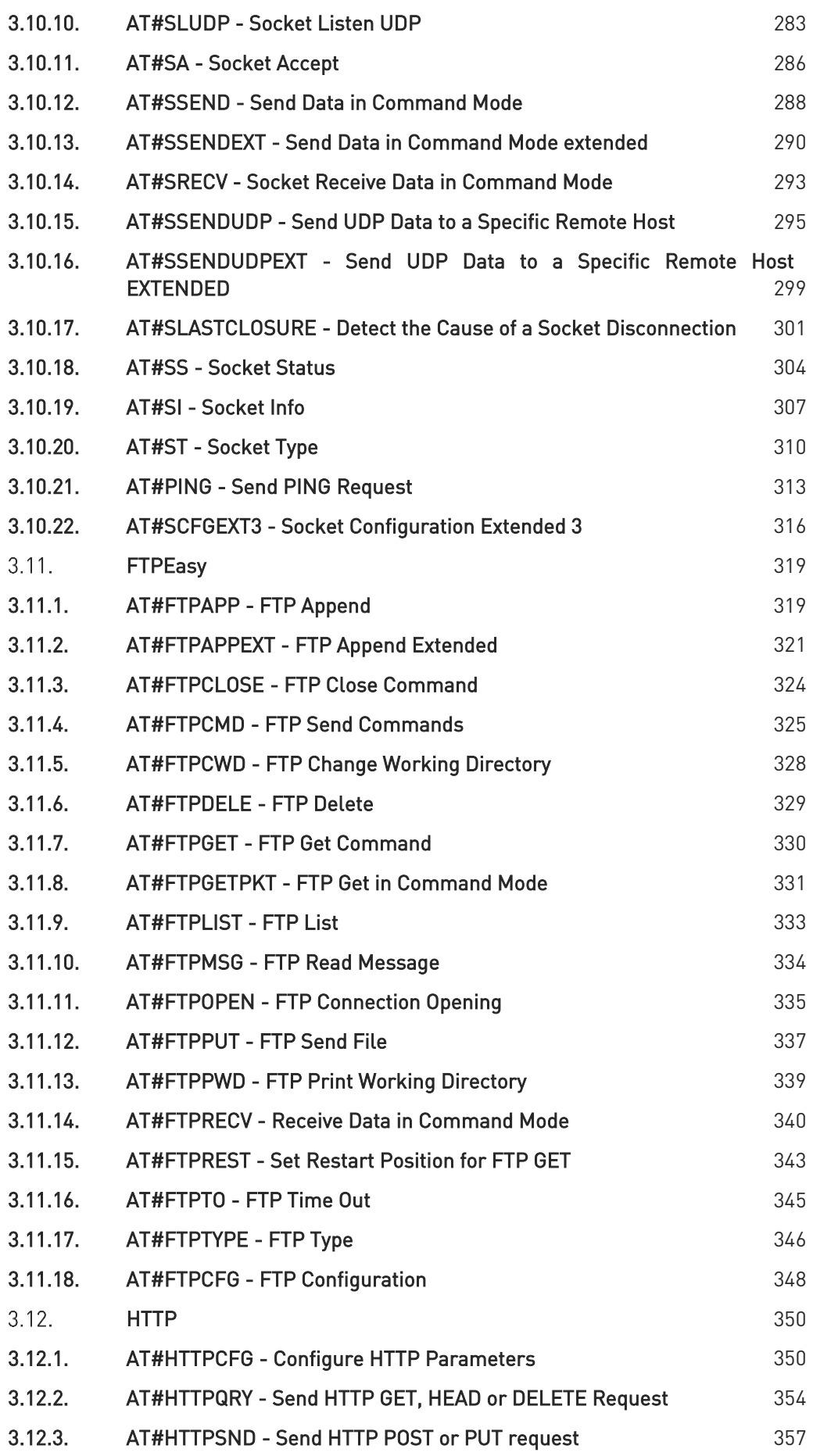

# NE310L2 AT Commands Reference Guide

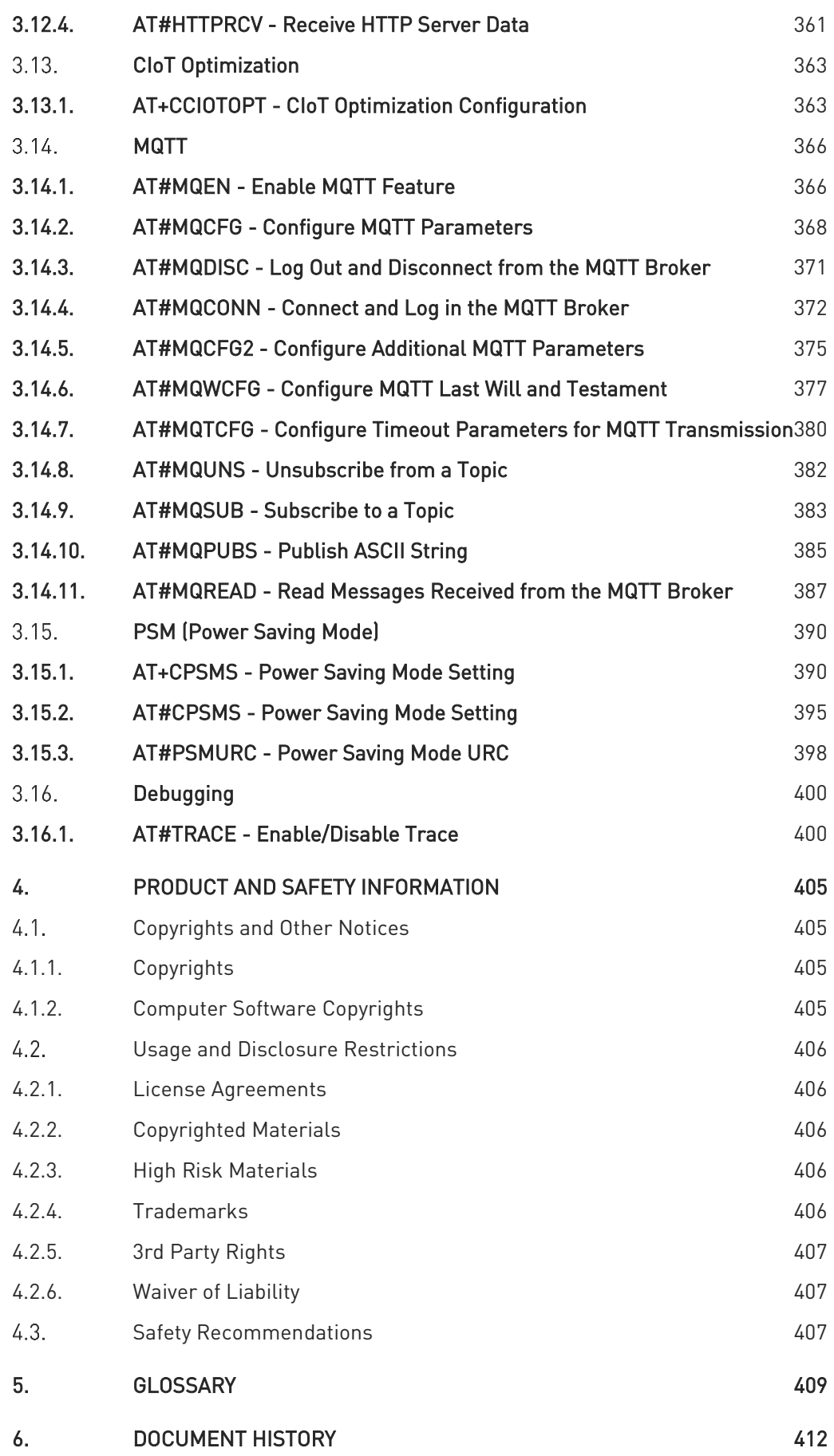

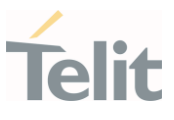

# <span id="page-8-1"></span><span id="page-8-0"></span>1. INTRODUCTION

#### $1.1.$ Scope

<span id="page-8-2"></span>This document is aimed to provide a detailed specification and a comprehensive listing for reference for the entire AT command set.

#### Audience  $12$

<span id="page-8-3"></span>Readers of this document should be familiar with Telit modules and their ease of controlling by means of AT Commands.

#### $1.3.$ Contact Information, Support

For general contacts, technical support services, technical questions and report of documentation errors, contact Telit Technical Support at:

- 1. [TS-EMEA@telit.com](mailto:TS-EMEA@telit.com)
- 2. [TS-AMERICAS@telit.com](mailto:TS-AMERICAS@telit.com)
- 3. [TS-APAC@telit.com](mailto:TS-APAC@telit.com)
- 4. [TS-SRD@telit.com](mailto:TS-SRD@telit.com)
- 5. TS-ONEEDGE@telit.com

#### Alternatively, use:

https://www.telit.com/contact-us/

For detailed information about where you can buy the Telit modules or for recommendations on accessories and components visit:

#### <https://www.telit.com/>

Our aim is to make this guide as helpful as possible. Keep us informed of your comments and suggestions for improvements.

Telit appreciates the user feedback on our information

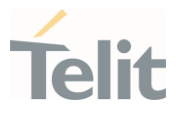

#### <span id="page-9-0"></span> $1.4.$ Symbol Convention

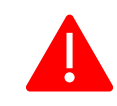

Danger: This information MUST be followed or catastrophic equipment failure or personal injury may occur.

Warning: Alerts the user on important steps about the module integration. If these points are not followed, the module and end user equipment may fail or malfunction.

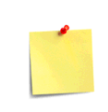

Note/Tip: This section provides all information related to the AT command involved. Each note can provide a different level of information: danger, caution/warning and tip/information..

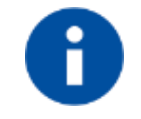

Note/Tip: Provides other advices and suggestions.

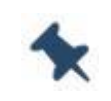

Note/Tip: Provides advice and suggestions that may be useful when integrating the module.

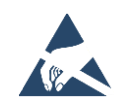

Electro-static Discharge: Notifies the user to take proper grounding precautions before handling the product.

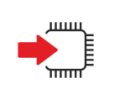

Set: This section provides all information related to SET functionality of the AT command involved. If there is strictly and relevant SET information, it can be found at the end of the section.

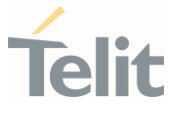

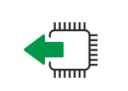

Read:This section provides all information related to READ functionality of the AT command involved. If there is strictly and relevant READ information, it can be found at the end of the section.

Test: This section provides all information related to TEST functionality of the AT command involved. If there is strictly and relevant TEST information, these can be found at the end of the section.

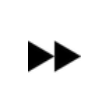

Additional info: This section provides any kind of additional and useful information related to the AT command section as well as command exceptions or special behavior cases

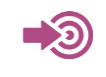

Reference: This section provides useful references (standards or normative) related to the AT command involved.

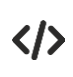

Example: This section provides useful examples related to the AT command involved.

Table 1: Symbol Conventions

All dates are in ISO 8601 format, that is. YYYY-MM-DD.

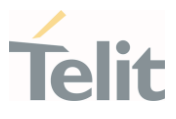

# <span id="page-11-0"></span>2. COMMANDS

The Telit family of wireless modules can be controlled via the serial interface using the standard AT commands. It complies with:

- 1. Hayes standard AT command set, to maintain the compatibility with existing SW programs.
- 2. 3GPP TS 27.007 specific AT command and GPRS specific commands.
- 3. 3GPP TS 27.005 specific AT commands for SMS (Short Message Service) and CBS (Cell Broadcast Service)

Moreover, the Telit family of wireless modules also supports Telit's proprietary AT commands for special purposes.

The following is a description of how to use the AT commands with the Telit family of wireless modules.

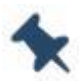

Note: The AT is an ATTENTION command and is used as a prefix to other parameters in a string. The AT command combined with other parameters can be set up in the communications package or typed in manually as a command line instruction combined with other parameters can be set up in the communications package or typed in manually as a command line instruction.

#### <span id="page-11-1"></span> $2.1.$ **Definitions**

The following syntactic definitions apply:

- <CR> Carriage return character, is the command line and terminator character of the result code, whose value, in decimal ASCII between 0 and 255, is specified within the parameter S3. The default value is 13.
- <LF> Linefeed character, is the character recognized as line feed character. Its value, in decimal ASCII between 0 and 255, is specified within parameter S4. The default value is 10. The line feed character is output after the carriage return character if detailed result codes are used (V1 option used) otherwise, if numeric format result codes are used (V0 option used) it will not appear in the result codes.
- <...> Name enclosed in angle brackets is a syntactic element. They are not displayed on the command line.
- [...] The optional sub parameter of a command or an optional part of the TA information response is enclosed in square brackets. The brackets themselves are not displayed on the command line. When the sub parameter is not given in AT

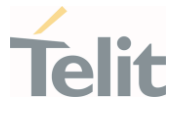

commands that have a Read command, new value is equal to its previous value. In AT commands that do not store the values of any of their sub parameters, and therefore do not have a Read command, which are called *action type* commands, an action should be performed according to the recommended default setting of the sub parameter.

#### $2.2.$ AT Command Syntax

<span id="page-12-0"></span>The syntax rules followed by Telit implementation of either Hayes AT commands, GSM commands are very similar to those of standard basic and extended AT commands

There are two types of extended command:

- 1. Parameter type commands. This type of commands may be "set" (to store a value or values for later use), "read" (to determine the current value or stored values ), or "tested" (to determine ranges of values supported). Each of them has a test command (trailing =?) to provide information about the type of its sub parameters; they also have a Read command (trailing?) to check the current values of sub parameters.
- 2. Action type commands. This type of command may be "executed" or "tested".
	- 1. "executed" to invoke a function of the equipment, which generally involves more than the simple storage of a value for later use
	- 2. "tested" to determine:
	- 1. if sub parameters are associated with the action, the ranges of sub parameters values that are supported; if the command has no sub parameters, issuing the correspondent Test command (trailing =?) raises the result code "ERROR".

Note: issuing the Read command (trailing?) causes the command to be executed.

2. whether the equipment implements the Action Command or not (in this case issuing the correspondent Test command - trailing =? - returns the OK result code), and, if sub parameters are associated with the action, the ranges of sub parameters values that are supported.

Action commands do not store the values of any of their possible sub parameters.

Moreover:

The response to the Test Command (trailing =?) may be modified in the future by Telit to allow for the description of new values/functionalities.

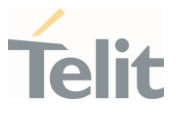

If all the sub parameters of a parameter type command +CMD are optional, issuing AT+CMD=<CR> causes the result code to be returned to OK and the previous values of the omitted sub parameters to be retained.

## <span id="page-13-0"></span>2.2.1. String Type Parameters

A string, either enclosed between quotes or not, is a valid string type parameter input. According to V25.ter space characters are ignored on the command line and may be used freely for formatting purposes, unless they are embedded in numeric or quoted string constants; therefore a string containing a space character must be enclosed between quotes to be considered a valid string type parameter (e.g. typing AT+COPS=1,0,"A1" is the same as typing AT+COPS=1,0,A1; typing AT+COPS=1,0,"A BB" is different from typing AT+COPS=1,0,A BB).

A string is always case-sensitive.

A small set of commands always requires to write the input string parameters in quotes: this is explicitly reported in the specific descriptions.

#### <span id="page-13-1"></span>2.2.2. Command Lines

A command line is made up of three elements: the prefix, the body and the termination character.

The command line prefix consists of the characters "AT" or "at", or, to repeat the execution of the previous command line, the characters "A/" or "a/" or AT#/ or at#/.

The termination character may be selected by a user option (parameter S3), the default being <CR>.

The basic structures of the command line are:

- 1. ATCMD1<CR> where AT is the command line prefix, CMD1 is the body of a basic command (nb: the name of the command never begins with the character "+") and <CR> is the command line terminator character
- 2. ATCMD2=10<CR> where 10 is a sub parameter
- 3. AT+CMD1;+CMD2=, ,10<CR> These are two examples of extended commands (nb: the name of the command always begins with the character "+"). They are delimited by semicolon. In the second command the sub parameter is omitted.

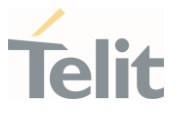

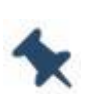

Note: The set of proprietary AT commands differs from the standard one because the name of each of them begins with either "@", "#", "\$" or "\*". Proprietary AT commands follow the same syntax rules as extended commands.

- 1. +CMD1?<CR> This is a Read command for checking current sub parameter values
- 2. +CMD1=?<CR> This is a test command for checking possible sub parameter values

These commands might be performed in a single command line as shown below:

#### ATCMD1 CMD2=10+CMD1;+CMD2=, ,10;+CMD1?;+CMD1=?<CR>

however, it is always preferable to separate basic and extended commands in different command lines; furthermore, it is recommended to avoid placing several action commands in the same command line, because if one of them fails, then an error message is received but it is not possible to claim which one of them has failed the execution.

If command V1 is enabled (detailed responses codes) and all commands in a command line have been performed successfully, the result code <CR><LF>OK<CR><LF> is sent from the TA to the TE, if sub parameter values of a command are not accepted by the TA or the command itself is invalid, or the command cannot be executed for some reason, result code <CR><LF>ERROR<CR><LF> is sent and no subsequent commands in the command line are processed.

If command V0 is enabled (numeric responses codes), and all commands in a command line has been executed successfully, the result code **0<CR>** is sent from the TA to the TE, if sub-parameter values of a command are not accepted by the TA or the command itself is invalid, or command cannot be executed for some reason, result code 4<CR> and no subsequent commands in the command line are processed.

In case of errors depending on ME operation, ERROR (or 4) response may be replaced by +CME ERROR: <err> or +CMS ERROR: <err>.

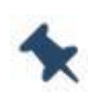

Note: The command line buffer accepts a maximum of 400 characters. If this number is exceeded, none of the commands will be executed and TA returns ERROR.

#### <span id="page-14-0"></span>2.2.2.1. ME Error Result Code - +CME ERROR: <err>

This is NOT a command; it is the error response to +Cxxx 3GPP TS 27.007 commands.

80668ST11067A Rev. 3 Page 15 of 413 2022-01-20 Syntax: +CME ERROR: <err>

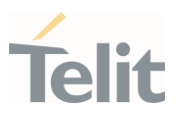

Parameter: <err> - error code can be either numeric or detailed (see +CMEE). (refer subclause 9.1 of 3GPP 27.007 Rev14). <err> values (numeric format followed by verbose format): All values below 256 are reserved. Values in the range 0 - 100 are reserved for general errors. Values in the range 101 - 150 are reserved for use by GPRS and EPS. Values in the range 151 - 170 are reserved for use by VBS/VGCS and eMLPP. Values in the range 171 - 256 can be used by GPRS or by EPS.

<span id="page-15-0"></span>2.2.2.2. Message Service Failure Result Code - +CMS ERROR: <err>

This is NOT a command; it is the error response to +Cxxx 3GPP TS 27.005 commands.

#### Syntax: +CMS ERROR: <err>

Parameter: < err> - numeric error code.

#### <span id="page-15-1"></span>2.2.3. Information Responses and Result Codes

The TA response, in case of verbose response format enabled, for the previous examples command line could be as shown below:

- 1. information response to +CMD1? <CR><LF>+CMD1:2,1,10<CR><LF>
- 2. information response to +CMD1=? <CR><LF>+CMD1(0-2),(0,1),(0-15)<CR><LF>
- 3. result code <CR><LF>OK<CR><LF>

Moreover, there are two other types of result codes:

- 1. result codes that inform about the progress of the TA operation (e.g. connection establishment CONNECT)
- 2. result codes that indicate the occurrence of an event not directly associated with the issuance of a command from TE (e.g. ring indication RING).

Here the basic result codes according to ITU-T V25Ter recommendation

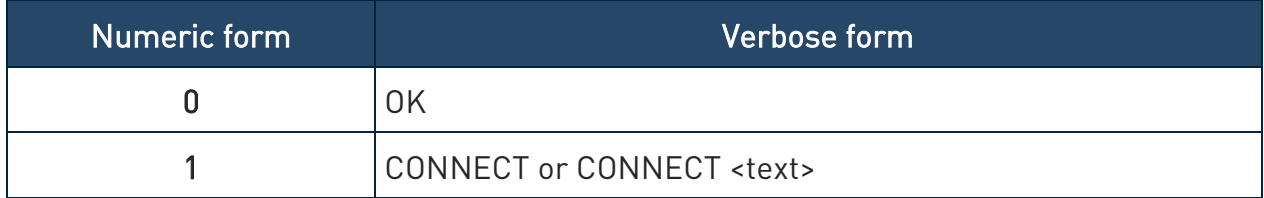

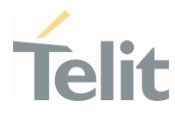

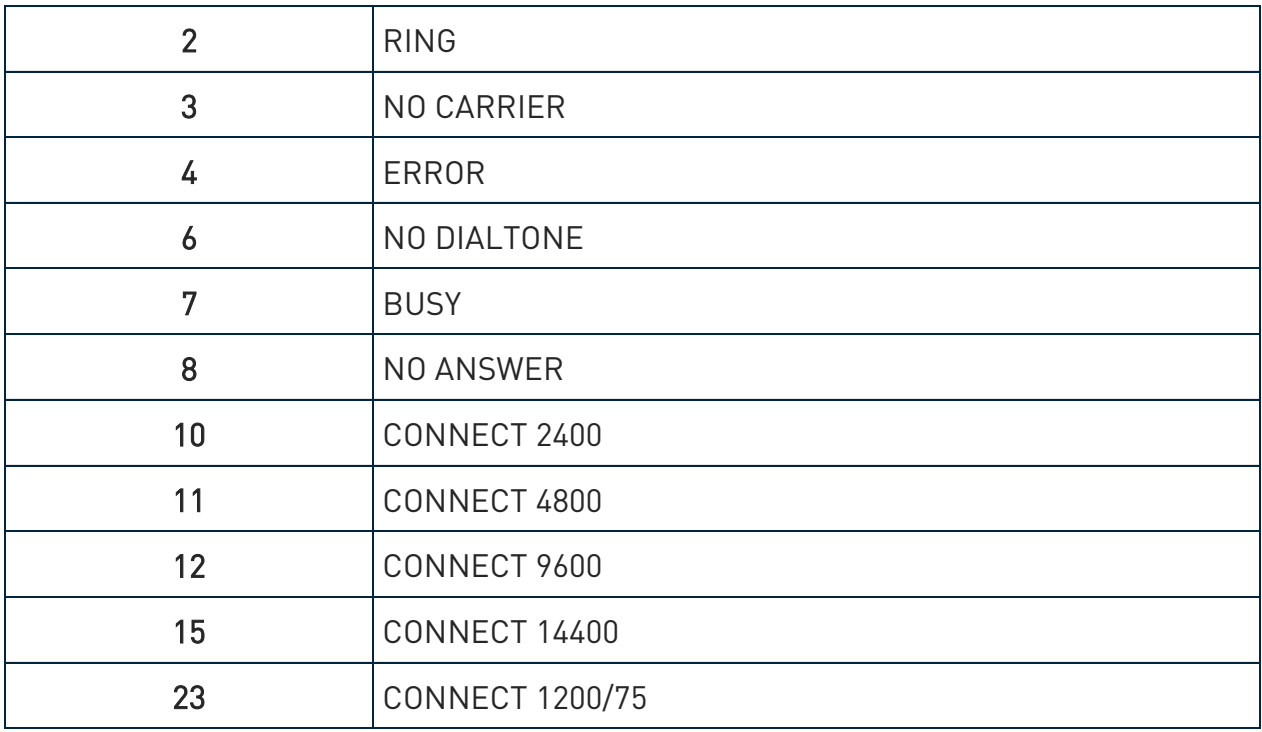

Table 2: basic result codes

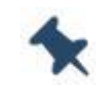

Note: <text> can be"300", "1200", "2400", "4800", "9600", "14400" or "1200/75"

### <span id="page-16-0"></span>2.2.4. Command Response Time-Out

Every command issued to the Telit modules returns a result response, if response codes are enabled (default). The time required to process the given command and return the response varies, depending on the command type. The Commands that do not interact with the SIM or the network, and only involve internal setups or readings, have an immediate response. The Commands that interact with the SIM or the network may take several seconds to send a response, depending on the SIM configuration (for example, number of contacts stored in the phonebook, number of stored SMS), or on the network the command may interact with.

#### <span id="page-16-1"></span>2.2.5. Command Issuing Timing

The chain Command -> Response must always be respected, and a new command must not be issued before the module has finished all the ending of the response result code (whatever it is).

This applies especially to applications that "sense" the OK text and therefore may send the next command before the complete code <CR><LF>OK<CR><LF> is sent by the module.

80668ST11067A Rev. 3 Page 17 of 413 2022-01-20

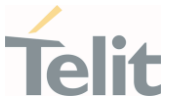

However, It is advisable to wait for at least 20ms between the end of the reception of the response and the issue of the next AT command.

If the response codes are disabled and therefore the module does not report any response to the command, then at least the 20ms pause time must be respected.

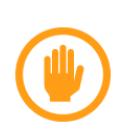

Warning: references to Cat. M1 and/or GSM can be found in AT Commands descriptions: they are there only for backward compatibility.

NB-IoT, Cat. M1 and GSM parameters are valid only on products that support these technologies.

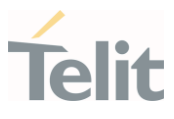

# <span id="page-18-1"></span><span id="page-18-0"></span>3. AT COMMANDS REFERENCES

#### $3.1.$ General Control and Config

- <span id="page-18-2"></span>3.1.1. Generic Modem Control
- <span id="page-18-3"></span>3.1.1.1. AT&F - Set to Factory-Defined Configuration Set configuration parameters to default values.

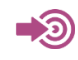

ITU-T Recommendation V.25 ter

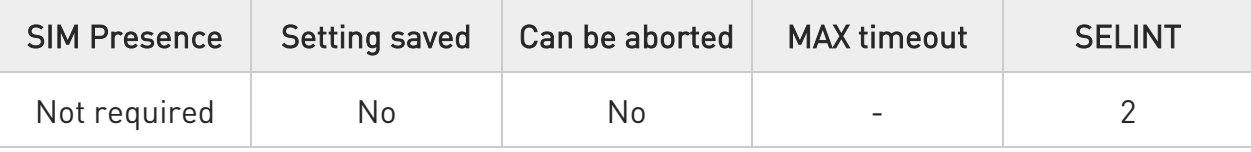

# $\rightarrow$  AT&F[<value>]

Execution command sets the configuration parameters to default values specified by manufacturer; it takes in consideration hardware configuration switches and other manufacturer-defined criteria.

Parameter:

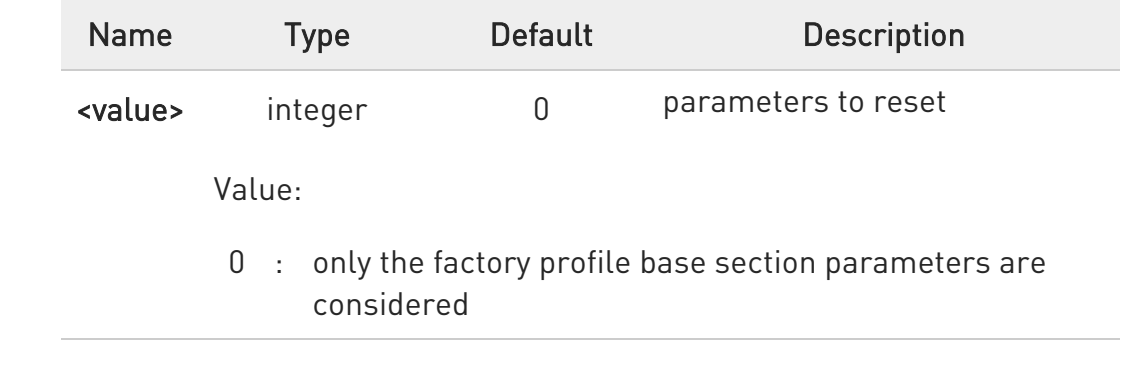

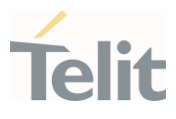

## <span id="page-19-0"></span>3.1.1.2. ATZ - Soft Reset

#### Soft Reset

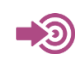

ITU-T Recommendation V.25 ter

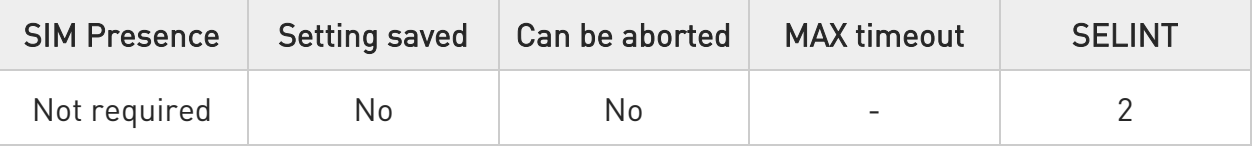

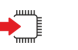

### ATZ

Execution command sets all parameters to their defaults as specified by a user memory profile or by the manufacturer and resets device

 $\bullet$ Reset device but doesn't return values to factory default.

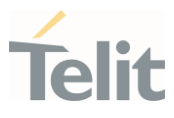

#### <span id="page-20-0"></span>3.1.1.3. AT+GCAP - Capabilities List

This command returns the equipment supported command set list.

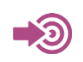

ITU-T Recommendation V.25 ter

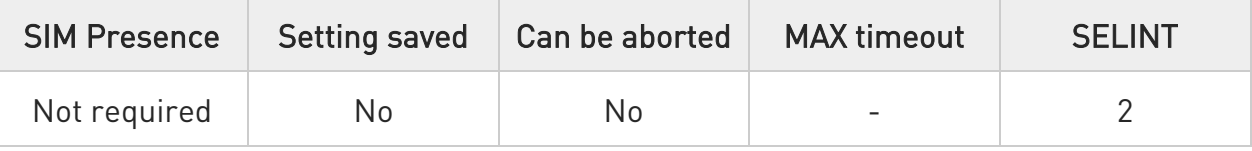

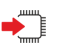

### AT+GCAP

Execution command returns the equipment supported command set list:

#### +GCAP: +CGSM

Additional info:

Supported Command Set:

+CGSM: GSM ETSI command set

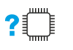

#### ?IT AT+GCAP=?

Test command returns OK result code.

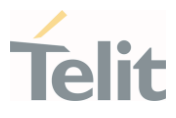

#### <span id="page-21-0"></span>3.1.1.4. AT+GMI - Manufacturer Identification

This command returns the manufacturer identification.

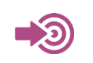

ITU-T Recommendation V.25 ter

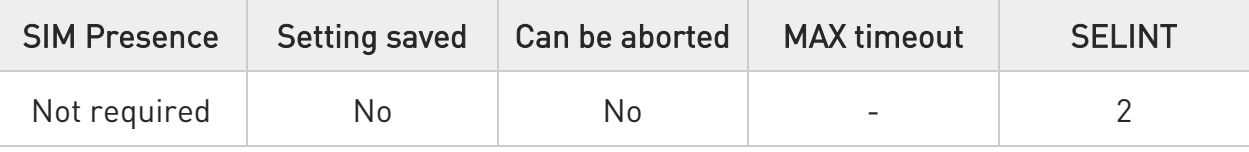

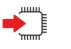

#### AT+GMI

Execution command returns the manufacturer identification followed by an <OK> at newline.

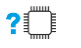

# ?<sup>1</sup> AT+GMI=?

Test command returns OK result code.

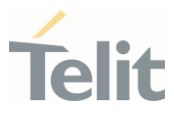

<span id="page-22-0"></span>3.1.1.5. AT+GMM - Model Identification

The command returns the model identification.

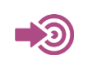

ITU-T Recommendation V.25 ter

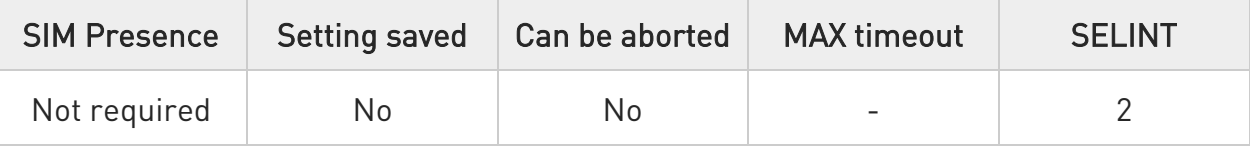

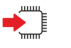

#### AT+GMM

The execution command returns the model identification followed by an <OK> at newline.

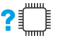

# ?<sup>7</sup> AT+GMM=?

Test command returns OK result code.

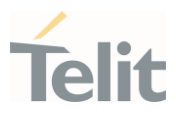

### <span id="page-23-0"></span>3.1.1.6. AT+GMR - Revision Identification

The command returns the software revision identification.

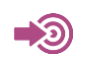

ITU-T Recommendation V.25 ter

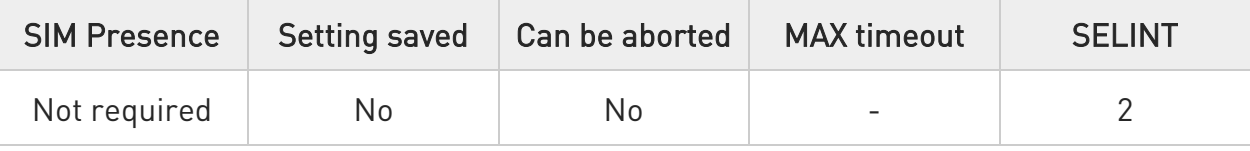

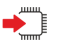

### AT+GMR

Execution command returns the software revision identification followed by an <OK> at newline.

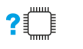

# ?<sup>1</sup> AT+GMR=?

Test command returns OK result code.

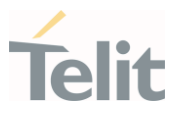

#### <span id="page-24-0"></span>3.1.1.7. AT+GSN - Serial Number

The command reports the device board serial number.

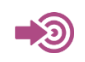

ITU-T Recommendation V.25 ter

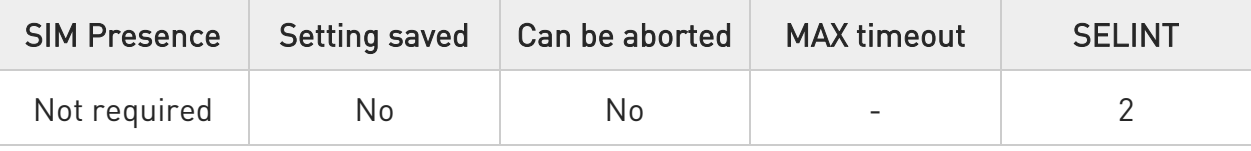

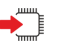

### AT+GSN

Execution command returns the device board serial number.

 $\bullet$ The number returned is not the IMSI, but it is the board number.

## ?<sup>1</sup> AT+GSN=?

Test command returns OK result code.

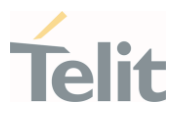

### <span id="page-25-0"></span>3.1.1.8. AT+CGMI - Request Manufacturer Identification

The command returns device manufacturer identification code.

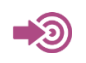

3GPP TS 27.007

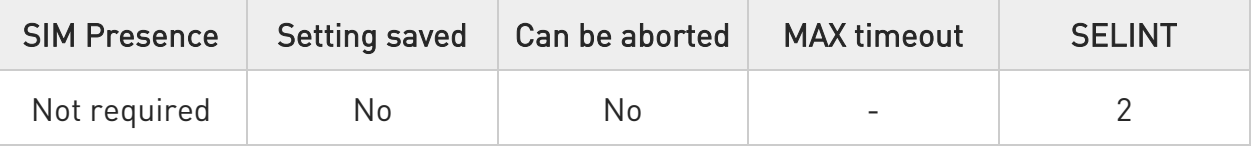

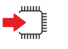

### AT+CGMI

Execution command returns the device manufacturer identification code followed by an OK at newline.

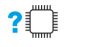

# ?<sup>1</sup> AT+CGMI=?

Test command returns OK result code.

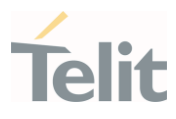

#### <span id="page-26-0"></span>3.1.1.9. AT+CGMM - Request Model Identification

This command returns the device model identification.

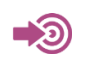

3GPP TS 27.007

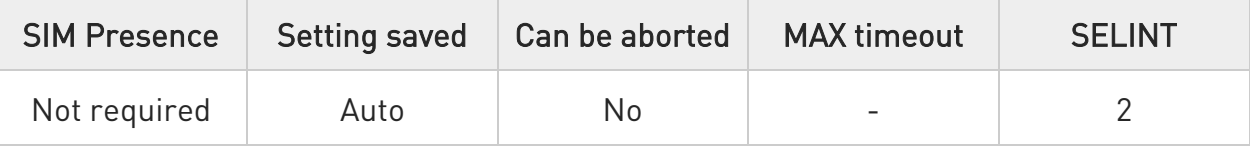

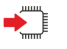

### AT+CGMM

Execution command returns the device model identification code followed by an OK at newline.

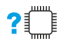

# ?<sup>1</sup> AT+CGMM=?

Test command returns OK result code.

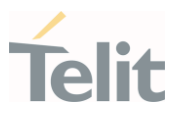

#### <span id="page-27-0"></span>3.1.1.10. AT+CGMR - Request Revision Identification

The command returns device software revision number.

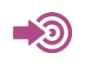

3GPP TS 27.007

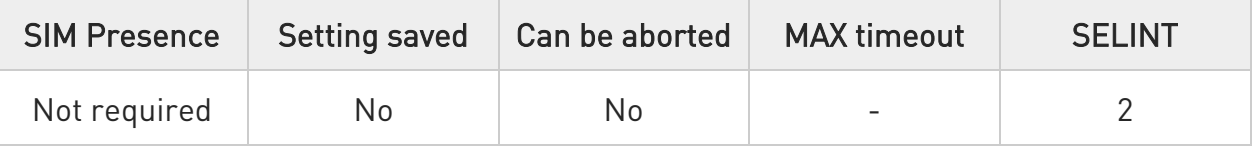

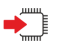

#### AT+CGMR

Execution command returns device software revision number followed by an OK at newline.

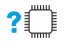

# ?<sup>1</sup> AT+CGMR=?

Test command returns OK result code.

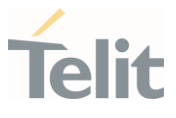

### <span id="page-28-0"></span>3.1.1.11. AT+CGSN - Request Product Serial Number Identification

This command allows to retrieve the product serial number in form of IMEI of the mobile.

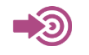

3GPP TS 27.007

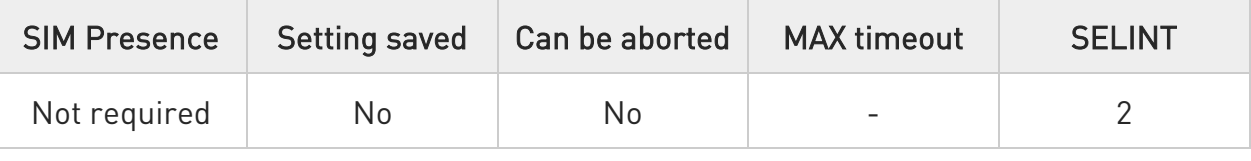

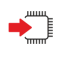

#### AT+CGSN

Execution command returns the product serial number in form of IMEI of the mobile followed by an OK at newline.

Additional info:

- The IMEI is composed of the following elements (each element shall consist of decimal digits only):
	- 1. Type Allocation Code (TAC). Its length is 8 digits
	- 2. Serial Number (SNR) is an individual serial number uniquely identifying each equipment within each TAC. Its length is 6 digits
	- 3. Luhn Check Digit. Its length is 1 digit

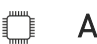

## ?IT AT+CGSN=?

Test command returns OK result code.

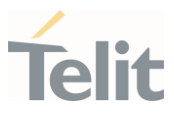

#### <span id="page-29-0"></span>3.1.1.12. AT#CGMI - Request Manufacturer Identification

The command returns device manufacturer identification code.

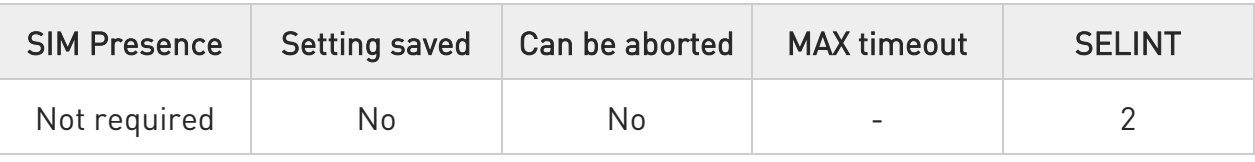

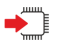

## $\rightarrow$  AT#CGMI

Execution command returns the device manufacturer identification code, with command echo.

The response is as follows

#CGMI: <code></sup>

OK

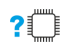

### ?<sup>1</sup> AT#CGMI=?

Test command returns OK result code.

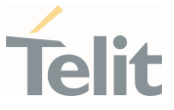

#### <span id="page-30-0"></span>3.1.1.13. AT#CGMR - Request Revision Identification

The command returns device software revision number.

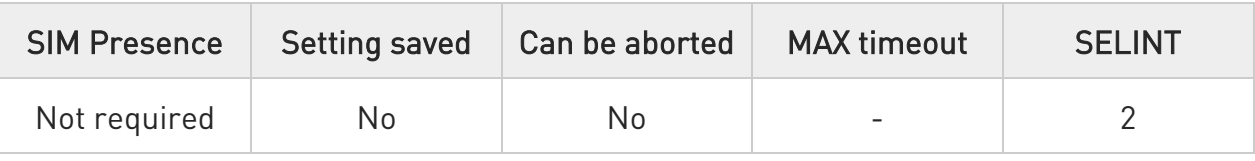

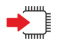

## $\rightarrow$  AT#CGMR

Execution command returns device software revision number, with command echo.

The response is as follows

#CGMR: <num>

OK

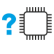

# ?<sup>[1]</sup> AT#CGMR=?

Test command returns OK result code.

#### <span id="page-31-0"></span>3.1.1.14. AT#SWPKGV - Request Software Package Version

This command shows the software, modem, production, application packages versions. It provides two syntax formats: set and execution.

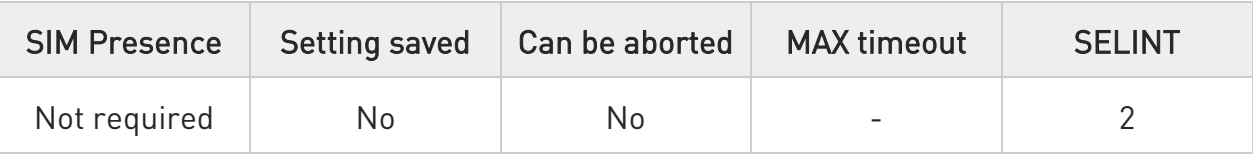

### → AT#SWPKGV=<version>

Here is the set format.

Parameter:

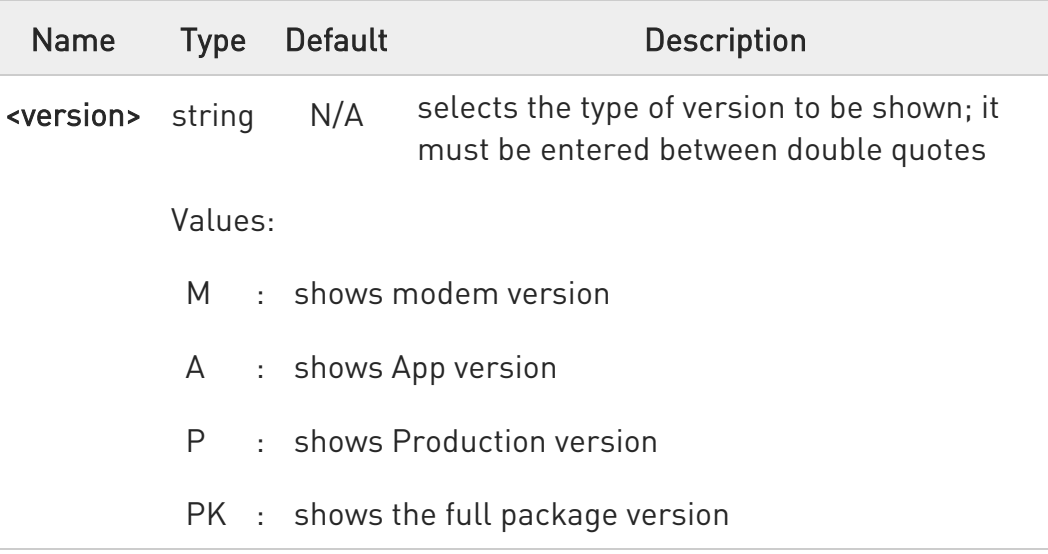

Additional info:

The execution format returns the packages versions without #SWPKGV: command echo. The response is as follows:

AT#SWPKGV <Telit Software Package Version>-<Production Parameters Version> <Modem Package Version> <Production Parameters Version> <Application Software Version>

OK

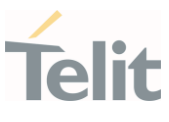

# ?I AT#SWPKGV=?

Test command returns OK result code.

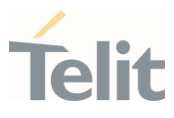

#### <span id="page-33-0"></span>3.1.1.15. AT+CFUN - Set Phone Functionality

This command selects the level of functionality in the ME.

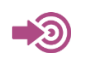

3GPP TS 27.007

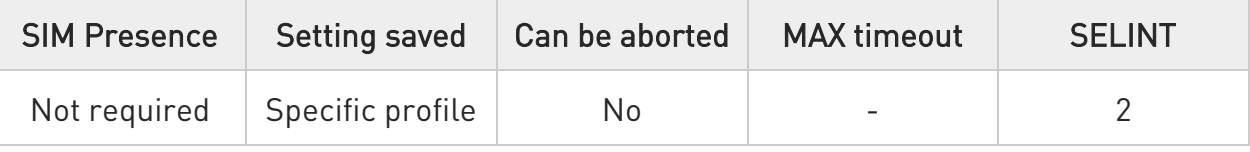

# → AT+CFUN=[<fun>[,<rst>]]

Set command selects the level of functionality in the ME.

Parameters:

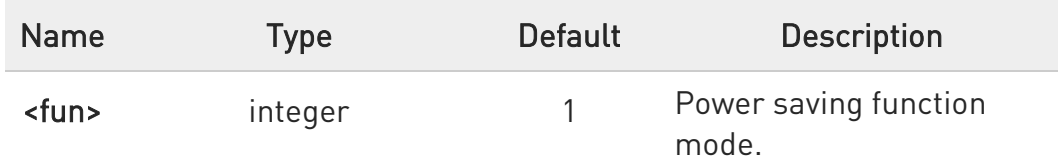

Values:

- 0 : NON-CYCLIC SLEEP mode, see Additional info section
- 1 : mobile full functionality with power saving disabled
- 2 : disable TX, not supported
- 4 : disable both TX and RX
- 5 : push the module in power saving, see Additional info section
- 6 : module reboot
- 7 : OFF line mode. This mode cannot be set, can only be read using the read command.
- 8 : FTM. This mode cannot be set, can only be read using the read command.

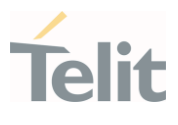

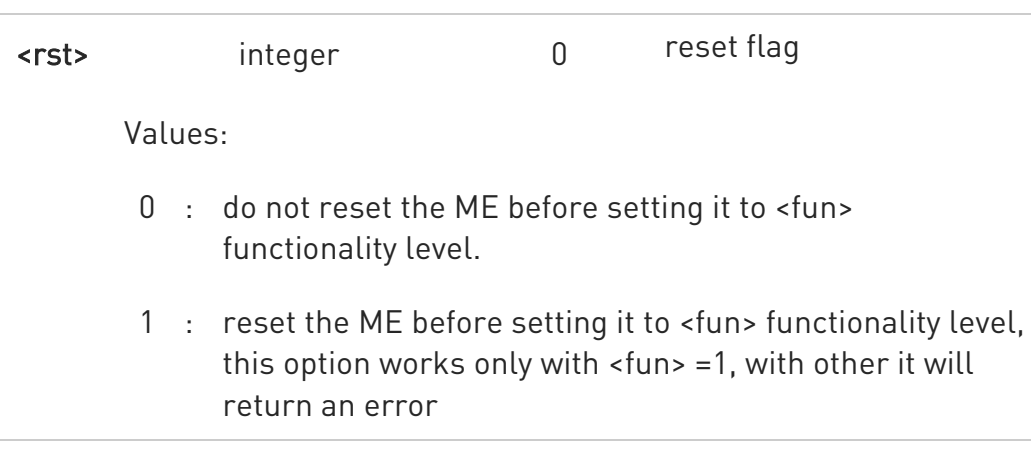

#### Additional info:

#### $\blacktriangleright\blacktriangleright$  $<$ fun> $=0$

NON-CYCLIC SLEEP mode, minimum functionality: the AT interface is not accessible by UART. Consequently, once you have set <fun>=0, do no send further characters. Otherwise these characters remain in the input buffer and may delay the output of an unsolicited result code. The first wake-up event stops power saving and takes the ME back to full functionality level <fun>=1.

#### $\blacktriangleright\blacktriangleright$  $<$ fun $> = 5$

To place the module in power saving mode set <fun>= 5 and the DTR line to OFF. Once in power saving, the CTS line switch to the OFF status to signal that the module is really in power saving condition.

During the power saving condition, before sending any AT command on the serial line, the DTR line must be set to ON to exit from power saving and it must be waited for the CTS line to go in ON status. Until the DTR line is ON, the module will not return in the power saving condition.

 $\bullet$ Issuing AT+CFUN=4[,0] causes the module to perform either a network deregistration and a SIM deactivation.

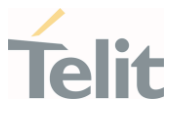

 $\bullet$ If power saving is enabled, it reduces the power consumption during the idle time, thus allowing a longer standby time with a given battery capacity.

**O** The power saving function does not affect the network behavior of the module, even during the power save condition the module remains registered on the network and reachable for incoming calls or SMS. If a call incomes during the power save, then the module will wake up and proceed normally with the unsolicited incoming call code.

# ← AT+CFUN?

Read command reports the current setting of <fun> in the format

#### +CFUN: <fun>

#### ?<sup>1</sup> AT+CFUN=?

Test command returns the list of supported values for <fun> and <rst>.
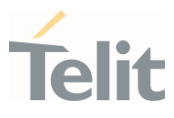

3.1.1.16. AT+CLAC - Available AT Commands

This command shows the available AT commands list.

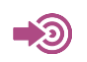

3GPP TS 27.007

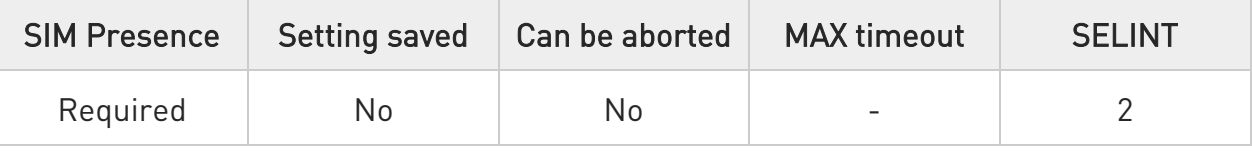

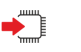

## $\blacktriangleright$  AT+CLAC

The execution command causes the ME to return one or more lines reporting the AT commands that are available to the user. The format is:

## <ATcmd1>[<CR><LF><ATcmd2>[...]]

<ATcmdn> is the AT command.

## ?<sup>1</sup> AT+CLAC=?

Test command returns the OK result code.

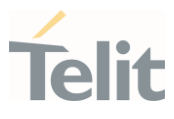

3.1.1.17. AT+CMEE - Report Mobile Equipment Error

The command enables the use of result code.

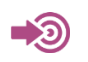

3GPP TS 27.007

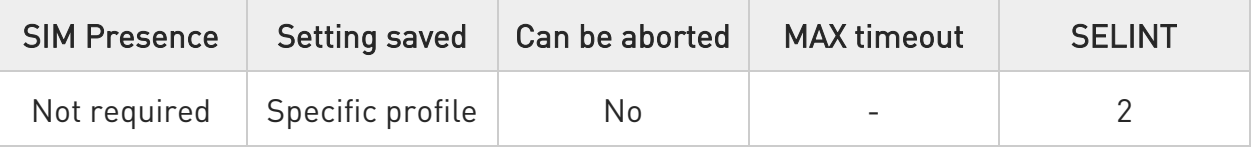

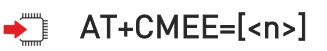

Set command disables/enables the use of result code +CME ERROR: <err> as an indication of an error relating to the +Cxxx command issued. When enabled, device related errors cause the +CME ERROR: <err> final result code instead of the default ERROR final result code. ERROR is returned normally when the error message is related to syntax, invalid parameters or DTE functionality.

#### Parameter:

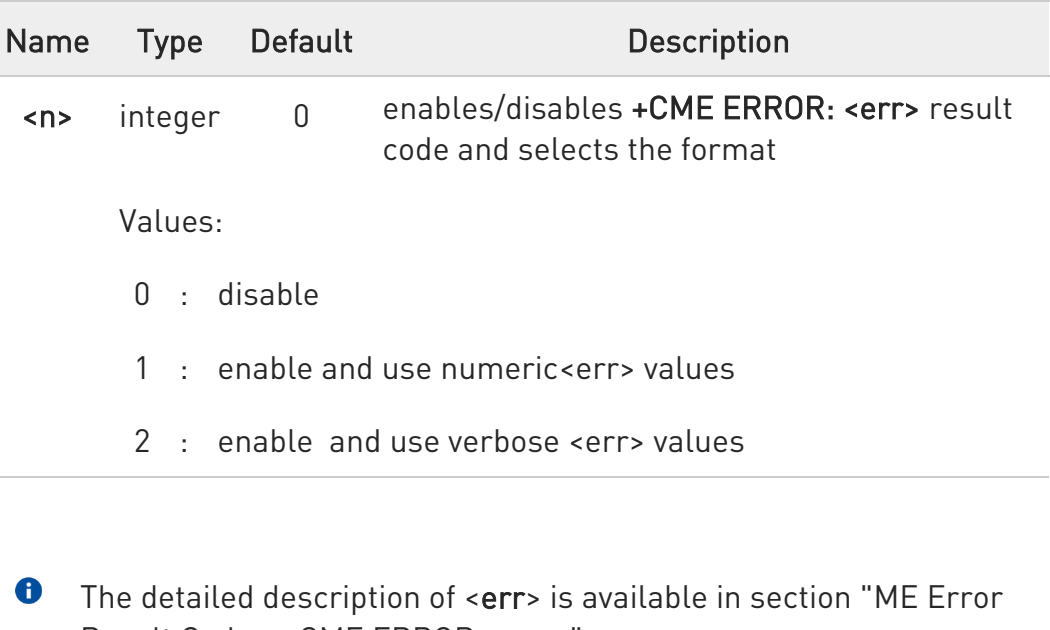

Result Code - +CME ERROR: <err>".

**0** + CMEE has no effect on the final result code + CMS.

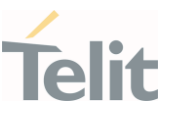

## **AT+CMEE?**

Read command returns the current value of parameter <n> in the format:

#### +CMEE: <n>

## ?<sup>1</sup> AT+CMEE=?

Test command returns the supported values of parameter <n>.

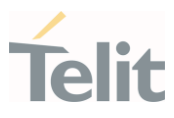

#### 3.1.1.18. AT+CEER - Extended Error Report

Reports extended error related to the last unsuccessful call.

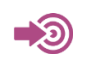

3GPP TS 27.007

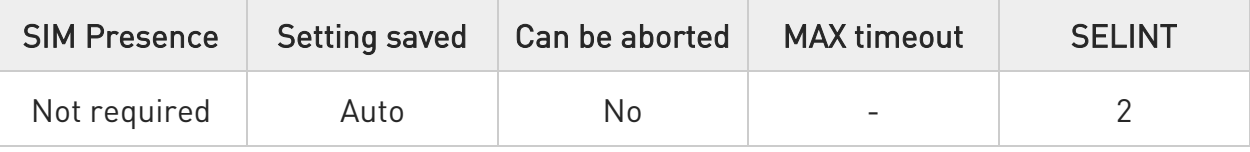

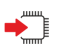

## AT+CEER

Execution command returns one or more lines of information text <report> offering the TA user an extended error report, in the format:

#### +CEER: <report>

This report regards some error condition that may occur: the failure in the last unsuccessful call setup (originating or answering) the last call release

 $\bullet$ If no error condition has occurred since power up, then "Normal, unspecified" condition is reported

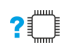

#### AT+CEER=?

Test command returns OK result code.

#### 3.1.1.19. AT+CSCS - Select TE Character Set

The command purpose is to set different character sets that are used by the device.

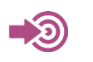

3GPP TS 27.007

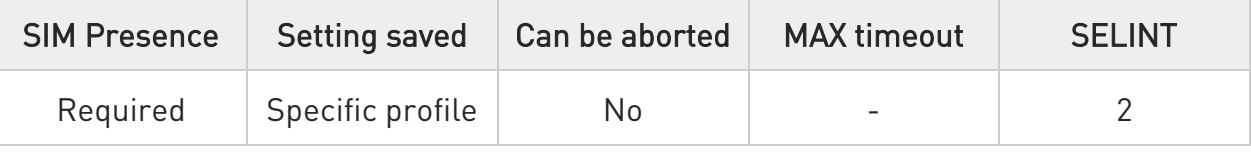

## → AT+CSCS=[<chset>]

Set command sets the current character set used by the device.

Parameter:

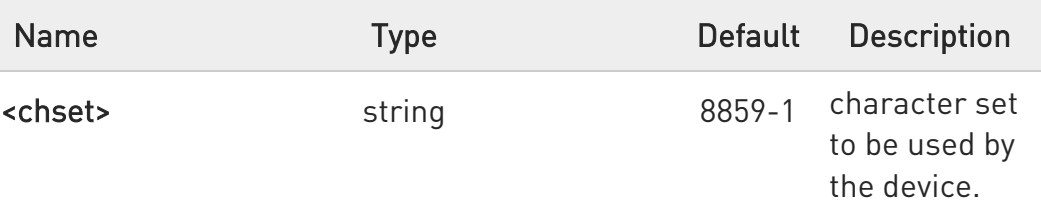

#### Values:

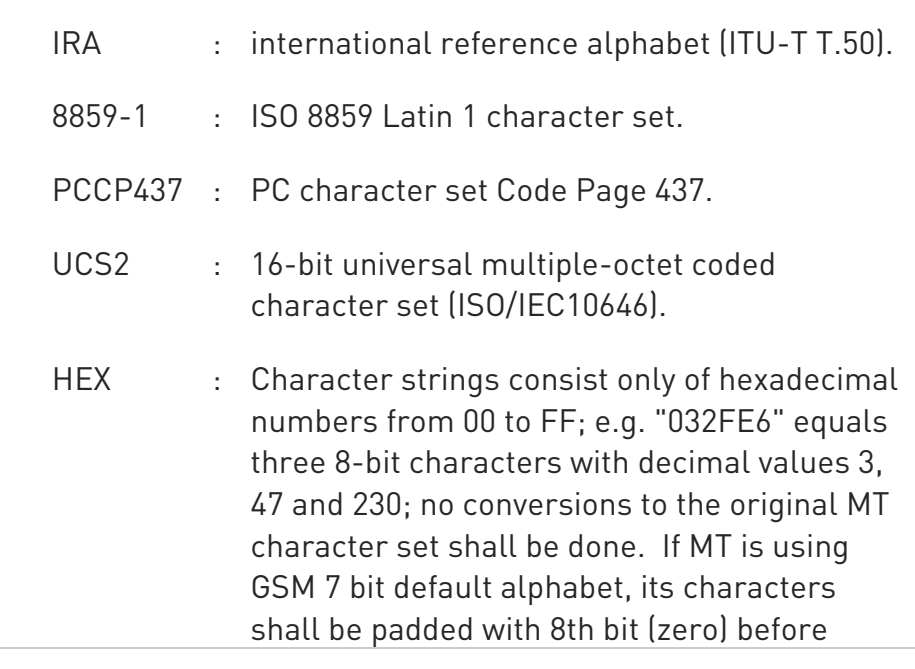

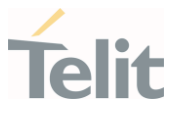

converting them to hexadecimal numbers (i.e. no SMS style packing of 7 bit alphabet).

## **AT+CSCS?**

Read command returns the current value of the active character set.

## ?<sup>1</sup> AT+CSCS=?

Test command returns the supported values for parameter <chset>.

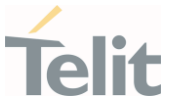

#### 3.1.1.20. AT+CMUX - Multiplexing Mode

This command is used to enable/disable the multiplexing protocol control channel.

-20 3GPP TS 27.007 3GPP TS 27.010

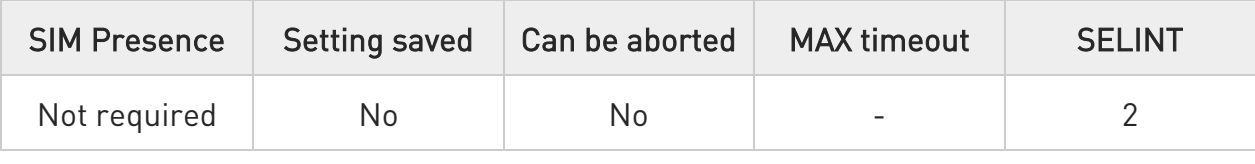

## AT+CMUX=<mode>[,<subset>[,<port\_speed>[,<N1>[,<T1>[,<N2>[,<T2>[,<T3>[,<k>]] ]]]]]]

Set command is used to enable/disable the multiplexing protocol control channel.

Parameters:

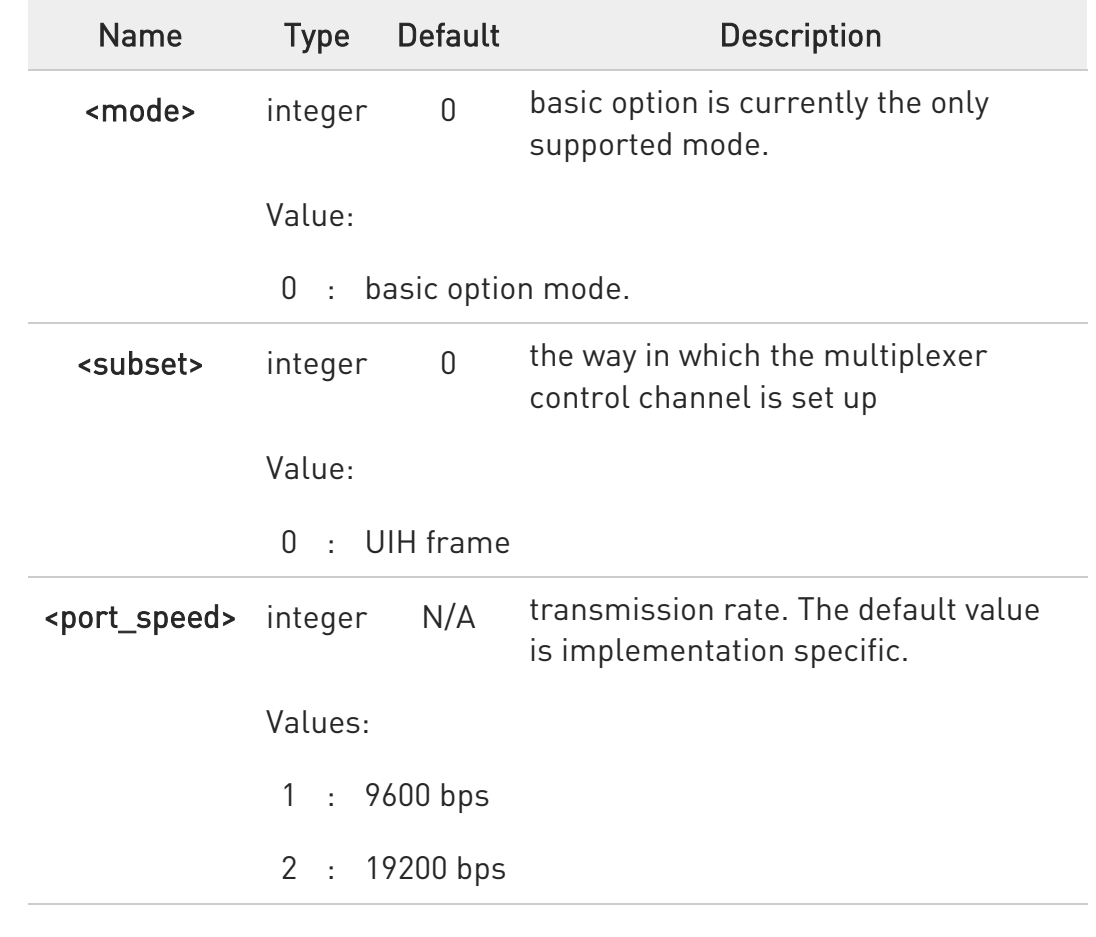

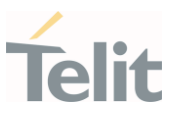

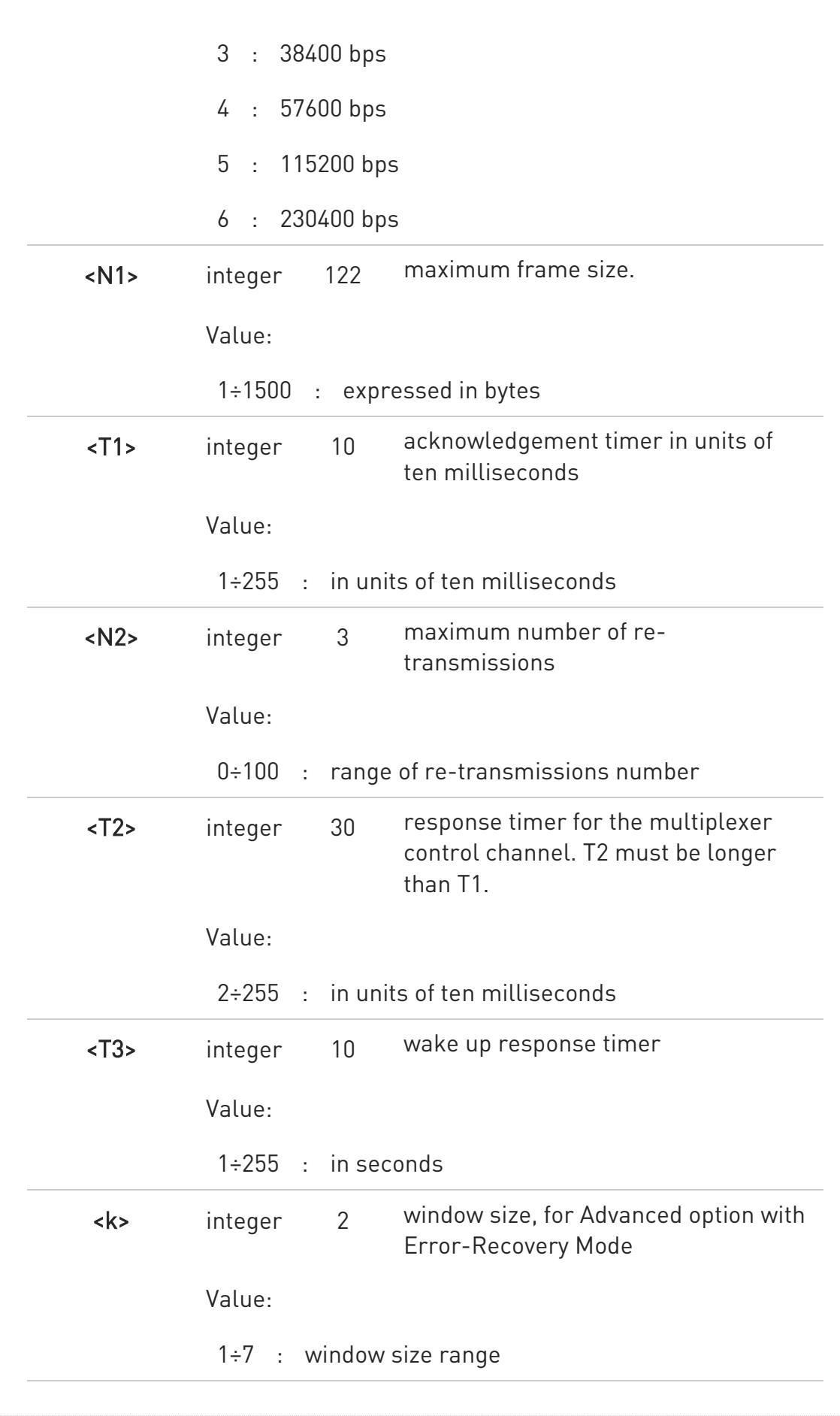

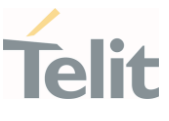

## **AT+CMUX?**

Read command returns the current value of the parameters, in the format: +CMUX: <mode>,<subset>,<port\_speed>,<N1>,<T1>,<N2>,<T2>,<T3>,<k>

## ?<sup>1</sup> AT+CMUX=?

Test command returns the range of supported values for all parameters.

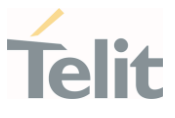

#### 3.1.1.21. AT#PORTCFG - Connect Physical Ports to Service Access Points

This command allows to connect Service Access Points (software anchorage points) to the external physical ports.

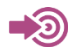

[1] Hardware User's Guide of the used module

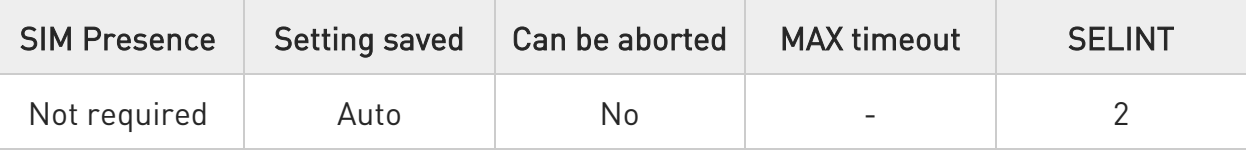

#### → AT#PORTCFG=<Variant>

Set command allows to connect Service Access Points to the external physical ports giving a great flexibility. Examples of Service Access Points: AT Parser Instance #1, #2, #3, etc..

Parameter:

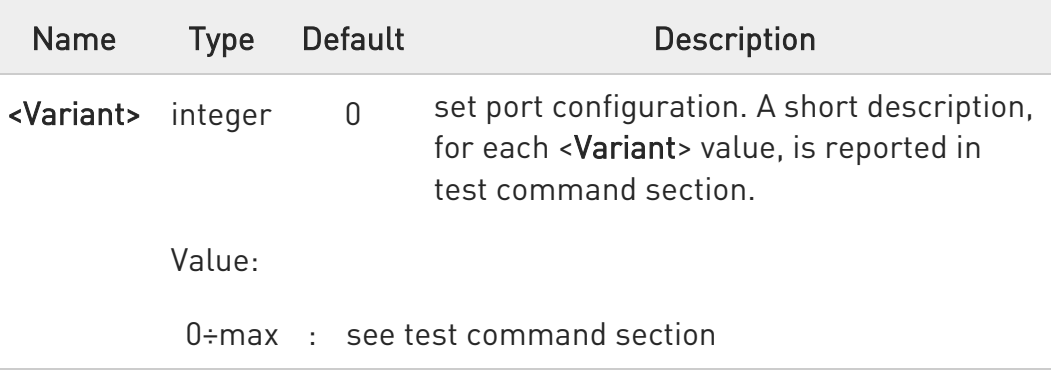

**O** To enable the set port configuration, the module must be rebooted.

# **AT#PORTCFG?**

Read command returns the requested and the active port configuration in the format:

#### #PORTCFG: <requested>,<active>

80668ST11067A Rev. 3 Page 46 of 413 2022-01-20

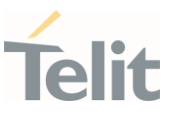

#### Additional info:

Parameters returned by the read command

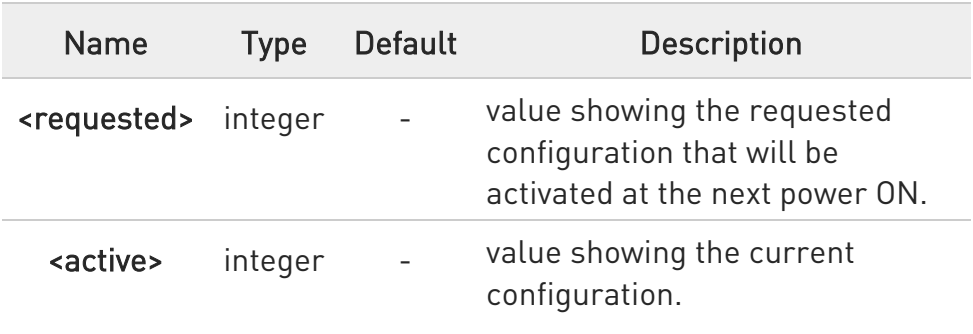

## ?I<sup>"</sup> AT#PORTCFG=?

Test command returns a brief description of the supported ports arrangement solutions.

For each <Variant> are reported, on one row, the logical connections between a physical port (USIF0, USIF1, etc.) and a Service Access Point (AT#1, AT#2, etc.). To have information about the physical ports, refer to document [1].

The test command returns, for example, the following message:

#### AT#PORTCFG=?

#PORTCFG: Variant=0: AT= USIF0 Trace= NONE; Modem Trace= NONE #PORTCFG: Variant=3: AT= USIF0 Trace= NONE; Modem Trace= USIF1 #PORTCFG: Variant=8: AT= USIF0 Trace= USIF1; Modem Trace= NONE

OK

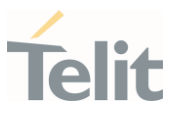

#### 3.1.1.22. AT#CGMM - Request Model Identification

This command returns the device model identification.

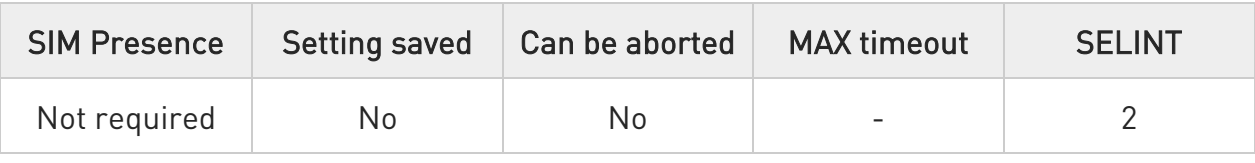

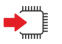

## $\rightarrow$  AT#CGMM

Execution command returns the device model identification code, with command echo.

## AT#CGMM #CGMM: <code></sup> OK

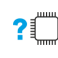

#### ?<sup>1</sup> AT#CGMM=?

Test command returns OK result code.

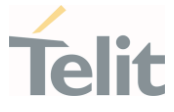

#### 3.1.1.23. AT#FWSWITCH - Set Active Firmware Image

Set command allows enabling a specific firmware image on products embedding 2 or more different firmware images.

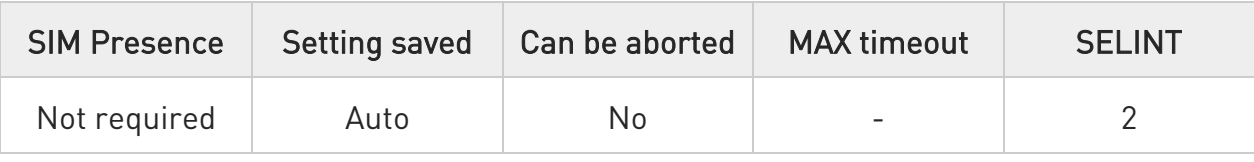

## AT#FWSWITCH=<imageNumber>[,<reboot>]

#### Parameters:

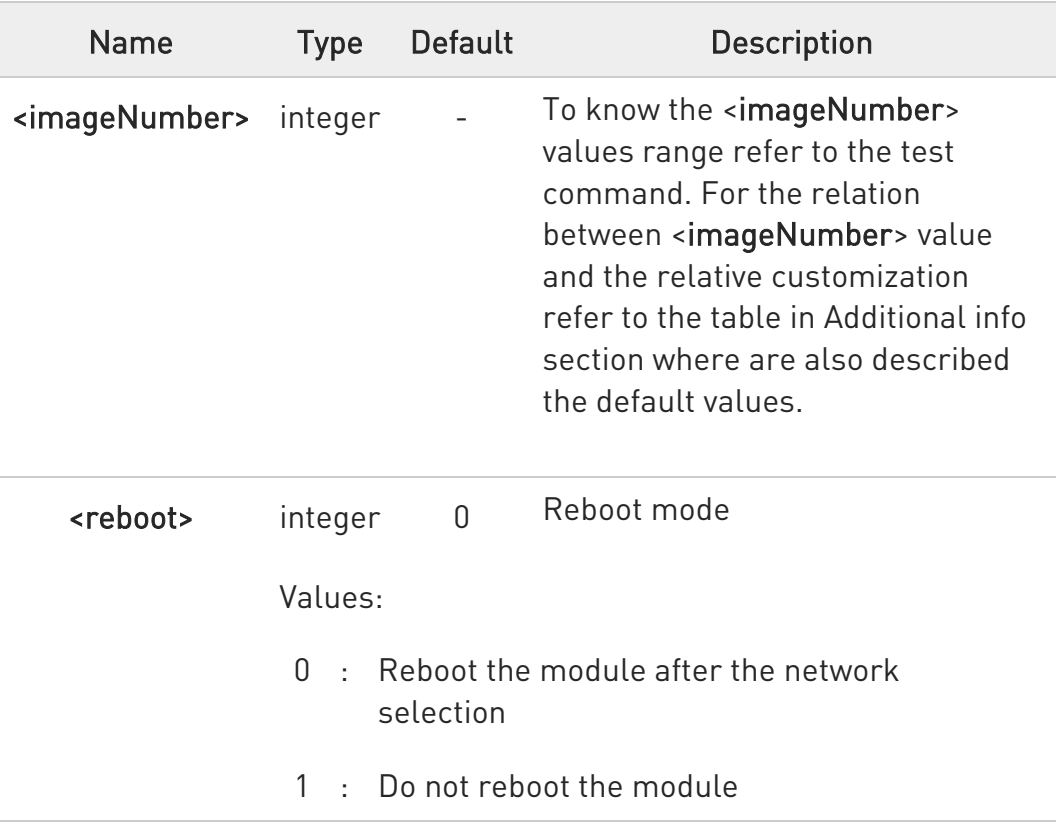

#### Additional info:

 $\blacktriangleright\blacktriangleright$ <imageNumber> identifies the image (customization) as shown in the following table.

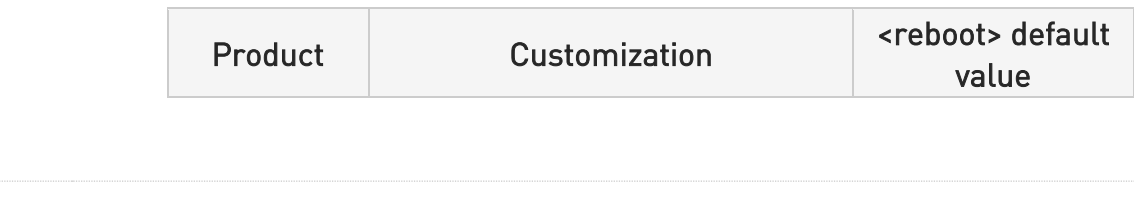

80668ST11067A Rev. 3 Page 49 of 413 2022-01-20

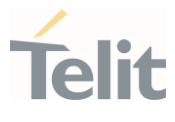

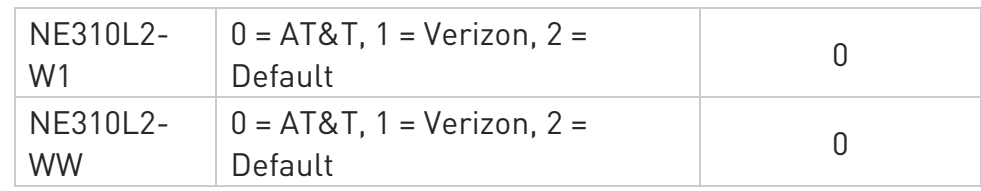

## **AT#FWSWITCH?**

Read command reports the current active firmware image:

#### #FWSWITCH: <imageNumber>

## ?<sup>1</sup> AT#FWSWITCH=?

Test command reports the range of supported values for parameters <imageNumber>, <reboot>

 $\langle \rangle$ Switch to image 1: AT#FWSWITCH =1 OK

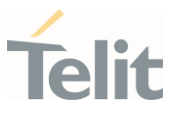

#### 3.1.2. S Parameters

#### 3.1.2.1. ATS2 - Escape Character

The command manages the ASCII character used as escape character.

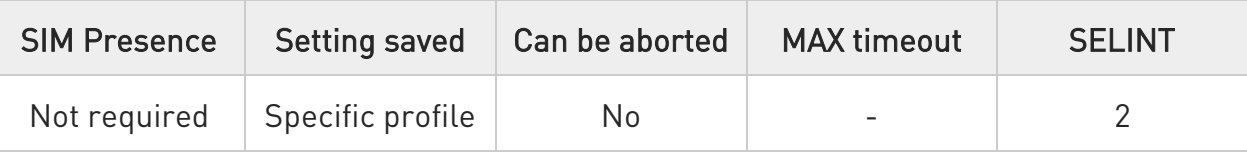

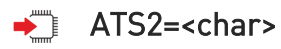

Set command sets the ASCII character to be used as escape character.

Parameter:

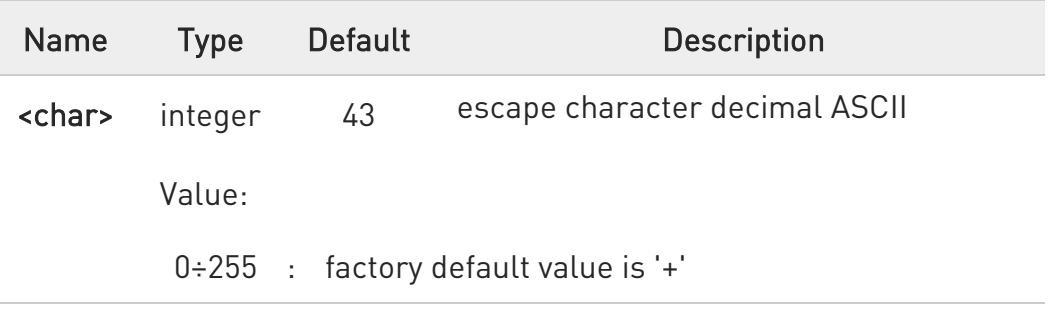

**O** The escape sequence consists of three escape characters preceded and followed by n ms of idle.

## $ATS2?$

Read command returns the current value of S2 parameter.

 $\bullet$ The format of the numbers in output is always 3 digits, left-filled with 0s.

#### $?$  ATS2=?

Test command returns OK result code.

80668ST11067A Rev. 3 Page 51 of 413 2022-01-20

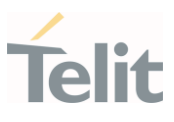

#### 3.1.3. DTE - Modem Interface Control

#### 3.1.3.1. ATE - Command Echo

This command allows to enable or disable the command echo.

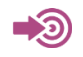

ITU-T Recommendation V.25 ter

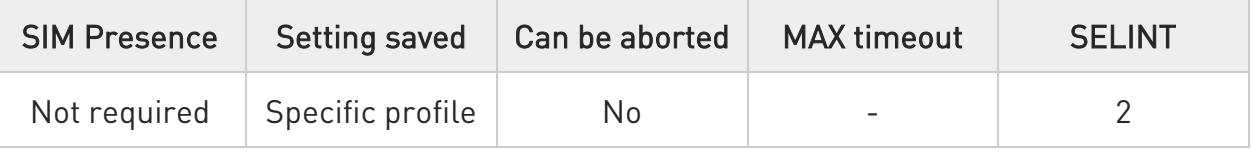

## $\blacktriangleright$  ATE[<n>]

The execution command allows to enable/disable the command echo.

Parameter:

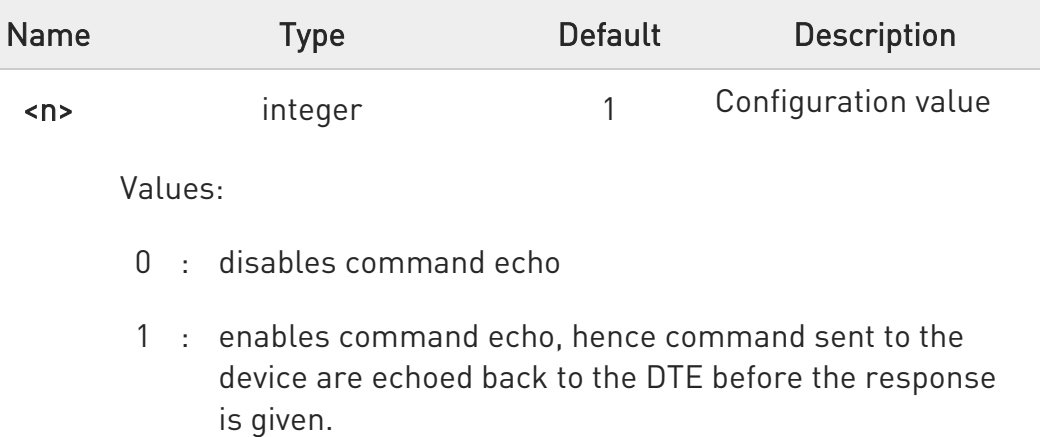

#### $\bullet$ If parameter is omitted, the command has the same behavior of ATE0

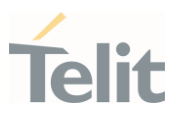

#### 3.1.3.2. ATQ - Quiet Result Codes

This command allows to enable or disable the result code.

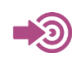

ITU-T Recommendation V.25 ter

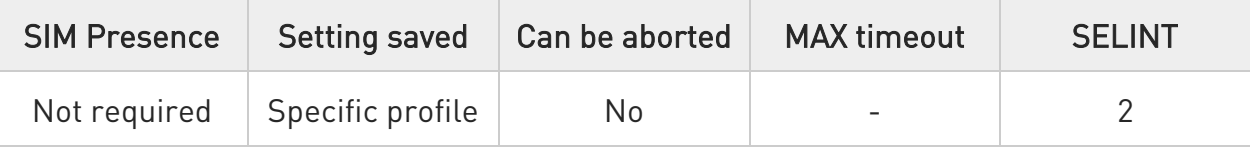

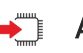

## $\blacktriangleright$  ATQ[<n>]

Set command enables or disables the result codes.

Parameter:

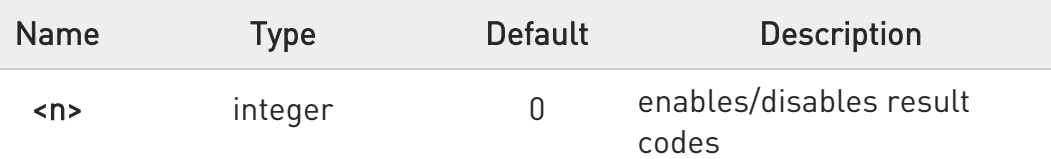

Values:

- 0 : enables result codes
- 1 : disables result codes. The commands entered after ATQ1 do not return the result code.
- 2 : disables result codes (only for backward compatibility). The commands entered after ATQ2 do not return the result code.

 $\bullet$ If parameter is omitted, the command has the same behavior of ATQ0.

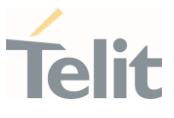

#### 3.1.3.3. ATV - Response Format

Set command determines the contents of the header and trailer transmitted with result codes and information responses. It also determines if result codes are transmitted in a numeric form or an alphanumeric form (according to [1]).

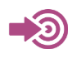

[1] ITU-T Recommendation V.25 ter

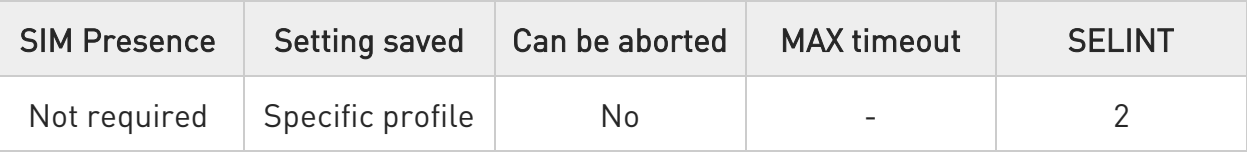

## $\rightarrow$  ATV[<n>]

Parameter:

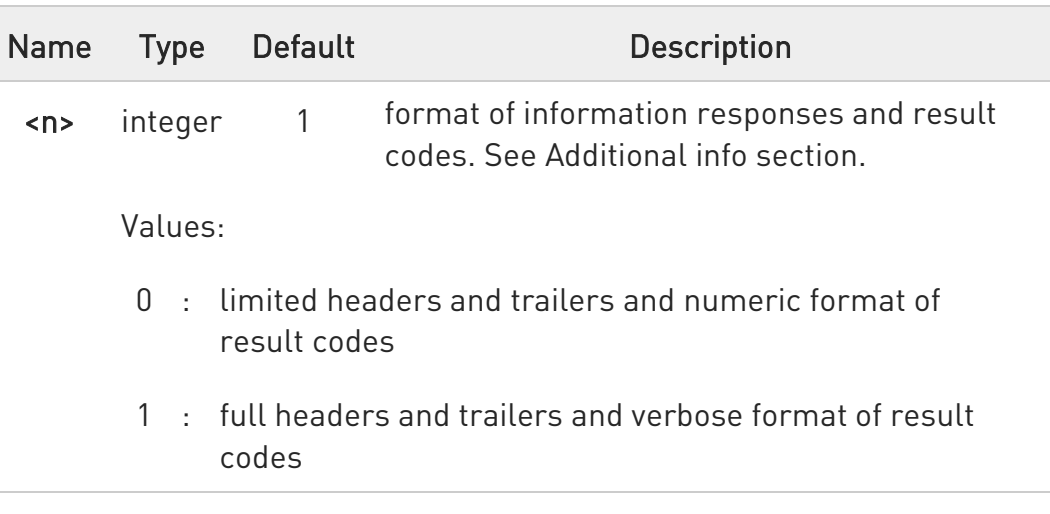

Additional info:

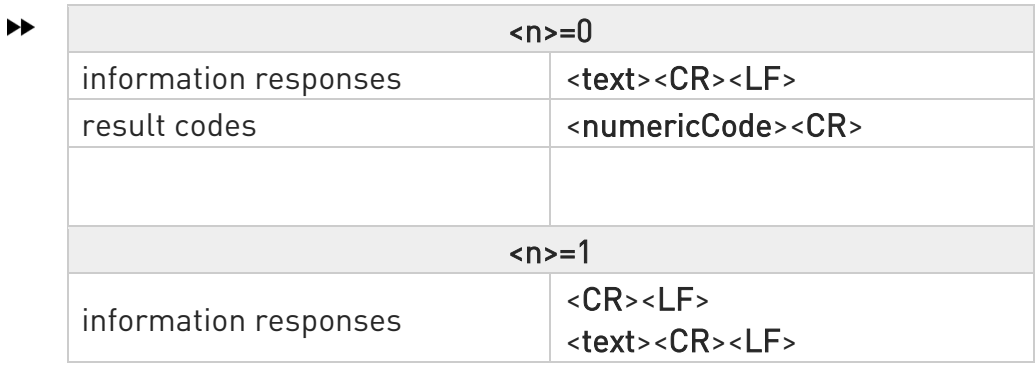

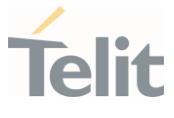

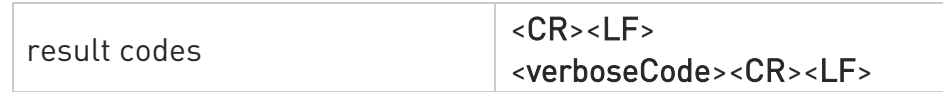

 $\bullet$  the <text> portion of information responses is not affected by this setting.

if parameter is omitted, the command has the same behavior of ATV0

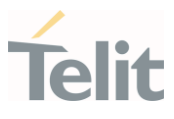

#### 3.1.3.4. ATI - Identification Information

This command returns identification information.

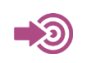

ITU-T Recommendation V.25 ter

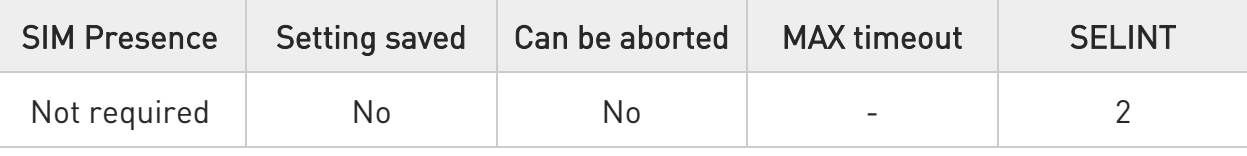

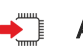

## $\blacktriangleright$  ATI[<n>]

Execution command returns one or more lines of information text followed by a result code.

Parameter:

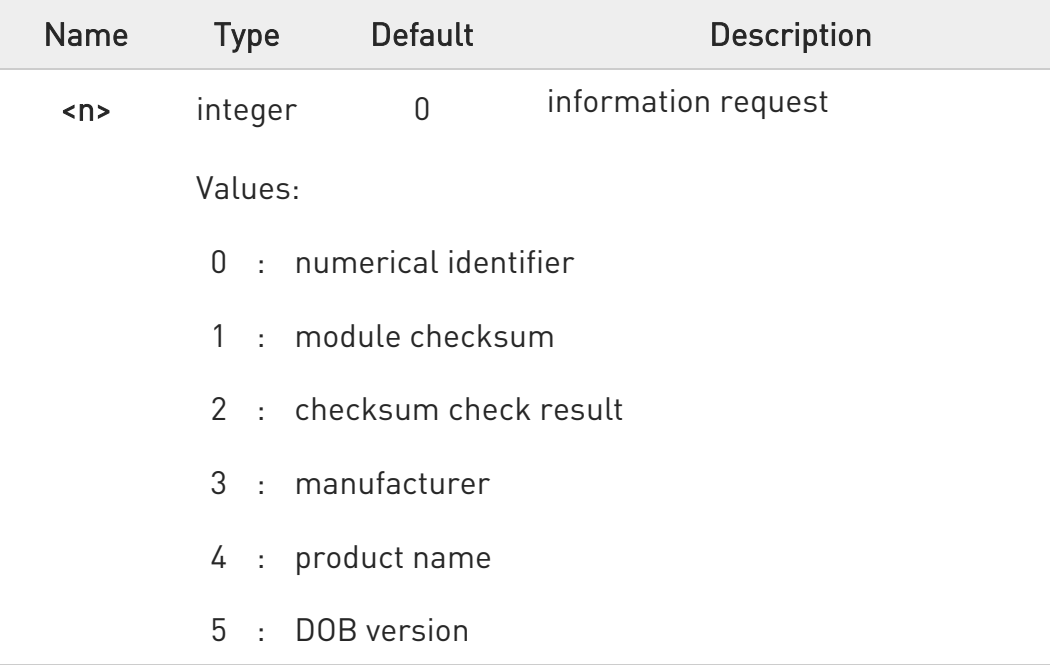

## **O** If parameter is omitted, the command has the same behavior of ATI0

80668ST11067A Rev. 3 Page 56 of 413 2022-01-20

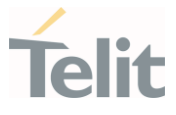

## 3.1.3.5. AT&C - Data Carrier Detect (DCD) Control

This set command controls the DCD output behavior of the AT commands serial port.

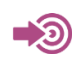

ITU-T Recommendation V25 ter

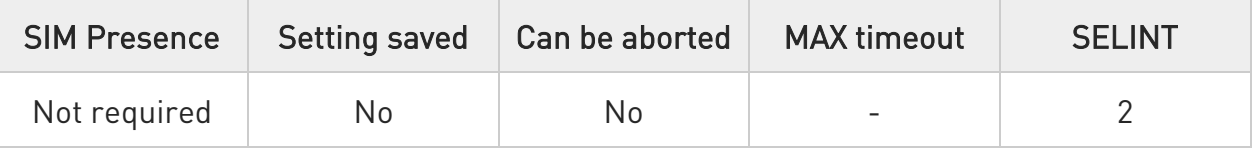

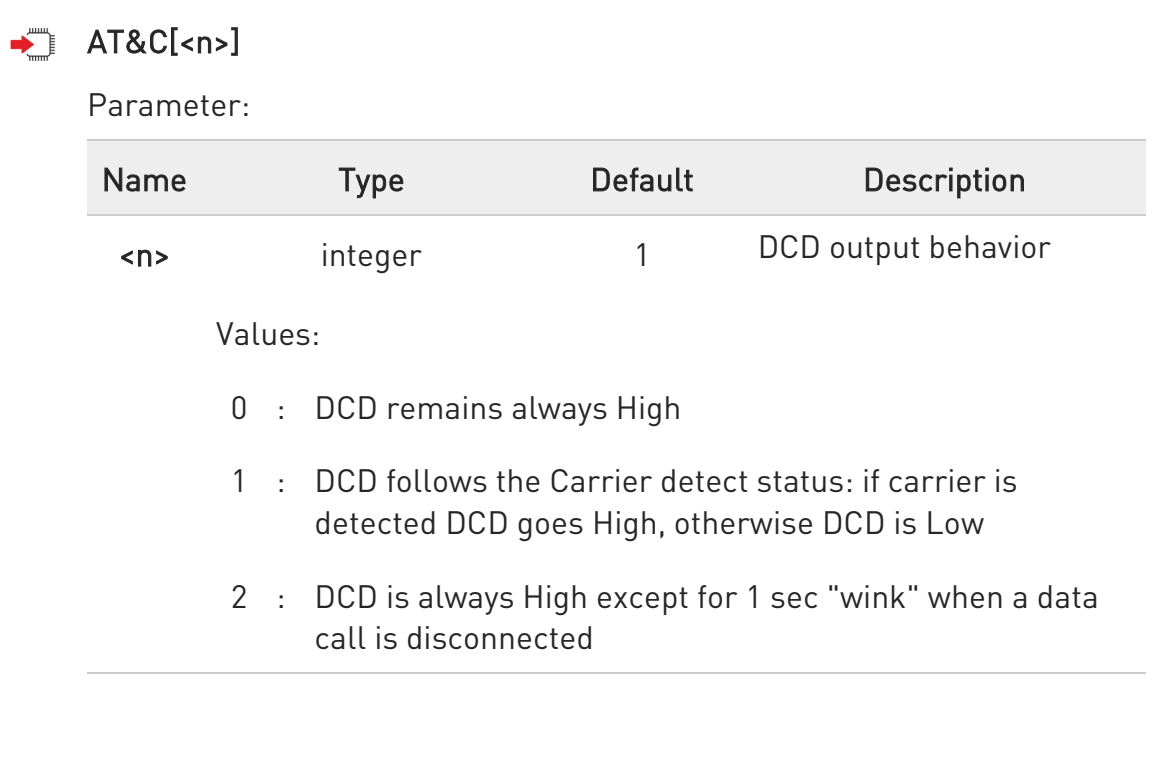

 $\bullet$ If parameter is omitted, the command has the same behavior of AT&C0

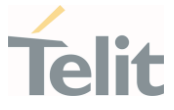

#### 3.1.3.6. AT&D - Data Terminal Ready (DTR) Control

This set command configures the behavior of the module according to the DTR control line transitions (RS232).

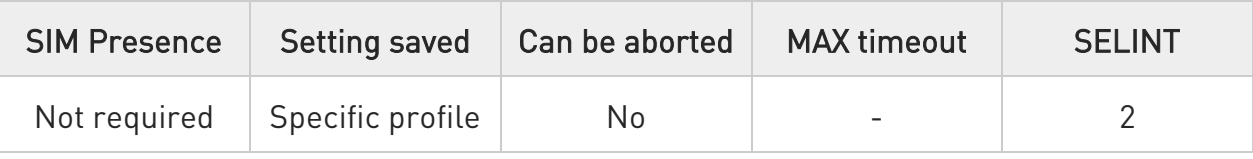

## $\blacktriangleleft$  AT&D[<n>]

Parameter:

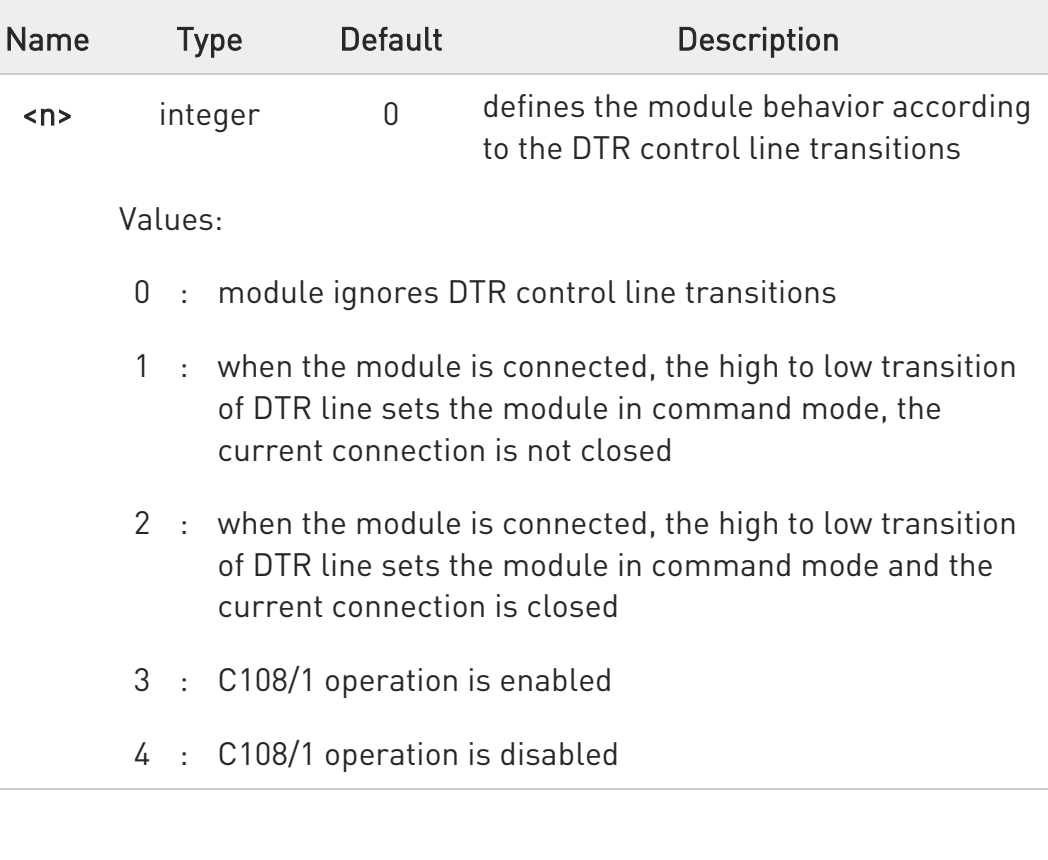

#### If parameter is omitted, the command has the same behavior of  $\bullet$ AT&D0.

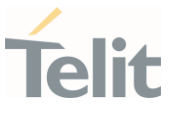

#### 3.1.3.7. AT&K - Flow Control

Flow Control settings.

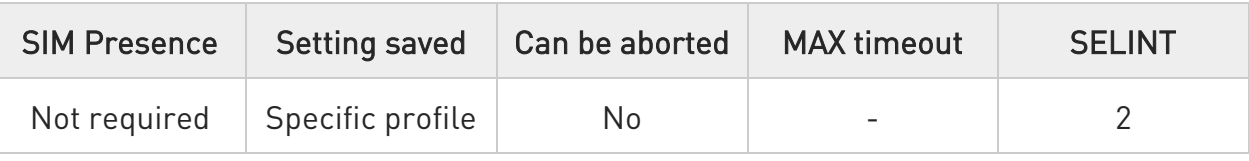

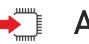

## $\rightarrow$  AT&K[<n>]

Set command controls the serial port flow control behavior.

#### Parameter:

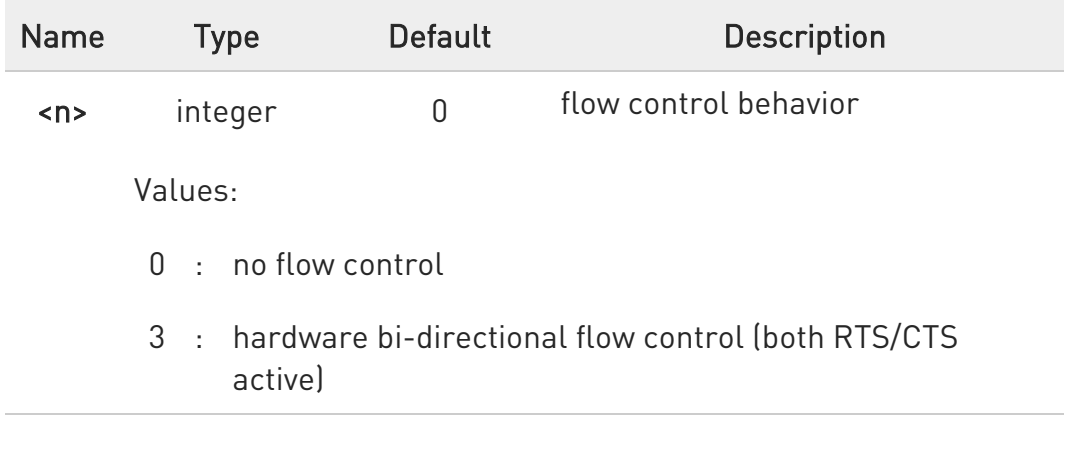

## **O** If parameter is omitted, the command has the same behavior as AT&K0

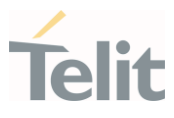

## 3.1.3.8. AT+IPR - UART DCE Interface Data Rate Speed

The command sets the speed of the USIF0 serial port, see document [1].

 $\rightarrow \odot$ 

[1] Hardware User's Guide of the used module [2] ITU-T Recommendation V25 ter

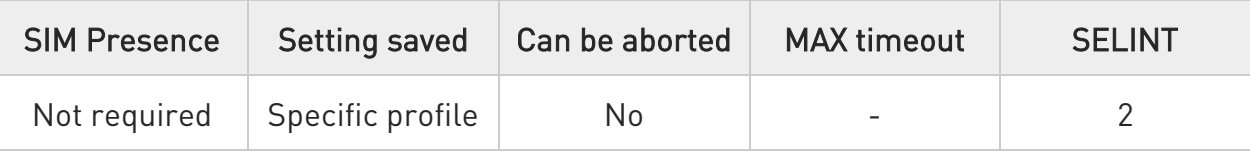

## → AT+IPR=<rate>

The command sets the UART speed of the USIF0 port during command mode operations.

Parameter:

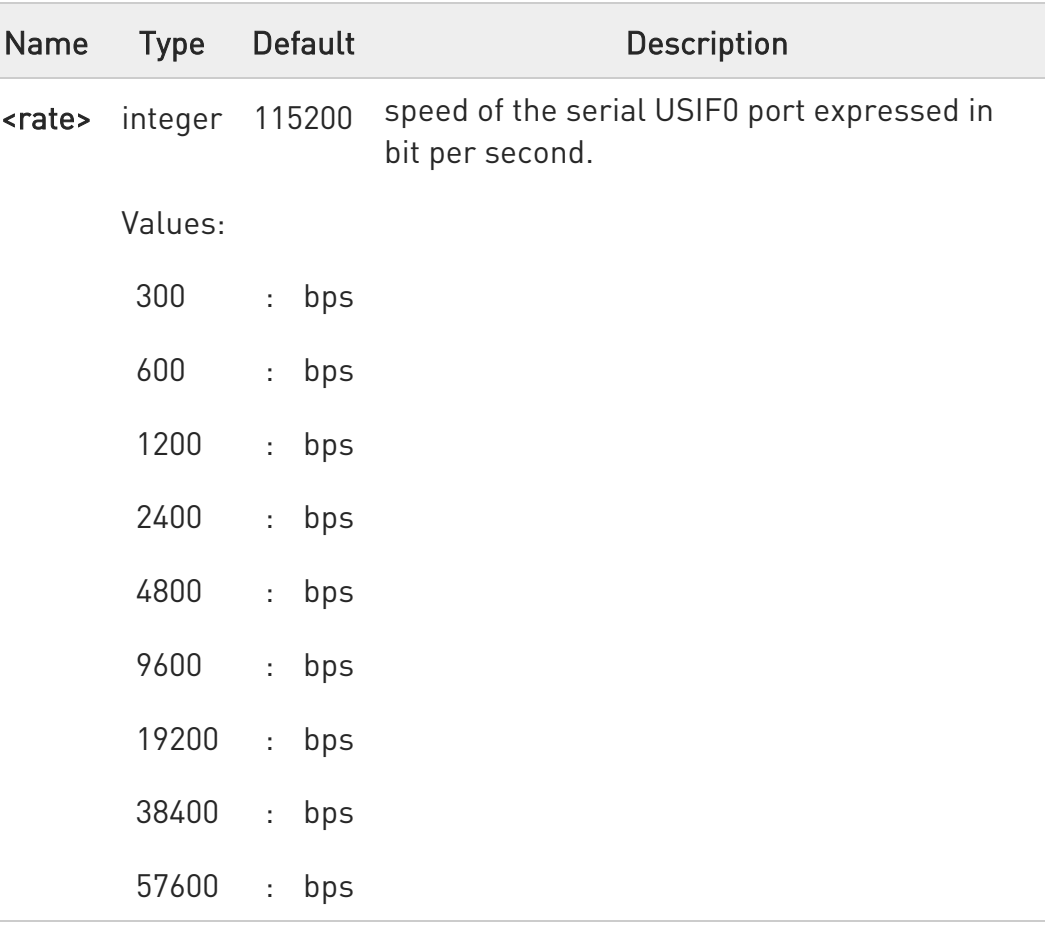

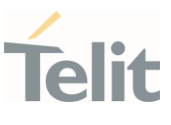

115200 : bps 230400 : bps 460800 : bps 921600 : bps

## **AT+IPR?**

Read command returns the current value of <rate> parameter.

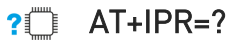

Test command returns the list of <rate> values in the format:

#### +IPR: (list of <rate> values)

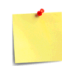

This command has no effect if it is sent on USB interface or CMUX instances: the DCE sends the OK result but the settings are ignored.

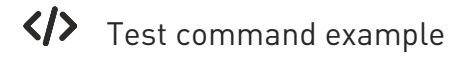

## AT+IPR=?

+IPR: (300,600,1200,2400,4800,9600,19200,38400,57600,115200,230400,460800,921600) OK

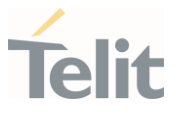

#### 3.1.3.9. AT+IFC - DTE-Modem Local Flow Control

This set command selects the flow control of the serial port in both directions.

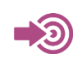

ITU-T Recommendation V25 ter

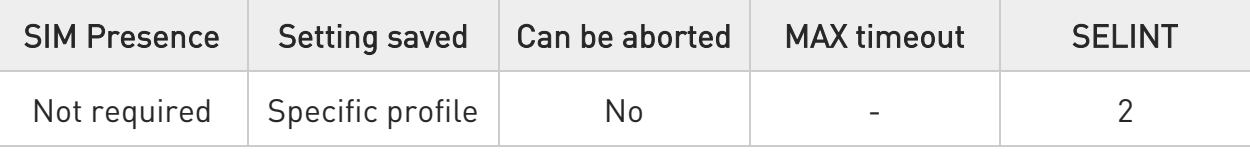

## AT+IFC=<byDTE>,<byDCE>

Parameters:

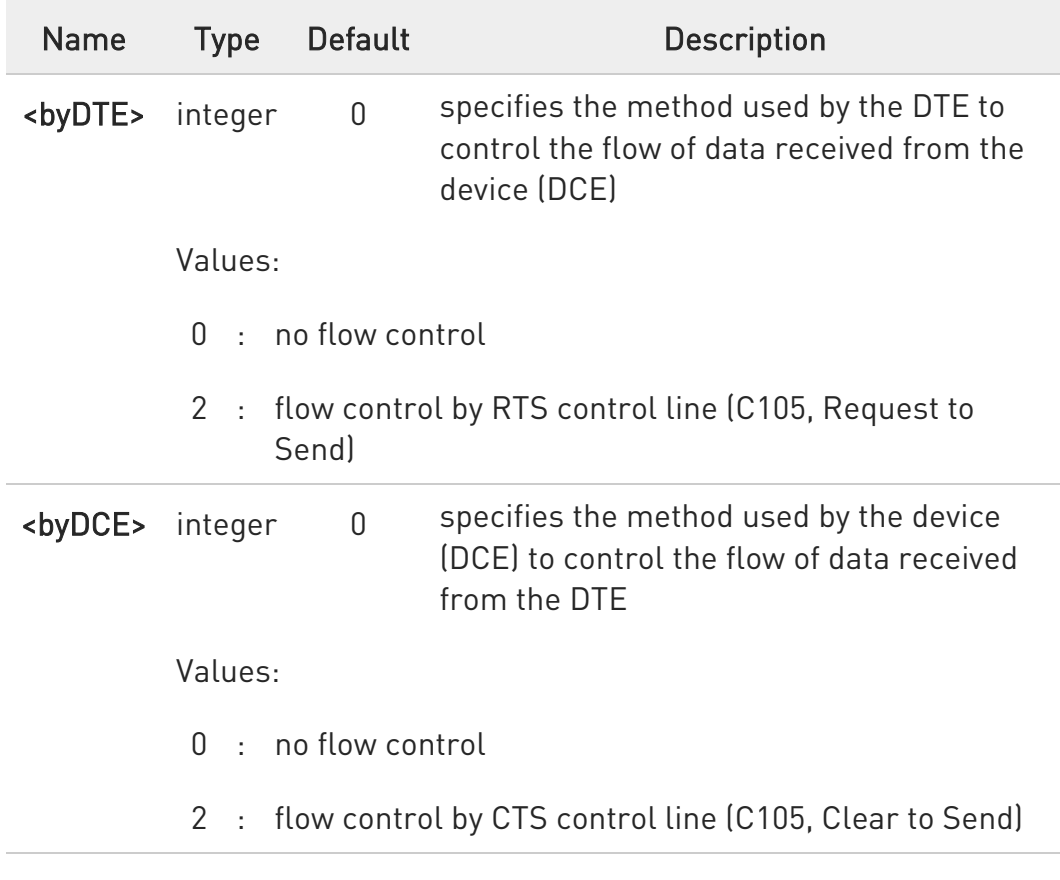

The only possible commands are AT+IFC=0,0 and AT+IFC=2,2. $\bullet$ 

80668ST11067A Rev. 3 Page 62 of 413 2022-01-20

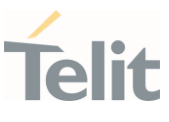

## **AT+IFC?**

Read command returns active flow control settings.

## ?<sup>1</sup> AT+IFC=?

Test command returns all supported values of the parameters <br/> <br/>byDTE> and <br/> <br/>show AppCE>.

## 3.1.4. Call (Voice and Data) Control

#### 3.1.4.1. ATD - Dialup Connection

This command establishes a dialup connection between the TE and the external PDN.

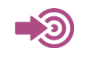

3GPP TS 27.007

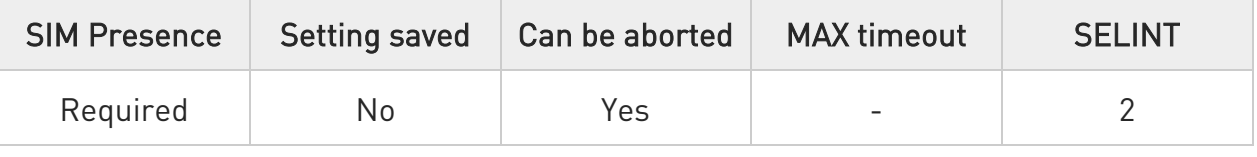

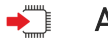

## ATD

The ATD execution command assumes the format shown in Additional info section. It causes the MT to perform whatever actions are necessary to establish communication between the TE and the external PDN.

Additional info:

# ATD\*<gprs\_sc>[\*[\*[\*[<cid>]]]]#

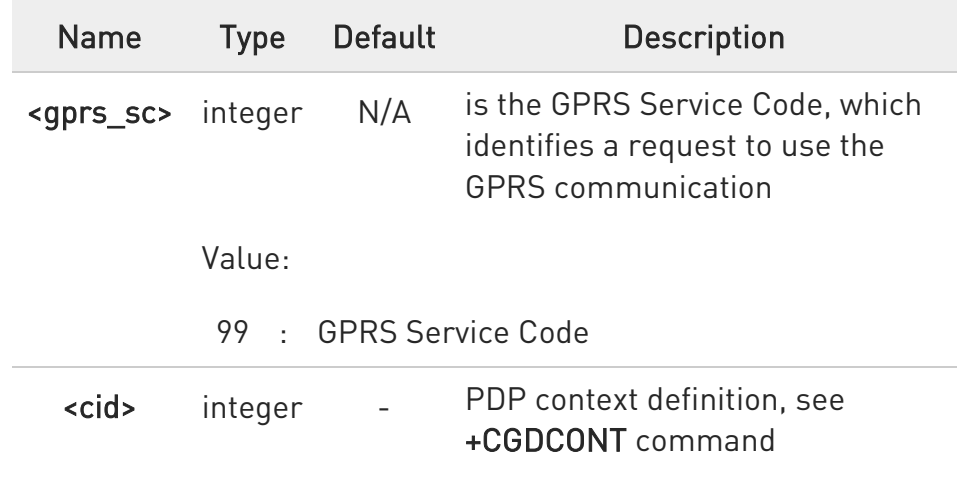

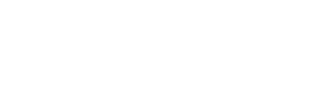

#### 3.1.4.2. ATO - Return to ON-Line Mode

This execution command is used, during a suspended data conversation, to return in online mode from command mode. If there is no suspended conversation, it returns NO CARRIER.

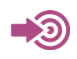

ITU-T Recommendation V. 25 ter

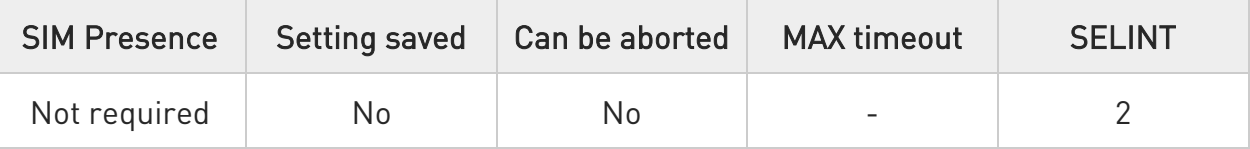

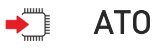

 $\bullet$ After issuing ATO command, the device returns in on-line mode. To enter again command-mode you must issue the escape sequence, see register S2.

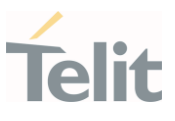

#### $3.2.$ Network

#### 3.2.1. AT+CNUM - Subscriber Number

Execution command returns the MSISDN (if the phone number of the device has been stored in the SIM card)

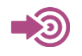

3GPP TS 27.007

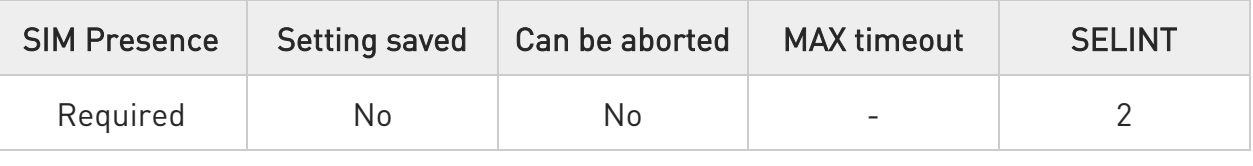

#### AT+CNUM ▶ो

Execution command returns the MSISDN (if the phone number of the device has been stored in the SIM card) using the following format:

## +CNUM: <alpha>,<number>,<type>[<CR><LF> +CNUM: <alpha>,<number>,<type>[...]]

The parameters are described in the Additional info section.

Additional info:

 $\blacktriangleright\blacktriangleright$ List of the parameters meaning.

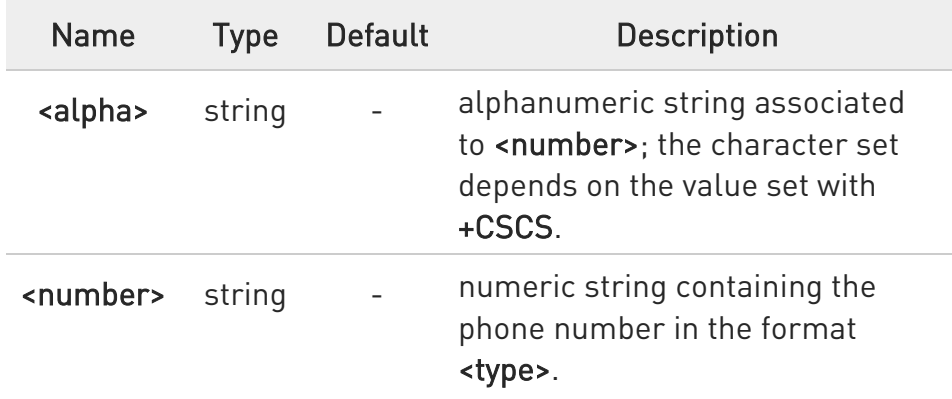

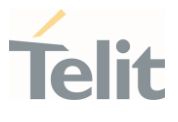

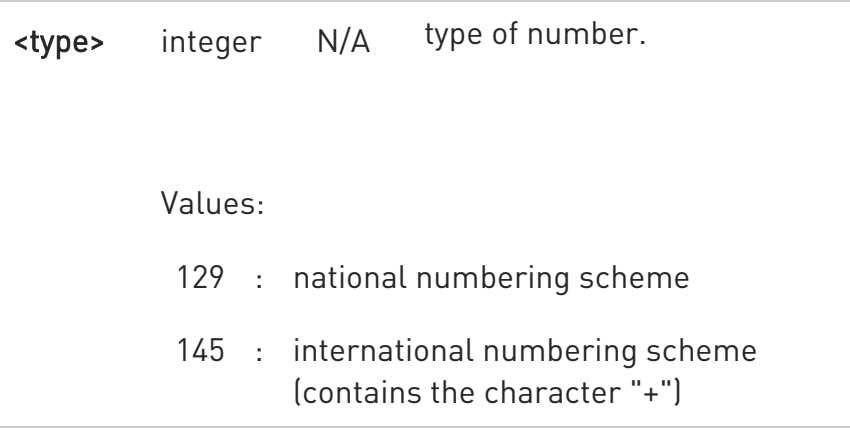

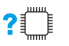

## ?II AT+CNUM=?

Test command returns the OK result code.

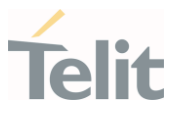

3.2.2. AT+COPN - Read Operator Names

This command read operator names.

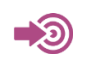

3GPP TS 27.007

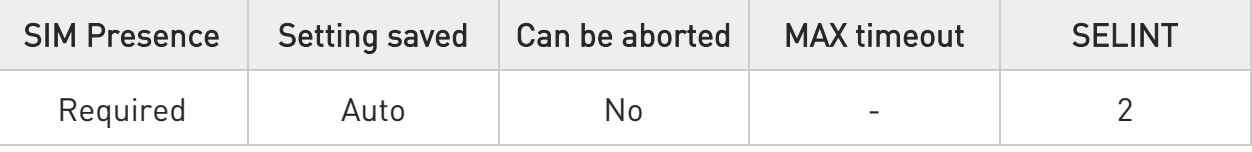

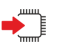

## AT+COPN

Execution command returns the list of operator names from the ME in the format:

+COPN: <numeric1>,<alpha1>[<CR> +COPN: <numeric2>,<alpha2>[...]]

The parameters are described in the Additional info section.

Additional info:

 $\blacktriangleright$ List of the parameters meaning.

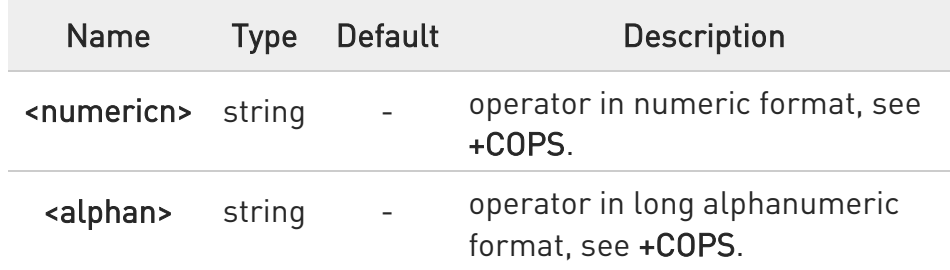

 $\bullet$ Each operator code <numericn> that has an alphanumeric equivalent <alphan> in the ME memory is returned.

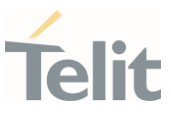

## ?<sup>[1]</sup> AT+COPN=?

Test command returns the OK result code.

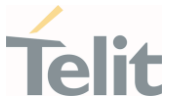

#### 3.2.3. AT+CREG - Network Registration Status

The command enables/disables the network registration unsolicited result code (URC) and selects its presentation format.

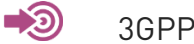

3GPP TS 27.007

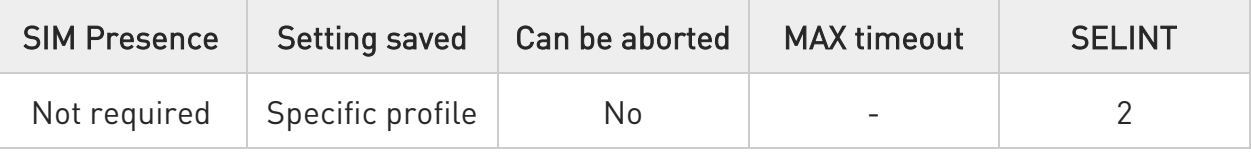

## → AT+CREG=[<mode>]

Set command enables/disables the network registration unsolicited result code and selects one of the two available formats:

short format: +CREG: <stat> long format: +CREG: <stat>[,<lac>,<ci>[,<AcT>]]

The parameter meanings are shown in Unsolicited code value section.

Parameter:

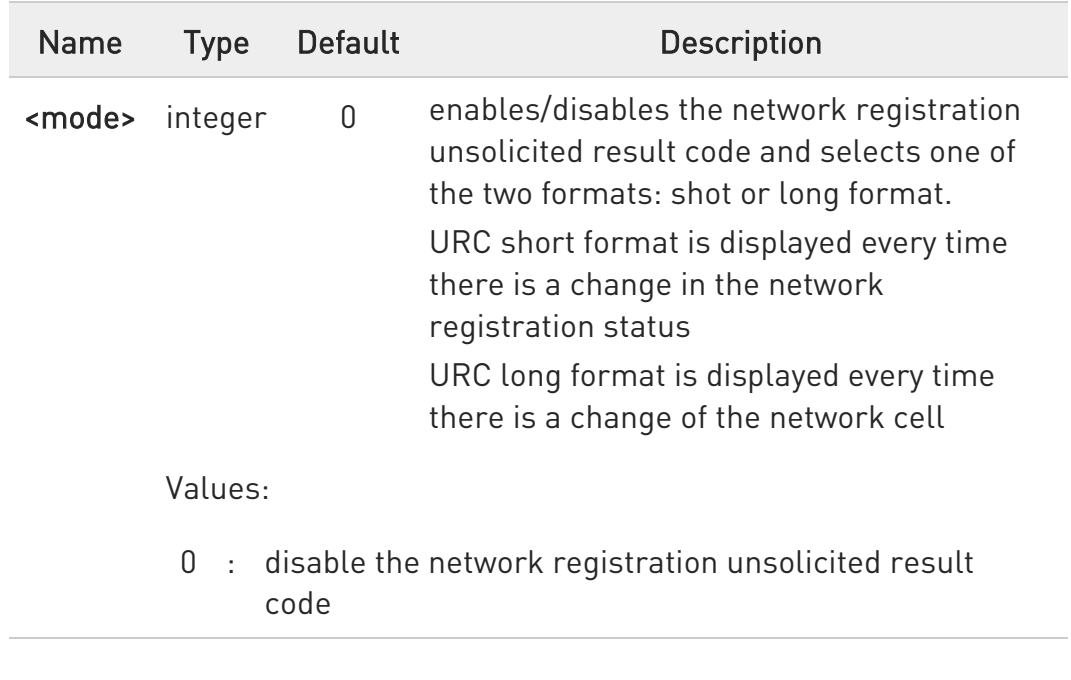

80668ST11067A Rev. 3 Page 70 of 413 2022-01-20

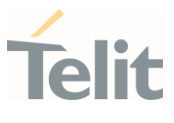

- 1 : enable the network registration unsolicited result code, and selects the short format
- 2 : enable the network registration unsolicited result code, and selects the long format (includes the network cell identification data)

#### Unsolicited fields:

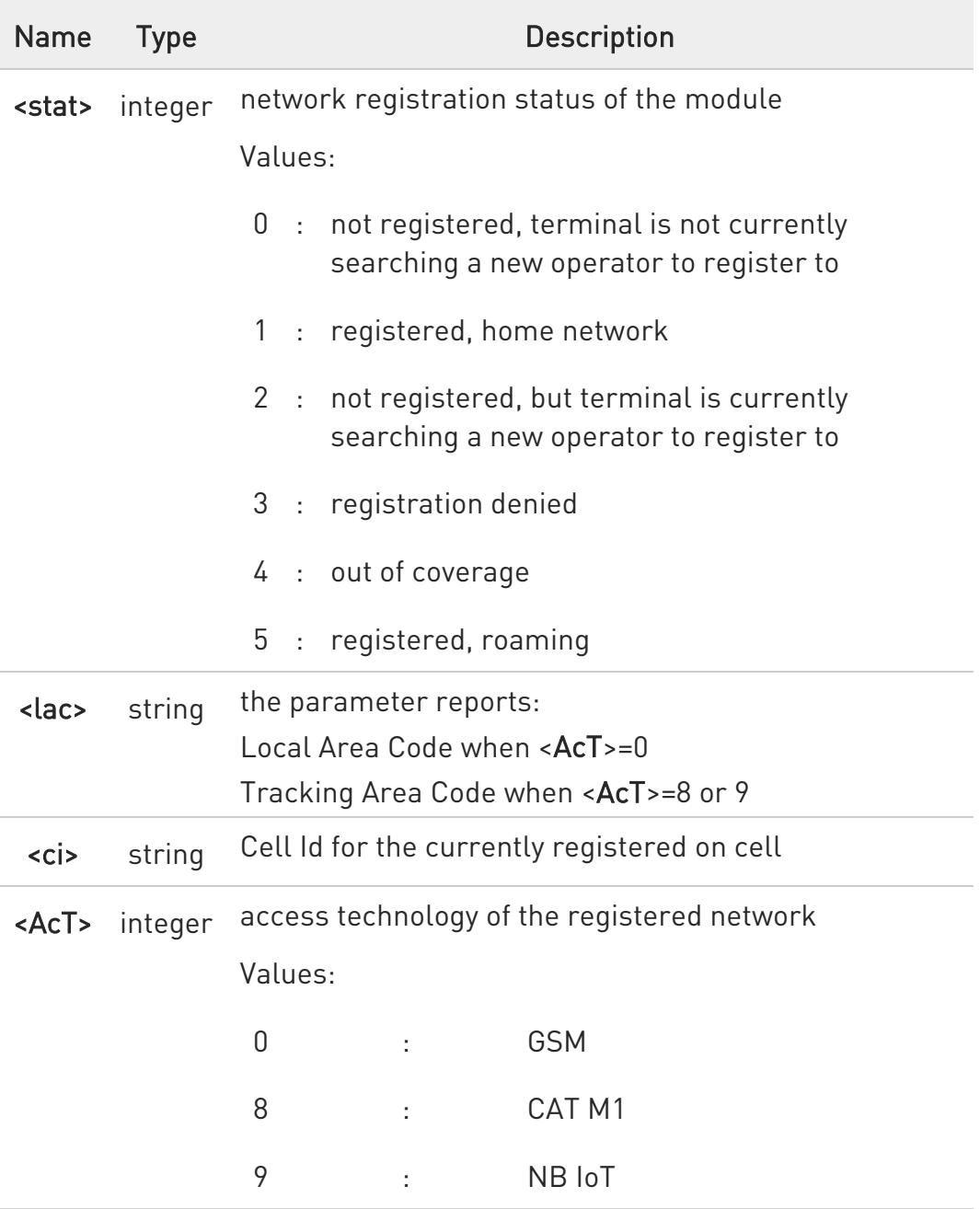

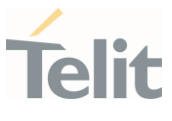

 $\mathbf 0$ <lac>, <ci> and <AcT> network information is reported by URC only if <mode>=2, and the module is registered on some network cell.

## ← AT+CREG?

Read command returns the current value of <mode>, the registration status <stat>, and the network information (<lac>, <ci> and <AcT>) according to the used <mode> parameter value.

+CREG: <mode>,<stat>[,<lac>,<ci>[,<AcT>]]

<lac>, <ci>, and <AcT> network information is reported only if <mode>=2 and the module is registered on some network cell.

## ?<sup>1</sup> AT+CREG=?

Test command returns supported values for parameter <mode>.

 $\langle \rangle$ Check the registration status of the module. AT+CREG? +CREG: 0,2 **OK** The module is in network searching state ... ... Check again module status AT+CREG? +CREG: 0,1 OK The module is registered
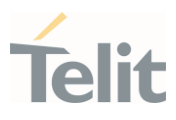

#### 3.2.4. AT+COPS - Operator Selection

The command selects a network operator and registers the module.

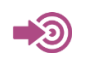

3GPP TS 27.007

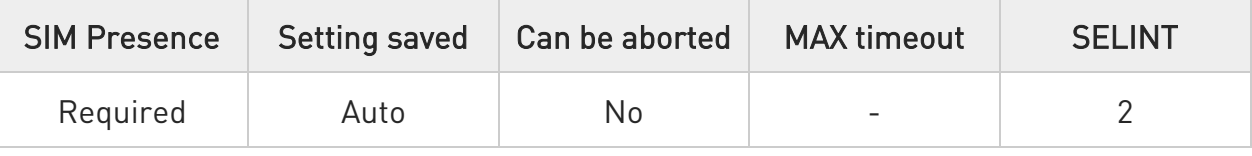

## AT+COPS=[<mode>[,<format>[,<oper>[,<act>]]]]

The set command attempts to select a network operator and registers the module on the just chosen operator; the selection can be automatic or manual.

Parameters:

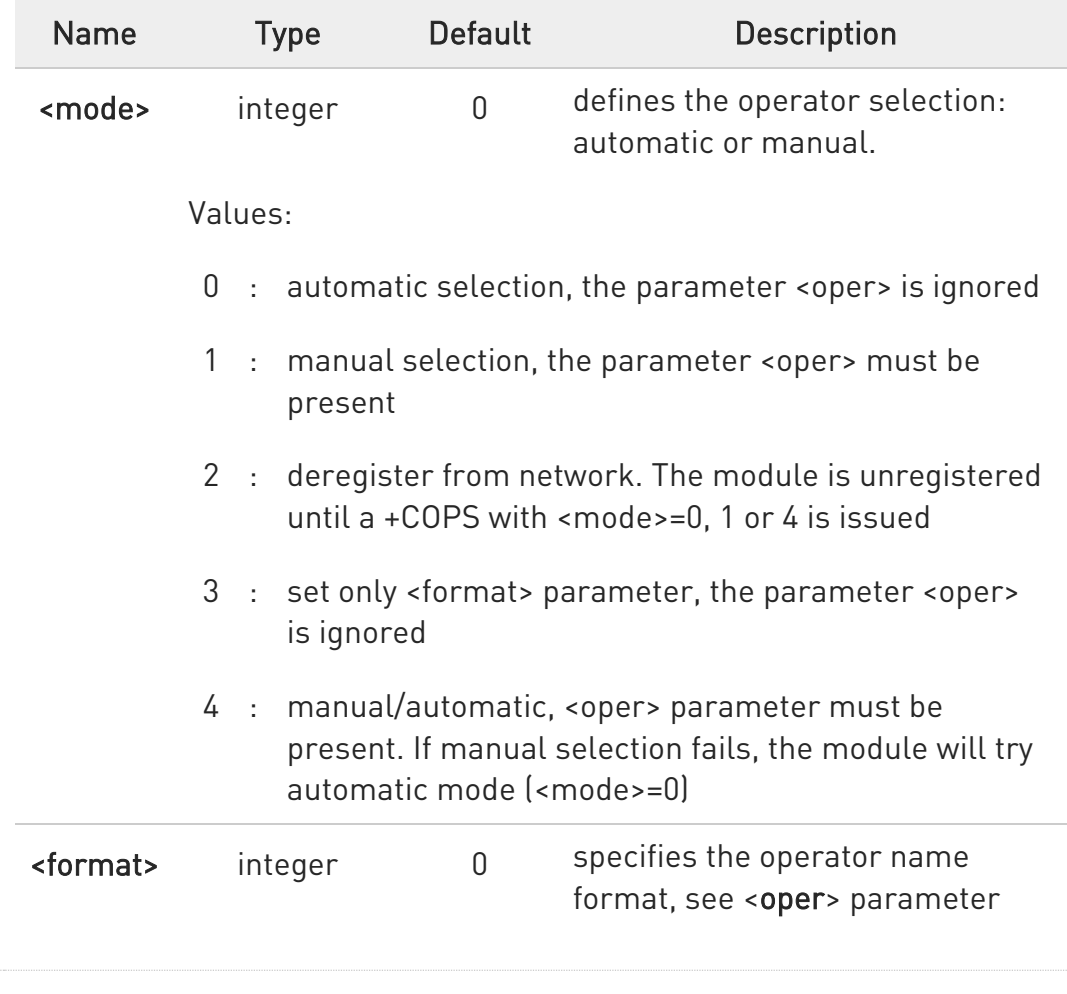

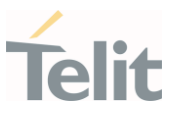

Values:

- 0 : alphanumeric long form (max length 16 digits)
- 1 : alphanumeric short form
- 2 : numeric 5 or 6 digits [country code (3) + network code (2 or 3)]

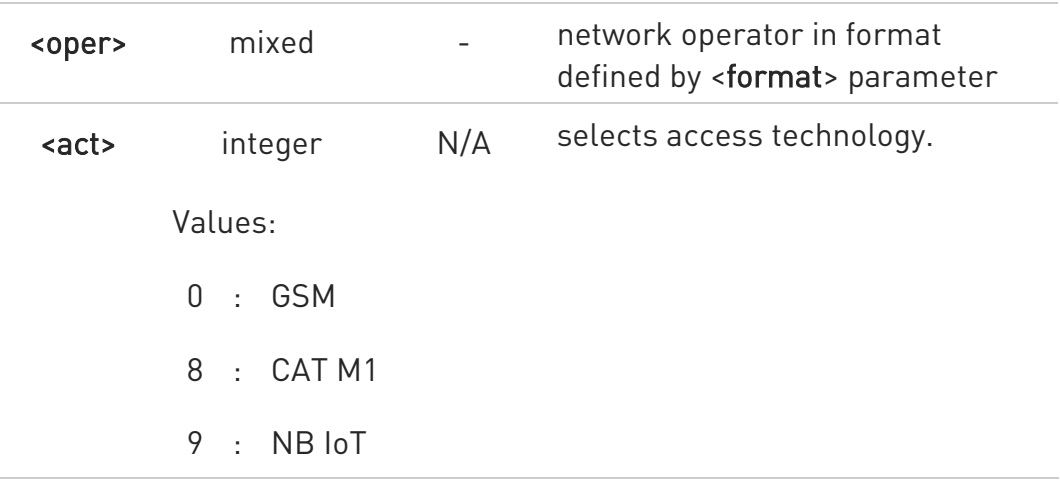

**O** <mode> parameter setting is stored in NVM and available at next reboot. <mode>=3 is not saved.

If <mode>=1 or 4, the selected network is stored in NVM too and is available at next reboot (this will happen also after inserting another SIM).

- $\bullet$ <format> parameter setting is never stored in NVM.
- **O** If AT+COPS=0 is issued after the switch-on, it causes a new attempt to select a network operator and registers the module on the selected operator.

#### ← AT+COPS?

Read command returns current value of <mode>, <format>, <oper> and <AcT> in format <format>. If no operator is selected, <format>, <oper> and <AcT> are omitted.

+COPS: <mode>[, <format>, <oper>,< act>]

80668ST11067A Rev. 3 Page 74 of 413 2022-01-20

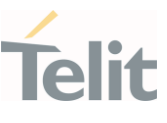

If the module is deregistered, <format>, <oper>, and <act> parameters are omitted.

## ?<sup>1</sup> AT+COPS=?

Test command returns a list of quadruplets, each representing an operator present in the network. The quadruplets list is ended with the range values of the <mode> and <formats> parameters.

The quadruplets in the list are closed between round brackets, separated by commas, the <oper> parameter is returned in both formats.

+COPS: [quadruplets list (<stat>,<oper (in <format>=0)>,<oper (in <format>=2)>,< act>), (<stat>,<oper (in <format>=0)>,<oper (in <format>=2)>,< act>), ...] [,,(range of <mode>),(range of <format>)]

<stat> parameter is described in the Additional info section.

Additional info:

Meaning of the <stat> parameter.

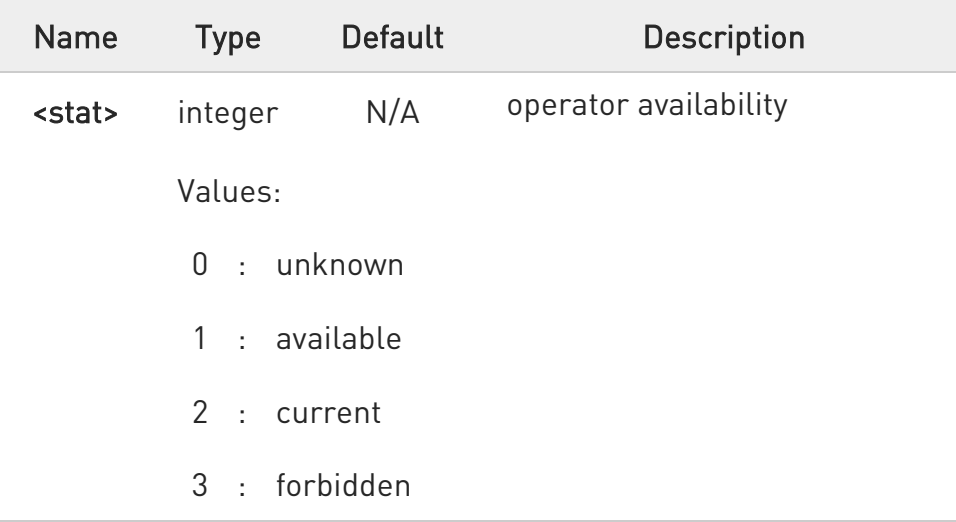

 $\bullet$ Since with this command a network scan is done, this command may require some seconds before the output is given.

80668ST11067A Rev. 3 Page 75 of 413 2022-01-20

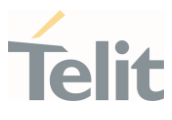

80668ST11067A Rev. 3 Page 76 of 413 2022-01-20

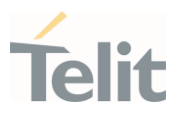

#### 3.2.5. AT+CLCK - Facility Lock/Unlock

This command is used to lock or unlock a ME on a network facility.

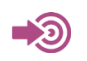

3GPP TS 27.007

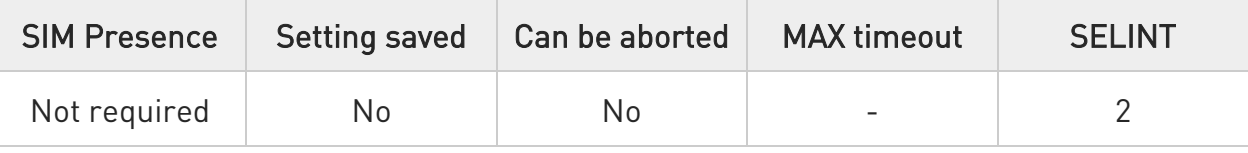

## AT+CLCK=<fac>,<mode>[,<password>[,<class>]]

Set command is used to lock, unlock or interrogate a modem or a network lock facility. Password is normally needed to do such actions

Parameters:

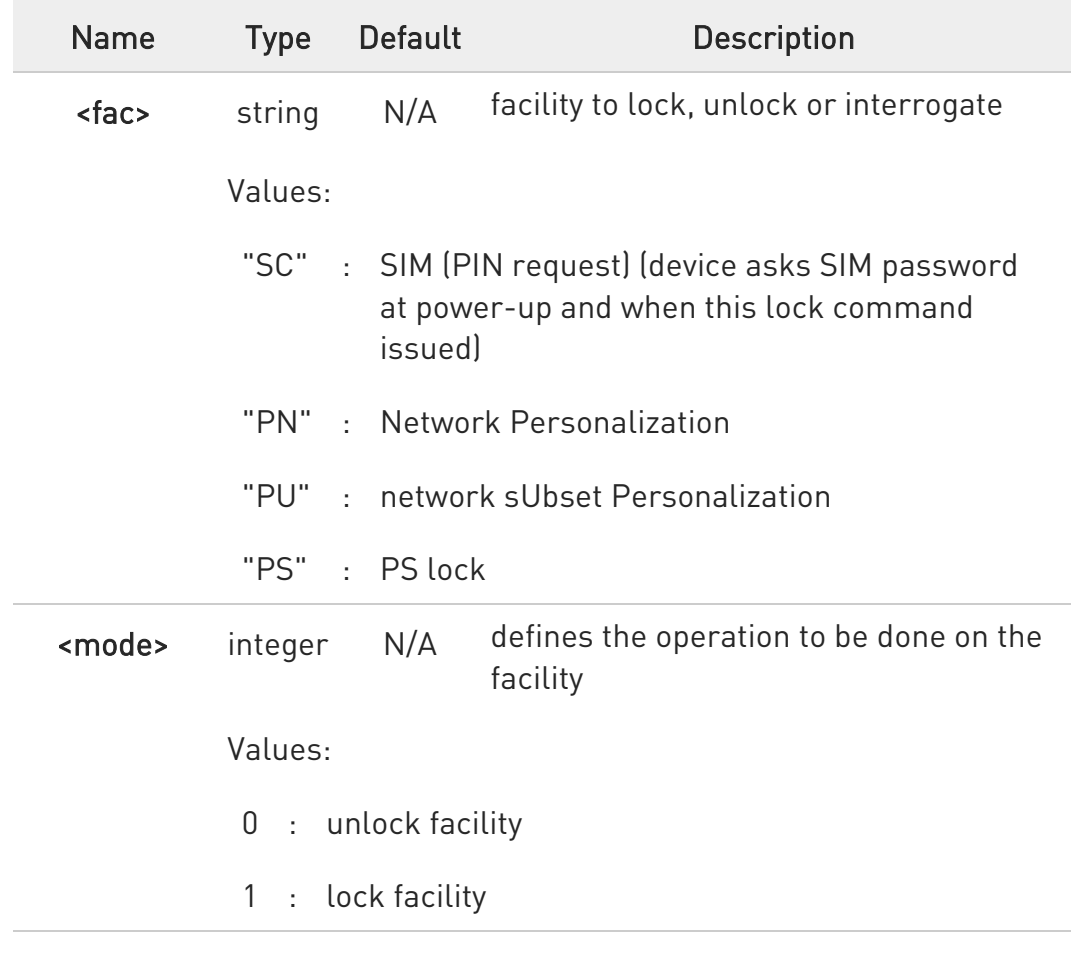

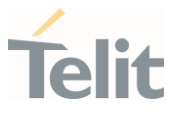

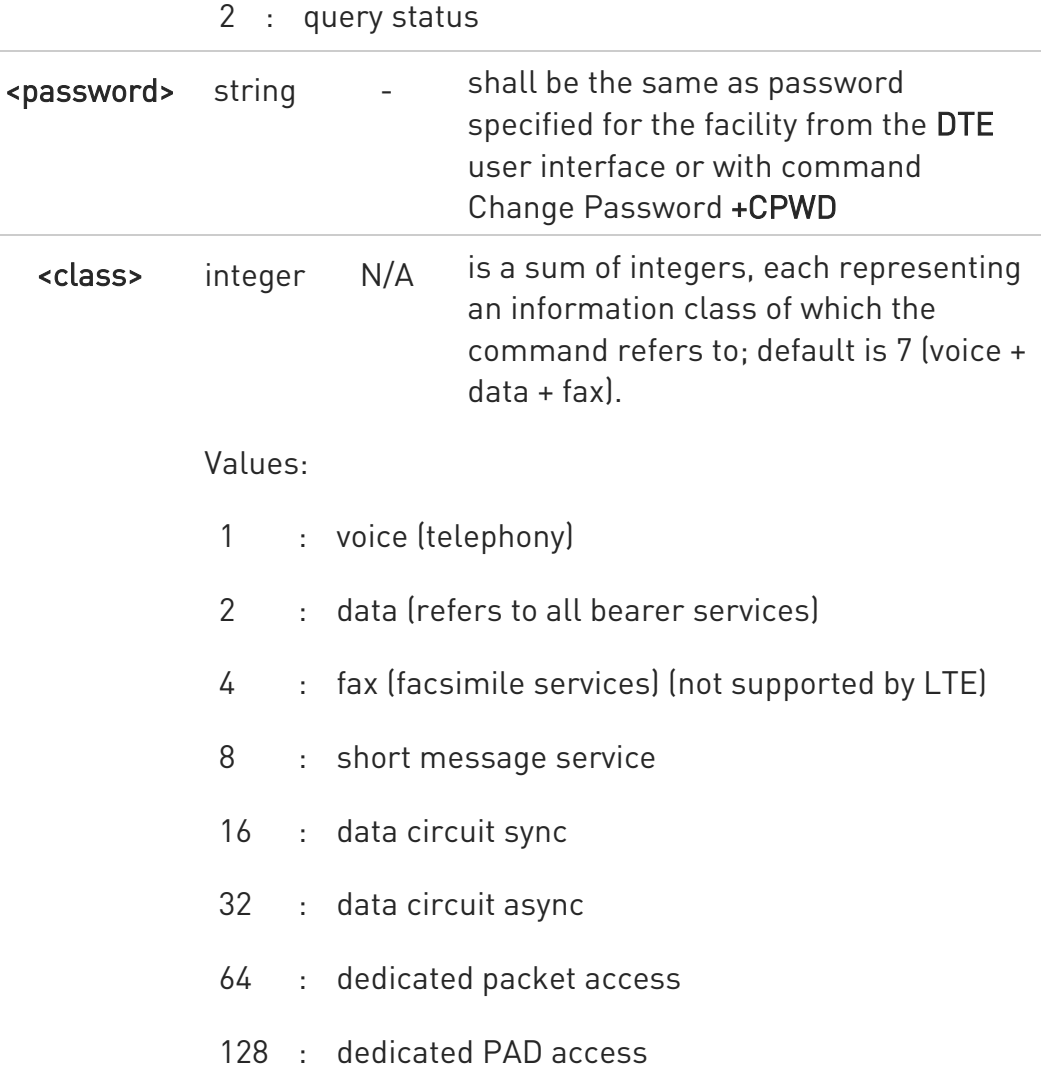

#### Additional info:

When <mode>=2 and command is successful, it returns:  $\blacktriangleright\blacktriangleright$ 

## +CLCK: <status>

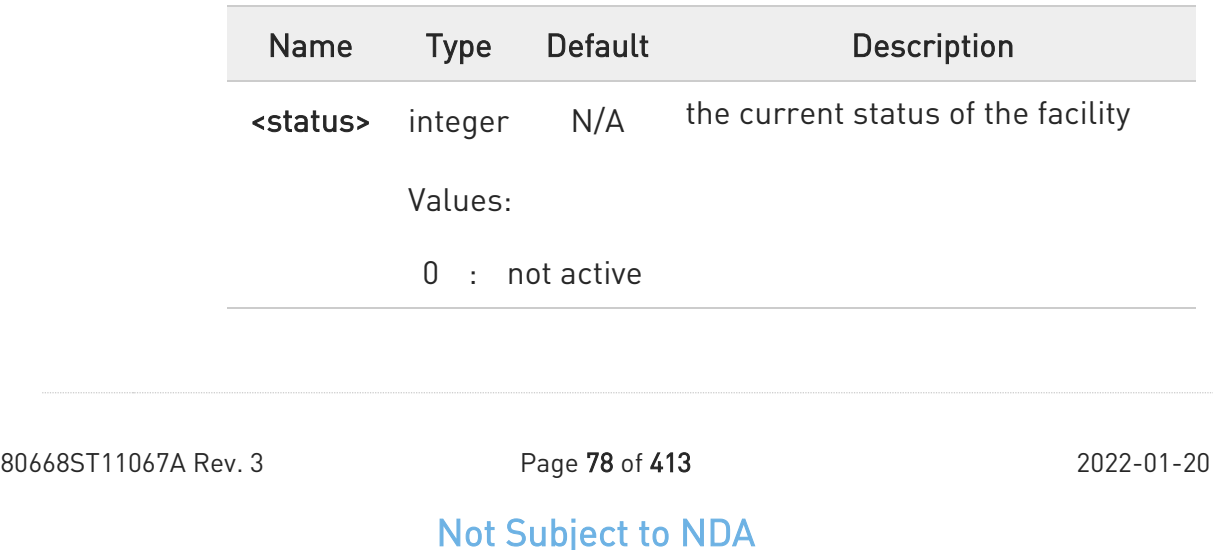

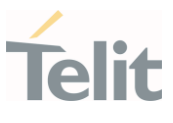

1 : active

# ?<sup>1</sup> AT+CLCK=?

Test command reports all the facilities supported by the device.

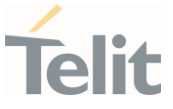

#### 3.2.6. AT+CPWD - Change Facility Password

This command changes the password for the facility lock function defined by command Facility Lock +CLCK command.

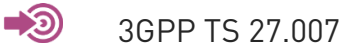

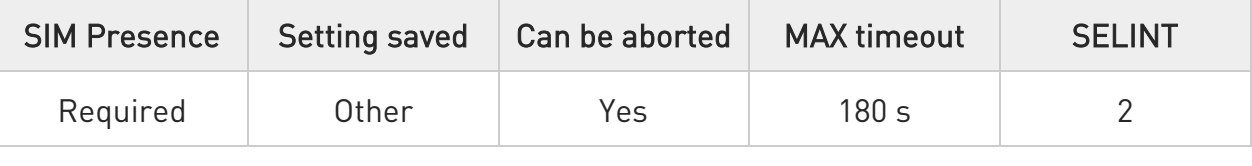

#### AT+CPWD=<fac>,<oldpwd>,<newpwd>

Execution command changes the password for the facility lock function defined by command Facility Lock +CLCK command.

Parameters:

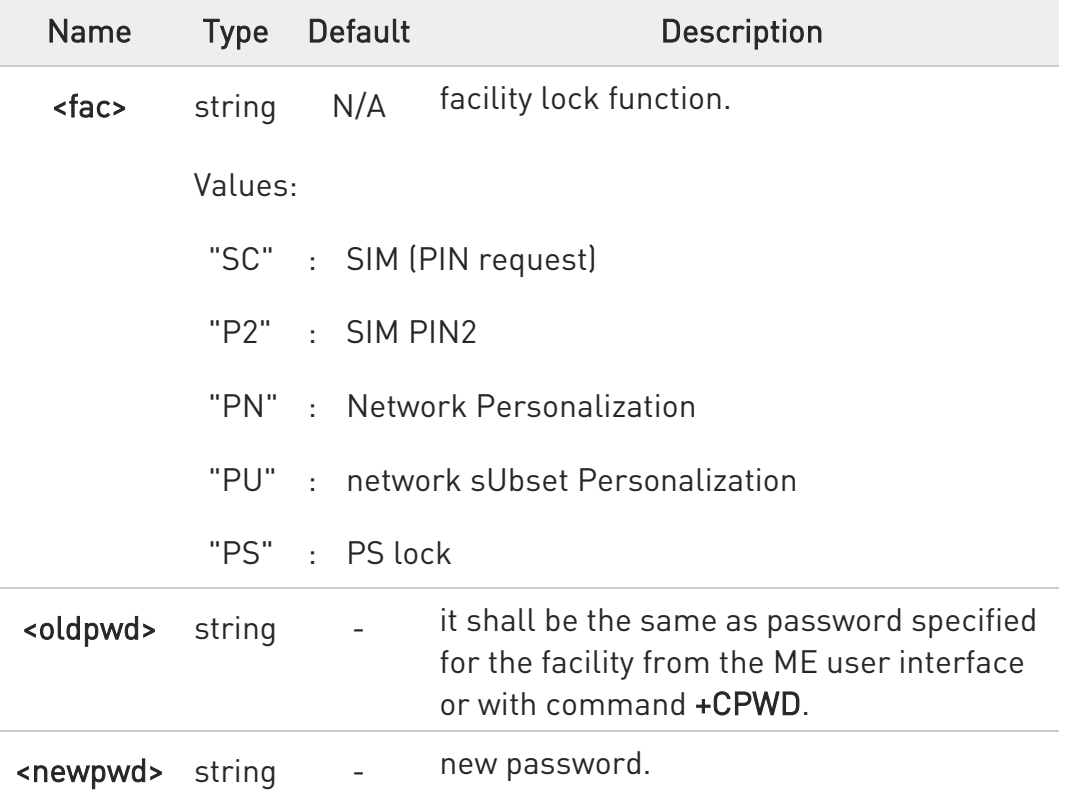

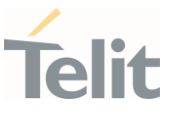

- $\bullet$ Parameter <oldpwd> is the old password while <newpwd> is the new one.
- The password can be changed only if PIN request is enabled (see +CLCK command).

#### ?<sup>1</sup> AT+CPWD=?

Test command returns a list of pairs (<fac>,<pwdlength>) which represents the available facilities and the maximum length of their password (<pwdlength>).

## 3.2.7. AT+CPOL - Preferred Operator List

The command is used to edit or update the UICC preferred list of networks. The list is read in the UICC file selected by the command +CPLS.

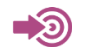

3GPP TS 27.007

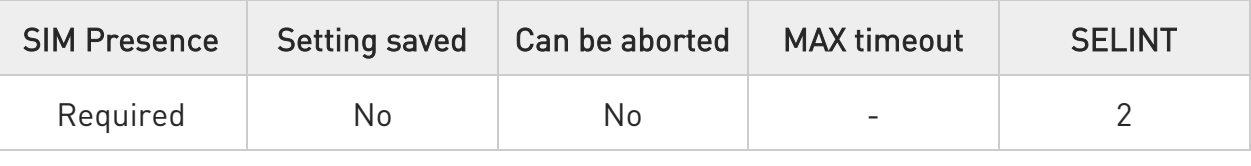

## → AT+CPOL=[<index>] [,<format>[,<oper>[,<GSM\_AcT>,<GSM\_Compact\_AcT>, <UTRAN\_AcT>,<E\_UTRAN\_AcTn>]]]

Execution command writes an entry in the UICC list of preferred operators.

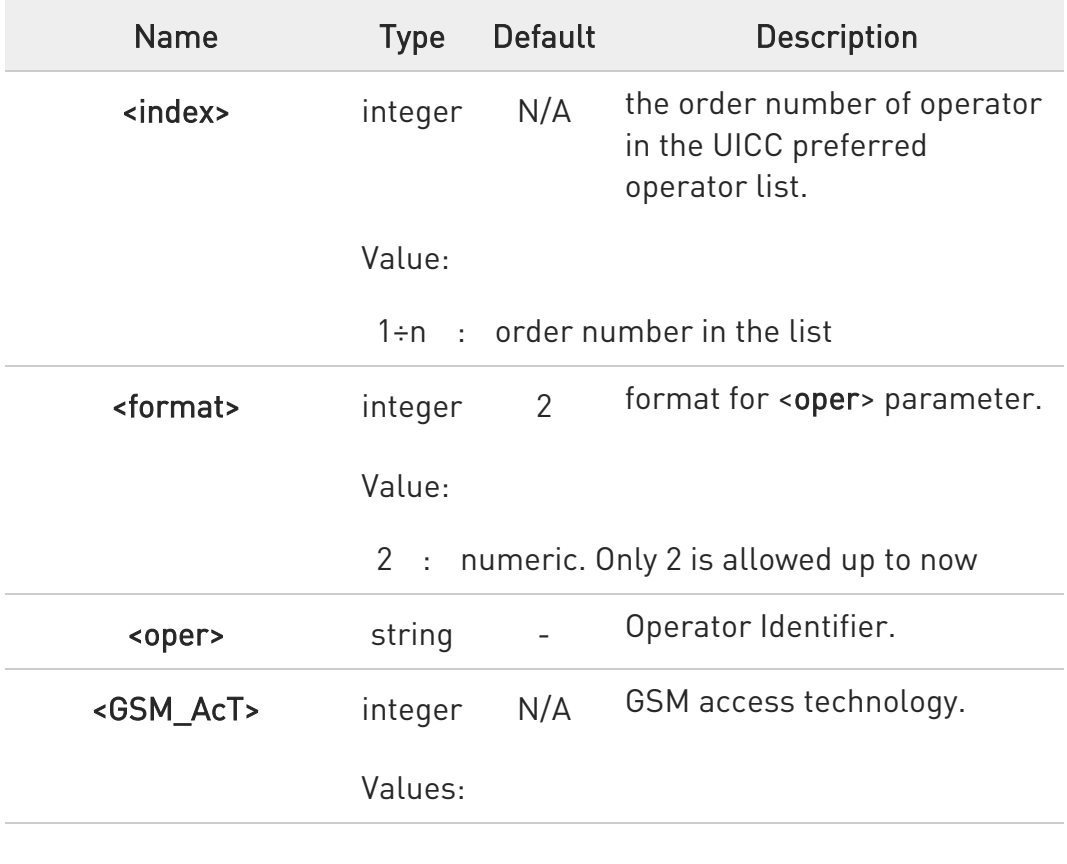

Parameters:

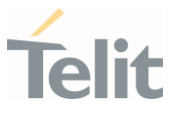

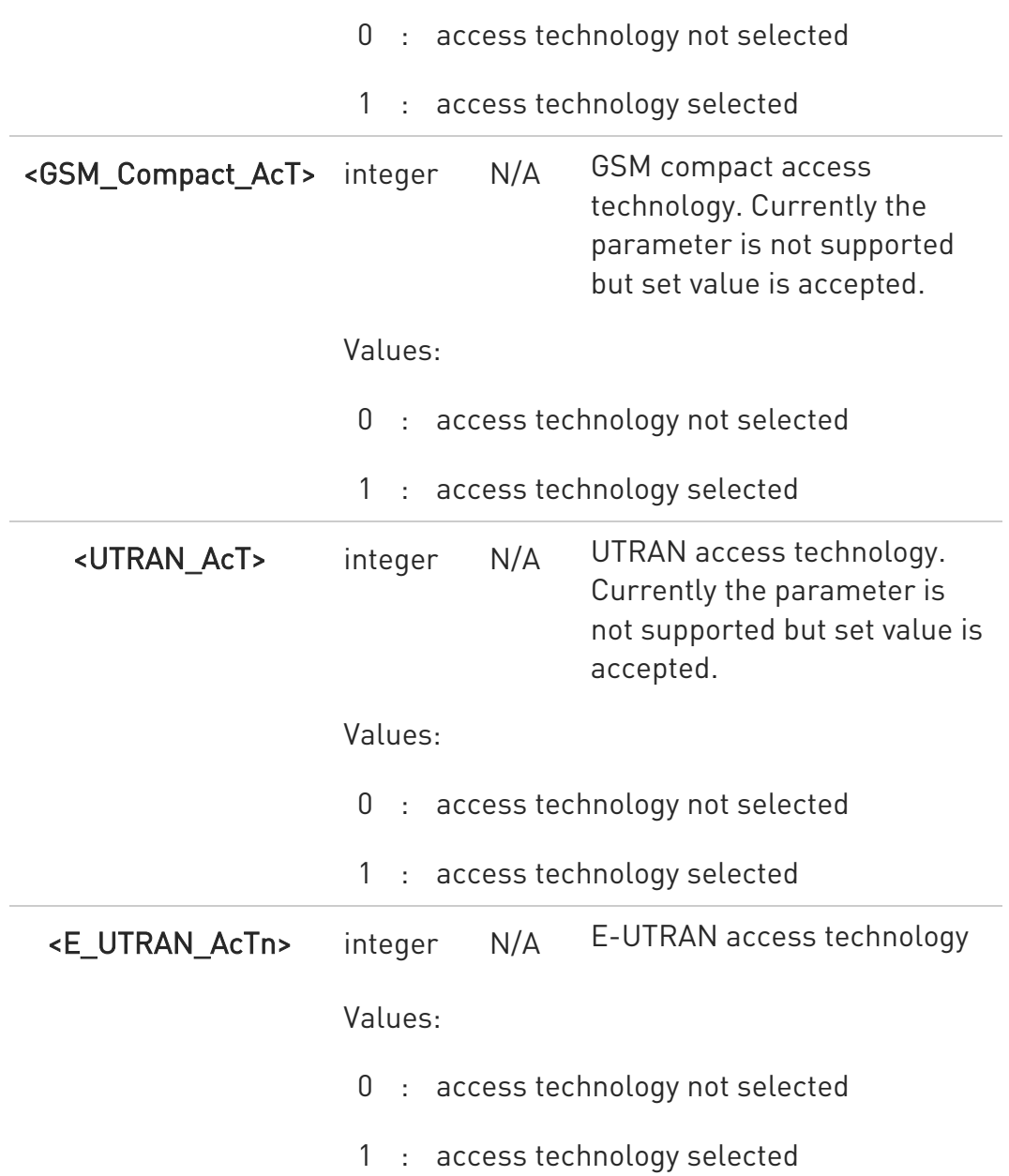

- **O** If <index> is used, and <oper> is not entered, the entry is deleted from the list of preferred operators.
- If <oper> is used, and <index> is not used, <oper> is put in the next free location.
- If only <format> is entered, the format of the <oper> in the read command is changed.

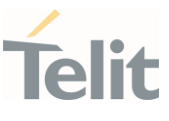

# **AT+CPOL?**

Read command returns all used entries from the UICC list of preferred operators.

## ?IT AT+CPOL=?

Test command returns the <index> range supported by the UICC and the range for the <format> parameter.

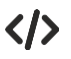

Entry 3 in the preferred list of the operators is deleted. AT+CPOL=3 OK

Operator identifier 22603 is inserted in the next free location of the list. AT+CPOL=,2,22603 OK

Format of <oper> in the read command is changed (only 2 is allowed up to now).

## AT+CPOL=,2 **OK**

Operator Identifier 22603 is inserted in the 4th position of the list. AT+CPOL=4,2,22603 OK

Available range for <index> is 1 to 20, for <format>= 2. AT+CPOL=? +CPOL: (1-20),(2)

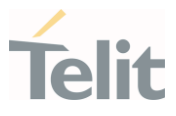

#### 3.2.8. AT+CPLS - Selection of Preferred PLMN List

The command is used to select a list of preferred PLMNs in the SIM/USIM card.

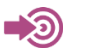

3GPP TS 27.007

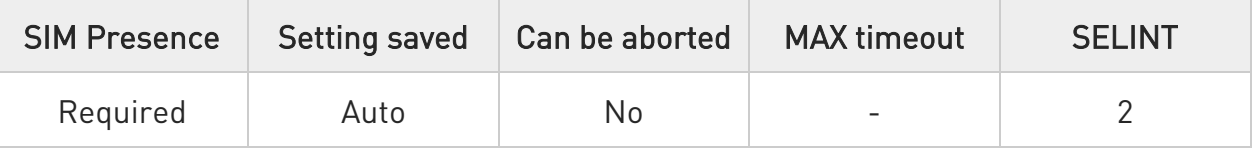

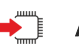

#### **AT+CPLS=<list>**

Set command select one PLMN selector with Access Technology list in the SIM card or active application in the UICC (GSM or USIM), that is used by +CPOL command.

Parameter:

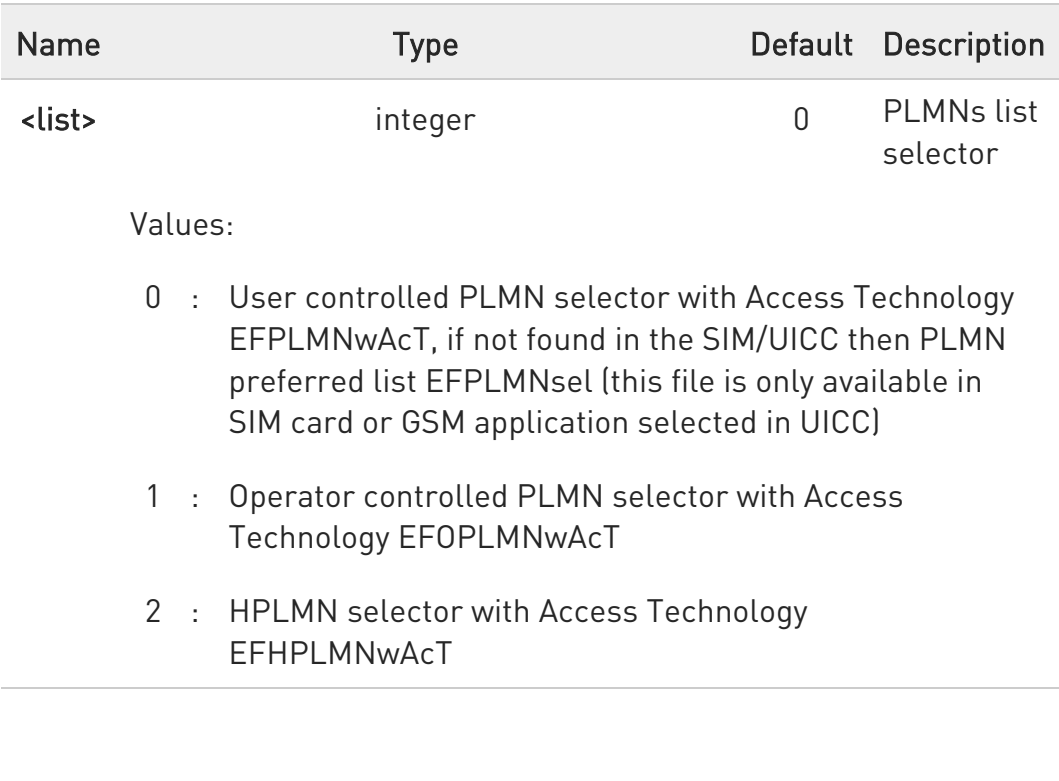

The value set by command is directly stored in NVM and doesn't depend on the specific CMUX instance.

80668ST11067A Rev. 3 Page 85 of 413 2022-01-20

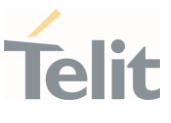

## **AT+CPLS?**

Read command returns the selected PLMN selector <list> from the SIM/USIM.

## ?<sup>1</sup> AT+CPLS=?

Test command returns the whole index range supported <list>s by the SIM/USIM.

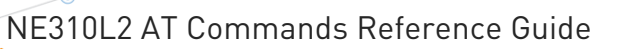

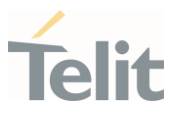

#### 3.2.9. AT+CSQ - Signal Quality

Execution command returns received signal strength indication <rssi> and channel bit error rate <ber> from the MT.

 $\clubsuit$ [1] 3GPP TS 27.007 [2] 3GPP TS 07.07 [3] 3GPP TS 25.133

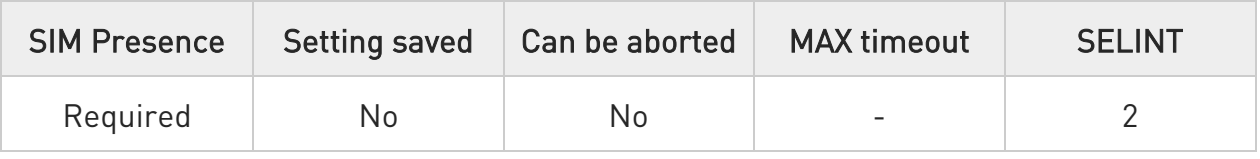

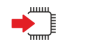

## AT+CSQ

See Additional info sections.

Additional info:

 $\blacktriangleright\blacktriangleright$ 2G Networks

> The execution command returns the following message: +CSQ: <rssi>,<ber>

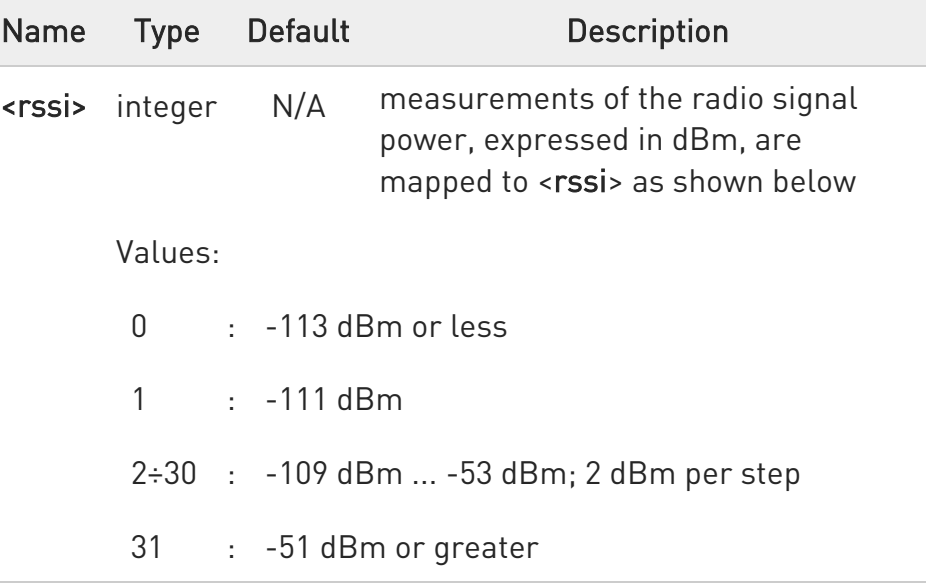

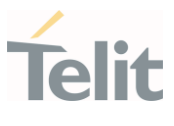

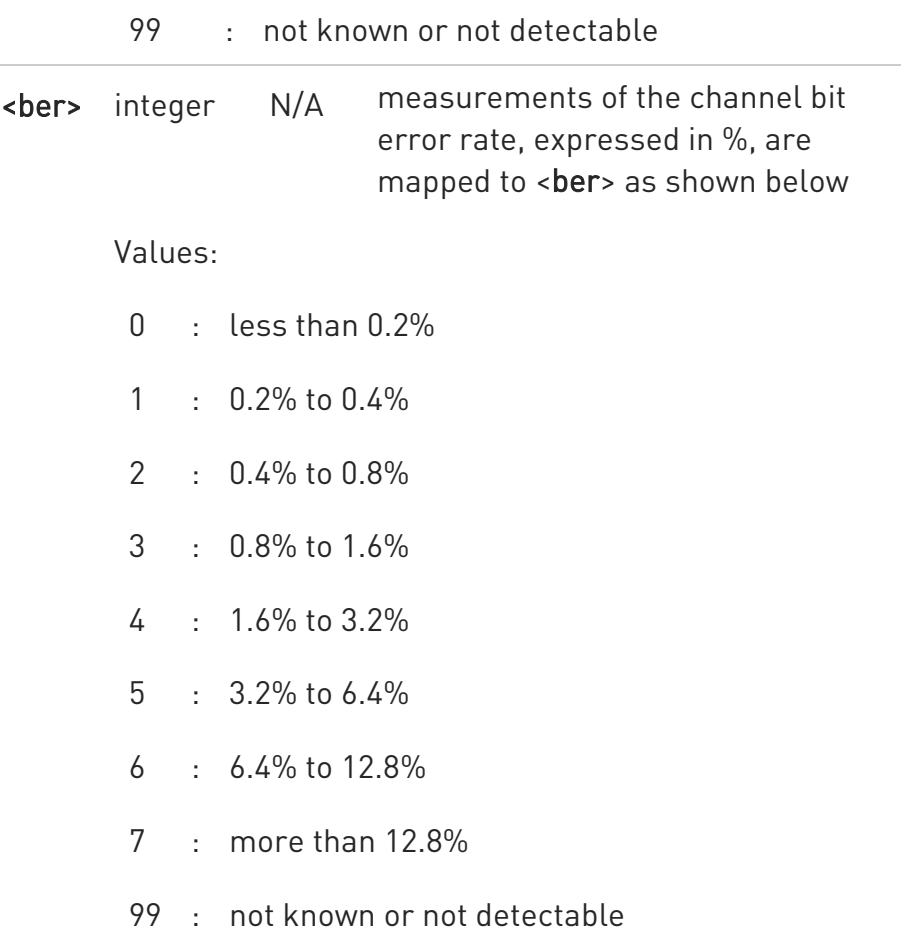

#### $\blacktriangleright\blacktriangleright$ 4G Networks

The execution command returns the following message: +CSQ: <rssi>,<rsrq>

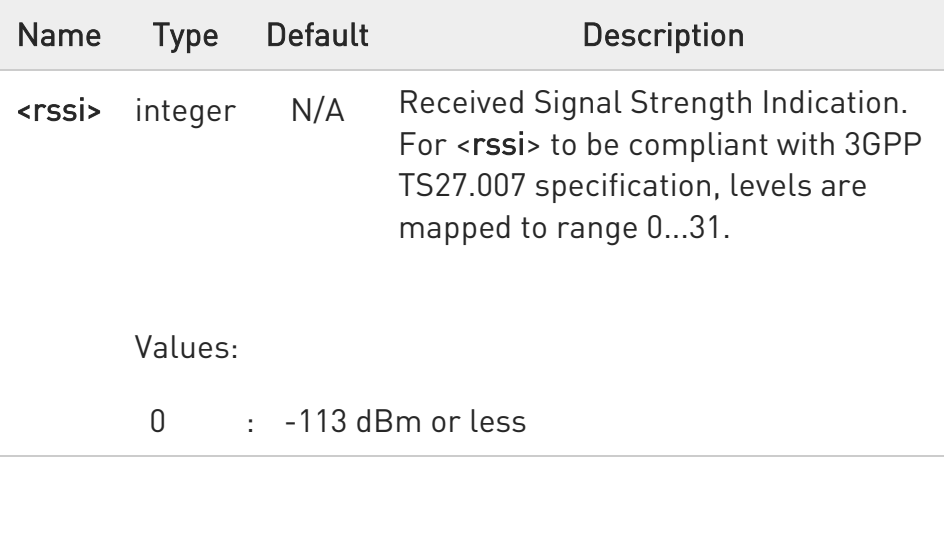

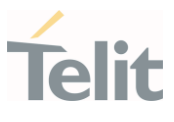

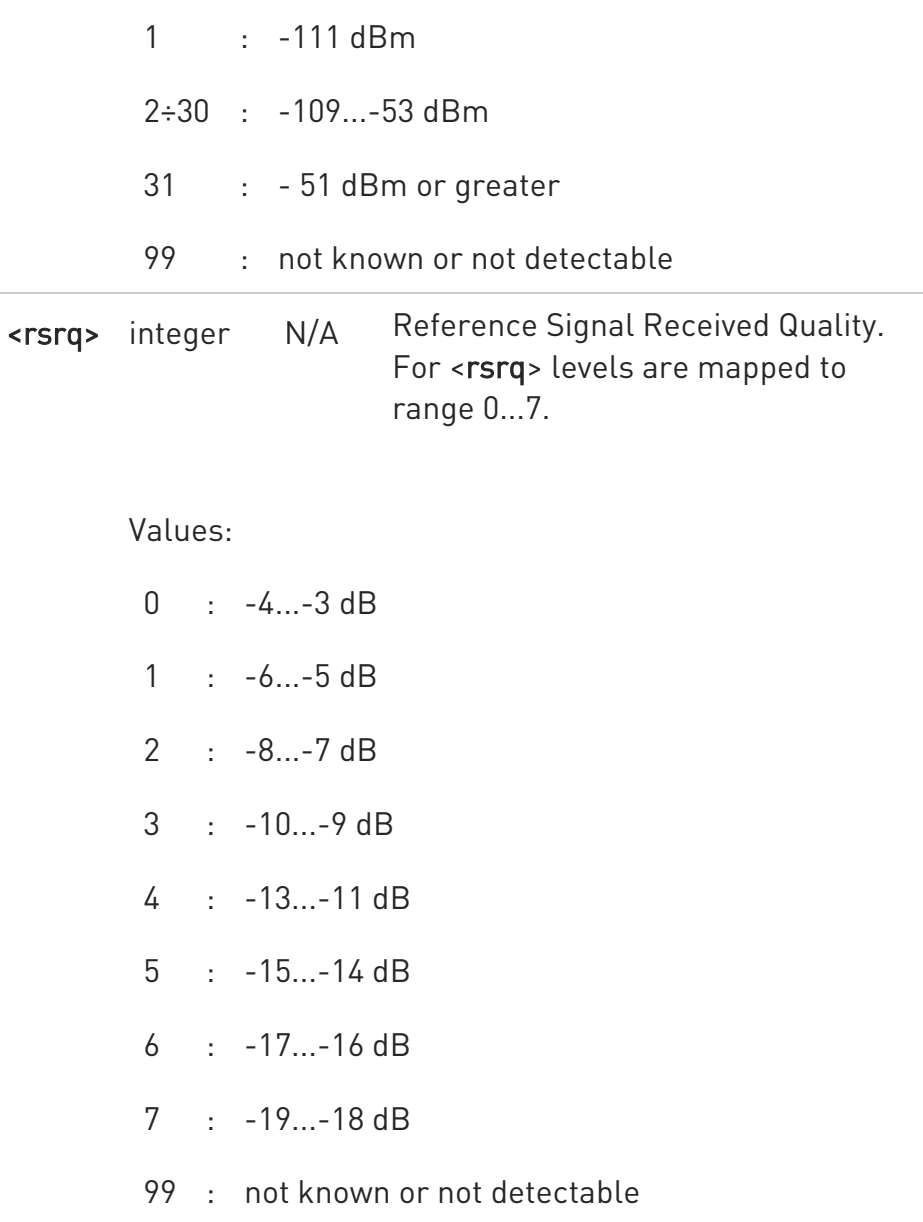

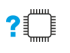

# ?<sup>1</sup> AT+CSQ=?

Test command returns values supported as compound values.

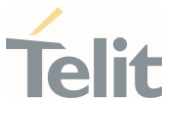

#### 3.2.10. AT#BND - Select Band

This command selects RF bands

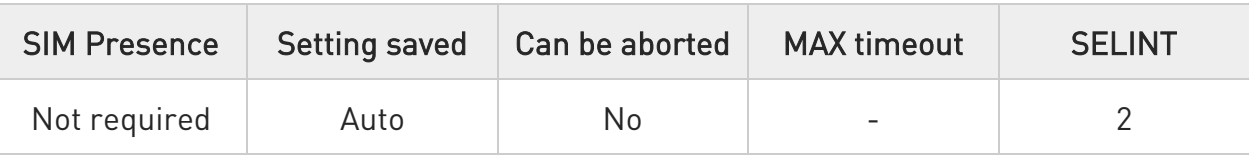

## AT#BND=<band>[,<UMTS\_band>[,<LTE\_band> [,<TDSCDMA\_band>[,<LTE\_band\_over\_64>]]]]

Set command selects the current GSM and LTE (NBIot) bands.

Parameters:

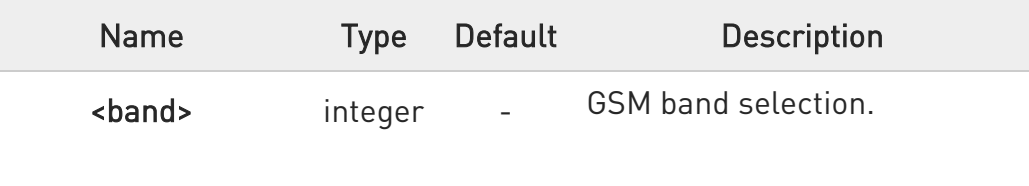

For 4G only products:

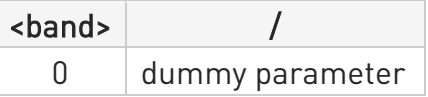

For 4G/2G products supporting GSM 900 MHz, DCS 1800 MHz, PCS 1900 MHz and GSM 850 MHz:

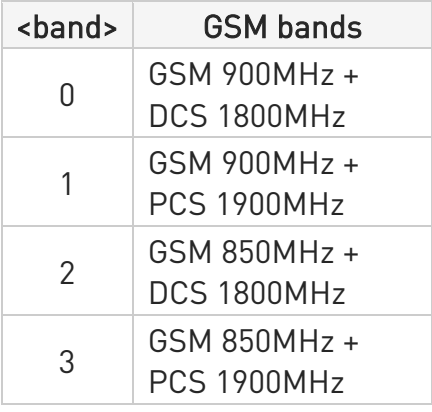

80668ST11067A Rev. 3 Page 90 of 413 2022-01-20

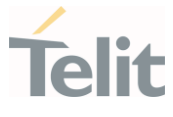

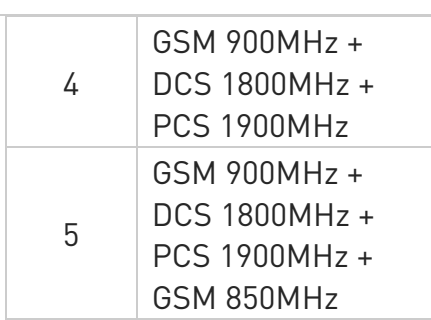

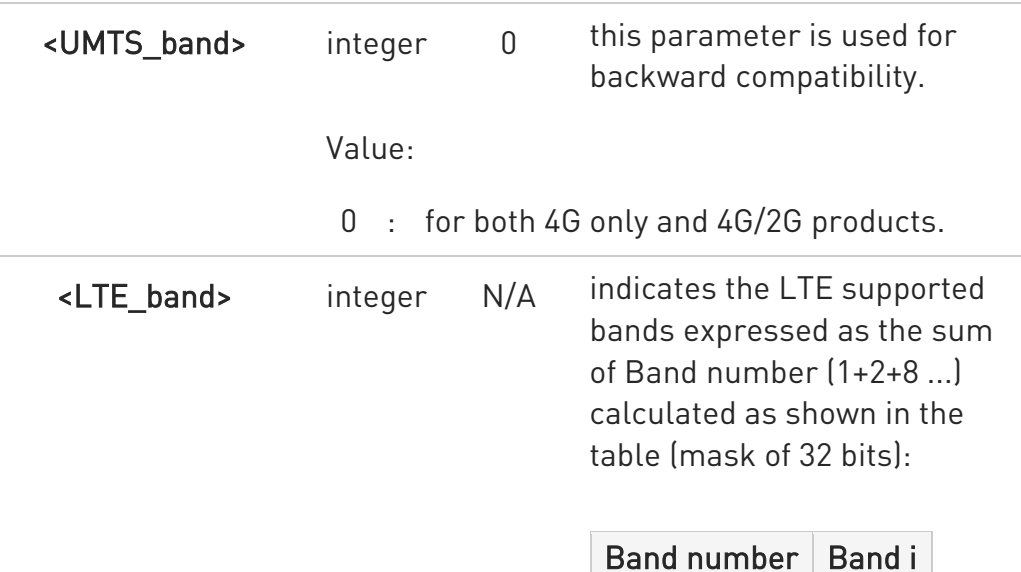

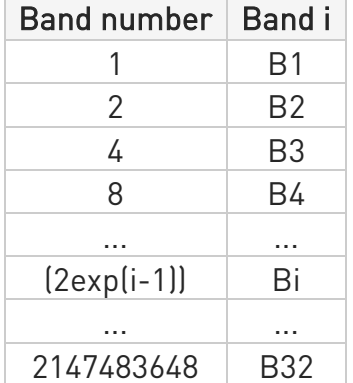

#### Value:

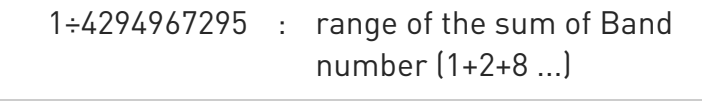

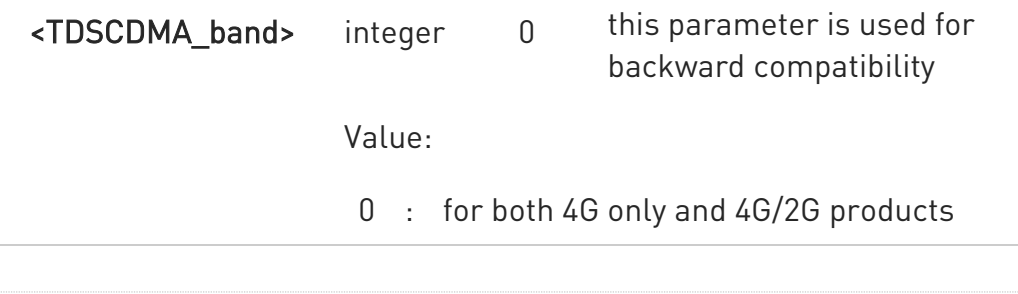

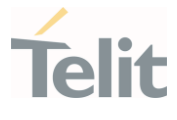

<LTE\_band\_over\_64> integer N/A indicates the LTE high supported bands expressed as the sum of Band number (1+2+8 ...) calculated as shown in the table (mask of 32 bits):

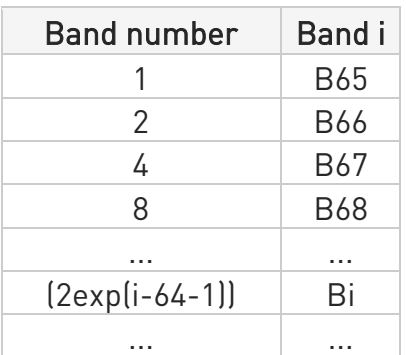

Values:

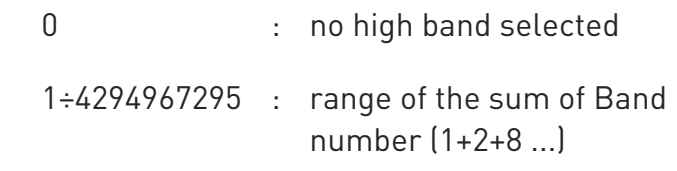

 $\bullet$ The command needs a reboot to be effective.

## $\leftarrow$  AT#BND?

Read command returns the current selected bands in the format: #BND: <band>,<UMTS\_band>,<LTE\_band>,< TDSCDMA\_band>,< LTE band over 64>

# ?<sup>1</sup> AT#BND=?

Test command returns the supported range of values of parameters <band>, <UMTS\_band>,<LTE\_band>,< TDSCDMA\_band> and < LTE\_band\_over\_64>.

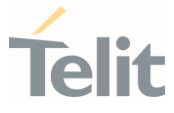

 $\langle \rangle$ 

Test command AT#BND=? #BND: (0-5),(0),(1-252655775),(0),(0,2-1048642) OK

Read command AT#BND? #BND: 5,0,252655775,0,1048642 OK

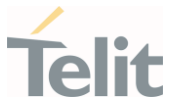

3.2.11. AT#CEERNET - Extended Numeric Error Report for Network Reject Cause The command is related to extended numeric error report.

3GPP TS 24.008 3GPP TS 24.301

– ©

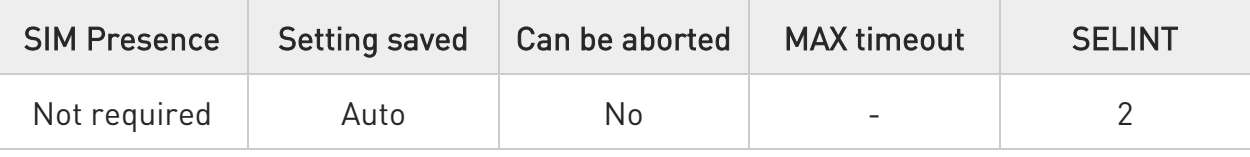

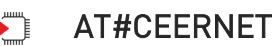

Execution command causes the TA to return a numeric code in the intermediate response format:

#### #CEERNET: <code></sup>

which should offer the user of the TA a report for the last mobility management (MMGMM/EMM) or session management (SM/ESM) procedure not accepted by the network.

Additional info:

The following error codes are valid for mobility management (MM/GMM) or session management (SM), i.e. for 2G and 3G networks.

In 4G network the <code>s meanings are included in tables 9.9.4.4.1 (for ESM causes) and 9.9.3.9.1 (for EMM cause) of 3GPP TS 24.301 Release 9.

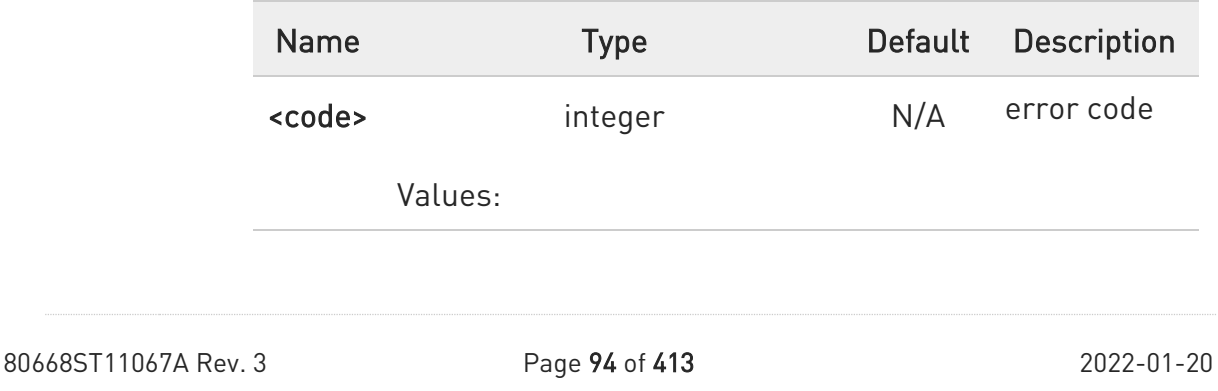

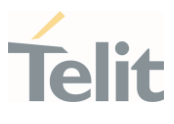

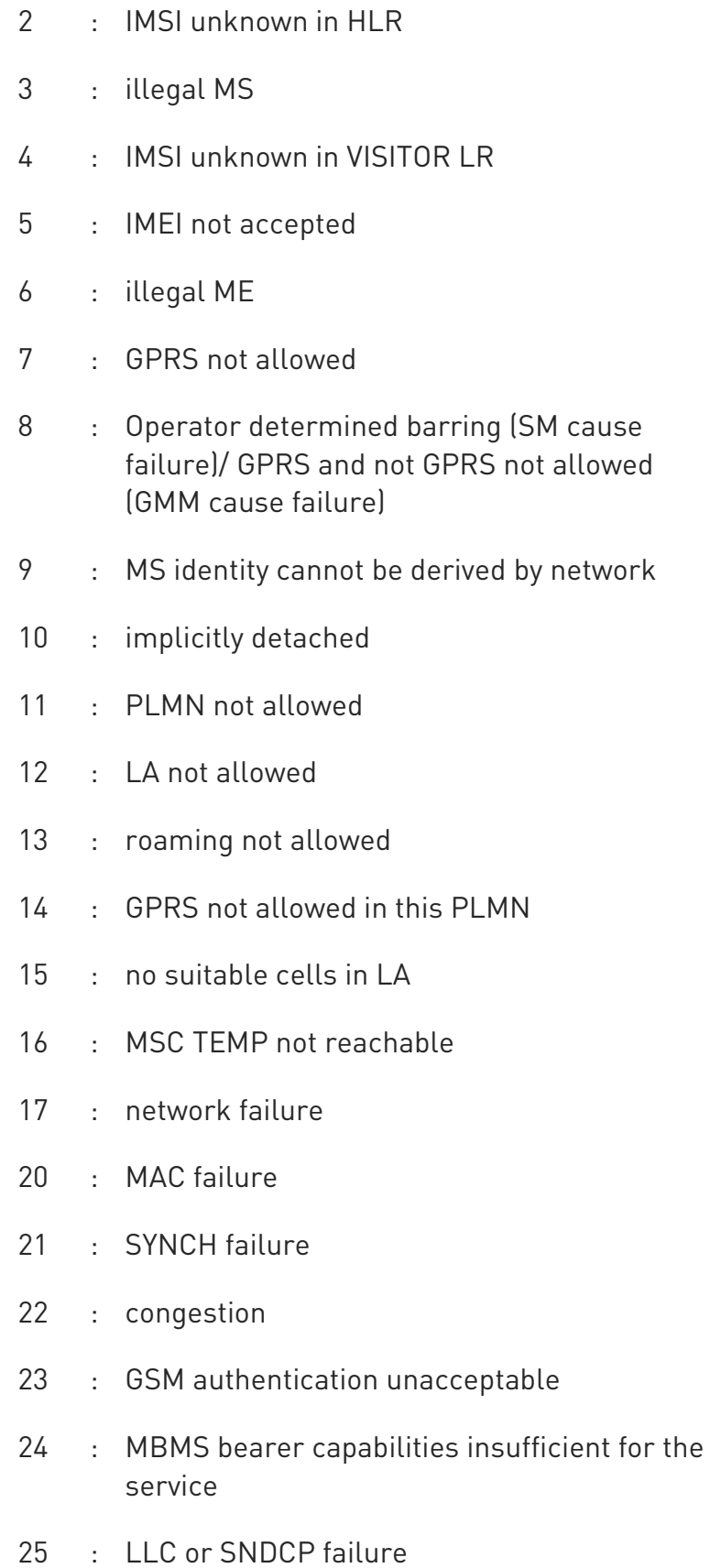

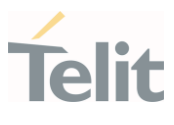

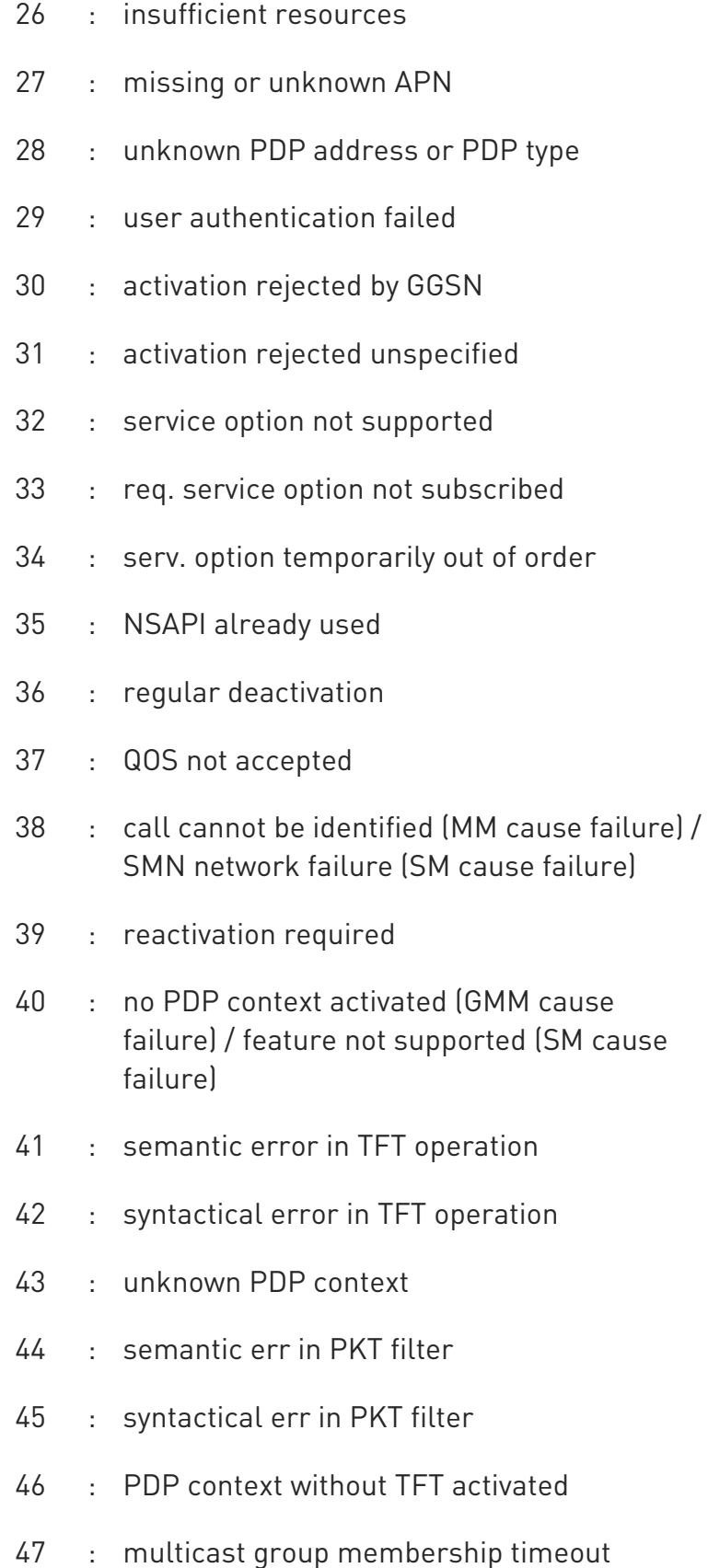

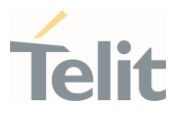

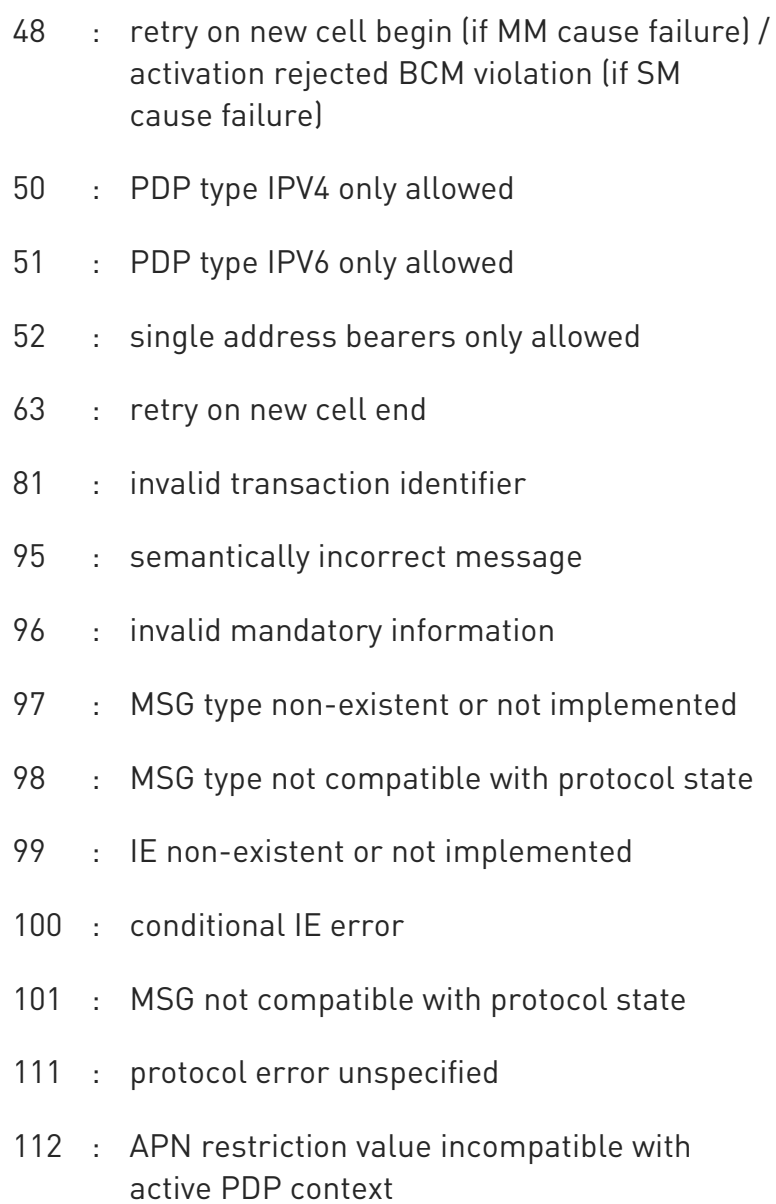

**O** Telit recommends that the host controlling the modem defines the proper retry/reboot scheme for reject causes 2, 7, 11, 14, 30, 33, 34, 38.

#### ?<sup>1</sup> AT#CEERNET=?

Test command returns OK result code.

80668ST11067A Rev. 3 Page 97 of 413 2022-01-20

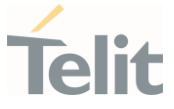

# 3.2.12. AT#CEERNETEXT - Extended Error Report for Network Reject Cause

This command is both a set and an execution command.

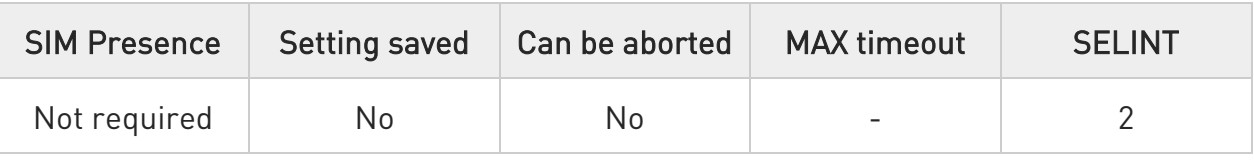

# $\blacktriangleright$  AT#CEERNETEXT[=[<func>]]

Set command enables/disables the URC presentation or delates the last network information. The execution command

(AT#CEERNETEXT<CR><LF>) gets the last reject error information from the network and returns the following message:

## #CEERNETEXT: <code>,<AcT>,<MCC>,<MNC>

If no error information is present, the execution command returns OK When URC is enabled, it will occur every time a mobility management (MM/GMM/EMM) or session management (SM/ESM) procedure is not accepted by the network.

The URC message is equal to the message returned by the execution command.

Parameter:

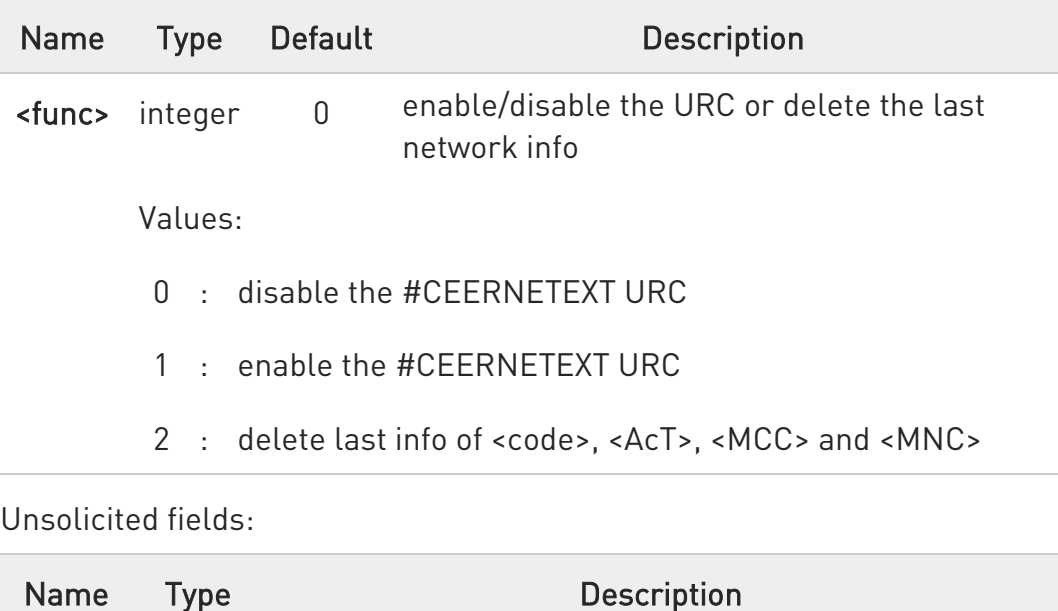

80668ST11067A Rev. 3 Page 98 of 413 2022-01-20

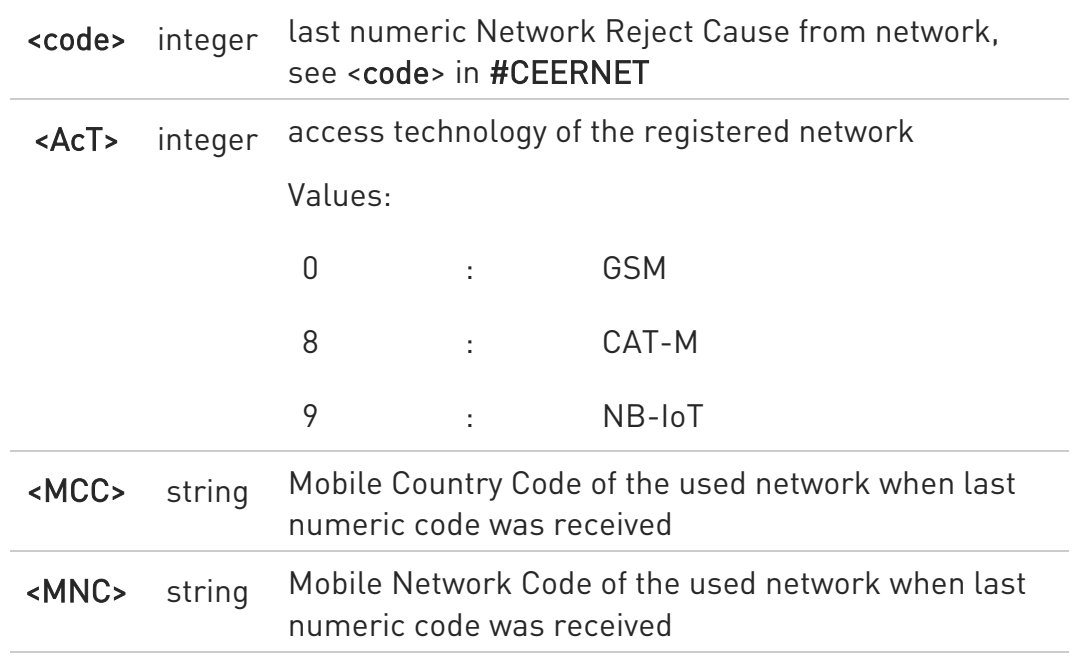

#### **AT#CEERNETEXT?**

The read command returns the current value of parameter <func> in the format:

#### #CEERNETEXT: <func>

Additional info:

Parameters returned by the read command.

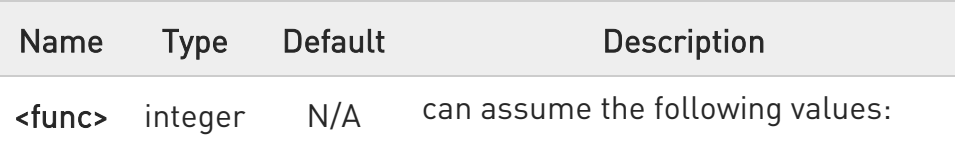

Values:

- 0 : #CEERNETEXT URC is disabled
- 1 : #CEERNETEXT URC is enabled

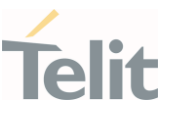

## ?<sup>1</sup> AT#CEERNETEXT=?

Test command reports the supported range of values for the <func> parameter.

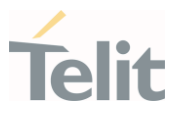

#### 3.2.13. AT+CEMODE - Set Mode of Operation for EPS

This set command configures the mode of operation for EPS.

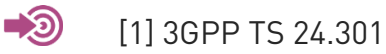

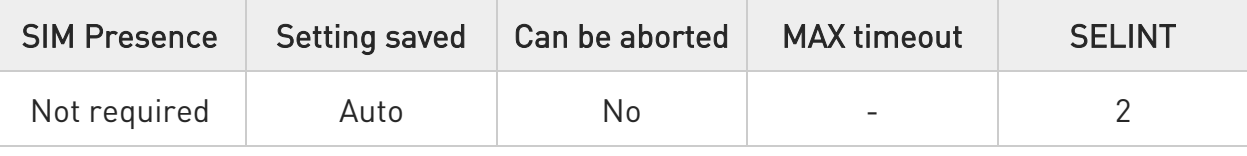

## → AT+CEMODE=<mode>

Parameter:

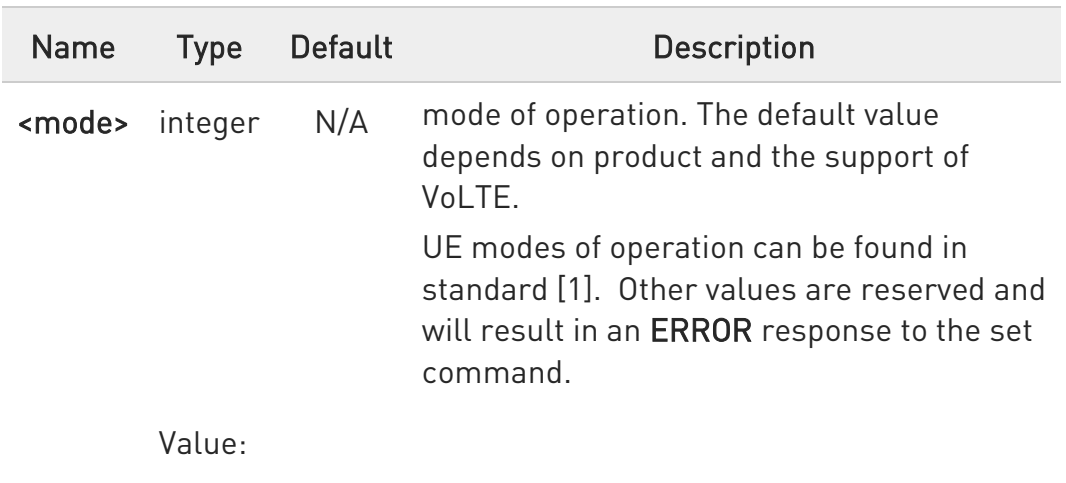

0 : PS mode 2 of operation

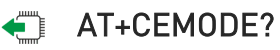

Read command returns the current value of parameter <mode> in the format:

#### +CEMODE: < mode >

## ?IT AT+CEMODE=?

Test command returns the supported range of values of parameters <mode>.

80668ST11067A Rev. 3 Page 101 of 413 2022-01-20

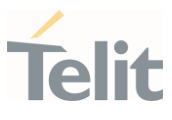

80668ST11067A Rev. 3 Page 102 of 413 2022-01-20

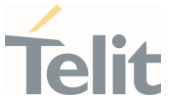

#### 3.2.14. AT+CESQ - Extended Signal Quality

Execution command returns received signal quality parameters according to the network on which the module is registered.

[1] 3GPP TS 27.007 [2] 3GPP TS 45.008 [3] 3GPP TS 25.133 [4] 3GPP TS 36.133

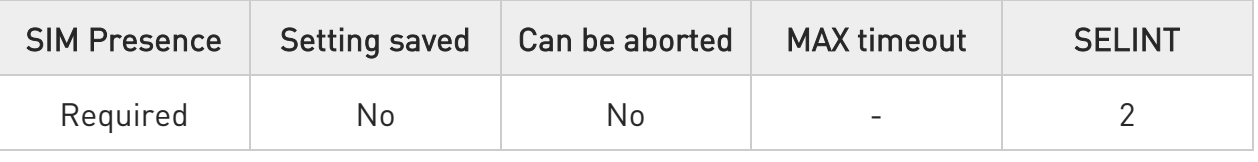

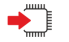

 $\bullet$ 

#### AT+CESQ

See Additional info section for networks on which the module can be registered.

Additional info:

 $\blacktriangleright\blacktriangleright$ The execution command returns the following message. Its format depends on the network on which the module is registered.

#### 2G Networks

+CESQ: <rxlev>,<ber>,255,255,255,255

#### LTE Networks

#### +CESQ: 99,99,255,255,<rsrq>,<rsrp>

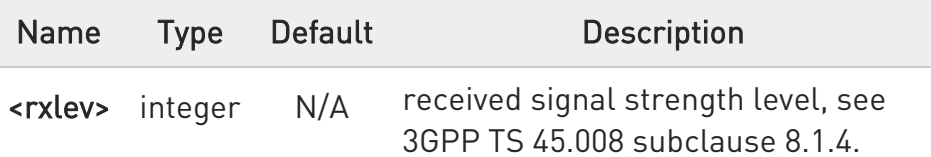

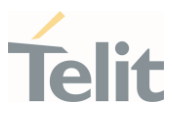

Values: 0 : rssi < -110 dBm 1 : -110 dBm ≤ rssi < -109 dBm 2 : -109 dBm ≤ rssi < -108 dBm ... : ... 61 : - 50 dBm ≤ rssi < - 49 dBm 62 : - 49 dBm ≤ rssi < -48 dBm 63 : - 48 dBm ≤ rssi 99 : not known or not detectable or if the current serving cell is not a GERAN cell <ber> integer N/A channel bit error rate. Values: 0÷7 : as RXQUAL values, see 3GPP TS 45.008 subclause 8.2.4 99 : not known or not detectable or if the current serving cell is not a GERAN cell <rsrq> integer N/A reference signal received quality, see 3GPP TS 36.133 subclause 9.1.7. Values: 0 : rsrq < -19.5 dB 1 :  $-19.5$  dB  $\leq$  rsrq <  $-19.0$  dB 2 :  $-19.0$  dB  $\leq$  rsrq <  $-18.5$  dB ... : ... 32 :  $-4$  dB  $\le$  rsrq <  $-3.5$  dB 33 :  $-3.5$  dB  $\leq$  rsrq <  $-3$  dB

80668ST11067A Rev. 3 Page 104 of 413 2022-01-20

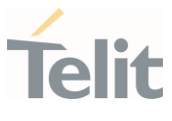

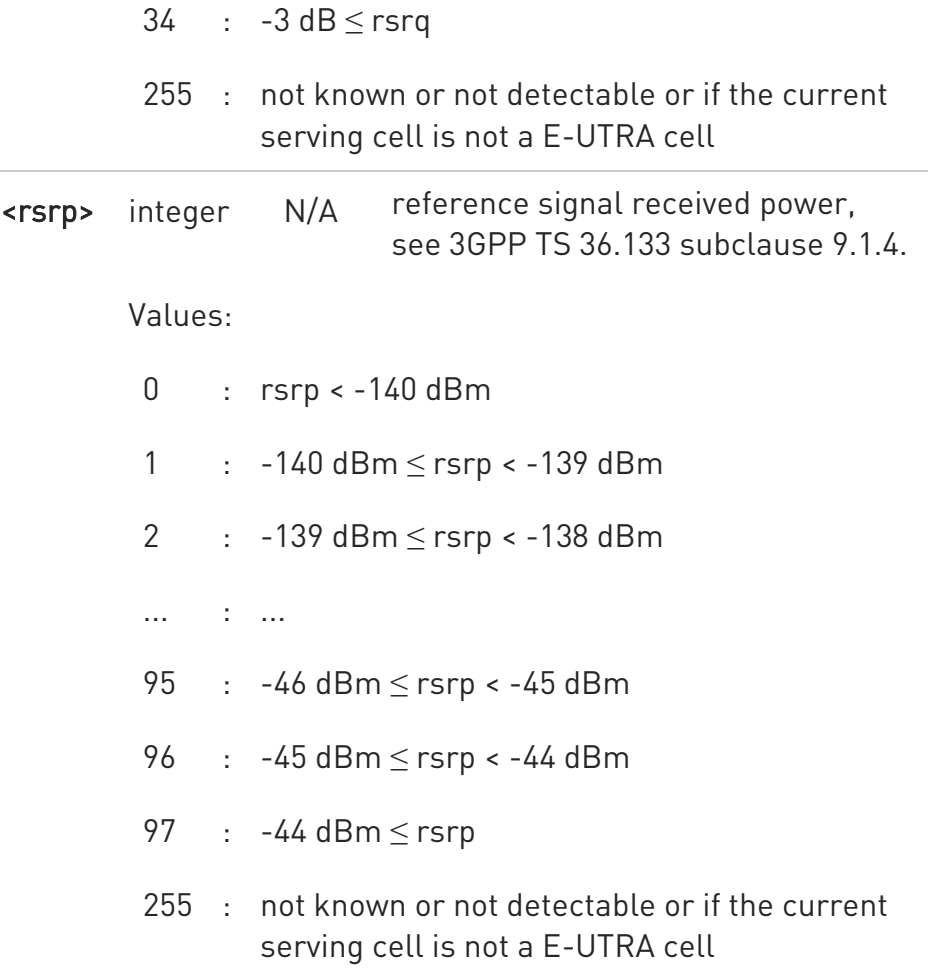

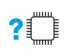

## ?<sup>1</sup> AT+CESQ=?

Test command returns values supported as compound values.

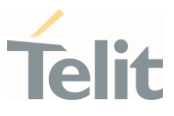

#### 3.2.15. AT+WS46 - PCCA STD-101 Select Wireless Network

This command selects the cellular network (Wireless Data Service, WDS).

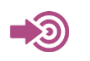

3GPP TS 27.007

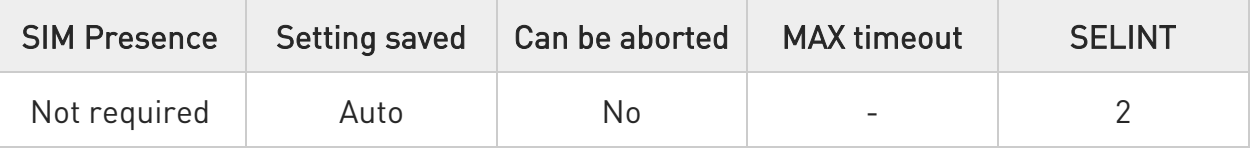

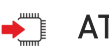

# $\blacklozenge$  AT+WS46=[<n>]

Set command selects the cellular network (Wireless Data Service, WDS) to operate with the TA (WDS-Side Stack Selection).

Parameter:

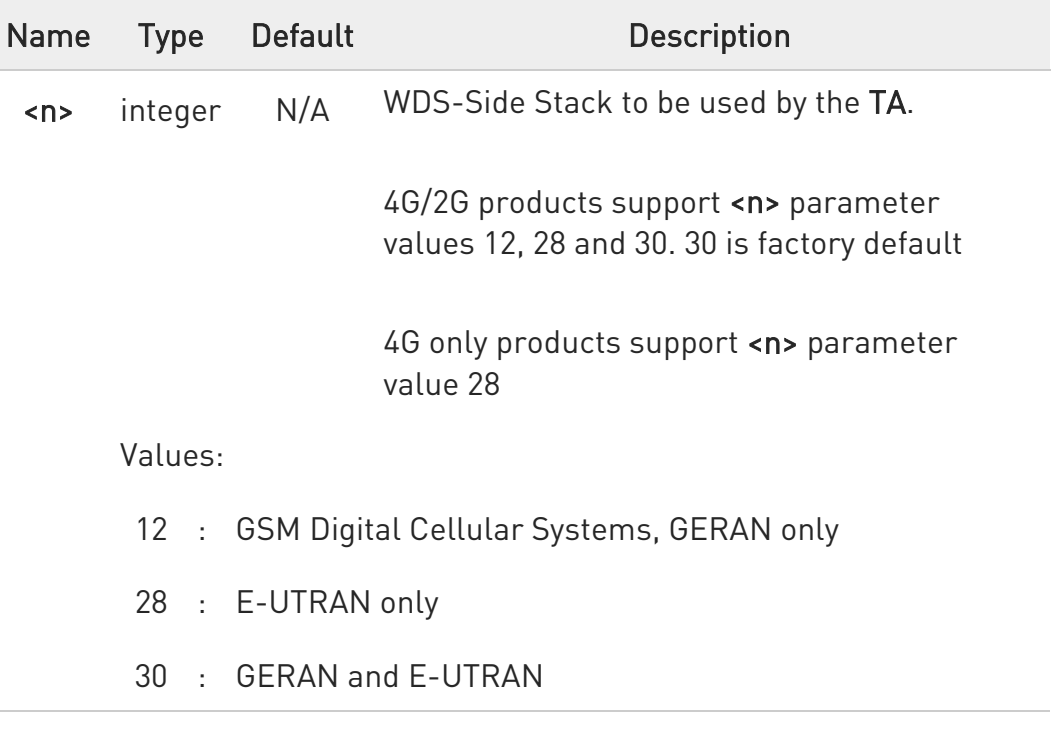

 $\mathbf 0$ <n> parameter setting is stored in NVM, and available at next reboot.

80668ST11067A Rev. 3 Page 106 of 413 2022-01-20

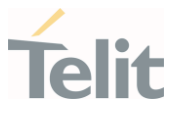

For NA (North America) products supporting AT&T requirement 13340 about RAT Balancing and EF-RAT Mode, the value <n> stored with +WS46 command can be changed and overwritten in case of full SIM read, examples: power on; AT+CFUN=4, AT+CFUN=1 sequence; SIM ejection, SIM insertion sequence.

#### $AT+WS46?$

Read command reports the currently selected cellular network, in the format:

+ WS46: <n>

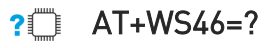

Test command reports the range for the parameter <n>.

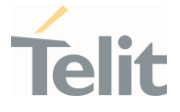

#### 3.2.16. AT+CEDRXS - eDRX Setting

This command controls the setting of the UEs eDRX parameters.

3GPP TS 27.007 3GPP TS 24.008

- 0

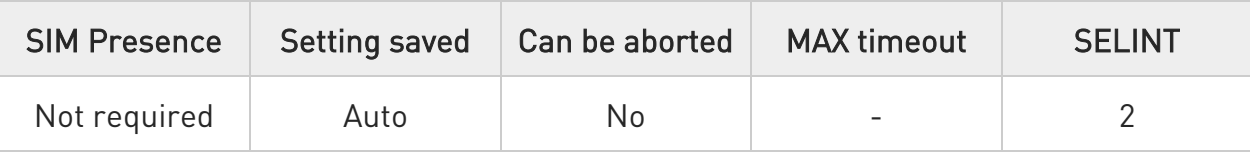

## AT+CEDRXS=[<mode>[,<AcTtype>[,<Req\_eDRX>]]]

Set command controls the setting of the UEs eDRX parameters. The command controls whether the UE wants to apply eDRX or not, as well as the requested eDRX value for each specified type of access technology.

Parameters:

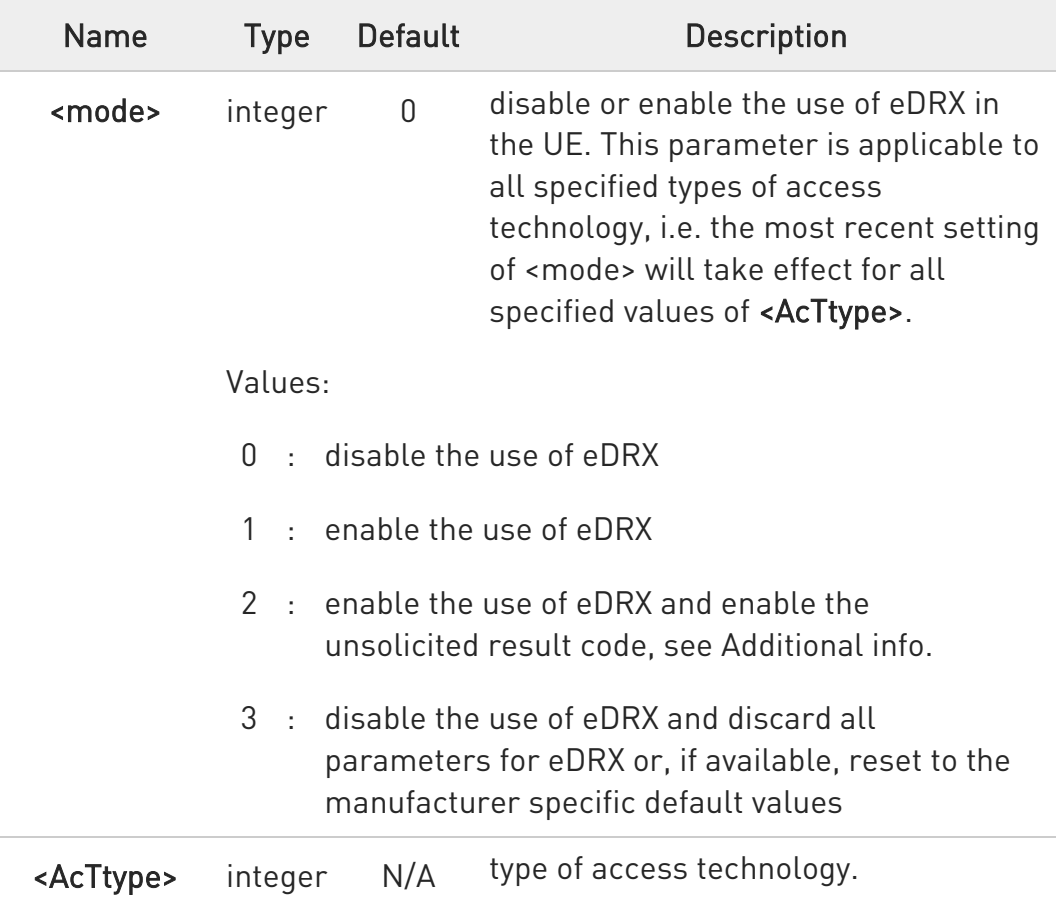
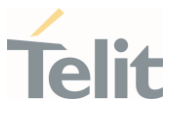

Values:

- 0 : Access technology is not using eDRX. This parameter value is only used in the unsolicited result code, it cannot be used in the set command.
- 5 : E-UTRAN (NB1 mode)

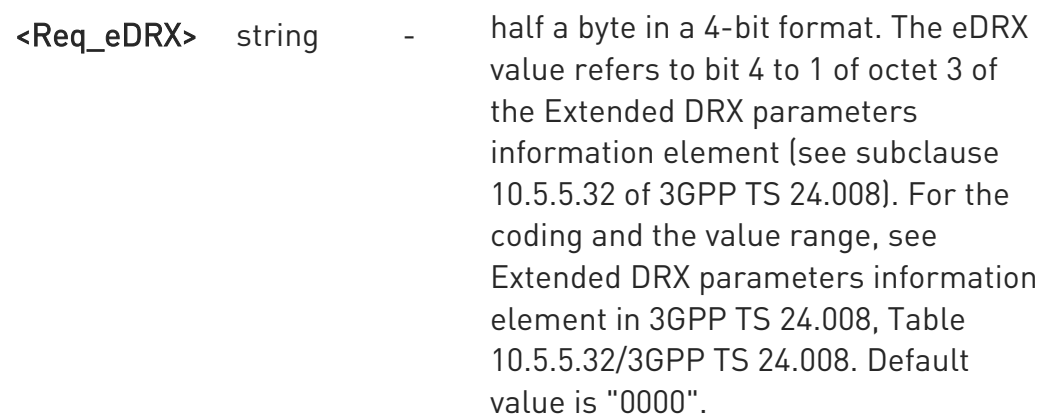

Additional info:

If <mode>=2 and there is a change in the eDRX parameters provided by the network, the unsolicited result code reports:

#### +CEDRXS: <AcTtype>[,<Req\_eDRX>[,<NW\_prove\_DRX>[,<PagTimeWindow>]]]

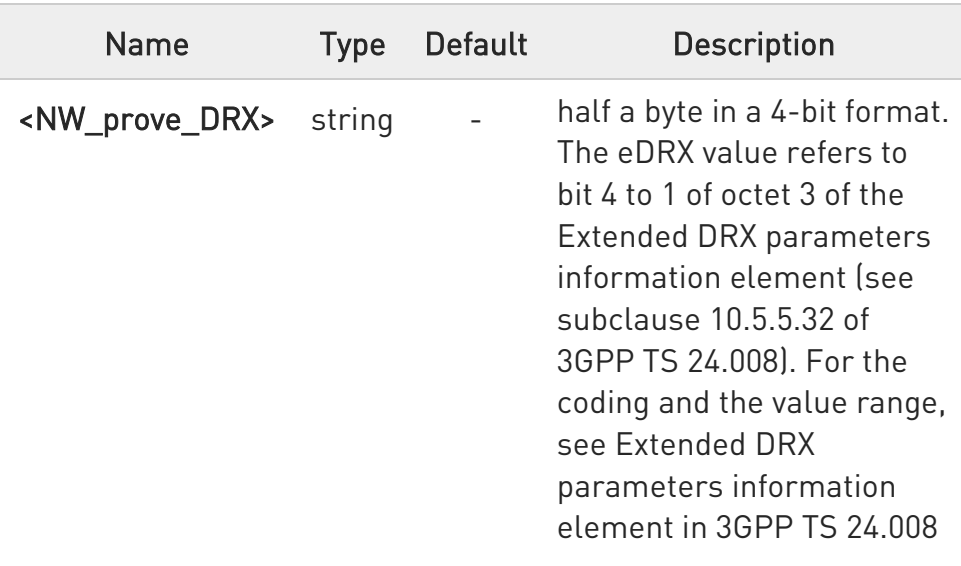

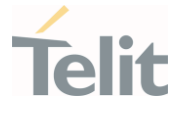

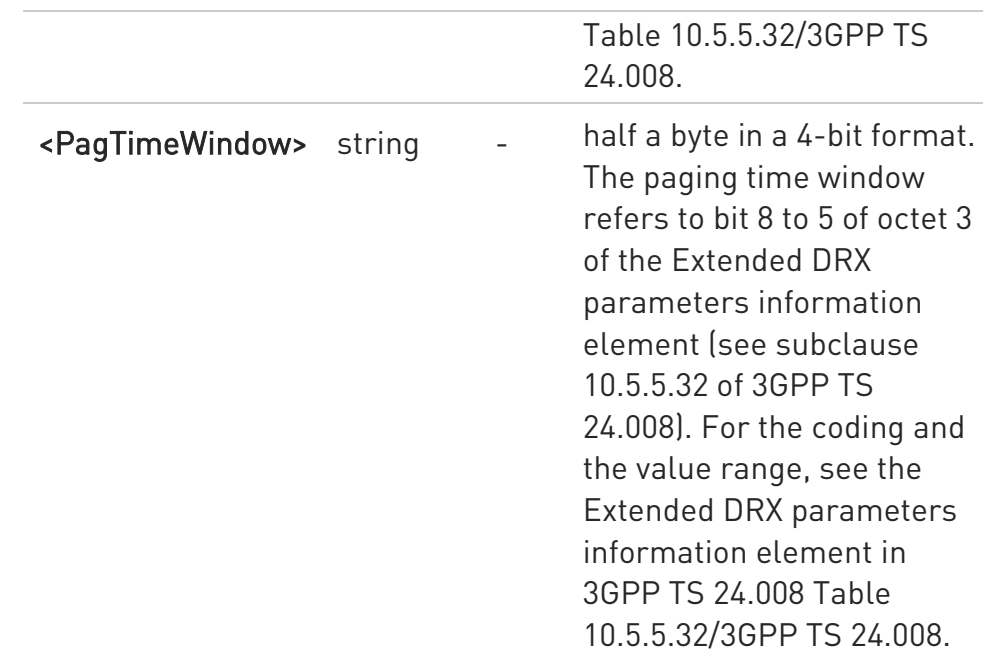

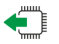

#### ← AT+CEDRXS?

Read command returns OK result code.

## ?I<sup>''</sup> AT+CEDRXS=?

Test command returns the supported <mode>s and the value ranges for the access technology and the requested eDRX value as compound values.

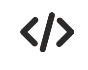

# AT+CEDRXS=?

+CEDRXS: (0-3),(5),("0000"-"1111") OK

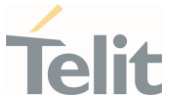

#### 3.2.17. AT+CEDRXRDP - eDRX Read Dynamic Parameters

This command returns a message related to Extended Discontinuous Reception (eDRX).

3GPP TS 27.007 3GPP TS 24.008

- 0

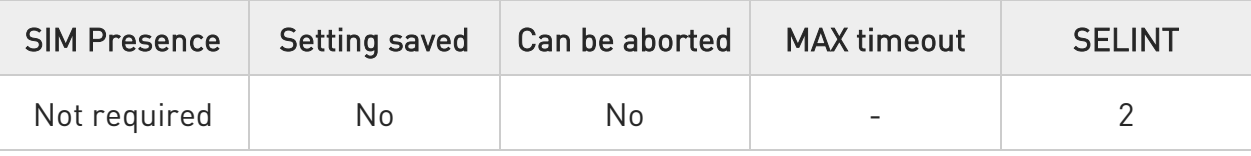

#### **AT+CEDRXRDP**

Execution command returns the following message if eDRX is used for the cell that the MS is currently registered to, in the format:

#### +CEDRXP:<AcTtype>[,<Req\_eDRX>[,<NW\_prov\_eDRX>[,<PagTimeWindow>]]]

If the cell that the MS is currently registered to is not using eDRX, <AcTtype>=0 is returned.

Additional info:

Here is the list of the meanings of the parameter returned by the +CEDRXRDP command.

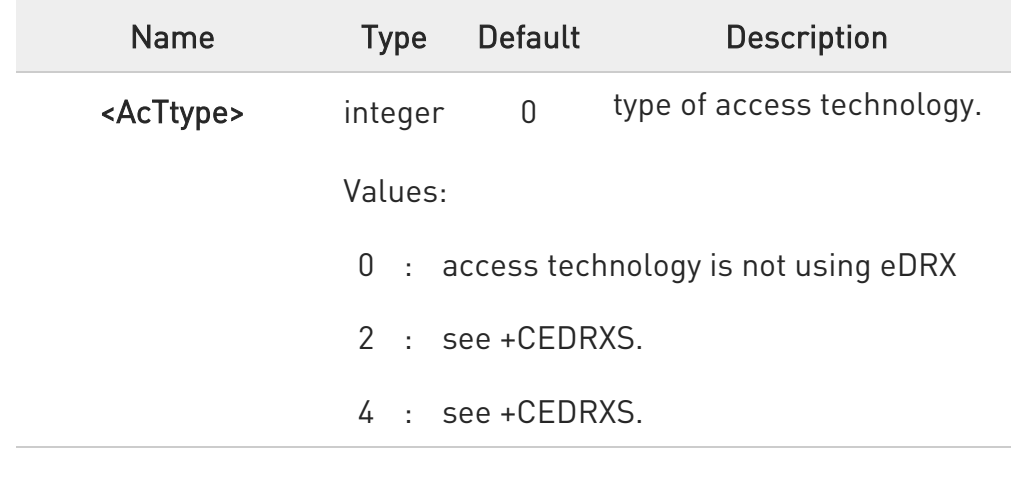

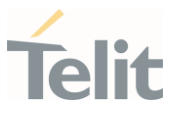

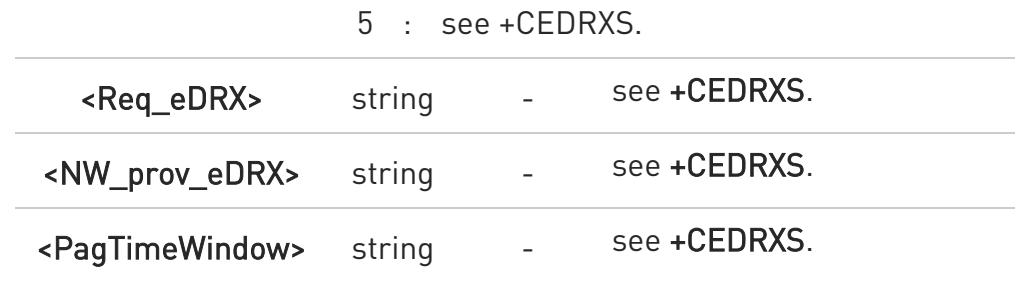

## ?<sup>[2]</sup> AT+CEDRXRDP=?

Test command returns OK result code.

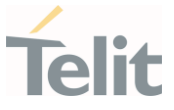

#### 3.2.18. AT+CEREG - EPS Network Registration Status

This command monitors the Evolved Packet System (EPS) network registration status in LTE.

**BE** [1] 3GPP TS 24.008 [2] 3GPP TS 24.301 [3] 3GPP TS 25.331

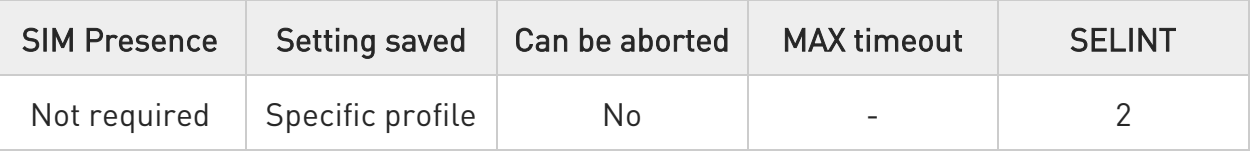

#### AT+CEREG=[<mode>]

Set command enables/disables the EPS network registration unsolicited result code (URC) in LTE, and selects one of the available formats:

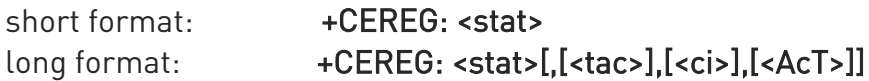

<tac>, <ci>, and <AcT> are reported by the command only if available.

In case of error, possible response(s): +CME ERROR: <err>

Parameter:

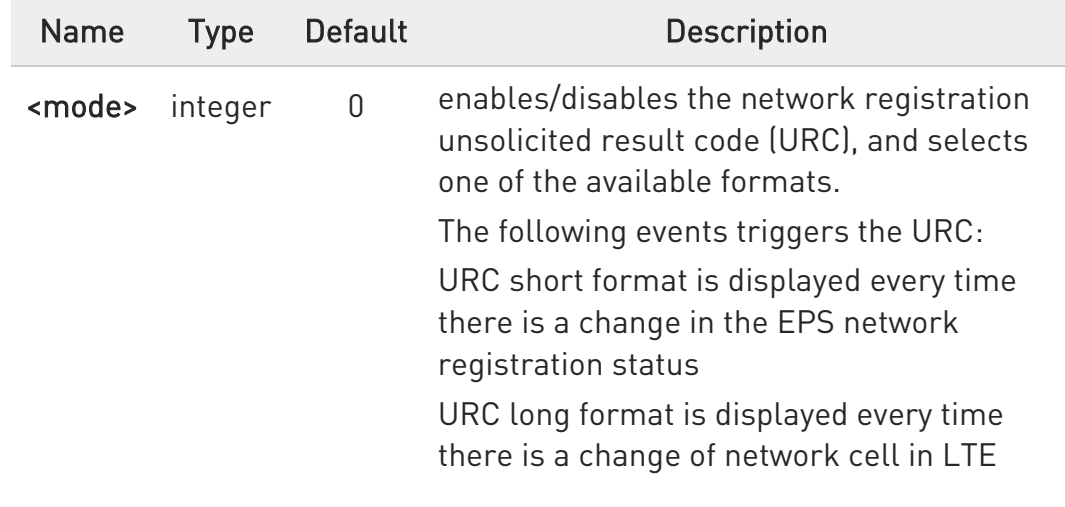

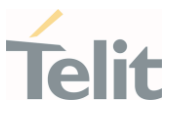

Values:

- 0 : disable the network registration unsolicited result code
- 1 : enable the network registration unsolicited result code, and select the short format
- 2 : enable the network registration unsolicited result code, and selects the long format (includes the network cell identification data)

Unsolicited fields:

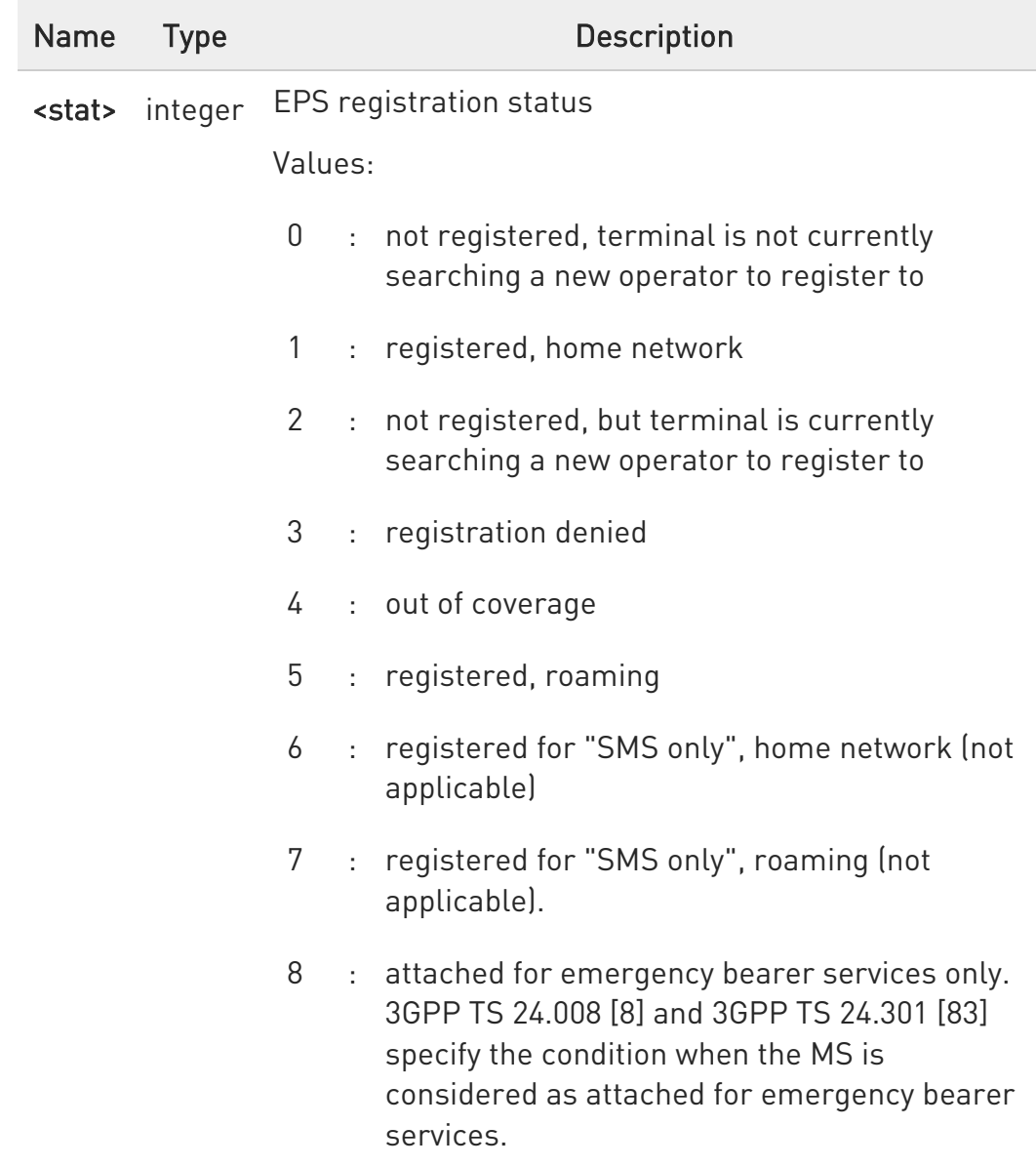

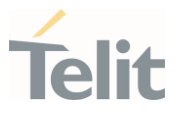

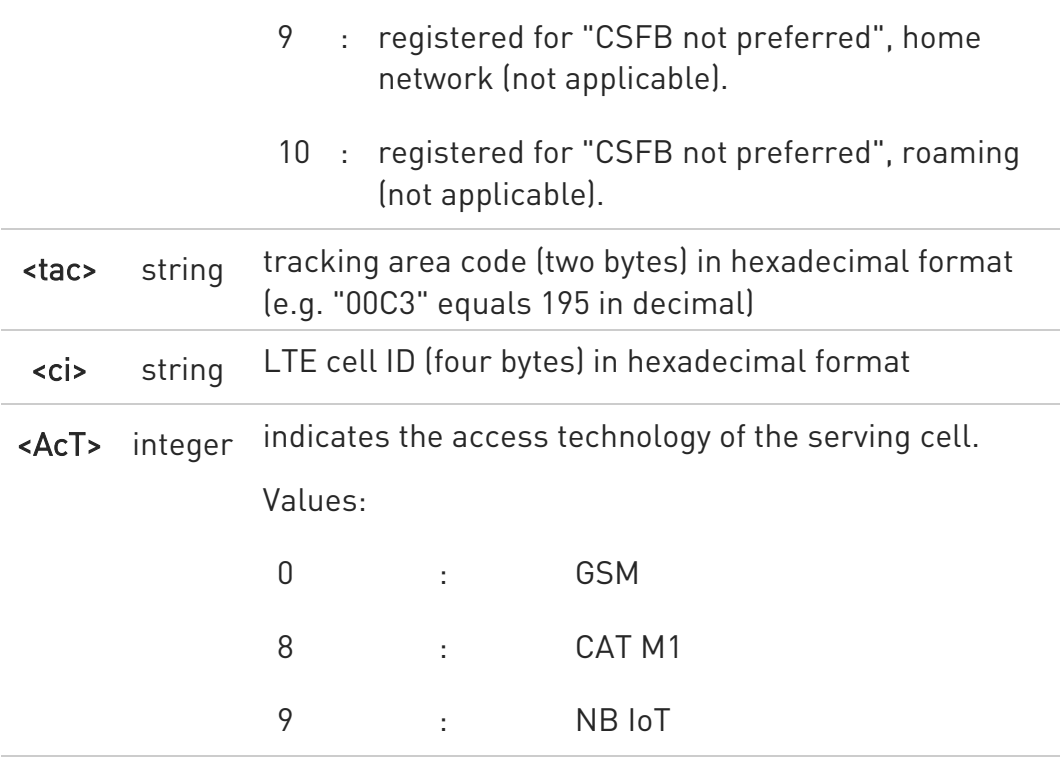

#### **AT+CEREG?**

Read command returns the current value of <mode>, the registration status <stat>, and the information <tac>, <ci>, <AcT> according to the current <mode> parameter value.

## +CEREG: <mode>,<stat>[,[<tac>],[<ci>],[<AcT>]]

#### ?<sup>1</sup> AT+CEREG=?

Test command returns supported values for parameter <mode>.

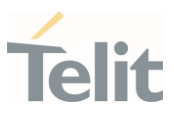

#### 3.2.19. AT#RFSTS - Read Current Network Status

Command reads current network status.

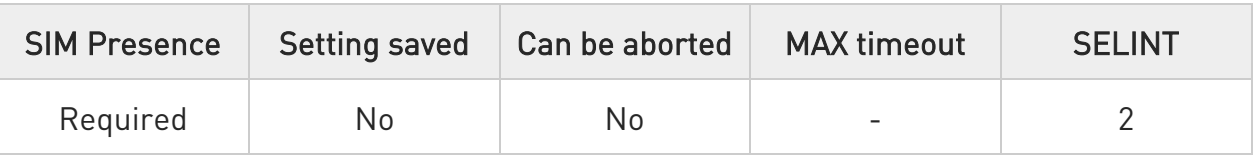

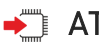

### $\rightarrow$  AT#RFSTS

Execution command returns the current network status. The format of the returned message is according to the network on which the module is registered.

#### LTE network

#RFSTS:<PLMN>,<EARFCN>,<RSRP>,<RSSI>,<RSRQ>,<TAC>,<RAC>,[<TXPWR>],< DRX>,

<MM>,<RRC>,<CID>,<IMSI>,[<NetNameAsc>],<SD>,<ABND>,<T3402>,<T3412>,<SI NR>

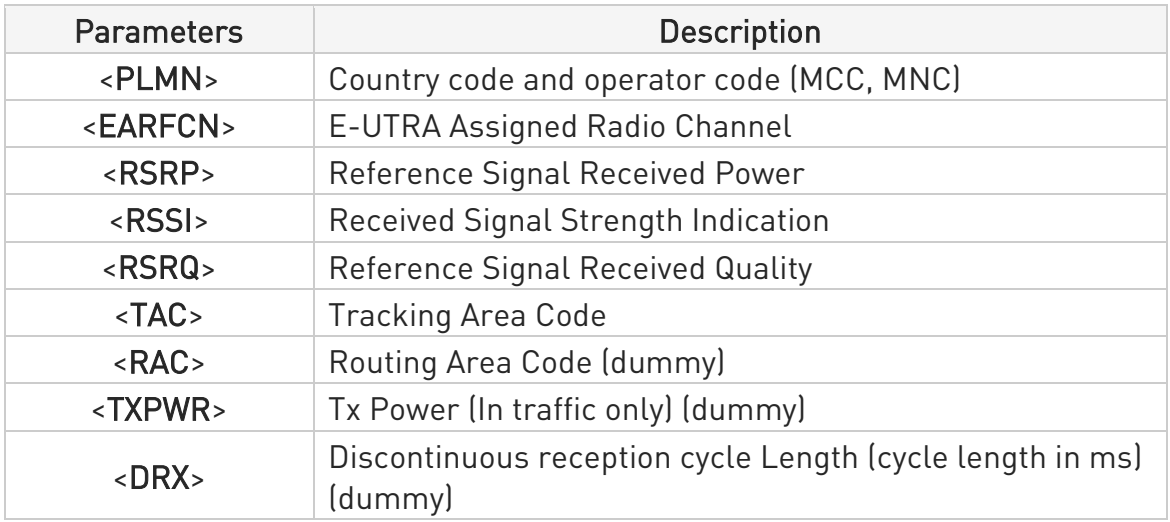

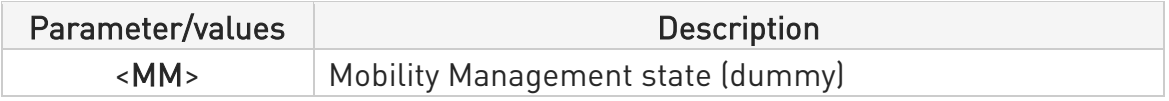

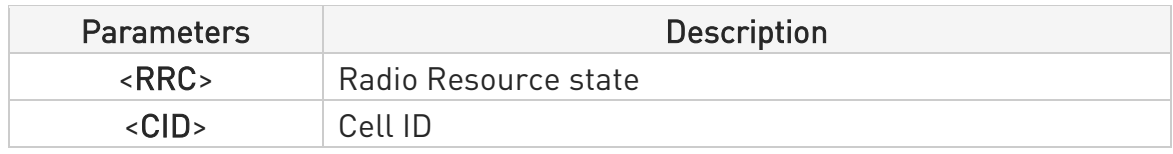

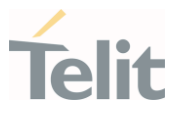

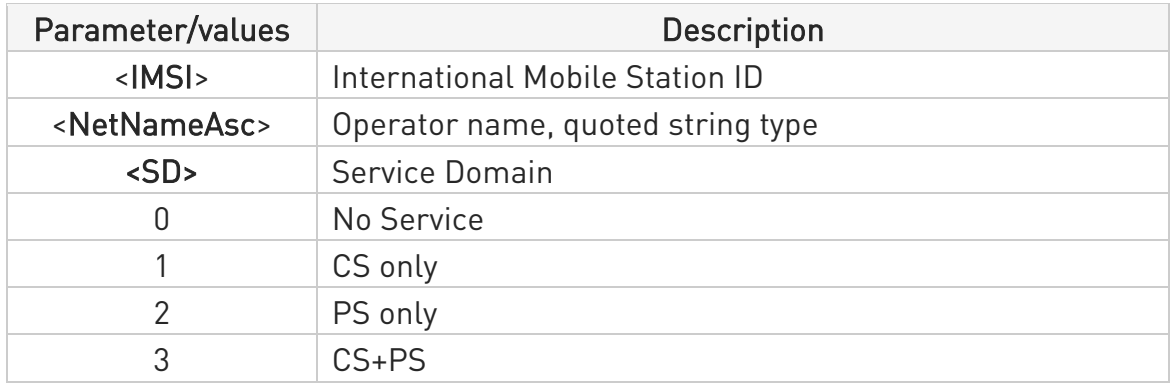

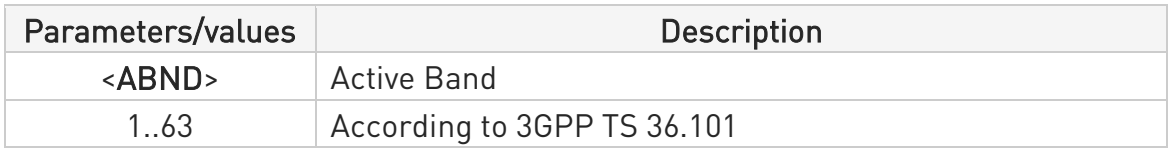

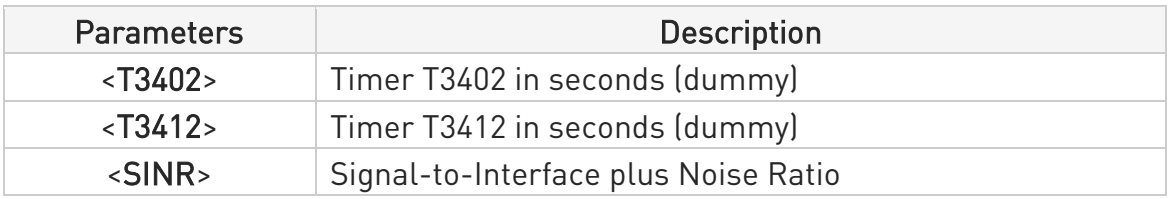

## ?<sup>1</sup> AT#RFSTS=?

Test command tests for command existence.

80668ST11067A Rev. 3 Page 117 of 413 2022-01-20

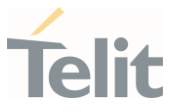

#### 3.2.20. AT#CEDRXS - Extended eDRX Setting

This command controls the setting of the UEs eDRX parameters.

3GPP TS 27.007 3GPP TS 24.008

-20

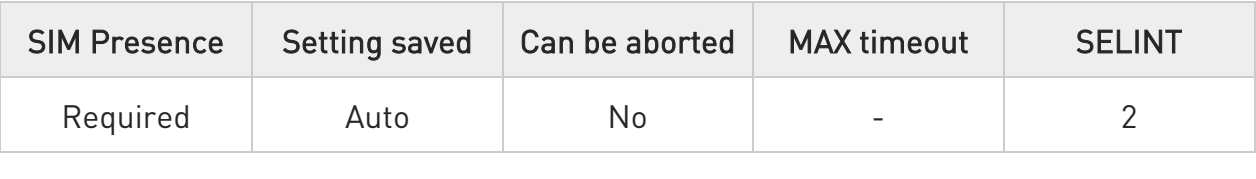

#### AT#CEDRXS=[<mode>[,<AcTtype>[,<Req\_eDRX>[,<ReqPagTimeWindow>]]]]

Set command controls the setting of the UEs eDRX parameters. The command controls whether the UE wants to apply eDRX or not, as well as the requested eDRX value for each specified type of access technology.

Parameters:

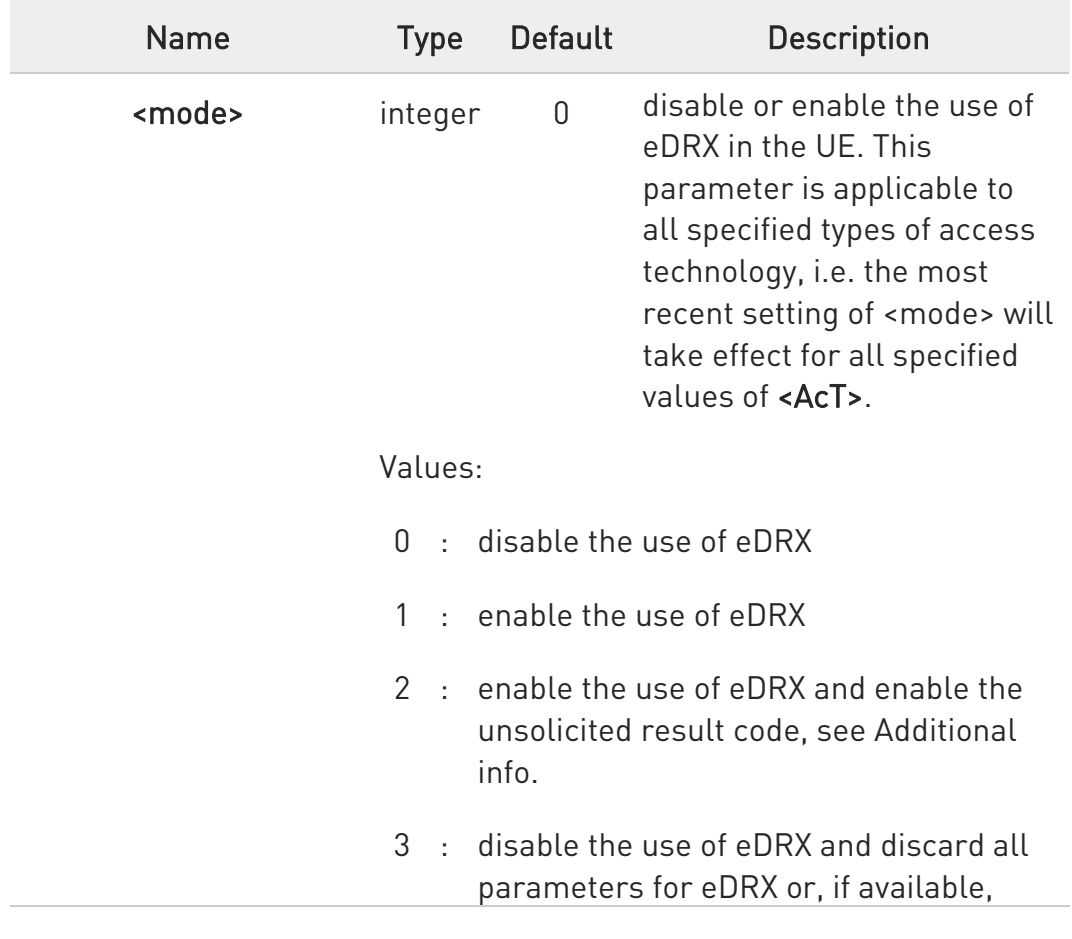

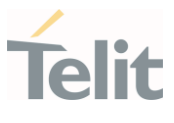

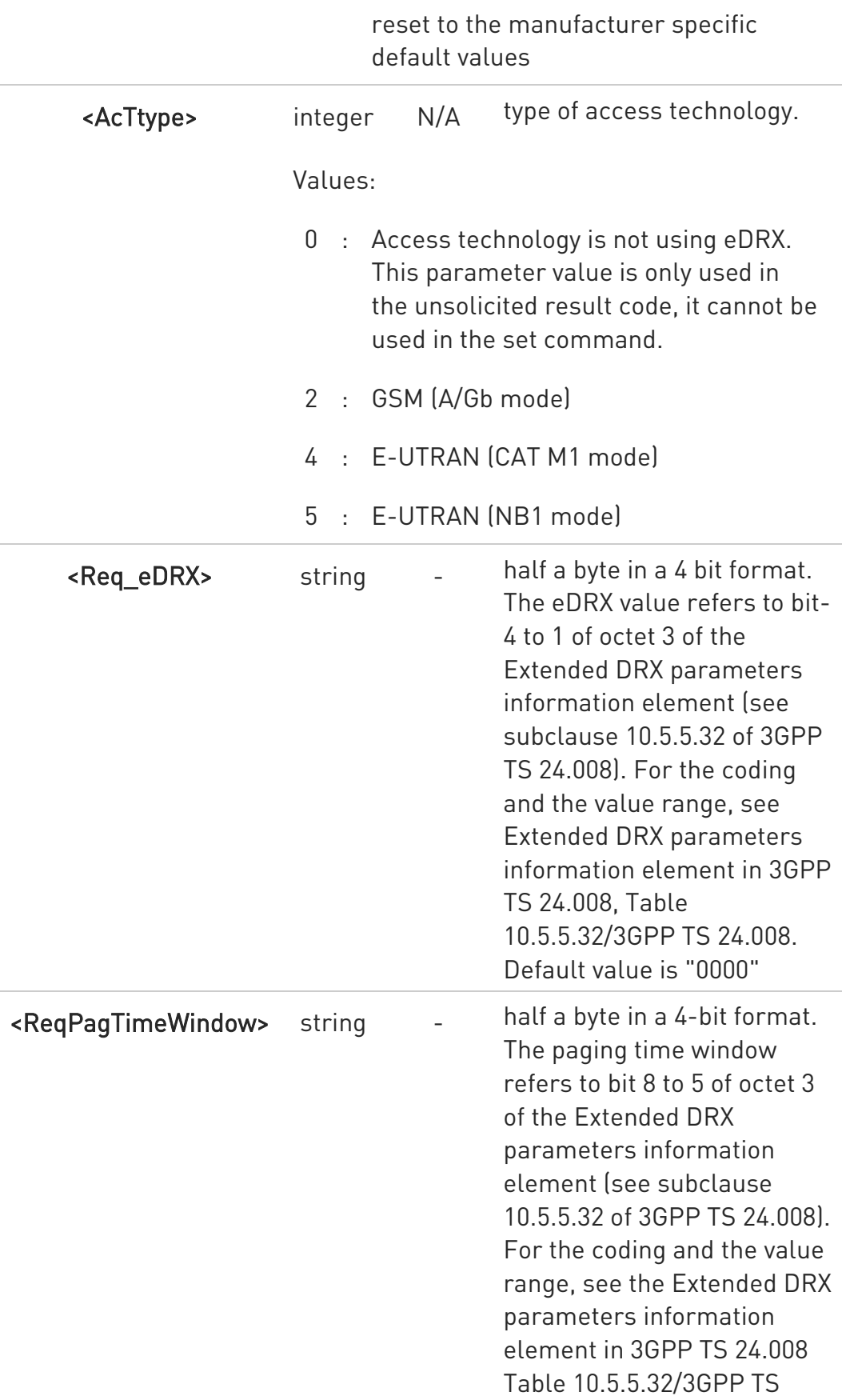

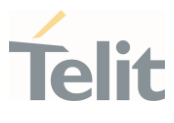

24.008. Default value is "0000"

Additional info:

▶ If <mode>=2 and there is a change in the eDRX parameters provided by the network, the unsolicited result code reports:

## #CEDRXP:<AcTtype>[,<Req\_eDRX>[,<NW\_prov\_eDRX>[,<ReqPagTimeWindow> [,<NW\_prov\_PagTimeWindow>]]]]

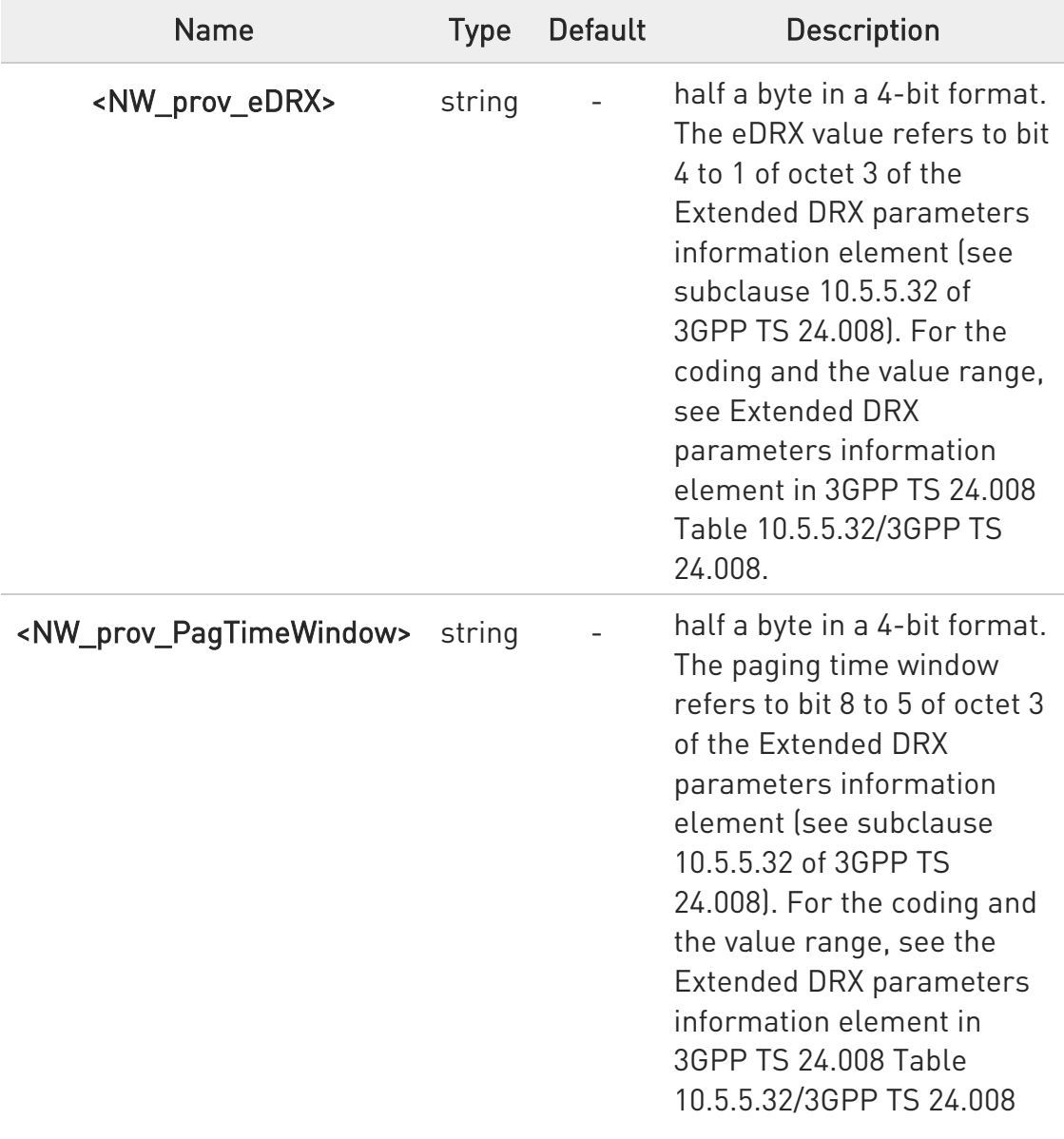

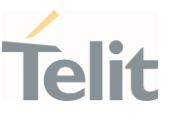

## ← AT#CEDRXS?

Read command returns the current settings for each defined value of <AcTtype> in the format:

#CEDRXS:<AcTtype>,<eDRX\_act\_state>,<Req\_eDRX>,<ReqPagTimeWindow>,<mod e>[<CR><LF>

#CEDRXS:<AcTtype>,<eDRX\_act\_state>,<Req\_eDRX>,<ReqPagTimeWindow>,<mod e>[...]]]

If <AcTtype> is the same the device is registered to, the format is

#### #CEDRXS:<AcTtype>,<eDRX\_act\_state>,<Req\_eDRX>,<ReqPagTimeWindow>,<eDR X\_nw\_state>,<NW\_prov\_eDRX>,<NW\_prov\_PagTimeWindow>,<mode>

Additional info:

 $\blacktriangleright\blacktriangleright$ Meaning of the **<eDRX** act state> parameter.

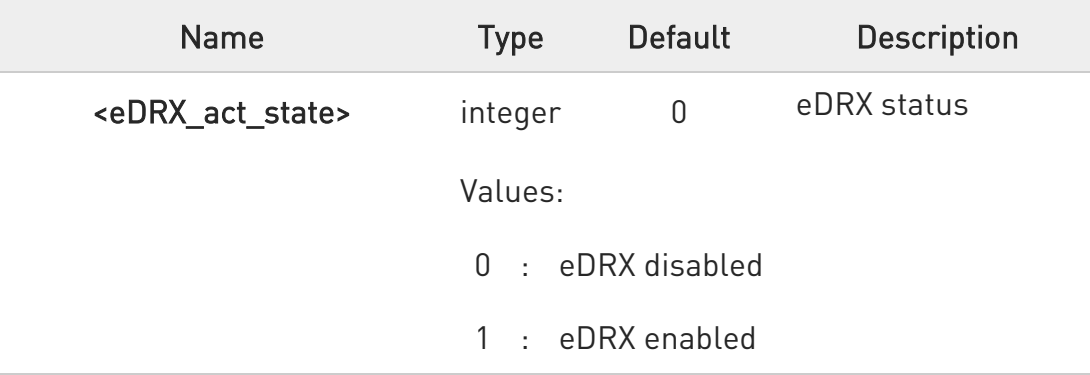

 $\blacktriangleright\blacktriangleright$ Meaning of the <eDRX\_nw\_state> parameter.

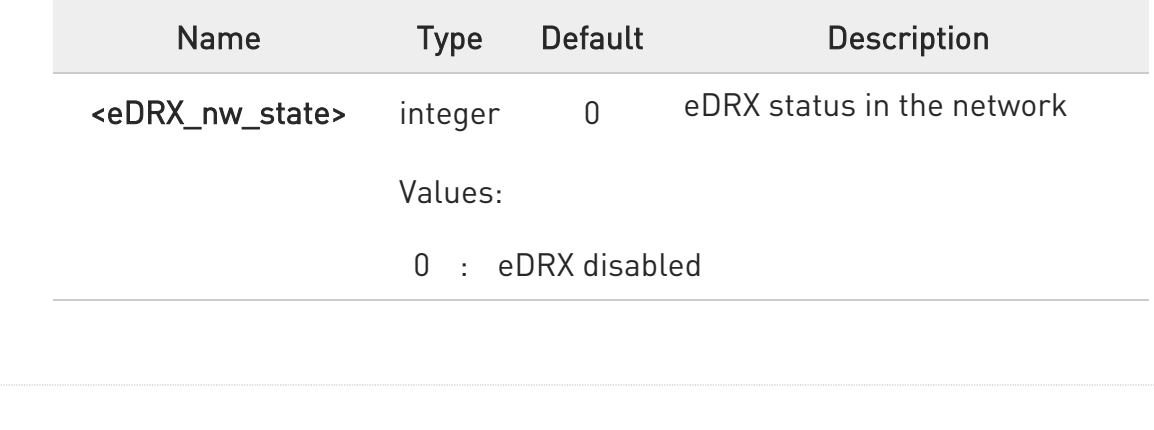

80668ST11067A Rev. 3 Page 121 of 413 2022-01-20

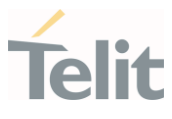

#### 1 : eDRX enabled

#### ?Lat#CEDRXS=?

Test command returns the supported <mode>s and the value ranges for the access technology, requested eDRX value and requested Paging Time Window as compound values.

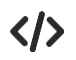

AT#CEDRXS? #CEDRXS: 2,0,"0000","0000" #CEDRXS: 4,0,"0000","0000" #CEDRXS: 5,0,"0000","0000" OK

#### 3.2.21. AT#MONI - Cell Monitor

This command is both a set and an execution command.

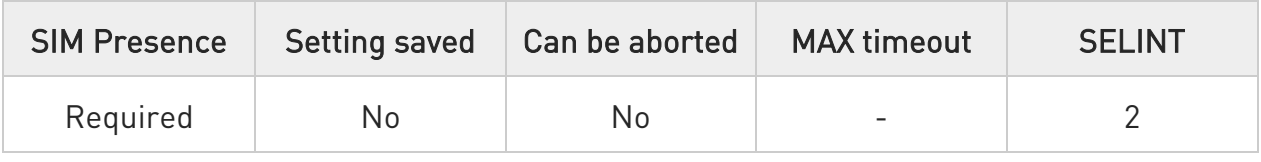

## $\blacktriangleright$  AT#MONI[=[<number>]]

Set command sets the cells from which extract LTE related information.

After entering the set command, enter the execution command AT#MONI<CR> to get the LTE related information for the selected cell or cells in the format shown in the Additional info section.

Parameter:

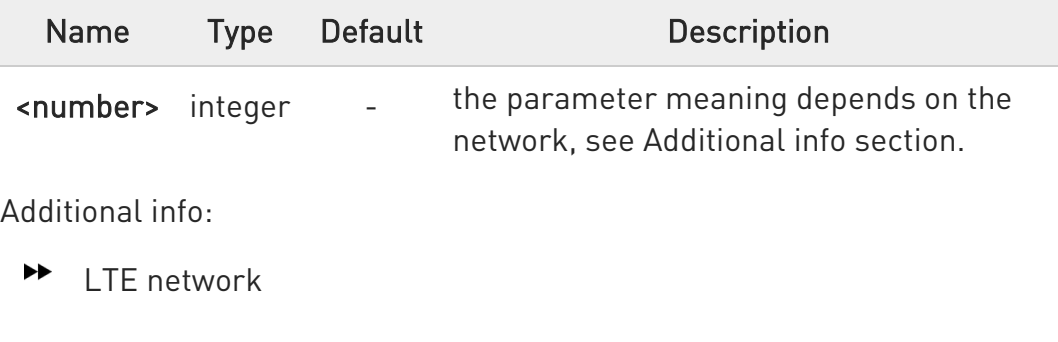

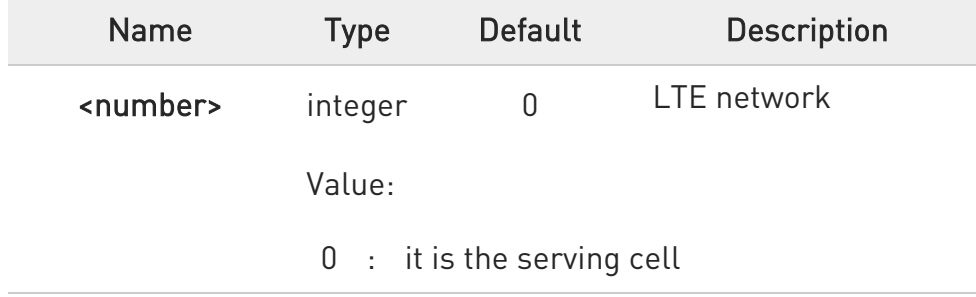

Execution command AT#MONI<CR> reports LTE related information for selected cell.

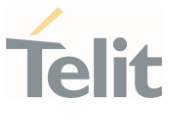

When extracting data for the serving cell and the network name is known the format is:

#### LTE network

#MONI: <netmame> RSRP:<rsrp> RSRQ:<rsrq> TAC:<tac> Id:<id> EARFCN:<earfcn> PWR:<dBm> DRX:<drx> PCI:< physicalCellId >

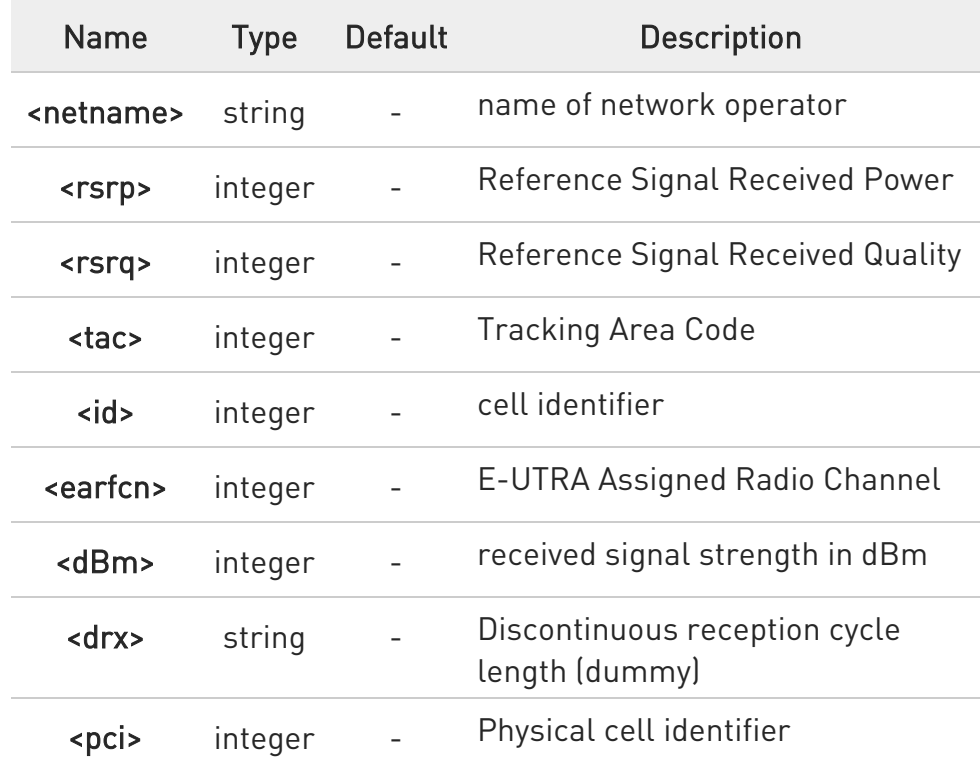

#### ?<sup>1</sup> AT#MONI=?

Test command reports the maximum number of cells from which we can extract information, along with the ordinal number of the current selected cell, in the format:

#### #MONI: <MaxCellNo>

Additional info:

80668ST11067A Rev. 3 Page 124 of 413 2022-01-20

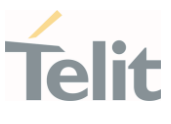

Parameters meaning.

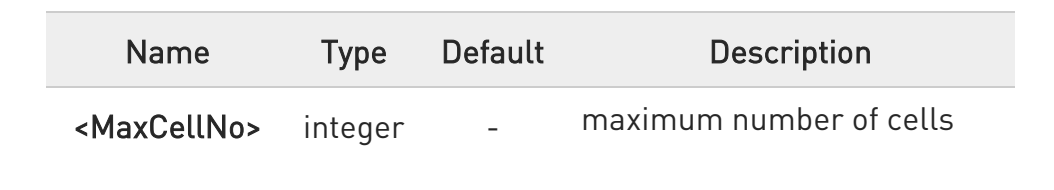

 $\langle \rangle$ Set command selects the cell 0 in the network AT#MONI=0 OK

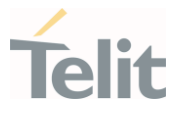

#### 3.2.22. AT+CRCES - Reading Coverage Enhancement Status

This execution command returns the coverage enhancement status of the MT. The terminal can consider the coverage enhancement status prior to deciding to transmit. Depending on the coverage enhancement status the terminal can refrain from transmitting data.

The coverage enhancement status is only provided by the MT if the access technology of the serving cell is NB-IoT. If the access technology of the serving cell is different, <Act>=0 is indicated.

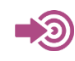

[1] 3GPP TS 27.007

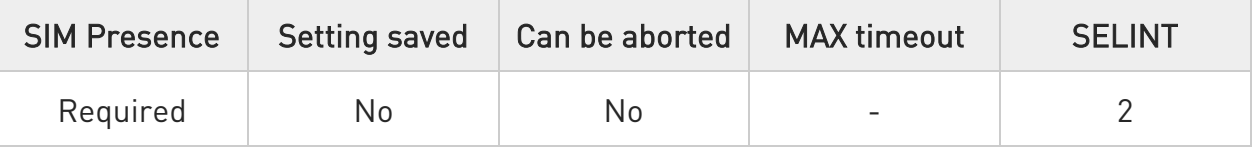

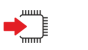

#### AT+CRCES

Additional info:

 $\blacktriangleright$ The execution command returns the following message.

#### +CRCES: <AcT>,<CE\_level>,<CC>

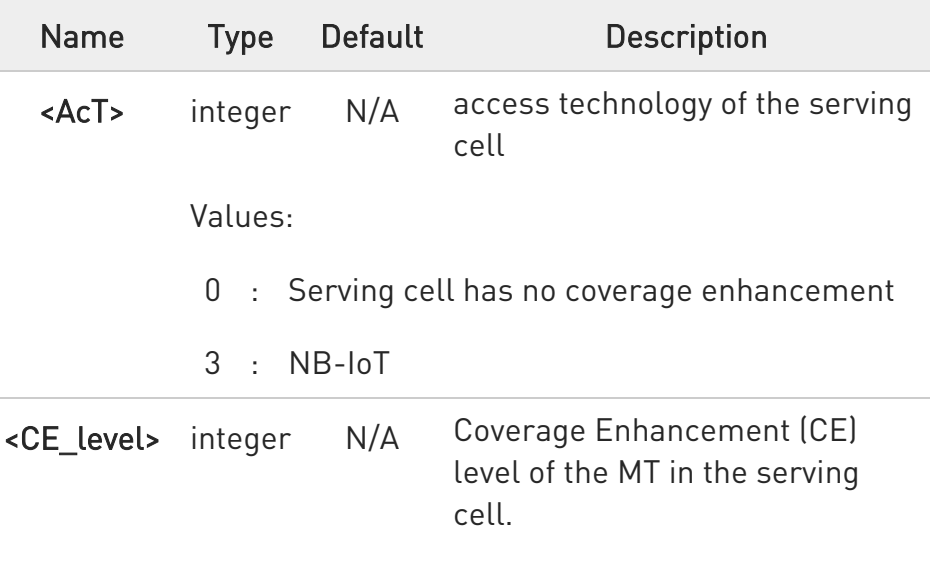

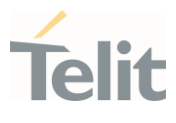

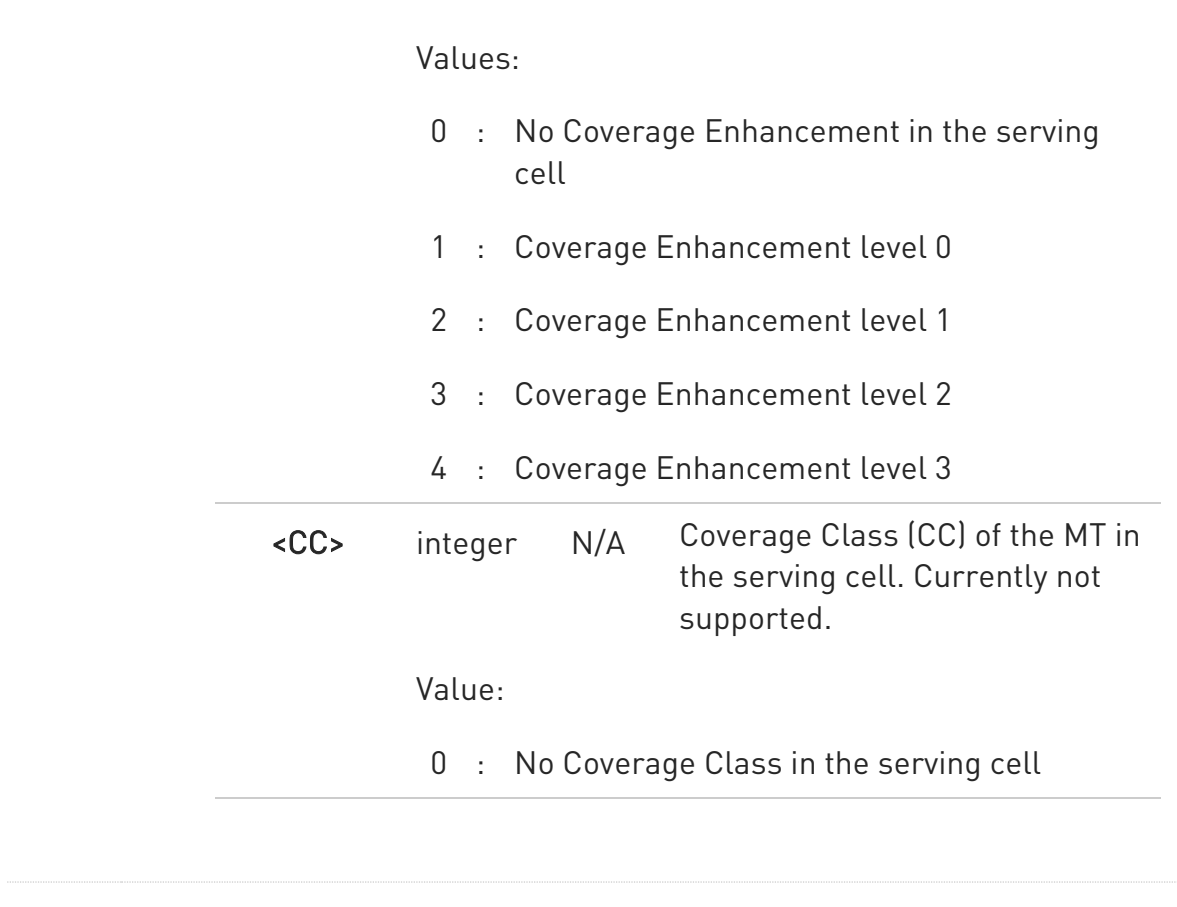

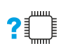

## ?<sup>1</sup> AT+CRCES=?

Test command returns OK result code.

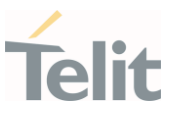

#### 3.2.23. AT#IOTBND - CAT-M1 & NB-IoT Band Setting

Set command configures the NB-IoT bands.

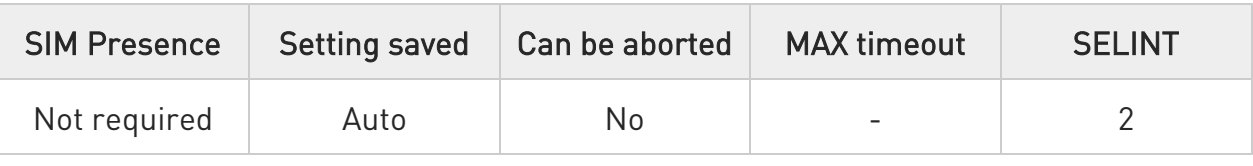

## AT#IOTBND=[,<lte\_nb1\_band\_pref.bits\_1\_64>[,<lte\_nb1\_band\_pref.bits\_65\_128> ]]

Parameters:

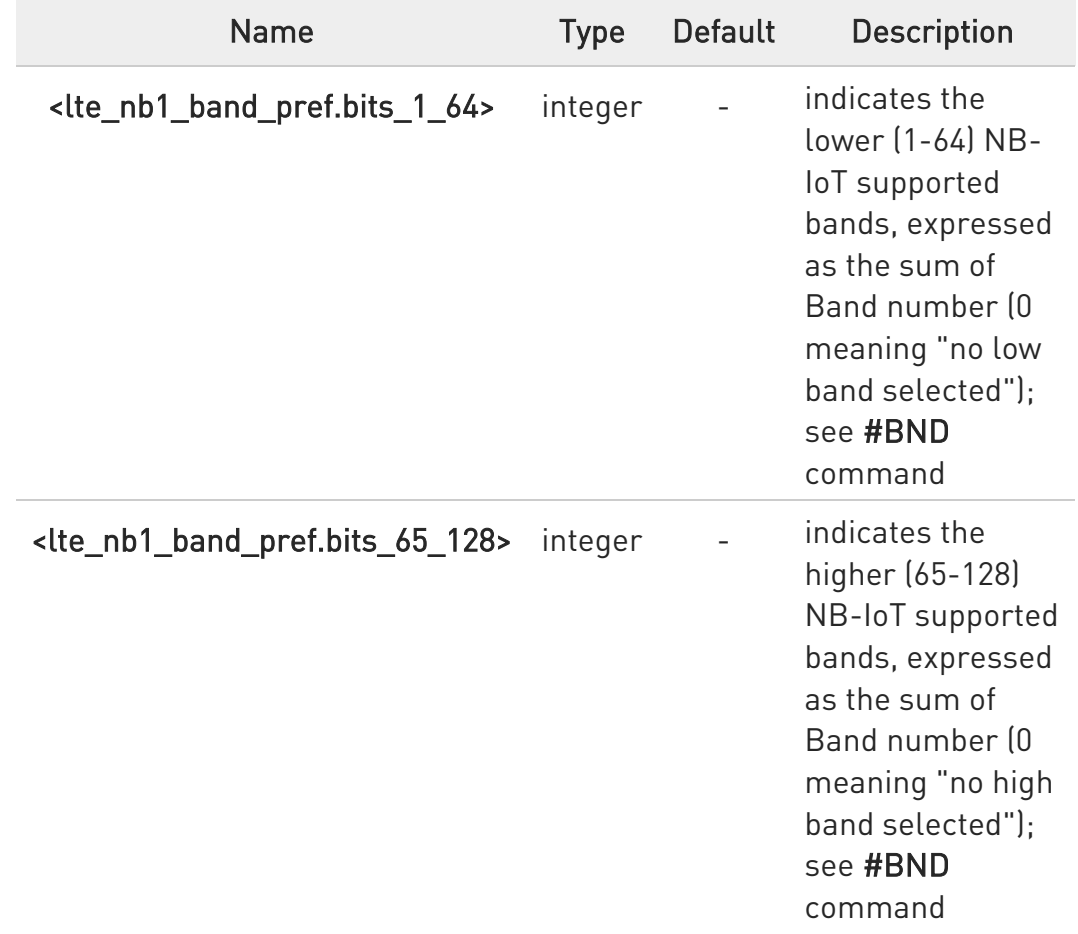

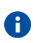

The command needs a reboot to be effective.

80668ST11067A Rev. 3 Page 128 of 413 2022-01-20

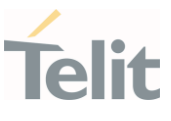

## **AT#IOTBND?**

Read command returns the current parameters setting for #IOTBND command in the format:

#IOTBND: <lte\_nb1\_band\_pref.bits\_1\_64>,<lte\_nb1\_band\_pref.bits\_65\_128>

### ?<sup>1</sup> AT#IOTBND=?

Test command reports the supported range of values for parameters:

<lte\_nb1\_band\_pref.bits\_1\_64>,<lte\_nb1\_band\_pref.bits\_65\_128>

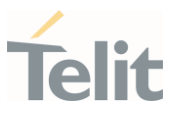

#### $3.3.$ SIM

#### 3.3.1. AT+CPIN - Enter the PIN

The command sends to the device a password which is necessary before it can be operated.

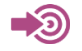

3GPP TS 27.007

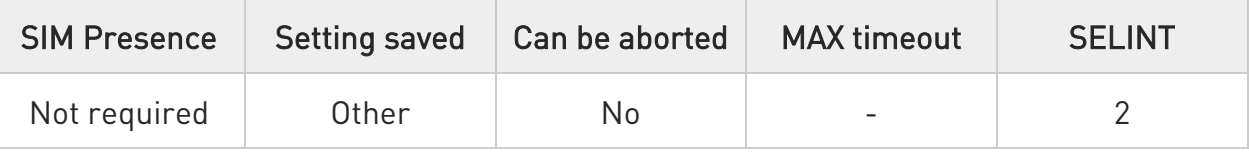

#### AT+CPIN=<pin>[,<newpin>]

Set command sends to the device a password which is necessary before it can be operated (SIM PIN, SIM PUK, PH-SIM PIN, etc.).

If the PIN required is SIM PUK or SIM PUK2, the <newpin> is required. This <newpin>, will replace the old pin in the SIM.

The command may be used to change the SIM PIN by sending it with both parameters <pin> and <newpin>.

#### Parameters:

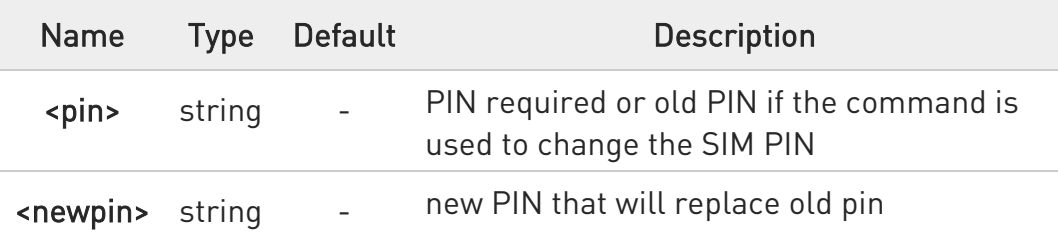

#### **AT+CPIN?**

Read command reports the PIN/PUK/PUK2 request status of the device in the form:

#### +CPIN: <code></code>

80668ST11067A Rev. 3 Page 130 of 413 2022-01-20

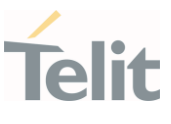

### Additional info:

Parameters:

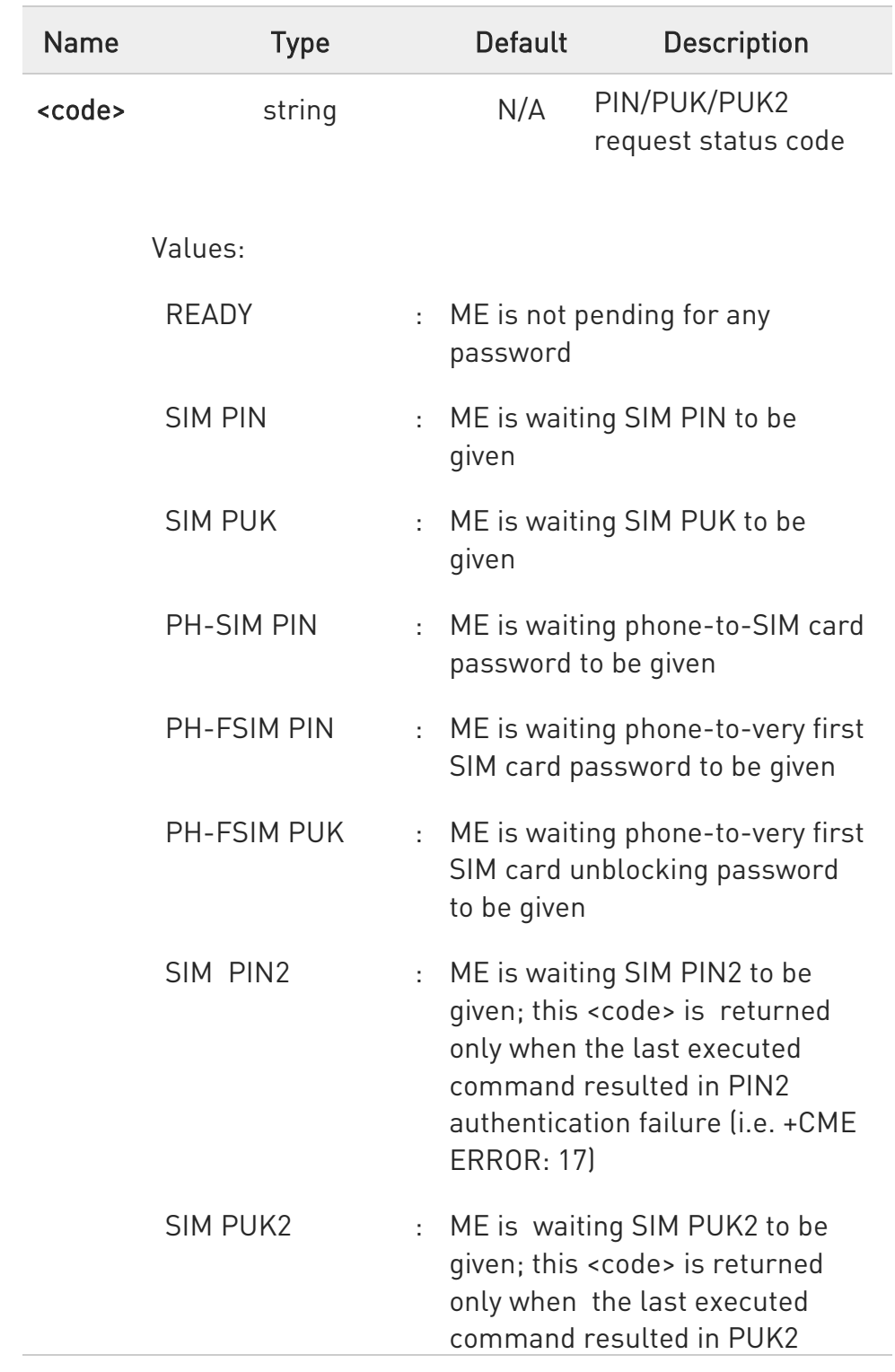

80668ST11067A Rev. 3 Page 131 of 413 2022-01-20

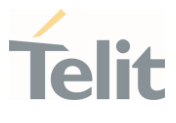

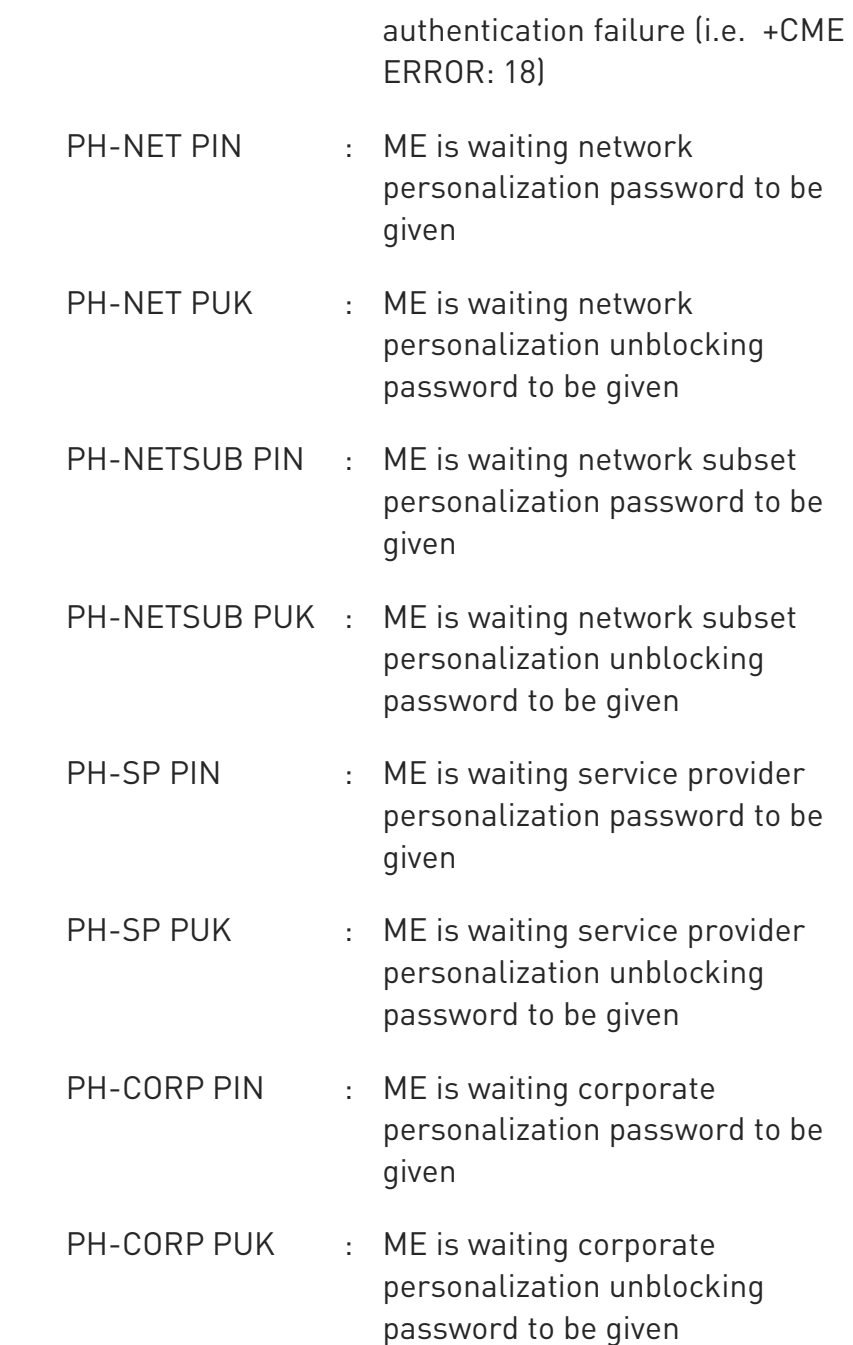

**O** Pin pending status at startup depends on PIN facility setting; to change or query the default power up setting use the command AT+CLCK.

?<sup>[1]</sup> AT+CPIN=?

80668ST11067A Rev. 3 Page 132 of 413 2022-01-20

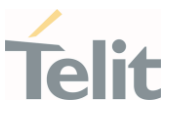

Test command returns OK result code.

#### $\langle \rangle$ AT+CMEE=1

OK

#### AT+CPIN? +CME ERROR: 10 error: you have to insert the SIM

AT+CPIN? +CPIN: READY

OK

you inserted the SIM and module is not waiting for PIN

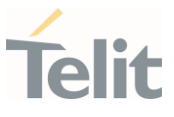

#### 3.3.2. AT+CCID - Read ICCID

Execution command reads on SIM the Integrated Circuit Card Identification (ICCID). It is the card identification number that provides a unique identification number for the SIM.

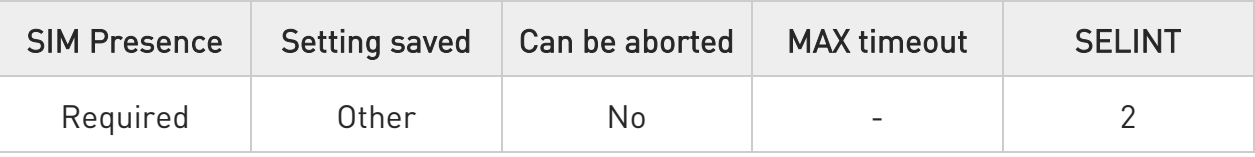

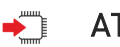

### AT+CCID

The command returns the following message:

+CCID: <ICCID> **OK** 

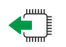

## AT+CCID?

Read command returns the following message: +CCID: <ICCID> OK

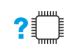

#### ?<sup>1</sup> AT+CCID=?

Test command returns the OK result code.

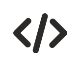

## AT+CCID

+CCID: 89861109091740011006 OK

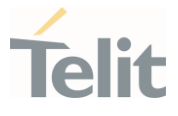

#### 3.3.3. AT+CIMI - International Mobile Subscriber Identity (IMSI)

This command returns the International Mobile Subscriber Identity (IMSI number).

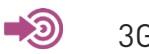

3GPP TS 27.007

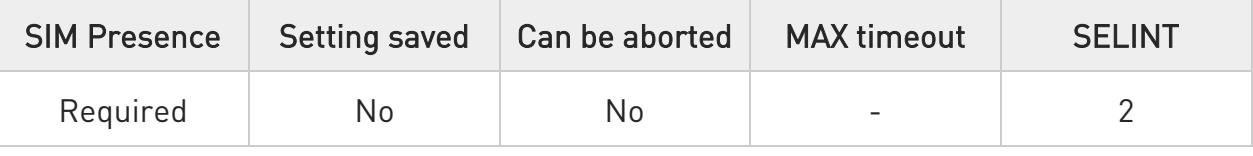

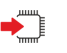

### AT+CIMI

Execution command returns the value of the International Mobile Subscriber Identity stored in the SIM, the returned message has the following format (with command no echoed):

<IMSI value> **OK** 

> $\bullet$ If the SIM is not inserted, the command returns ERROR.

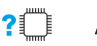

## ?<sup>1</sup> AT+CIMI=?

Test command returns OK result code

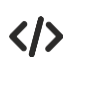

AT+CIMI 22201701202507 OK

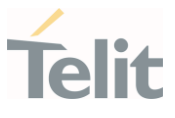

#### 3.3.4. AT#CCID - Read ICCID

Execution command reads on SIM the Integrated Circuit Card Identification (ICCID). It is the card identification number that provides a unique identification number for the SIM.

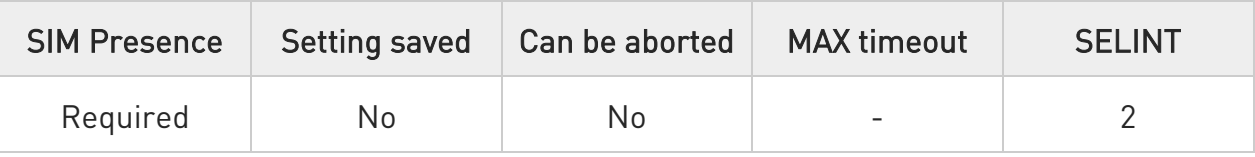

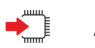

### AT#CCID

The command returns the following message:

#CCID: <ICCID> **OK** 

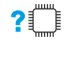

## AT#CCID=?

Test command returns the OK result code.

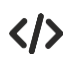

#### AT#CCID

#CCID: 89861109091740011006 OK

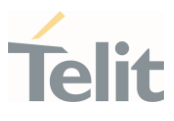

#### 3.3.5. AT+CSIM - Generic SIM Access

This command sends a generic command to the UICC.

[1] 3GPP TS 11.11 [2] 3GPP TS 31.101 [3] 3GPP TS 31.102

-20

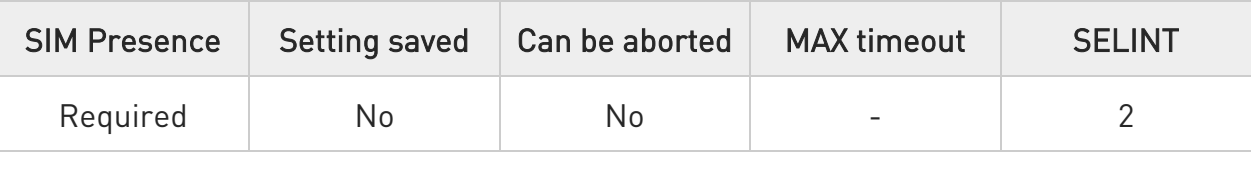

#### AT+CSIM=<length>,<command>

Set command transmits to the MT the <command>, it then shall send as it is to the UICC. As response to the command, MT sends back the actual UICC <response> to the TA as it is. The response message of the command is in the format:

#### +CSIM: <length>,<response>

Error case: +CME ERROR: <err>

The response messages parameters are described in the Additional info section.

#### Parameters:

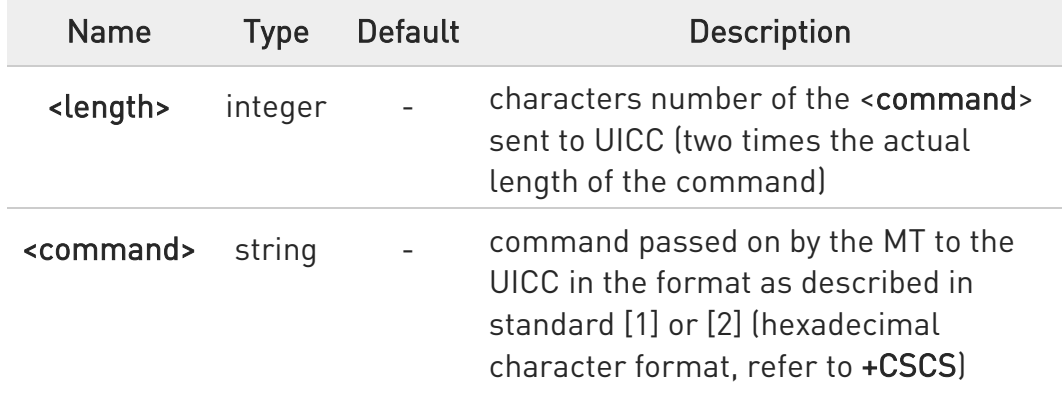

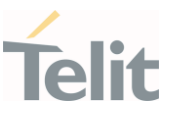

#### Additional info:

List of the meaning of the response messages parameters.

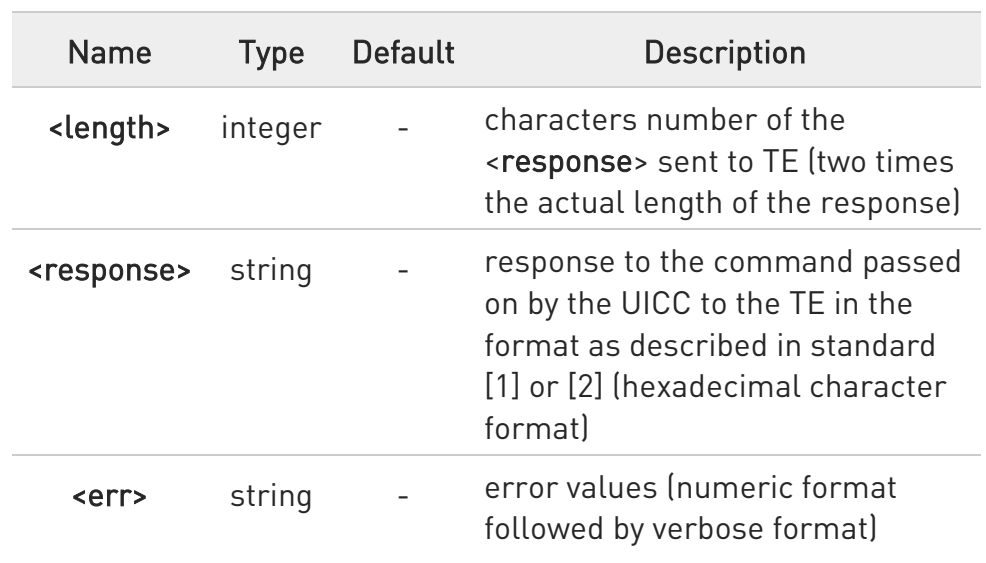

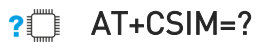

Test command returns the OK result code.

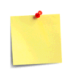

#### AT+CSIM=<lock>

This special form of the command has no effect and is kept only for backward compatibility.

Parameters:

<lock>=1 locking of the interface <lock>=0 unlocking of the interface

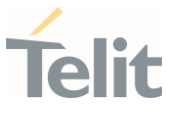

## $\langle \rangle$  . 2G SIM, see standard [1]:

**STATUS** AT+CSIM=10,A0F2000016 +CSIM:48,"000002A87F20020000000000099300220800838A838A9000" OK

SELECT EF 6F07

AT+CSIM=14,A0A40000026F07 +CSIM: 4,"9F0F" OK

GET RESPONSE

AT+CSIM=10,A0C000000F +CSIM: 34,"000000096F0704001A001A010200009000" OK

SELECT EF 6F30

AT+CSIM=14,A0A40000026F30 +CSIM: 4,"9F0F" OK

READ BINARY

AT+CSIM=10,A0B00000FC +CSIM:508,"FFFFFF1300831300901300541300301300651300381300801301801

3000113110913013013009813007713005913004313008113009513014013002313 0016330420130041FFFFFFFFFFFF21436542F41922F28822F201FFFFFFFFFFFF FFFFFFFFFFFFFFFFFFFFFFFFFFFFFFFFFFFFFFFFFFFFFFFFFFFFFFFFFFFF FFFFFFFFFFFFFFFFFFFFFFFFFFFFFFFFFFFFFFFFFFFFFFFFFFFFFFFFFFFF FFFFFFFFFFFFFFFFFFFFFFFFFFFFFFFFFFFFFFFFFFFFFFFFFFFFFFFFFFFF FFFFFFFFFFFFFFFFFFFFFFFFFFFFFFFFFFFFFFFFFFFFFFFFFFFFFFFFFFFF FFFFFFFFFFFFFFFFFFFFFFFFFFFFFFFFFFFFFFFFFFFFFFFFFFFFFFFFFFFF FFFFFFFFFFFFFFFFFF9000" OK

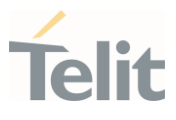

3.3.6. AT+CCHO - Open Logical Channel

Open Logical Channel

⊏≿⊙ 3GPP TS 31.101

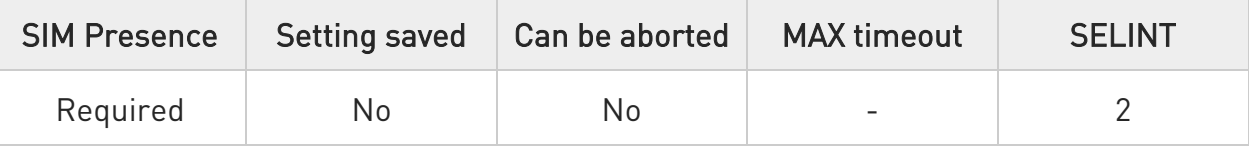

### $\blacktriangleright$  AT+CCHO=<dfname>

Execution of the command causes the MT to return <sessionId> to allow the TE to identify a channel that is being allocated by the currently selected UICC, which is attached to ME.

The currently selected UICC will open a new logical channel; select the application identified by the <dfname> received with this command and return a **<sessionId>** as the response.

The ME shall restrict the communication between the TE and the UICC to this logical channel.

The response message of the command is in the format: +CCHO: < sessionId >

The **<sessionId>** is described in the Additional info section.

Error case: +CME ERROR: <err>

Parameter:

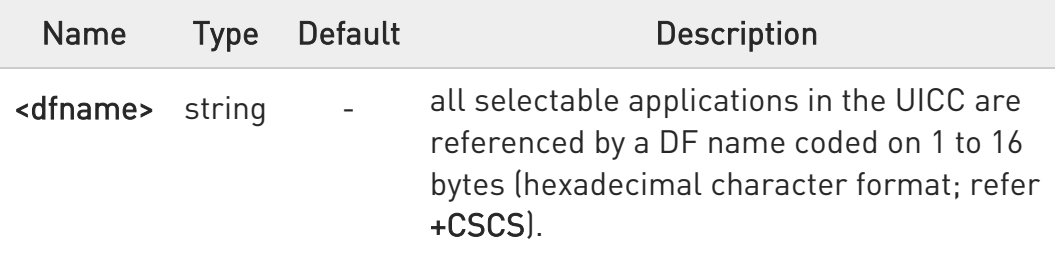

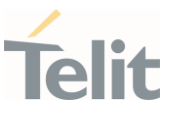

Additional info:

▶ <sessionId> returned by the +CCHO command.

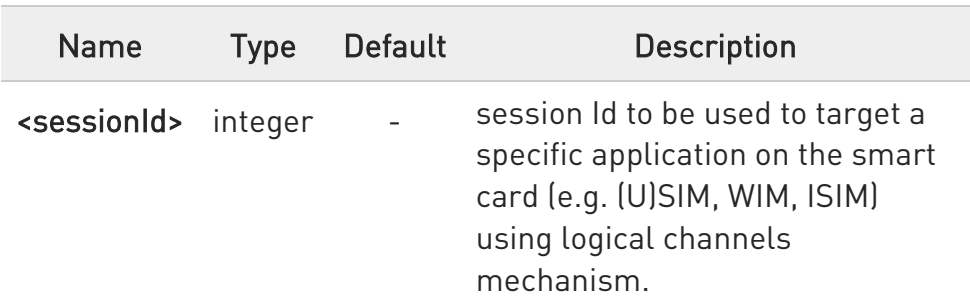

**O** The logical channel number is contained in the CLASS byte of an APDU command, thus implicitly contained in all APDU commands sent to a UICC.

In this case it will be up to the MT to manage the logical channel part of the APDU CLASS byte and to ensure that the chosen logical channel is relevant to the <sessionId> indicated in the AT command. Refer to 3GPP TS 31.101.

#### ?<sup>1</sup> AT+CCHO=?

Returns the OK result code.

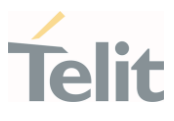

3.3.7. AT+CCHC - Close Logical Channel

Close a communication session.

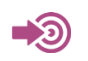

3GPP TS 31.101

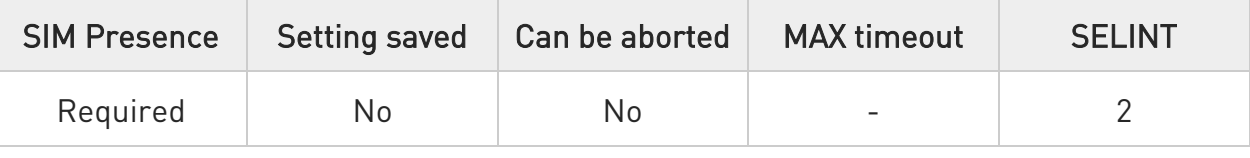

#### → AT+CCHC=<sessionId>

Set command asks the ME to close a communication session with the active UICC. The ME shall close the previously opened logical channel. The TE will no longer be able to send commands on this logical channel. The UICC will close the logical channel when receiving this command.

Error case:

#### +CME ERROR: <err>

Parameter:

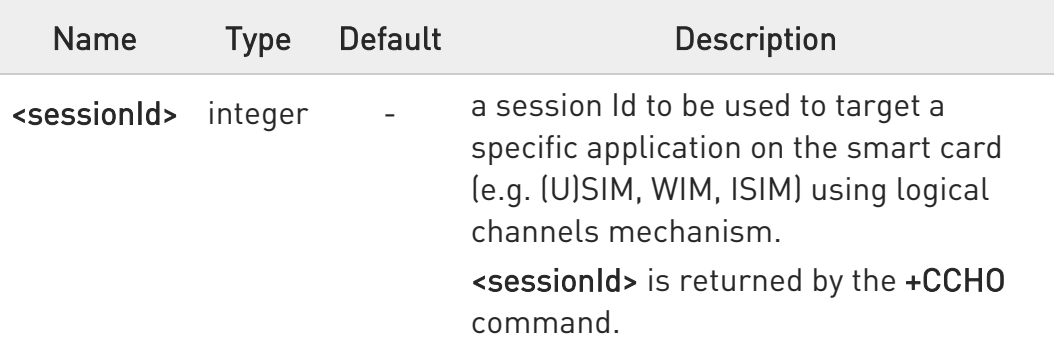

## ?<sup>1</sup> AT+CCHC=?

Test command returns the OK result code.

80668ST11067A Rev. 3 Page 142 of 413 2022-01-20

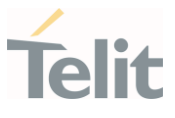

#### 3.3.8. AT+ICCID - Read ICCID

Execution command reads on SIM the Integrated Circuit Card Identification (ICCID). It is the card identification number that provides a unique identification number for the SIM.

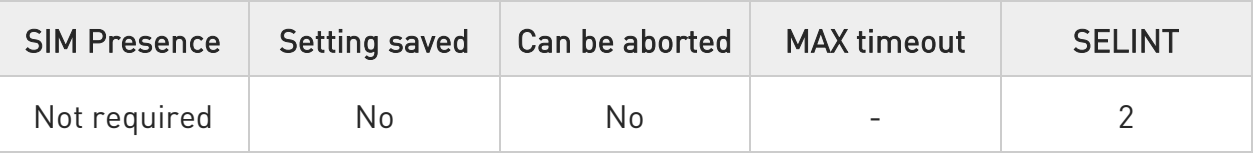

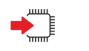

## AT+ICCID

The command returns the following message:

#### +ICCID: <ICCID>

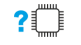

#### ?<sup>1</sup> AT+ICCID=?

Test command returns the OK result code.

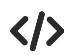

#### AT#CCID

#CCID: 89861109091740011006 OK

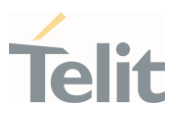

#### $3.4.$ SMS & CB

3.4.1. AT+CSMS - Select Message Service Set command selects messaging service <service>

 $\blacktriangleright$ 

3GPP TS 27.005 3GPP TS 23.040 3GPP TS 23.041

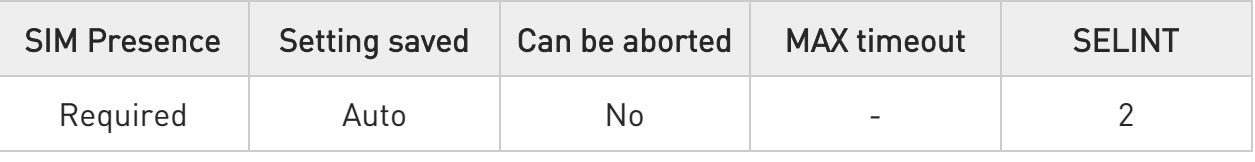

→ AT+CSMS=[<service>]

Set command selects messaging service <service>. It returns the types of messages supported by the ME:

#### +CSMS: <mt>,<mo>,<bm>

For parameters meaning see Additional info section.

Parameter:

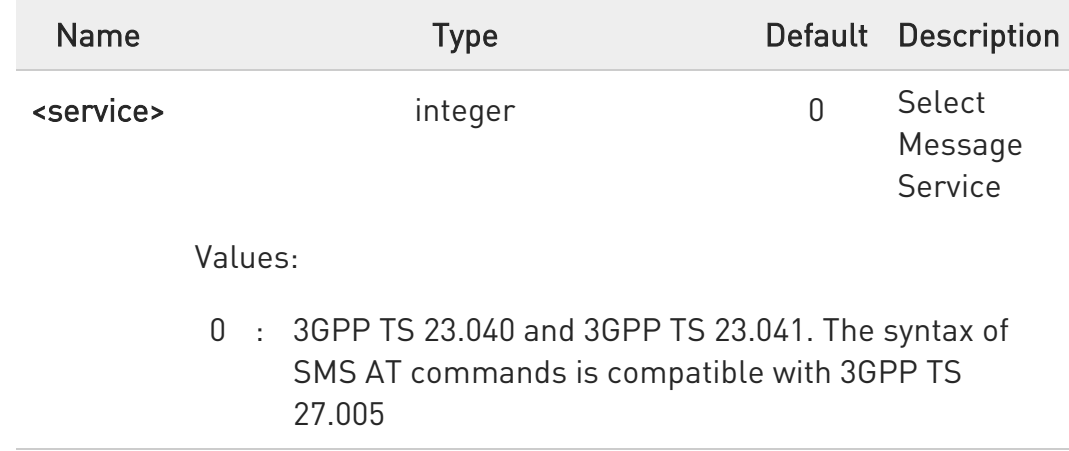

80668ST11067A Rev. 3 Page 144 of 413 2022-01-20
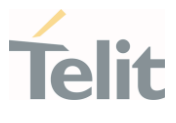

1 : 3GPP TS 23.040 and 3GPP TS 23.041. The syntax of SMS AT commands is compatible with 3GPP TS 27.005. The requirement of <service> setting 1 is mentioned under corresponding command descriptions

### Additional info:

Parameters meaning of the returned message.

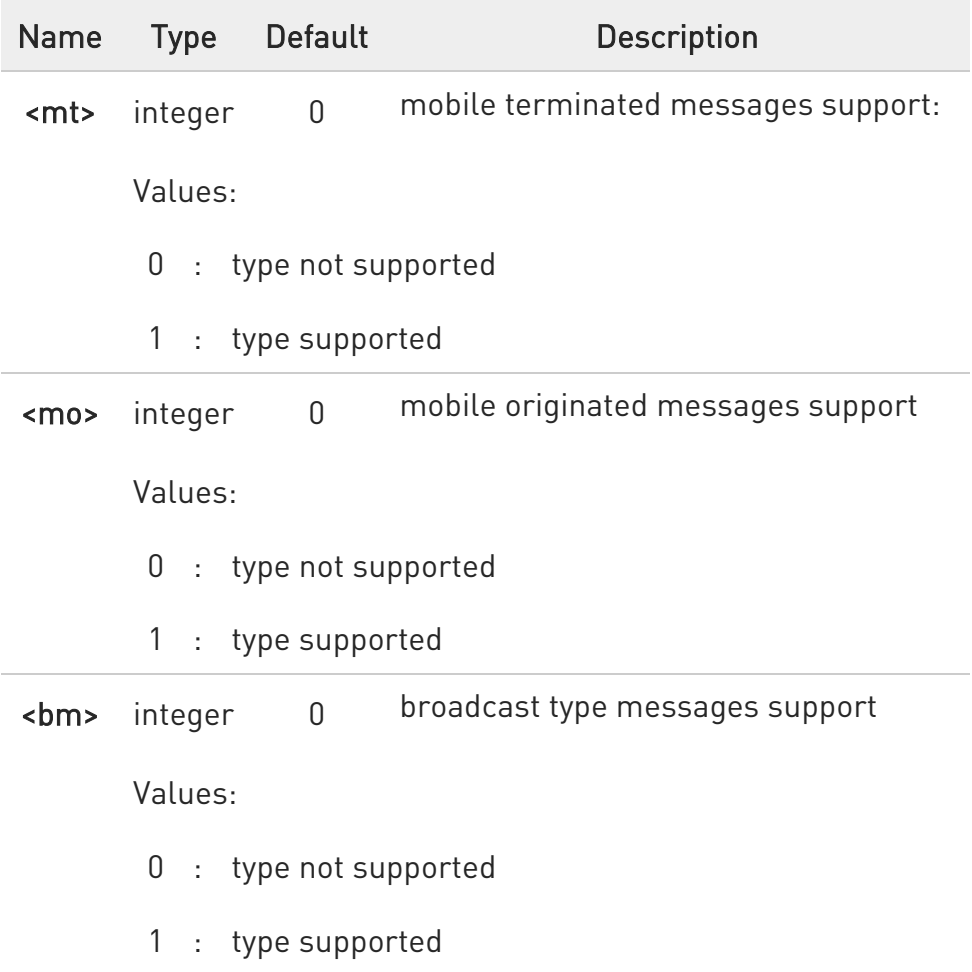

# **AT+CSMS?**

Read command reports current service setting along with supported message types in the format:

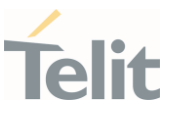

### +CSMS: <service>, <mt>, <mo>, <bm>

## ?<sup>1</sup> AT+CSMS=?

Test command reports the supported value of the parameter <service>

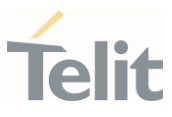

### 3.4.2. AT+CPMS - Preferred Message Storage

The command selects the memory storage used by SMs (Short Messages).

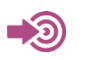

3GPP TS 27.005

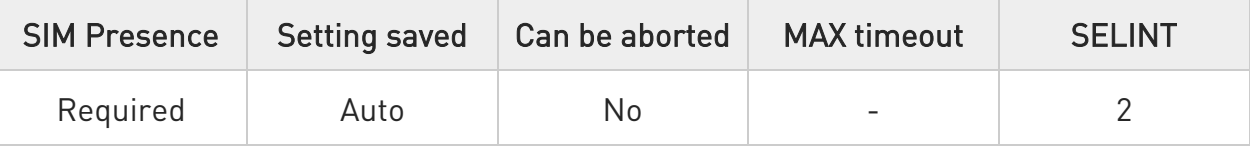

## AT+CPMS=<memr>[,<memw>[,<mems>]]

Set command selects memory storages <memr>, <memw> and <mems> to be used for reading, writing, sending and storing SMs

The command returns the memory storage status in the format: +CPMS: <usedr>,<totalr>,<usedw>,<totalw>,<useds>,<totals>

The returned parameters are described in the Additional info section.

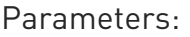

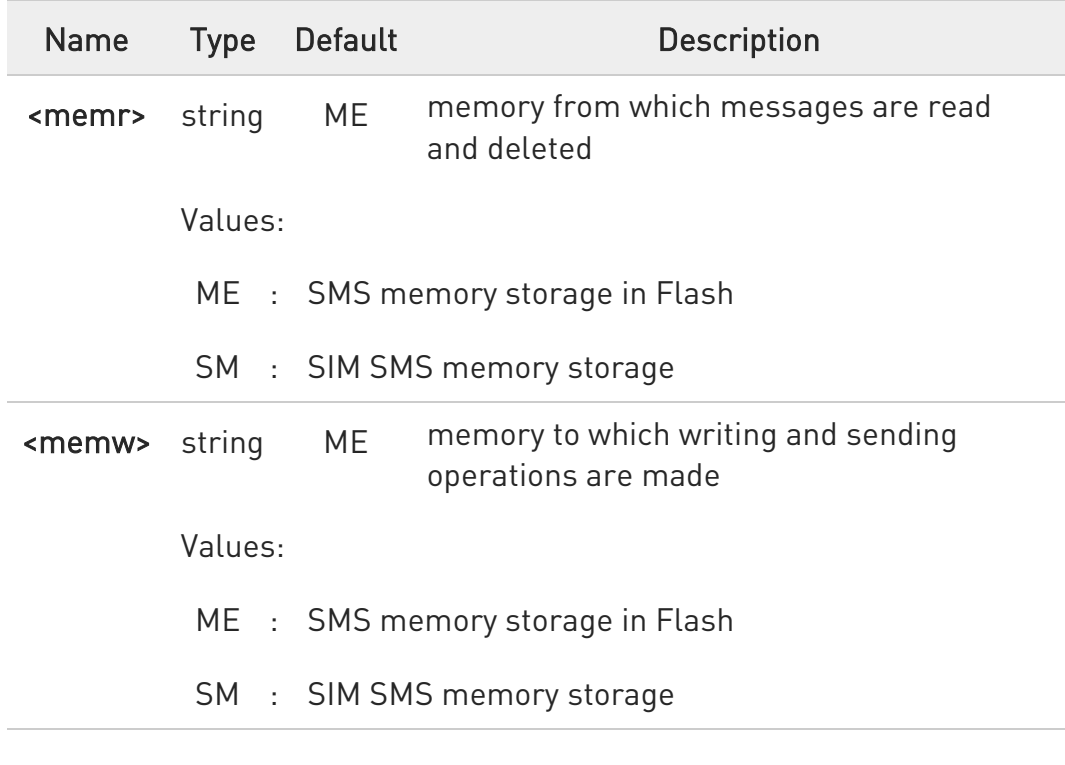

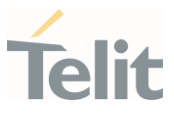

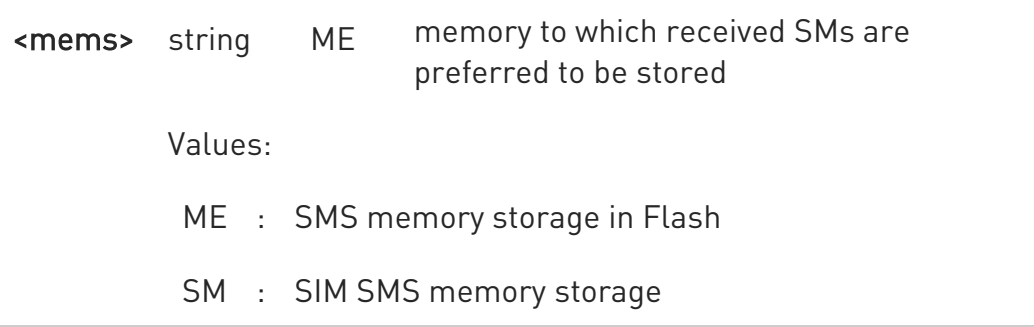

Additional info:

Here is the meaning of the parameters returned by the command.

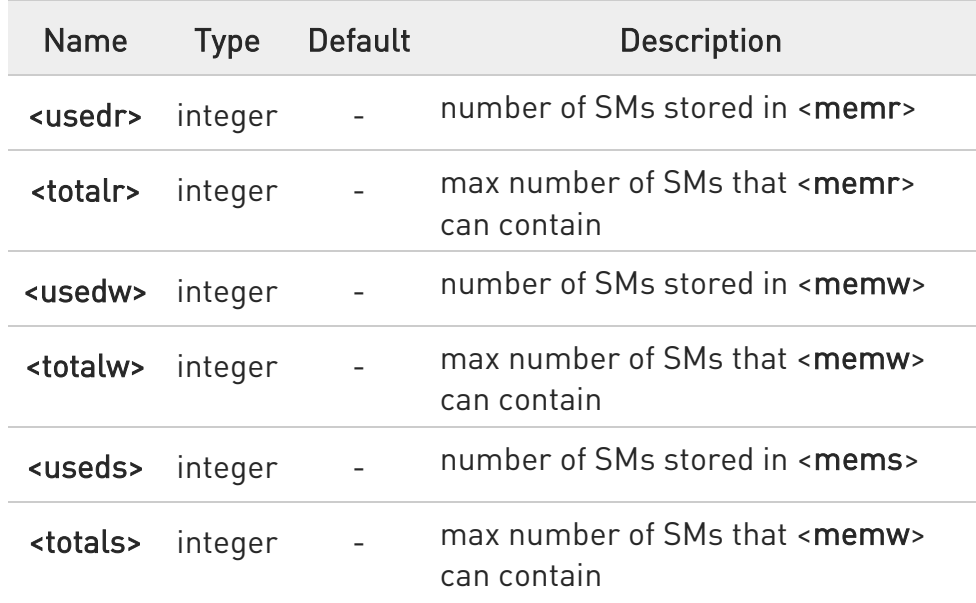

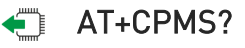

Read command reports the message storage status.

+CPMS:<memr>,<usedr>,<totalr>,<memw>,<usedw>,<totalw>,<mems>, <useds>,<totals>

The parameters are described in previous sections.

?<sup>[1]</sup> AT+CPMS=?

80668ST11067A Rev. 3 Page 148 of 413 2022-01-20

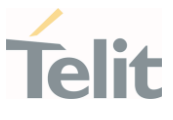

Test command reports the supported values for parameters <memr>, <memw> and <mems>.

 $\langle \rangle$ 

AT+CPMS="SM","ME","SM" +CPMS: 1,20,27, 50,1,20 OK

AT+CPMS? +CPMS: "SM",1,20,"ME",27, 50,"SM",1,20 OK You have 1 out of 20 SMS SIM positions occupied

80668ST11067A Rev. 3 Page 149 of 413 2022-01-20

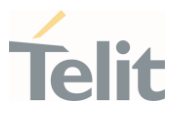

#### 3.4.3. AT+CMGF - Message Format

Selects the format of SMS messages to be used in following SMS commands.

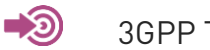

3GPP TS 27.005

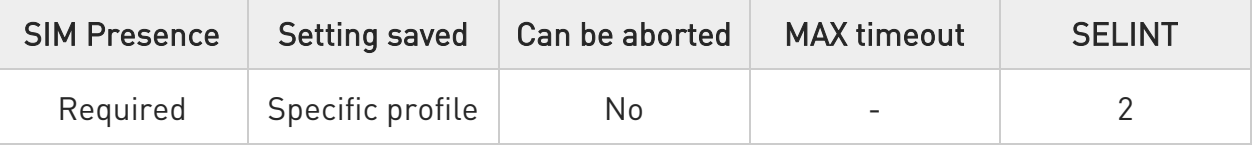

## → AT+CMGF=[<mode>]

Set command selects the format of SMS messages used with send, list, read and write commands.

Parameter:

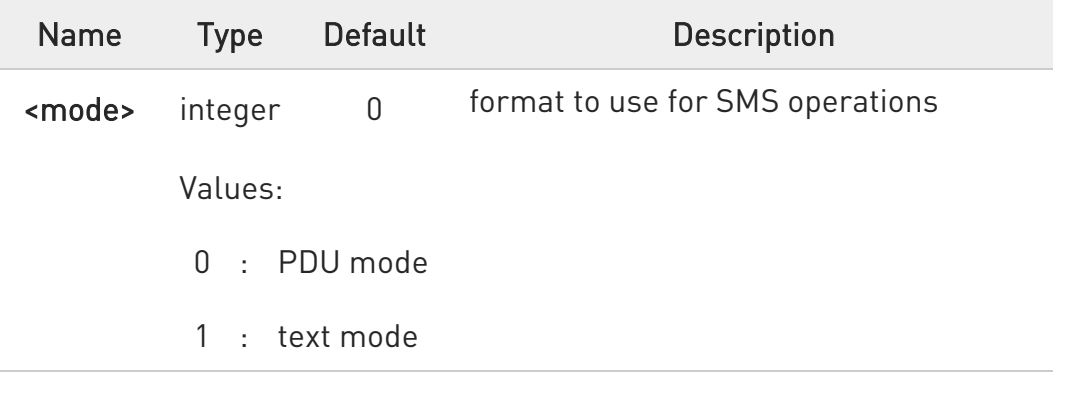

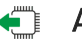

### **AT+CMGF?**

Read command reports the current value of the parameter <mode> in the format:

#### +CMGF: <mode>

## ?<sup>1</sup> AT+CMGF=?

Test command returns the supported values of parameter <mode>.

80668ST11067A Rev. 3 Page 150 of 413 2022-01-20

#### 3.4.4. AT+CSCA - Service Center Address

This command allows to set the Service Center Address for SMS transmissions.

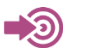

3GPP TS 27.005

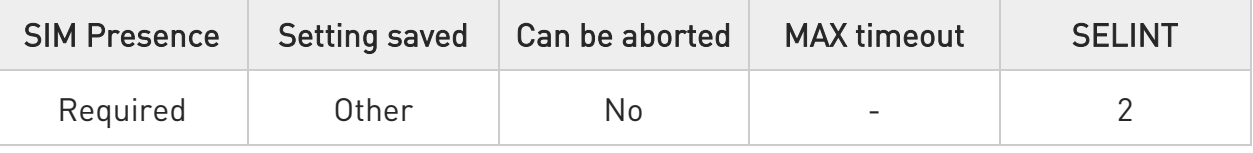

## AT+CSCA=<number>[,<type>]

Set command sets the Service Center Address to be used for mobile originated SMS transmissions

Parameters:

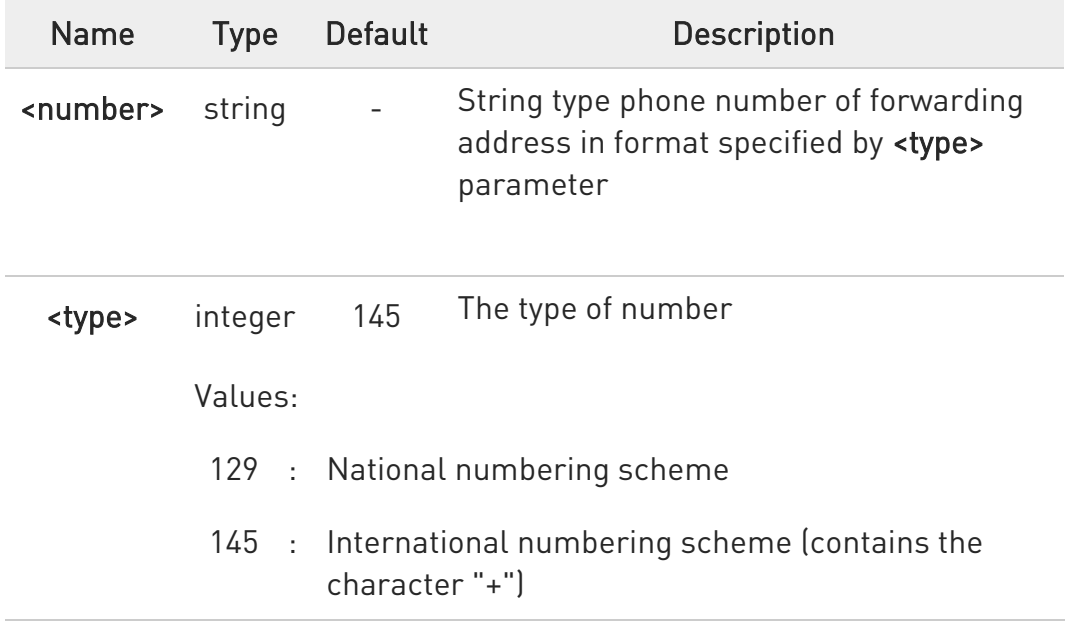

## **AT+CSCA?**

Read command reports the current value of the SCA in the format:

#### +CSCA: <number>,<type>

80668ST11067A Rev. 3 Page 151 of 413 2022-01-20

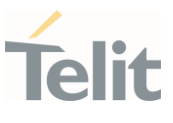

 $\bullet$ If SCA is not present the device reports an error message.

## ?IT AT+CSCA=?

Test command returns the OK result code.

**O** To use the SM service, is mandatory to set a Service Center Address at which service requests will be directed.

 $\bullet$ In Text mode, this setting is used by send and write commands; in PDU mode, setting is used by the same commands, but only when the length of the SMSC address coded into the <pdu> parameter equals zero.

**O** The current settings are stored through +CSAS

#### $\langle \rangle$ AT+CSCA="821029190903",145 OK

AT+CSCA? +CSCA: "+821029190903",145 OK

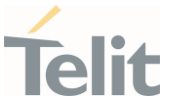

#### 3.4.5. AT+CSMP - Set Text Mode Parameters

This command is used to select values for additional parameters for storing and sending SMS when the text mode is used (AT+CMGF=1).

> 3GPP TS 27.005 3GPP TS 03.40/23.040 3GPP TS 03.38/23.038

 $\bullet$ 

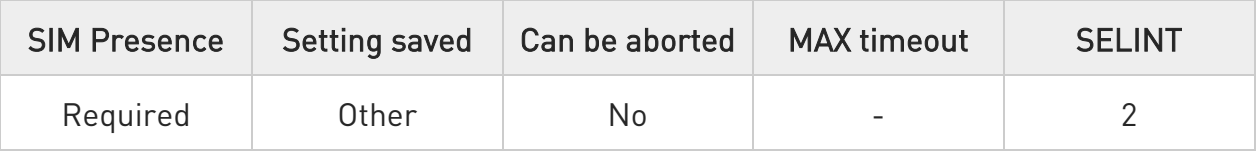

## AT+CSMP=[<fo>[,<vp>[,<pid>[,<dcs>]]]]

Set command is used to select values for additional parameters for storing and sending SMS when the text mode is used (AT+CMGF=1).

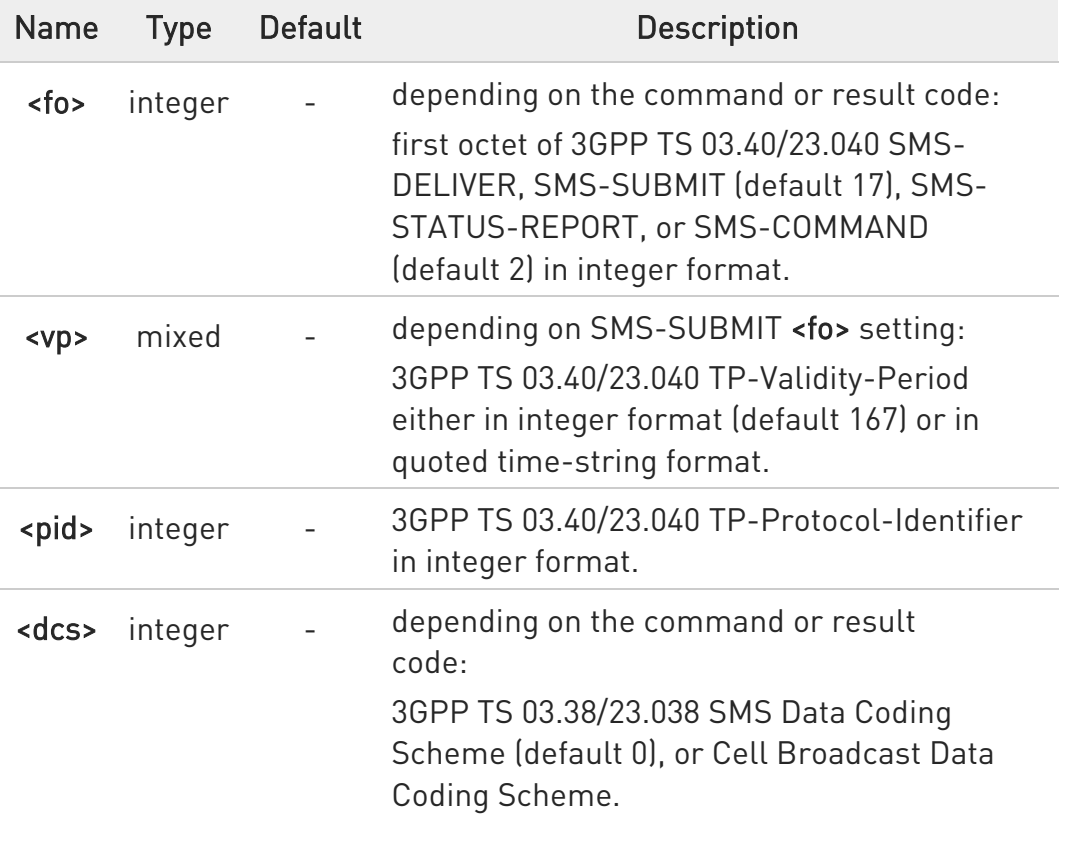

Parameters:

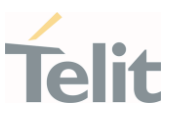

## **AT+CSMP?**

Read command returns the current setting in the format:

+CSMP: <fo>,<vp>,<pid>,<dcs>

# ?<sup>1</sup> AT+CSMP=?

Test command returns the OK result code.

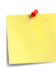

The current settings are stored through +CSAS

 $\langle \rangle$ Set the parameters for an outgoing message with 24 hours of validity period and default properties: AT+CSMP=17,167,0,0 OK

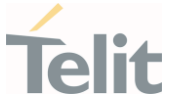

### 3.4.6. AT+CSDH - Show Text Mode Parameters

This command controls whether detailed header information is shown in text mode.

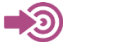

3GPP TS 27.005

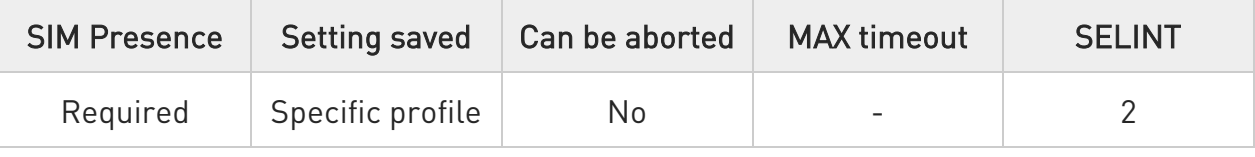

## → AT+CSDH=[<show>]

Set command controls whether detailed header information is shown in text mode (AT+CMGF=1) result codes.

Parameter:

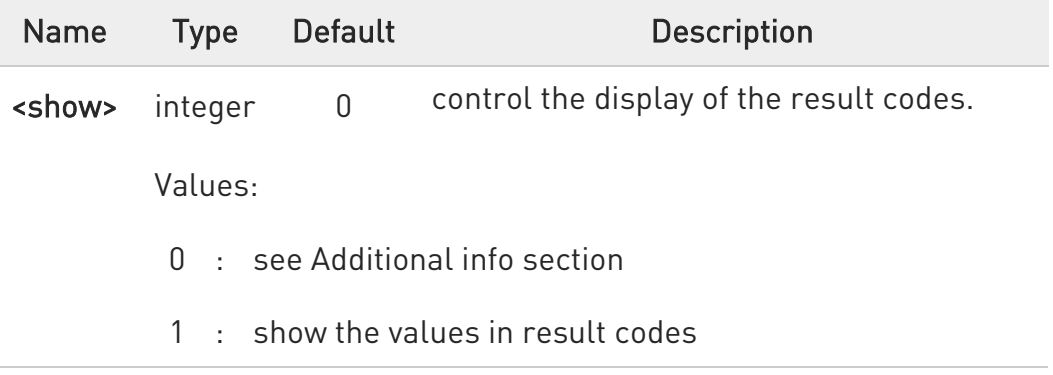

Additional info:

 $\rightarrow$  If <show>=0

do not show header values defined in commands +CSCA and +CSMP (<sca>,<tosca>, <fo>, <vp>, <pid> and <dcs>) nor <length>, <toda> or <tooa> in +CMT, +CMGL, +CMGR result codes for SMS-DELIVERs and SMS-SUBMITs in text mode.

For SMS-COMMANDs in +CMGR result code do not show <pid>, <mn>, <da>, <toda>, <length> or <cdata>

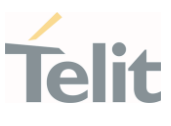

## **AT+CSDH?**

Read command reports the current setting in the format:

#### +CSDH: <show>

# ?<sup>1</sup> AT+CSDH=?

Test command reports the supported range of values for parameter <show>.

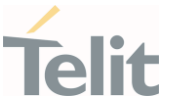

#### 3.4.7. AT+CSAS - Save Settings

Execution command saves settings which have been made by the +CSCA, and +CSMP commands in local non-volatile memory.

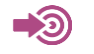

3GPP TS 27.005

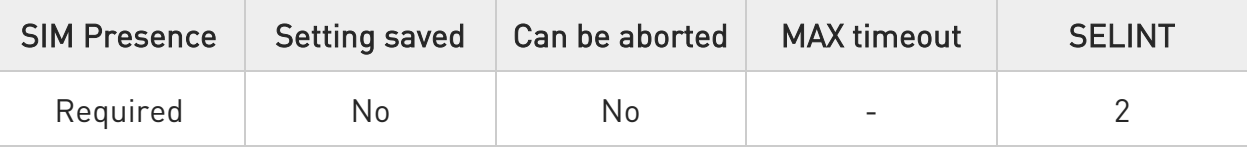

# AT+CSAS[=<profile>]

Parameter:

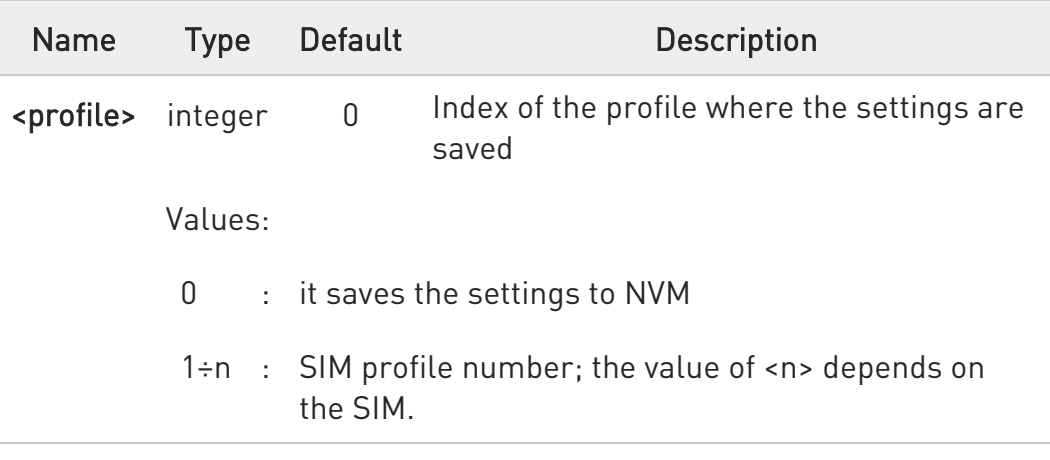

- **O** Certain settings may not be supported by the SIM and therefore they are always saved to NVM, regardless the value of <profile>.
- $\bullet$ If parameter is omitted (AT+CSAS<CR> is given) the settings are saved in the non-volatile memory.

## ?<sup>1</sup> AT+CSAS=?

Test command returns the possible range of values for the parameter <profile>.

80668ST11067A Rev. 3 Page 157 of 413 2022-01-20

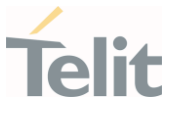

#### 3.4.8. AT+CRES - Restore Settings

Execution command restores message service settings saved by +CSAS command from either NVM or SIM.

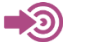

3GPP TS 27.005

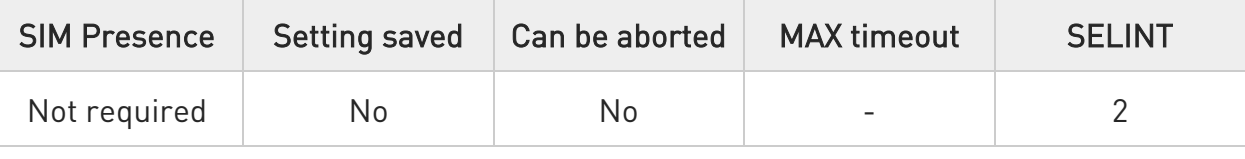

## AT+CRES[=<profile>]

Parameter:

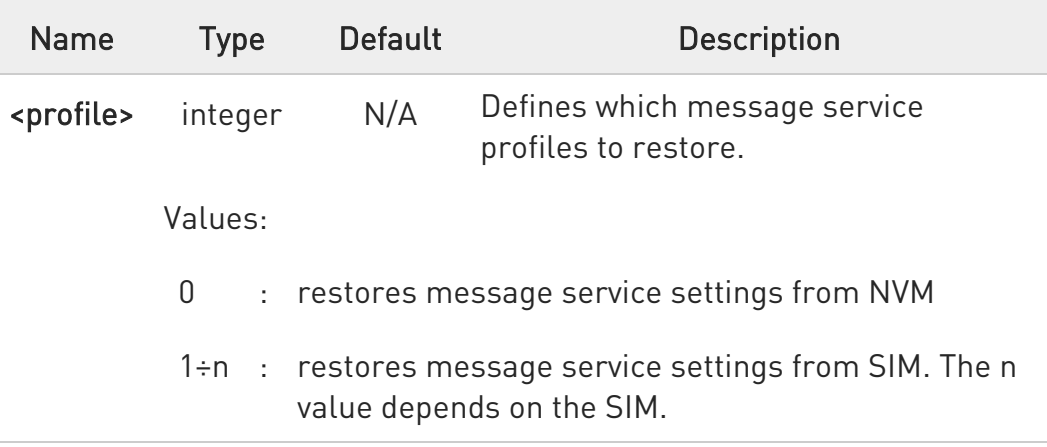

- $\bullet$ Certain settings may not be supported by the SIM and therefore they are always restored from NVM, regardless the value of <profile>
- $\bullet$ If parameter is omitted the command restores message service settings from NVM.

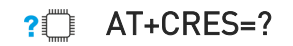

80668ST11067A Rev. 3 Page 158 of 413 2022-01-20

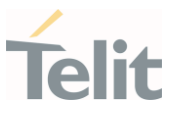

Test command returns the possible range of values for the parameter <profile>.

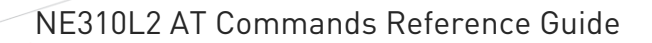

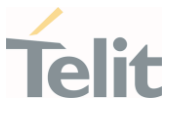

### 3.4.9. AT+CMMS - More Message to Send

Set command controls the continuity of SMS relay protocol link. When feature is enabled (and supported by network) multiple messages can be sent much faster as link is kept open.

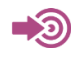

3GPP TS 27.005

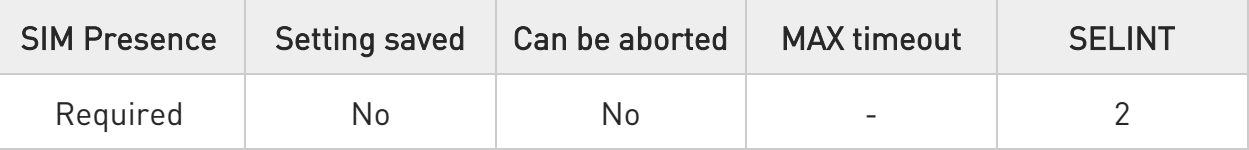

# $\blacktriangleright$  AT+CMMS=[<n>]

Parameter:

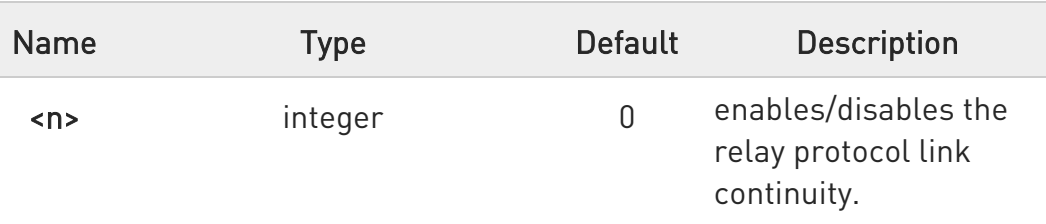

Values:

- 0 : disable
- 1 : keep enabled until the time between the response of the latest message send command (+CMGS, +CMSS, etc.) and the next send command exceeds 5 seconds, then the link is closed and the parameter <n> is automatically reset to 0
- 2 : enable (if the time between the response of the latest message send command and the next send command exceeds 5 seconds, the link is closed but the parameter <n> remains set to 2)

 $\bullet$ Entering AT+CMMS= returns OK but has no effect.

80668ST11067A Rev. 3 Page 160 of 413 2022-01-20

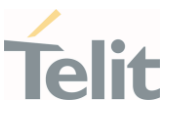

## **AT+CMMS?**

Read command reports the current value of the parameter <n> in the format:

+CMMS: <n>

## ?<sup>1</sup> AT+CMMS=?

Test command returns the range of supported <n>

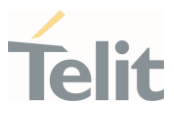

3.4.10. AT+CNMI - New Message Indications to Terminal Equipment This command sets the parameters for receiving SMS messages.

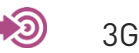

3GPP TS 27.005

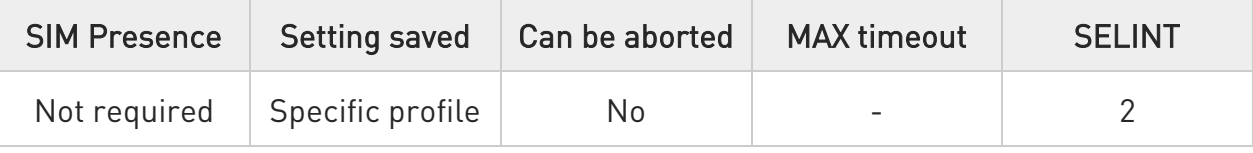

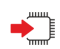

# AT+CNMI=[<mode>[,<mt>[,<bm>[,<ds>[,<bfr>]]]]]

Set command selects the behavior of the device on how the receiving of new messages from the network is indicated to the DTE.

Parameters:

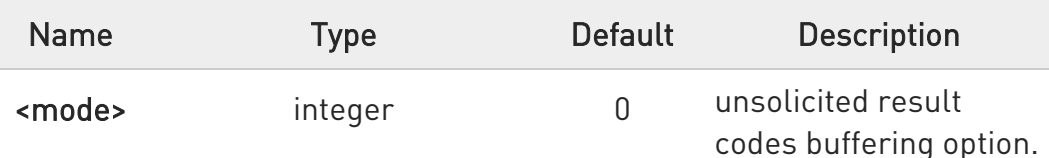

Values:

- 0 : Buffer unsolicited result codes in the TA. If TA result code buffer is full, indications can be buffered in some other place or the oldest indications may be discarded and replaced with the new received indications.
- 1 : Discard indication and reject new received message unsolicited result codes when TA-TE link is reserved, otherwise forward them directly to the TE.
- 2 : Buffer unsolicited result codes in the TA in case the DTE is busy and flush them to the TE after reservation. Otherwise forward them directly to the TE.
- 3 : if <mt> is set to 1, it enables the hardware ring line for  $1$  sec.

80668ST11067A Rev. 3 Page 162 of 413 2022-01-20

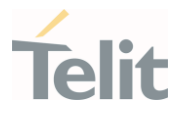

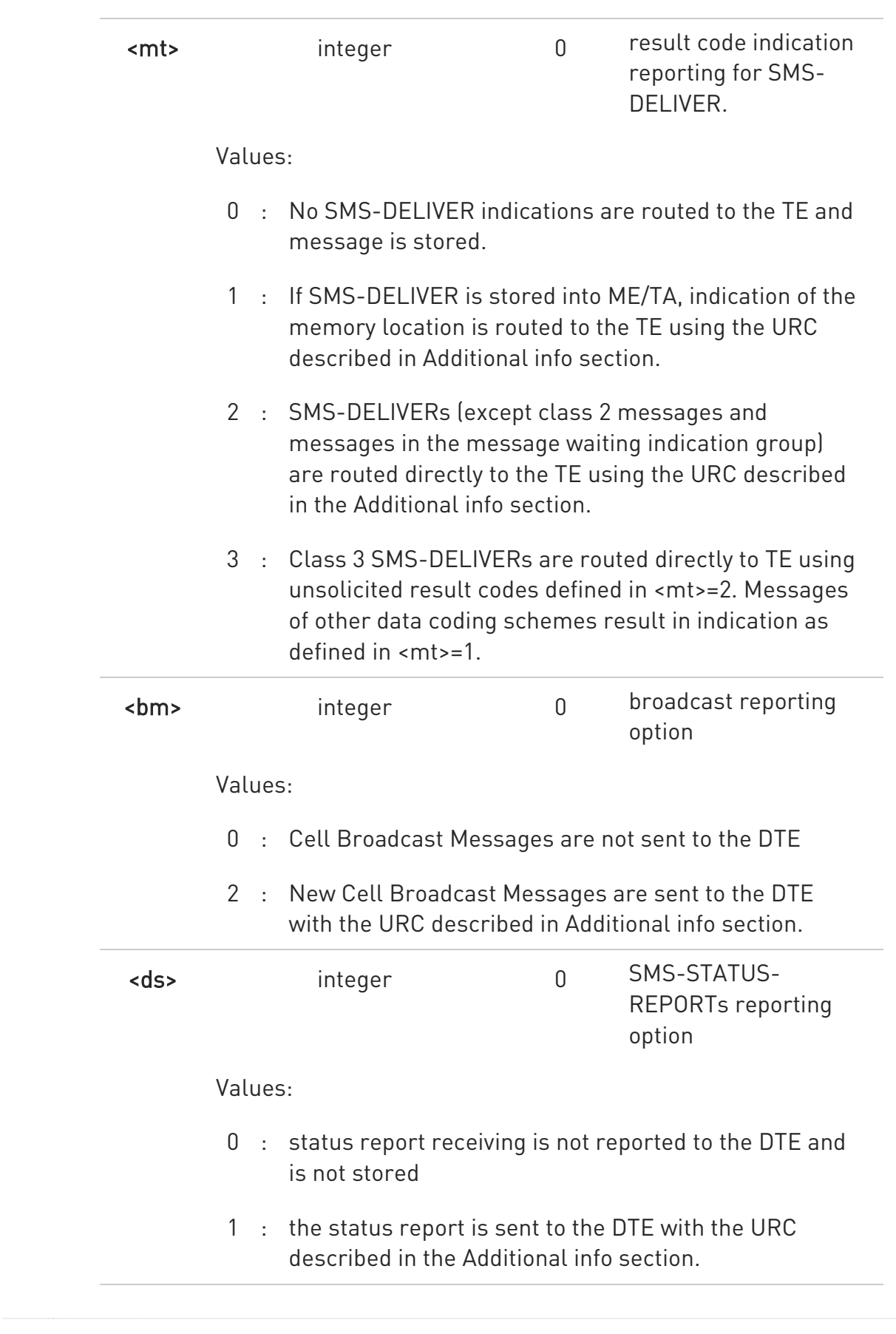

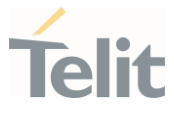

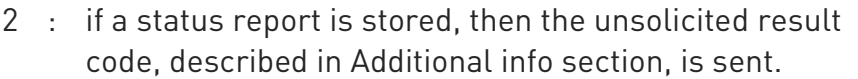

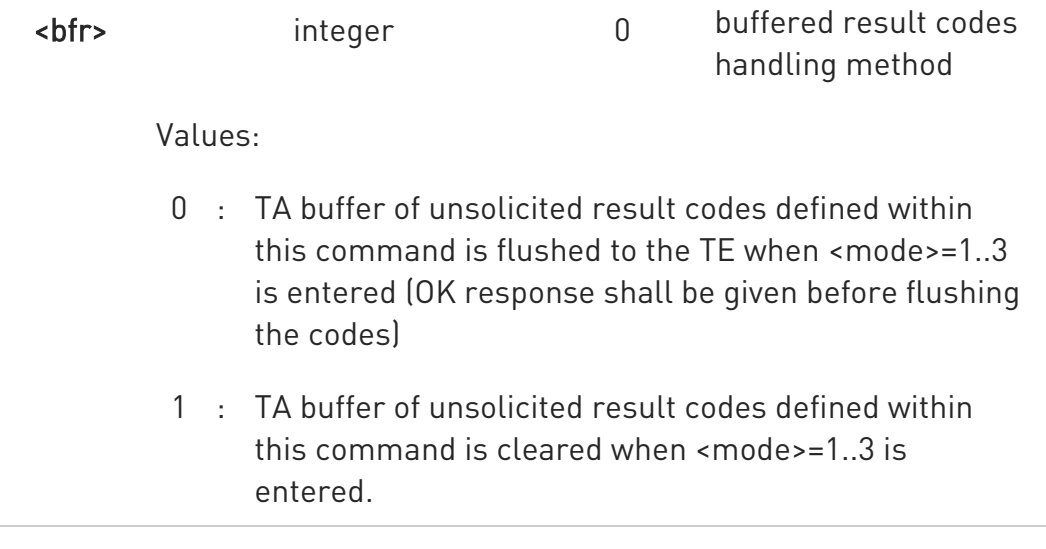

Additional info:

 $\blacktriangleright$  <mt = 1:

+CMTI: <mems>,<index>

### $\rightarrow$  -mt = 2:

PDU mode

### +CMT: <alpha>,<length><CR><LF><PDU>

TEXT mode

## +CMT:<oa>,<alpha>,<scts>[,<tooa>,<fo>,<pid>,<dcs>,<sca>,<tosca>,<length>]<C R><LF> <data>

The parameters written in italics will be present depending on +CSDH last setting.

Class 2 messages and messages in the message waiting indication group (stored message) result in indication as defined in <mt>=1.

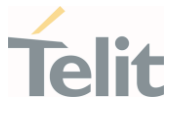

Acknowledge for the received SMS-DELIVER SM is sent to network immediately when +CSMS <service> is set to '0' or when +CSMS <service> is set to '1', acknowledge is sent via +CNMA command during predefine time-out, an error is sent to network in case timeout expire, next +CMT response is depend on acknowledge of current received +CMT response in case +CSMS <service> parameter set to '1'.

 $\blacktriangleright$  <br/> \sim > = 2:

PDU mode +CBM: <length><CR><LF><PDU>

Text mode +CBM:<sn>,<mid>,<dcs>,<pag>,<pags><CR><LF><data>

 $\rightarrow$  <ds>=1:

PDU mode +CDS: <length><CR><LF><PDU>

TEXT mode

+CDS: <fo>,<mr>,<ra>,<tora>,<scts>,<dt>,<st>

Acknowledge for the received SMS-STATUS-REPORT SM is sent to network immediately when +CSMS <service> is set to '0' or when +CSMS <service> is set to '1', acknowledge is sent via +CNMA command during pre-defined timeout, an error is sent to network in case timeout expire, next +CDS response is depend on acknowledge of current received +CDS response in case +CSMS <service> parameter set to '1'.

 $\blacktriangleright$   $\blacktriangleleft$  s  $\blacktriangleright$   $\preceq$  d s  $\blacktriangleright$   $=$  2.

+CDSI: <mems>,<index>

80668ST11067A Rev. 3 Page 165 of 413 2022-01-20

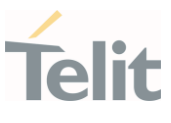

#### Unsolicited fields:

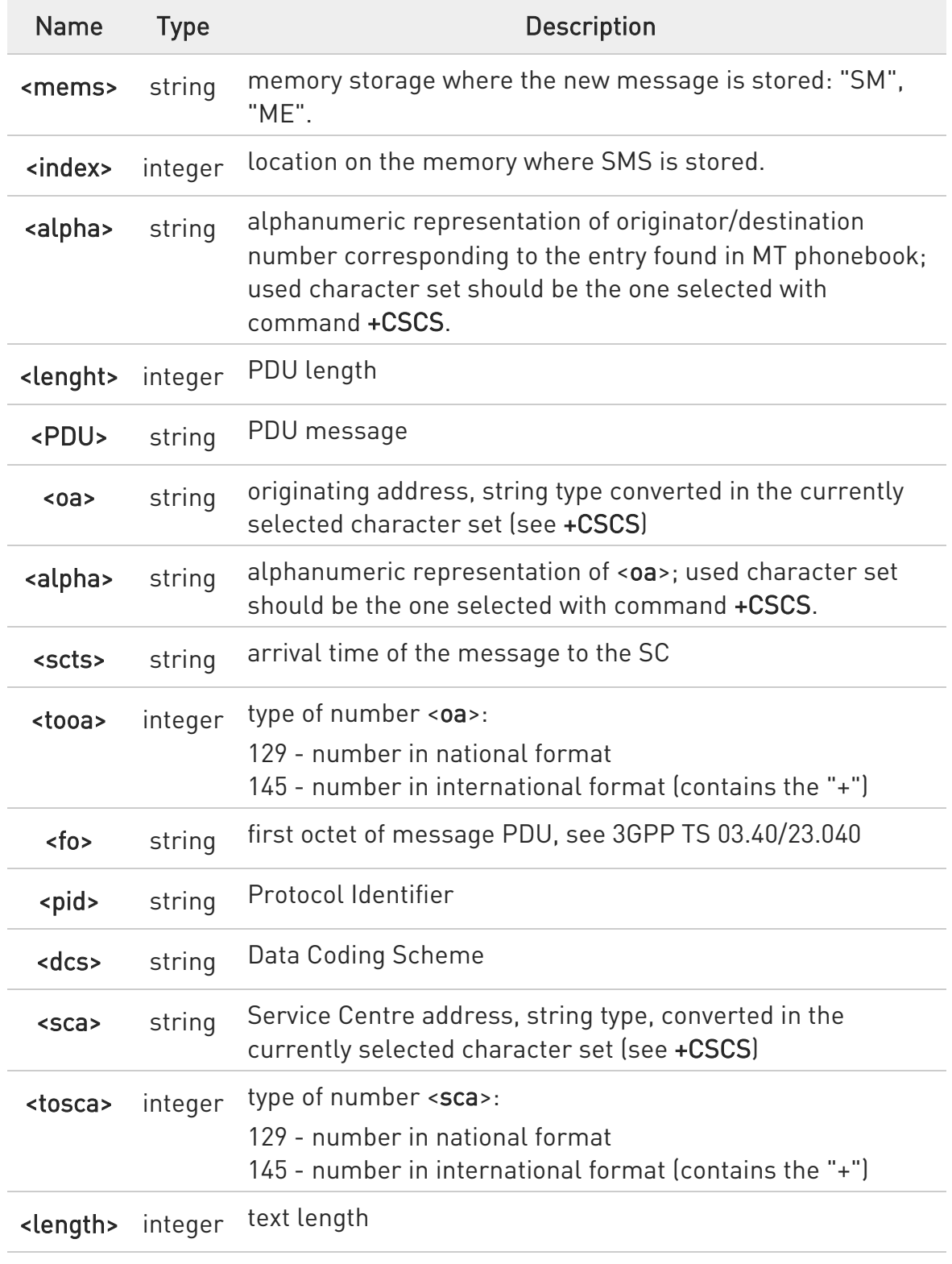

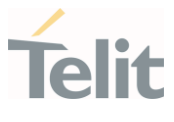

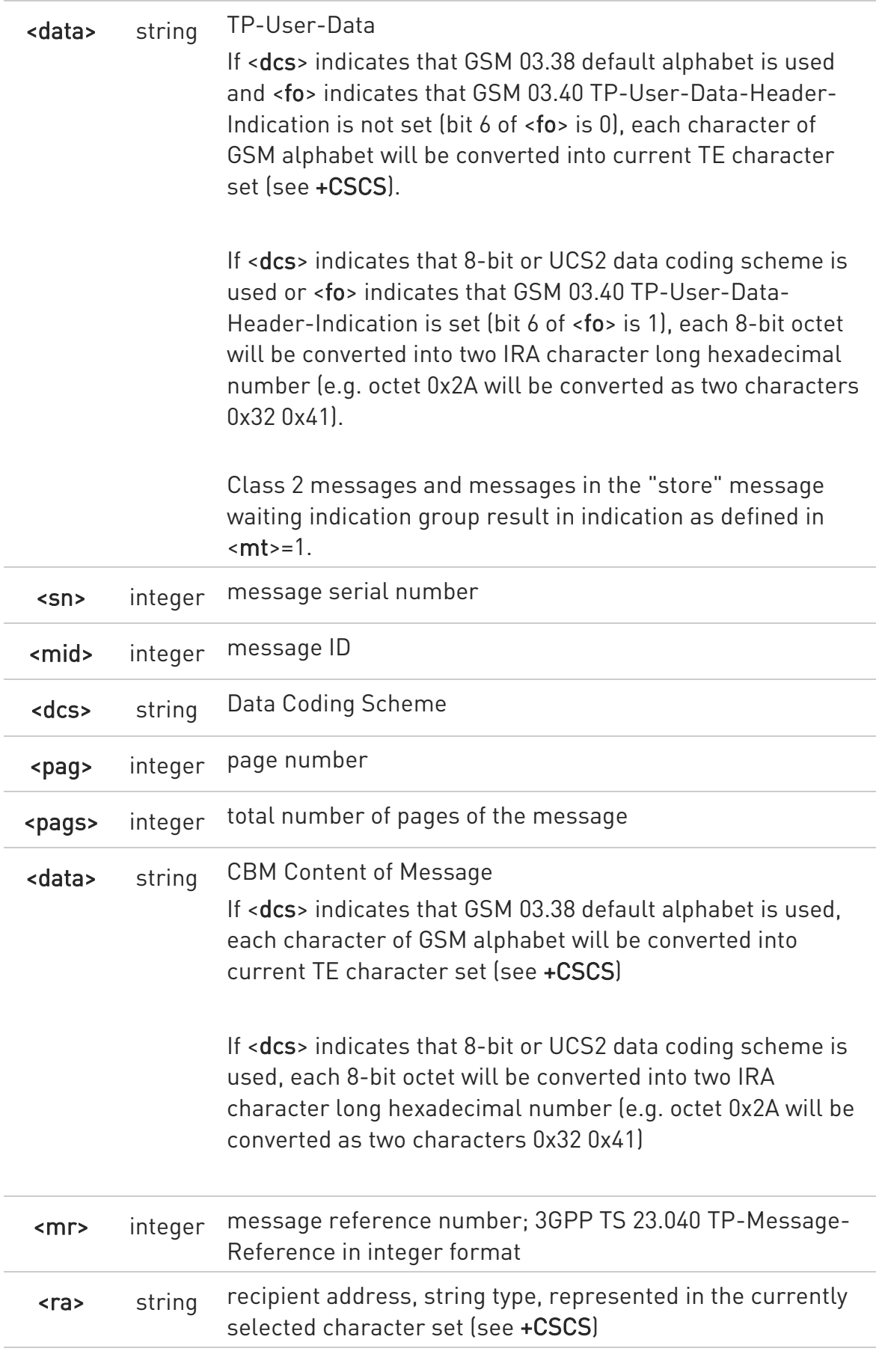

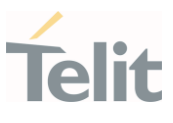

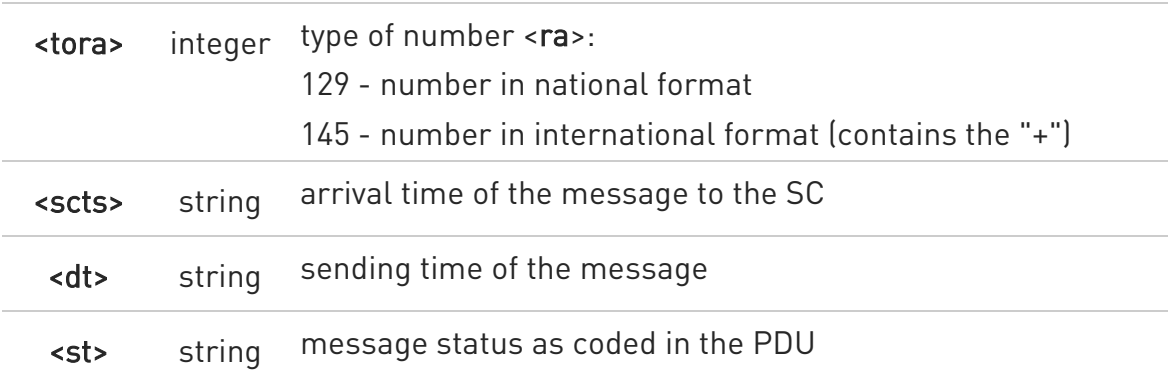

DTR signal is ignored, hence the indication is sent even if the DTE is inactive (DTR signal is Low). In this case the unsolicited result code may be lost so if MODULE remains active while DTE is not, at DTE startup is suggested to check whether new messages have reached the device meanwhile with command AT+CMGL=0 that lists the new messages received.

## **AT+CNMI?**

Read command returns the current parameter settings for +CNMI command in the form:

+CNMI: <mode>,<mt>,<bm>,<ds>,<bfr>

### ?<sup>[1]</sup> AT+CNMI=?

Test command reports the supported range of values for the +CNMI command parameters

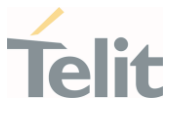

 $\langle \rangle$ 

AT+CMGF=1 OK AT+CNMI=1,2,0,1,0 OK

Received message from network +CMT: "+821020955219",,"07/07/26,20:09:07+36" TEST MESSAGE

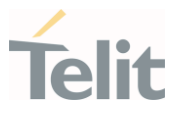

### 3.4.11. AT+CNMA - New Message Acknowledgement

This command is used to confirm the correct reception of a new message.

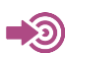

3GPP TS 27.005

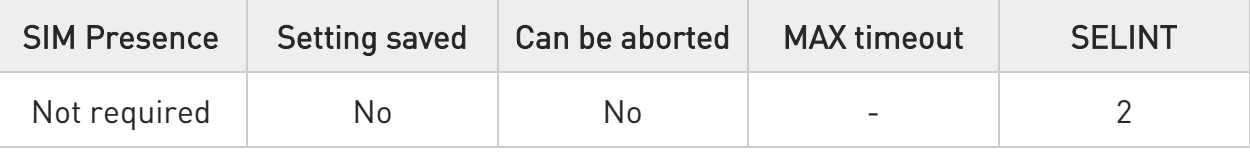

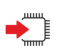

# AT+CNMA

Execution command confirms correct reception of a new message (SMS-DELIVER or SMS-STATUS-REPORT) which is routed directly to the TE.

Acknowledge with +CNMA is possible only if the +CSMS parameter is set to 1 (+CSMS=1) when a +CMT or +CDS indication is shown.

If no acknowledgement is given within the network timeout (17 seconds), an RP-ERROR is sent to the network, the <mt> and <ds> parameters of the +CNMI command are then reset to zero (do not show new message indication).

If command is executed, but no acknowledgement is expected, or some other ME related error occurs, result code +CMS ERROR: <err> is returned.

The AT command syntax and functionalities are different between SMS PDU Mode and SMS Text Mode, as explained in Additional info sections.

Additional info:

 $\blacktriangleright$ PDU Mode

# AT+CNMA[=<n>[,<length>[<CR>PDU is given<ctrl-Z/ESC>]]]

Either positive (RP-ACK) or negative (RP-ERROR) acknowledgement to the network is possible. Parameter <n> defines which one will be sent. Optionally (when <length> is greater than zero) an acknowledgement TPDU (SMS-DELIVER-REPORT for RP-ACK or RP-ERROR) may be sent to the network. The entering of PDU is done similarly as specified in command

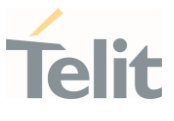

Send Message +CMGS, except that the SMSC address field is not present.

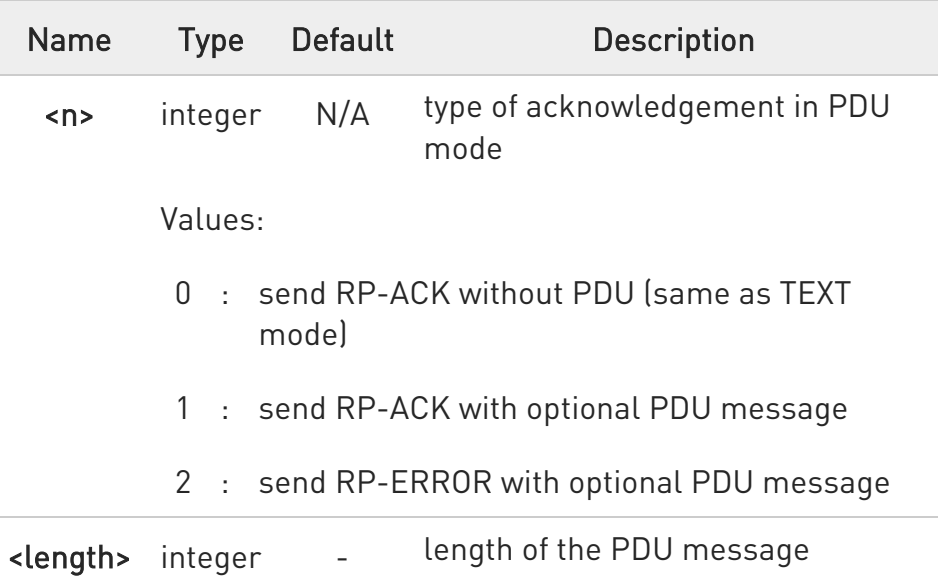

Text Mode

## AT+CNMA

Only positive acknowledgement to network (RP-ACK) is possible.

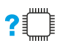

## ?<sup>1</sup> AT+CNMA=?

Test command returned information are different between SMS PDU Mode and SMS Text Mode, as explained below.

Additional info:

 $\blacktriangleright\blacktriangleright$ PDU Mode

> Test command returns the possible range of values for the parameter <n>.

 $\blacktriangleright\blacktriangleright$ Text Mode

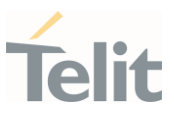

Test command returns the OK result code.

- $\bullet$ In case that a directly routed message must be buffered in ME/TA (possible when +CNMI parameter <mode> equals 0 or 2) or AT interpreter remains too long in a state where result codes cannot be sent to TE (e.g. user is entering a message using +CMGS), acknowledgement (RP-ACK) is sent to the network without waiting +CNMA command from TE.
- $\bullet$ It has been necessary to take the following decision to get over any incoherence problem, due to the possibility to have contemporaneous different settings of parameter <mt> and <ds> of the +CNMI command in different sessions (see #PORTCFG and +CMUX): only the <mt> and <ds> setting for session "0" are considered as valid to decide if +CNMA acknowledgment is expected or not.

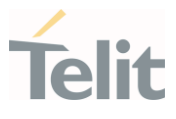

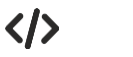

• PDU Mode

AT+CSMS=1 +CSMS: 1,1,1 OK

Set PDU mode. AT+CMGF=0 OK

AT+CNMI=2,2,0,0,0 OK

Message is received from network. +CMT: "",70 06816000585426000480980600F170110370537284...

Send positive acknowledgement to the network. AT+CNMA=0 OK

Message is received from network. +CMT: "",70 06816000585426000480980600F170110370537284...

Send negative acknowledgment (Unspecified error) to the network. AT+CNMA=2,3<CR> > 00FF00 <Ctrl-Z> OK

• Text Mode

AT+CSMS=1 +CSMS: 1,1,1 OK

Set Text mode. AT+CMGF=1 OK

AT+CNMI=2,2,0,0,0 OK

Message is received from network.

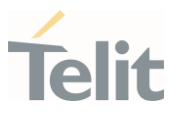

# +CMT: "+821020955219",,"07/07/26,20:09:07+36" TEST MESSAGE

Send positive acknowledgement to the network. AT+CNMA OK

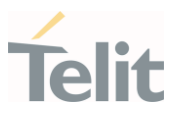

### 3.4.12. AT+CMGL - List Messages

This command is used to list the messages.

3GPP TS 27.005 3GPP TS 23.040 3GPP TS 23.038

-20

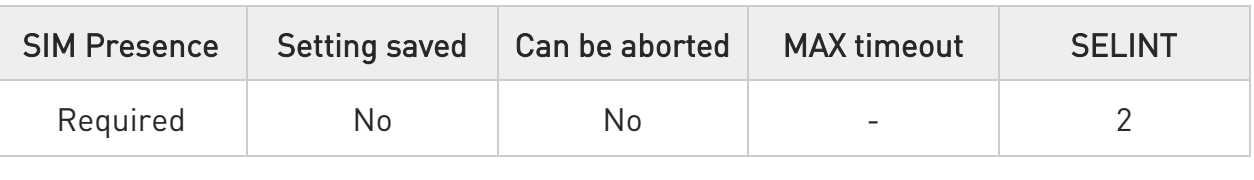

# → AT+CMGL[=<stat>]

Execution command reports the list of all the messages with status value <stat> stored into <memr> message storage (<memr> is the message storage for read and delete SMs as last settings of command +CPMS).

Parameter:

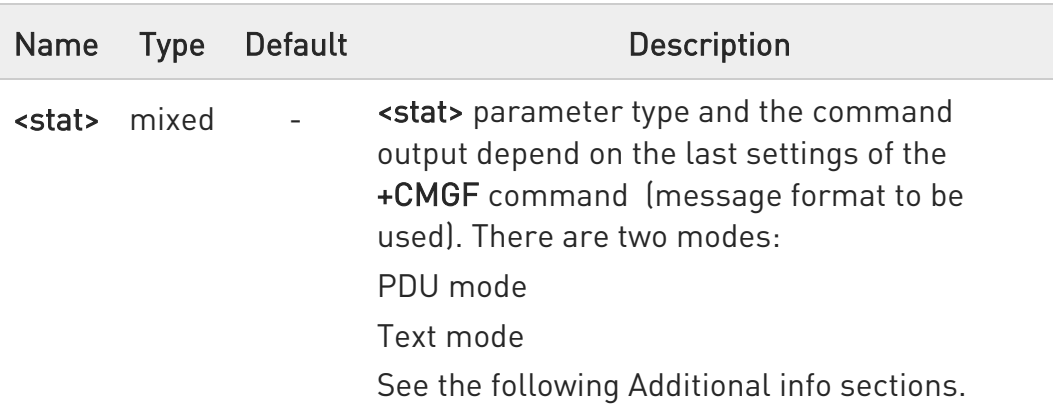

Additional info:

When message format is PDU mode, the <stat> parameter is:

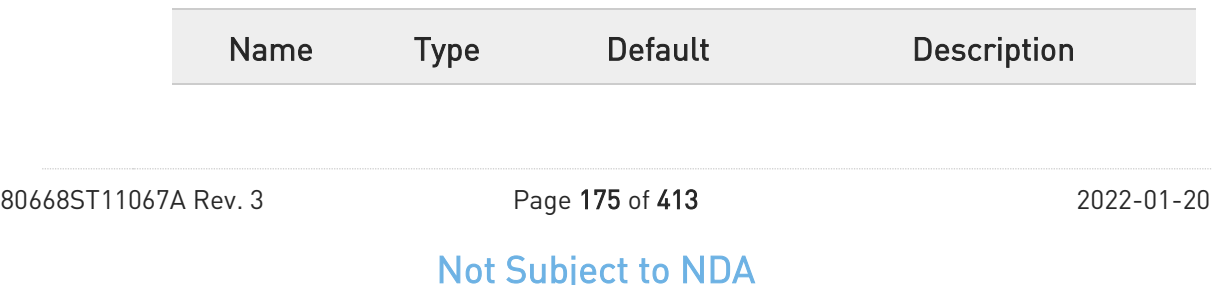

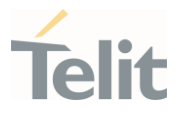

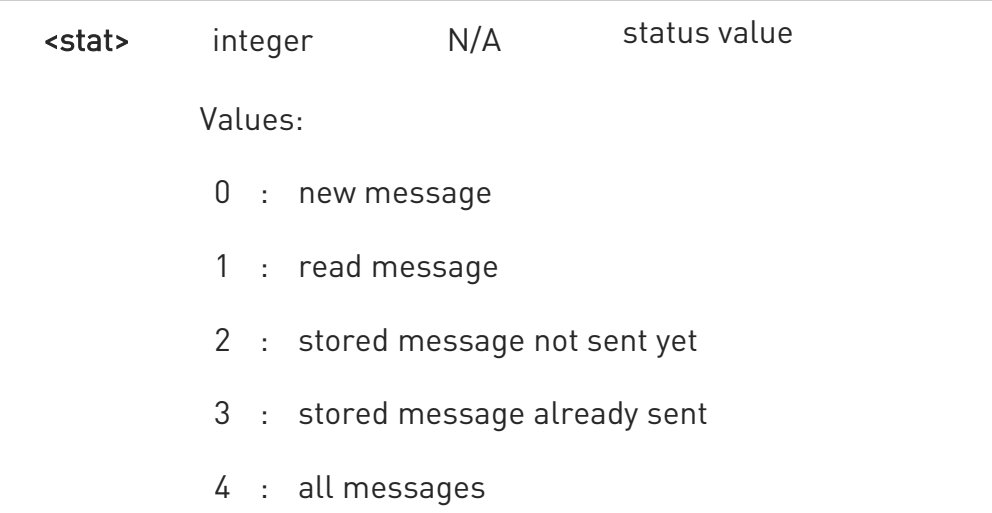

In case of PDU mode the representation format (see +CMGF) is:

### +CMGL: <index>,<stat>,<alpha>,<length><CR><LF><pdu>[<CR><LF> +CMGL: <index>,<stat>,<alpha>,<length><CR><LF><pdu>[...]]

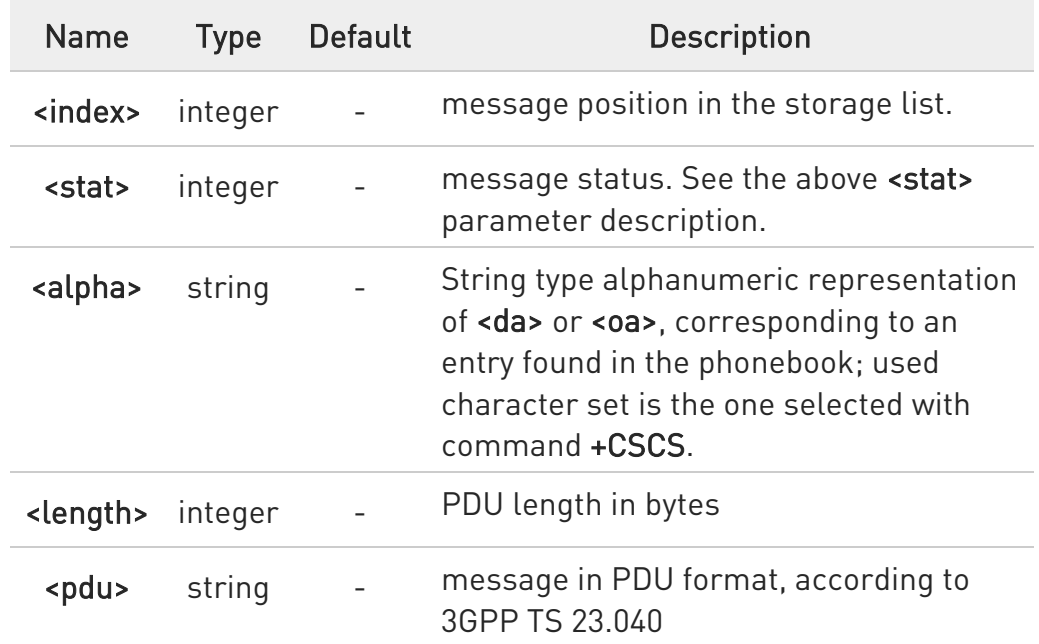

When message format is TEXT mode, the <stat> parameter is:

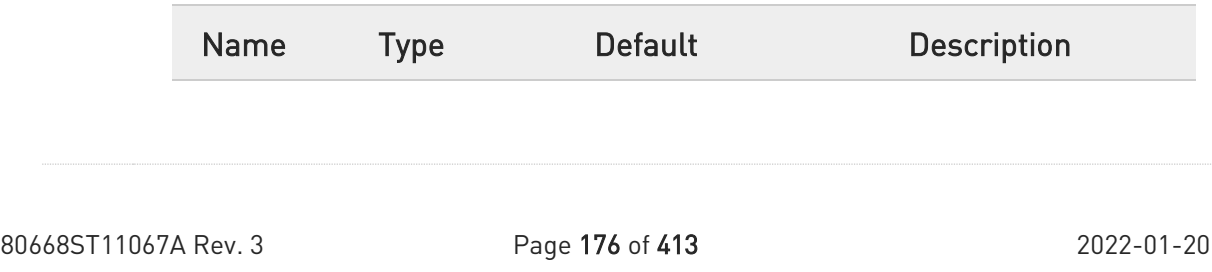

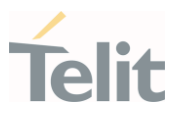

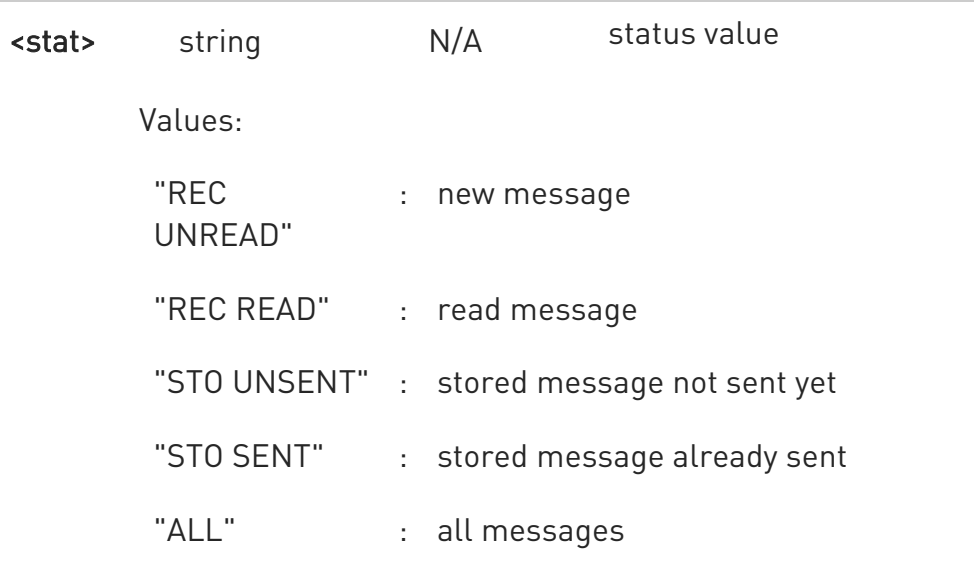

In case of TEXT mode, the representation format for stored messages (either sent or unsent) or received messages (either read or unread, not message delivery confirm) is:

```
+CMGL: 
<index>,<stat>,<oa/da>,<alpha>,<scts>[,<tooa/toda>,<length>]<CR><LF> 
<data>[<CR><LF> 
+CMGL: 
<index>,<stat>,<oa/da>,<alpha>,<scts>[,<tooa/toda>,<length>]<CR><LF>
<data>[...]]
```
The information written in italics will be present depending on +CSDH last setting.

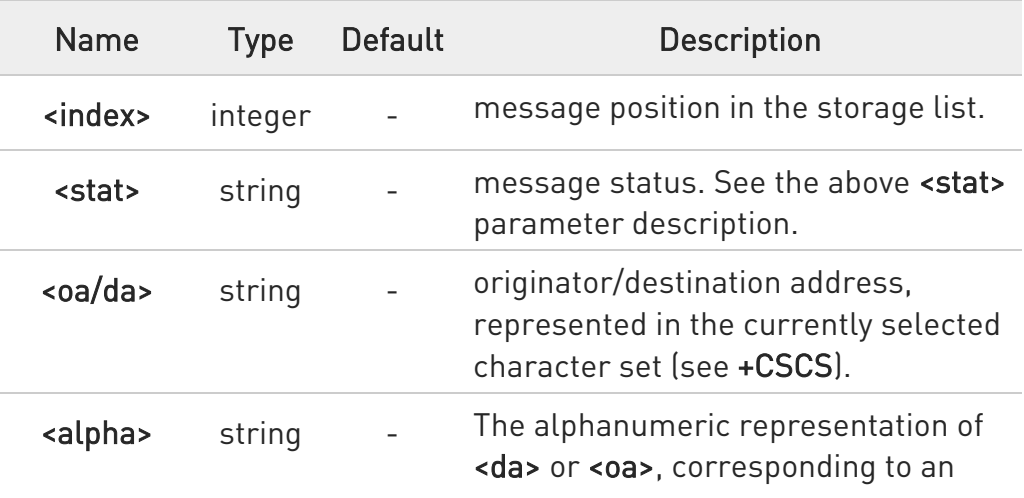

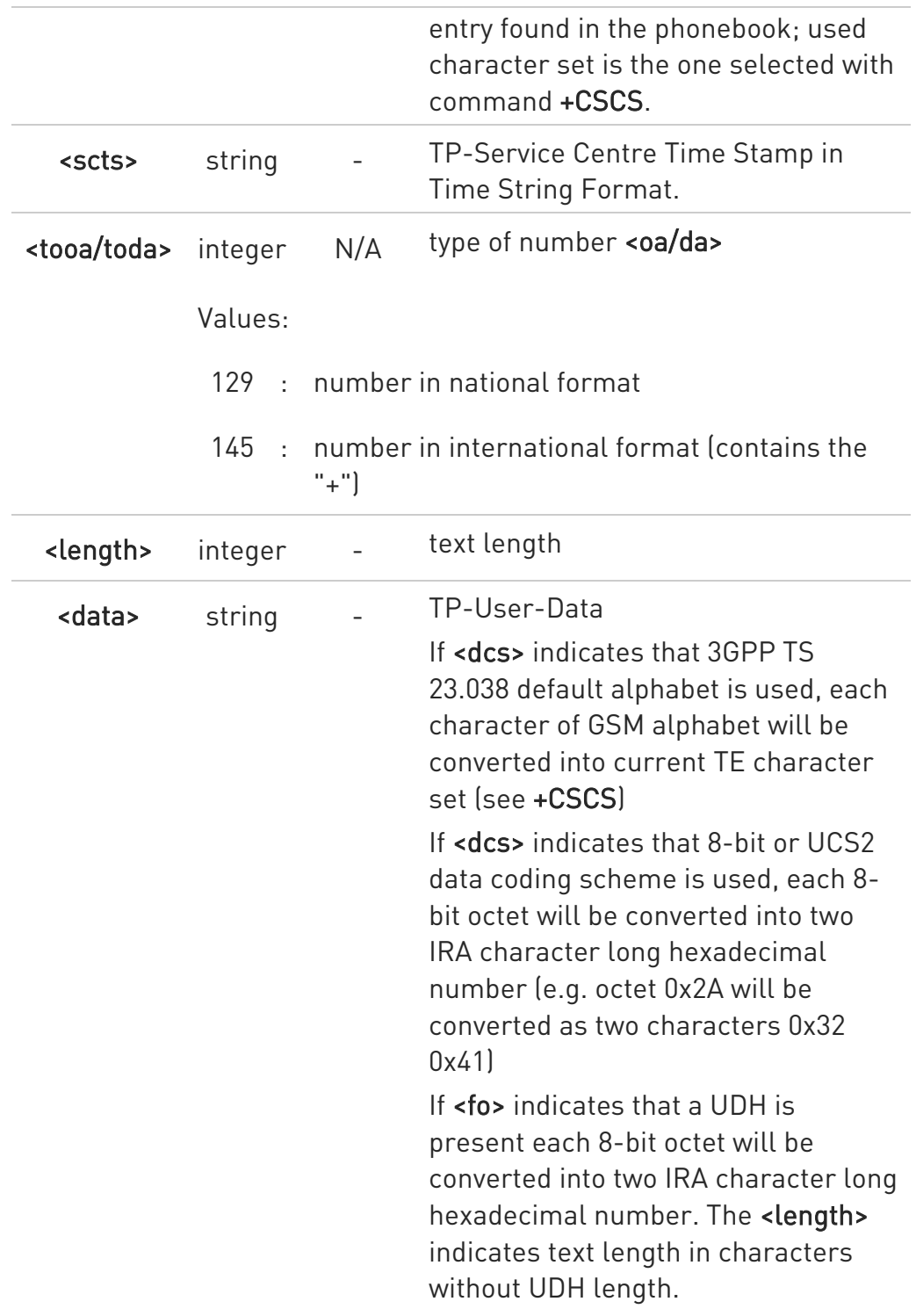

In case of TEXT mode, the representation format for delivery confirm messages is:

+CMGL:

80668ST11067A Rev. 3 Page 178 of 413 2022-01-20

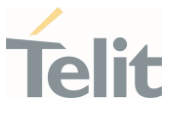

### <index>,<stat>,<fo>,<mr>,<ra>,<tora>,<scts>,<dt>,<st>[<CR><LF> +CMGL: <index>,<stat>,<fo>,<mr>,<ra>,<tora>,<scts>,<dt>,<st>[...]]

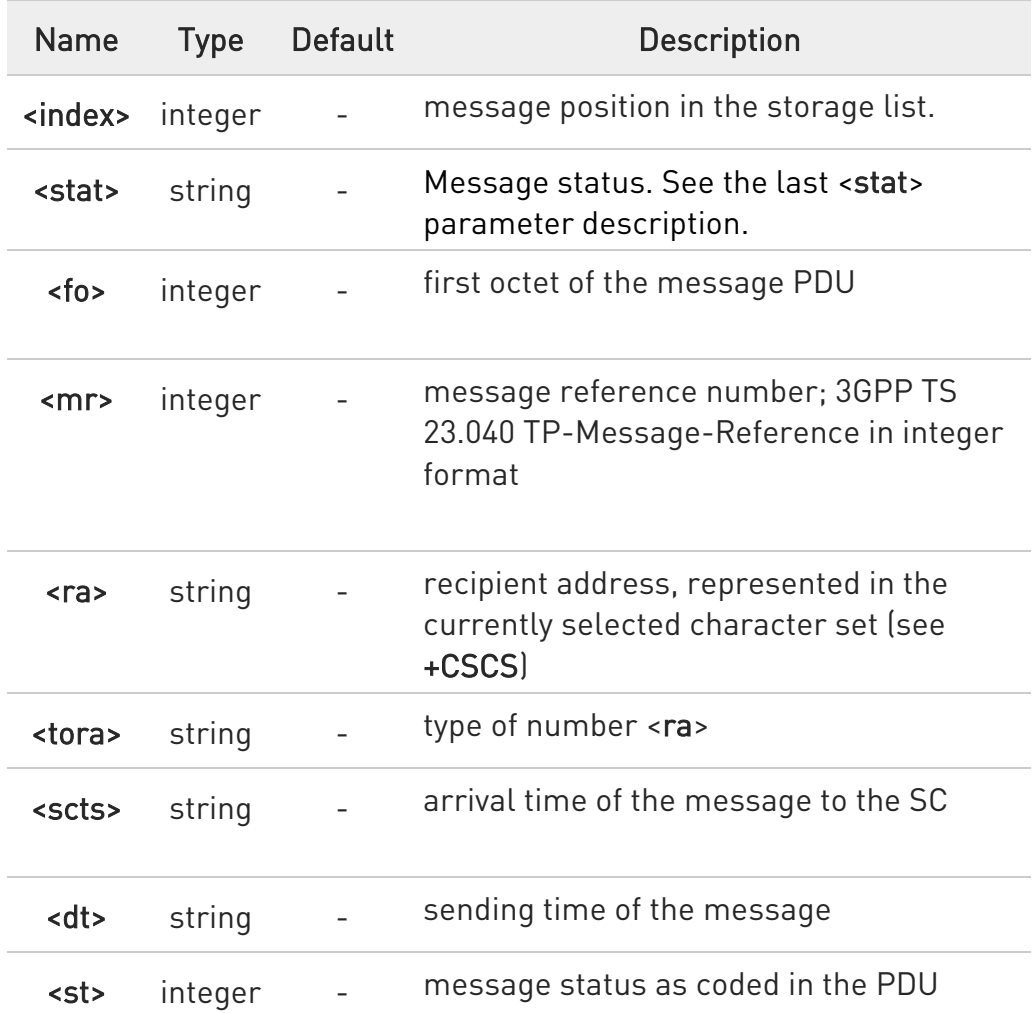

 $\bullet$ If parameter is omitted the command returns the list of SMS with "REC UNREAD" status.

**O** The order in which the messages are reported by +CMGL corresponds to their position in the memory storage

### ?<sup>1</sup> AT+CMGL=?

Test command returns a list of supported <stat>s

80668ST11067A Rev. 3 Page 179 of 413 2022-01-20

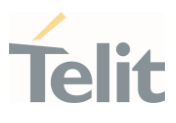

#### 3.4.13. AT+CMGR - Read Message

This command is used to read a message.

– © 3GPP TS 27.005 3GPP TS 23.040 3GPP TS 23.038

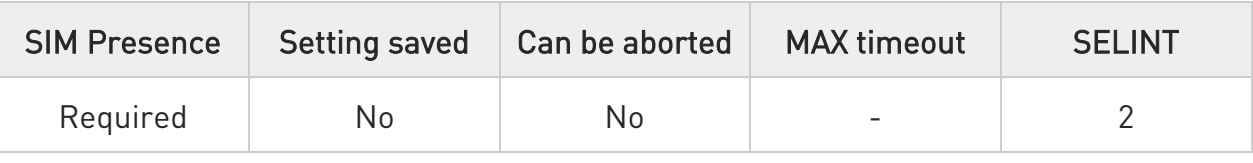

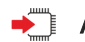

## → AT+CMGR=<index>

Execution command reports the message with location value <index> from <memr> message storage (<memr> is the message storage for read and delete SMs as last settings of command +CPMS).

#### Parameter:

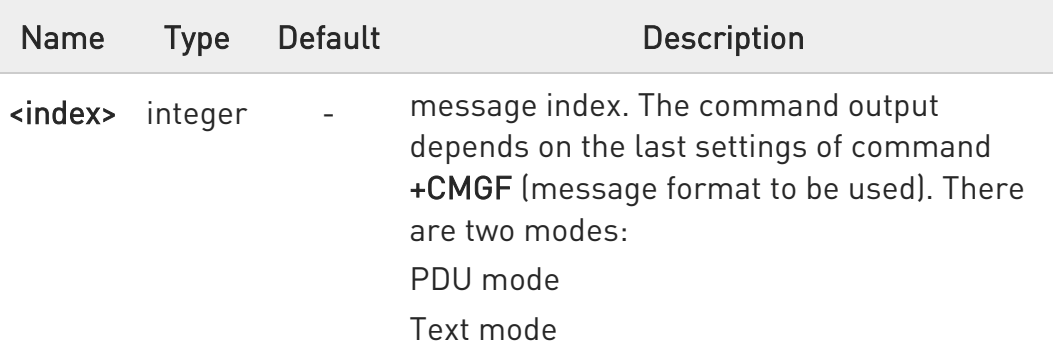

See the following Additional info sections.

Additional info:

In case of PDU mode, if there is a message in location <index>, the output has the following format:

## +CMGR: <stat>,<alpha>,<length><CR><LF><pdu>

80668ST11067A Rev. 3 Page 180 of 413 2022-01-20
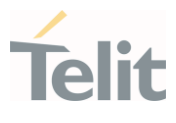

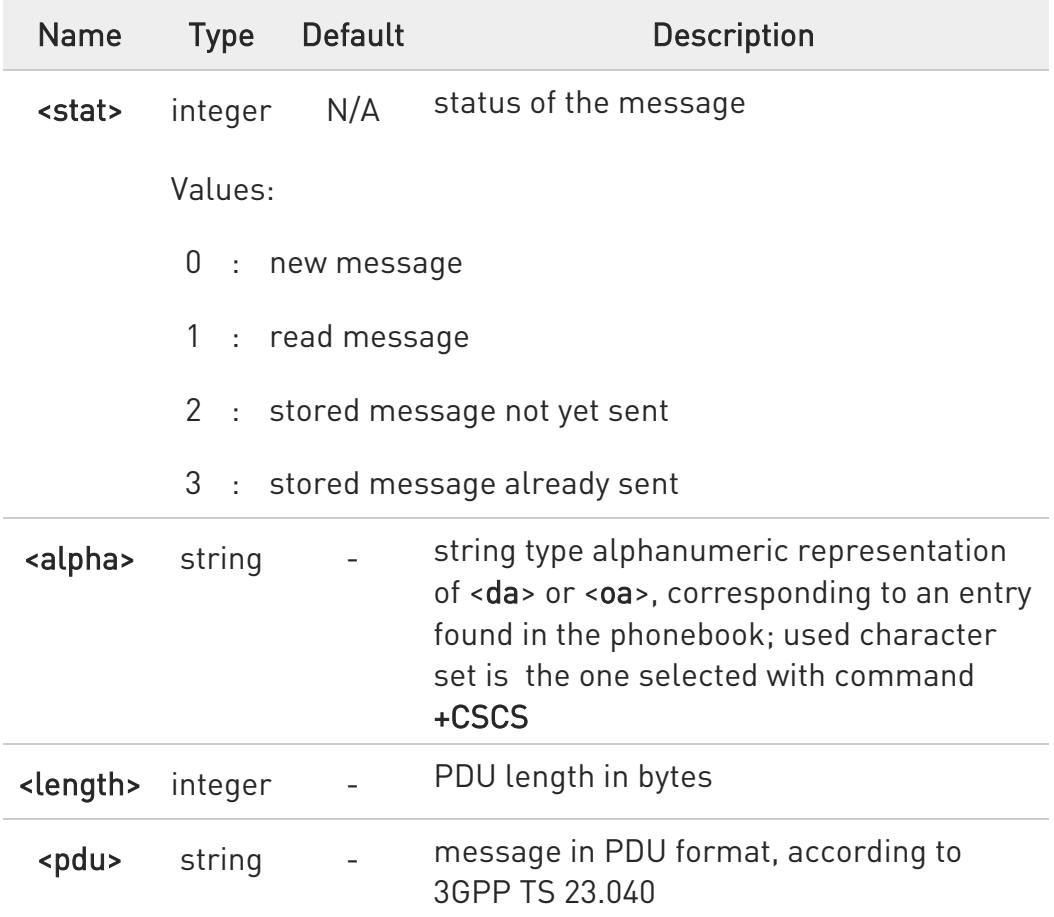

In case of Text mode, if there is a received message in location <index>, the output has the following format (the information written in italics will be present depending on +CSDH last setting):

#### +CMGR:<stat>,<oa>,<alpha>,<scts> [,<tooa>,<fo>,<pid>,<dcs>,<sca>,<tosca>,<length>]<CR><LF><data>

If there is either a sent or an unsent message in location <index> the output format is:

+CMGR:<stat>,<da>,<alpha> [,<toda>,<fo>,<pid>,<dcs>,[<vp>],<sca>,<tosca>,<length>]<CR><LF><data>

If there is a Message Delivery Confirm message in location <index> the output format is:

80668ST11067A Rev. 3 Page 181 of 413 2022-01-20

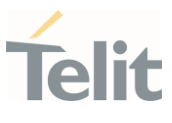

# +CMGR: <stat>,<fo>,<mr>,,,<scts>,<dt>,<st>

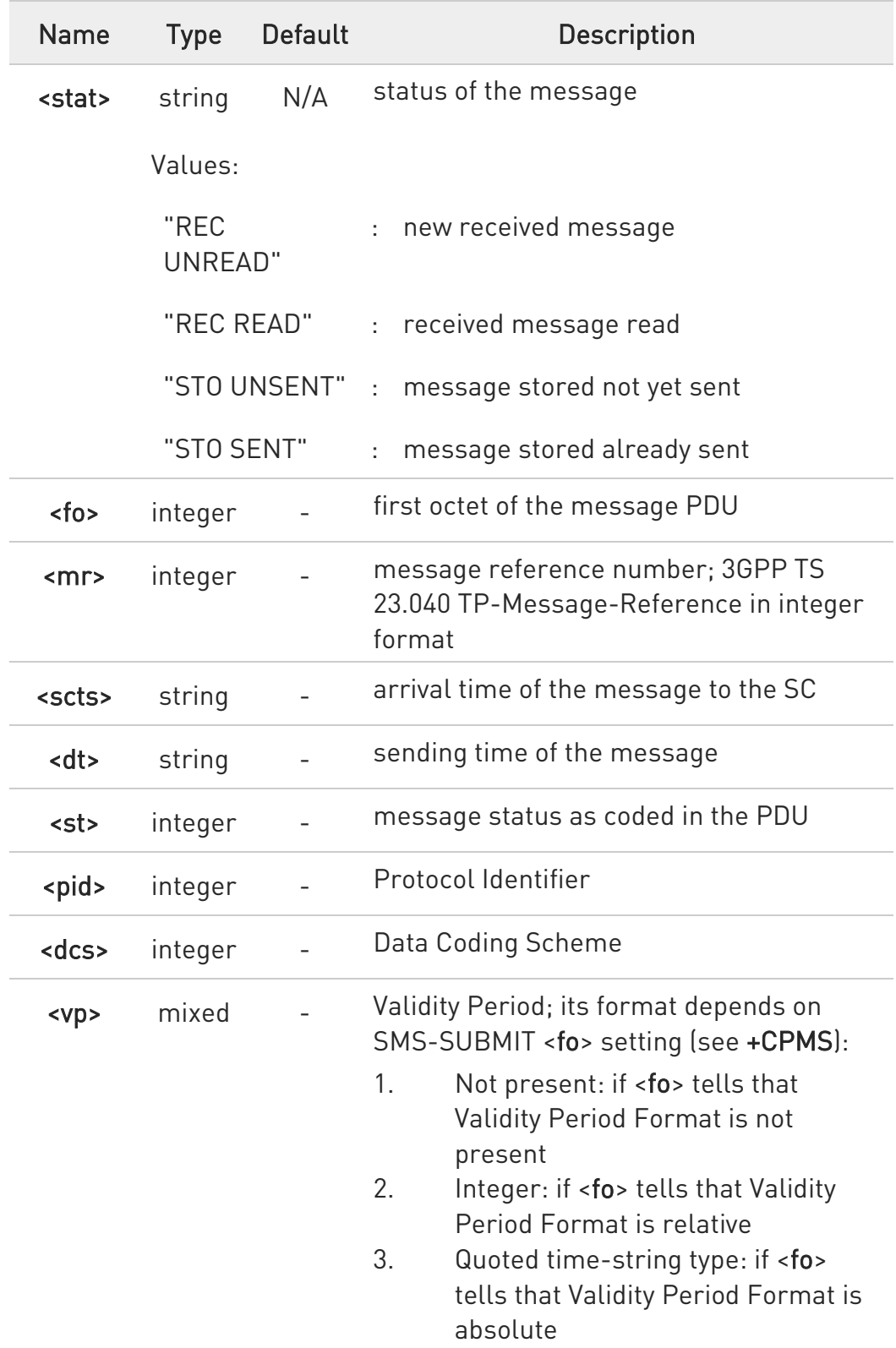

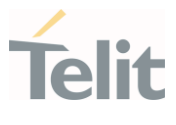

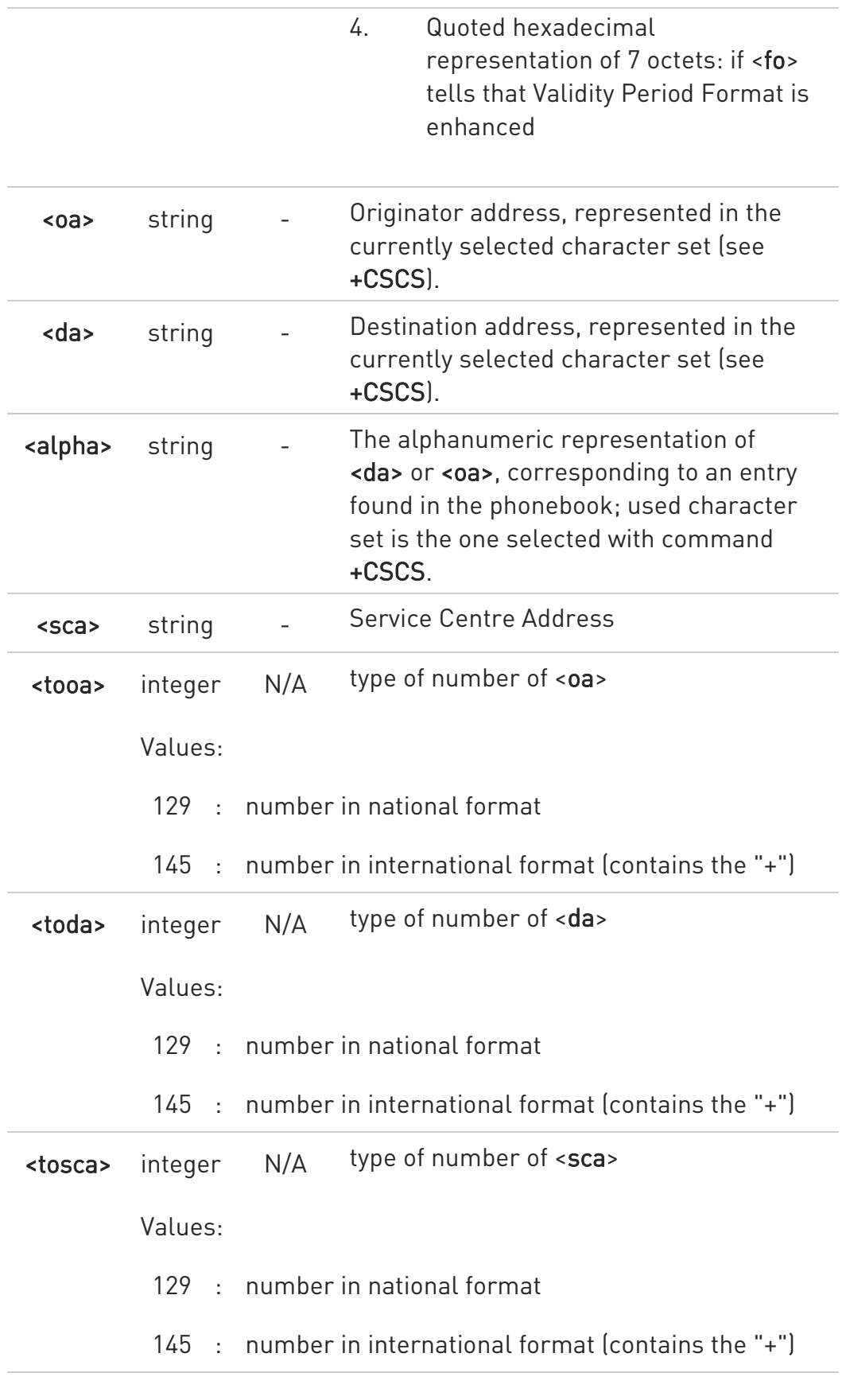

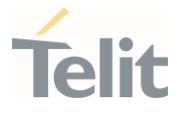

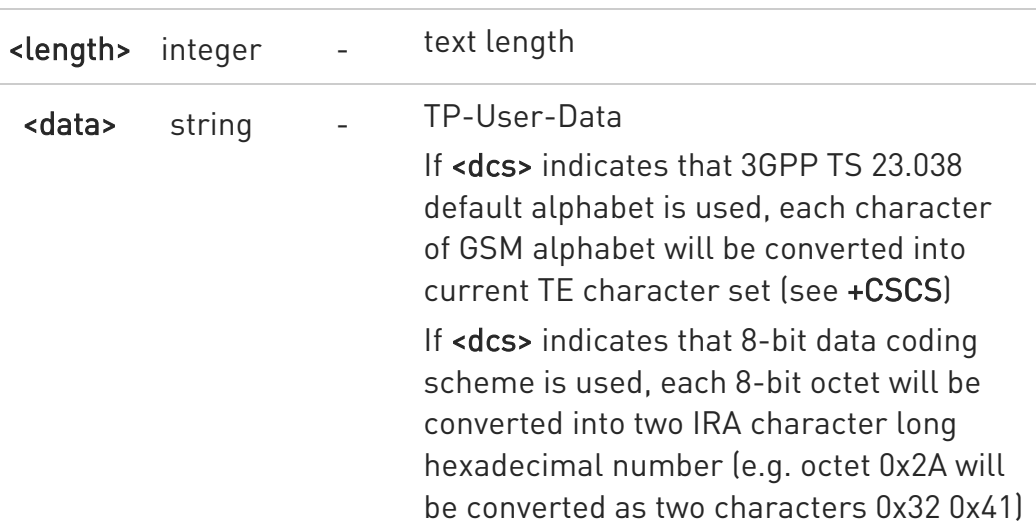

 $\bullet$ In both cases (in PDU or Text mode) if status of the message is 'received unread', status in the storage changes to 'received read'.

#### ?<sup>1</sup> AT+CMGR=?

Test command returns the OK result code

#### $\langle \rangle$ AT+CMGF=0 OK

AT+CMGR=1 +CMGR:2,,21 079128019291903011640A8110516529700000A709027A794E77B95C2E **OK** 

AT+CMGF=1 OK

AT+CMGR=3 +CMGR:"REC READ","+821020955219",,"07/07/19,10:06:34+36" test message/..... **OK** 

80668ST11067A Rev. 3 Page 184 of 413 2022-01-20

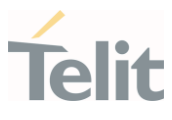

80668ST11067A Rev. 3 Page 185 of 413 2022-01-20

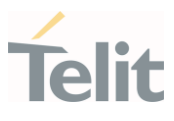

#### 3.4.14. AT+CMGS - Send Short Message

The command is related to sending short messages.

3GPP TS 27.005 3GPP TS 23.040 3GPP TS 23.038

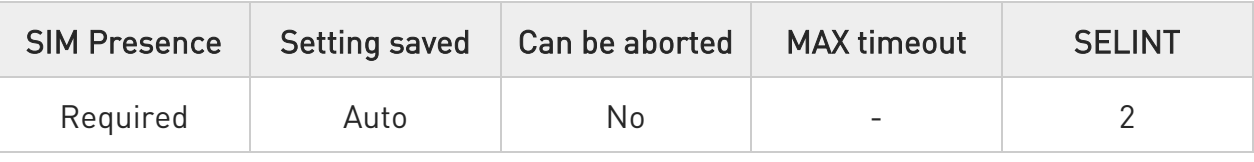

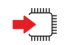

– ∑⊙

#### AT+CMGS

Execution command sends a short message to the network. It can have two syntax formats according to the SMS format: PDU or Text mode (see +CMGF command). If short message is successfully sent to the network, the result is shown with the following URC:

#### +CMGS: <mr>[,<scts>]

Additional info:

 $\blacktriangleright\blacktriangleright$ In PDU mode the +CMGS command has the following syntax:

#### AT+CMGS=<length>

After command line is terminated with <CR>, the module responds sending a four-character sequence prompt:

#### <CR><LF><greater\_than><space> (IRA 13, 10, 62, 32)

and waits for the specified number of bytes. the PDU shall be hexadecimal format (each octet of the PDU is given as two IRA character long hexadecimal number) and given in one line. To send the message issue Ctrl-Z char (0x1A hex). To exit without sending the message issue ESC char (0x1B hex).

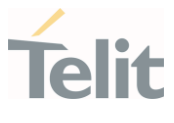

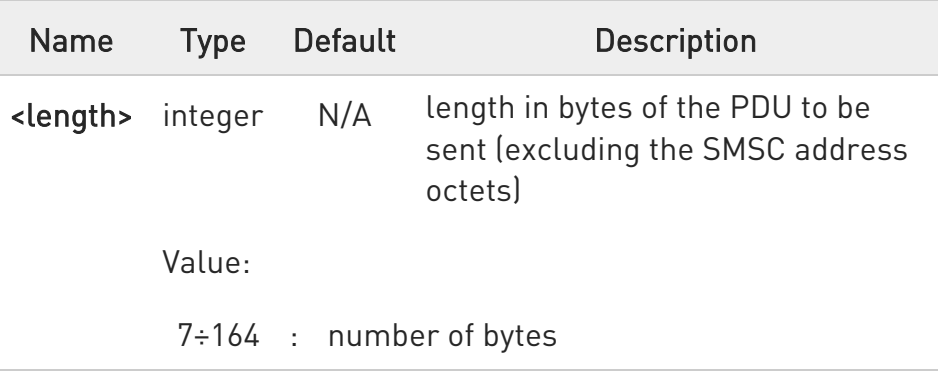

▶▶ In Text mode the +CMGS command has the following syntax:

#### AT+CMGS=<da>[,<toda>]

After command line is terminated with <CR>, the module responds sending a four-character sequence prompt:

#### <CR><LF><greater\_than><space> (IRA 13, 10, 62, 32)

After this prompt, you can enter text that should be formatted as follows:

if current <dcs> (see +CSMP) indicates that GSM03.38 default alphabet is used and current <fo> (see +CSMP) indicates that 3GPP TS 23.040 TP-User-Data-Header-Indication is not set, then ME/TA converts the entered text into GSM alphabet, according to 3GPP TS 27.005, Annex A; backspace can be used to delete last character and carriage returns can be used; after every <CR> entered by the user the sequence <CR><LF><greater\_than><space> is sent to the TE.

if current <dcs> (see +CSMP) indicates that 8-bit or UCS2 data coding scheme is used or current <fo> (see +CSMP) indicates that 3GPP TS 23.040 TP-User-Data-Header-Indication is set, the entered text should consist of two IRA character long hexadecimal numbers which ME/TA converts into 8-bit octet (e.g. the 'asterisk' will be entered as 2A (IRA50 and IRA65) and this will be converted to an octet with integer value 0x2A)

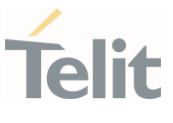

To send the message issue Ctrl-Z char (0x1A hex). To exit without sending the message issue ESC char (0x1B hex).

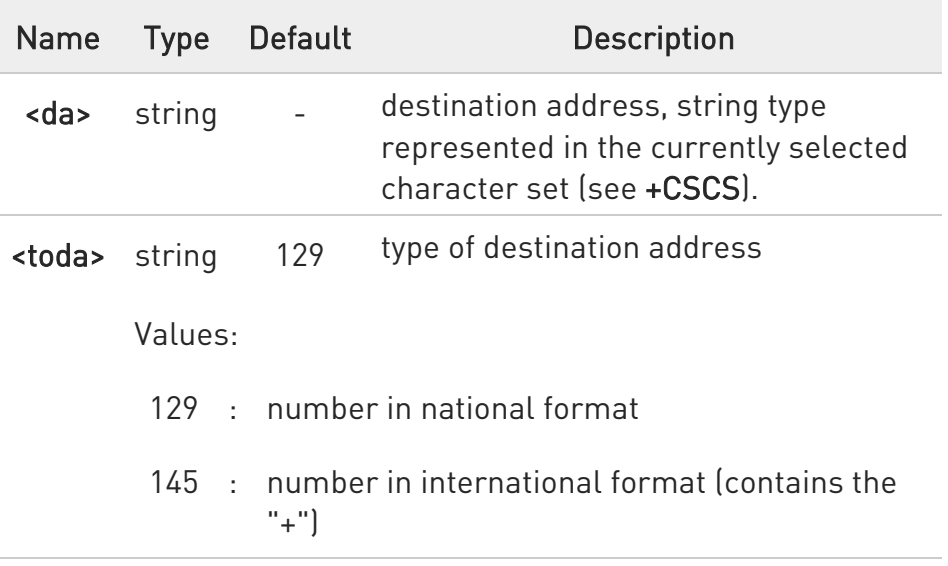

Unsolicited fields:

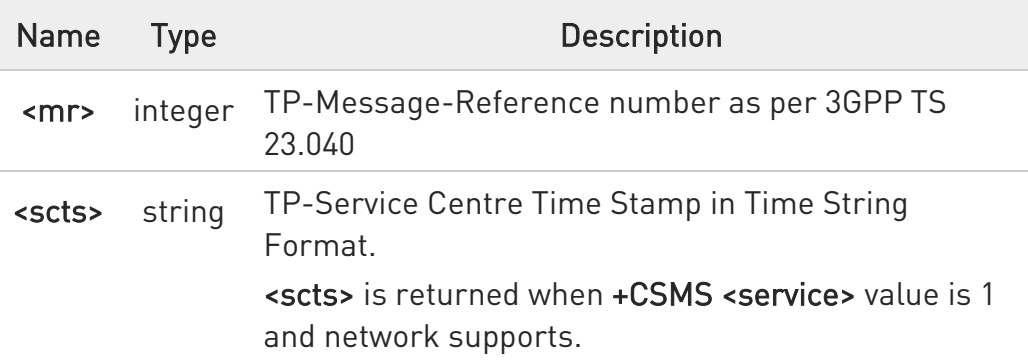

**O** The DCD signal shall be in ON state while data is entered. The echoing of data is controlled by echo command E.

 $\bullet$ in PDU mode: when the length of the SMSC address equals 0, then the SMSC address set with command +CSCA is used; in this case the SMSC Type of Address octet shall not be present in the data.

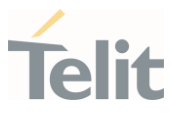

 $\bullet$ To ensure that during the command execution, which may take several seconds, no other SIM interacting commands issued, care must take.

 $\bullet$ It is possible to send a concatenation of at most 10 SMs; the maximum number of chars depends on the <dcs>: 2448 chars 2144 chars if 8-bit is used 1072 chars if UCS2 is used

 $\bullet$ If message sending fails for some reason, then an error code is reported.

#### $2$ <sup>-1</sup> AT+CMGS=?

Test command returns the OK result code.

 $\bullet$ To avoid malfunctions is suggested to wait for the +CMGS: <mr> or +CMS ERROR: <err> response before issuing further commands.

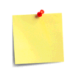

To avoid malfunctions it is suggested to wait for the +CMGS: <mr> or +CMS ERROR: <err> response before issuing further commands.

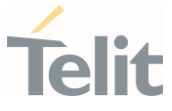

 $\langle \rangle$ 

Set PDU mode AT+CMGF=0 AT+CMGS=18 > 088128010099010259115507811020905512F90000A704F4F29C0E +CMGS: 124 OK

Set text mode AT+CMGF=1 AT+CSMP=17,167,0,0 AT+CMGS="01090255219",129 >TEST MESSAGE +CMGS:125 OK

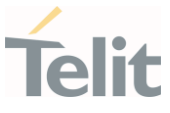

#### 3.4.15. AT+CMSS - Send Message from Storage

This command sends to the network a message which is already stored in the <memw> storage.

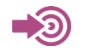

3GPP TS 27.005

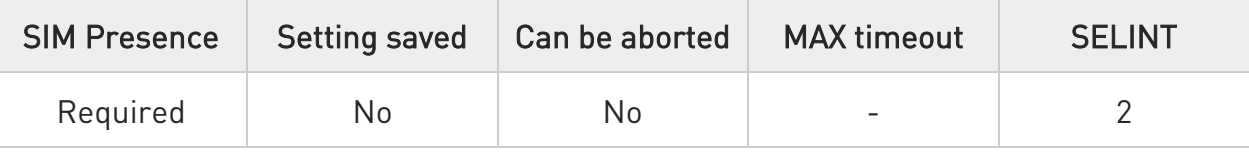

### AT+CMSS=<index>[,<da>[,<toda>]]

Execution command sends to the network a message which is already stored in the <memw> storage (see +CPMS) at the location <index>.

Parameters:

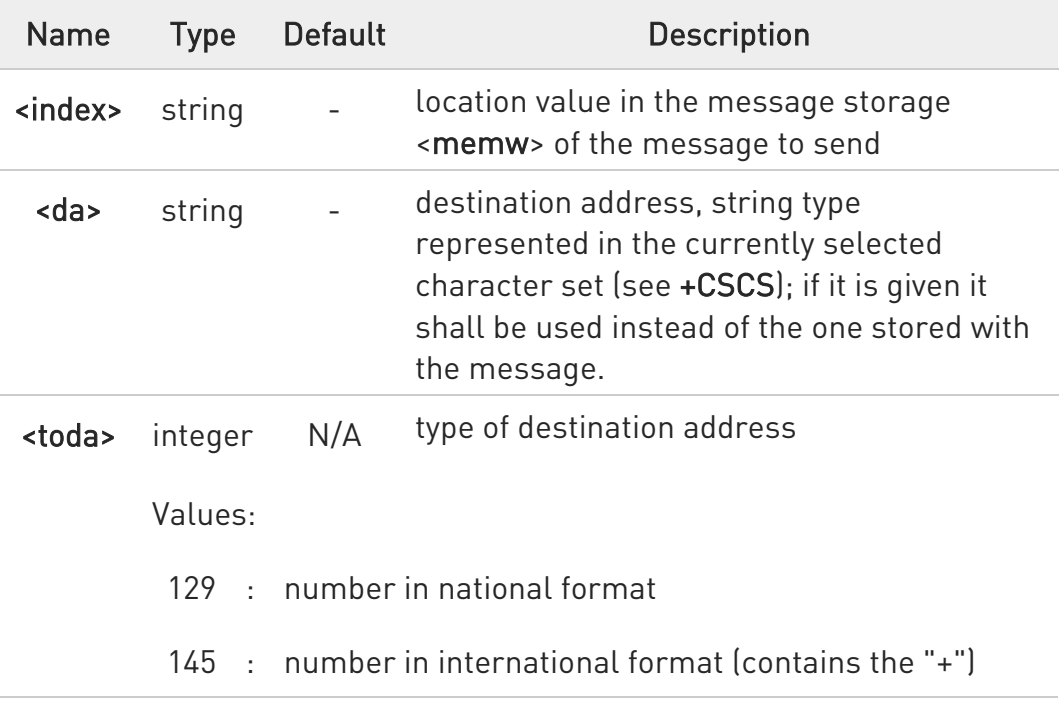

Additional info:

If message is successfully sent to the network then the result is sent in the format:

80668ST11067A Rev. 3 Page 191 of 413 2022-01-20

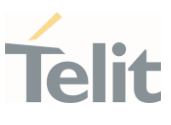

#### +CMSS: <mr>

where:

<mr> - message reference number.

If message sending fails for some reason, an error code is reported: +CMS ERROR:<err>

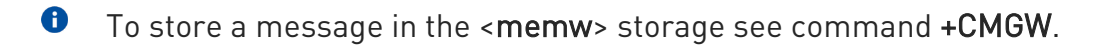

**O** Care must be taken to ensure that during the command execution, which may take several seconds, no other SIM interacting commands are issued.

## ?<sup>1</sup> AT+CMSS=?

Test command returns the OK result code.

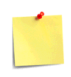

To avoid malfunctions it is suggested to wait for the +CMSS: <mr> or +CMS ERROR: <err> response before issuing further commands.

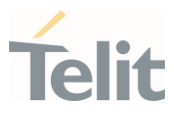

#### 3.4.16. AT+CMGW - Write Short Message to Memory

The command is related to writing short messages.

3GPP TS 27.005 3GPP TS 23.040 3GPP TS 23.038

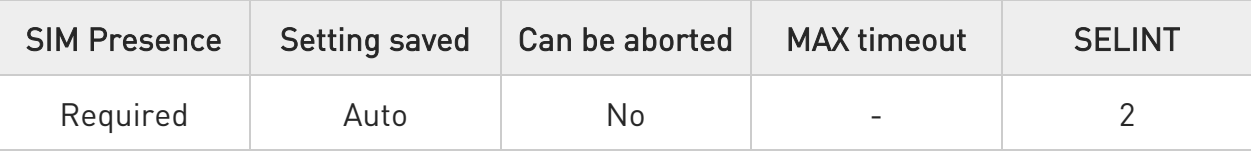

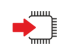

– ©

#### AT+CMGW

Execution command writes a new short message in the <memw> memory storage (see +CPMS). It can have two syntax formats according to the SMS format: PDU or Text mode (see +CMGF command). If short message is successfully written the following URC is displayed:

#### +CMGW: <index>

Additional info:

 $\blacktriangleright\blacktriangleright$ In PDU mode the +CMGW command has the following syntax:

#### AT+CMGW=<length>[,<stat>]

After command line is terminated with <CR>, the module responds sending a four-character sequence prompt:

#### <CR><LF><greater\_than><space> (IRA 13, 10, 62, 32)

and waits for the specified number of bytes.

To write the message issue Ctrl-Z char (0x1A hex). To exit without sending the message issue ESC char (0x1B hex).

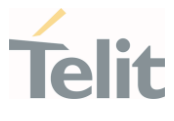

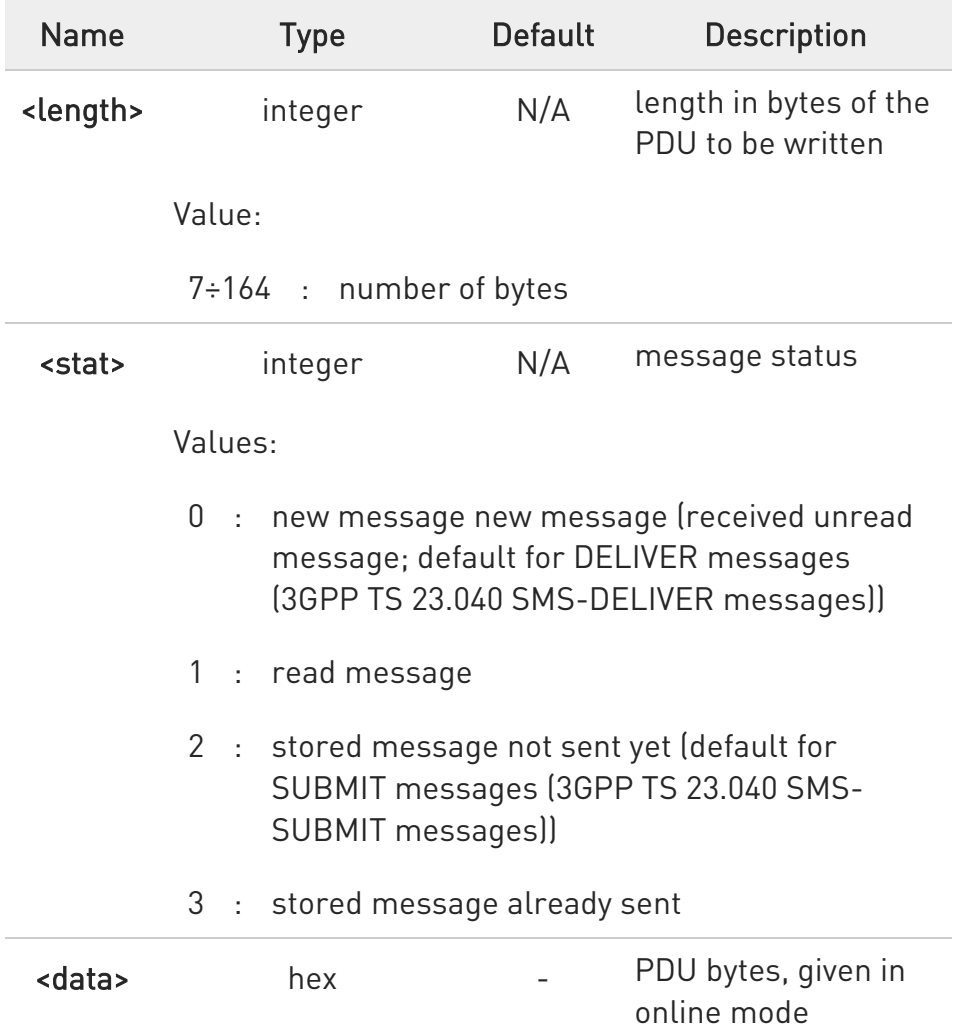

In Text mode the +CMGW command has the following syntax:

### AT+CMGW[=<da>[,<toda>[,<stat>]]]

After command line is terminated with <CR>, the module responds sending a four-character sequence prompt:

#### <CR><LF><greater\_than><space> (IRA 13, 10, 62, 32)

After this prompt, you can enter text that should be formatted as follows:

if current <dcs> (see +CSMP) indicates that GSM03.38/23.038 default alphabet is used and current <fo> (see +CSMP) indicates

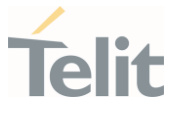

that 3GPP TS 03.40/23.040 TP-User-Data-Header-Indication is not set, then ME/TA converts the entered text into GSM alphabet, according to 3GPP TS 27.005, Annex A; backspace can be used to delete last character and carriage returns can be used..

if current <dcs> (see +CSMP) indicates that 8-bit or UCS2 data coding scheme is used or current <fo> (see +CSMP) indicates that 3GPP TS 23.040 TP-User-Data-Header-Indication is set, the entered text should consist of two IRA character long hexadecimal numbers which ME/TA converts into 8-bit octet (e.g. the 'asterisk' will be entered as 2A (IRA50 and IRA65) and this will be converted to an octet with integer value 0x2A)

The command waits for the specified number of bytes.

To write the message issue Ctrl-Z char (0x1A hex). To exit without writing the message issue ESC char (0x1B hex).

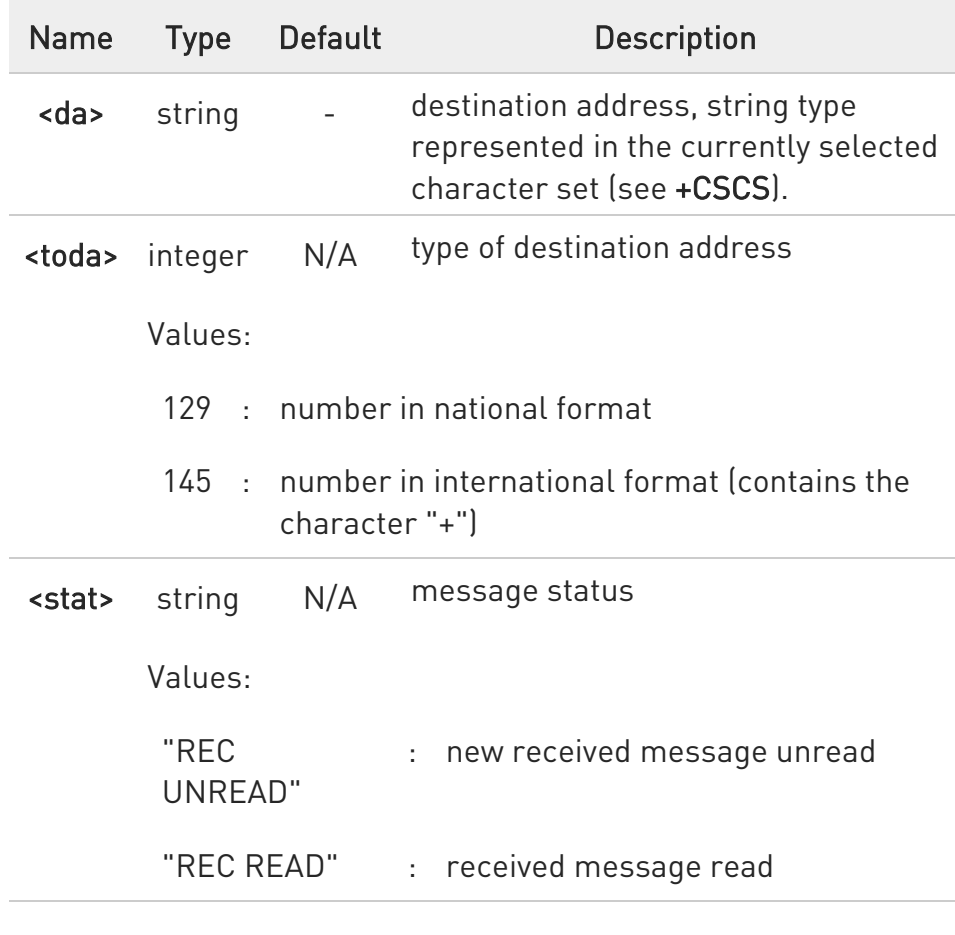

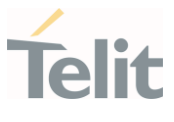

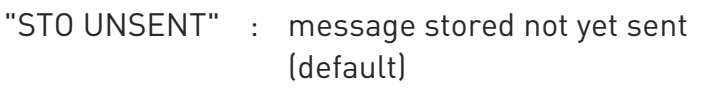

"STO SENT" : message stored already sent

Unsolicited field:

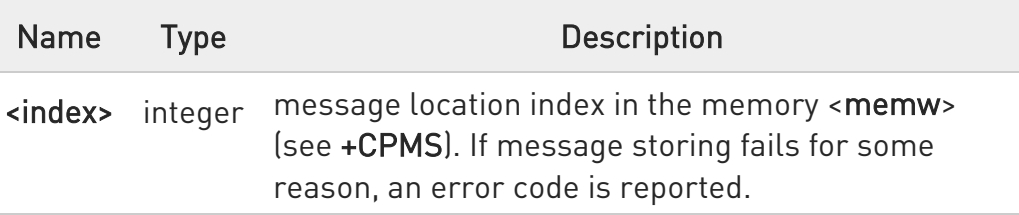

- **O** The DCD signal shall be in ON state while <data> is entered. The echoing of <data> is controlled by echo command E.
- $\bullet$ In PDU mode, not only SUBMIT messages can be stored in SIM, but also DELIVER and STATUS REPORT messages (3GPP TS 23.040 SMS-STATUS-REPORT messages). SUBMIT messages can only be stored with status 2 or 3; DELIVER and STATUS REPORT messages can only be stored with status 0 or 1.
- $\bullet$ Care must be taken to ensure that during the command execution, which may take several seconds, no other SIM interacting commands are issued.
- $\bullet$ It is possible to save a concatenation of at most 10 SMs; the maximum number of chars depends on <dcs>:

2448 chars 2144 chars if 8-bit is used 1072 chars if UCS2 is used

 $\bullet$ In text mode, not only SUBMIT messages can be stored in SIM, but also DELIVER messages.

The type of saved message depends upon the current <fo> parameter (see +CSMP). For a DELIVER message, current <vp> parameter (see +CSMP) is used to set the message Service Centre Time Stamp <scts>, so it must be an absolute time string, e.g. "09/01/12,11:15:00+04".

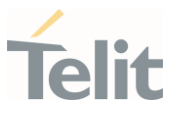

SUBMIT messages can only be stored with status "STO UNSENT" or "STO SENT"; DELIVER messages can only be stored with status "REC UNREAD" or "REC READ".

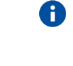

If message writing fails for some reason, then an error code is reported.

### ?<sup>1</sup> AT+CMGW=?

Test command returns the OK result code.

To avoid malfunctions it is suggested to wait for the +CMGW: <index> or +CMS ERROR: <err> response before issuing further commands.

 $\langle \rangle$ AT+CMGF=0 set PDU mode OK

> AT+CMGW=18 > 088128010099010259115507811020905512F90000A704F4F29C0E +CMGW: 29 OK

AT+CMGF=1 set text mode OK

AT+CSMP=17,167,0,0 **OK** 

AT+CSCA="821029190903",145 OK

AT+CMGW="0165872928" > test message... +CMGW: 28

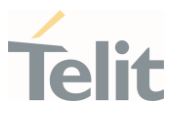

80668ST11067A Rev. 3 Page 198 of 413 2022-01-20

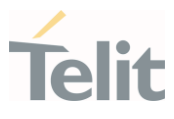

#### 3.4.17. AT+CMGD - Delete Message

This command allows to delete from memory messages.

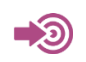

3GPP TS 27.005

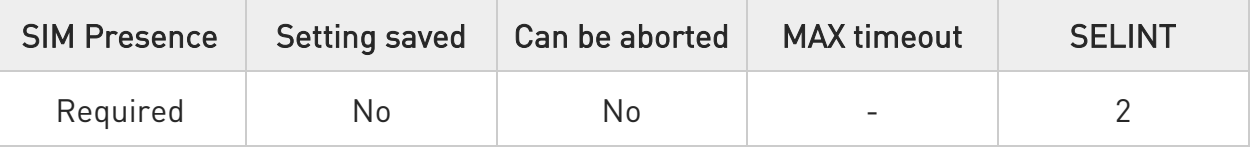

## AT+CMGD=<index>[,<delflag>]

Execution command deletes SMS message(s) from a selected memory storage. Storage is selected by command +CPMS.

Parameters:

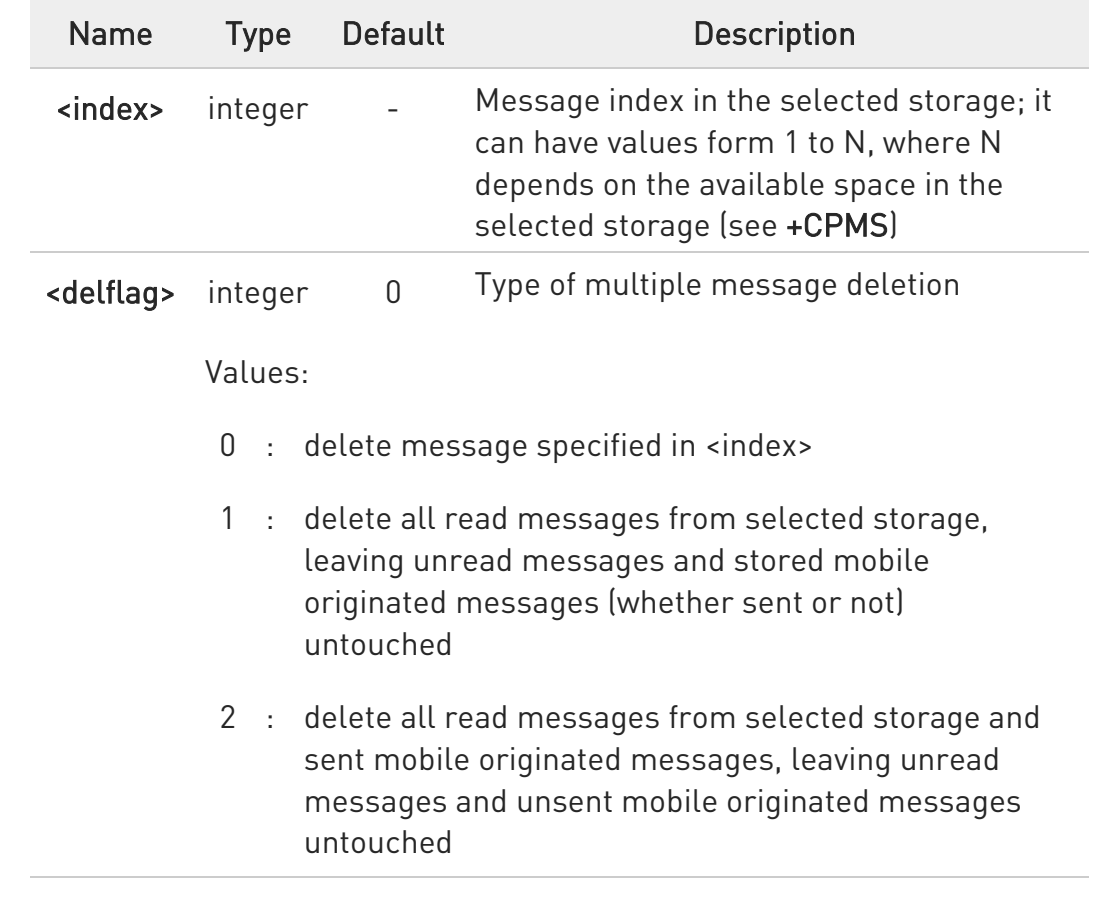

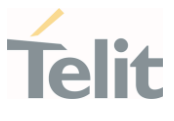

- 3 : delete all read messages from selected storage, sent and unsent mobile originated messages, leaving unread messages untouched
- 4 : delete all messages from selected storage.
- $\bullet$ If <delflag> is present and not set to 0 then, if <index> is greater than 0, <index> is ignored and the command follows the rules for <delflag> shown above.

#### ?<sup>1</sup> AT+CMGD=?

Test command shows the valid memory locations <index> and the supported values of <delflag>.

 $\langle \rangle$ AT+CMGD=?

+CMGD: (1,2,3,6,7,17,18,19,20,37,38,39,47),(0-4) **OK** 

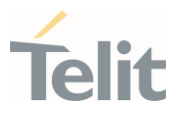

#### 3.4.18. AT+CGSMS - Select Service for MO SMS Messages

Set command is used to specify the service or service preference that the MT will use to send MO SMS messages.

#### $\blacktriangleright$ 3GPP TS 27.005

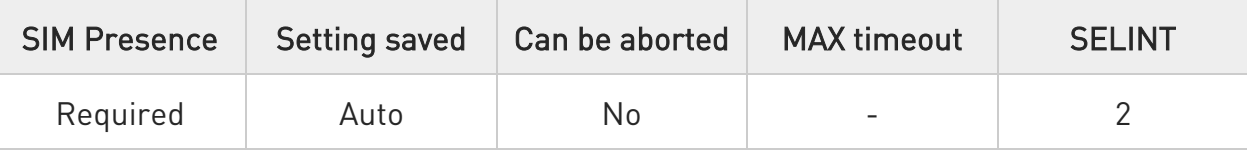

# AT+CGSMS=[<service>]

Parameter:

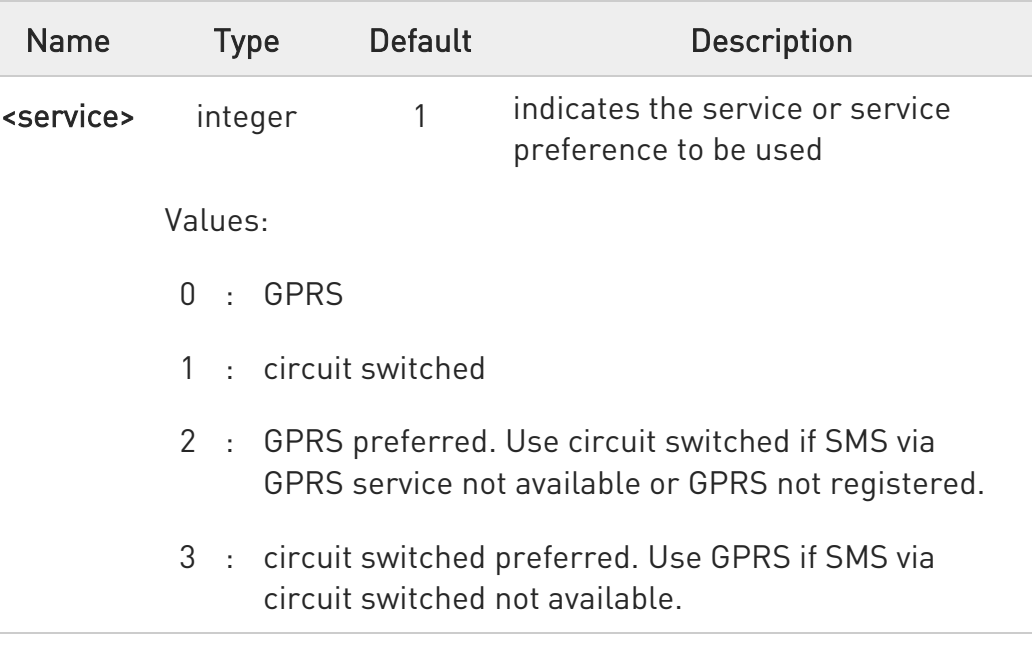

 $\bullet$ Entering AT+CGSMS= returns OK but has no effect.

## **FI AT+CGSMS?**

The read command returns the currently selected service or service preference in the format:

80668ST11067A Rev. 3 Page 201 of 413 2022-01-20

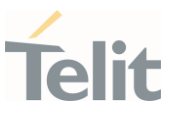

#### +CGSMS: <service>

#### ?<sup>1</sup> AT+CGSMS=?

Test command reports the supported list of currently available <service>.

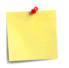

The <service> value is saved on NVM as global parameter.

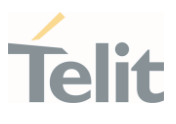

#### $3.5.$ Phonebook

#### 3.5.1. AT+CPBS - Select Phonebook Memory Storage

This set command selects phonebook memory storage, which will be used by other phonebook commands.

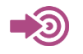

3GPP TS 27.007

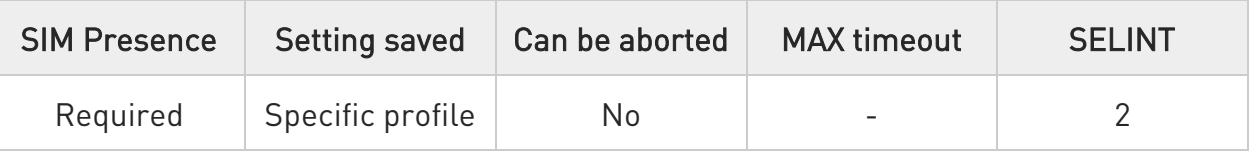

# AT+CPBS=<storage>[,<password>]

Parameters:

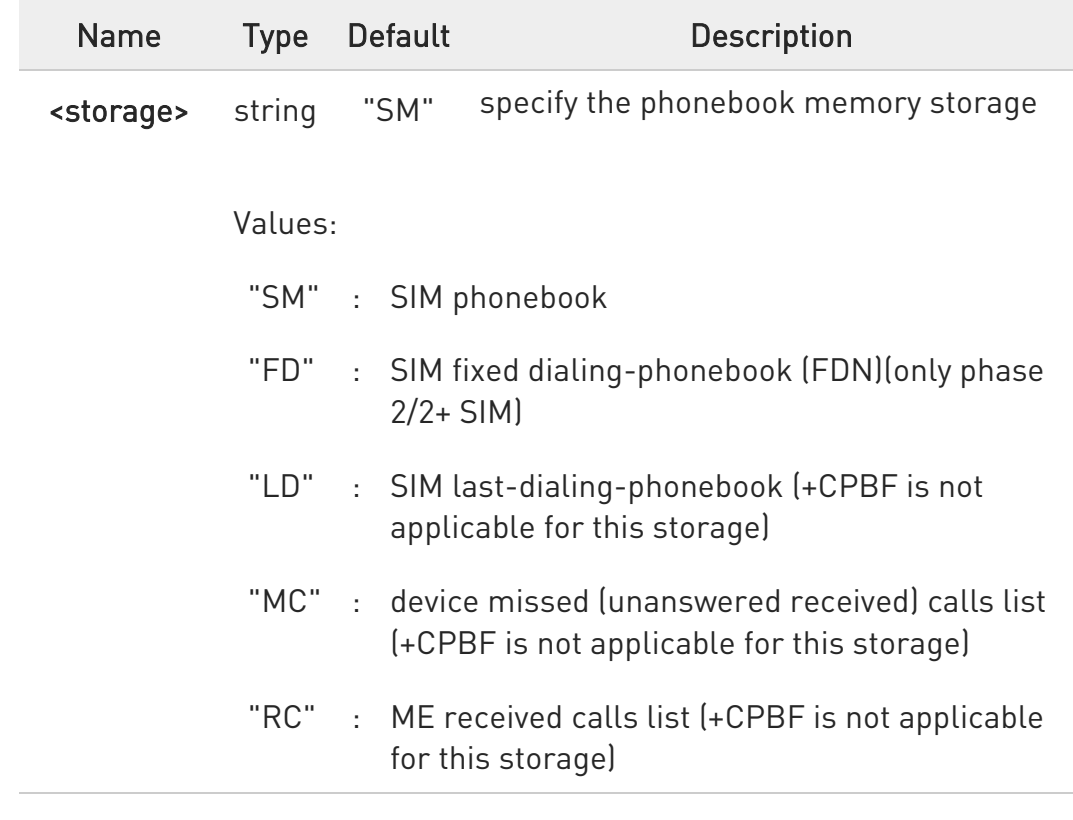

80668ST11067A Rev. 3 Page 203 of 413 2022-01-20

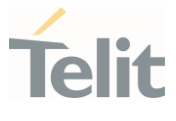

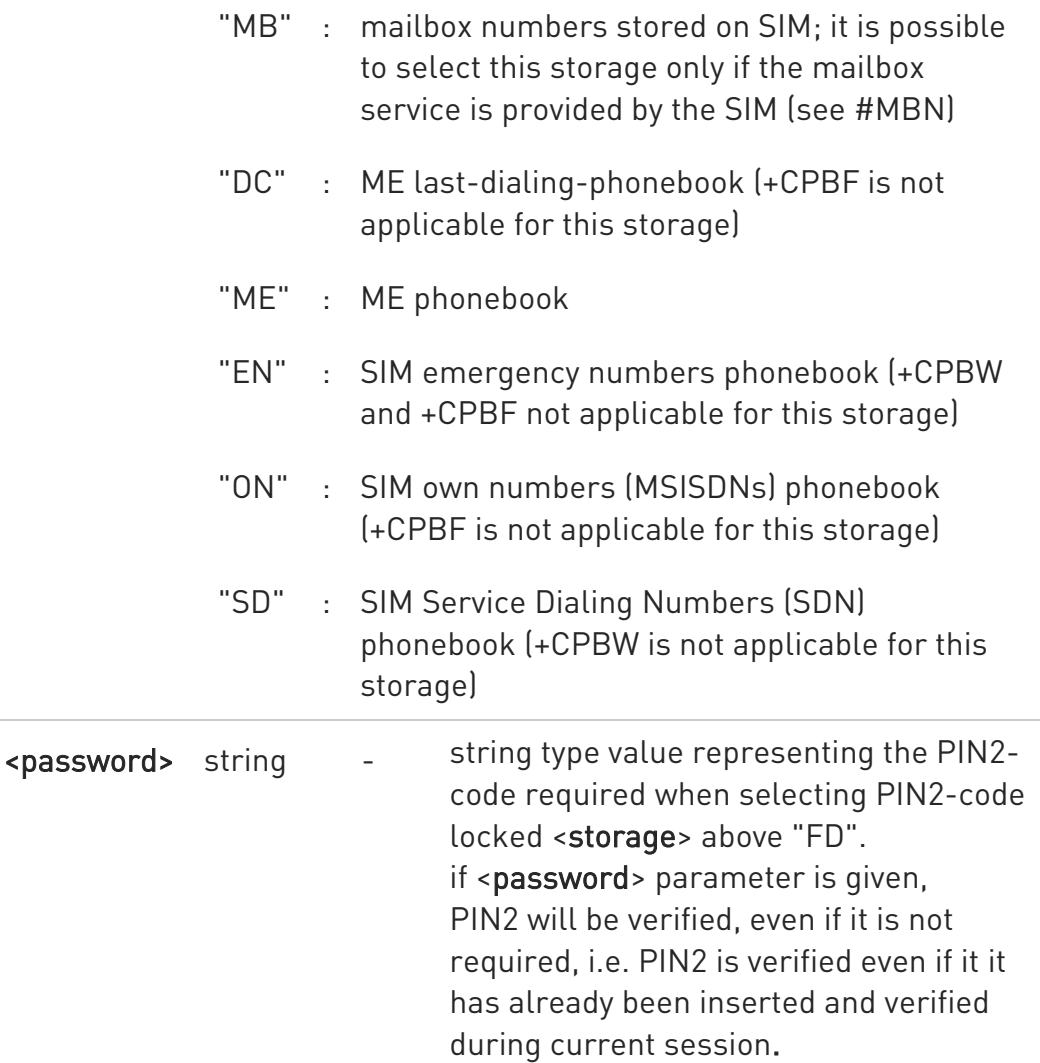

If "SM" is the currently selected phonebook, selecting "FD" phonebook with AT+CPBS="FD" command simply selects the FDN as the phonebook upon which all subsequent +CPBW, +CPBF and +CPBR commands act.

The command does not deactivate "SM" phonebook, and does not activate FDN.

#### ← AT+CPBS?

Read command returns the actual values of the parameter <storage>, the number of occupied records <used> and the maximum index number <total>, in the format:

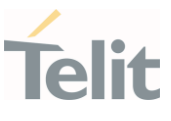

#### +CPBS: <storage>,<used>,<total>

 $\bullet$ For <storage>="MC": if there are more than one missed calls from the same number the read command will return only the last call.

## ?<sup>1</sup> AT+CPBS=?

Test command returns the supported range of values for the parameter <storage>

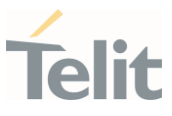

3.5.2. AT+CPBR - Read Phonebook Entries

The command reads phonebook entries.

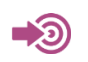

3GPP TS 27.007

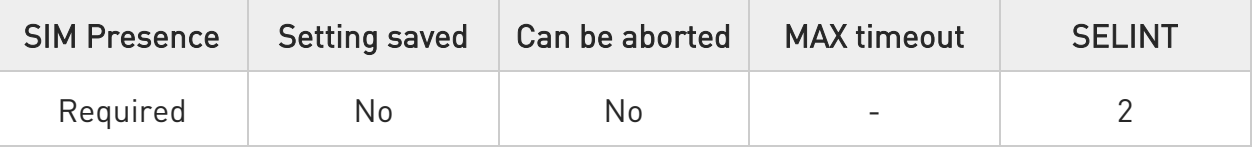

## AT+CPBR=<index1>[,<index2>]

Execution command returns phonebook entries in location number range <index1>..<index2> from the current phonebook memory storage selected with +CPBS. If <index2> is omitted, only location <index1> is returned.

The intermediate response format is:

```
[+CPBR:<index1>,<number>,<type>,<text>[,<hidden>][,<group>] 
[,<adnumber>][,<adtype>][,<secondtext>][,<email>]]
```
...

[<CR><LF> +CPBR:<index2>,<number>,<type>,<text>[,<hidden>] [,<group>][,<adnumber>] [,<adtype>][,<secondtext>][,<email>]]]

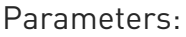

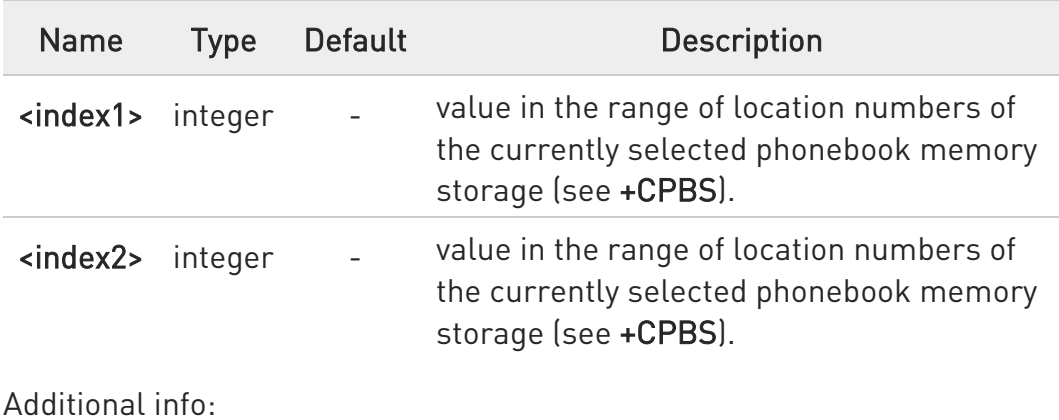

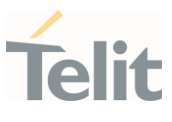

# Intermediate response parameters

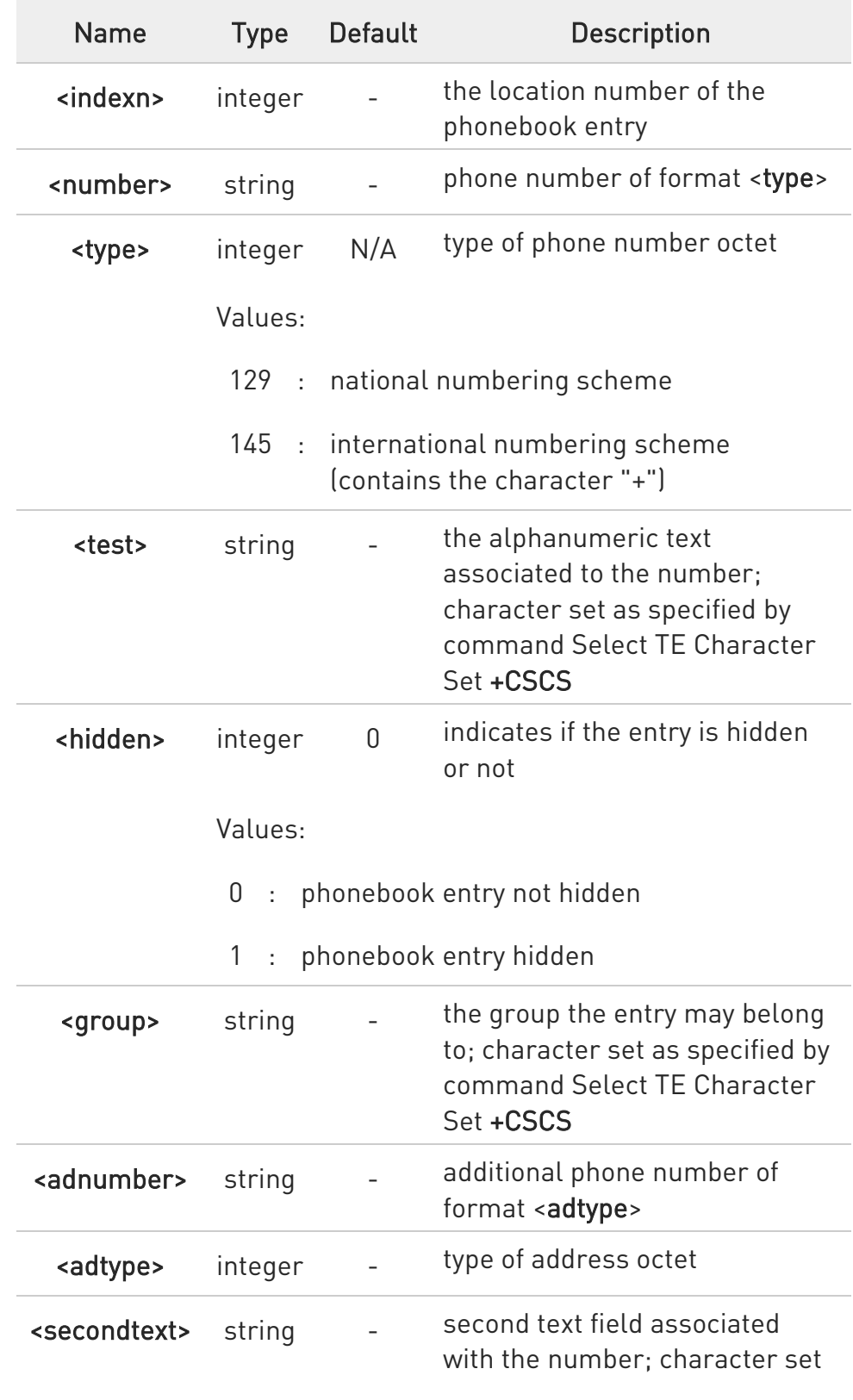

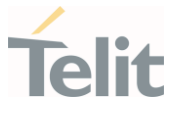

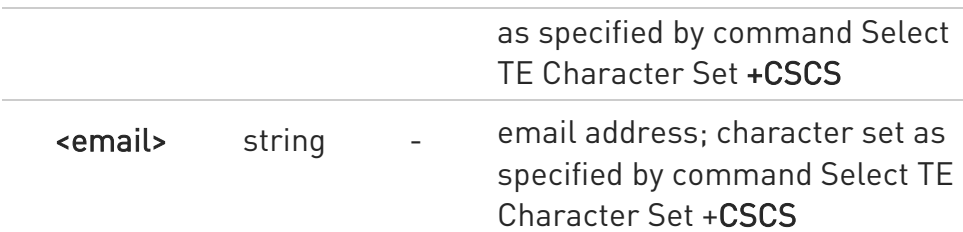

- **O** If "MC" is the currently selected phonebook memory storage, a sequence of missed calls coming from the same number will be saved as one missed call and +CPBR will show just one line of information.
- If all queried locations are empty (but available), no information text lines will be returned, while if listing fails in an ME error, +CME ERROR: <err> is returned.

### ?<sup>1</sup> AT+CPBR=?

Test command returns the supported range of values for parameters <indexn> and the maximum lengths of <number>, <text>, <group>, <secondtext> and <email> string parameters, in the format: +CPBR: (<minIndex> - <maxIndex>),<nlength>,<tlength>,<glength>,<slength>,<elength>

Additional info:

Test command response parameters

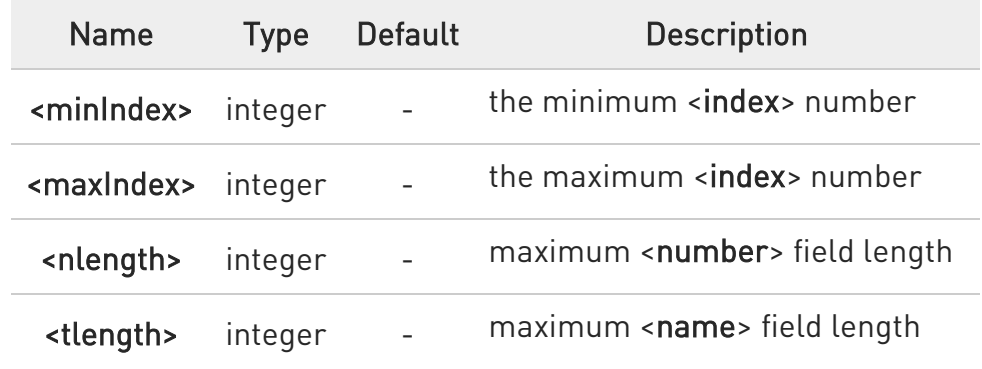

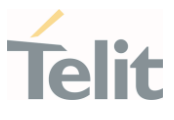

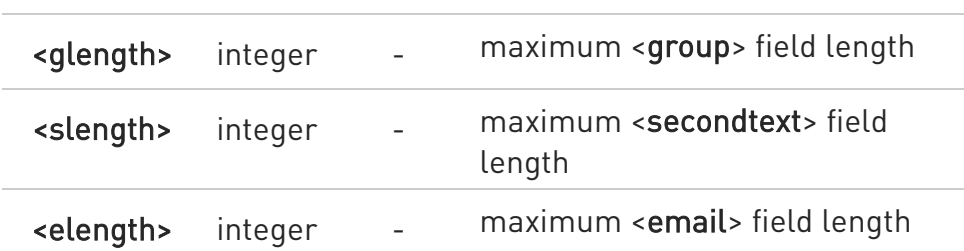

- **O** The value of <nlength> could vary, depending on the availability of Extension service, in the following situations:
	- 1. if "SM" memory storage has been selected (see +CPBS) and the SIM supports the Extension1 service
	- 2. if "FD" memory storage has been selected (see +CPBS) and the SIM supports the Extension2 service
	- 3. if "MB" memory storage has been selected (see +CPBS) and the SIM supports the Extension6 service

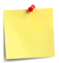

Remember to select the PB storage with +CPBS command before issuing PB commands.

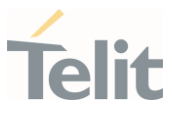

3.5.3. AT+CPBF - Find Phonebook Entries

This command returns phonebook entries.

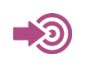

3GPP TS 27.007

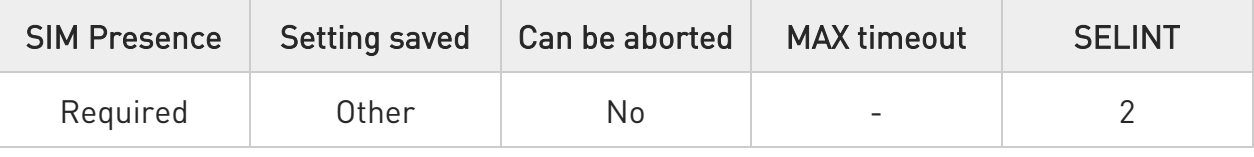

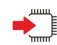

#### → AT+CPBF=<findtext>

Execution command returns phonebook entries (from the current phonebook memory storage selected with +CPBS) which alphanumeric field start with string <findtext>.

Parameter:

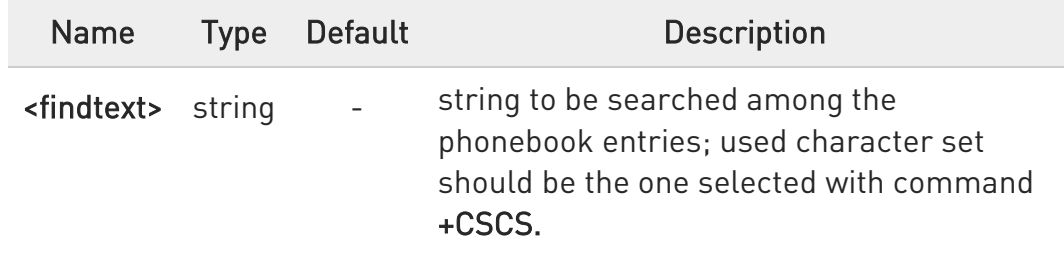

Additional info:

The command returns a report in the form:

[+CPBF:<index1>,<number>,<type>,<text>[,<hidden>][,<group>][,<adnumber>] [,<adtype>][,<secondtext>][,<email>]<CR><LF>

```
+CPBF:<index2>,<number>,<type>,<text>[,<hidden>][,<group>][,<adnumber>] 
[,<adtype>][,<secondtext>][,<email>][...]]]
```
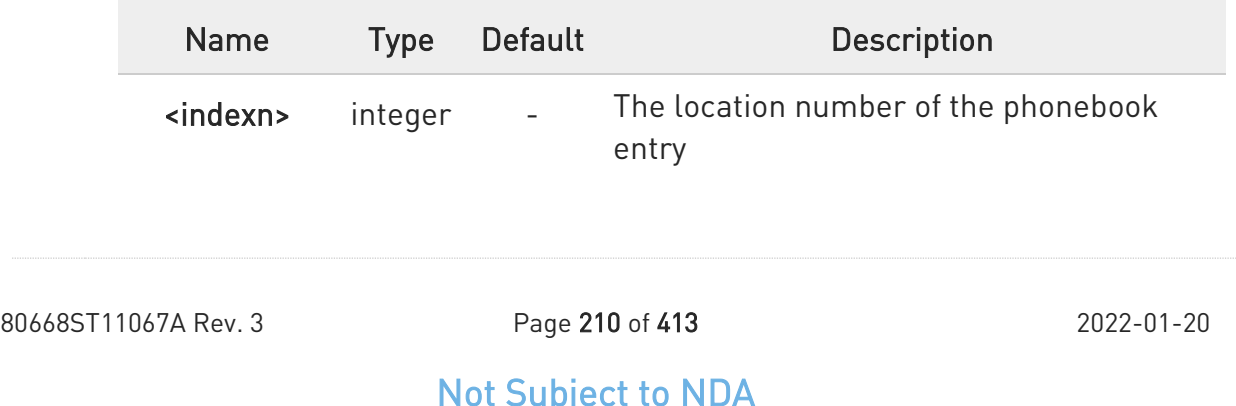

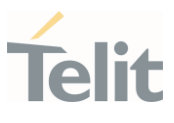

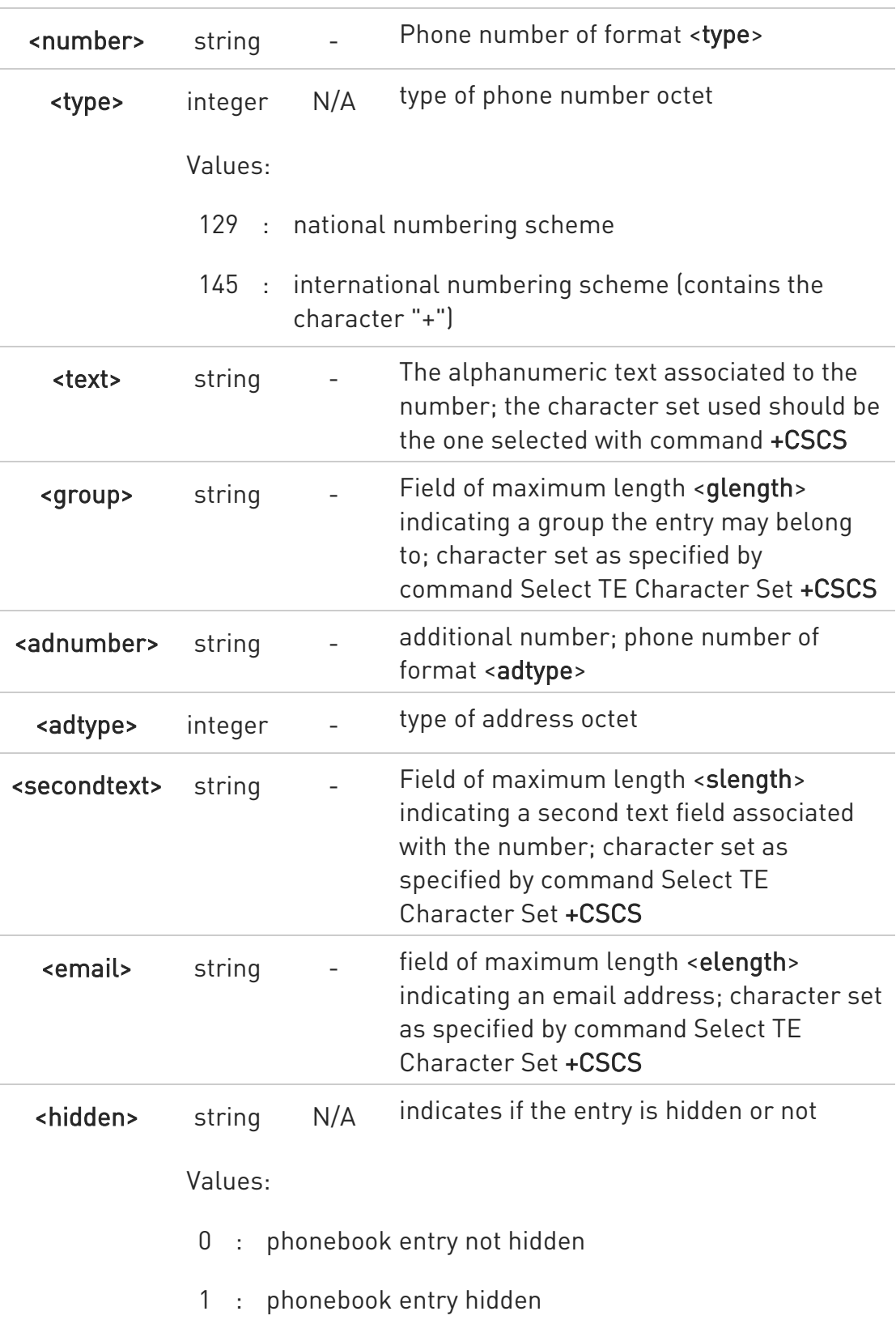

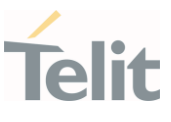

 $\bullet$ +CPBF is not applicable if the current selected storage (see +CPBS) is either "MC", "RC" or "LD".

If <findtext>="" the command returns all the phonebook records.

**O** If no PB records satisfy the search criteria then an ERROR message is reported.

### ?<sup>1</sup> AT+CPBF=?

Test command reports the maximum lengths of <number> and <text> fields, in the format:

#### +CPBF: <nlength>,<tlength>,<glength>,<slength>,<elength>

Additional info:

 $\blacktriangleright\blacktriangleright$ Test command response fields

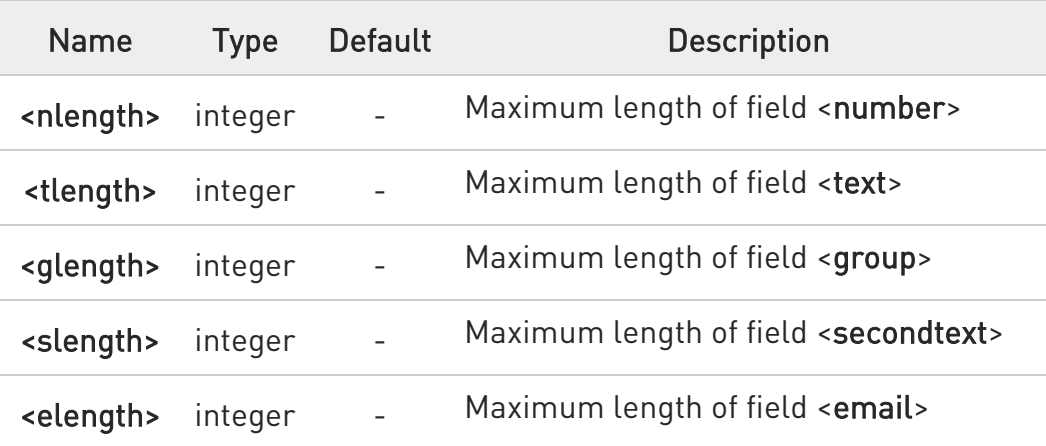

 $\bullet$ The value of <nlength> could vary, depending on the availability of Extension service, in the following situations:

- 1. if "SM" memory storage has been selected (see +CPBS) and the SIM supports the Extension1 service
- 2. if "FD" memory storage has been selected (see +CPBS) and the SIM supports the Extension2 service
- 3. if "MB" memory storage has been selected (see +CPBS) and the SIM supports the Extension6 service

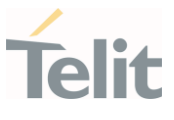

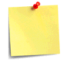

Remember to select the PB storage with +CPBS command before issuing PB commands.

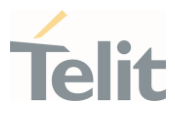

#### 3.5.4. AT+CPBW - Write Phonebook Entry

This command writes phonebook entry in the current phonebook memory.

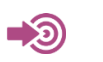

3GPP TS 27.007

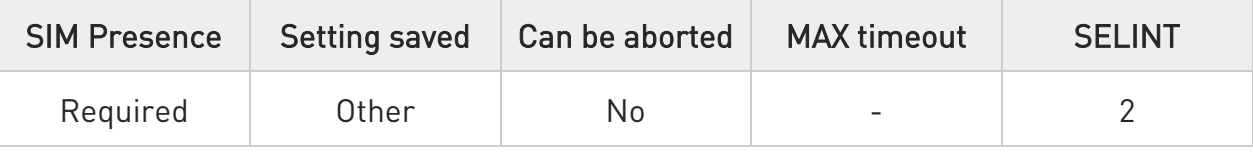

## AT+CPBW=[<index>][,<number>[,<type>[,<text>[,<group>[,<adnumber>[,<adtype> [,<secondtext>[,<email>[,<hidden>]]]]]]]]]

Execution command writes phonebook entry in location number <index> in the current phonebook memory storage selected with +CPBS.

#### Parameters:

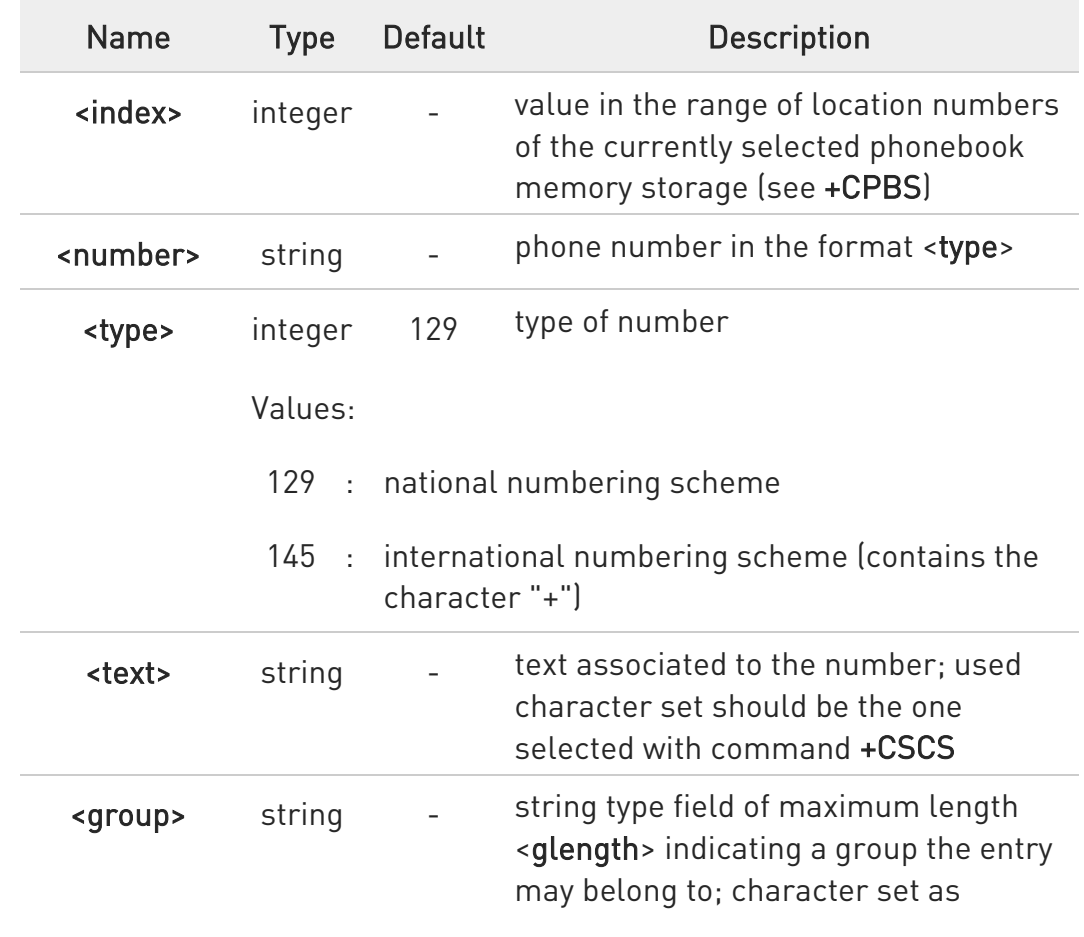

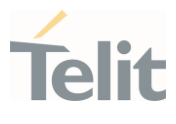

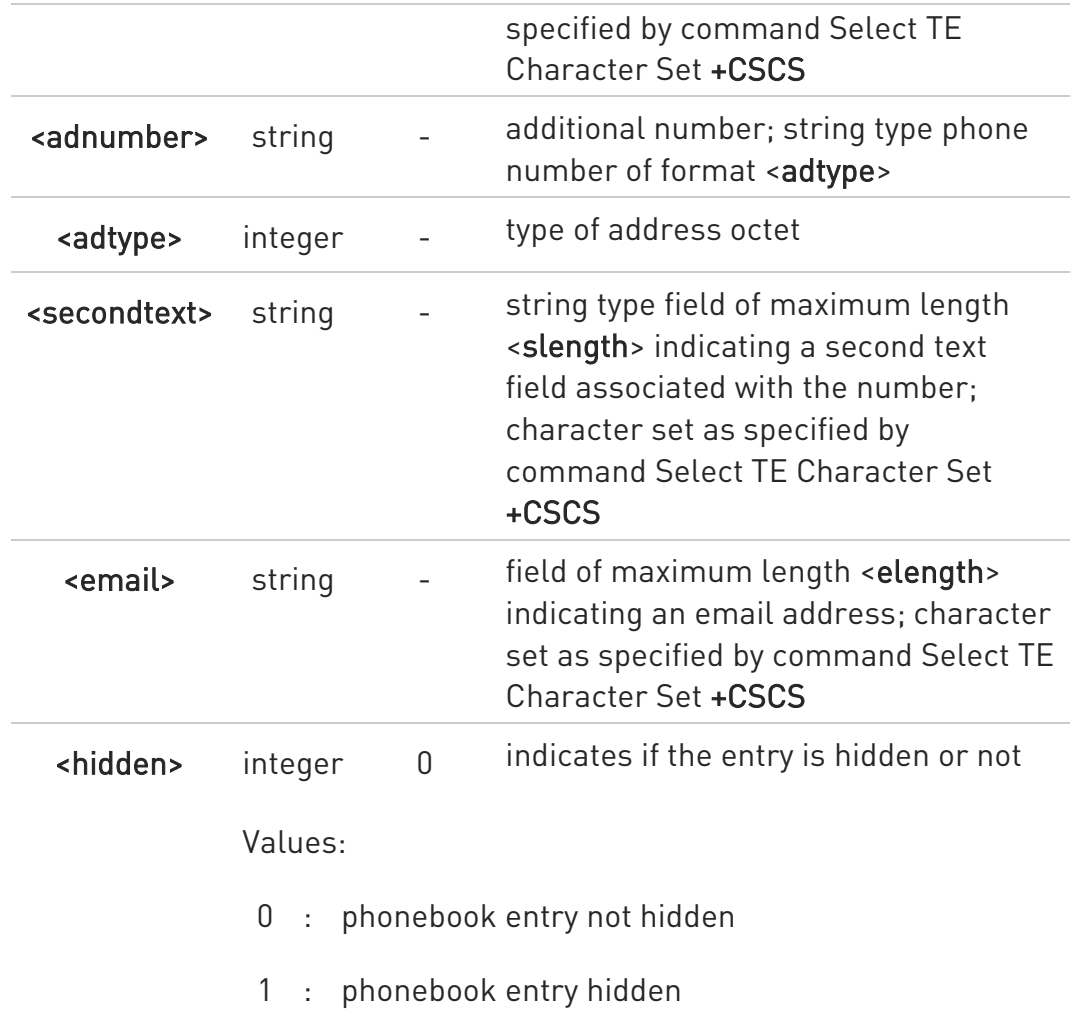

- If record number <index> already exists, it will be overwritten.
- If either <number>, <type> and <text> are omitted, the phonebook entry in location <index> is deleted.
- If either "LD", "MC" or "RC" memory storage has been selected (see +CPBS) it is possible just to delete the phonebook entry in location <index>, therefore parameters <number>, <type> and <text> must be omitted.

#### ?<sup>7</sup> AT+CPBW=?

Test command returns location range supported by the current storage as a compound value, the maximum length of <number> field, supported number format of the storage and maximum length of <text> field. The format is:

80668ST11067A Rev. 3 Page 215 of 413 2022-01-20

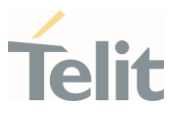

+CPBW: (list of supported <index>s),<nlength>,(list of supported <type>s),<tlength>, <glength>,<slength>,<elength> Additional info:

Test command response fields

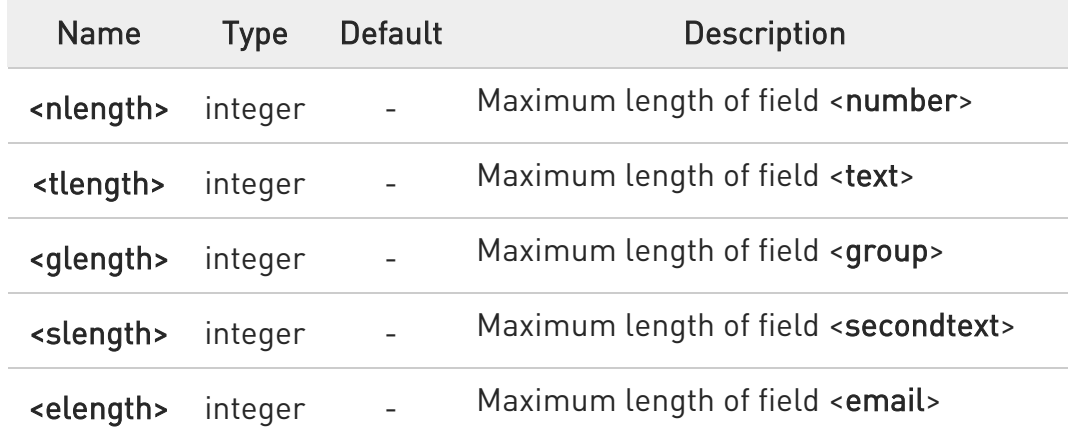

 $\bullet$ the value of <nlength> could vary, depending on the availability of Extension service, in the following situations:

- 1. if "SM" memory storage has been selected (see +CPBS) and the SIM supports the Extension1 service
- 2. if "FD" memory storage has been selected (see +CPBS) and the SIM supports the Extension2 service
- 3. if "MB" memory storage has been selected (see +CPBS) and the SIM supports the Extension6 service

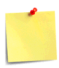

Remember to select the PB storage with +CPBS command before issuing PB commands.
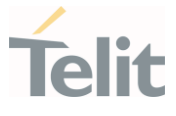

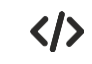

if <index> is omitted or <index>=0, the number <number> is stored in the first free phonebook location.

AT+CPBW=0,"+39040X192YZ1",129,"Text" AT+CPBW=,"+39040X192YZ1",129,"Text"

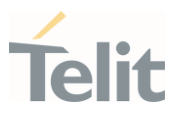

#### $3.6.$ Time & Alarm

#### 3.6.1. AT+CCLK - Clock Management

The command is related to real time clock management.

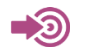

3GPP TS 27.007

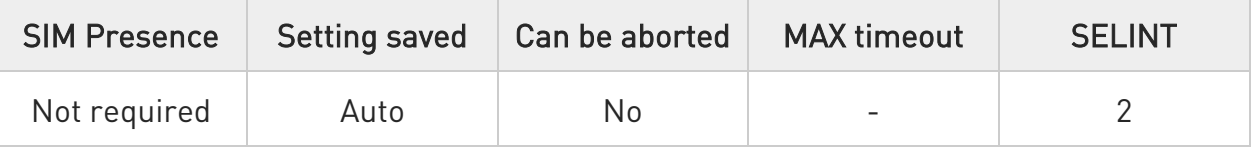

### **AT+CCLK=<time>**

Set command sets the real-time clock of the module.

Parameter:

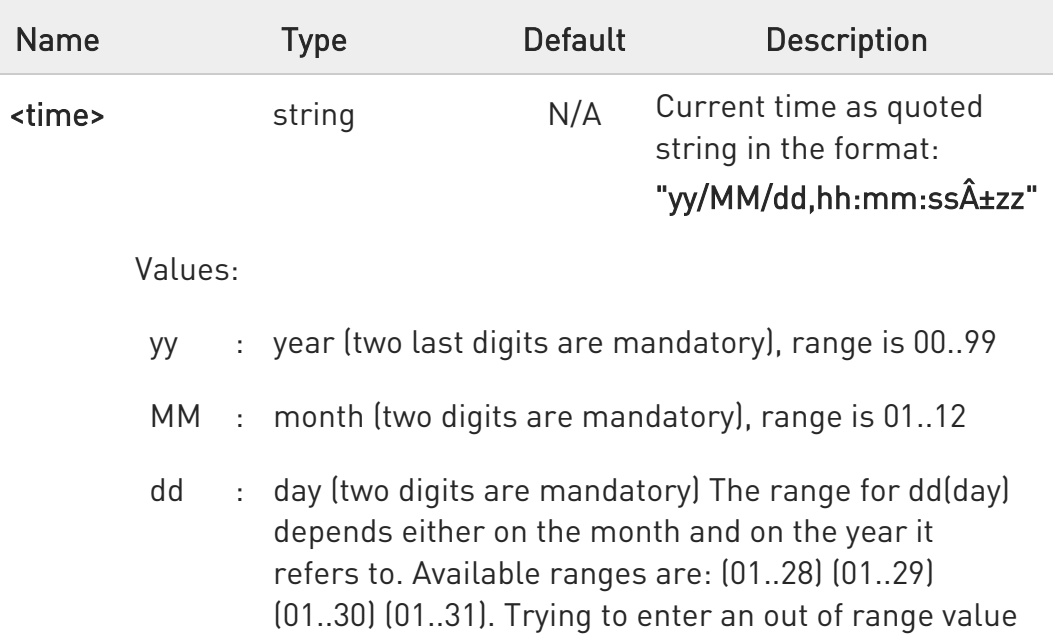

hh : hour (two digits are mandatory), range is 00..23

will raise an ERROR message.

- mm : minute (two digits are mandatory), range is 00..59
- ss : seconds (two digits are mandatory), range is 00..59

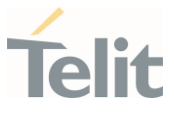

- ±zz : time zone (indicates the difference, expressed in quarter of an hour, between the local time and GMT; two digits are mandatory), range is -96...+96
- **A** Warning: any real-time clock settings will be lost if the set command is sent between a power on and a reboot/shutdown command and if the reboot occurs within 60 seconds from the power on.

### **FI AT+CCLK?**

Read command returns the current setting <time> of the real-time clock, in the format:

### +CCLK: <time>

### ?<sup>1</sup> AT+CCLK=?

Test command returns the OK result code.

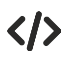

Set date and time: AT+CCLK="02/09/07,22:30:00+00" OK Read date and time: AT+CCLK? +CCLK: "02/09/07,22:30:25" **OK** 

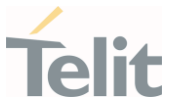

### 3.6.2. AT+CTZR - Time Zone Reporting

This command enables and disables the time zone change event reporting.

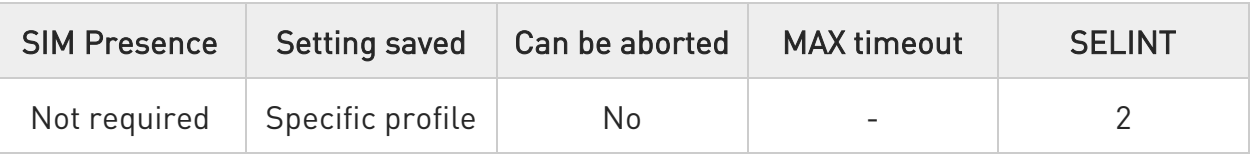

### → AT+CTZR=<onoff>

Set command permits to enable/disable the time zone change event reporting.

If the reporting is enabled and whenever the time zone is changed, the MT returns the unsolicited result code:

#### +CTZV: <tz>

Parameter:

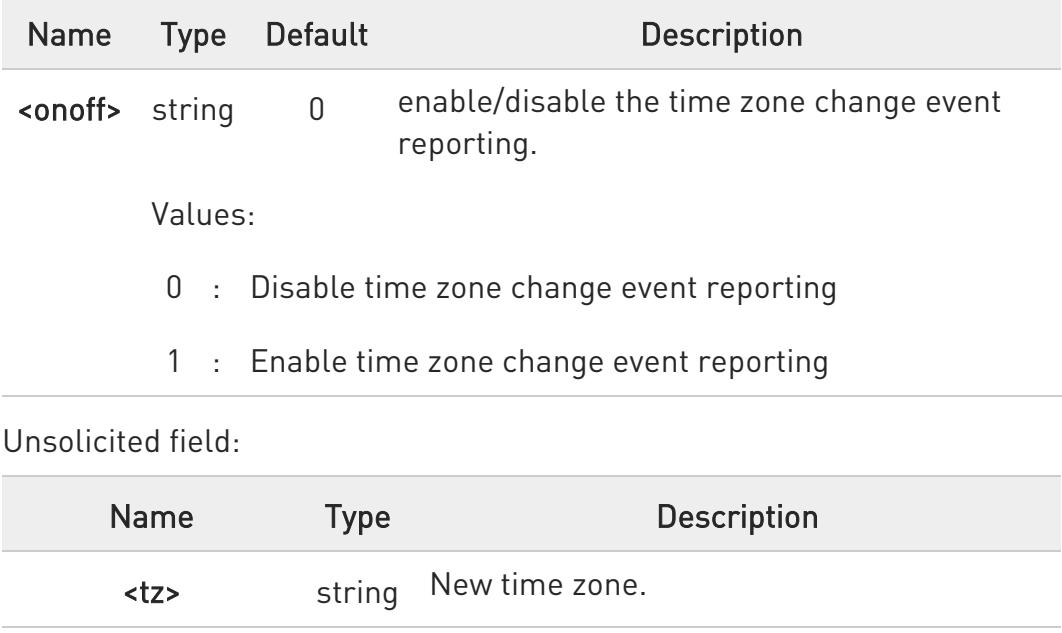

# ← AT+CTZR?

Read command reports the currently selected <onoff> in the format:

80668ST11067A Rev. 3 Page 220 of 413 2022-01-20

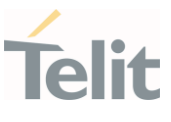

### +CTZR: <onoff>

### ?<sup>[1]</sup> AT+CTZR=?

Test command reports the supported range of values for parameter <onoff>

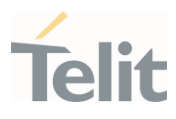

### 3.6.3. AT+CTZU - Automatic Time Zone Update

Set command enables/disables the automatic time zone update.

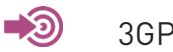

3GPP TS 27.007

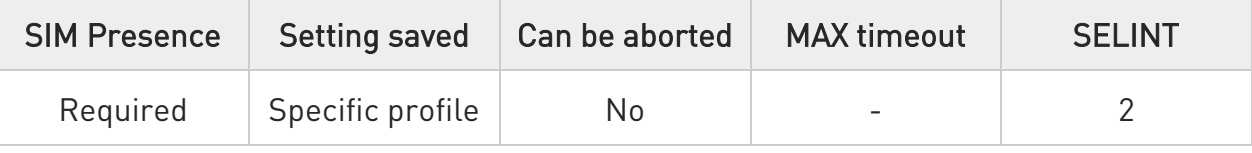

# → AT+CTZU=<onoff>

Parameter:

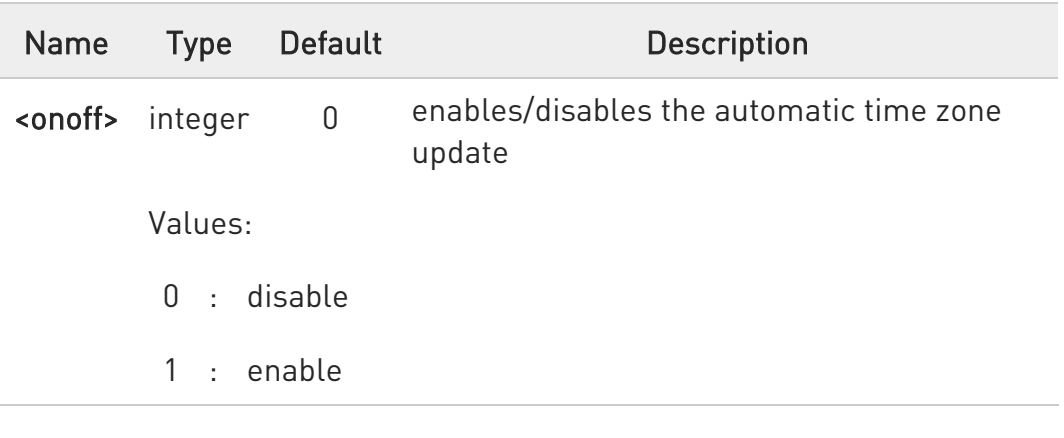

# **AT+CTZU?**

Read command reports the current setting of <onoff> in the format:

#### +CTZU: <onoff>

# ?<sup>1</sup> AT+CTZU=?

Test command returns the supported values of parameter <onoff>.

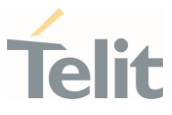

#### $3.7.$ HW and Radio Control

### 3.7.1. AT#GPIO - General Purpose Input/Output Pin Control

Configure the general-purpose input/output GPIO pins.

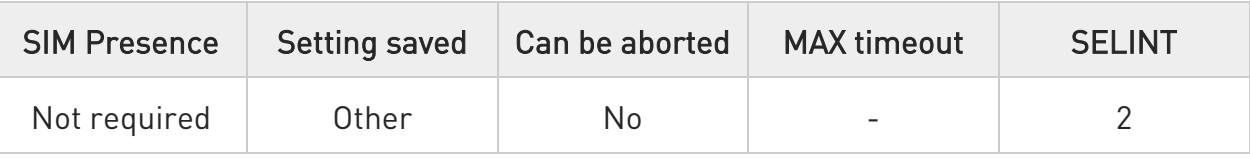

# AT#GPIO=[<pin>,<mode>[,<dir>[,<save>]]]

Execution command allows to configure the general purpose GPIO pin.

Parameters:

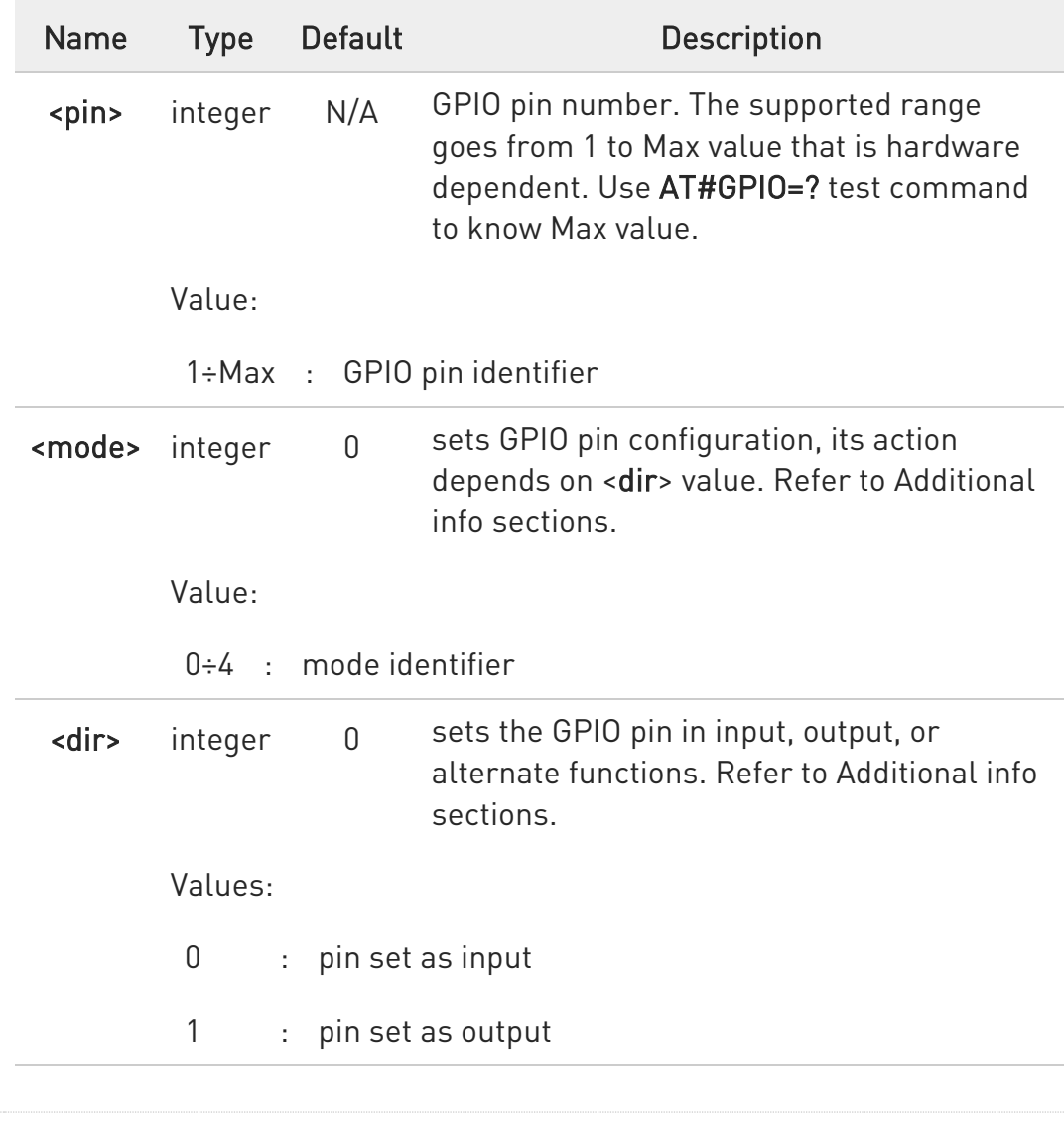

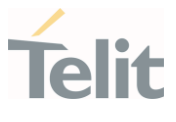

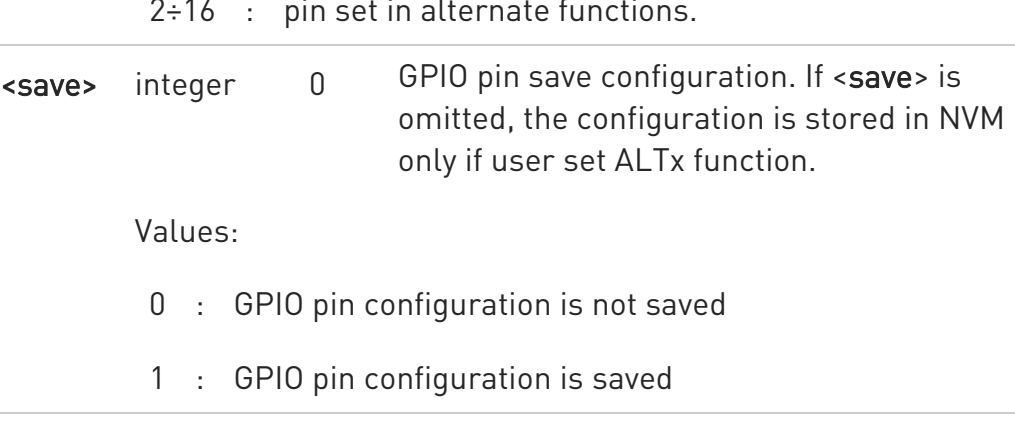

2÷16 : pin set in alternate functions.

Additional info:

This table shows the GPIOs configurations set by <dir>=0 and <mode> values ranging from 0 to 4.

### AT#GPIO=<pin>,<mode>,0

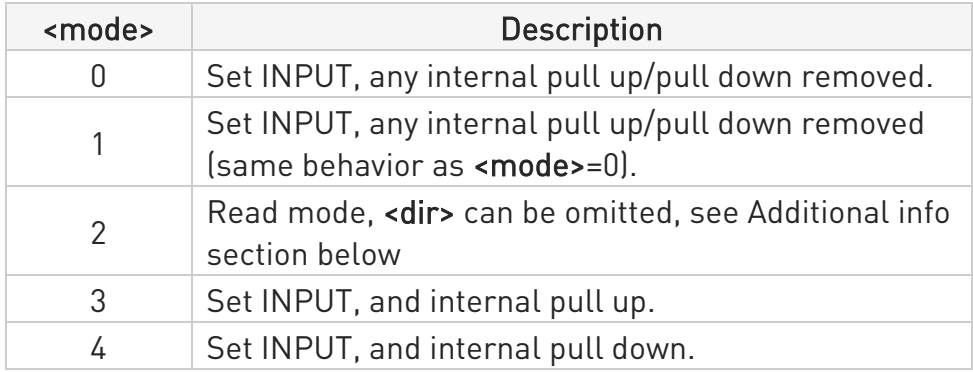

This table shows the GPIOs configurations set by <dir>=1 and <mode> values ranging from 0 to 4.

#### AT#GPIO=<pin>,<mode>,1

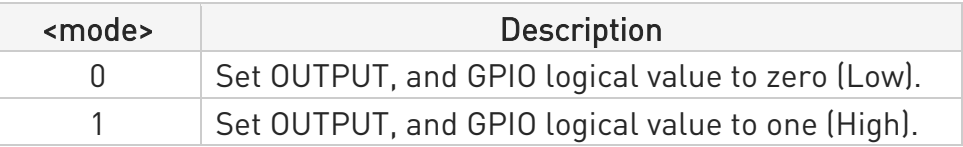

80668ST11067A Rev. 3 Page 224 of 413 2022-01-20

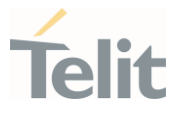

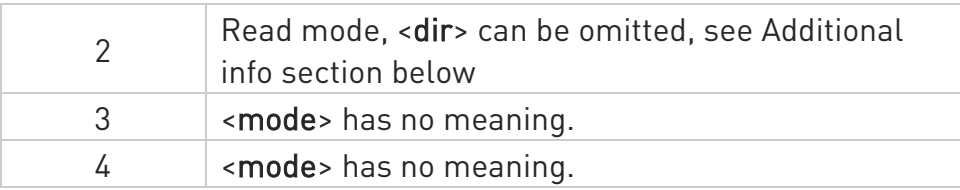

<mode>=2 selects the read mode. In read mode, <dir> can be ▶▶ omitted.

AT#GPIO=<pin>,2

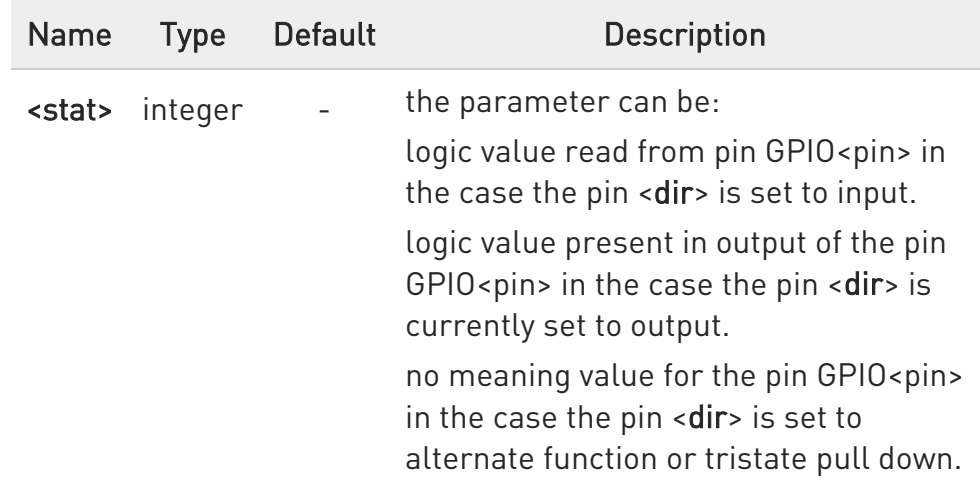

<dir> values from 9 to 16 select an alternate function ranging respectively from ALT1 to ALT15. < mode> must be set to 0 or 1 when an alternate function is selected. The table shows the relationship between ALTx, <dir> and the name of the associated function.

#### AT#GPIO=<pin>,0,<dir>

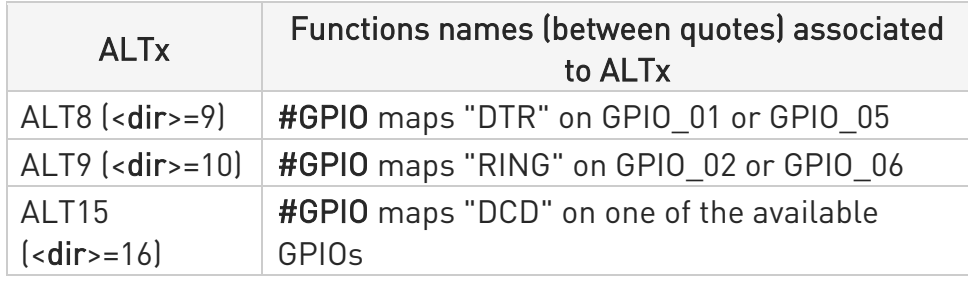

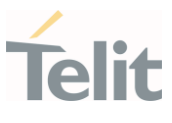

While using the pins in the alternate function, the GPIO read/write access to that pin is not accessible and must be avoided.

### **Fi** AT#GPIO?

Read command reports, for any GPIO pin, a row showing the current parameters values. Row one shows GPIO pin one, row two shows GPIO pin two, and so on.

```
#GPIO: <dir>,<stat><CR><LF> 
#GPIO: <dir>,<stat><CR><LF>
```
...

If GPIO was previously set to <mode>= 3 or 4, the format of the returned message is:

#GPIO:<dir>,<stat>,<mode><CR><LF> #GPIO:<dir>,<stat>,<mode><CR><LF>

...

# ?<sup>7</sup> AT#GPIO=?

Test command reports the supported range of values of the command parameters <pin>, <mode>, <dir>, and <save>.

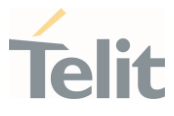

 $\langle \rangle$ 

Check the available values ranges AT#GPIO=? #GPIO: (1-6),(0-4),(0-16),(0,1) OK

Set GPIO\_3 in output, and set logical value HIGH AT#GPIO=3,1,1 OK

Set GPIO\_4 as output, value HIGH a save setting AT#GPIO=4,1,1,1 #GPIO: 1,0 OK

Report GPIO\_3 state AT#GPIO=3,2 #GPIO: 1,1 OK

Read command AT#GPIO? #GPIO: 1,1 GPIO\_1 is output, value is HIGH #GPIO: 0,0 #GPIO: 1,1 #GPIO: 0,0 #GPIO: 0,1 GPIO 5 is input, value is HIGH #GPIO: 1,0 OK

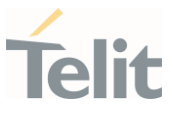

#### $3.8.$ Easy Scan

#### 3.8.1. AT#CSURV - Network Survey

The command performs a survey on the selected band channels.

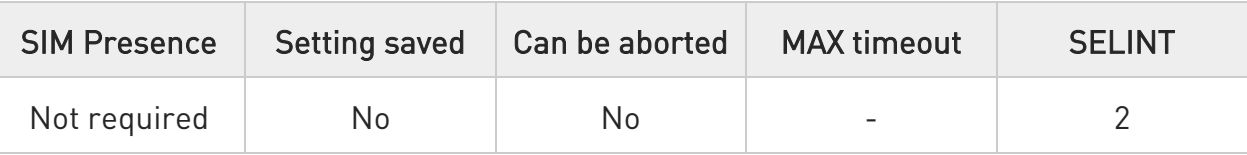

# → AT#CSURV[=[<s>,<e>]]

Execution command performs a quick survey on channels belonging to the band selected by last #BND command issue, starting from channel <s> to channel <e>.

Network registration is required.

Issuing AT#CSURV<CR>, a full band scan is performed. The command responds with the following string:

#### Network survey started...

After a while, a list of network survey information text lines, one for each received carrier, is reported.

The #CSURV output ends in two ways, depending on the last #CSURVF setting.

If AT#CSURVF=0 or AT#CSURVF=1 the output will end with the string:

#### Network survey ended

If AT#CSURVF=2 the output will end with the string:

Network survey ended (Carrier: <NoARFCN> BCCh: <NoBCCh>)

The network survey information text lines are described in the Additional info sections.

#### Parameters:

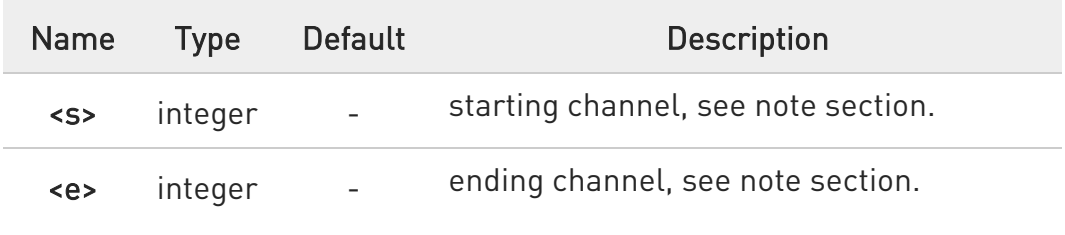

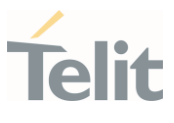

Additional info:

 $\blacktriangleright\blacktriangleright$ 4G Networks

> Network survey information text lines for NBIoT: earfcn: <earfcn> rxLev: <rxLev> mcc: <mcc> mnc: <mnc> cellid: <cellId> tac: <tac> cellIdentity: <cellIdentity>

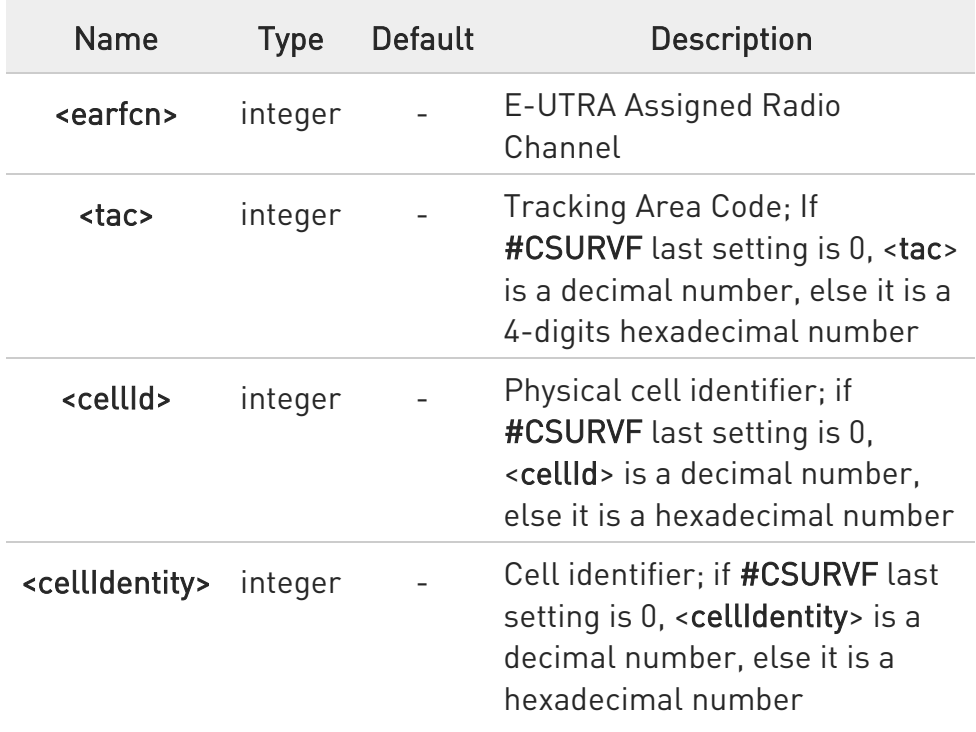

#CSURV end output parameters if AT#CSURVF=2:

### Network survey ended (Carrier: <NoARFCN> BCCh: <NoBCCh>)

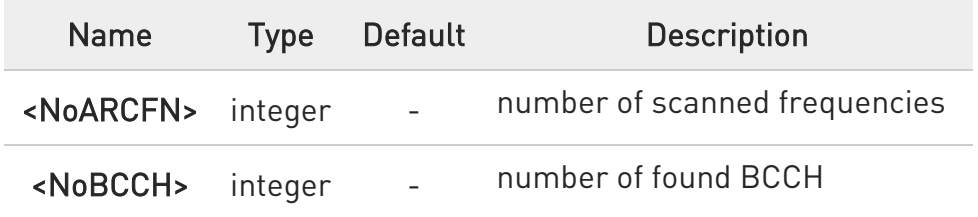

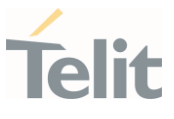

#### 4G Network

<s> and <e> parameters can assume the values shown in the Channels Ranges column, according to the module in use.

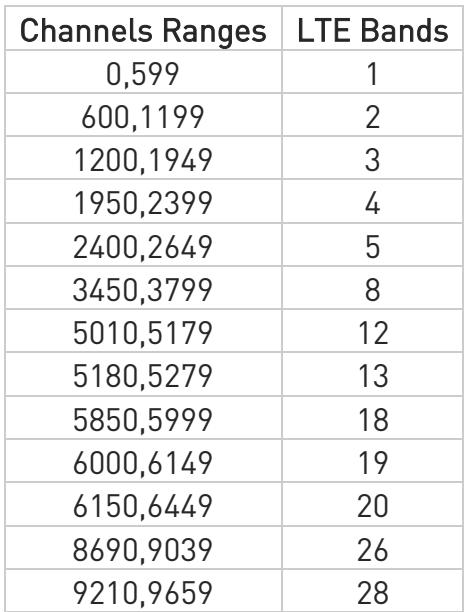

 $\langle \rangle$ 

4G Network

#### AT#CSURV

Network survey started ... earfcn: 5110 rxLev: -73 mcc: 136 mnc: 19A cellId: 10D tac: 2700 cellIdentity: BBA7211 earfcn: 5110 rxLev: -73 mcc: 139 mnc: 064 cellId: 10D tac: 2700 cellIdentity: BBA7211 earfcn: 5110 rxLev: -70 cellId: 009B Network survey ended (Carrier: 2 BCCh: 2) OK

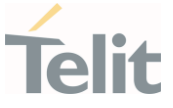

### 3.8.2. AT#CSURVF - Network Survey Format

The command configures the numbers format used in the messages related to the surveying of the network bands channels.

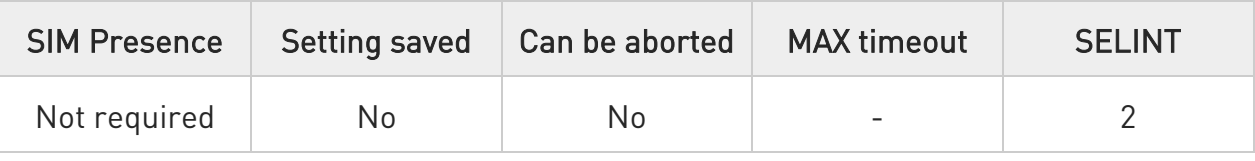

# → AT#CSURVF=[<format>]

Set command configures the numbers format in each information text line of the network survey message (Easy Scan (R)).

Parameter:

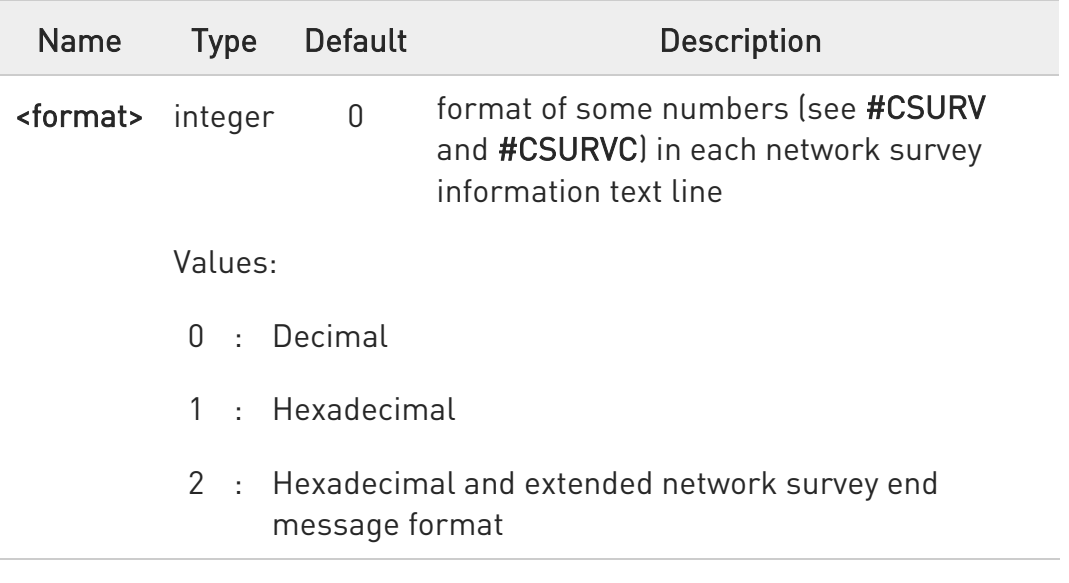

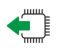

# **AT#CSURVF?**

Read command reports the current format of the numbers in each network survey information text line, as follows:

### #CSURVF: <format>

### ?I```` AT#CSURVF=?

Test command reports the supported range of values for the parameter <format>.

80668ST11067A Rev. 3 Page 231 of 413 2022-01-20

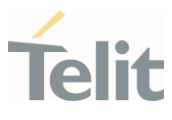

80668ST11067A Rev. 3 Page 232 of 413 2022-01-20

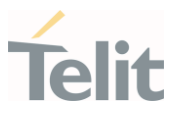

#### $3.9.$ Packet Domain

3.9.1. AT+CGDCONT - Define PDP Context Define PDP Context.

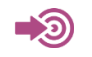

3GPP TS 27.007

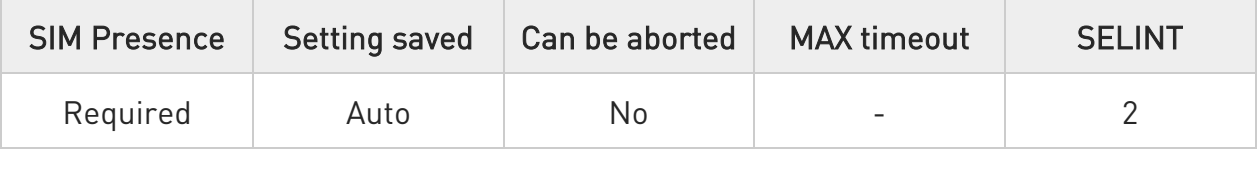

### AT+CGDCONT=[<cid>[,<PDP\_type>[,<APN>[,<PDP\_addr>[,<d\_comp>[,<h\_comp>[,<I Pv4AddrAlloc>[,<emergencyIndication>]]]]]]]]

Set command specifies PDP context parameter values for a PDP context identified by the (local) context identification parameter, <cid>.

Parameters:

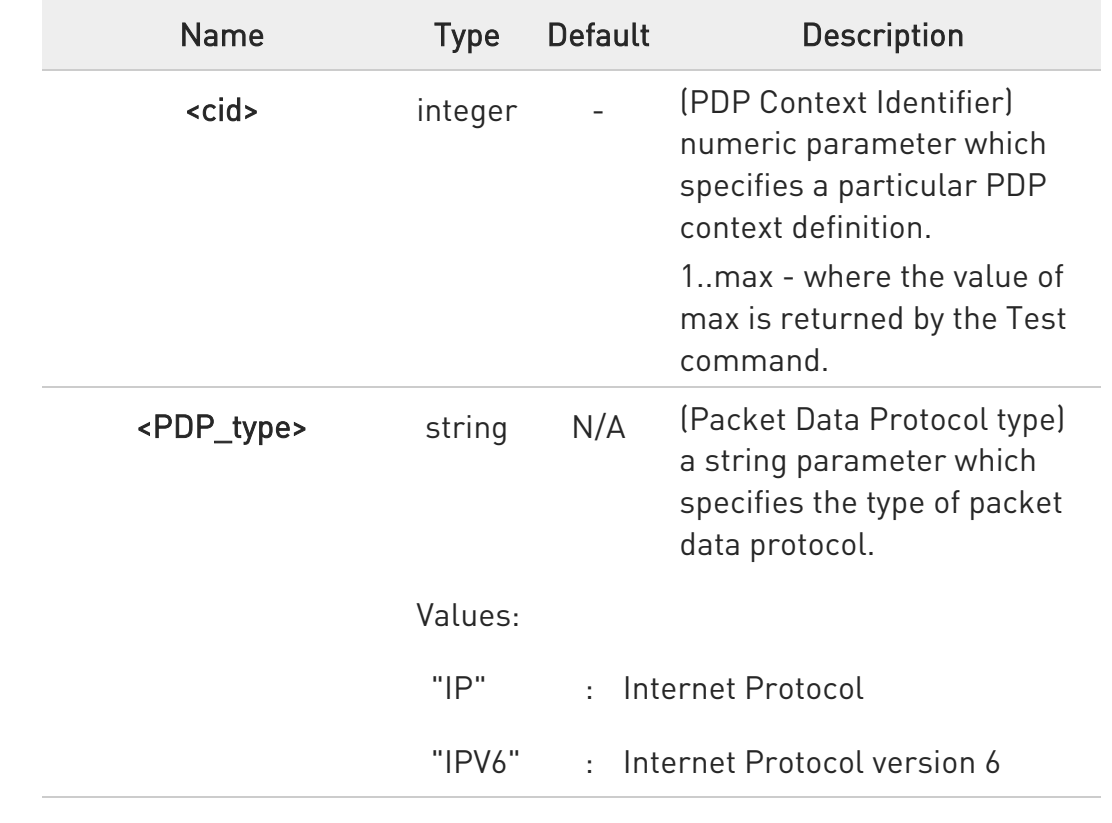

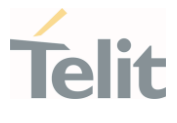

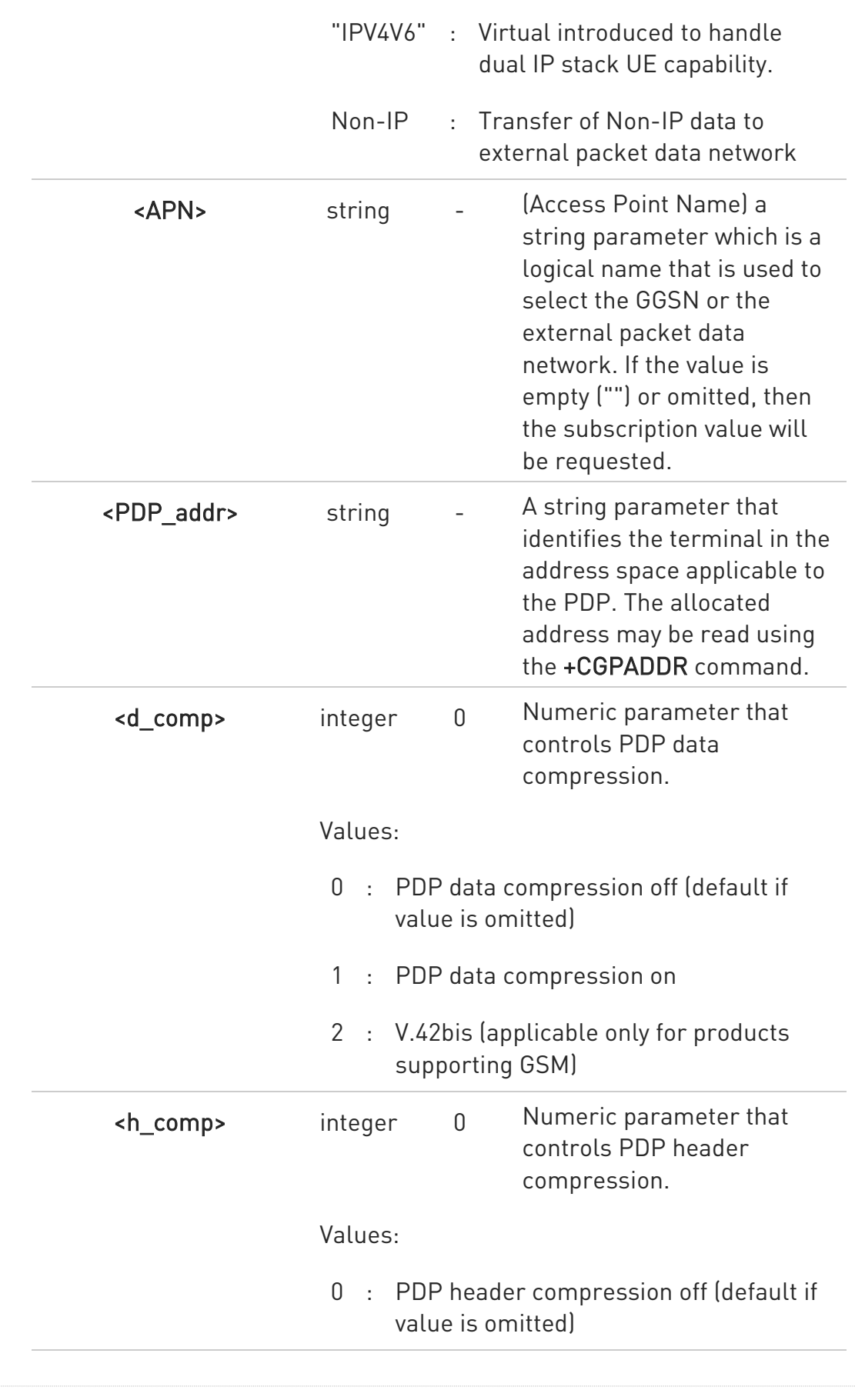

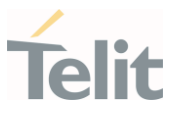

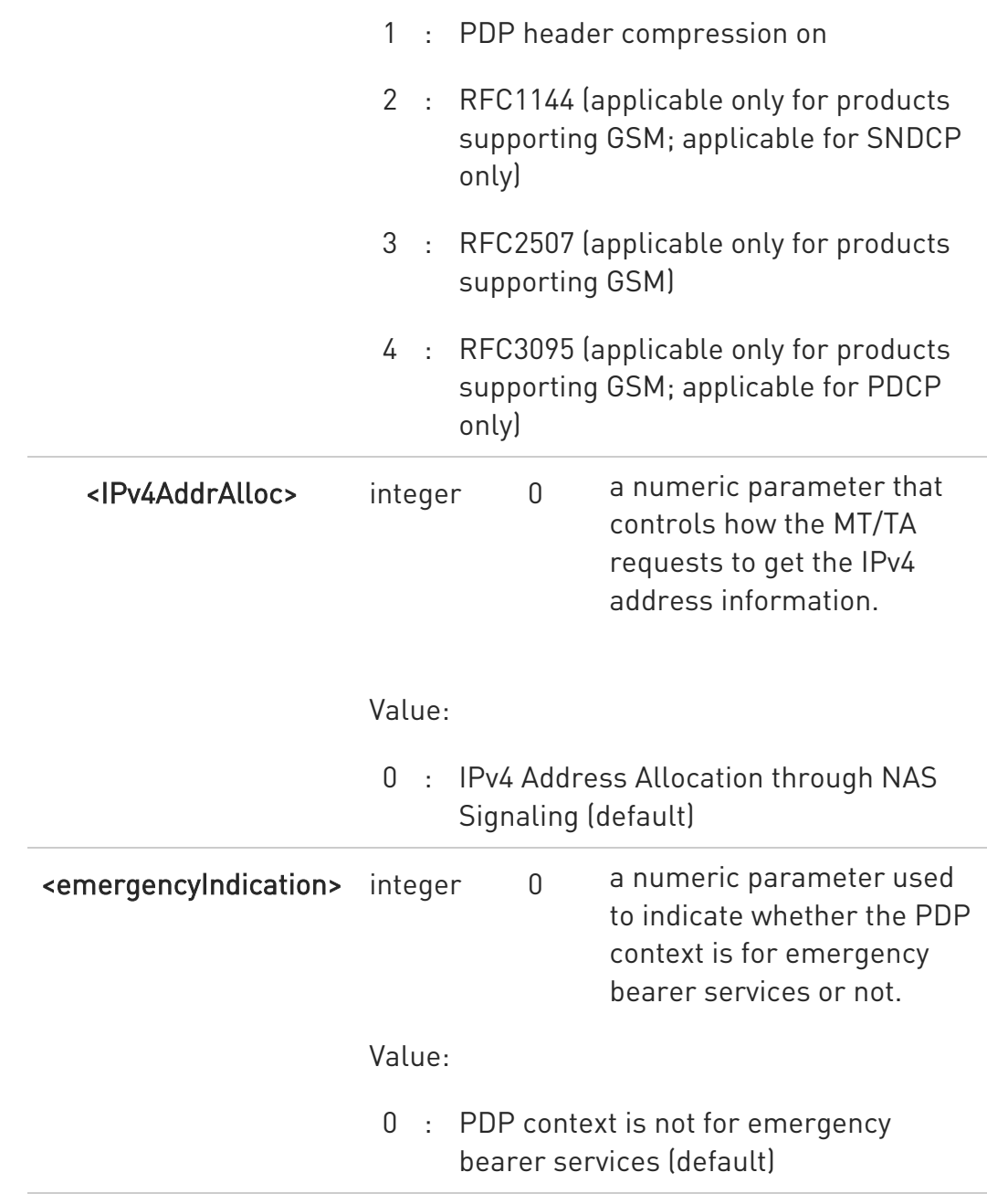

To erase all params for a <cid> give as follows: AT+CGDCONT=<cid>,<pdp\_type>,""

# **E** AT+CGDCONT?

Read command returns the current settings for each defined context in the format:

80668ST11067A Rev. 3 Page 235 of 413 2022-01-20

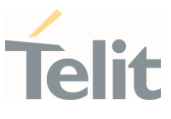

+CGDCONT: <cid>,<PDP\_type>,<APN>,<PDP\_addr>,<d\_comp>,<h\_comp>,0,0<CR>< LF>

+CGDCONT: <cid>,<PDP\_type>,<APN>,<PDP\_addr>,<d\_comp>,<h\_comp>,0,0[...]

### ?<sup>*[*2</sup> AT+CGDCONT=?]

Test command returns values supported as a compound value.

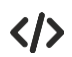

AT+CGDCONT=1,"IP","APN","10.10.10.10",0,0 OK AT+CGDCONT? +CGDCONT: 1,"IP","APN","10.10.10.10",0,0,0,0 OK AT+CGDCONT=? +CGDCONT: (1-6),"IP",,,(0-2),(0-4),0,0 +CGDCONT: (1-6),"IPV6",,,(0-2),(0-4),0,0 +CGDCONT: (1-6),"IPV4V6",,,(0-2),(0-4),0,0 OK

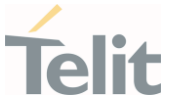

#### 3.9.2. AT+CGPADDR - Show PDP Address

This command returns a list of PDP addresses for the specified context identifiers.

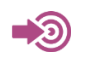

3GPP TS 27.007

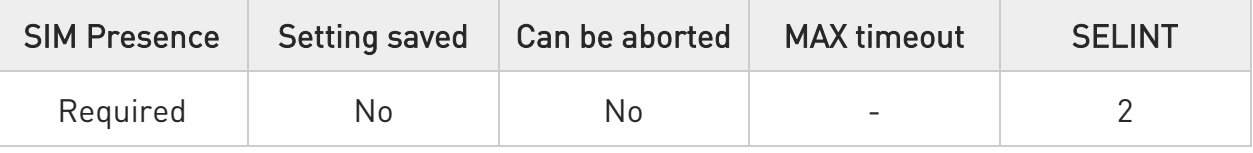

# → AT+CGPADDR=[<cid>[,...]]

Execution command returns a list of PDP addresses for the specified context identifiers.

Parameter:

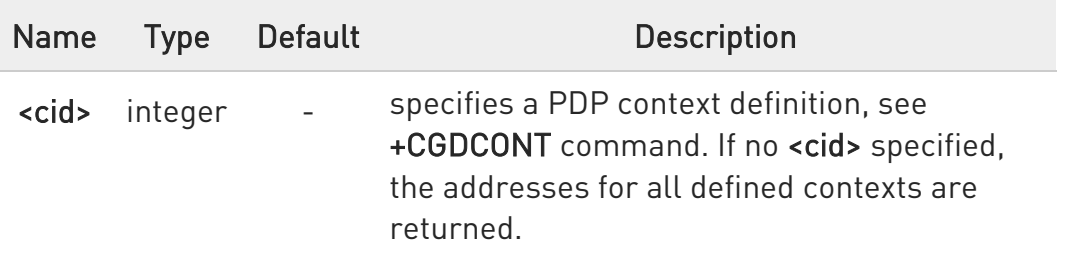

Additional info:

▶▶ The command returns a row of information for every <cid> whose context has been defined. No row is returned for a <cid> whose context has not been defined. Here is the response format:

```
+CGPADDR: <cid>,<PDP_addr><CR><LF> 
+CGPADDR: <cid>,<PDP_addr><CR><LF>
```
...

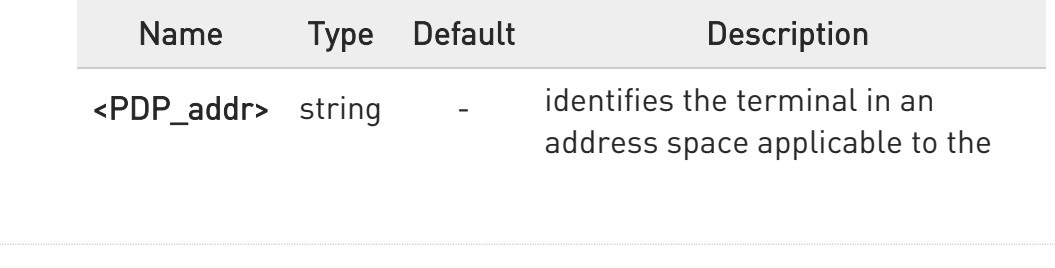

80668ST11067A Rev. 3 Page 237 of 413 2022-01-20

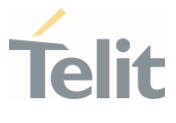

PDP. The address may be static or dynamic:

for a static address, it will be the one set by the +CGDCONT command when the context was defined

for a dynamic address it will be the one assigned during the last PDP context activation that used the context definition referred to by <cid>; <PDP\_addr> is omitted if none is available

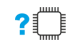

#### ?IT AT+CGPADDR=?

Test command returns a list of defined <cid>.

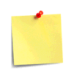

Only PDP contexts 1 and 2 can be defined

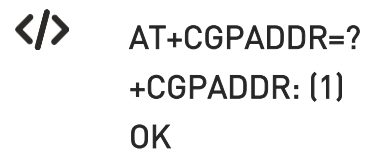

### 3.9.3. AT+CGAUTH - Define PDP Context Authentication Parameters

This command allows the TE to specify authentication parameters for a PDP context.

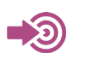

3GPP TS 27.007

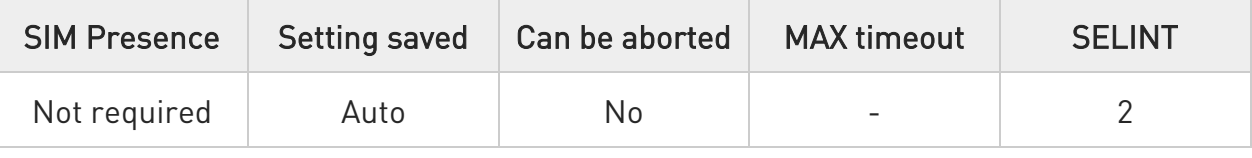

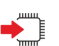

### AT+CGAUTH=<cid>,<auth\_type>,<username>,<password>

Set command allows the TE to specify authentication parameters for a PDP context identified by the (local) context identification parameter <cid>, used during the PDP context activation and the PDP context modification procedures.

Parameters:

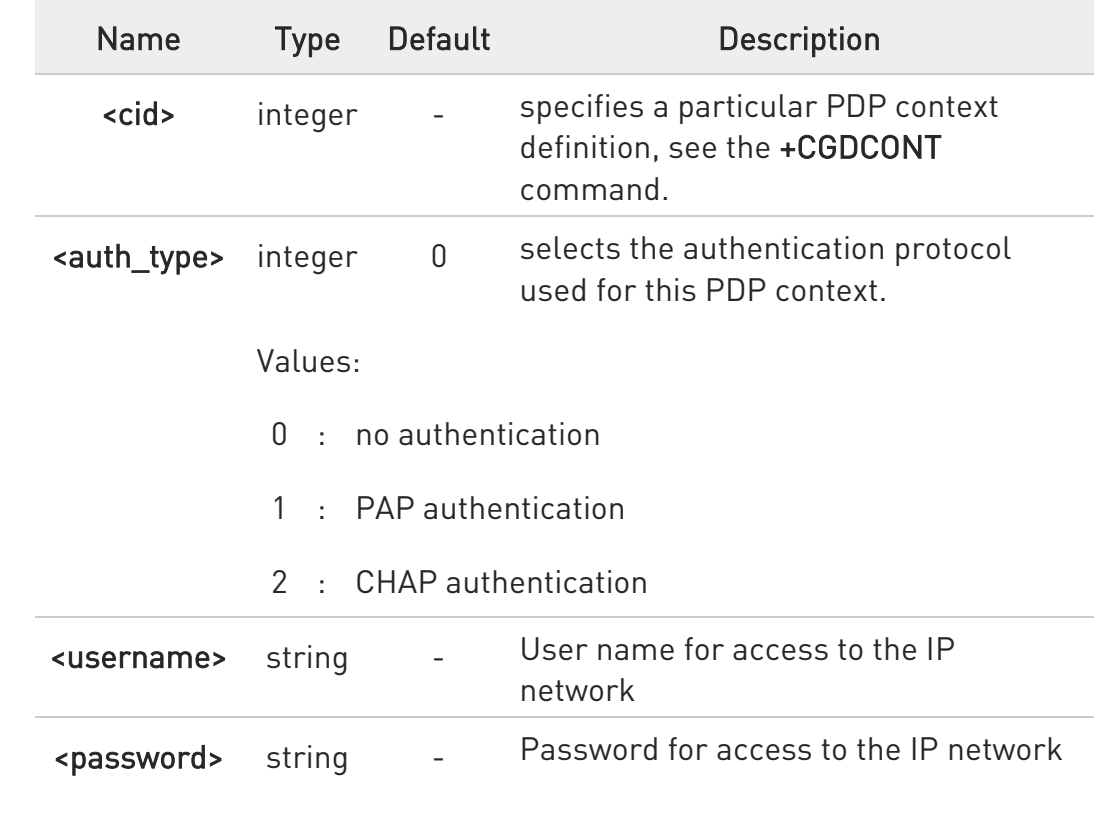

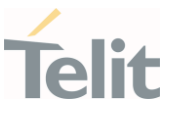

### **FI AT+CGAUTH?**

Read command returns the PDP authentication parameters, excluding <password>, for every defined PDP context, in the format:

### +CGAUTH: <cid1>,< auth\_type1 >,<username1><CR><LF>

+CGAUTH:<cidmax>,<auth\_typemax>,<usernamemax><CR><LF>

### ?<sup>1</sup> AT+CGAUTH=?

...

Test command reports the supported range of values for parameters <cid>, <auth\_type> and the maximum lengths for parameters <username> and <password>.

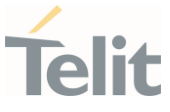

### 3.9.4. AT+CGCONTRDP - PDP Context Read Dynamic Parameters

The execution command returns the relevant information for a PDP Context established by the network.

#### - ත 3GPP TS 27.007

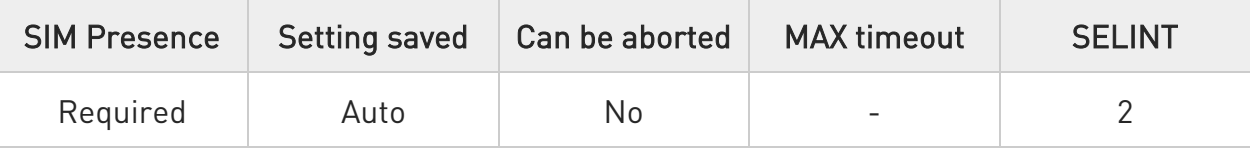

# → AT+CGCONTRDP[=<cid>]

The execution command returns the relevant information on a PDP Context established by the network with the context identifier <cid>. If the parameter <cid> is omitted, the information for all established PDP contexts is returned. The response message has the following format:

```
+CGCONTRDP:<cid>,<bearerId>,<apn>[,<ip&subnet>[,<gw_addr>[,<DNS_prim> 
[,<DNS_sec>[, <P_CSCF_prim>[,<P_CSCF_sec>]]]]]][<CR><LF> 
+CGCONTRDP:<cid>,<bearerId>,<apn>[, 
<ip&subnet_mask>[,<gw_addr>[,<DNS_prim> 
[,<DNS_sec>[, <P_CSCF_prim>[,<P_CSCF_sec>]]]]]] [...]]
```
If the context cannot be found an ERROR response is returned.

The response message parameters are described in the Additional info section.

Parameter:

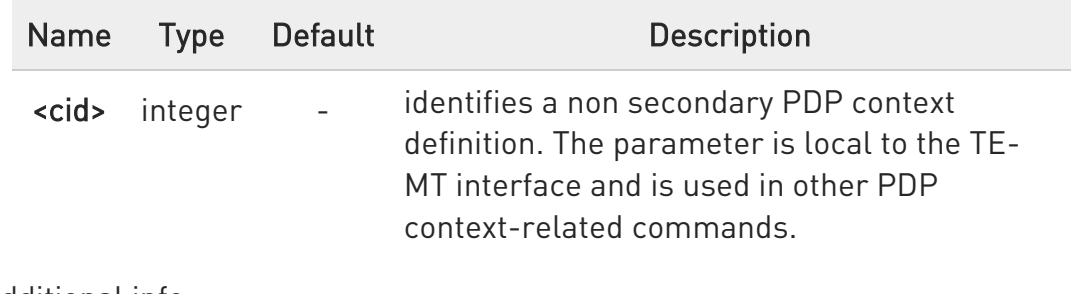

#### Additional info:

80668ST11067A Rev. 3 Page 241 of 413 2022-01-20

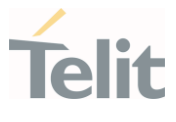

# List of the meaning of the response message parameters.

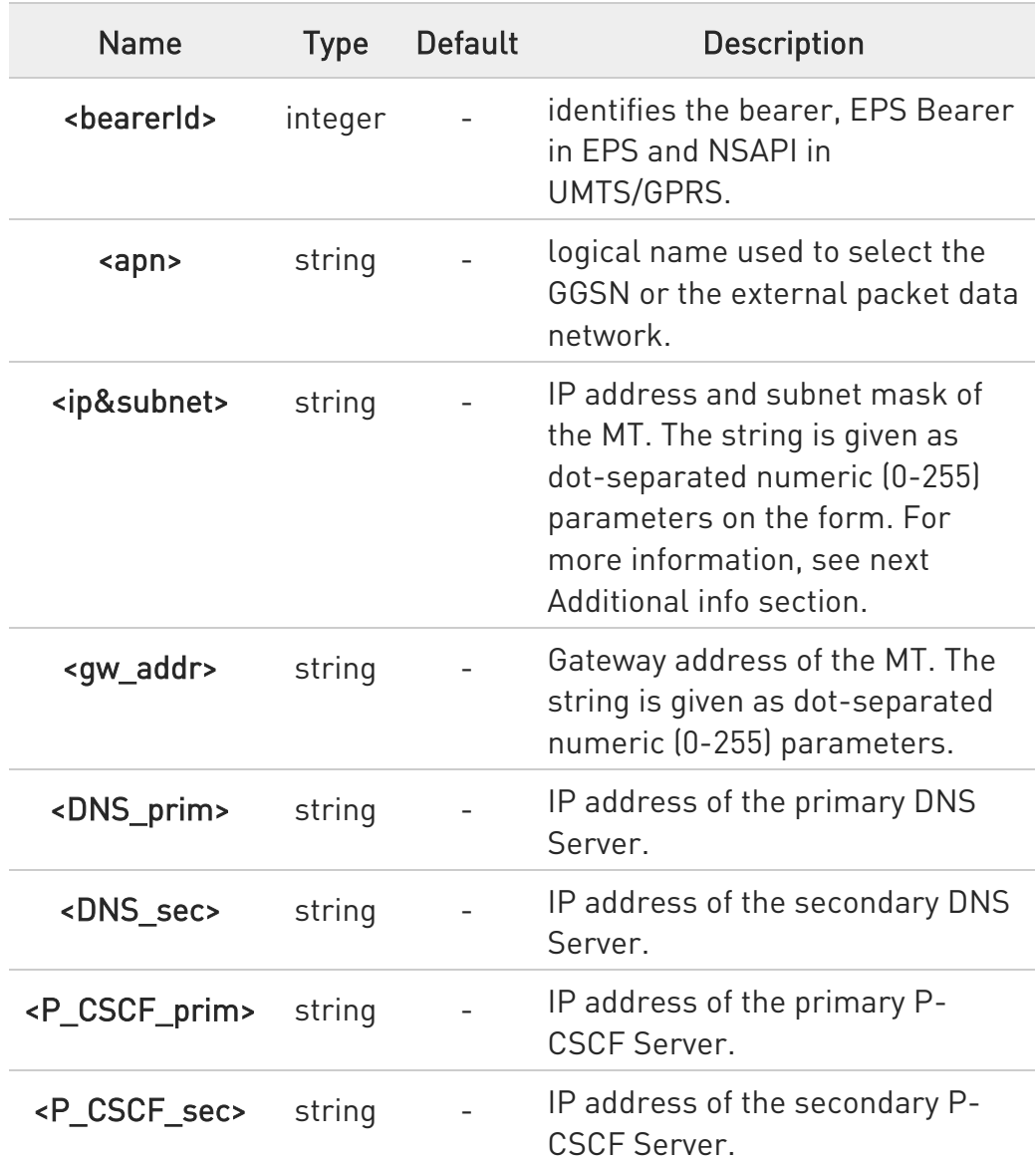

Referring to <ip&subnet> parameter:

the string is given as dot-separated numeric (0-255) parameters. The format is:

for IPv4: "a1.a2.a3.a4.m1.m2.m3.m4"

for IPv6:

80668ST11067A Rev. 3 Page 242 of 413 2022-01-20

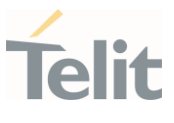

"a1.a2.a3.a4.a5.a6.a7.a8.a9.a10.a11.a12.a13.a14.a15.a16. m1.m2.m3.m4.m5.m6.m7.m8.m9.m10.m11.m12. m13.m14.m15.m16"

When +CGPIAF is supported, its settings can influence the format of this parameter returned with the execute form of +CGCONTRDP.

- **O** The dynamic part of the PDP context will only exist if established by the network. The test command returns a list of <cid>s associated with active contexts.
- **O** If the MT has dual stack capabilities, two lines of information are returned per <cid>. First one line with the IPv4 parameters followed by one line with the IPv6 parameters.

### ?IT AT+CGCONTRDP=?

Return the list of <cid>s associated with active contexts.

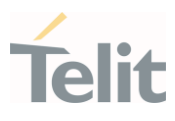

### 3.9.5. AT+CGPIAF - Printing IP Address Format

This command selects the printout format of the IPv6 address.

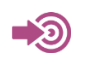

3GPP TS 27.007

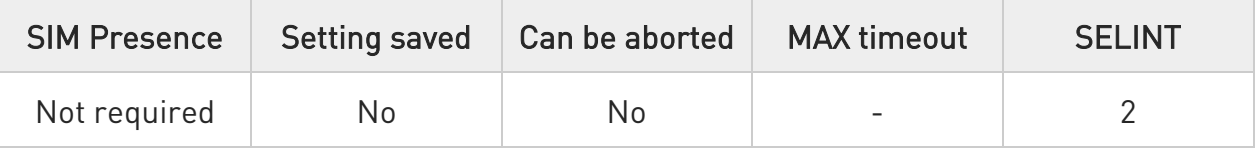

### AT+CGPIAF=[<IPv6\_AddressFormat>[,<IPv6\_SubnetNotation>[,<IPv6\_LeadingZer os> [,<IPv6\_CompressZeros>]]]]

Parameters:

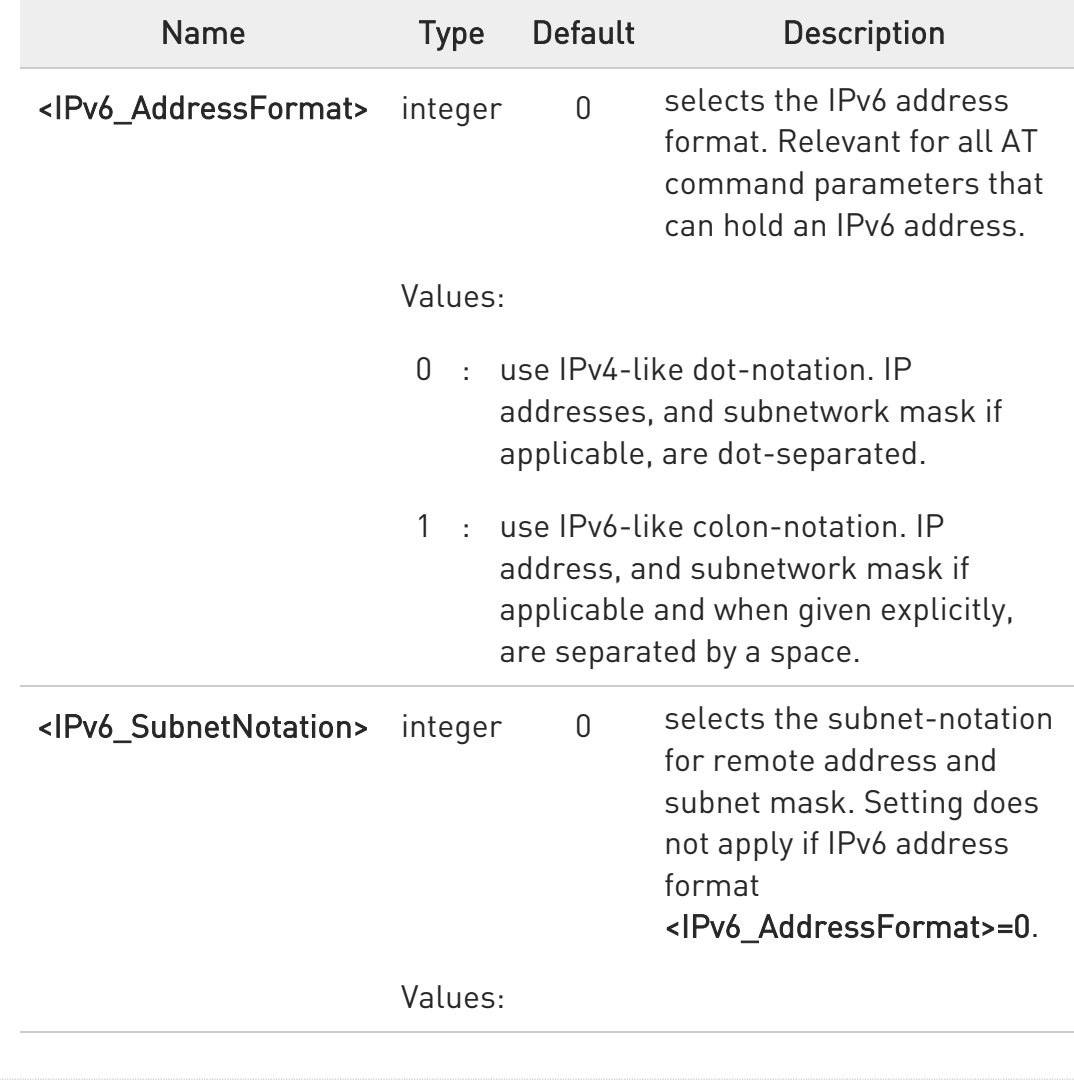

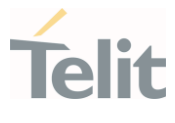

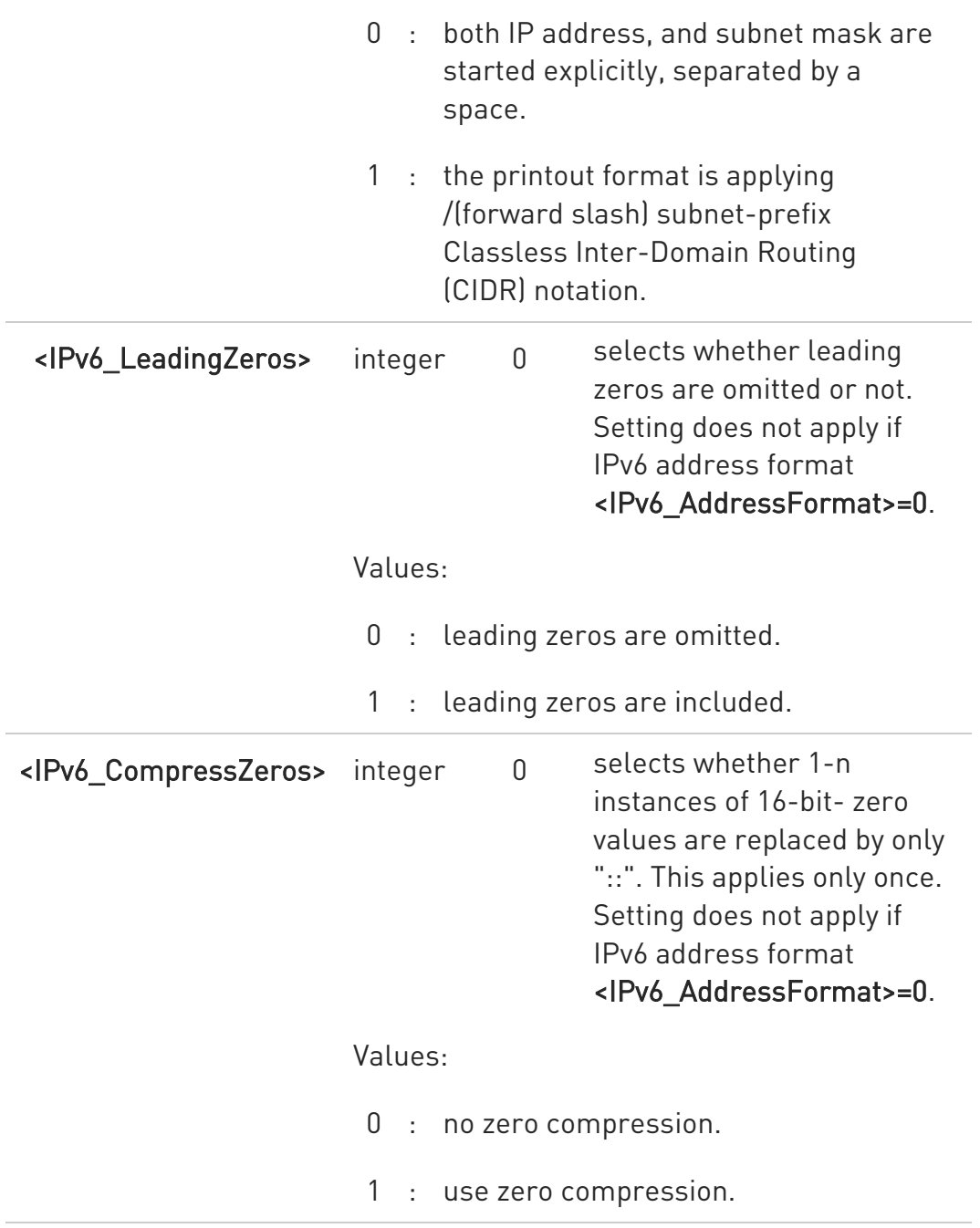

# **AT+CGPIAF?**

Read command returns the current parameter setting.

# ?<sup>[1]</sup> AT+CGPIAF=?

Test command returns values supported as compound values.

80668ST11067A Rev. 3 Page 245 of 413 2022-01-20

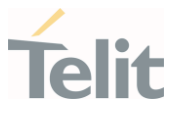

 $\langle \rangle$ 

AT+CGPIAF=0,0,0,0 OK

AT#SGACT=1,1 #SGACT: 252.1.171.171.205.205.239.224.0.0.0.0.0.0.0.1 OK

AT+CGPIAF=1,0,0,0 OK

AT#SGACT=1,1 #SGACT: FC01:ABAB:CDCD:EFE0:0:0:0:1 OK

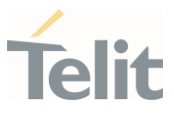

### 3.9.6. AT+CGEREP - Packet Domain Event Reporting

This command enables or disables the presentation of unsolicited result codes.

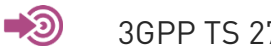

3GPP TS 27.007

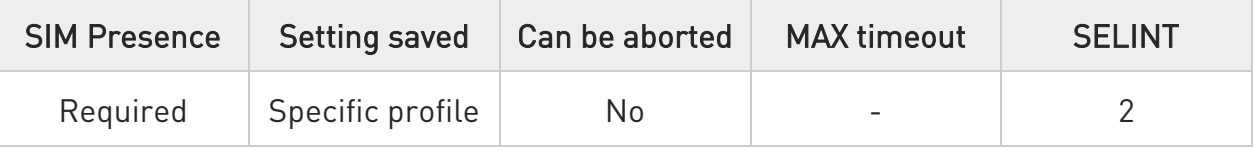

# AT+CGEREP=[<mode>[,<bfr>]]

Set command enables/disables sending of unsolicited result codes in case of certain events occurring in the module or in the network. The URC formats and related events are shown in the Additional info sections.

Parameters:

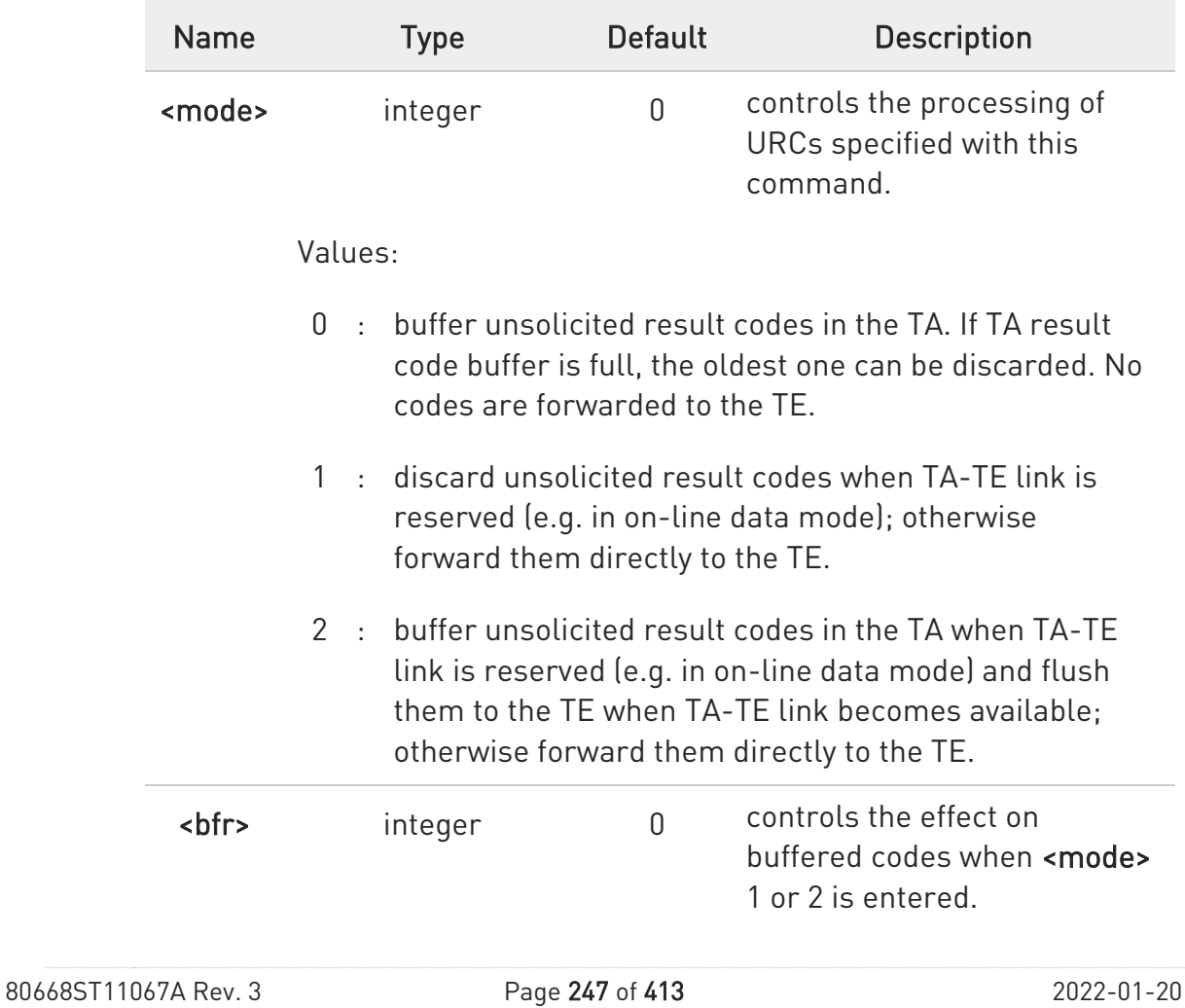

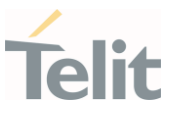

Values:

- 0 : TA buffer of unsolicited result codes defined within this command is cleared when <mode> 1 or 2 is entered.
- 1 : TA buffer of unsolicited result codes defined within this command is flushed to the TE when <mode> 1 or 2 is entered (OK response shall be given before flushing the codes)

#### Unsolicited fields:

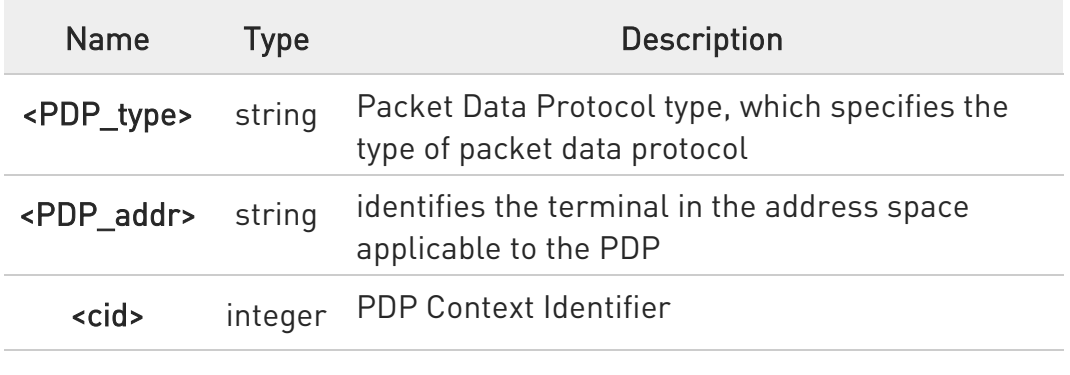

#### **AT+CGEREP?**

Read command returns the current <mode> and <br/> <br/>bfr> settings, in the format:

#### +CGEREP: <mode>,<bfr>

#### ? $\blacksquare$  AT+CGEREP=?

Test command reports the supported range of values for the +CGEREP command parameters.

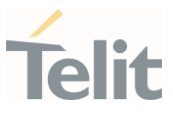

### 3.9.7. AT+CGREG - GPRS Network Registration Status

Set command controls the presentation of the +CGREG: unsolicited result code

3GPP TS 27.007 3GPP TS 24.008

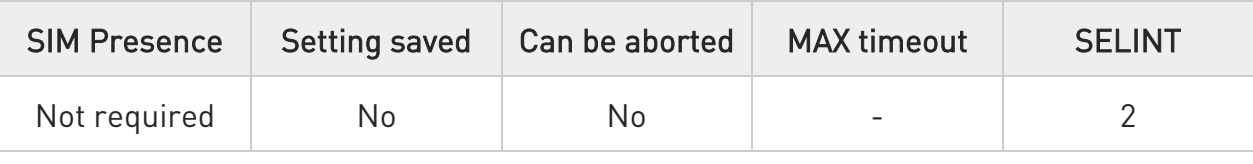

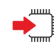

-20

# AT+CGREG=[<mode>]

Set command enables/disables the +CGREG: unsolicited result code, and selects one of the available formats:

short format:

+CGREG:<stat>

long format:

```
+CGREG:<stat>[,<lac>,<ci>[,<AcT>,<rac>]]
```
extra long format:

```
+CGREG:<stat>[,[<lac>],[<ci>],[<AcT>],[<rac>][,,[,[<ActiveTime>],[<PeriodicRAU>], 
[<GPRSREADYtimer>]]]]
```

```
Parameter:
```
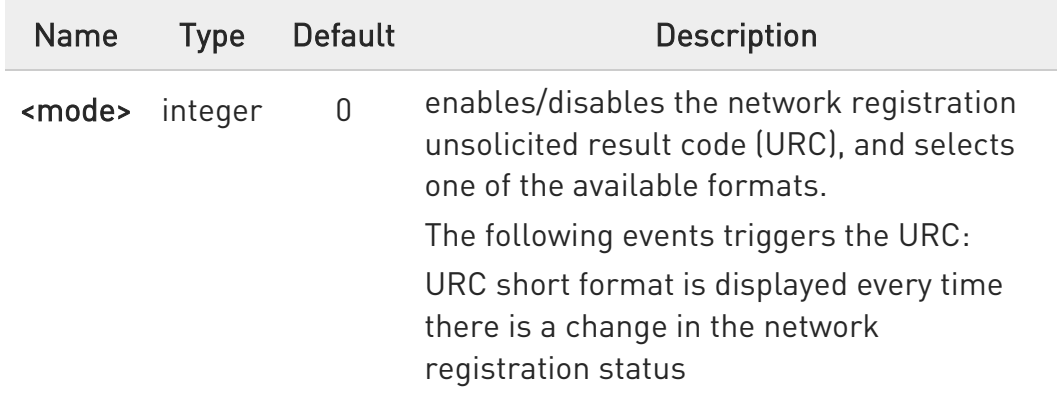

80668ST11067A Rev. 3 Page 249 of 413 2022-01-20

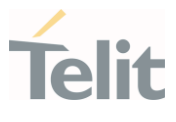

URC long or extra long format is displayed, according to <mode> value, every time there is a change of the network cell.

#### Values:

- 0 : disable the network registration unsolicited result code
- 1 : enable the network registration unsolicited result code, and selects the short format
- 2 : enable the network registration unsolicited result code, and selects the long format (includes the network cell identification data)
- 4 : enable the network registration and location information unsolicited result code (extra long format)

### Unsolicited fields:

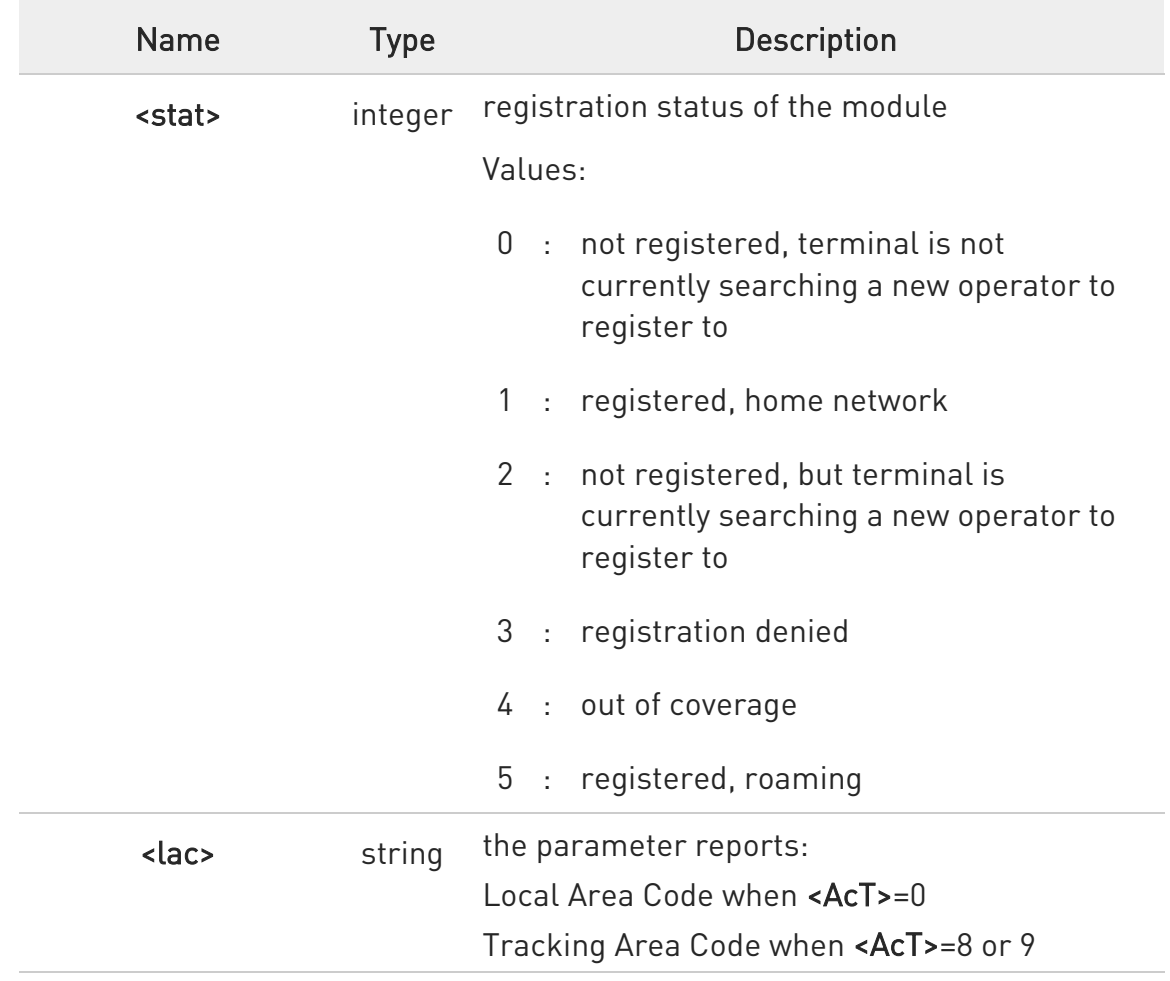

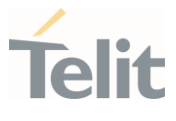

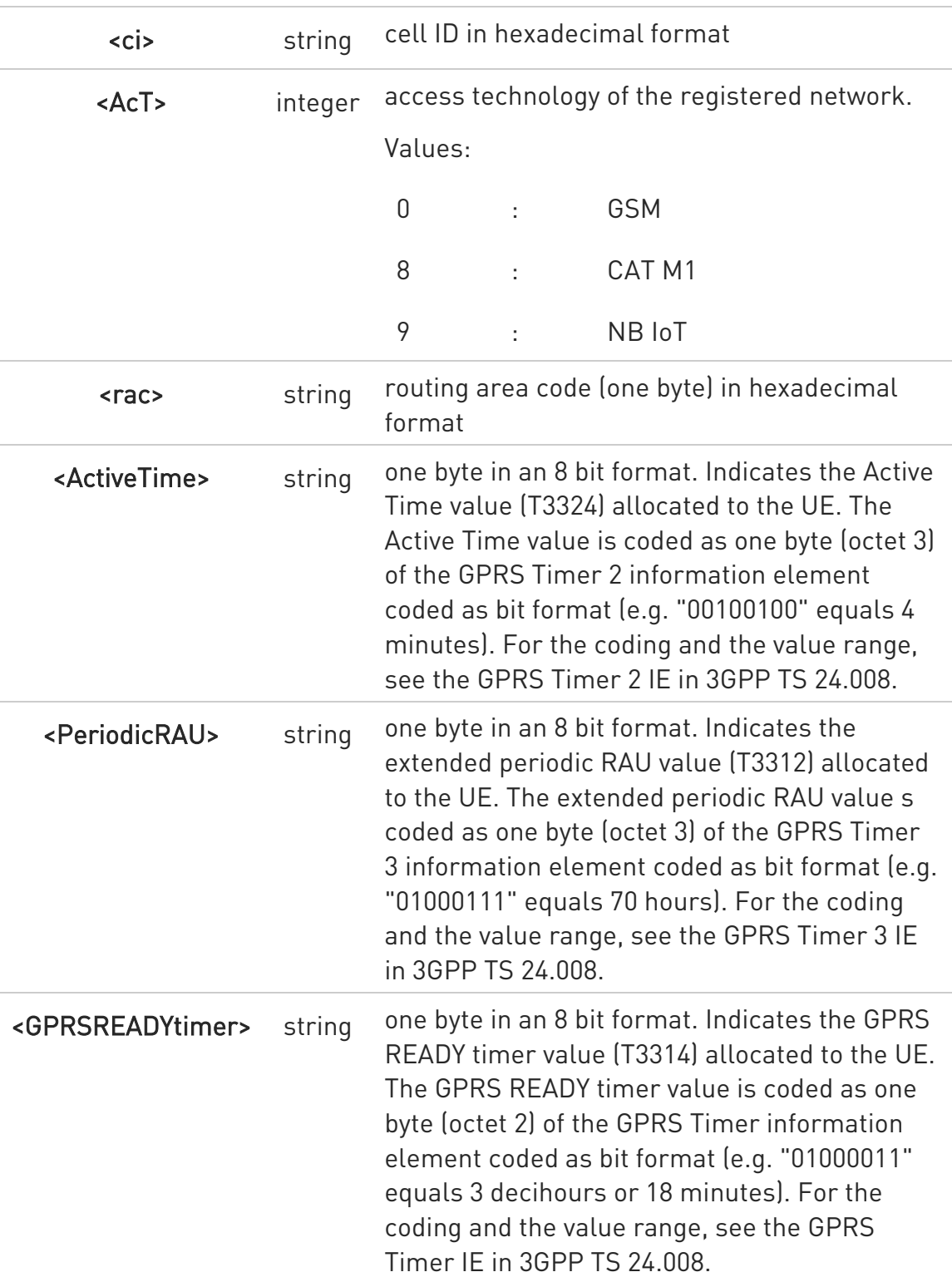

 $\bullet$ <lac>, <ci>, <AcT>, and <rac> network information is reported by URC only if <mode>=2 or 4, and the module is registered on some network cell.

80668ST11067A Rev. 3 Page 251 of 413 2022-01-20

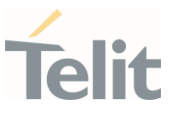

### ← AT+CGREG?

Read command returns the current value of <mode>, the registration status <stat>, and the network information (<lac>, <ci>, <AcT>, and <rac> ) according to the used <mode> parameter value.

+CGREG: <mode>,<stat>[,<lac>,<ci>[,<AcT>,<rac>]]

<lac>, <ci>, <AcT>, and <rac> network information is reported only if <mode>=2 or 4 and the module is registered on some network cell.

# ?<sup>1</sup> AT+CGREG=?

Test command returns supported values for parameter <mode>.
#### 3.9.8. AT+CGATT - PS Attach or Detach

This execution command is used to register (attach) the terminal to or deregister (detach) the terminal from the Packet Domain service.

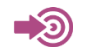

3GPP TS 27.007

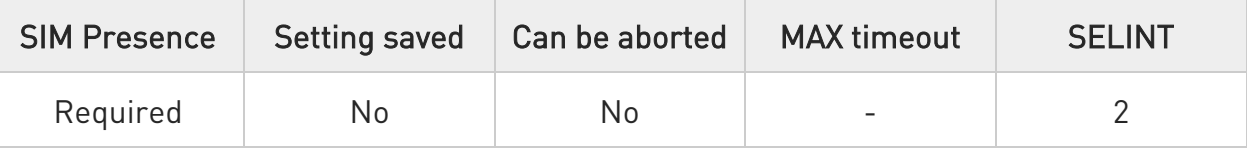

## → AT+CGATT=<state>

Parameter:

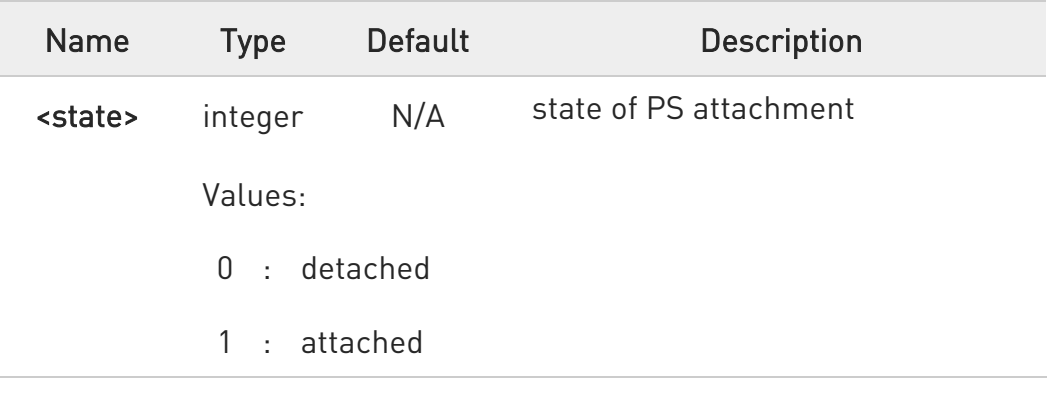

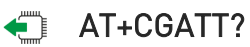

Read command returns the current PS state in the format:

#### +CGATT: <state>

## ?<sup>1</sup> AT+CGATT=?

Test command returns the values range of the <state> parameter.

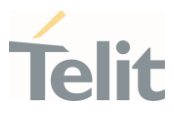

 $\langle \rangle$ 

AT+CGATT? +CGATT: 0 OK

AT+CGATT=? +CGATT: (0,1) OK

AT+CGATT=1 OK

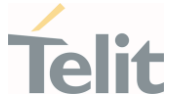

#### 3.9.9. AT+CSODCP - Sending of Originating Data Via the Control Plane

The set command is used by the TE to transmit data over control plane to network via MT. Context identifier <cid> is used to link the data to particular context.

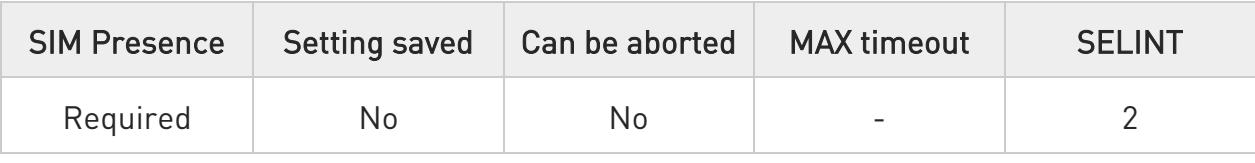

## AT+CSODCP=<cid>,<cpdataLength>,<cpdata>,<RAI>[,<typeOfUserData>]

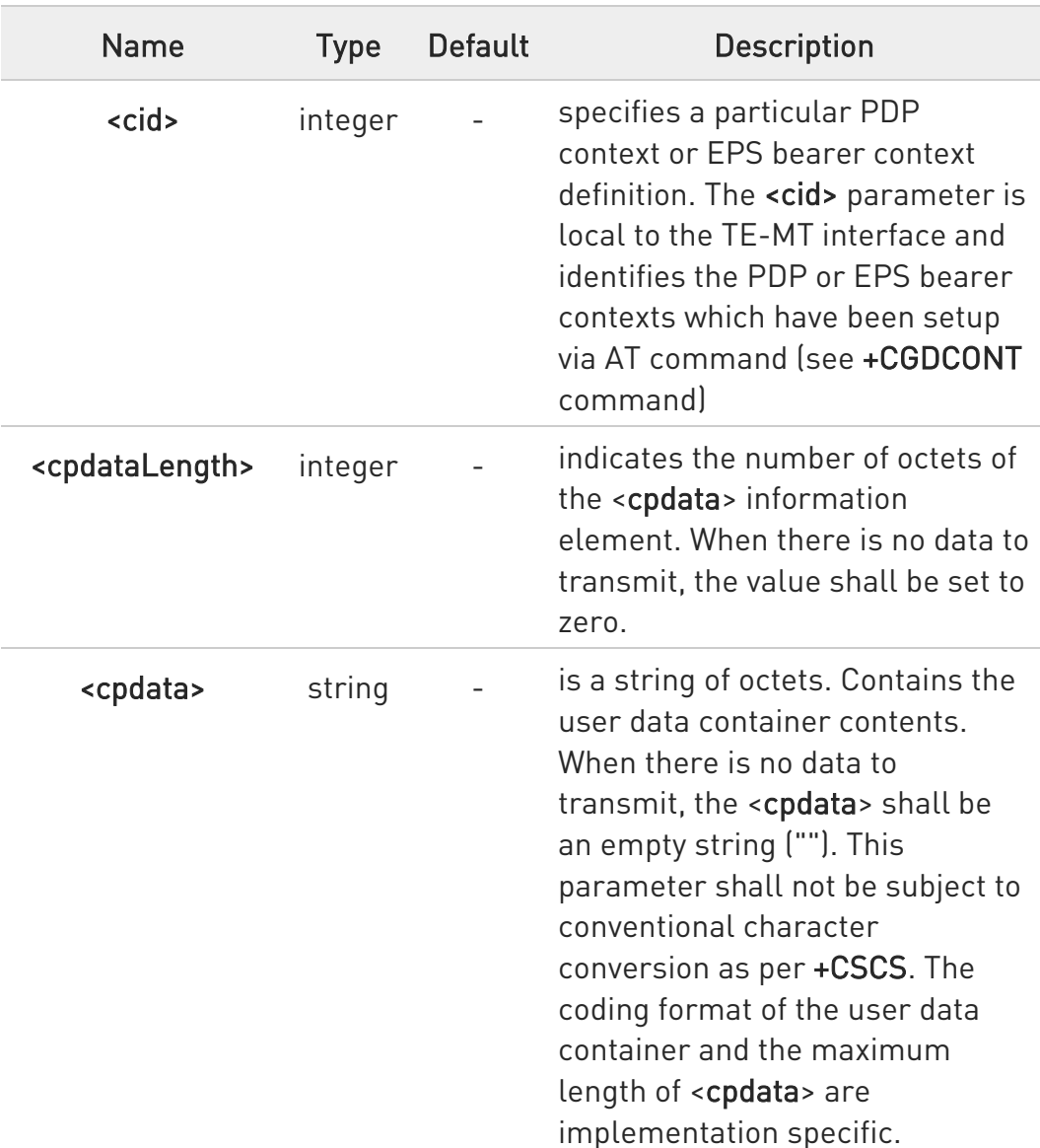

#### Parameters:

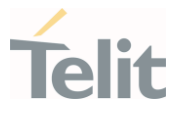

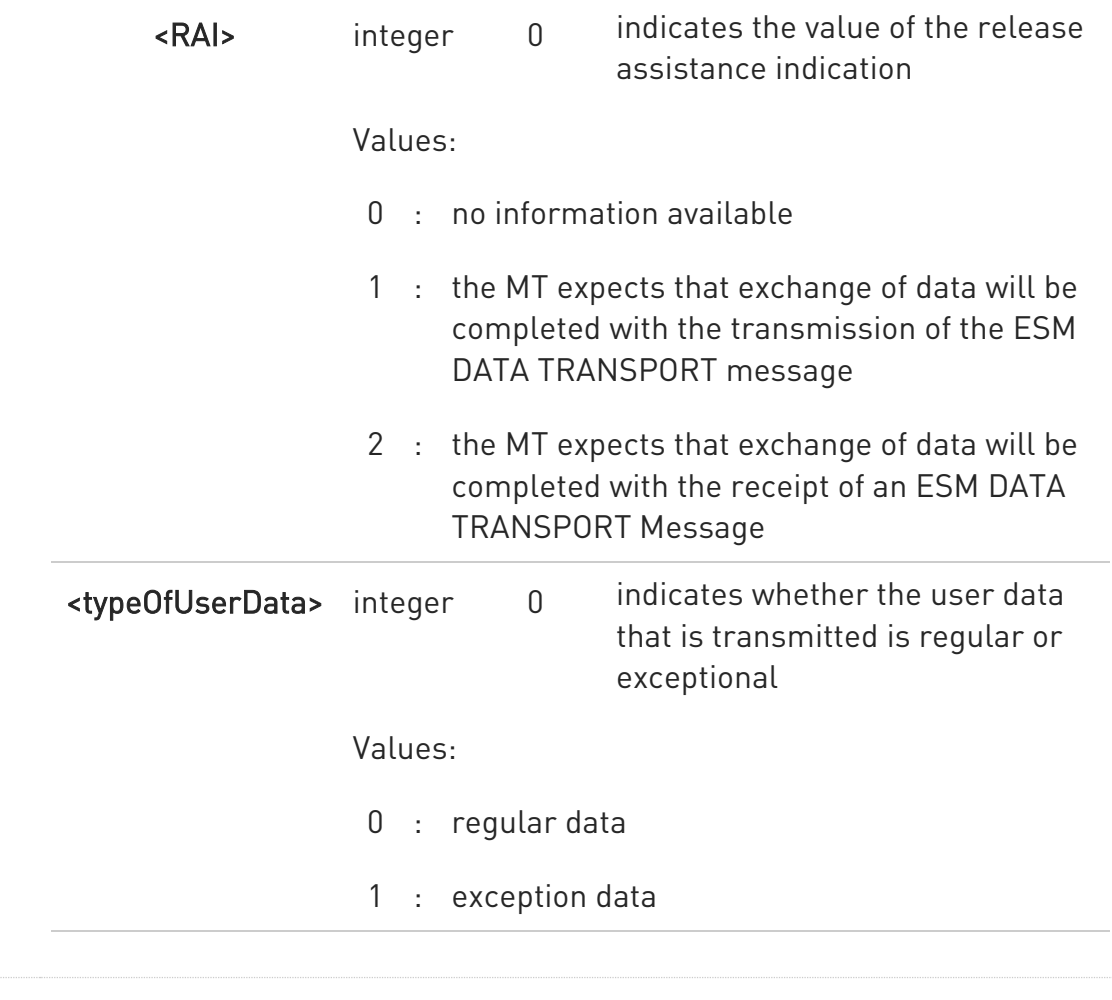

## ?<sup>1</sup> AT+CSODCP=?

Test command reports the supported range of values for parameters: <cid>,<cpdataLength>, <RAI> and <typeOfUserData>.

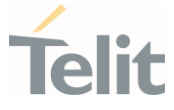

#### 3.9.10. AT+CRTDCP - Reporting of Terminating Data Via the Control Plane

The set command is used to enable and disable reporting of data from the network to the MT that is transmitted via the control plane in downlink direction.

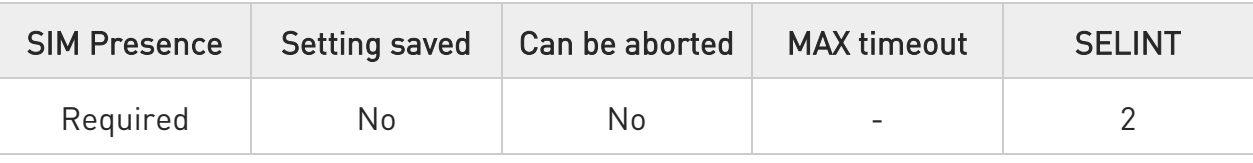

## AT+CRTDCP=[<reporting>]

If reporting is enabled, the MT returns the following unsolicited result code when data is received from the network.

#### +CRTDCP: <cid>,<cpdataLength>,<cpdata>

Parameter:

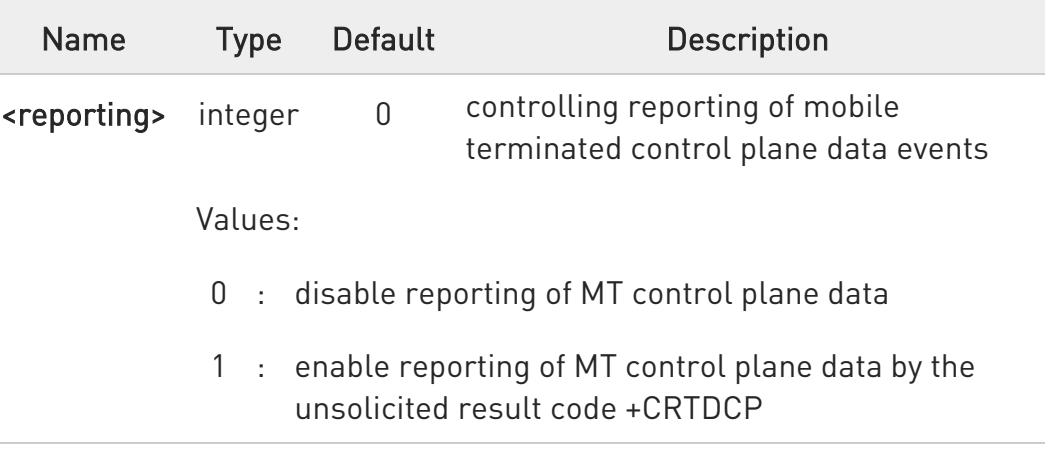

#### Unsolicited fields:

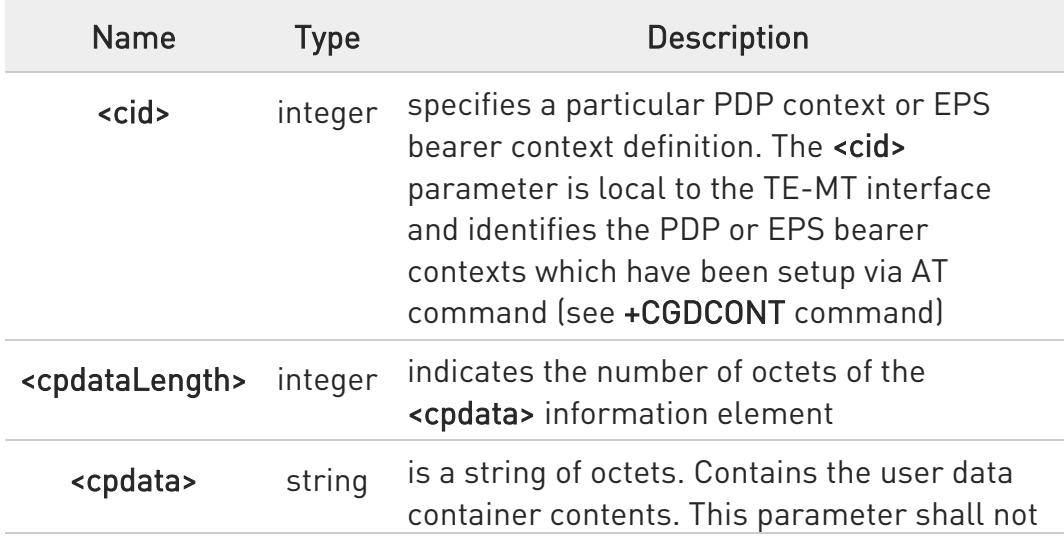

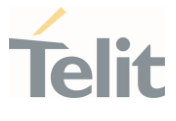

be subject to conventional character conversion as per +CSCS. The coding format of the user data container and the maximum length of <cpdata> are implementation specific

## **AT+CRTDCP?**

Read command returns the current parameter setting for +CRTDCP command in the format:

+CRTDCP: <reporting>

## ?<sup>1</sup> AT+CRTDCP=?

Test command reports the supported range of values for parameter <reporting>, and range of supported <cid> and <cpdataLength>.

#### $3.10.$ IPEasy

#### 3.10.1. AT#SGACT - Context Activation

This command enables/disables the PDP context activation.

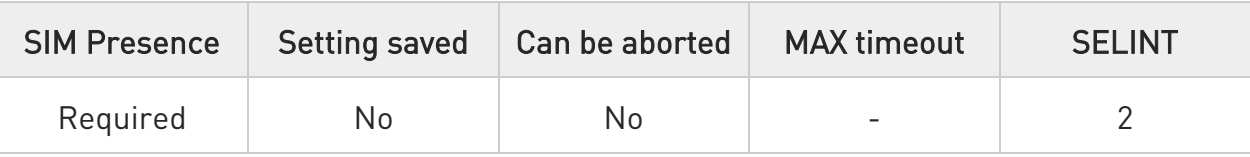

#### AT#SGACT=<cid>,<stat>[,<userId>[,<pwd>]]

Execution command is used to activate the specified PDP context, followed by binding data application to the PS network. Also, it is used to deactivate the PDP context and unbind data application from PS network.

Execution command returns a list of IP addresses for the specified context identifiers in the format:

for IP or IPV6 PDP context: #SGACT: <ipAddr>

for DUAL STACK IPV4V6 PDP context: #SGACT: [<ipAddrV4>],[<ipAddrV6>]

#### Parameters:

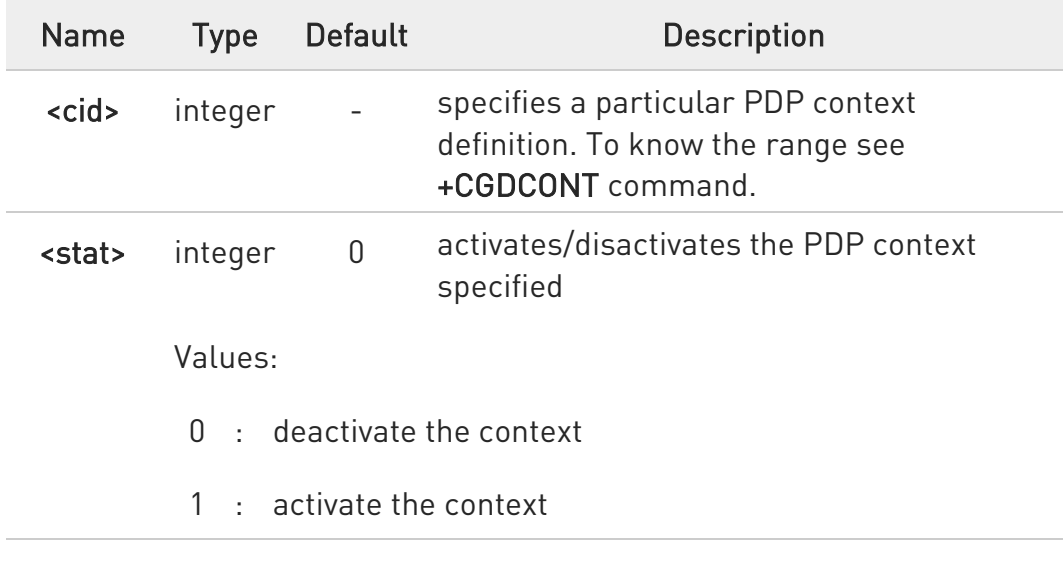

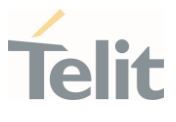

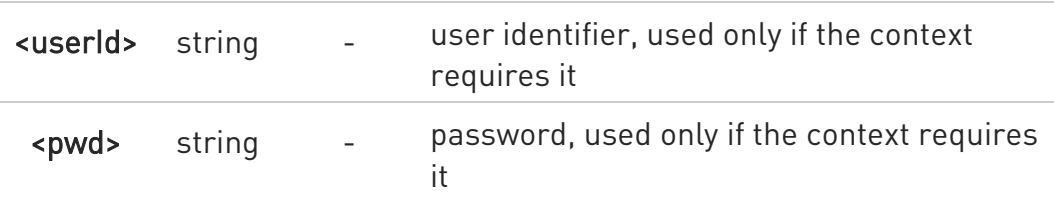

Additional info:

 $\blacktriangleright\blacktriangleright$ Meaning of the parameters returned by the command.

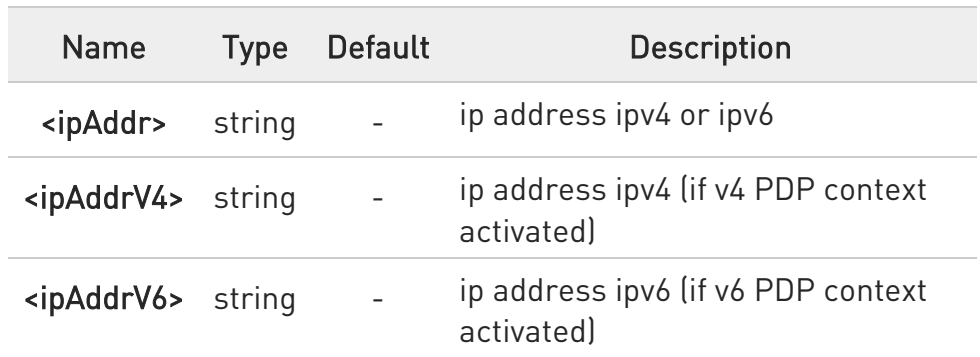

- **O** Context activation/deactivation returns ERROR if there is not any socket associated to it, see #SCFG.
- $\bullet$ In LTE network, default PDP context (<cid>=1) is activated by piggybacking on LTE attach procedure and maintained until detached from network. This command with <cid>=1 is just binding or unbinding application to the default PDP context.
- **O** If the unsolicited result code for obtaining IP address was enabled (urcmode value) using #SGACTCFG command, on start up and due to USB enumeration timing the unsolicited may not appear, user should manually use +CGPADDR command to see the IP address.
- **O** #SCFG=x,0 will close all unclosed AT#SD sockets on <cid>=x.

### **AT#SGACT?**

Read command returns the state of all the contexts that have been defined in the format:

80668ST11067A Rev. 3 Page 260 of 413 2022-01-20

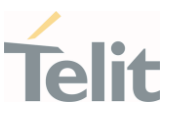

### #SGACT: <cid<sub>1</sub>>,<stat<sub>1</sub>><CR><LF>

#SGACT: <cid<sub>n</sub>>,<stat<sub>n</sub>>

**O** Each row in the read command's answer is optional.

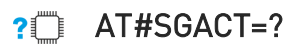

...

Test command reports the range for the parameters <cid> and <stat>.

## 3.10.2. AT#SCFG - Socket Configuration

The command sets the configuration for the socket.

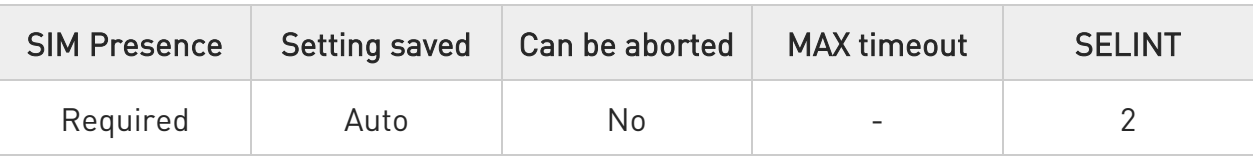

## AT#SCFG=<connId>,<cid>,<pktSz>,<maxTo>,<connTo>,<txTo>

Set command sets the socket configuration parameters.

#### Parameters:

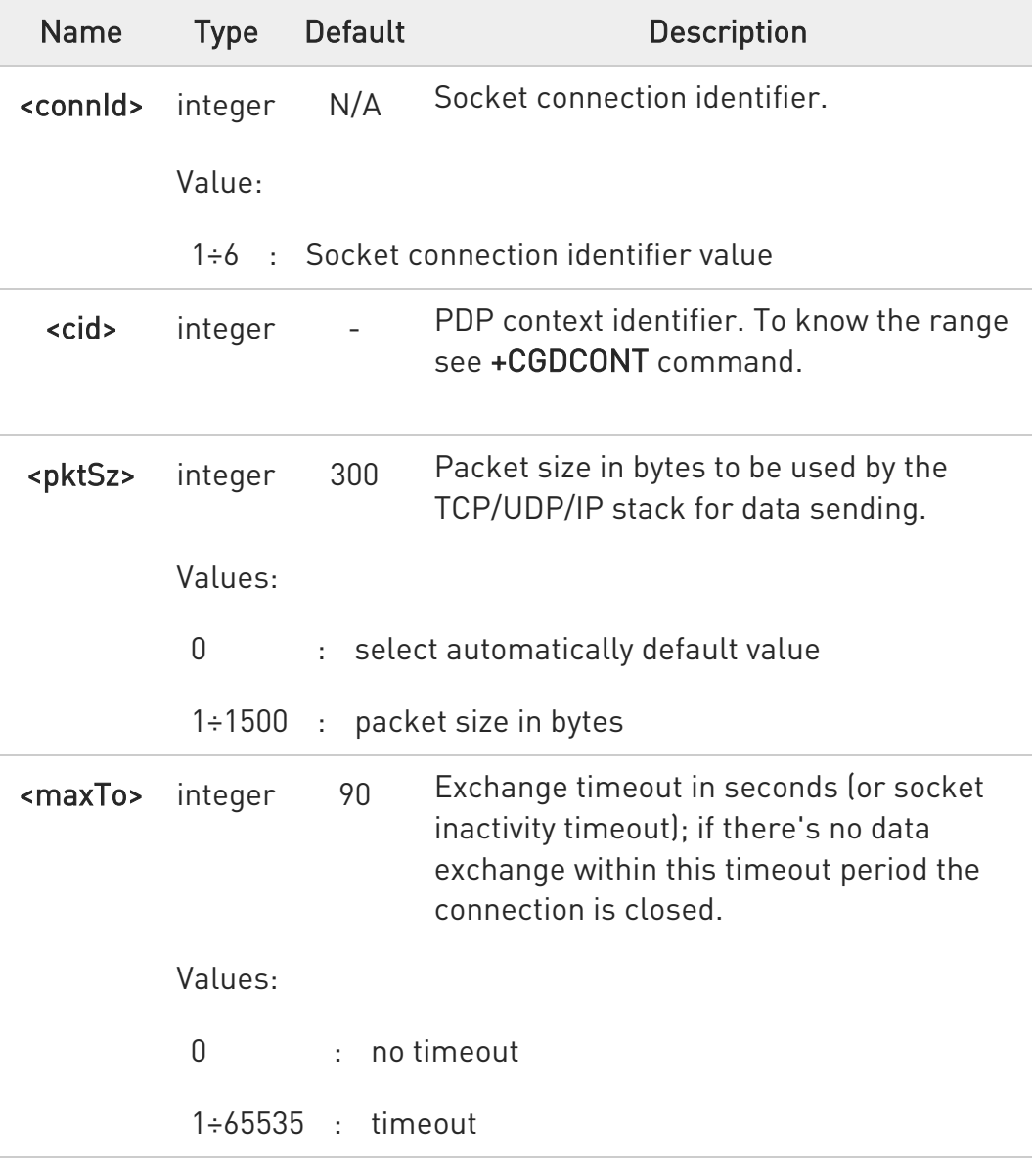

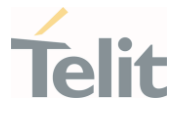

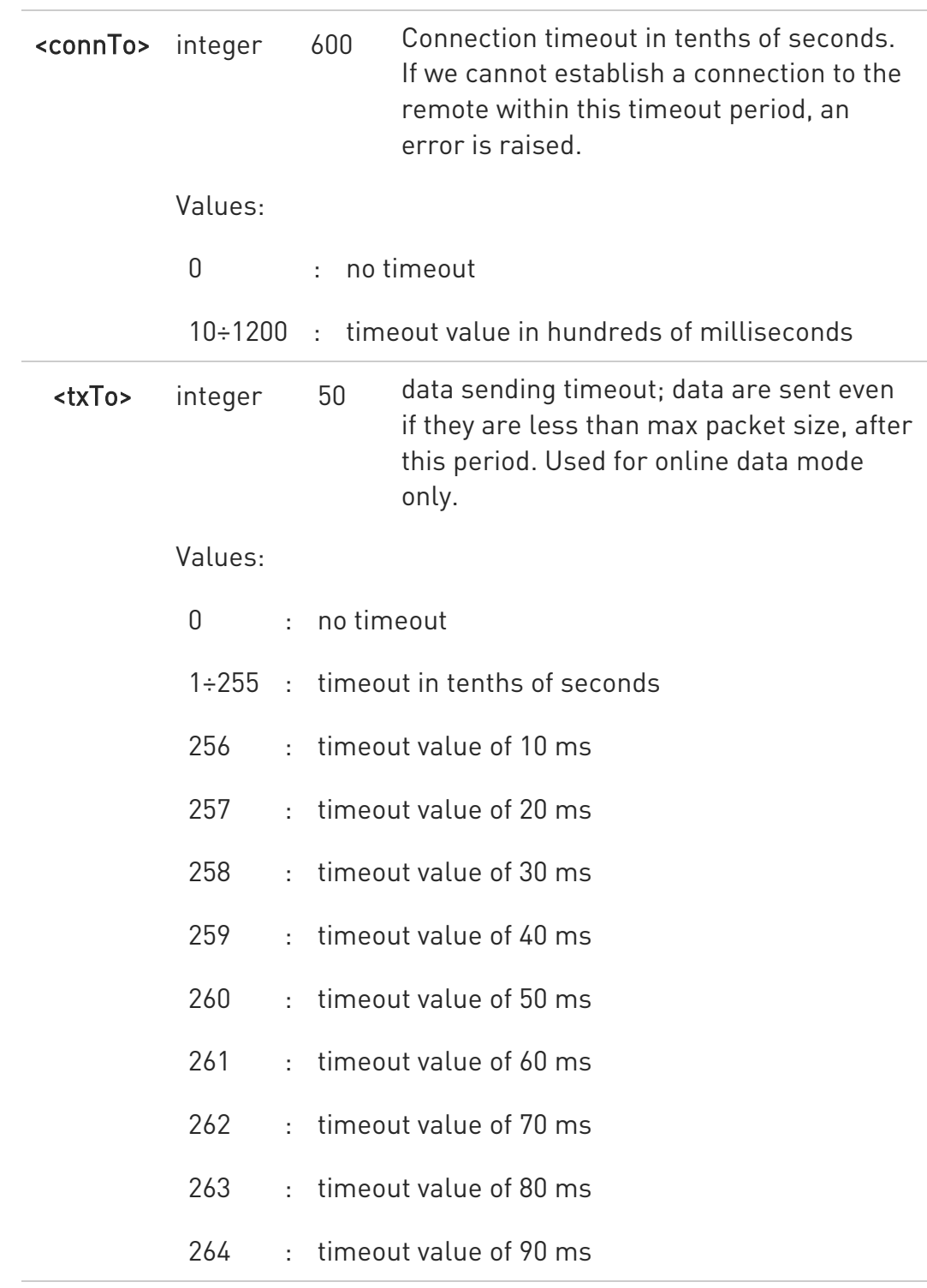

## **AT#SCFG?**

Read command returns the current socket configuration parameters values for all the six sockets, in the format:

80668ST11067A Rev. 3 Page 263 of 413 2022-01-20

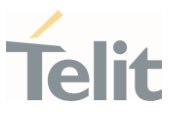

#### #SCFG:

<connId1>,<cid1>,<pktsz1>,<maxTo1>,<connTo1>,<txTo1><CR><LF> #SCFG: <connId2>,<cid2>,<pktsz2>,<maxTo2>,<connTo2>,<txTo2><CR><LF> ... #SCFG: <connId6>,<cid6>,<pktsz6>,<maxTo6>,<connTo6>,<txTo6>

#### ?<sup>1</sup> AT#SCFG=?

Test command returns the range of supported values for all the parameters.

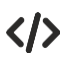

Example of test command.

• AT#SCFG? #SCFG: 1,1,300,90,600,50 #SCFG: 2,2,300,90,600,50 #SCFG: 3,2,250,90,600,50 #SCFG: 4,1,300,90,600,50 #SCFG: 5,1,300,90,600,50 #SCFG: 6,1,300,90,600,50 OK

### 3.10.3. AT#SCFGEXT - Socket Configuration Extended

This command sets the socket configuration extended parameters.

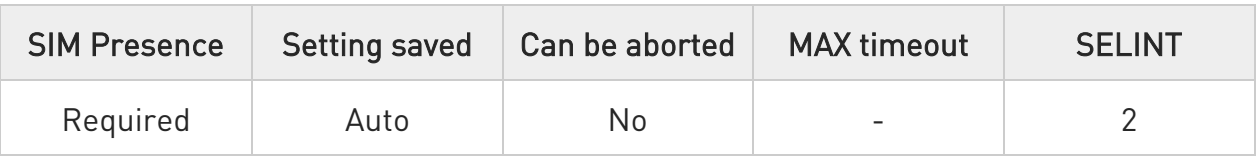

## AT#SCFGEXT=<connId>,<srMode>,<recvDataMode>,<keepalive>[,<ListenAutoRsp > [,<sendDataMode>]]

Set command sets the socket configuration extended parameters.

#### Parameters:

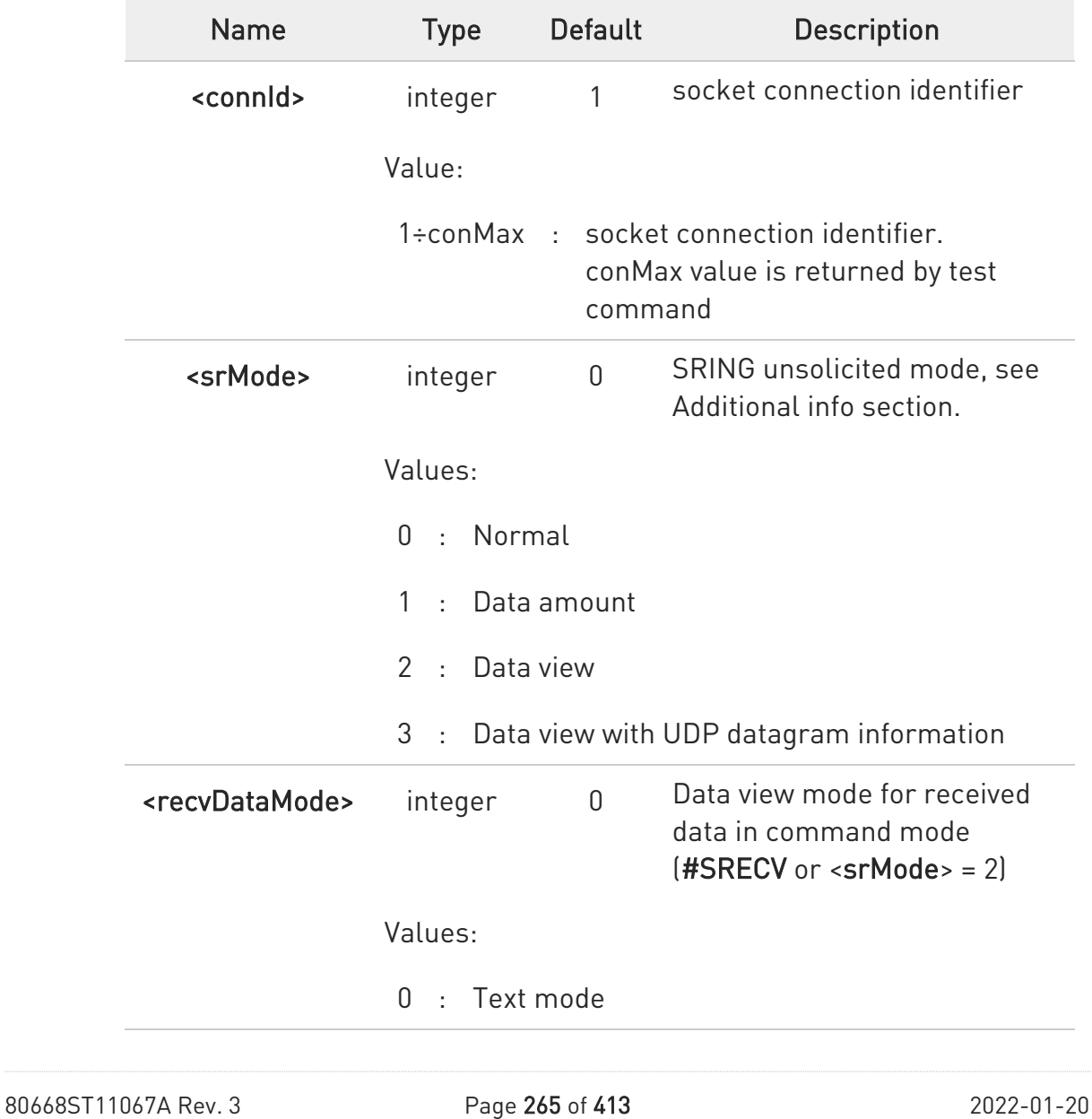

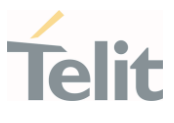

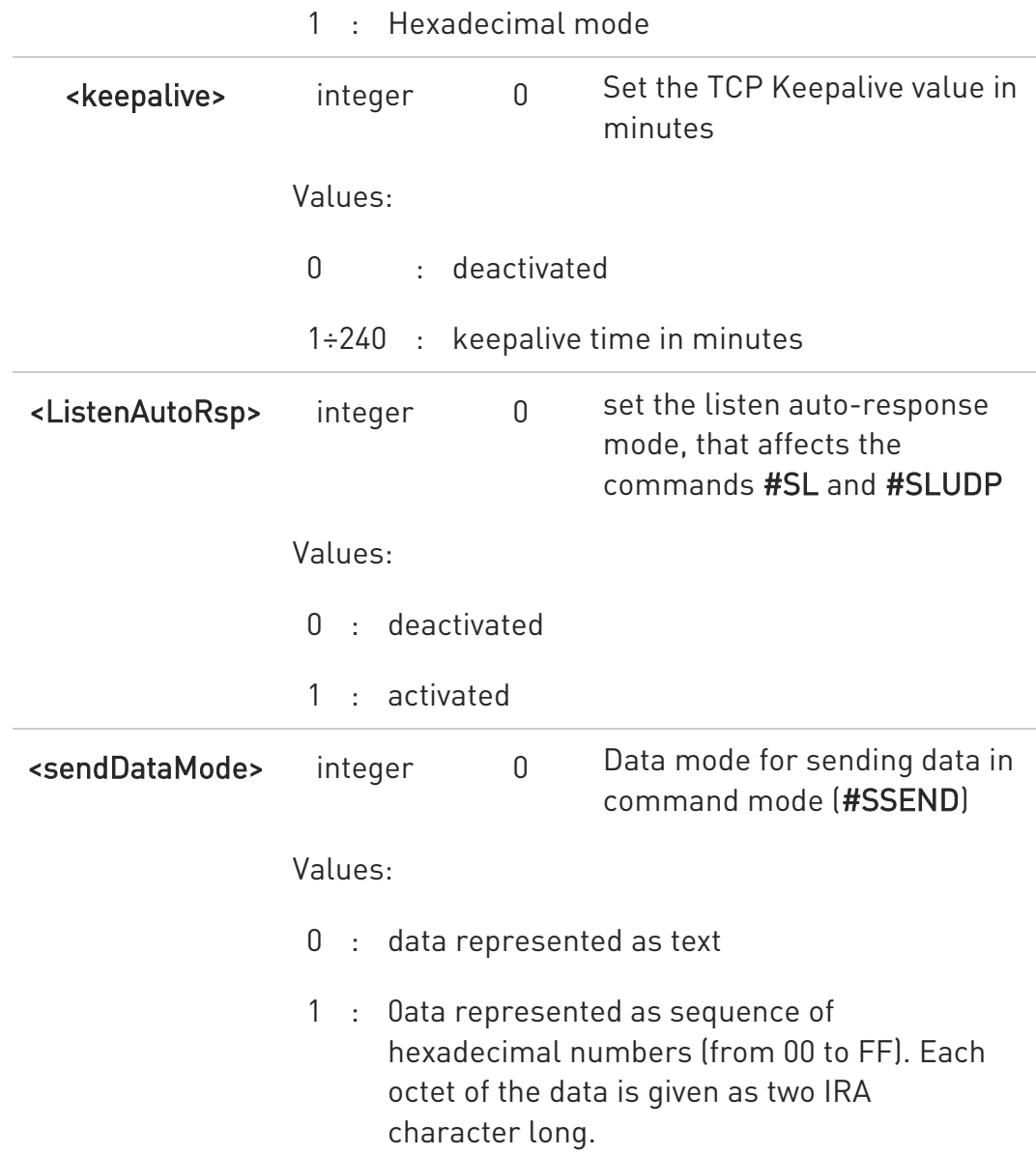

Additional info:

 $\blacktriangleright\blacktriangleright$ These are the **SRING** formats, depending on <srMode> setting:

 $if <$ srMode> = 0 (Normal): SRING: <connId>

if <srMode> = 1 (Data amount): SRING: <connId>,<recData>

if <srMode> = 2 (Data view):

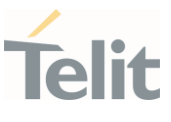

#### SRING: <connId>,<recData>,<data>

if <srMode> = 3 (Data view with UDP datagram information): SRING: <sourceIP>,<sourcePort>,<connId>,<recData>,<dataLeft>,<data>

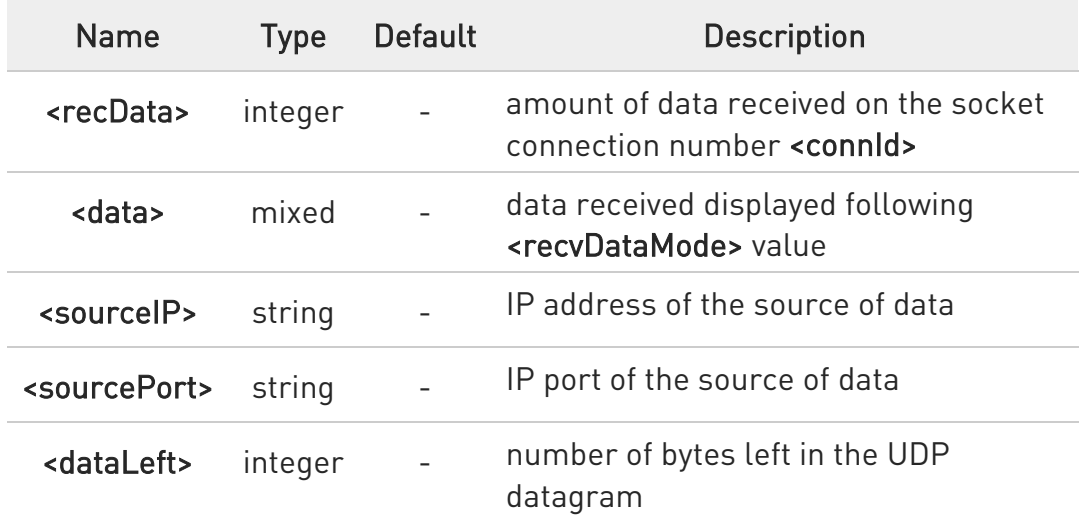

 $\bullet$ Keepalive is available only on TCP connections.

**O** For the behavior of #SL and #SLUDP in case of auto response mode or in case of no auto response mode, see the description of the two commands.

#### **AT#SCFGEXT?**

Read command returns the current socket extended configuration parameters values for all the six sockets, in the format:

```
#SCFGEXT: <connId<sub>1</sub>>,
<srMode>,<dataMode>,<keepalive>,<ListenAutoRsp>,0<CR><LF>
```
. . .

```
#SCFGEXT:<connId<sub>conMax</sub>>,<srMode>,<dataMode>,<keepalive>,
<ListenAutoRsp>,0<CR><LF>
```
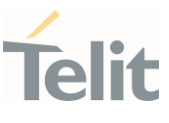

## ?<sup>1</sup> AT#SCFGEXT=?

 $\langle \rangle$ 

Test command returns the range of supported values for all the sub parameters.

• Socket 1 set with data view sring, text data mode, a keepalive time of 30 minutes and listen auto-response set.

Socket 3 set with data amount sring, hex recv data mode, no keepalive and listen auto-response not set.

Socket 4 set with hex recv and send data mode.

AT#SCFGEXT? #SCFGEXT: 1,2,0,30,1,0 #SCFGEXT: 2,0,0,0,0,0 #SCFGEXT: 3,1,1,0,0,0 #SCFGEXT: 4,0,1,0,0,1 ... ... OK

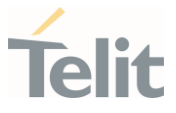

## 3.10.4. AT#SCFGEXT2 - Socket Configuration Extended 2

Socket Configuration Extended.

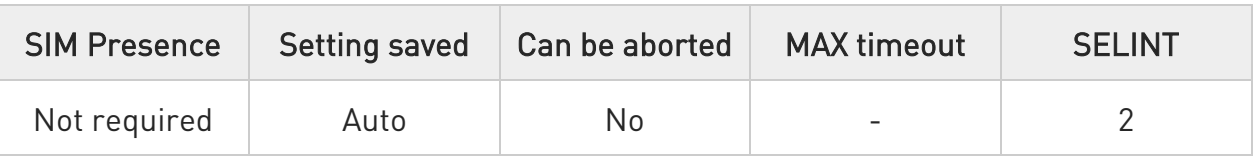

## AT#SCFGEXT2=<connId>,<bufferStart>[,<abortConnAttempt>[,<unused\_B>[,<unu sed\_C> [,<noCarrierMode>]]]]

Set command sets the socket configuration extended parameters for features not included in #SCFGEXT command.

#### Parameters:

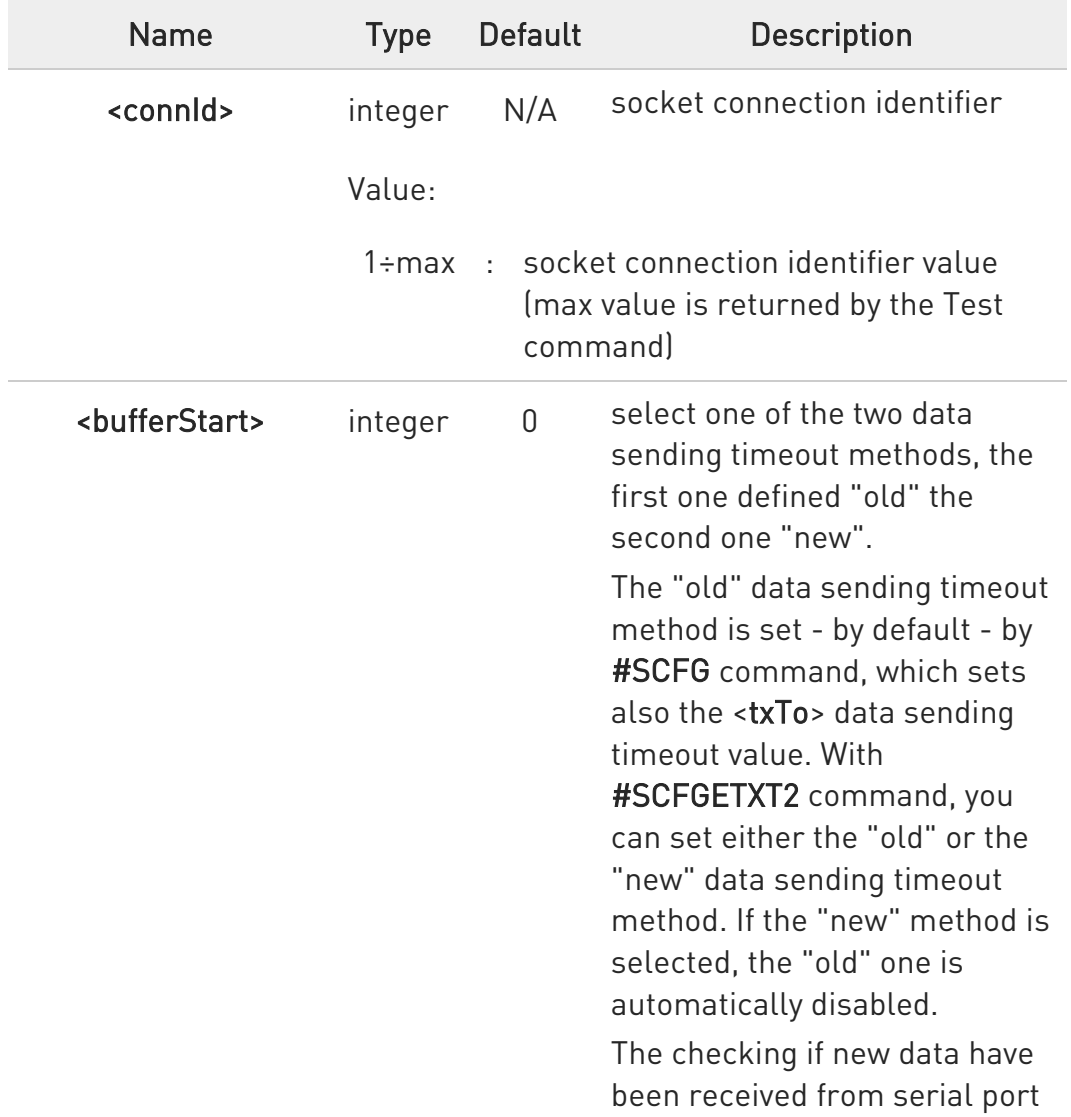

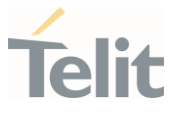

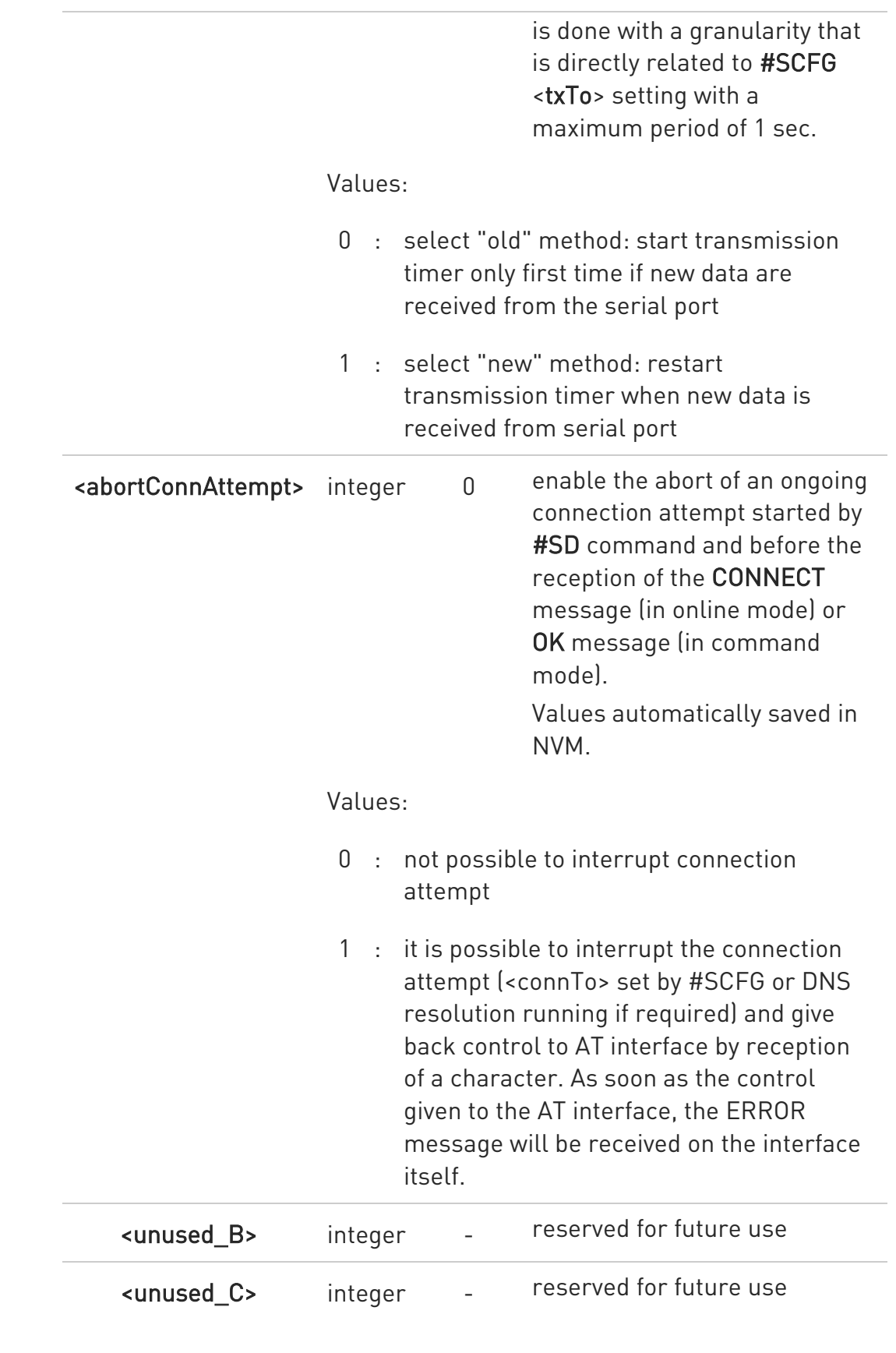

80668ST11067A Rev. 3 Page 270 of 413 2022-01-20

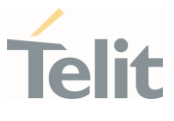

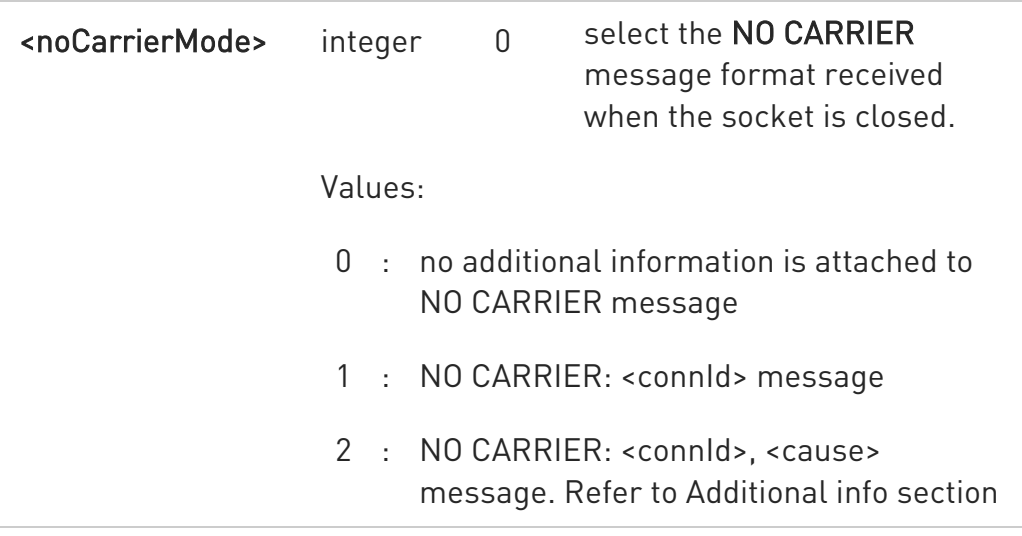

Additional info:

<noCarrierMode>=2 selects the following NO CARRIER message format: NO CARRIER: <connId>, <cause>

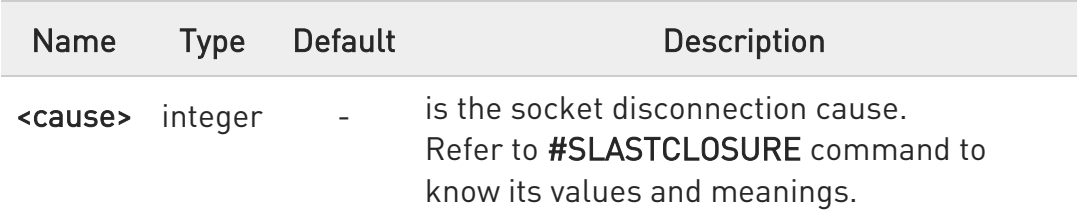

- **O** Is necessary to avoid overlapping of the two methods. Enabling new method, the old method for transmission timer (#SCFG) is automatically disabled to avoid overlapping.
- $\bullet$ Check if new data have been received from serial port is done with a granularity directly related to <txTo> parameter which is set by #SCFG command. The maximum period is 1 sec.
- Like #SLASTCLOSURE, in case of subsequent consecutive closure causes received, the original disconnection cause indicated.

 $\bullet$ In the case of command mode connection and remote closure with subsequent inactivity timeout closure without retrieval of all available data (#SRECV or SRING mode 2), it is indicated cause 1 for both possible FIN and RST from remote.

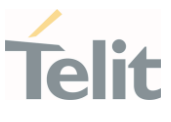

## **AT#SCFGEXT2?**

Read command returns the current socket extended configuration of the six sockets. The format is:

#SCFGEXT2:<connId<sub>1</sub>>,<br/>shufferStart<sub>1</sub>>,<abortConnAttempt<sub>1</sub>>,0,0,<noCarrierMode<sub>1</sub> ><CR><LF>

#SCFGEXT2:<connld<sub>6</sub>>,<br/>sufferStart<sub>6</sub>>,<abortConnAttempt<sub>6</sub>>0,0,<noCarrierMode<sub>6</sub>> <CR><LF>

### ?<sup>1</sup> AT#SCFGEXT2=?

. . .

Test command returns the range of supported values for all parameters.

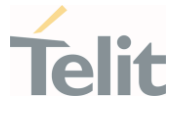

 $\langle \rangle$ 

Set the new transmission timer behavior for <connId>=1 and <connId>=2 sockets.

AT#SCFGEXT2=1,1 OK

AT#SCFGEXT2=2,1 OK

Check the current extended configuration of the six sockets

AT#SCFGEXT2? #SCFGEXT2: 1,1,0,0,0,0 #SCFGEXT2: 2,1,0,0,0,0 #SCFGEXT2: 3,0,0,0,0,0 #SCFGEXT2: 4,0,0,0,0,0 #SCFGEXT2: 5,0,0,0,0,0 #SCFGEXT2: 6,0,0,0,0,0 OK

Check the current configuration of the six sockets

AT#SCFG? #SCFG: 1,1,300,90,600,50 #SCFG: 2,1,300,90,600,50 #SCFG: 3,1,300,90,600,50 #SCFG: 4,2,300,90,600,50 #SCFG: 5,2,300,90,600,50 #SCFG: 6,2,300,90,600,50 OK

Change the <txTo> data sending timeout of the <connId>=1 socket. AT#SCFG=1,1,300,90,600,30 OK

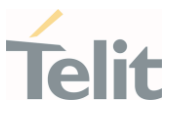

#### 3.10.5. AT#SKTRST - Socket Parameters Reset

Socket Parameters Reset

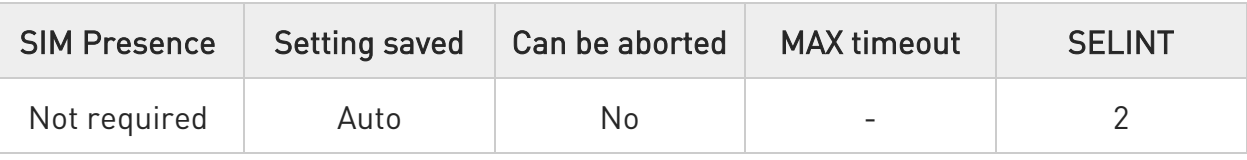

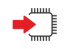

### AT#SKTRST

Execution command resets the #SCFG socket parameters to the "factory default" configuration and stores them in the NVM of the device.

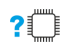

#### ?<sup>1</sup> AT#SKTRST=?

Test command returns the OK result code.

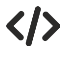

Reset of the socket parameters AT#SKTRST **OK** 

#### 3.10.6. AT#SD - Socket Dial

Execution command opens a remote connection via socket.

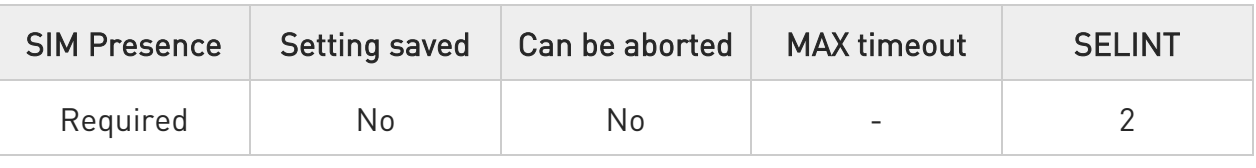

## AT#SD=<connId>,<txProt>,<rPort>,<IPaddr>[,<closureType>[,<lPort>[,<connMode> [,<txTime>[,<userIpType>]]]]]

Execution command opens a remote connection via socket.

Parameters:

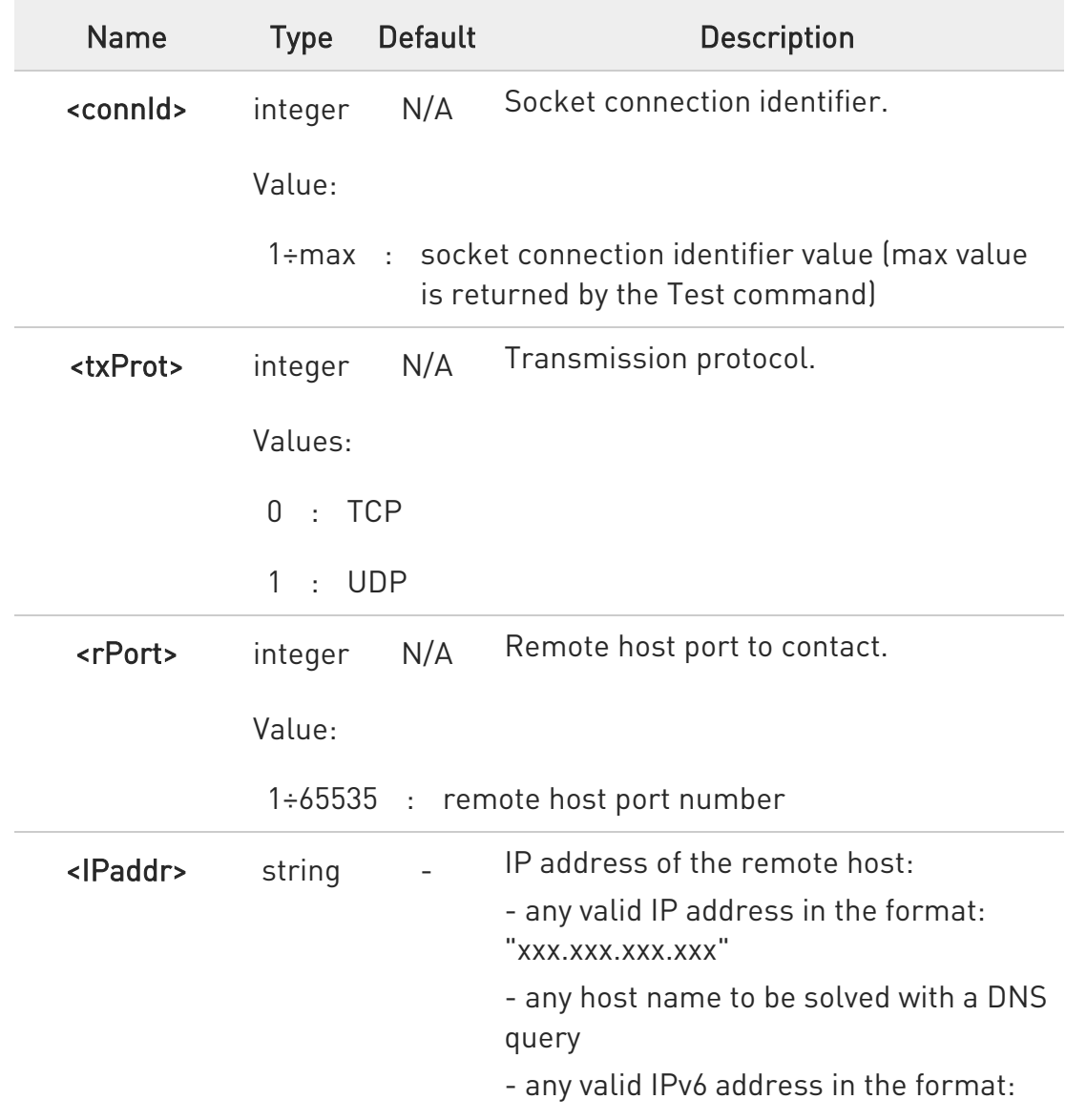

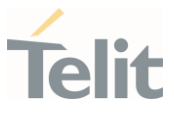

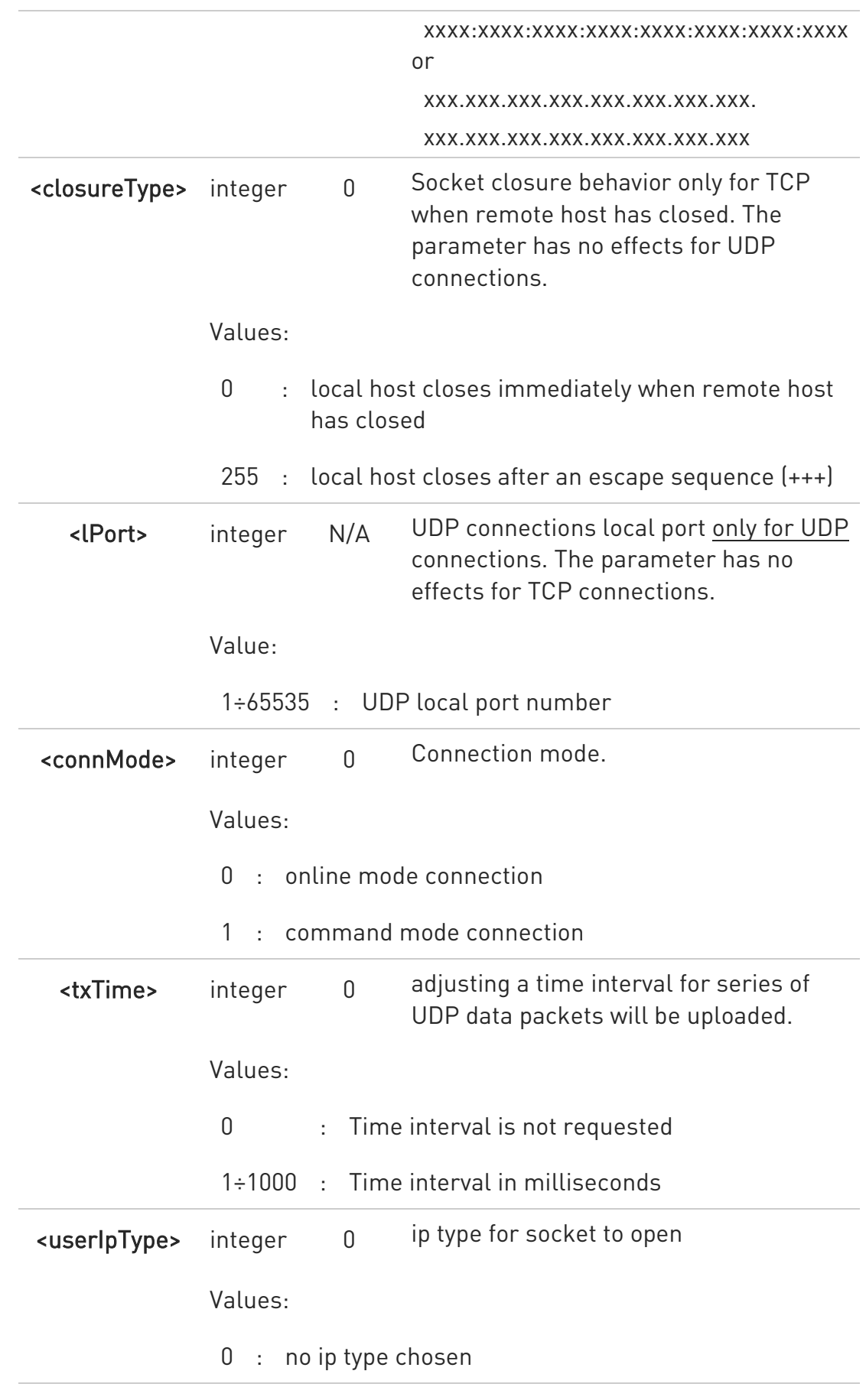

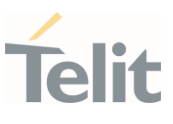

- $1 : inv4$
- 2 : ipv6
- $\bullet$ <userIpType> parameter is only valid when <IPaddr> is domain name and dual stack connection is open by #SGACT.

When **<userIpType>** is "no ip type chosen" ipv6 will be requested firstly. When ipv6 DNS server does not support so ipv4 will be requested.

- $\bullet$ <closureType> parameter is valid for TCP connections only and has no effect (if used) for UDP connections.
- $\bullet$ <lPort> parameter is valid for UDP connections only and has no effect (if used) for TCP connections
- $\bullet$ If we set <connMode> to online mode connection and the command is successful we enter in online data mode and we see the intermediate result code CONNECT. After the CONNECT we can suspend the direct interface to the socket connection (N.B. the socket stays open) using the escape sequence  $[++]$ : the module moves back to command mode and we receive the final result code OK after the suspension.

After such a suspension, it is possible to resume it in every moment (unless the socket inactivity timer timeouts, see #SCFG) by using the #SO command with the corresponding <connId>.

- $\bullet$ If we set <connMode> to command mode connection and the command is successful, the socket is opened, and we remain in command mode and we see the result code OK.
- $\bullet$ If there are input data arrived through a connected socket and not yet read because the module entered command mode before reading them (after an escape sequence or after #SD has been issued with **<connMode>** set to command mode connection), these data are buffered and we receive the SRING URC (SRING presentation format depends on the last #SCFGEXT setting); it is possible to read these data afterwards issuing #SRECV. Under the same hypotheses it is possible to send data while in command mode issuing #SSEND.
- $\bullet$  <txTime> parameter is valid for UDP connections only and has no effect (if used) for TCP connections. For slow servers it is recommended to adjust the time interval for uploading series of data packets in order to do not lose

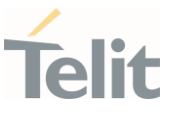

data. The following data packet will be sent after the previous data packet's time interval has been expired.

## ?<sup>1</sup> AT#SD=?

Test command reports the range of values for all the parameters.

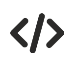

Examples of socket dial in online and command mode.

Open socket 1 in online mode AT#SD=1,0,80,"www.google.com",0,0,0

#### **CONNECT**

```
...
...
Open socket 1 in command mode 
AT#SD=1,0,80,"www.google.com",0,0,1 
OK
```
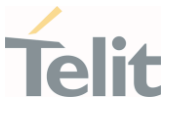

#### 3.10.7. AT#SO - Socket Restore

Execution command resumes the direct interface to a socket connection which has been suspended by the escape sequence.

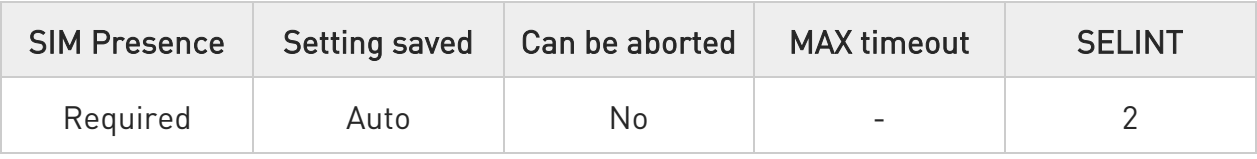

### → AT#SO=<connId>

Parameter:

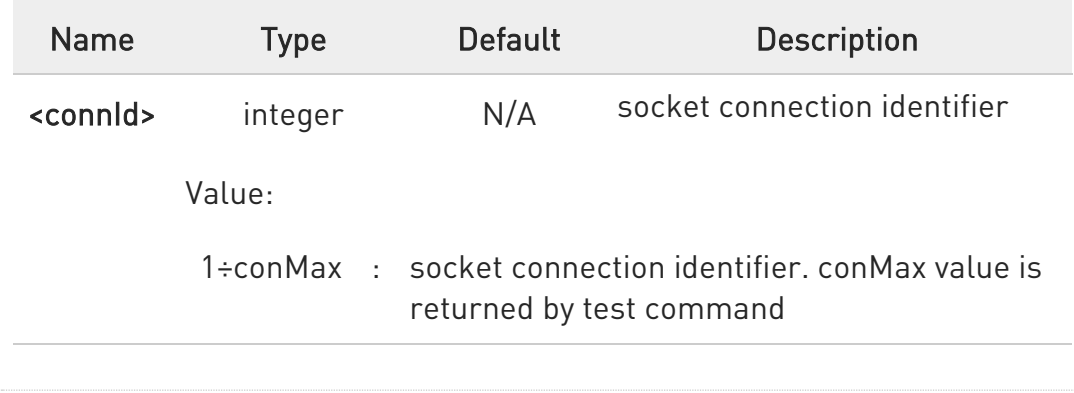

## ?<sup>1</sup> AT#SO=?

Test command reports the range of values for <connId> parameter

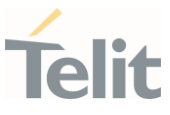

#### 3.10.8. AT#SH - Socket Shutdown

The set command closes a socket.

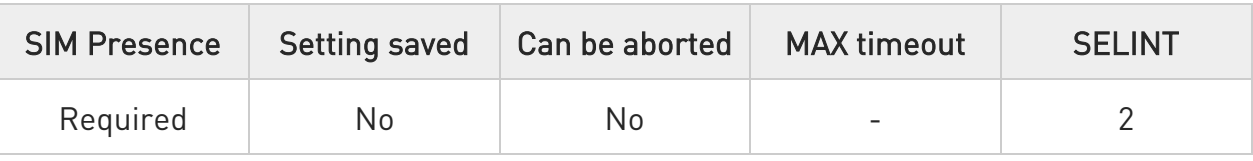

#### → AT#SH=<connId>

Parameter:

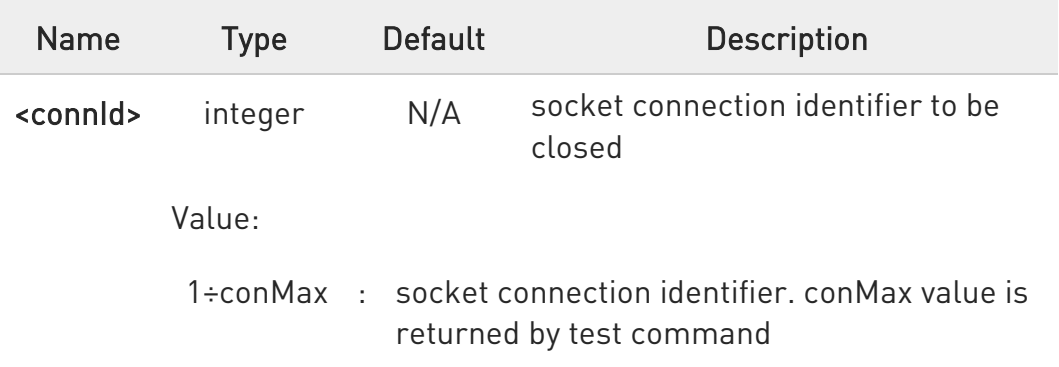

**O** Socket cannot be closed in states "resolving DNS" and "connecting", see #SS command.

## ?<sup>1</sup> AT#SH=?

Test command reports the range for parameter <connId>

#### 3.10.9. AT#SL - Socket Listen

The command opens/closes socket listening.

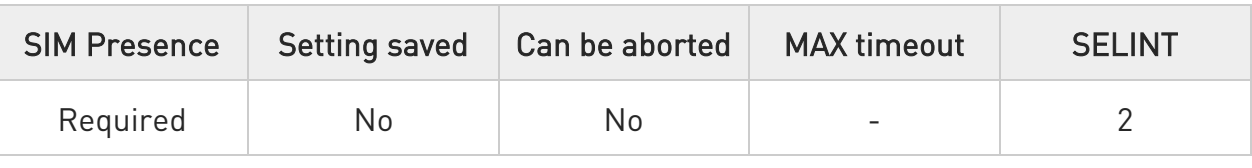

## AT#SL=<connId>,<listenState>,<listenPort>[,<lingerT>]

Set command opens/closes a socket listening for an incoming TCP connection on a specified port.

#### Parameters:

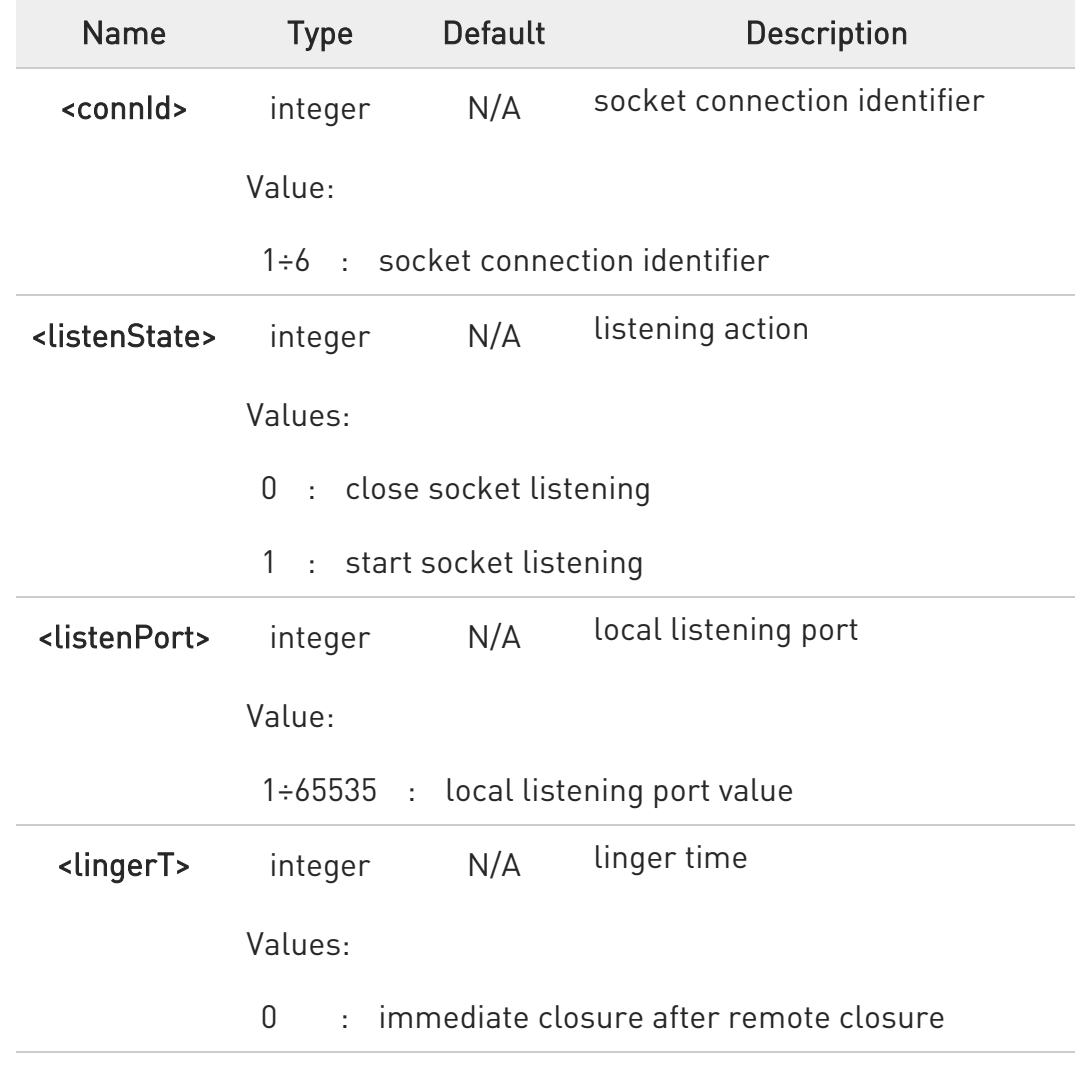

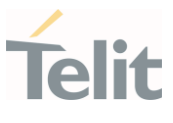

- 255 : local host closes only after an escape sequence (+++)
- $\bullet$ If successful, command returns a final result code OK. If the ListenAutoRsp flag has not been set through the command #SCFGEXT (for the specific <connId>), then, when a TCP connection request comes on the input port, if the sender is not filtered by internal firewall, an URC is received:

#### +SRING : <connId>

Afterwards we can use #SA to accept the connection or #SH to refuse it.

If the ListenAutoRsp flag has been set, then, when a TCP connection request comes on the input port, if the sender is not filtered by the internal firewall, the connection is automatically accepted: the CONNECT indication is given and the modem goes into online data mode.

If the socket is closed by the network the following URC is received:

#### #SKTL: ABORTED

#### $AT#SL?$

Read command returns all the actual listening TCP sockets.

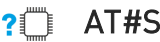

#### ?<sup>1</sup> AT#SL=?

Test command returns the range of supported values of the parameters.

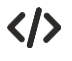

Open a socket listening for TCP on port 3500. AT#SL=1,1,3500 OK

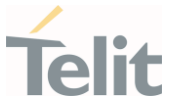

#### 3.10.10. AT#SLUDP - Socket Listen UDP

This command opens/closes a socket listening for an incoming UDP connection on a specified port.

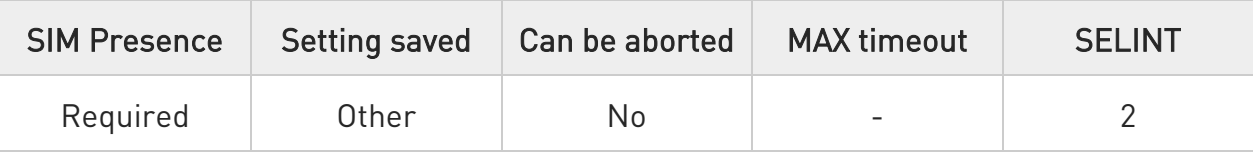

### AT#SLUDP=<connId>,<listenState>,<listenPort>

Execution command opens/closes a socket listening for an incoming UDP connection on a specified port.

#### Parameters:

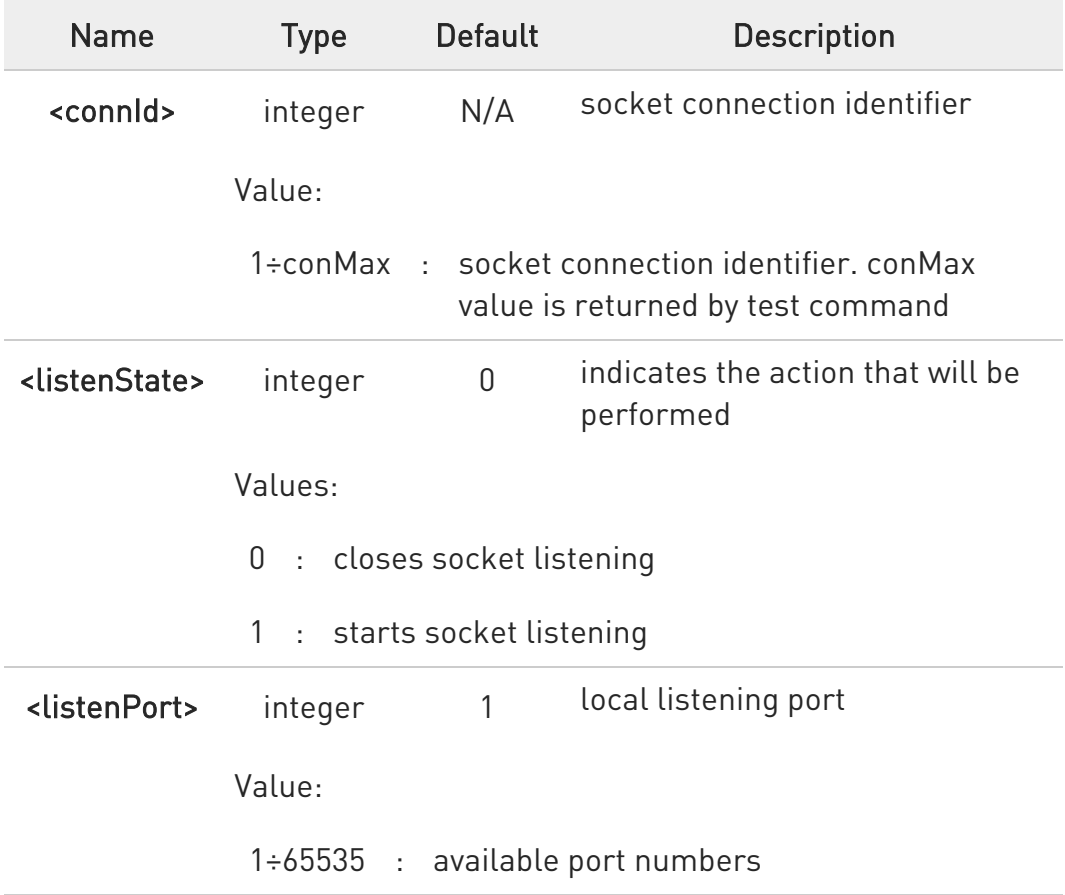

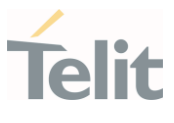

 $\bullet$ If the ListenAutoRsp flag has not been set through the command #SCFGEXT (for the specific connId), then, when an UDP connection request comes on the input port, if the sender is not filtered by internal firewall, an URC is received:

#### +SRING : <connId>

Afterwards we can use #SA to accept the connection or #SH to refuse it.

If the ListenAutoRsp flag has been set, then, when an UDP connection request comes on the input port, if the sender is not filtered by the internal firewall, the connection is automatically accepted: the CONNECT indication is given and the modem goes into online data mode.

If the socket is closed by the network the following URC is received:

#### #SLUDP: ABORTED

 $\bullet$ when closing the listening socket <listenPort> is a don't care parameter

#### **AT#SLUDP?**

Read command returns all the actual listening UDP sockets.

#### ?IT AT#SLUDP=?

Test command returns the range of supported values for all the sub parameters.

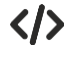

Next command opens a socket listening for UDP on port 3500. AT#SLUDP=1,1,3500 OK

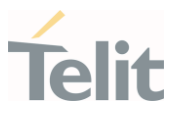

80668ST11067A Rev. 3 Page 285 of 413 2022-01-20

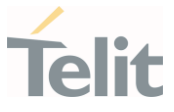

#### 3.10.11. AT#SA - Socket Accept

Execution command accepts an incoming socket connection.

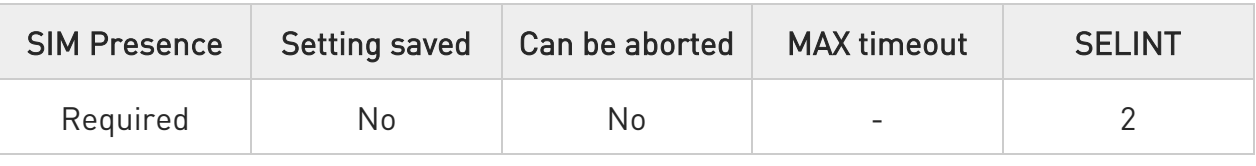

#### AT#SA=<connId>[,<connMode>]

Execution command accepts an incoming socket connection after an URC

#### SRING: <connId>

Parameters:

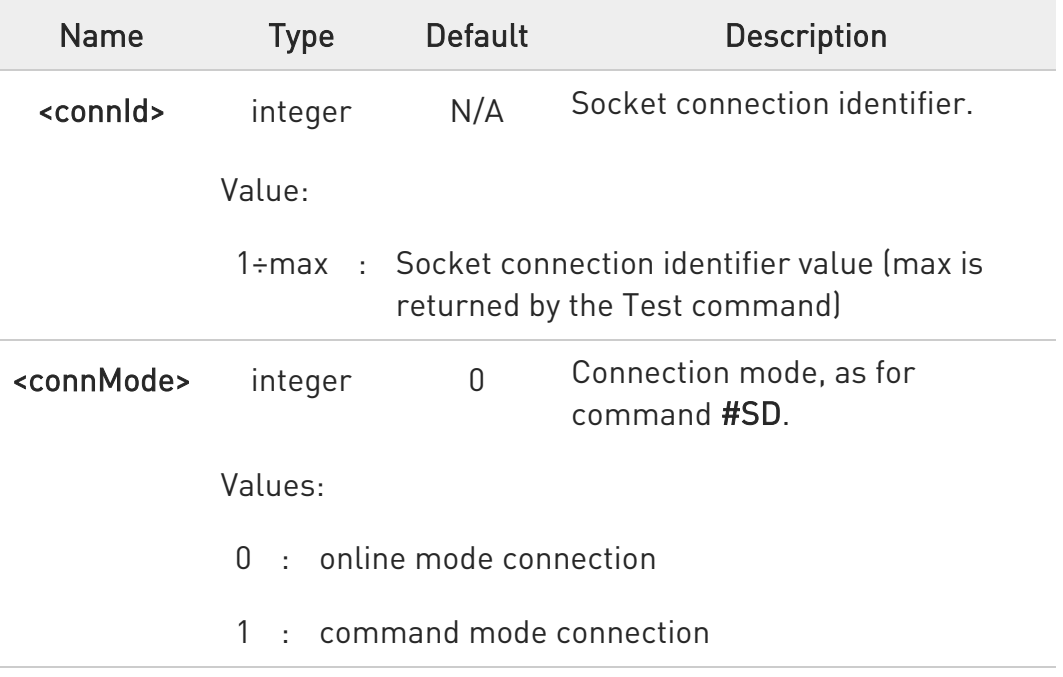

**O** The SRING URC has to be a consequence of a #SL issue.

 $\bullet$ Setting the command before to having received a SRING will result in an ERROR indication, giving the information that a connection request has not yet been received.

80668ST11067A Rev. 3 Page 286 of 413 2022-01-20

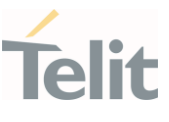

## ?<sup>1</sup> AT#SA=?

Test command reports the range of values for all the parameters.

#### 3.10.12. AT#SSEND - Send Data in Command Mode

This command is used to send data through a connected socket.

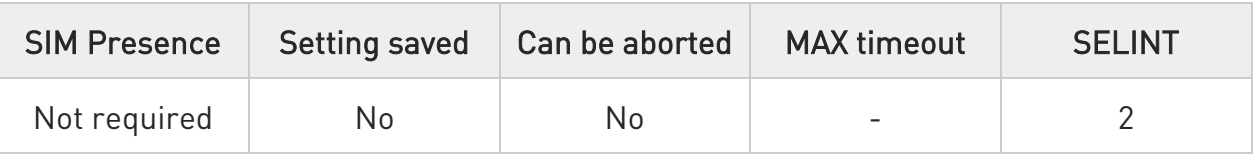

## AT#SSEND=<connId>[,<Rai>]

Execution command permits, while the module is in command mode, to send data through a connected socket.

After entering AT#SSEND=... command, and terminated the command line with <CR>, the module returns the following four characters sequence prompt, and waits for data to send:

<CR><LF><greater\_than><space> (see IRA character set: 13, 10, 62, 32)

To send the entered data, enter Ctrl-Z char (0x1A hex); to abort the operation enter ESC char (0x1B hex).

If data are successfully sent, the command returns OK. If data sending fails for some reason, an error code is reported.

#### Parameters:

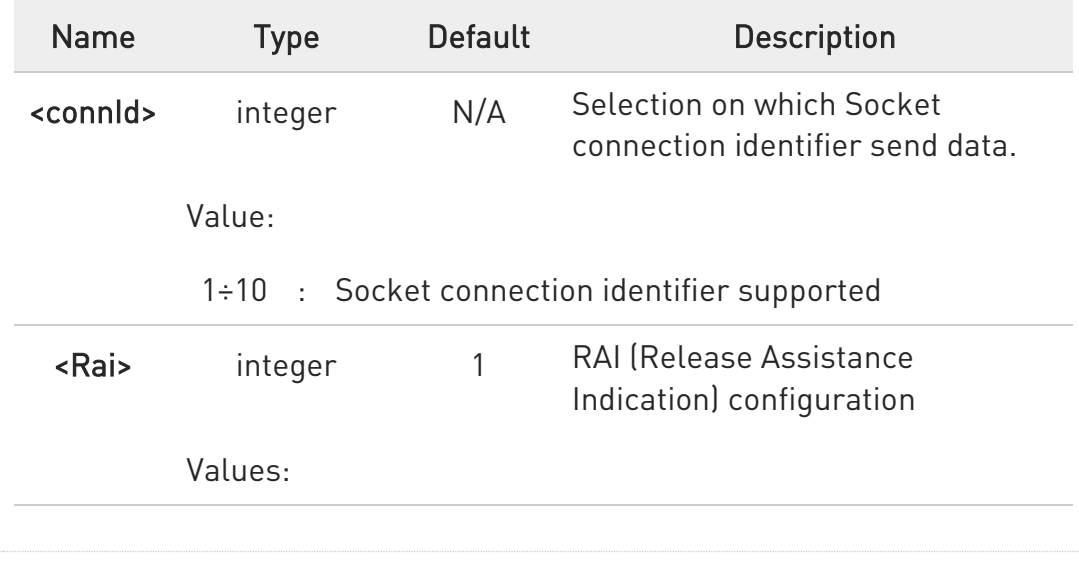

80668ST11067A Rev. 3 Page 288 of 413 2022-01-20
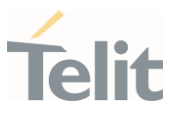

- 1 : Set RAI to: "No further uplink or downlink data transmission subsequent to this transmission"
- 2 : Set RAI to: "Only a single downlink data transmission and no further uplink data transmissions subsequent to this transmission"
- **O** The maximum number of bytes to send is 1500 bytes; trying to send more data will cause the surplus to be discarded and lost.
- $\bullet$ It is possible to use #SSEND only if the connection was opened by **#SD**, else the ME is raising an error.
- $\bullet$ A byte corresponding to BS char (0x08) is treated with its corresponding meaning; therefore previous byte will be cancelled (and BS char itself will not be sent).
- RAI (Release Assistance Indication) is supported in NB-IoT only, otherwise is ignored.

# ?IT AT#SSEND=?

Test command returns the range of supported values for parameter <connId> and <Rai>.

 $\langle \rangle$ Send data through socket number 2 AT#SSEND=2 >Test<CTRL-Z> OK

### 3.10.13. AT#SSENDEXT - Send Data in Command Mode extended

This command allows to send data through a connected socket including all possible octets (from 0x00 to 0xFF).

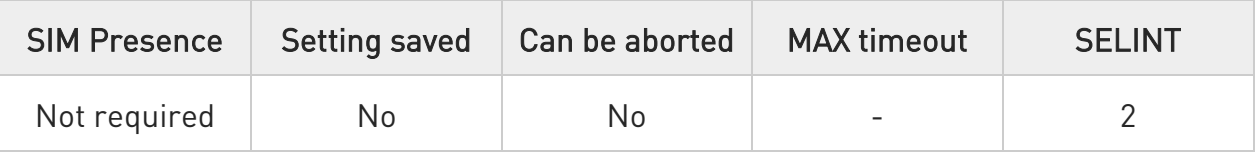

### AT#SSENDEXT=<connId>,<bytesToSend>[,<Rai>]

Execution command permits, while the module is in command mode, to send data through a connected socket including all possible octets (from 0x00 to 0xFF).

After entering **AT#SSENDEXT=...** command, and terminated the command line with <CR>, the module returns the following four characters sequence prompt, and waits for data to send:

#### <CR><LF><greater\_than><space> (see IRA character set: 13, 10, 62, 32)

When <br />bytesToSend> bytes have been sent, operation is automatically completed.

If data are successfully sent, the command returns OK. If data sending fails for some reason, an error code is reported.

Parameters:

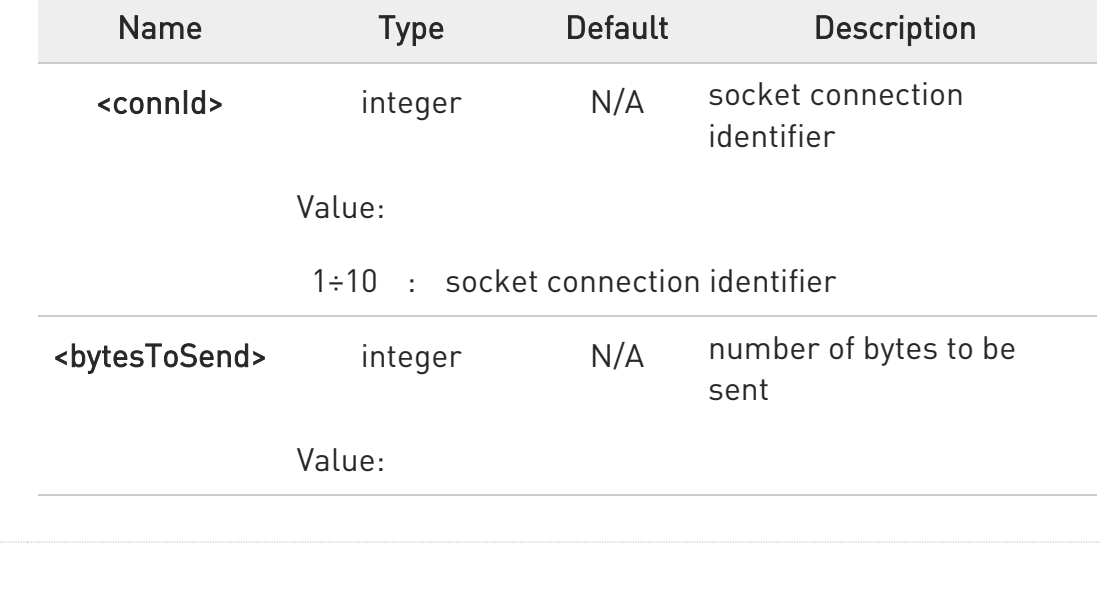

80668ST11067A Rev. 3 Page 290 of 413 2022-01-20

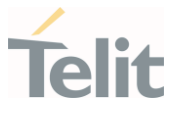

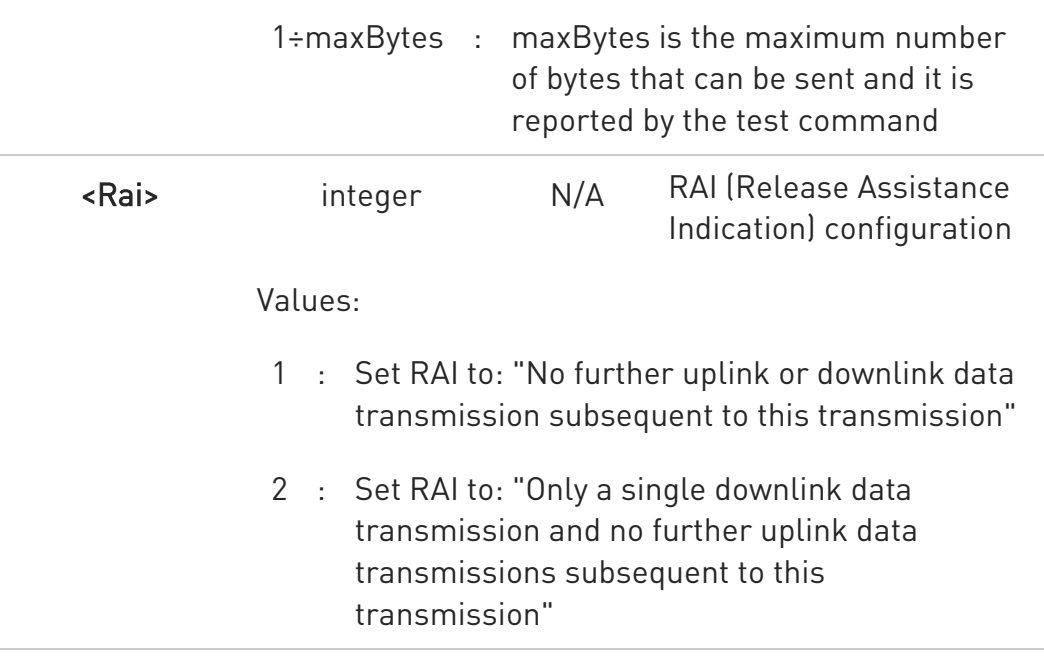

- $\bullet$ It's possible to use #SSENDEXT only if the connection was opened by #SD, else the modem returns an error.
- All special characters are sent like a generic byte. For example, 0x08 is not interpreted as a BS (BackSpace) but it is simply sent through the socket.
- STOP RAI (Release Assistance Indication) is supported in NB-IoT only, otherwise is ignored.

### ?<sup>1</sup> AT#SSENDEXT=?

Test command returns the range of supported values for parameters <connId>, <br/>stytesToSend> and <Rai>.

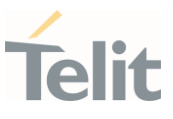

 $\langle \rangle$ Open the socket in command mode: AT#SD=1,0,<port>,"IP address",0,0,1 OK

> Enter the command specifying total number of bytes as second parameter: AT#SSENDEXT=1,256

> .............................. ; Terminal echo of bytes sent is displayed here OK

All possible bytes (from 0x00 to 0xFF) are sent on the socket as generic bytes.

### 3.10.14. AT#SRECV - Socket Receive Data in Command Mode

The command permits the user to read data arrived through a connected socket when the module is in command mode.

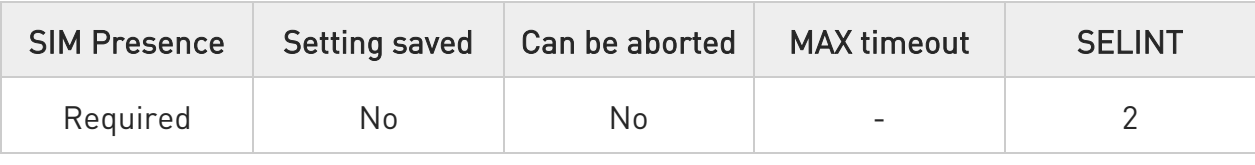

### AT#SRECV=<connId>,<maxByte>[,<UDPInfo>]

Execution command permits the user to read data arrived through a connected socket but buffered and not yet read because the module entered command mode before reading them; the module is notified of these data by a SRING: URC, whose presentation format depends on the last #SCFGEXT setting.

#### Parameters:

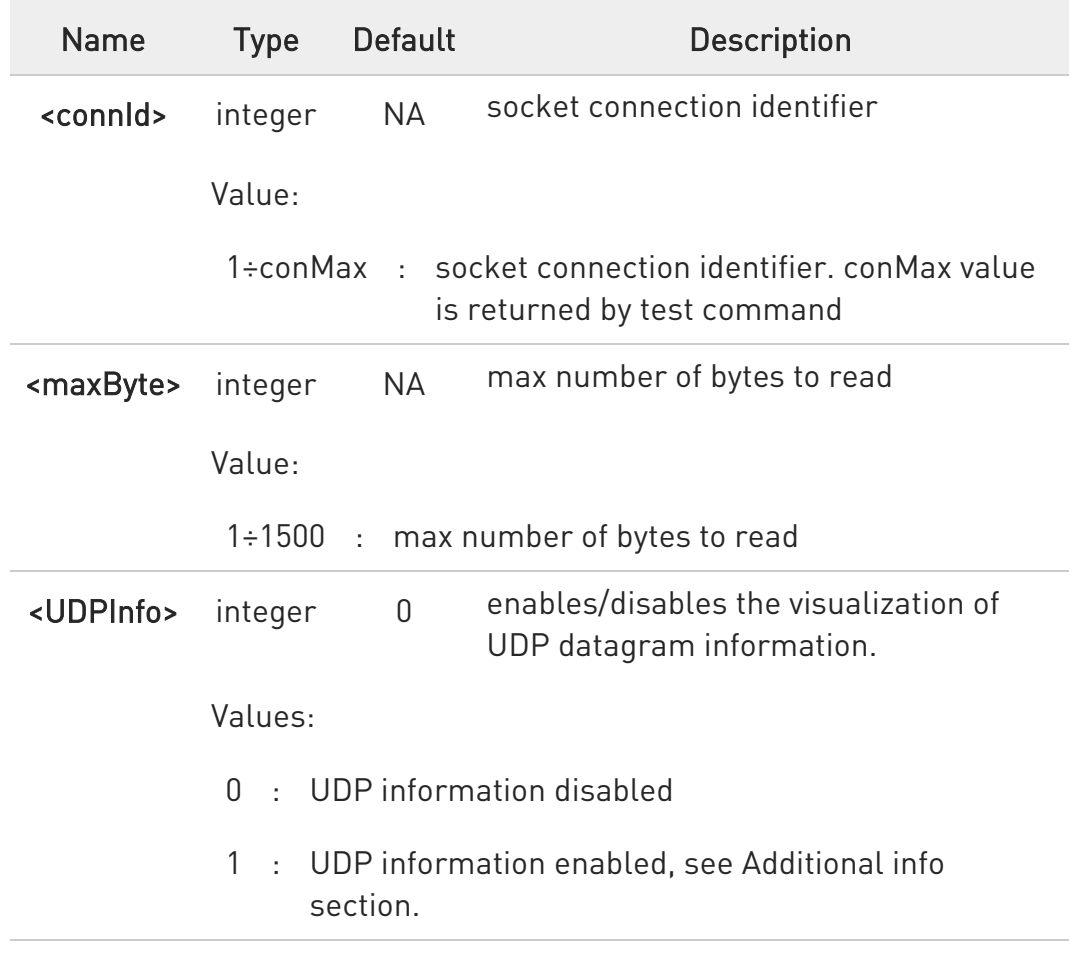

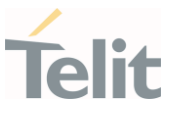

Additional info:

If <UDPInfo> is set to 1 (AT#SRECV=<connId>,<maxBytes>,1), the command returns a message having the following format:

#SRECV: <remoteIP>,<remotePort><connId>,<recData>,<dataLeft>

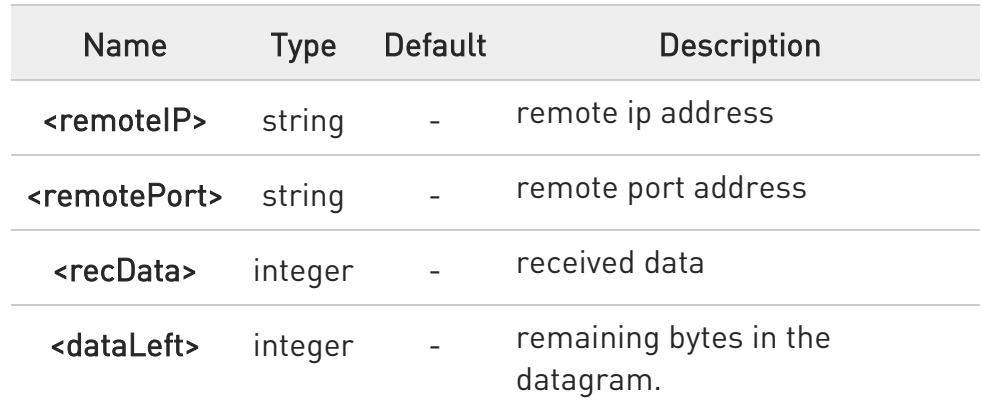

 $\bullet$ Issuing #SRECV when there is no buffered data raises an error.

# ?I<sup>''</sup> AT#SRECV=?

Test command returns the range of supported values for parameters <connId> <maxByte> and <UDPInfo>.

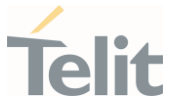

### 3.10.15. AT#SSENDUDP - Send UDP Data to a Specific Remote Host

This command allows to send data over UDP to a specific remote host.

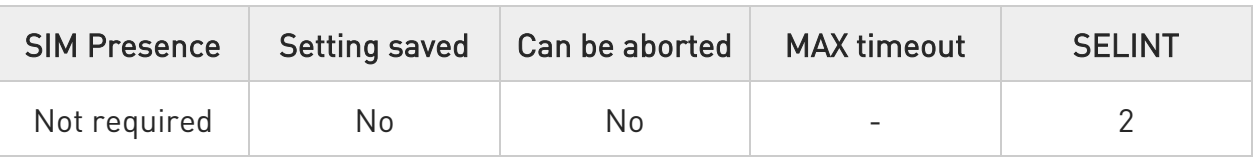

### AT#SSENDUDP=<connId>,<remoteIP>,<remotePort>[,<Rai>]

This command allows, while the module is in command mode, to send data over UDP to a specific remote host. UDP connection has to be previously completed with a first remote host through #SLUDP / #SA. Then, if module receives data from this or another host, it is able to send data to it. Like command #SSEND, the device responds with ">" prompt and waits for the data to send.

#### Parameters:

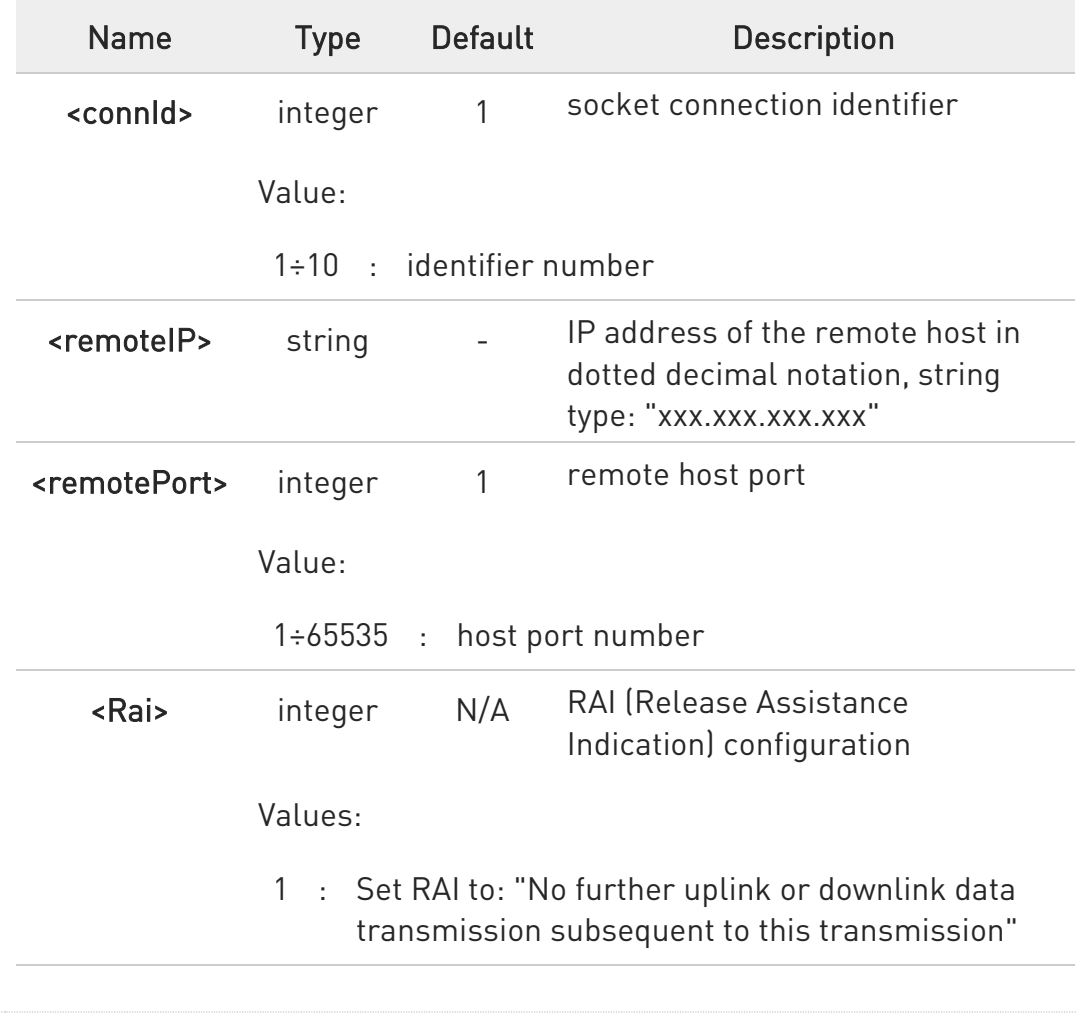

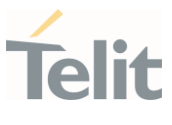

- 2 : Set RAI to: "Only a single downlink data transmission and no further uplink data transmissions subsequent to this transmission"
- **O** After SRING that indicates incoming UDP data and issuing #SRECV to receive data itself, through #SS is possible to check last remote host (IP/Port).
- **O** If successive resume of the socket to online mode is performed (#SO), connection with first remote host is restored as it was before.
- STOP RAI (Release Assistance Indication) is supported in NB-IoT only, otherwise is ignored.

### ?IT AT#SSENDUDP=?

Test command reports the supported range of values for parameters <connId>,<remoteIP> and <remotePort> and <Rai>.

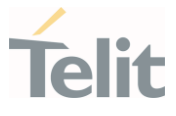

 $\langle \rangle$ 

• Starts listening on <LocPort> (previous setting of firewall through #FRWL has to be done)

AT#SLUDP=1,1,<LocPort> OK

SRING: 1 UDP data from a remote host available

AT#SA=1,1 **OK** 

SRING: 1

 $AT#SI=1$ #SI: 1,0,0,23,0 23 bytes to read OK

AT#SRECV=1,23 #SRECV:1,23 message from first host OK

AT#SS=1 #SS: 1,2,<LocIP>,<LocPort>,<RemIP1>,<RemPort1> **OK** 

AT#SSENDUDP=1,<RemIP1>,<RemPort1>

>response to first host **OK** 

SRING: 1 UDP data from a remote host available

 $AT#SI=1$ #SI: 1,22,23,24,0 24 bytes to read OK

AT#SRECV=1,24 #SRECV:1,24 message from second host OK

80668ST11067A Rev. 3 Page 297 of 413 2022-01-20

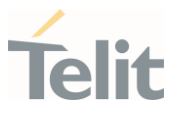

AT#SS=1 #SS: 1,2,<LocIP>,<LocPort>,<RemIP2>,<RemPort2> OK

Remote host has changed, we want to send a response:

AT#SSENDUDP=1,<RemIP2>,<RemPort2> >response to second host OK

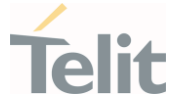

#### 3.10.16. AT#SSENDUDPEXT - Send UDP Data to a Specific Remote Host EXTENDED

This command permits, while the module is in command mode, to send data over UDP to a specific remote host including all possible octets (from 0x00 to 0xFF)

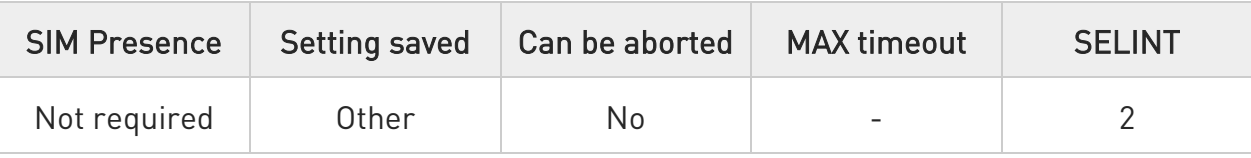

### AT#SSENDUDPEXT=<connId>,<bytestosend>,<remoteIP>,<remotePort>[,<Rai>]

Set command permits, while the module is in command mode, to send data over UDP to a specific remote host including all possible octets (from 0x00 to 0xFF).

As indicated about #SSENDUDP, UDP socket has to be previously opened through #SLUDP / #SA, then we are able to send data to different remote hosts.

Like #SSENDEXT, the device responds with the prompt '> ' and waits for the data to send, operation is automatically completed when <br/> <br/>stosend> have been sent.

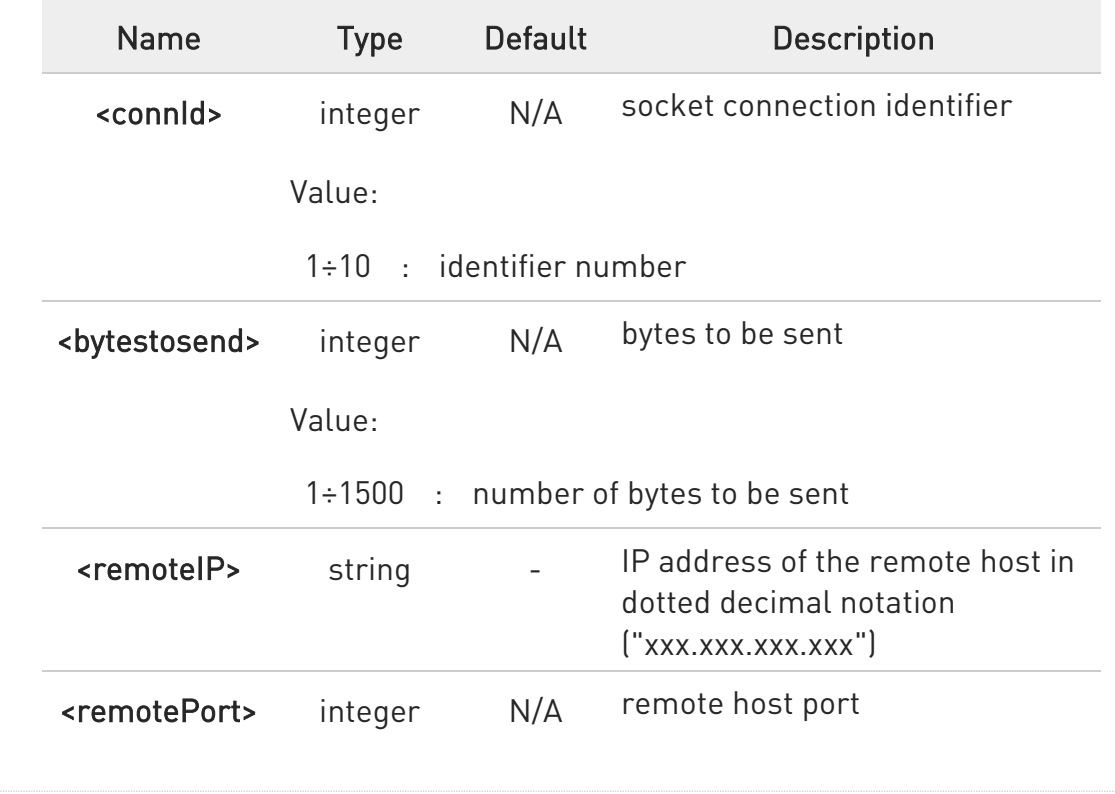

Parameters:

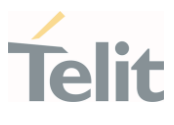

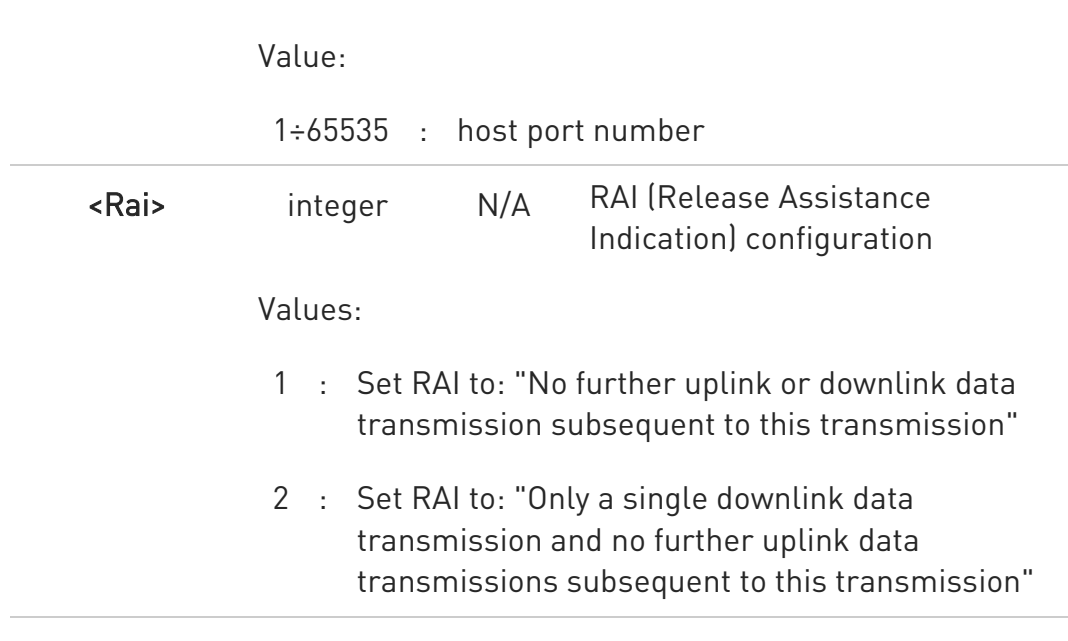

STOP RAI (Release Assistance Indication) is supported in NB-IoT only, otherwise is ignored.

### ?<sup>1</sup> AT#SSENDUDPEXT=?

Test command reports the supported range of values for parameters <connId>, <bytestosend>, <remoteIP>, <remotePort> and <Rai>.

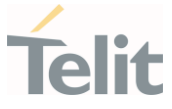

# 3.10.17. AT#SLASTCLOSURE - Detect the Cause of a Socket Disconnection

The command detects the cause of a socket disconnection.

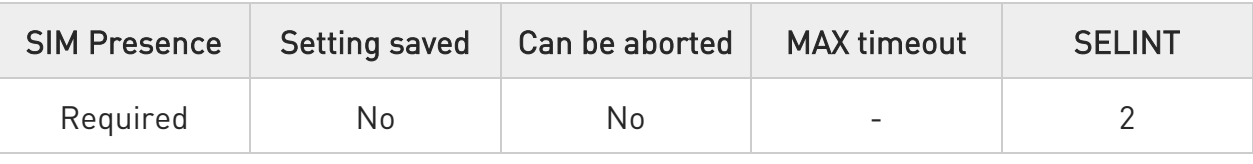

### → AT#SLASTCLOSURE=<connId>

Execution command reports the socket disconnection cause.

#### Parameter:

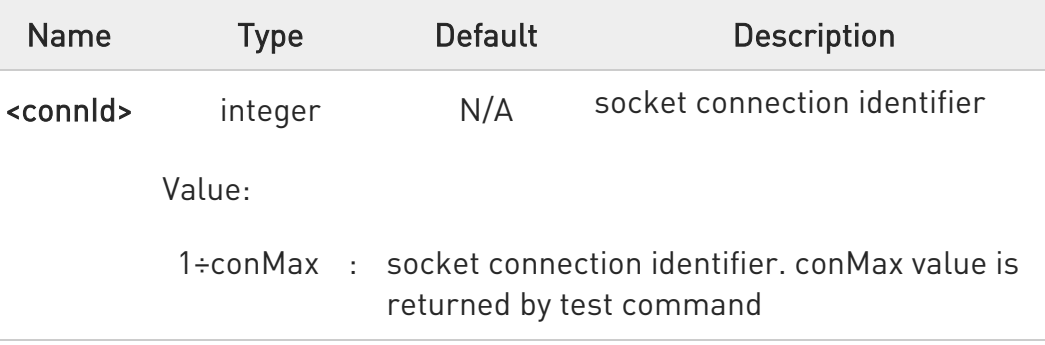

#### Additional info:

 $\blacktriangleright\blacktriangleright$ The execution command reports the disconnection cause of the selected socket. The format of the returned message is:

### #SLASTCLOSURE: <connId>,<cause>

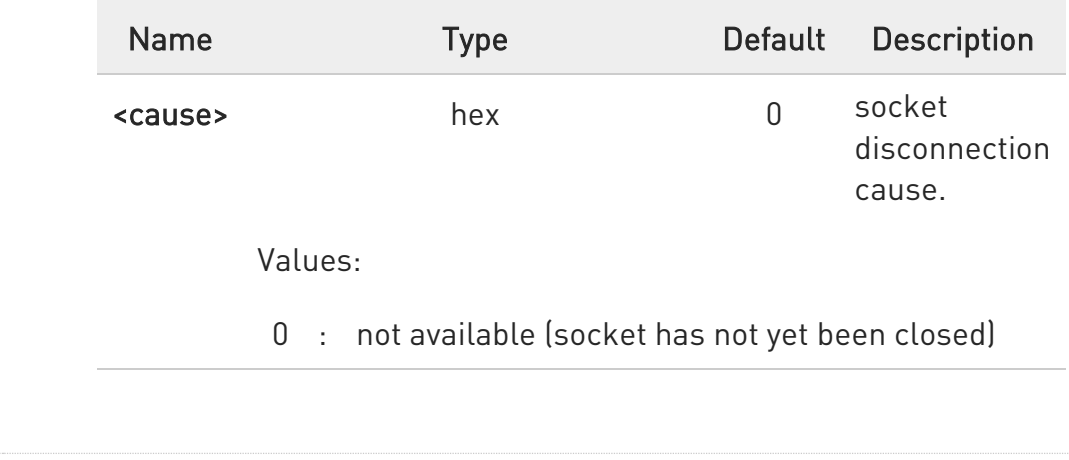

80668ST11067A Rev. 3 Page 301 of 413 2022-01-20

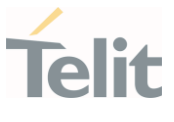

- 1 : remote host TCP connection close due to FIN/END: normal remote disconnection decided by the remote application
- 2 : remote host TCP connection close due to RST, all other cases in which the socket is aborted without indication from peer (for instance because peer doesn't send ack after maximum number of retransmissions/peer is no more alive). All these cases include all the "FATAL" errors after recv or send on the TCP socket (named as different from FWOULDBLOCK)
- 3 : socket inactivity timeout
- 4 : network deactivation (PDP context deactivation from network)
- 5 : DNS Error
- **O** Any time socket is re-opened, last disconnection cause is reset. Command report 0 (not available).
- User closure cause (#SH) is not considered and if a user closure is performed after remote disconnection, remote disconnection cause remains saved and is not overwritten.
- $\bullet$ If more consecutive closure causes are received, the original disconnection cause is saved. (For instance: if a TCP FIN is received from remote and later a TCP RST because we continue to send data, FIN cause is saved and not overwritten)
- **C** Also in case of <**closureType**> (#SD) set to 255, if the socket has not yet been closed by user after the escape sequence, #SLASTCLOSURE indicates remote disconnection cause if it has been received.
- **O** In case of UDP, cause 2 indicates abnormal (local) disconnection. Cause 3 and 4 are still possible. (Cause 1 is obviously never possible)

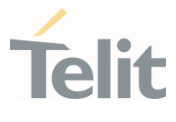

 $\bullet$ In case of command mode connection and remote closure with subsequent inactivity timeout closure without retrieval of all available data (#SRECV or SRING mode 2), it is indicated cause 1 for both possible FIN and RST from remote.

# ?<sup>1</sup> AT#SLASTCLOSURE=?

Test command reports the supported range for parameter <connId>

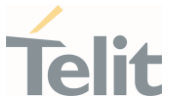

#### 3.10.18. AT#SS - Socket Status

Execution command reports the current sockets status.

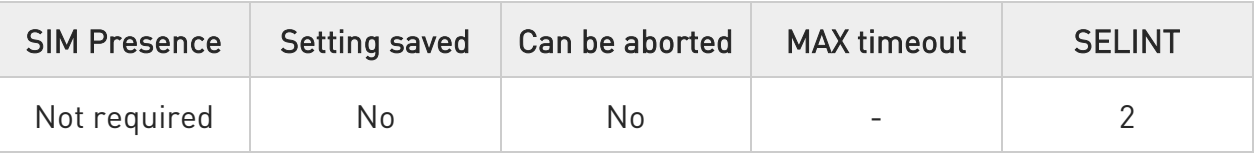

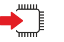

### AT#SS

Execution command reports the current sockets status using the following message format:

# #SS: <connId>,<state>,<locIP>,<locPort>,<remIP>,<remPort><CR><LF> [<connId>,<state>,<locIP>,<locPort>,<remIP>,<remPort><CR><LF>[...]]

Additional info:

Parameters meaning.

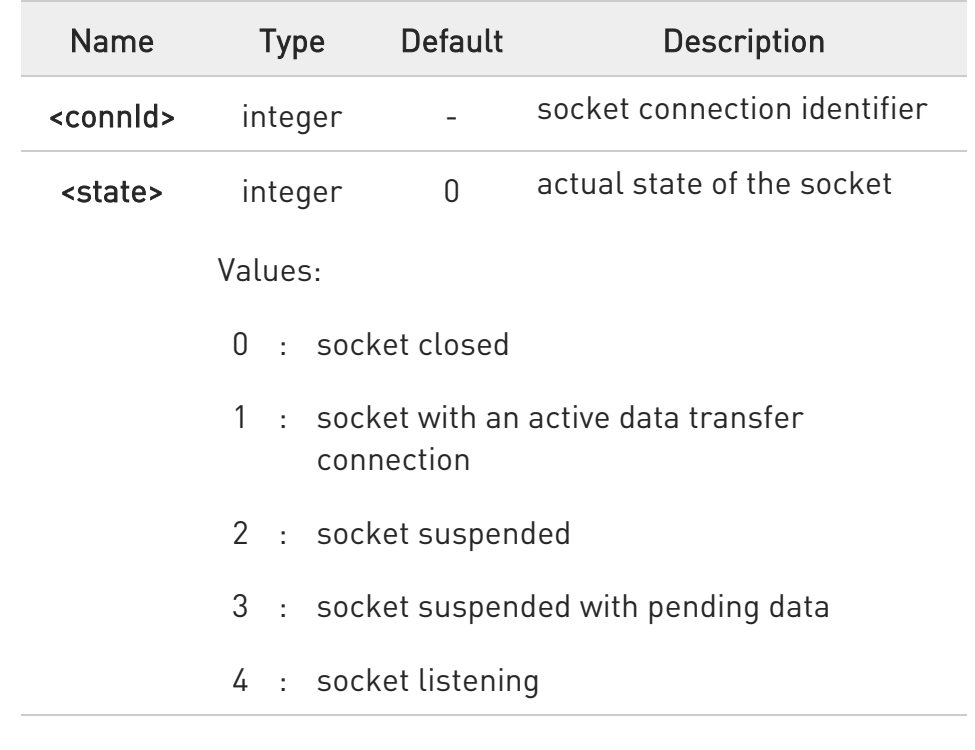

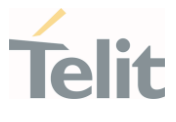

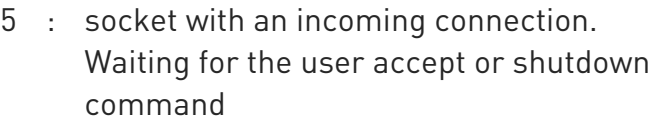

6 : socket in opening process. The socket is not in Closed state but still not in Active or Suspended or Suspended with pending data state

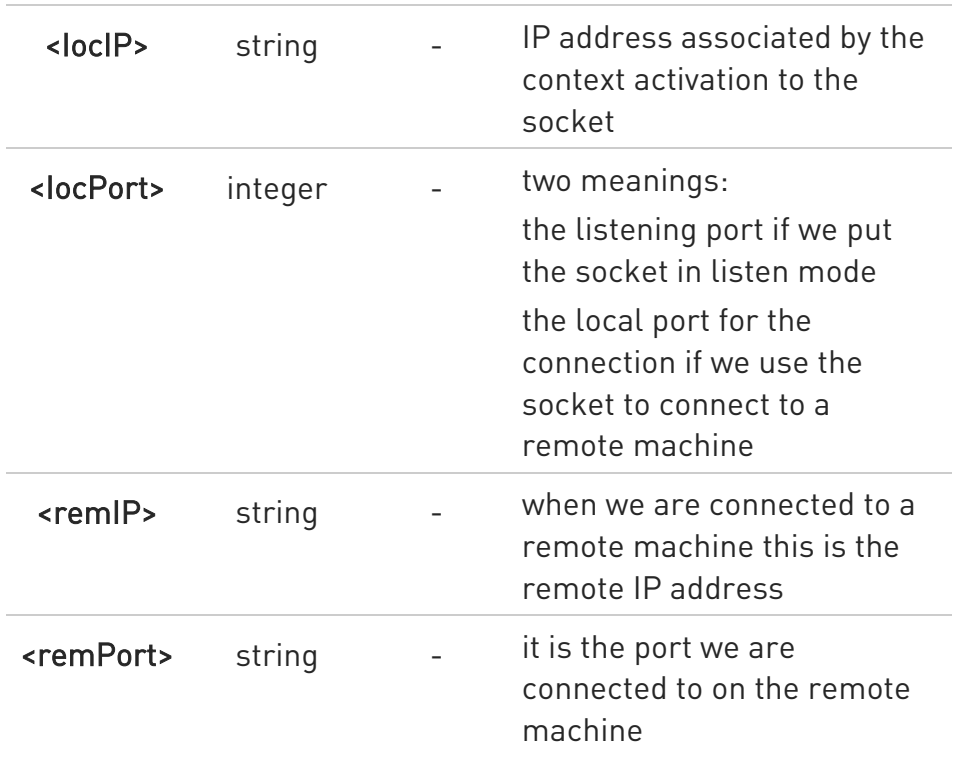

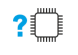

#### AT#SS=?

Test command reports the range for <connId> parameter.

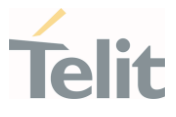

 $\langle \rangle$ 

Get information about all sockets.

AT#SS #SS: 1,3,91.80.90.162,61119,88.37.127.146,10510 #SS: 2,4,91.80.90.162,1000 #SS: 3,0 #SS: 4,0 #SS: 5,3,91.80.73.70,61120,88.37.127.146,10509 #SS: 6,0 OK

Socket 1: opened from local IP 91.80.90.162/local port 61119 to remote IP 88.37.127.146/remote port 10510 is suspended with pending data.

Socket 2: listening on local IP 91.80.90.162/local port 1000.

Socket 5: opened from local IP 91.80.73.70/local port 61120 to remote IP 88.37.127.146/remote port 10509 is suspended with pending data.

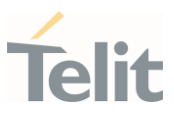

#### 3.10.19. AT#SI - Socket Info

This command is used to get socket information.

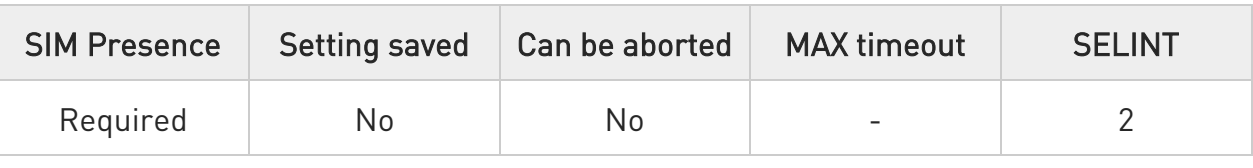

# $\blacklozenge$  AT#SI[=<connId>]

Execution command returns information about all sockets data traffic.

#### Parameter:

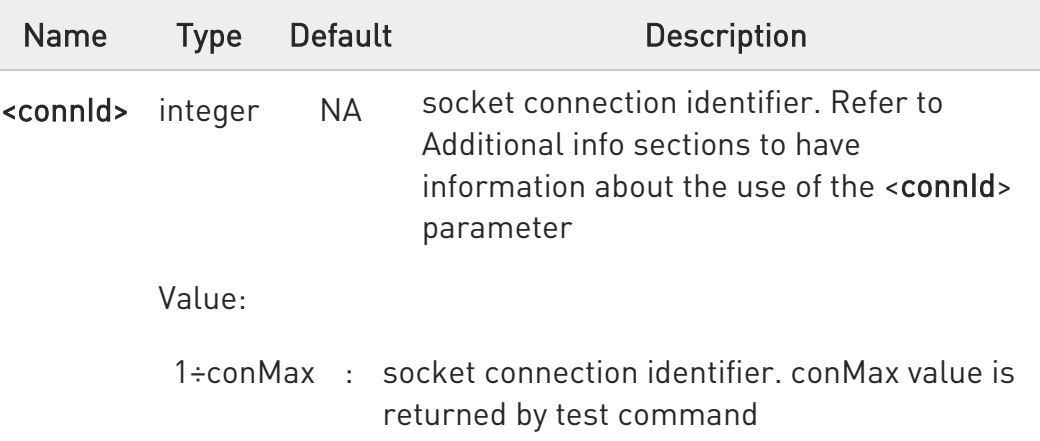

#### Additional info:

 $\rightarrow$  If the execution command is used with the  $\le$  connId $\ge$  socket identifier, it returns data traffic information on the selected socket. The format of the returned message is:

#### #SI: <connId>,<sent>,<received>,<buff\_in>,<ack\_waiting>

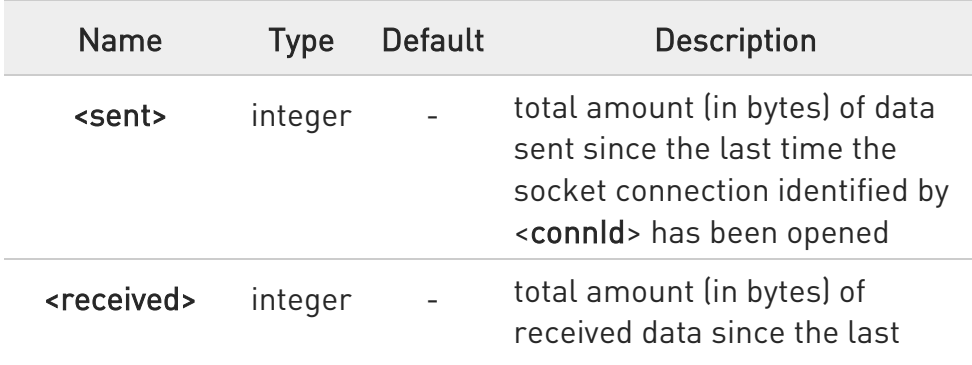

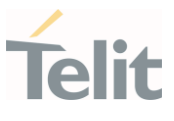

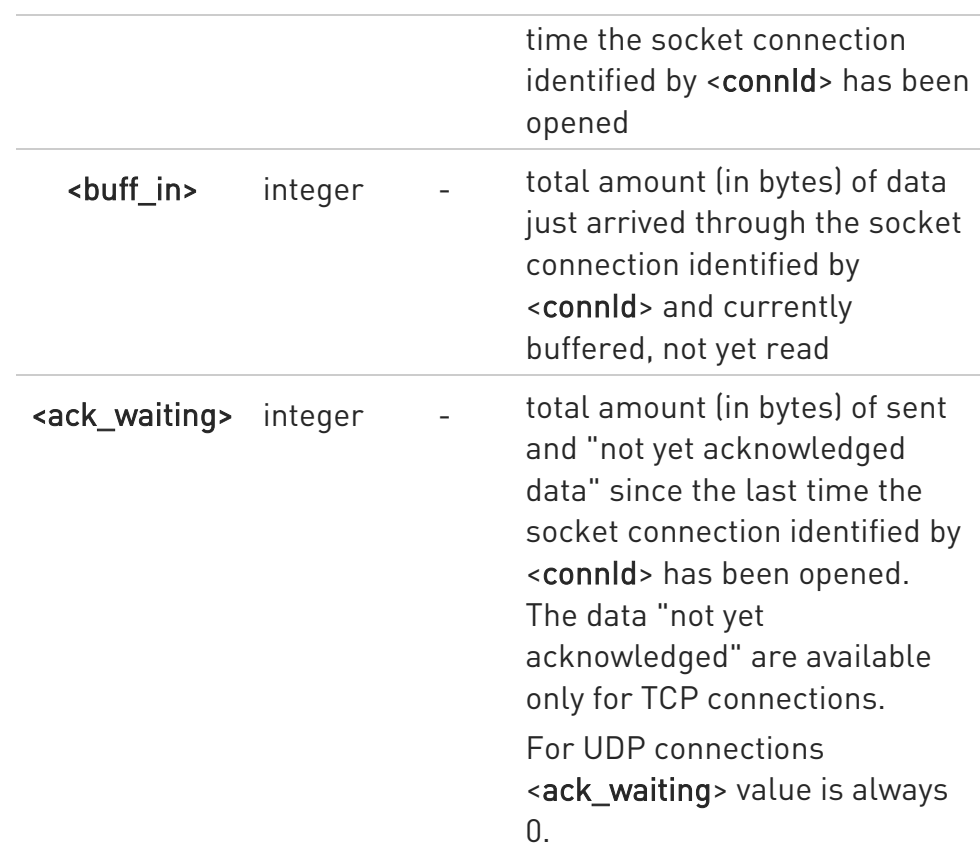

If the AT#SI command is used without the <connId> socket identifier, it returns data traffic information on all sockets. For each socket, the format of the returned message is:

#SI: <connId<sub>n</sub>>,<sent<sub>n</sub>>,<received<sub>n</sub>>,<br/>sbuff\_in<sub>n</sub>>,<ack\_waiting<sub>n</sub>>

### ?<sup>1</sup> AT#SI=?

Test command reports the range of <connId> parameter.

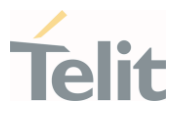

 $\langle \rangle$ 

Get information about data traffic of all sockets.

```
AT#SI 
#SI: 1,123,400,10,50 
#SI: 2,0,100,0,0 
#SI: 3,589,100,10,100 
#SI: 4,0,0,0,0 
#SI: 5,0,0,0,0 
...
```
OK

• Assume that sockets 1,2,3 are opened and having some data traffic. To get traffic information only for the socket <connId>=1 enter the following command:

 $AT#SI=1$ #SI: 1,123,400,10,50 OK

Socket <connId>=1 has 123 bytes sent, 400 bytes received, 10 bytes waiting to be read and 50 bytes waiting to be acknowledged from the remote side.

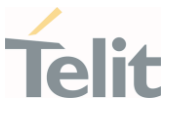

### 3.10.20. AT#ST - Socket Type

Socket Type

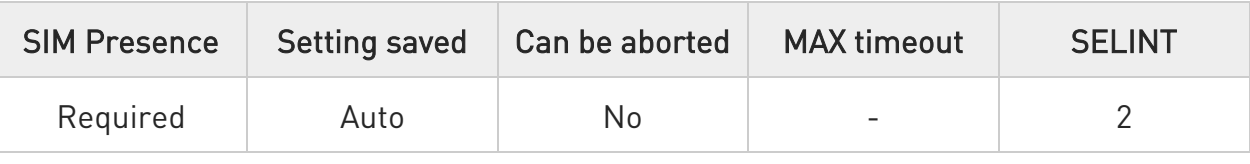

### $\blacktriangleright$  AT#ST[=<connId>]

Set command reports the current type of the socket (TCP/UDP) and its direction (Dialer/Listener)

Parameter:

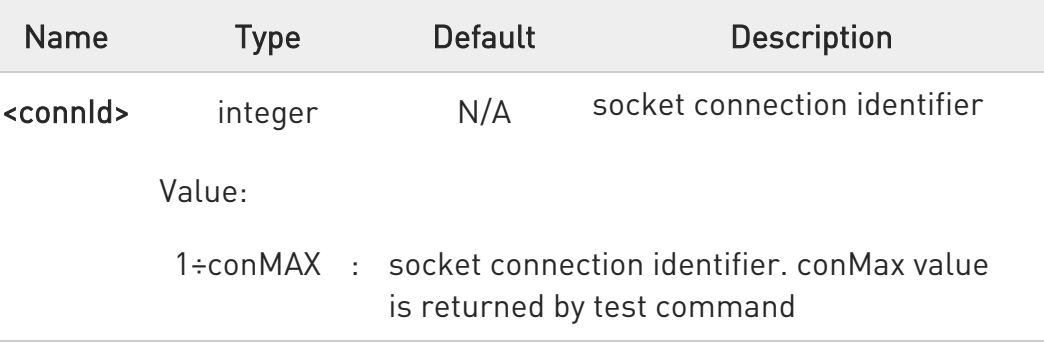

Additional info:

 $\blacktriangleright\blacktriangleright$ The response format is:

### #ST: <connId>,<type>,<direction>

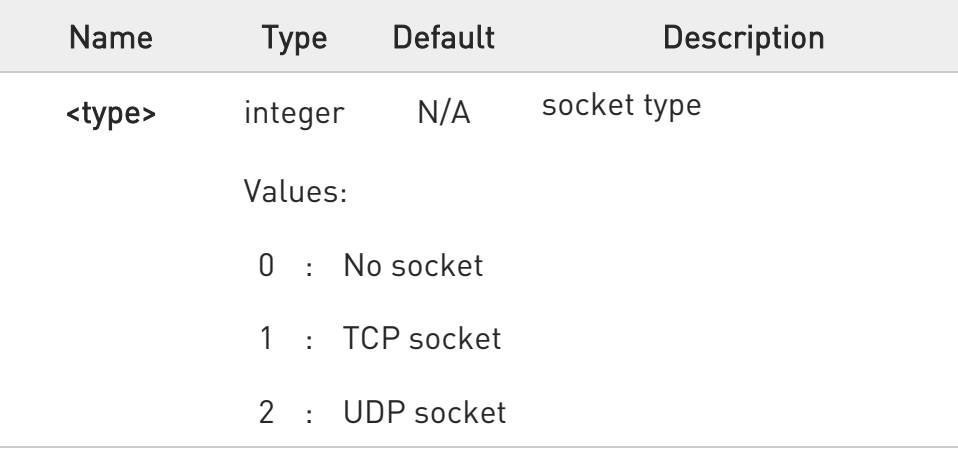

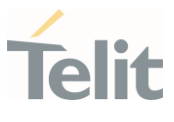

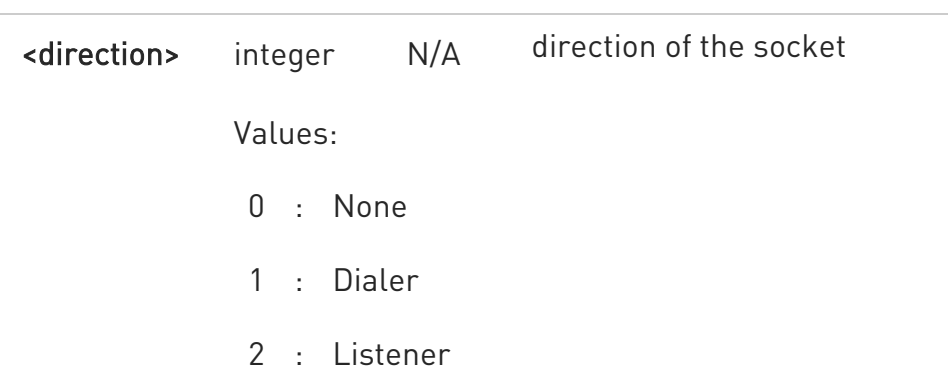

Issuing #ST command without <connId> socket identifier, it returns information about type of all sockets. For each socket, the format of the returned message is:

#ST: <connId<sub>n</sub>>,<type<sub>n</sub>>,<direction<sub>n</sub>><CR><LF>

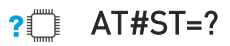

Test command reports the range for parameter <connId>.

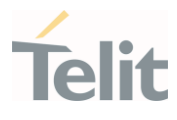

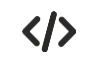

Examples for single socket and for all sockets

• For single socket AT#ST=3 #ST: 3,2,1

Socket 3 is an UDP dialer

• for all socket

> AT#ST #ST: 1,0,0 #ST: 2,0,0 #ST: 3,2,1 #ST: 4,2,2 #ST: 5,1,1

...

Socket 1 is closed. Socket 2 is closed. Socket 3 is an UDP dialer Socket 4 is an UDP listener Socket 5 is a TCP dialer

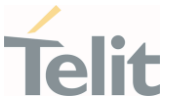

#### 3.10.21. AT#PING - Send PING Request

This command is used to send Ping Echo Request.

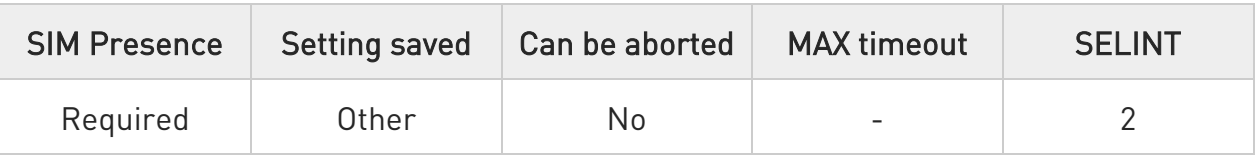

### AT#PING=<IPaddr>[,<retryNum>[,<len>[,<timeout>[,<ttl>[,<pdpId>]]]]]

Execution command is used to send Ping Echo Request messages and to receive the corresponding Echo Reply. Before sending PING Request the PDP context must be activated by #SGACT command.

Once the single Echo Reply message is received, a string like that is displayed:

#### #PING: <replyId>,<Ip Address>,<replyTime>,<ttl>

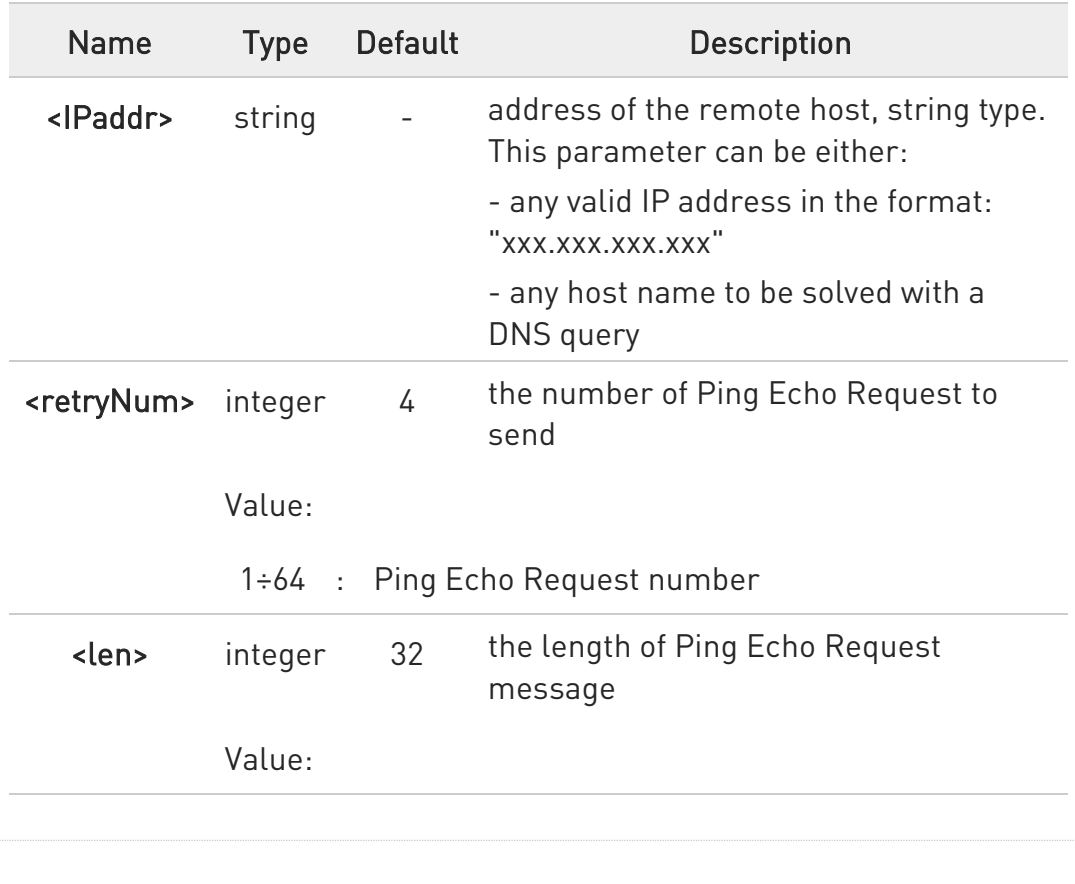

Parameters:

80668ST11067A Rev. 3 Page 313 of 413 2022-01-20

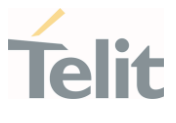

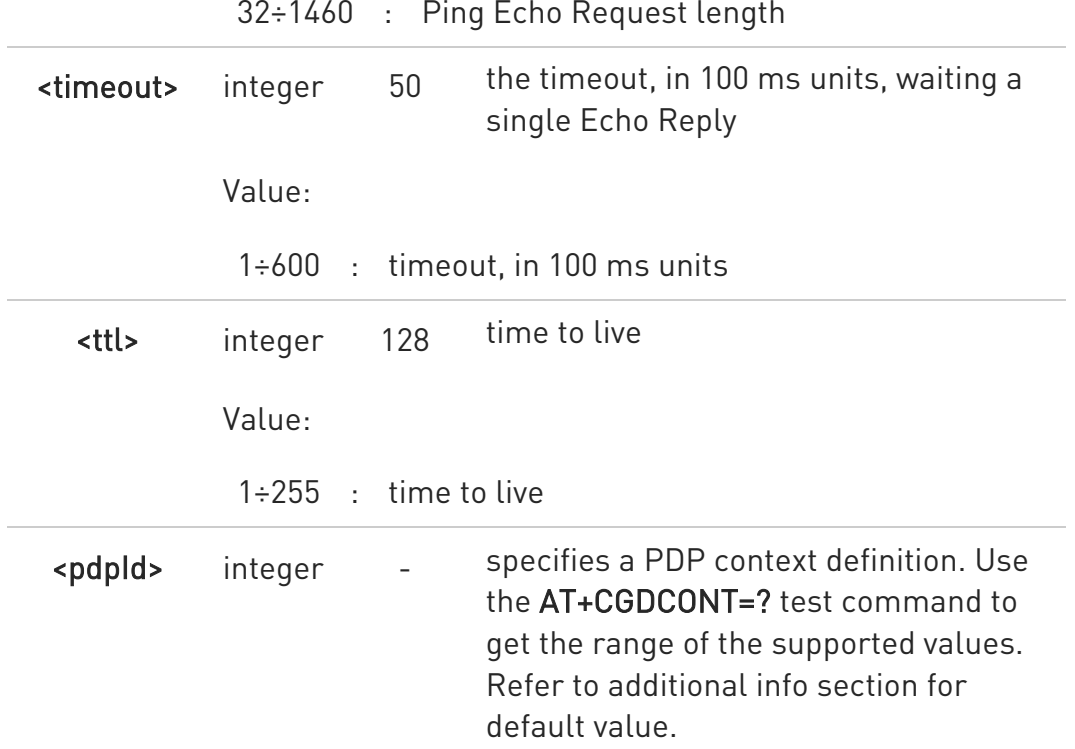

32÷1460 : Ping Echo Request length

Additional info:

<pdpId> default value.  $\blacktriangleright\blacktriangleright$ 

> The default value of this parameter depends on the software customization as shown in the following table.

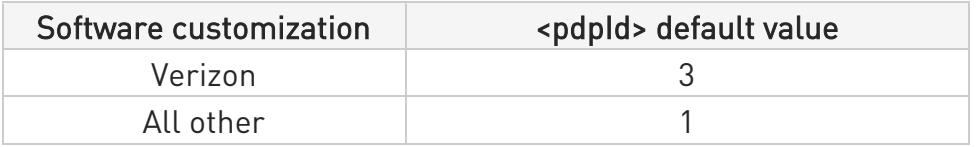

#### Unsolicited fields:

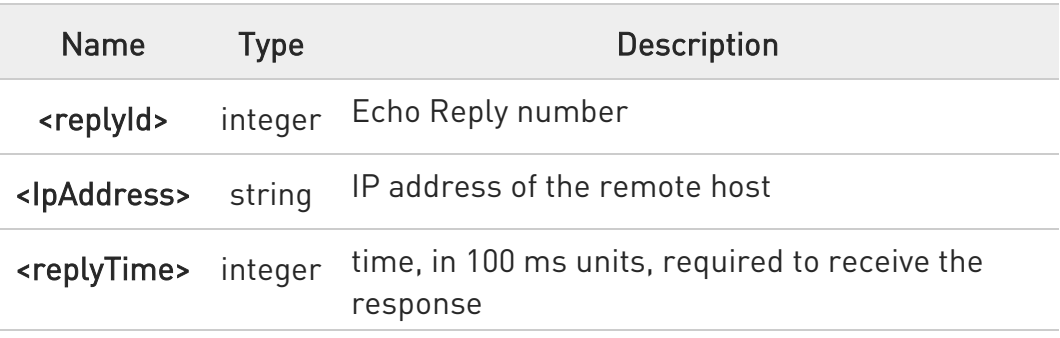

80668ST11067A Rev. 3 Page 314 of 413 2022-01-20

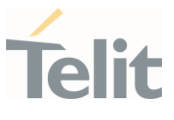

<ttl> integer time to live of the Echo Reply message

- When the Echo Request timeout expires (no reply received on time) the response will contain <replyTime> set to 600 and <ttl> set to 255.
- **O** To receive the corresponding Echo Reply is not required to enable separately #ICMP

#### ?<sup>7</sup> AT#PING=?

Test command reports the supported range of values for the #PING command parameters.

 $\langle \rangle$ AT#PING="www.telit.com" #PING: 01,"81.201.117.177",6,50 #PING: 02,"81.201.117.177",5,50 #PING: 03,"81.201.117.177",6,50 #PING: 04,"81.201.117.177",5,50 OK

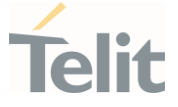

### 3.10.22. AT#SCFGEXT3 - Socket Configuration Extended 3

This command sets the socket configuration extended parameters for features not included in #SCFGEXT command nor in #SCFGEXT2 command.

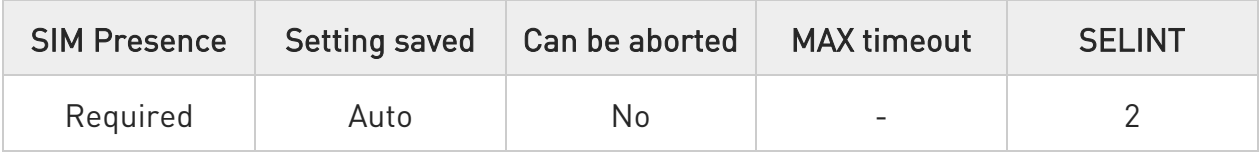

### AT#SCFGEXT3=<connId>,<immRsp>[,<closureTypeCmdModeEnabling>[,<fastSRIN G>[,<ssendTimeout>[,<unusedD>]]]]

Parameters:

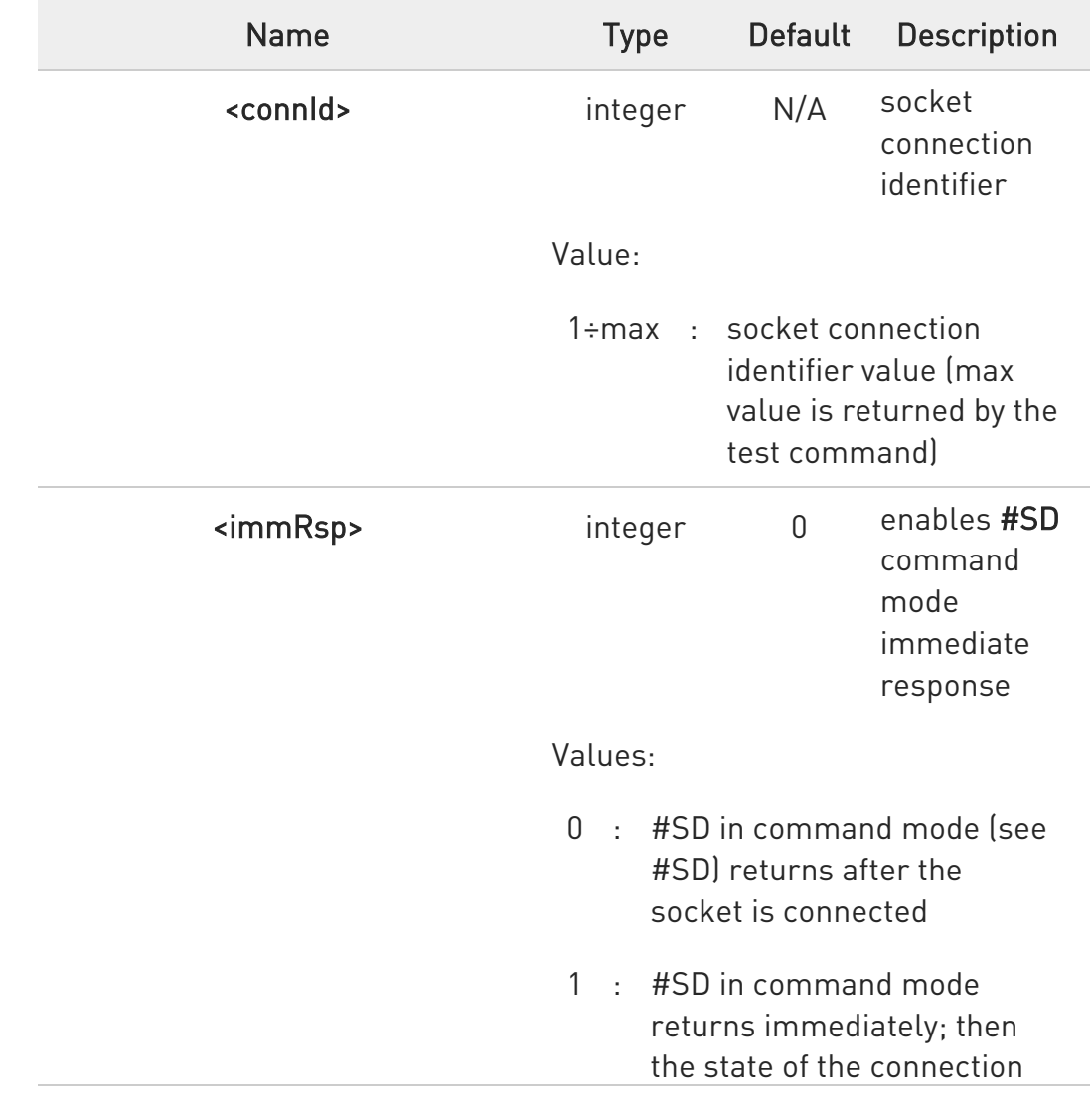

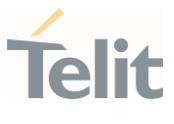

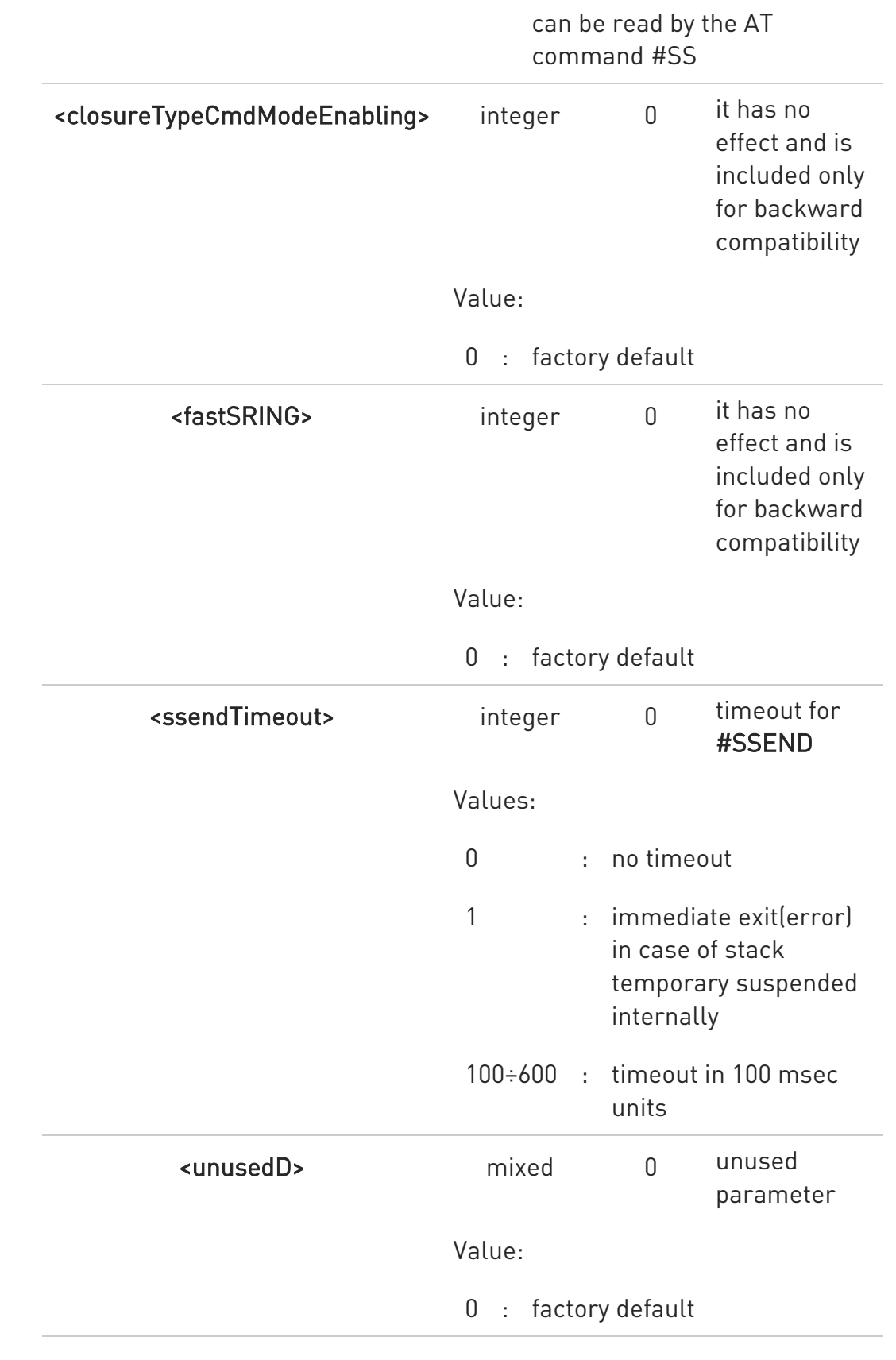

80668ST11067A Rev. 3 Page 317 of 413 2022-01-20

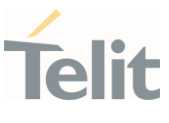

# AT#SCFGEXT3?

Read command returns the current socket extended configuration parameters values for all the max sockets, in the format:

#SCFGEXT3:<connId<sub>1</sub>>,<immRsp<sub>1</sub>>,<closureTypeCmdModeEnabling>, <fastsring>,<ssendTimeout>,0<CR><LF>

. . . #SCFGEXT3:<connIdmax>,<immRspmax>,<closureTypeCmdModeEnabling>, <fastsring>,<ssendTimeout>,0<CR><LF>

### ?<sup>"</sup> AT#SCFGEXT3=?

Test command returns the range of supported values for all the parameters.

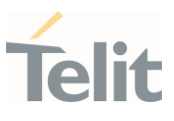

#### $3.11.$ FTPEasy

#### 3.11.1. AT#FTPAPP - FTP Append

This command is used to append data to an already existing file via FTP during an FTP session.

| <b>SIM Presence</b> | Setting saved | Can be aborted | <b>MAX</b> timeout | <b>SELINT</b> |
|---------------------|---------------|----------------|--------------------|---------------|
| Not required        | N٥            | Nο             | -                  |               |

### AT#FTPAPP=<fileName>[,<connMode>]

Set command, issued during an FTP connection, opens a data connection and append data to existing <fileName> file.

If the data connection succeeds, a CONNECT indication is sent, afterward a NO CARRIER indication is sent when the socket is closed.

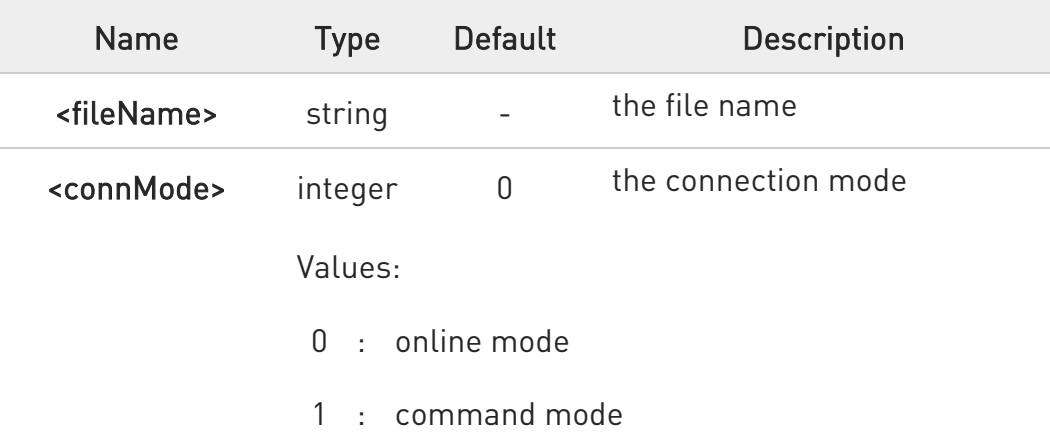

Parameters:

- $\bullet$ If <connMode> is set to 1, the data connection is opened, the device remains in command mode and the OK result code is displayed (instead of CONNECT).
- $\bullet$ Use the escape sequence +++ to close the data connection.
- $\bullet$ The command causes an ERROR result code if no FTP connection has been opened yet.

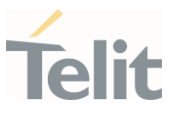

# ?<sup>1</sup> AT#FTPAPP=?

Test command reports the maximum length of <fileName> and the supported range of values of <connMode>. The format is:

# #FTPAPP: <length>, (list of supported <connMode>s)

Additional info:

Parameter meaning.

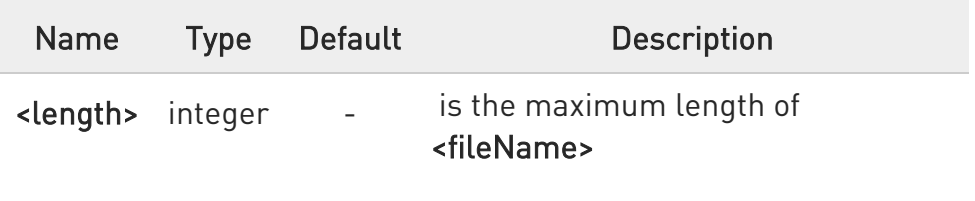

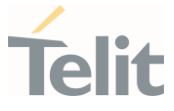

### 3.11.2. AT#FTPAPPEXT - FTP Append Extended

The command sends data on a FTP data port while the module is in command mode.

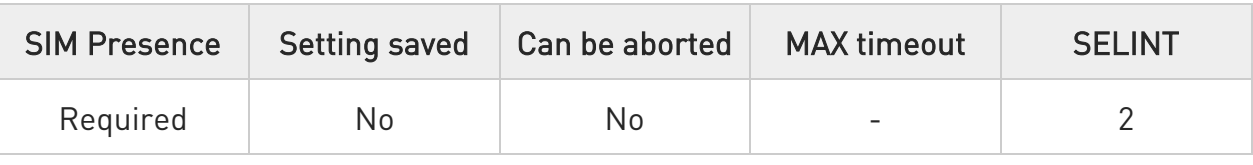

# AT#FTPAPPEXT=<bytesToSend>[,<eof>]

Execution command sends data on a FTP data port while the module is in command mode.

FTP data port must be previously opened by #FTPPUT (or #FTPAPP) with <connMode> parameter set to command mode connection.

After command line is terminated with <CR>, the module responds sending a four characters sequence prompt, and waits for the specified number of bytes:

#### <CR><LF><greater\_than><space> (IRA 13, 10, 62, 32)

When <br />bytesToSend> bytes have been sent, operation is automatically completed. If (all or part of the) data are successfully sent, then the response is:

#### #FTPAPPEXT: <sentBytes> OK

If data sending fails for some reason, an error code is reported.

Parameters:

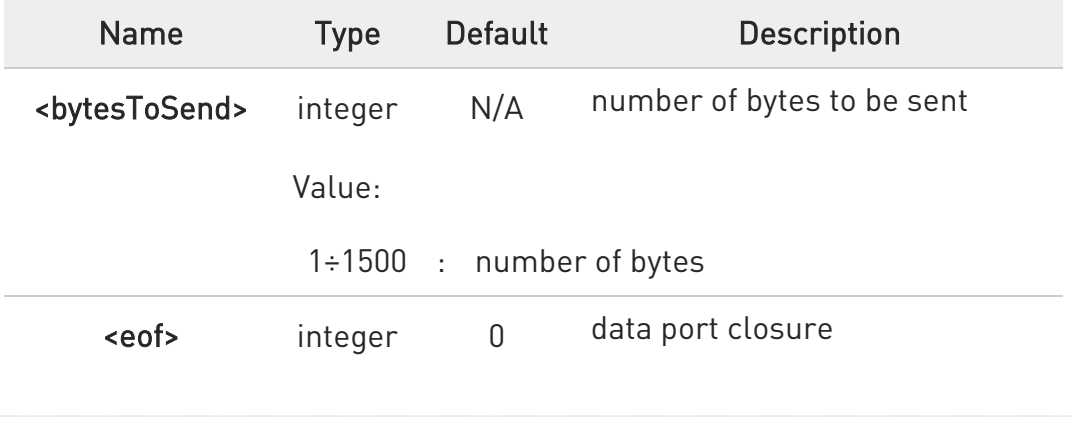

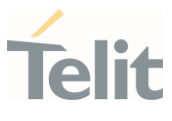

Values:

- 0 : normal sending of data chunk
- 1 : close data port after sending data chunk

Additional info:

Parameters:

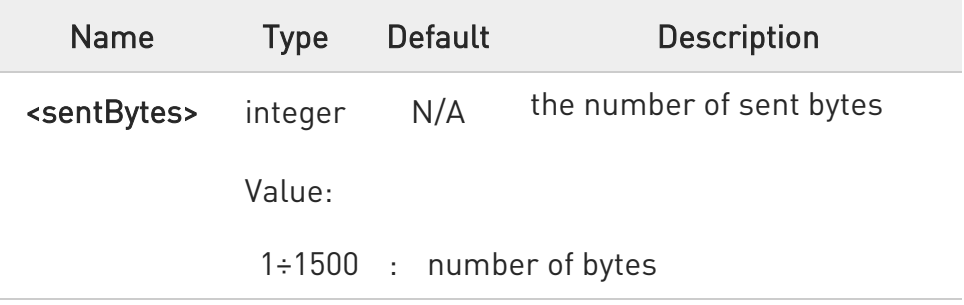

 $\bullet$ <sentBytes> could be less than <bytesToSend>.

### ?<sup>1</sup> AT#FTPAPPEXT=?

Test command reports the supported values of parameters <bytesToSend> and <eof>.

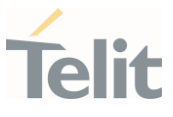

#### $\langle \rangle$ AT#FTPOPEN="IP",username,password **OK**

### AT#FTPPUT=<filename>,1 OK

the second param (1) means that we open the connection in command mode Here data socket will stay opened, but interface will be available (command mode)

### AT#FTPAPPEXT=Size >binary data #FTPAPPEXT: <sentBytes> OK

write here the binary data. As soon Size bytes are written, data are sent and OK is returned

Last #FTPAPPEXT will close the data socket, because second (optional) parameter has this meaning:

### AT#FTPAPPEXT=Size,1 >binary data #FTPAPPEXT: <sentBytes> OK

write here the binary data. As soon Size bytes are written, data are sent and OK is returned and the data socket is closed.

If the user has to reopen the data port to send another (or append to the same) file, they can restart with **#FTPPUT** (or **#FTPAPP**).

Then **#FTPAPPEXT** to send the data chunks on the reopened data port.

If, while sending the chunks, the data port is closed from remote, user will be aware of it because #FTPAPPEXT will indicate ERROR and cause (available if previously issued the command AT+CMEE=2) will indicate that socket has been closed.

Also in this case obviously, data port will have to be reopened with **#FTPPUT** and the related commands.

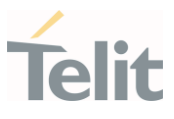

### 3.11.3. AT#FTPCLOSE - FTP Close Command

The command purpose is to close the previously open FTP connection.

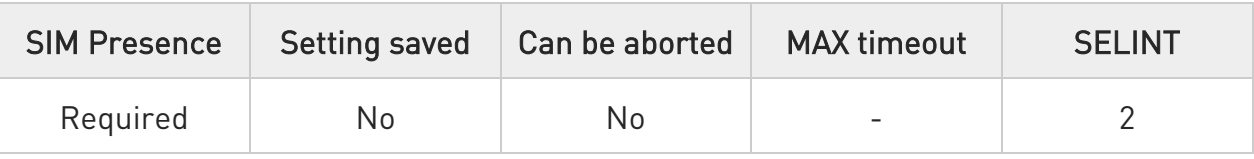

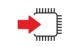

### $\blacklozenge$  AT#FTPCLOSE

Execution command closes an FTP connection.

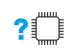

### ?<sup>1</sup> AT#FTPCLOSE=?

Test command returns the OK result code.
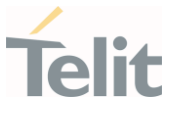

### 3.11.4. AT#FTPCMD - FTP Send Commands

This command sends an FTP command or a combination of two commands to an FTP server.

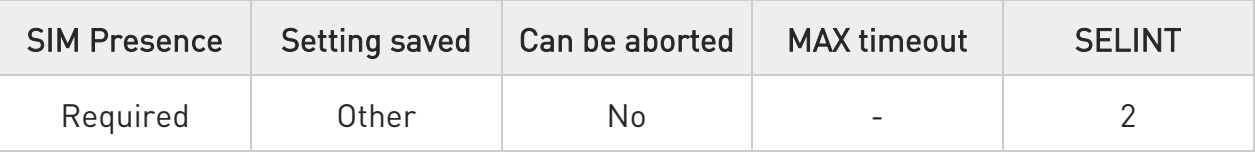

### AT#FTPCMD=<command1>,<respCode1>[,<command2>,<respCode2>]

Execution command, issued during an FTP connection, sends <command1> to an FTP server and expects <respCode1> reply. Optionally, after the execution of the first command, a second command can be sent (<command2> and <respCode2>).

Parameters:

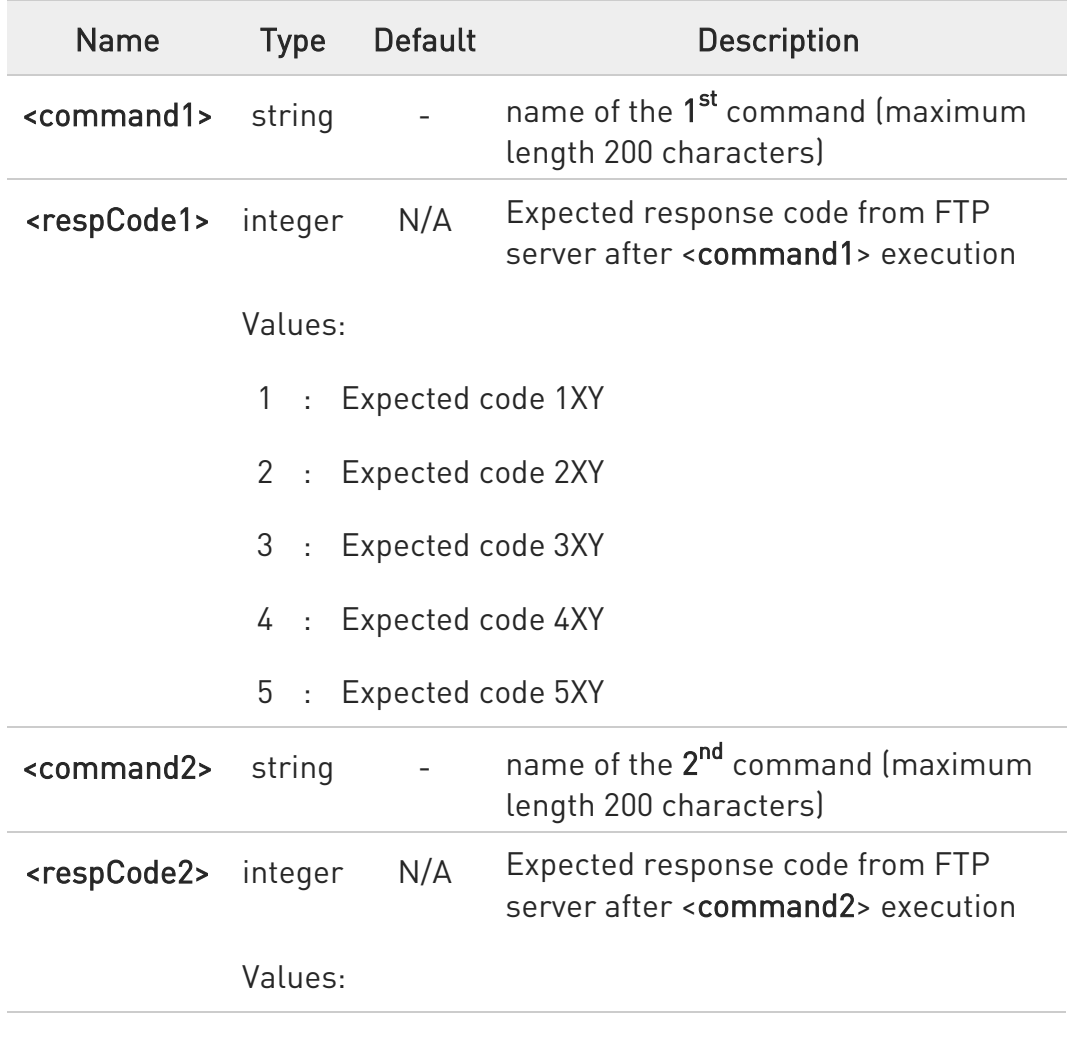

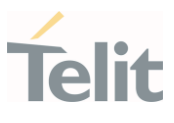

- 1 : Expected code 1XY
- 2 : Expected code 2XY
- 3 : Expected code 3XY
- 4 : Expected code 4XY
- 5 : Expected code 5XY
- **O** The command causes an ERROR result code to be returned if no FTP connection has been opened yet.
- To read unexpected ERROR result codes returned from the FTP server, use AT#FTPMSG command.

### ?I<sup>"</sup> AT#FTPCMD=?

Test command reports the maximum length of <command1> and <command2> and the supported range of values of <respCode1> and <respCode2>.

Additional info:

 $\rightarrow$  The format is:

#FTPCMD: <length>, (list of supported <respCode1>s), <length>, (list of supported <respCode2>s)

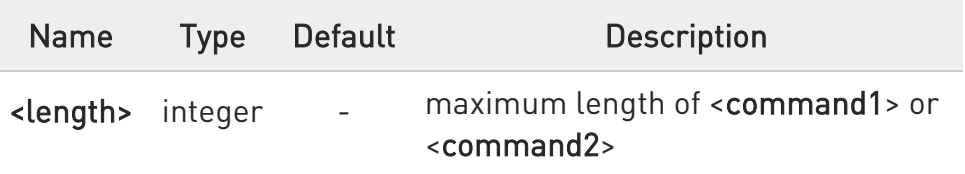

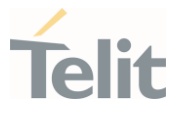

- $\langle \rangle$ Examples of command executions.
	- Rename file on remote server: at#ftpcmd="RNFR test.txt",3,"RNTO test2.txt",2 350 File or directory exists, ready for destination name 250 Rename successful **OK** ... ... Create directory on remote server: at#ftpcmd="MKD testDir",2 257 "/testDir" - Directory successfully created OK ... ... Remove Directory on remote server: at#ftpcmd="RMD testDir",2 250 RMD command successful OK ...

...

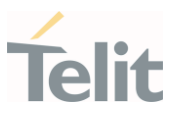

### 3.11.5. AT#FTPCWD - FTP Change Working Directory

Command to change the working directory on FTP server.

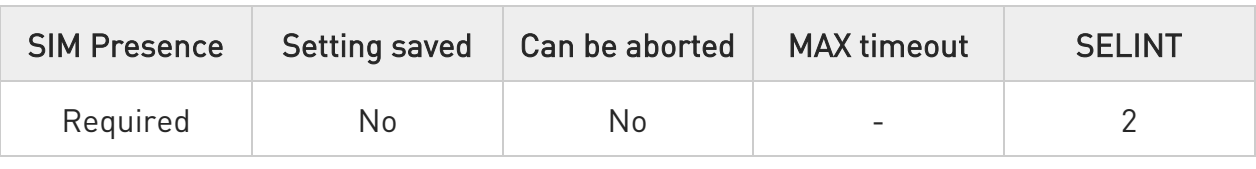

# AT#FTPCWD=[<dirname>]

Execution command, issued during an FTP connection, changes the working directory on FTP server.

Parameter:

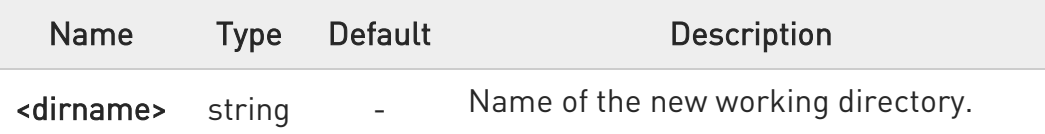

 $\bullet$ The command causes an ERROR result code to be returned if no FTP connection has been opened yet.

# ?<sup>1</sup> AT#FTPCWD=?

Test command returns the OK result code.

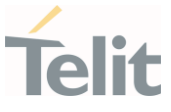

### 3.11.6. AT#FTPDELE - FTP Delete

This command, issued during a FTP connection, allows to delete a file from the remote working directory.

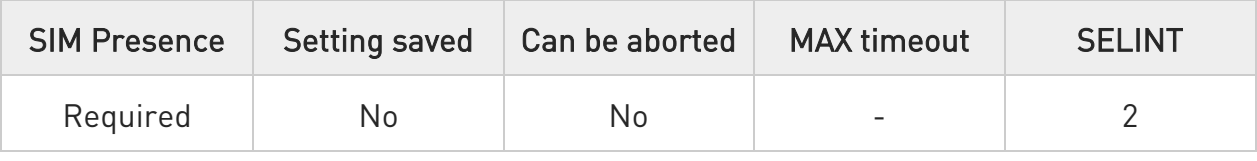

# $\blacktriangleright$  AT#FTPDELE=[<filename>]

Execution command, issued during a FTP connection, deletes a file from the remote working directory.

Parameter:

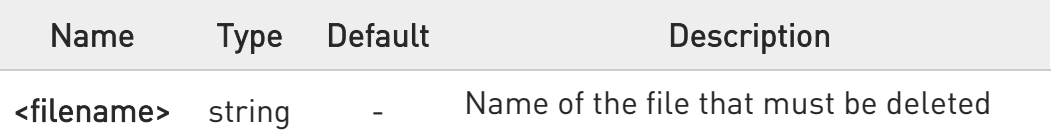

- **O** This command returns an ERROR result code if no FTP connection has been opened yet.
- **O** This command returns an ERROR result code in case of delayed server response.

If this is the case, the **#FTPMSG** response is temporarily empty; a later check of the #FTPMSG response will show the server response.

# ?III AT#FTPDELE=?

Test command returns OK result code.

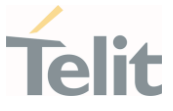

#### 3.11.7. AT#FTPGET - FTP Get Command

This command executes the FTP Get function during an FTP connection.

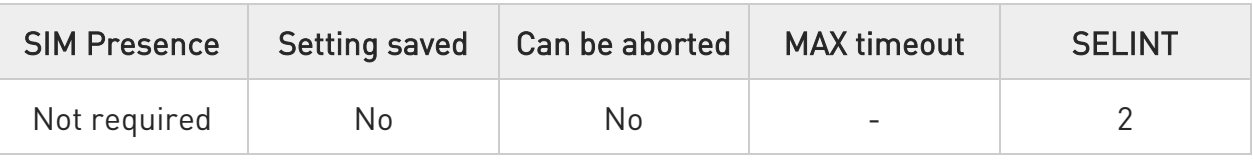

### AT#FTPGET=[<filename>]

Execution command opens a data connection and starts getting a file from the FTP server. If the data connection succeeds a CONNECT indication is sent and the file is received on the serial port.

Parameter:

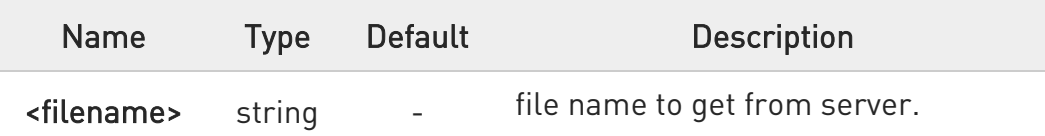

- **O** The command causes an ERROR result code to be returned in case no FTP connection has been opened yet.
- Command closure should always be handled by application. To avoid download stall situations a timeout should be implemented by the application.

### ?IT AT#FTPGET=?

Test command returns the OK result code.

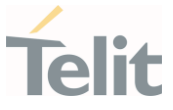

### 3.11.8. AT#FTPGETPKT - FTP Get in Command Mode

FTP gets in command mode.

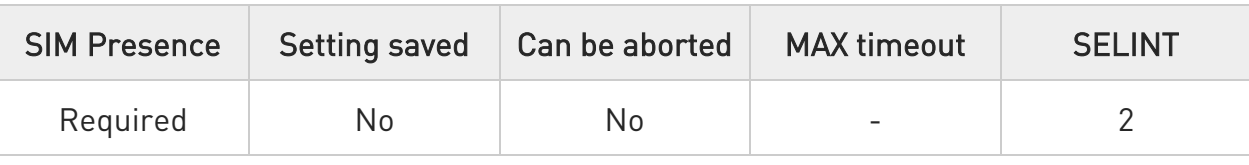

### AT#FTPGETPKT=<fileName>[,<viewMode>]

Execution command, issued during an FTP connection, opens a data connection and starts getting a file from the FTP server while remaining in command mode.

The data port is opened, we remain in command mode and we see the result code OK.

Retrieval from FTP server of <fileName> is started, but data are only buffered in the module.

It is possible to read data afterwards issuing **#FTPRECV** command.

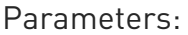

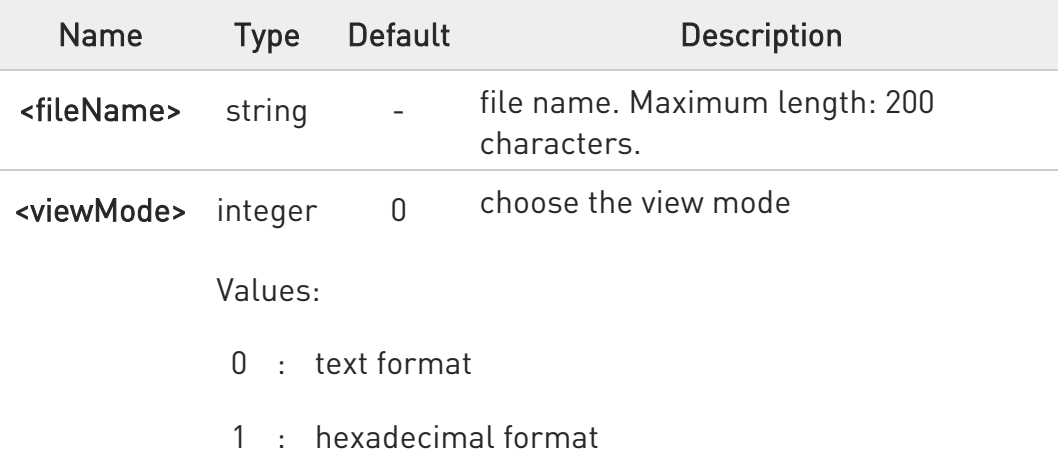

- **O** The command causes an ERROR result code to be returned in case no FTP connection has been opened yet.
- $\bullet$ Command closure should always be handled by application. To avoid download stall situations a timeout should be implemented by the application.

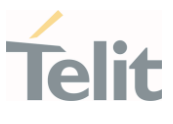

# **FI AT#FTPGETPKT?**

Read command reports current download state for <fileName> with <viewMode> chosen, in the format:

#### #FTPGETPKT: <remotefile>,<viewMode>,<eof>

Additional info:

The following parameter signals the state of the file transmission.

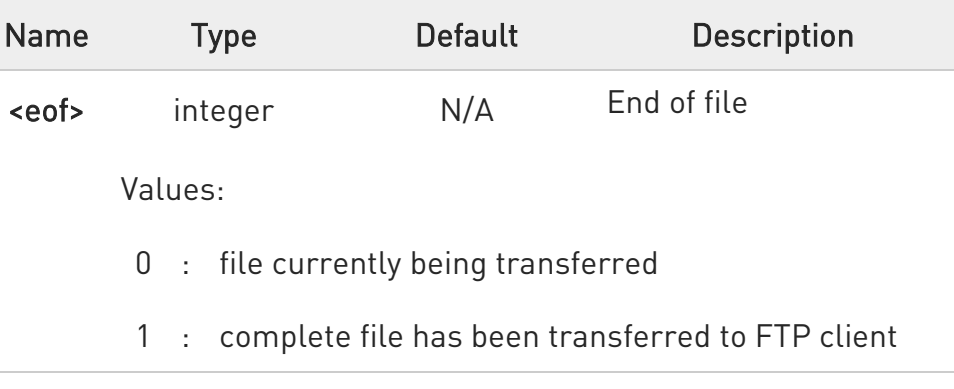

# ?<sup>1</sup> AT#FTPGETPKT=?

Test command returns OK result code.

80668ST11067A Rev. 3 Page 332 of 413 2022-01-20

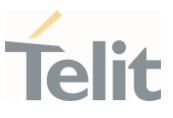

### 3.11.9. AT#FTPLIST - FTP List

This command is used during a FTP connection.

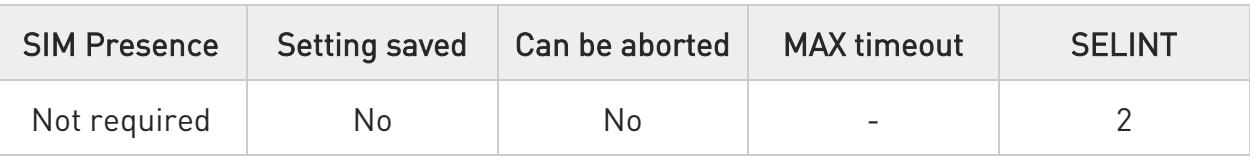

# $\blacktriangleright$  AT#FTPLIST[=[<name]]

Execution command, issued during an FTP connection, opens a data connection and starts getting from the server the list of contents of the specified directory or the properties of the specified file

Parameter:

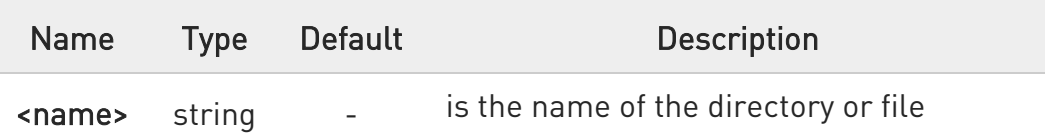

- **O** The command causes an **ERROR** result code to be returned if no FTP connection has been opened yet.
- $\bullet$ Issuing AT#FTPLIST<CR> opens a data connection and starts getting from the server the list of contents of the working directory.

### ?IT AT#FTPLIST=?

Test command returns the OK result code.

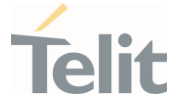

#### 3.11.10. AT#FTPMSG - FTP Read Message

This command returns the last response received from the FTP server.

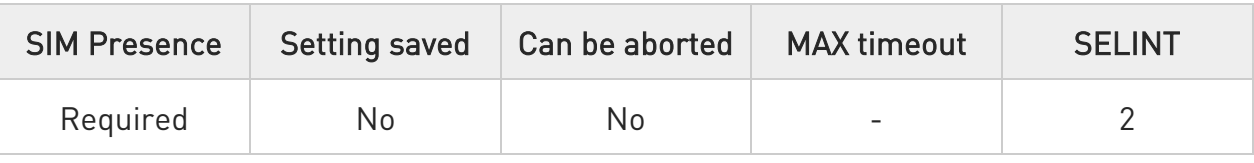

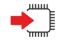

#### AT#FTPMSG

Execution command returns the last response received from the server during an FTP connection.

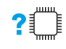

#### ?<sup>1</sup> AT#FTPMSG=?

Test command returns the OK result code.

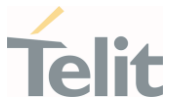

#### 3.11.11. AT#FTPOPEN - FTP Connection Opening

This execution command opens an FTP connection toward the FTP server.

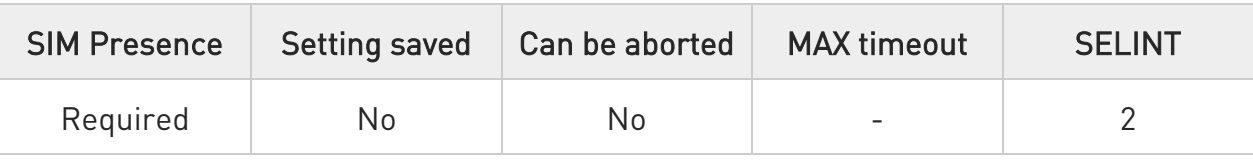

### AT#FTPOPEN=[<server:port>,<username>,<password>,<mode>[,<cid>]]

Parameters:

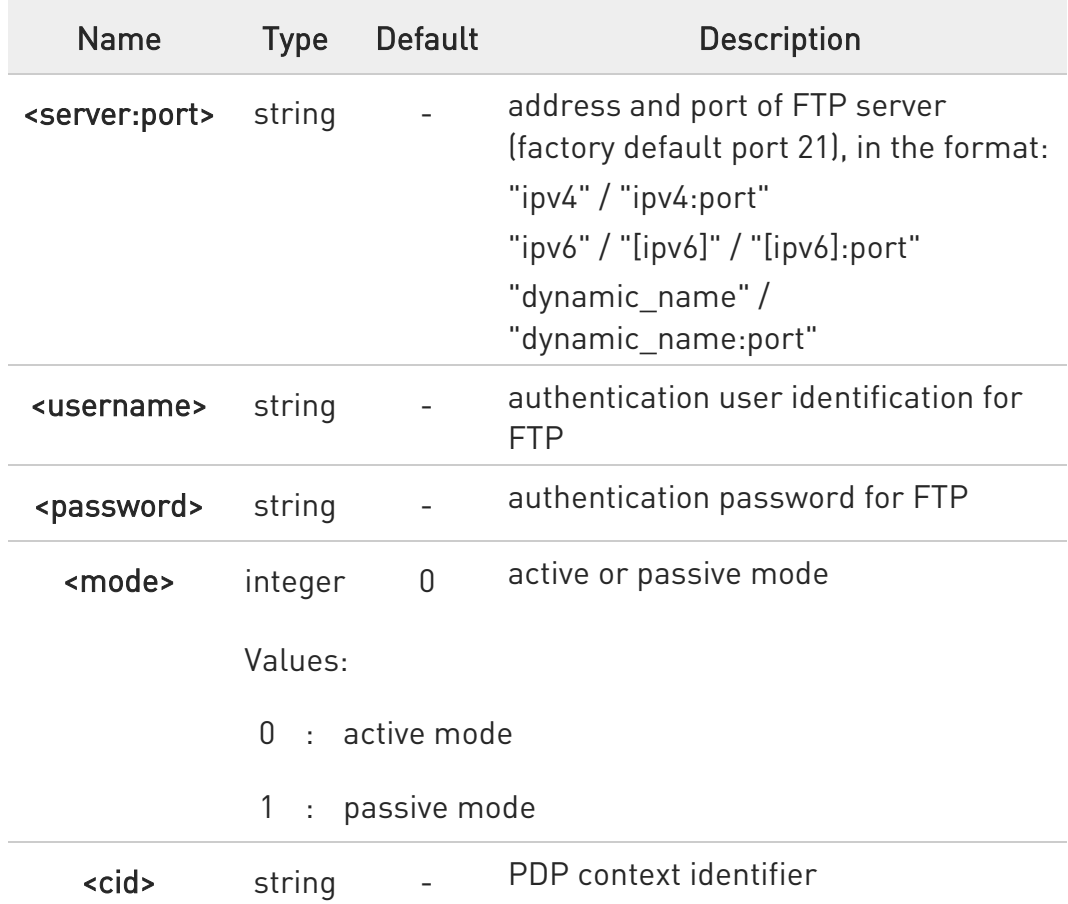

- **O** In FTP Open case, the solution dependency limits the maximum time out to 1200 (120 seconds). The FTPTO value that exceed 1200 is considered as 1200.
- $\bullet$ Before opening FTP connection the PDP context must been activated with #SGACT.

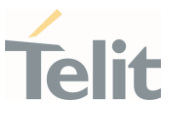

### ?<sup>1</sup> AT#FTPOPEN=?

Test command returns the OK result code

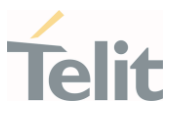

#### 3.11.12. AT#FTPPUT - FTP Send File

This command sends a file to the FTP server.

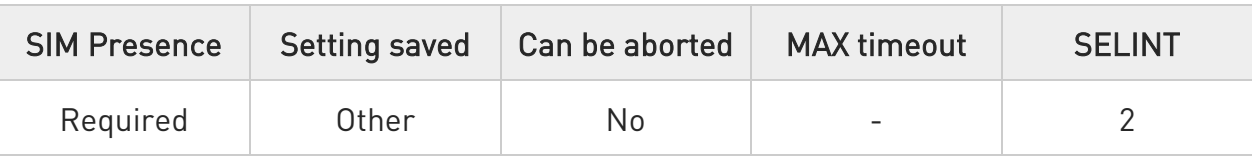

# AT#FTPPUT=[<filename>[,<connMode>]]

Execution command, issued during an FTP connection, opens a data connection and starts sending <filename> file to the FTP server.

Parameters:

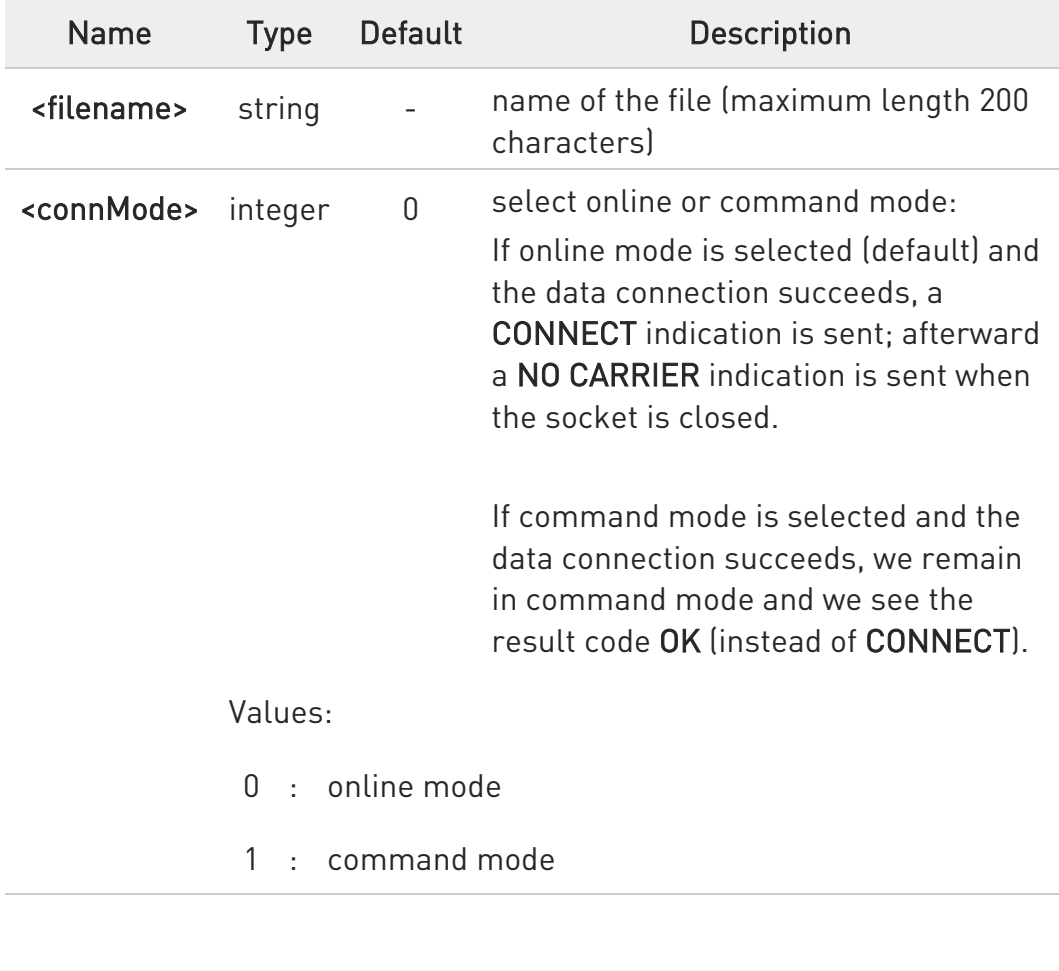

Use the escape sequence +++ to close the data connection.

80668ST11067A Rev. 3 Page 337 of 413 2022-01-20

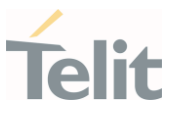

**O** The command causes an ERROR result code to be returned if no FTP connection has been opened yet.

### ?<sup>1</sup> AT#FTPPUT=?

Test command reports the maximum length of <filename> and the supported range of values of <connMode>.

Additional info:

The format is: #FTPPUT: <length>, (list of supported <connMode>s)

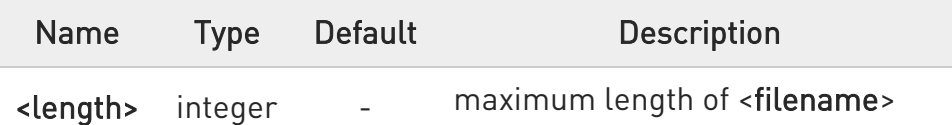

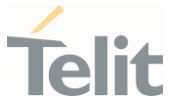

#### 3.11.13. AT#FTPPWD - FTP Print Working Directory

This command, issued during an FTP connection, shows the current working directory on FTP server.

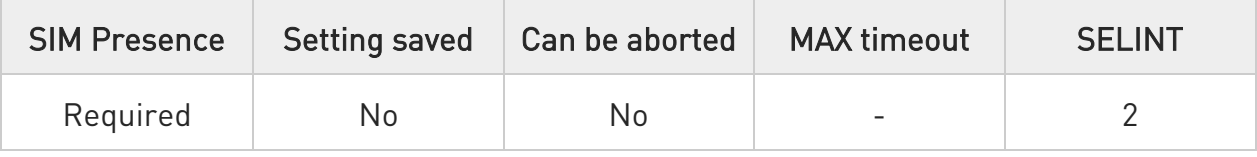

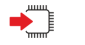

### AT#FTPPWD

Execution command, issued during an FTP connection, shows the current working directory on FTP server.

 $\bullet$ The command causes an ERROR result code to be returned if no FTP connection has been opened yet.

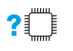

### AT#FTPPWD=?

Test command returns the OK result code.

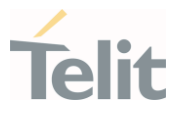

### 3.11.14. AT#FTPRECV - Receive Data in Command Mode

The command permits the user to read a given amount of data already transferred via FTP from a remote file.

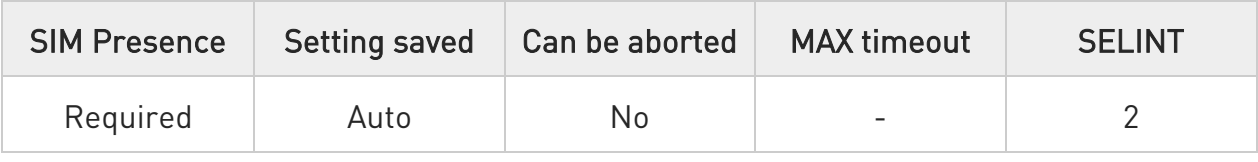

# → AT#FTPRECV=<blockSize>

Execution command permits the user to transfer at most <br/>blocksize> bytes of remote file, provided that retrieving from the FTP server has been started with a previous #FTPGETPKT command, onto the serial port. This number is limited to the current number of bytes of the remote file which have been transferred from the FTP server.

Parameter:

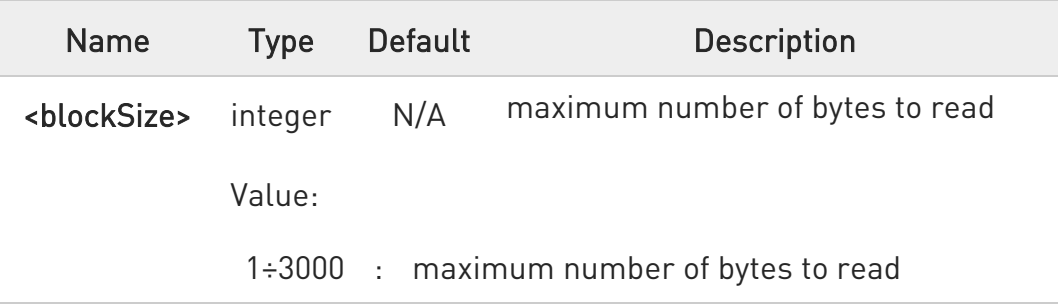

- $\bullet$ It is necessary to have previously opened FTP data port and started download and buffering of remote file through #FTPGETPKT command.
- $\bullet$ Issuing #FTPRECV when there is no FTP data port opened raises an error.
- $\bullet$ Data port will stay opened if socket is temporary waiting to receive data (#FTPRECV returns 0 and #FTPGETPTK gives an EOF 0 indication).

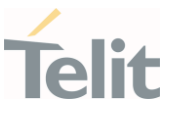

### **AT#FTPRECV?**

Read command reports the number of bytes currently transferred from FTP server in the format:

### #FTPRECV: <available>

Additional info:

Parameter:

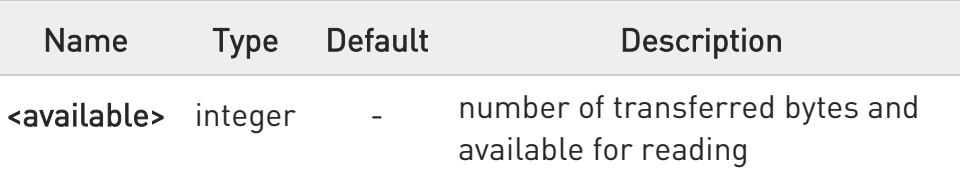

# ?III AT#FTPRECV=?

Test command returns the supported values for parameter <br/>blocksize>.

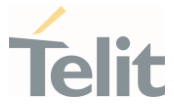

# $\langle \rangle$

AT#FTPRECV? #FTPRECV: 3000 OK

Read required part of the buffered data:

AT#FTPRECV=400 #FTPRECV:400

Text row number 1 \* 11111111111111111111111111 \* Text row number 2 \* 22222222222222222222222222 \* Text row number 3 \* 33333333333333333333333333 \* Text row number 4 \* 44444444444444444444444444 \* Text row number 5 \* 55555555555555555555555555 \* Text row number 6 \* 66666666666666666666666666 \* Text row number 7 \* 77777777777777777777777777 \* Text row number 8 \* 888888888888888888888 **OK** 

```
AT#FTPRECV=200 
#FTPRECV:200
88888 * 
Text row number 9 * 99999999999999999999999999 * 
Text row number 10 * AAAAAAAAAAAAAAAAAAAAAAAAAA* 
Text row number 11 * BBBBBBBBBBBBBBBBBBBBBBBBBBBB * 
Text row number 12 * CCCCCCCCCCCCCCCC
OK
```
To check when you have received complete file it is possible to use #FTPGETPKT read command:

AT#FTPGETPKT? #FTPGETPKT:sample.txt,0,1 OK

(you will get <eof> set to 1)

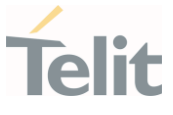

### 3.11.15. AT#FTPREST - Set Restart Position for FTP GET

Set command sets the restart position for successive #FTPGET (or #FTPGETPKT) command. It permits to restart a previously interrupted FTP download from the selected position in byte.

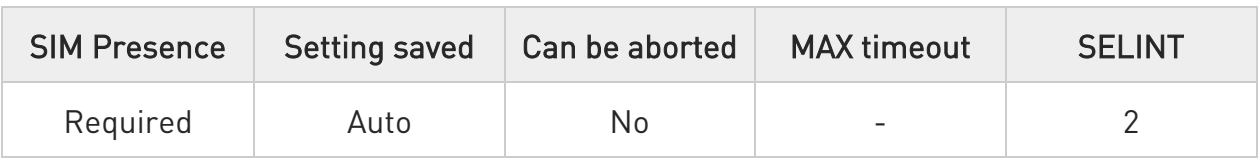

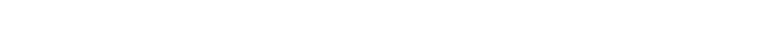

### AT#FTPREST=[<restartPosition>]

Parameter:

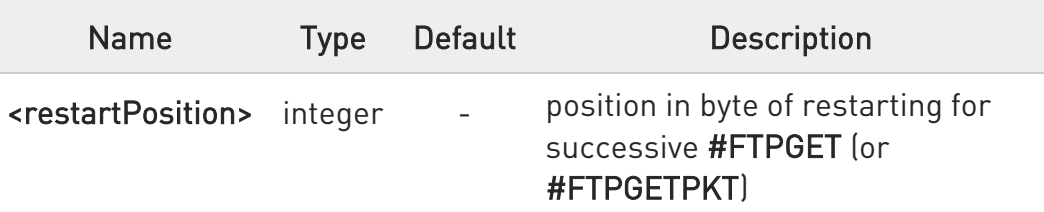

- $\bullet$ It is necessary to issue #FTPTYPE=0 before successive #FTPGET (or #FTPGETPKT command) to set binary file transfer type.
- **O** Setting <restartPosition> takes effect on successive FTP download. After successive successfully initiated #FTPGET (or #FTPGETPKT) command <restartPosition> is automatically reset.
- Value set for <restartPosition> takes effect on next data transfer (data port opened by #FTPGET or #FTPGETPKT). Then <restartPosition> value is automatically assigned to 0 for next download.

### **AT#FTPREST?**

Read command returns the current <restartPosition>:

### #FTPREST:<restartPosition>

80668ST11067A Rev. 3 Page 343 of 413 2022-01-20

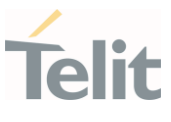

### ?<sup>1</sup> AT#FTPREST=?

Test command returns the OK result code.

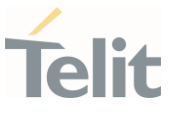

#### 3.11.16. AT#FTPTO - FTP Time Out

Set the FTP time out.

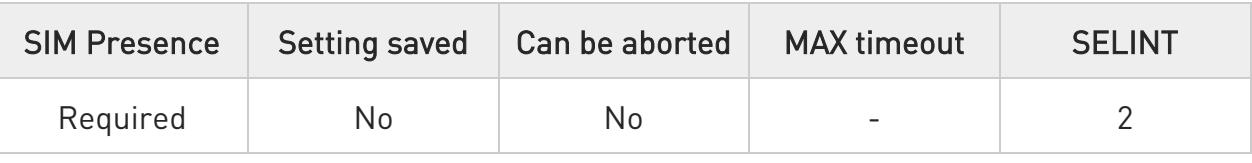

# → AT#FTPTO=[<tout>]

Set command sets the time out used when opening either the FTP control channel or the FTP traffic channel.

#### Parameter:

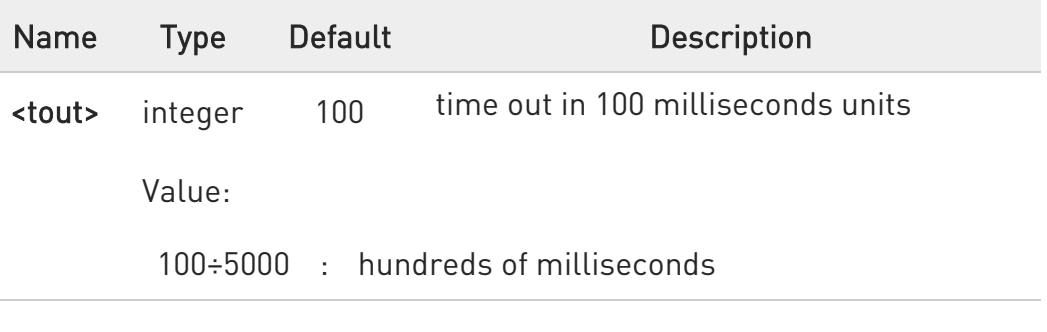

#### **AT#FTPTO?**

Read command returns the current FTP operations time out in the format: #FTPTO: <tout>

### ?<sup>1</sup> AT#FTPT0=?

Test command returns the supported values of parameter <tout>.

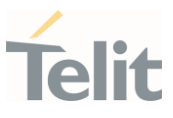

### 3.11.17. AT#FTPTYPE - FTP Type

This command sets the FTP file transfer type.

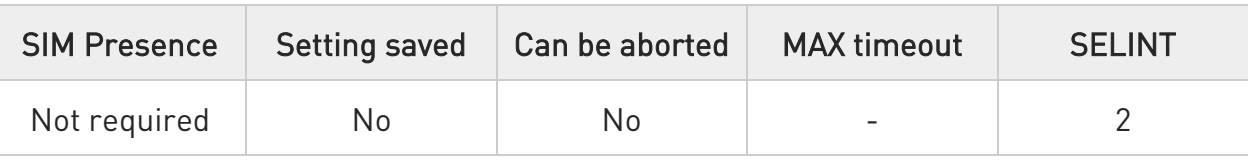

# → AT#FTPTYPE=[<type>]

Set command, issued during a FTP connection, sets the file transfer type.

#### Parameter:

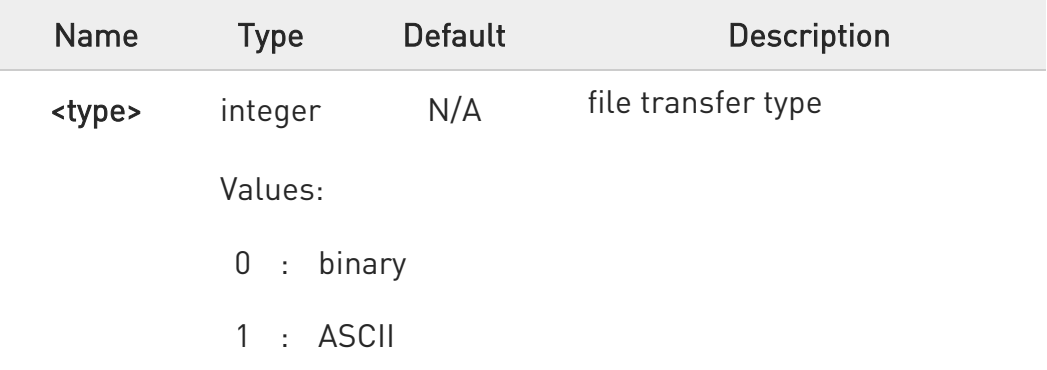

**O** The command causes an ERROR result code to be returned if no FTP connection has been opened yet.

### **AT#FTPTYPE?**

Read command returns the current file transfer type, in the format:

#### #FTPTYPE: <type>

#### ?<sup>1</sup> AT#FTPTYPE=?

Test command returns the range of available values for parameter <type>:

### #FTPTYPE: (0,1)

80668ST11067A Rev. 3 Page 346 of 413 2022-01-20

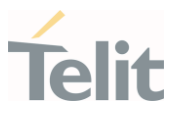

80668ST11067A Rev. 3 Page 347 of 413 2022-01-20

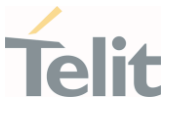

### 3.11.18. AT#FTPCFG - FTP Configuration

This command sets the time-out used when opening either the FTP control channel or the FTP traffic channel.

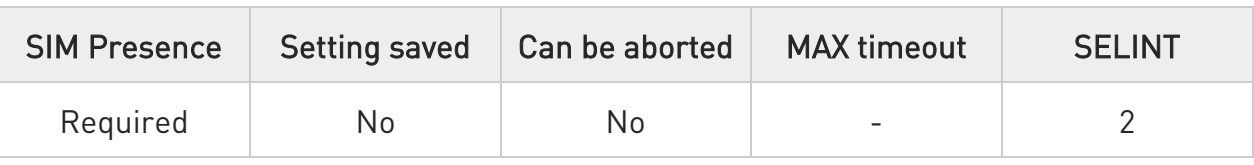

# AT#FTPCFG=<tout>,<IPPignoring>[,<FTPSEn>[,<FTPext>]]

#### Parameters:

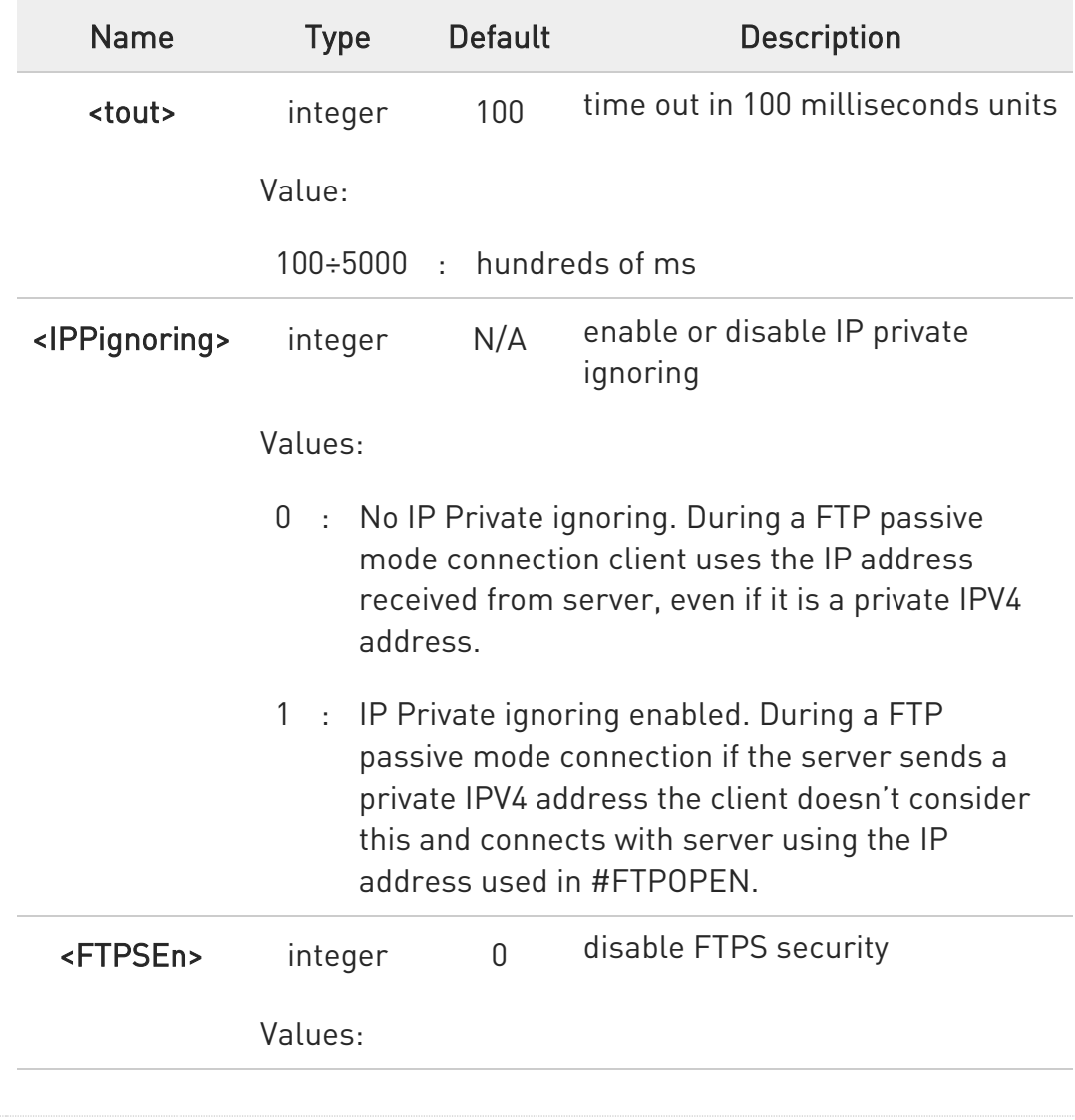

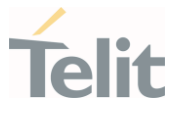

0 : disable FTPS security: all FTP commands will perform plain FTP connections.

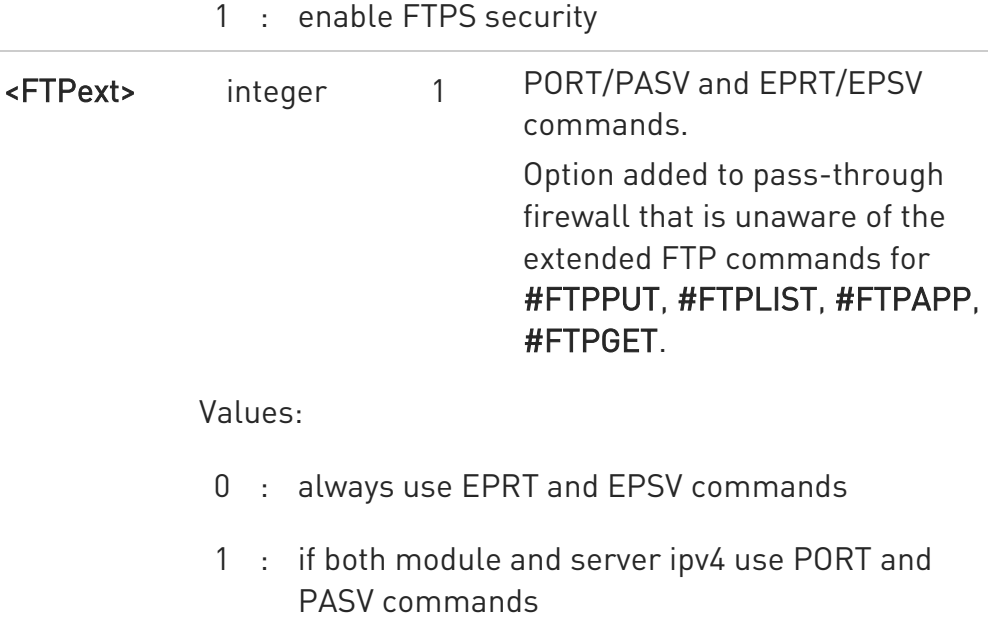

 $\bullet$ If parameter <tout> is omitted the behavior of set command is the same as read command.

# **TEAT#FTPCFG?**

Read command reports the currently selected parameters in the format:

#FTPCFG: <tout>,<IPPignoring>,<FTPSEn>,<FTPext>

### ?IT AT#FTPCFG=?

Test command reports the supported range of values for parameter(s): <tout>, <IPPignoring>, <FTPSEn>, and <FTPext>.

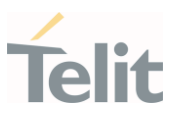

#### $3.12.$ HTTP

### 3.12.1. AT#HTTPCFG - Configure HTTP Parameters

This command sets the parameters needed to the HTTP connection.

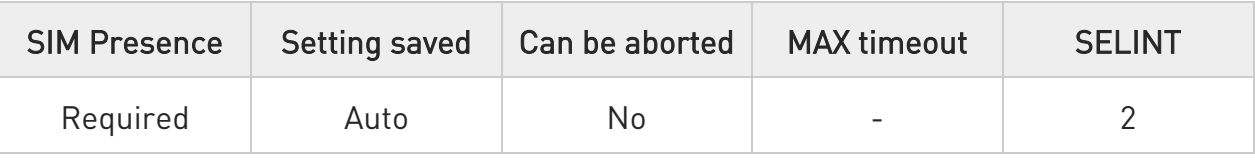

#### AT#HTTPCFG=<prof\_id>[,<server\_address>[,<server\_port>[,<auth\_type>[,<usern ame>

### [,<password>[,<ssl\_enabled>[,<timeout>[,<cid>[,<pkt\_size>[,<unused1>[,<unused 2>]]]]]]]]]]]

Parameters:

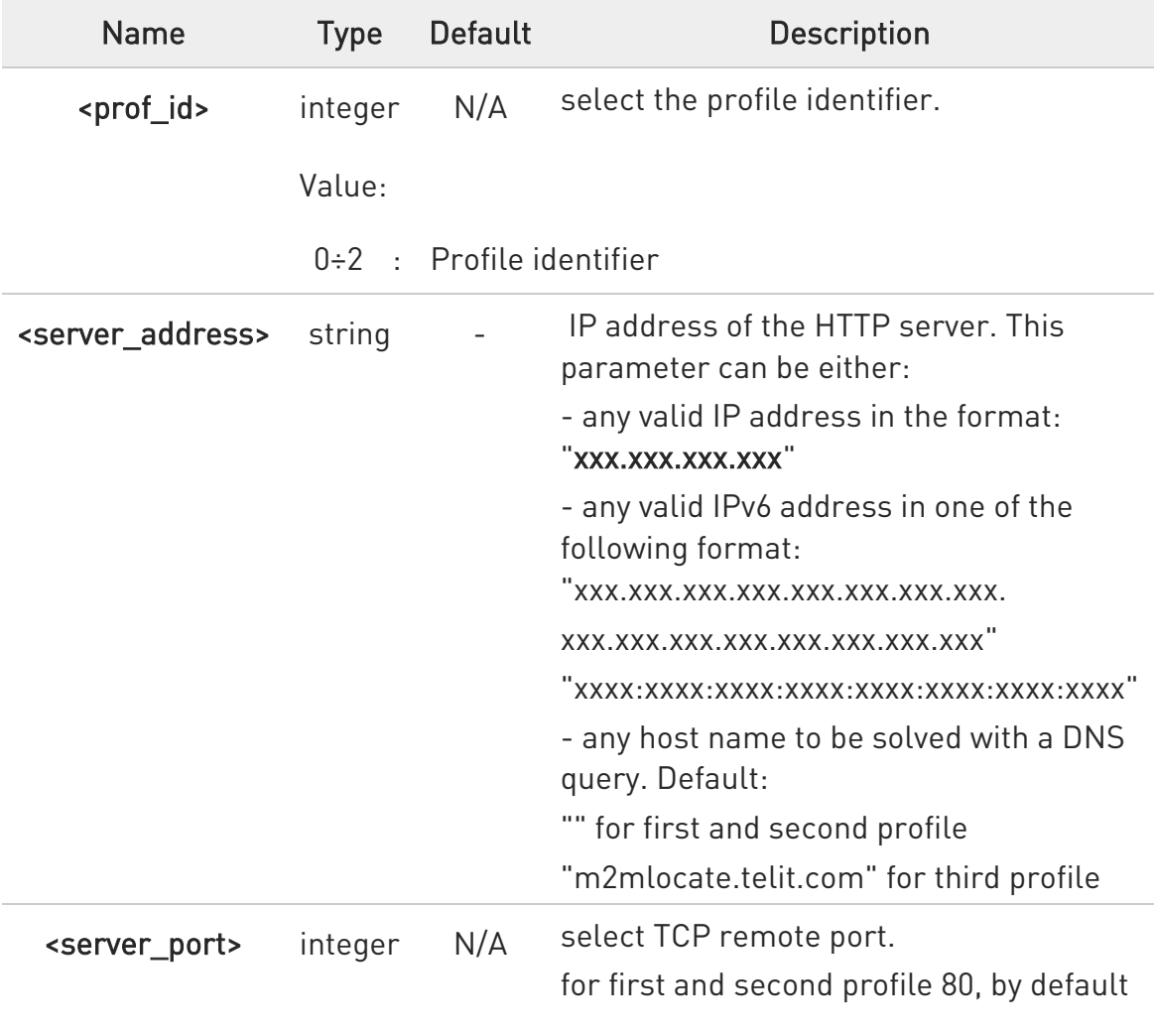

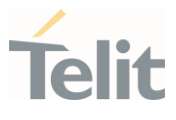

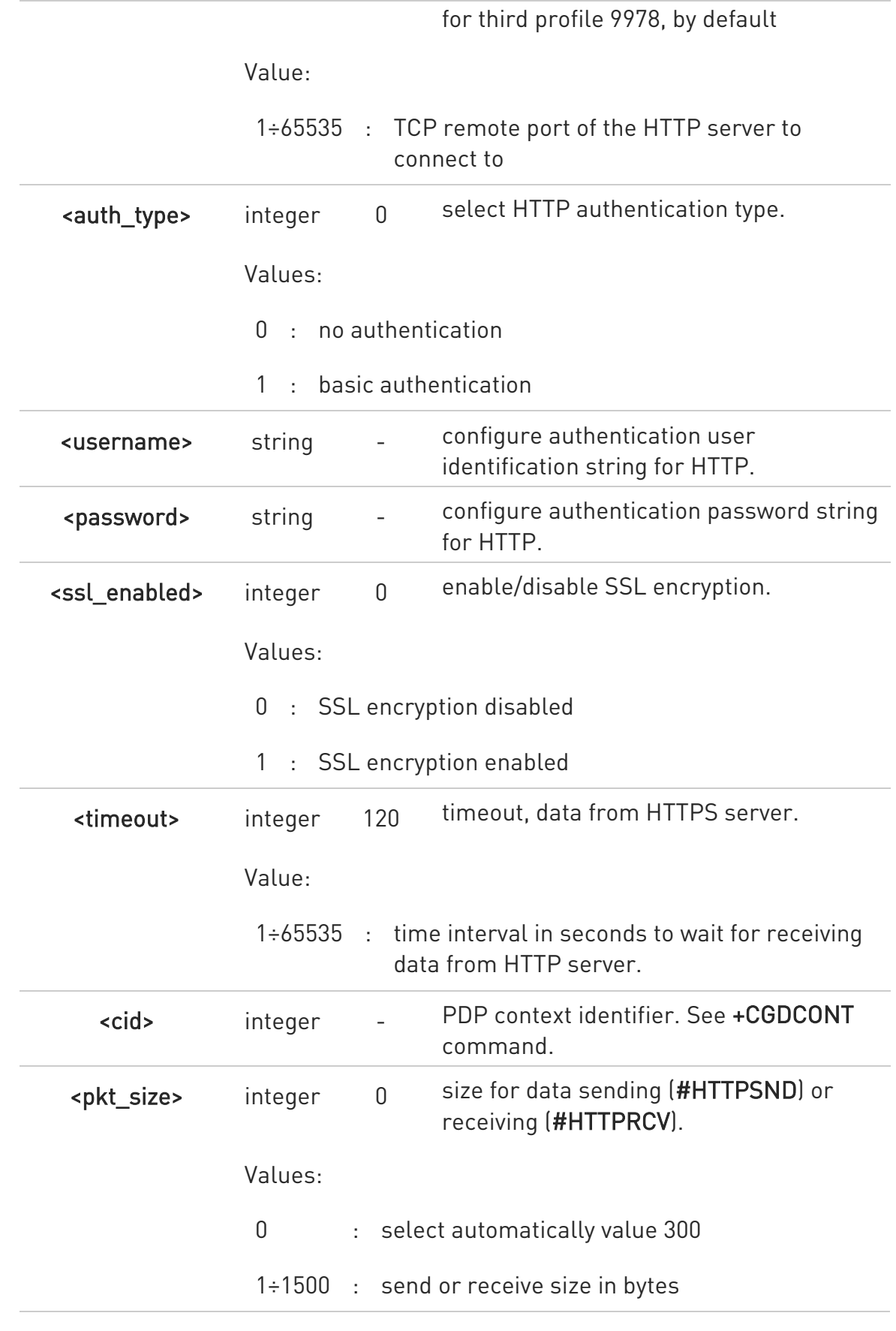

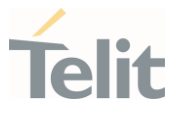

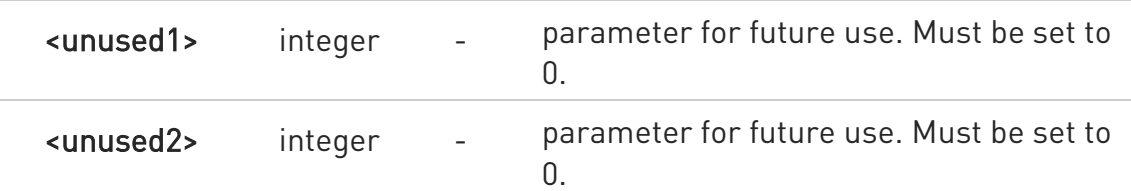

- $\bullet$ A special form of the set command,  $AT\#HTTPCFG=\text{error}$  id>, causes the values for profile number <prof id> to reset to default values.
- $\bullet$ Only one profile can use the SSL encryption.

### **AT#HTTPCFG?**

Read command returns the current settings for each defined profile in the format:

#HTTPCFG:<prof\_id>,<server\_address>,<server\_port>,<auth\_type>,<username>, <password>,<ssl\_enabled>,<timeout>,<cid>,<pkt\_size>,0,0<CR><LF>[<CR><LF>

#HTTPCFG:<prof\_id>,<server\_address>,<server\_port>,<auth\_type>,<username>, <password>,<ssl\_enabled>,<timeout>,<cid>,<pkt\_size>,0,0]<CR><LF>[...]]

# ?<sup>7</sup> AT#HTTPCFG=?

Test command returns the supported range of parameters <prof id>, <server\_port>, <auth\_type>, <ssl\_enabled>, <timeout>, <cid>,<pkt\_size>,<unused1>,<unused2>, and the maximum length of <server\_address>, <username> and <password> parameters in the format:

#HTTPCFG:(list of supported <prof\_id>s),<s\_length>,(list of supported <server\_port>s), (list of supported <auth\_type>s),<u\_length>,<p\_length>,(list of supported <ssl\_enabled>s),(list of supported <timeout>s),(list of supported <cid>s),(list of supported <pkt size>s),(0),(0)

#### Additional info:

Meaning of the <... length> parameters:

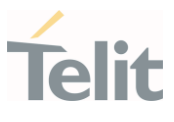

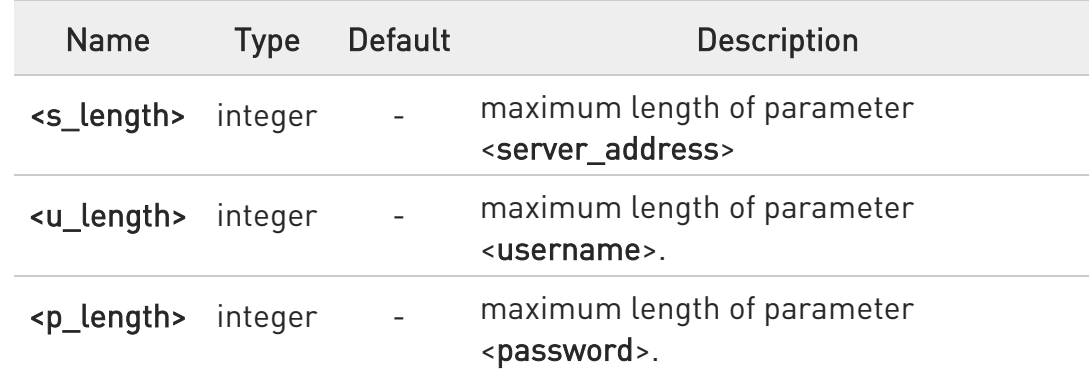

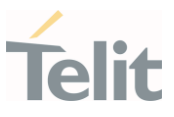

3.12.2. AT#HTTPQRY - Send HTTP GET, HEAD or DELETE Request This command performs a GET, HEAD or DELETE request to HTTP server.

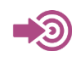

Standard RFC 2616

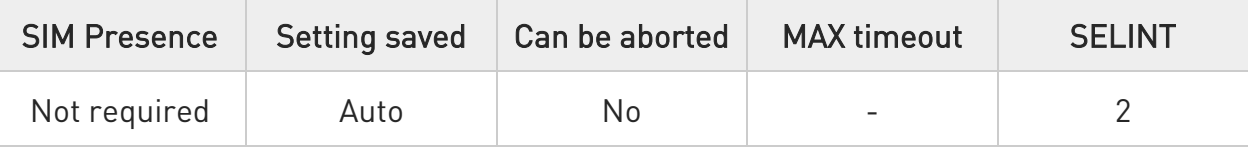

AT#HTTPQRY=<prof\_id>,<command>,<resource>[,<extra\_header\_line>]

Parameters:

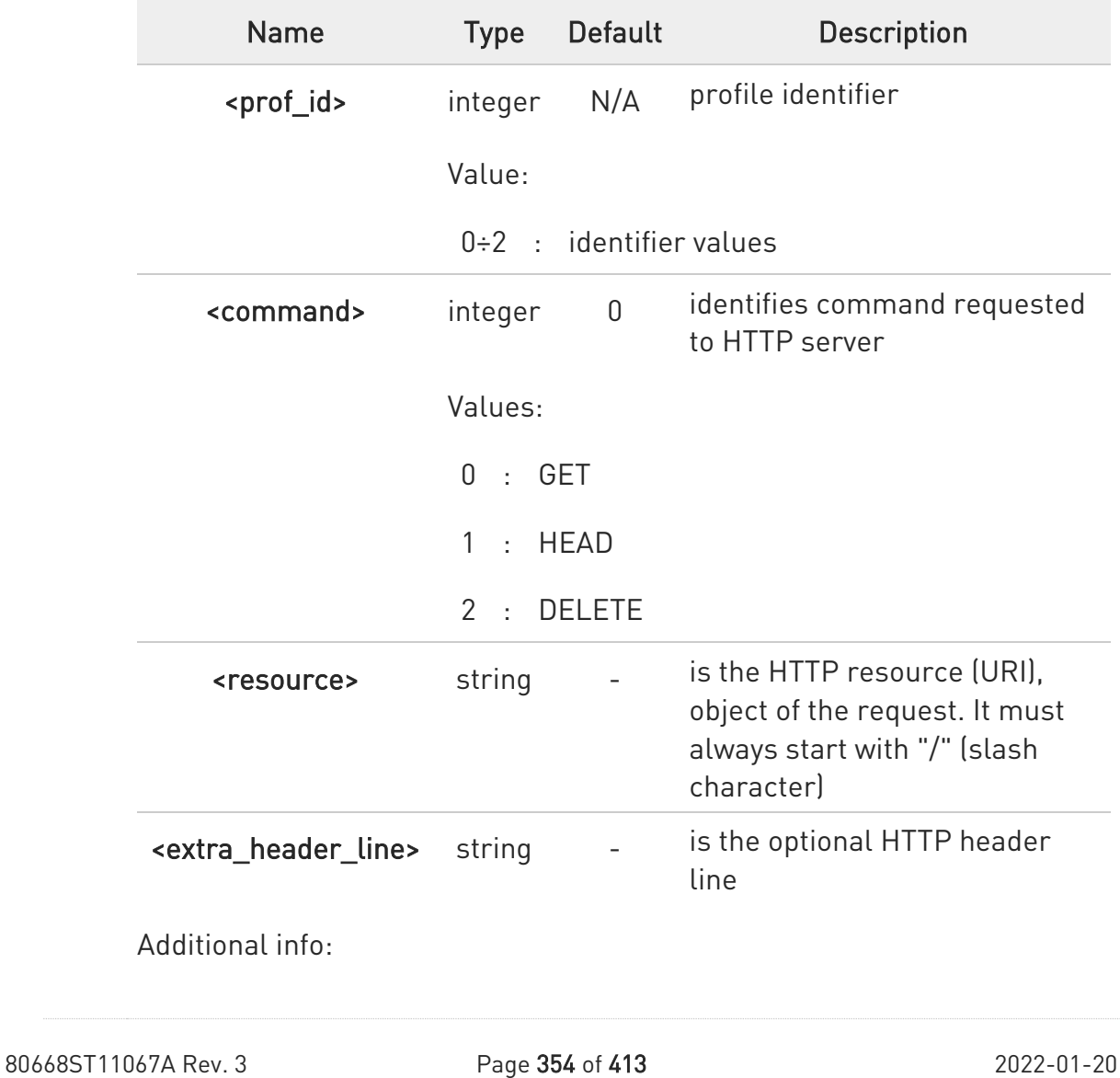

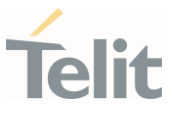

When the HTTP server answer is received, then the following URC is put on the serial port:

#### #HTTPRING: <prof\_id>,<http\_status\_code>,<content\_type>,<data\_size>

If there are no data from server or the server does not answer within the time interval specified in <timeout> parameter of #HTTPCFG command, then the URC #HTTPRING <http\_status\_code> parameter has value 0.

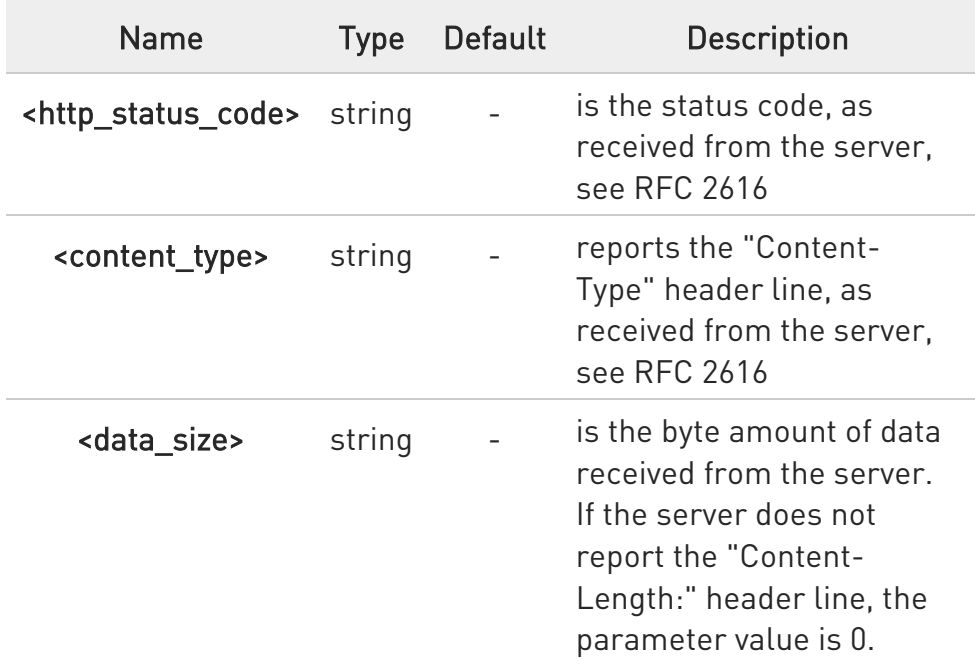

◆ To set more than one HTTP header line in parameter <extra\_header\_line>, they have to be separated by ">>"

#### Example:

#### AT#HTTPQRY=0,0, "myURI","Content-Type: xyz>>Authorization: something"

#### Where:

"myURI" must always start with "/" (slash).

Here an example where #HTTPQRY requests for the homepage of www.myhost.com:

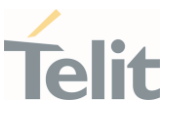

AT#HTTPCFG=0,"www.myhost.com",80 OK AT#HTTPQRY=0,0,"/" OK

**O** If sending ends successfully, the response is OK; otherwise an error code is reported.

The HTTP request header sent with #HTTPQRY always contains the "Connection: close" line, and it cannot be removed.

#### ?I<sup>"</sup> AT#HTTPQRY=?

Test command reports the supported range of values for the parameters <prof\_id> and <command> and the maximum length of <resource> parameter in the format:

#HTTPQRY: (list of supported <prof id>s), (list of supported <command>s),<r\_length>, <m\_length>

Additional info:

 $\blacktriangleright\blacktriangleright$ Meaning of <...\_length> parameters:

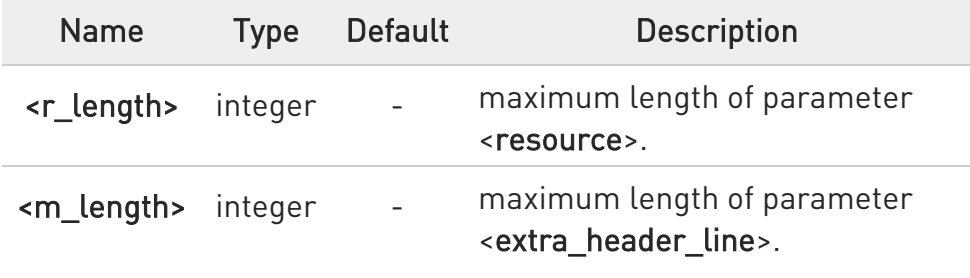

80668ST11067A Rev. 3 Page 356 of 413 2022-01-20

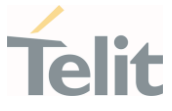

### 3.12.3. AT#HTTPSND - Send HTTP POST or PUT request

This command performs a POST or PUT request to HTTP server and starts sending data to the server.

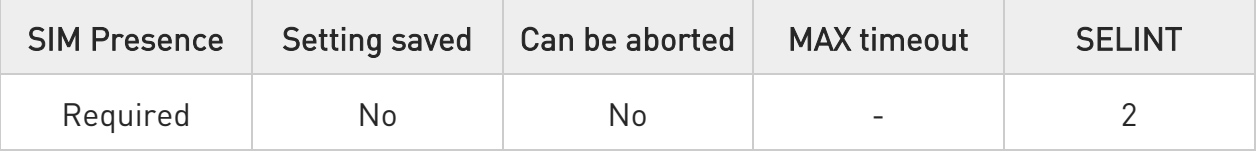

### AT#HTTPSND=<profId>,<command>,<resource>,<dataLen>[,<postParam> [,<extraHeaderLine>]]

After entering AT#HTTPSND=... command, and terminated the command line with <CR>, the module returns the following three characters sequence prompt, and waits for data to send:

<greater\_than><greater\_than><greater\_than> (see IRA character set: 62, 62, 62)

Now, data can be entered from TE, sized <dataLen> bytes. If sending ends successfully the response will be OK, otherwise an error code will be reported.

When the HTTP server answer is received, the URC will be available on the serial port with the following format:

#### #HTTPRING: <profId>,<httpStatusCode>,<contentType>,<dataSize>

The URC parameters are described in Unsolicited Field section.

Parameters:

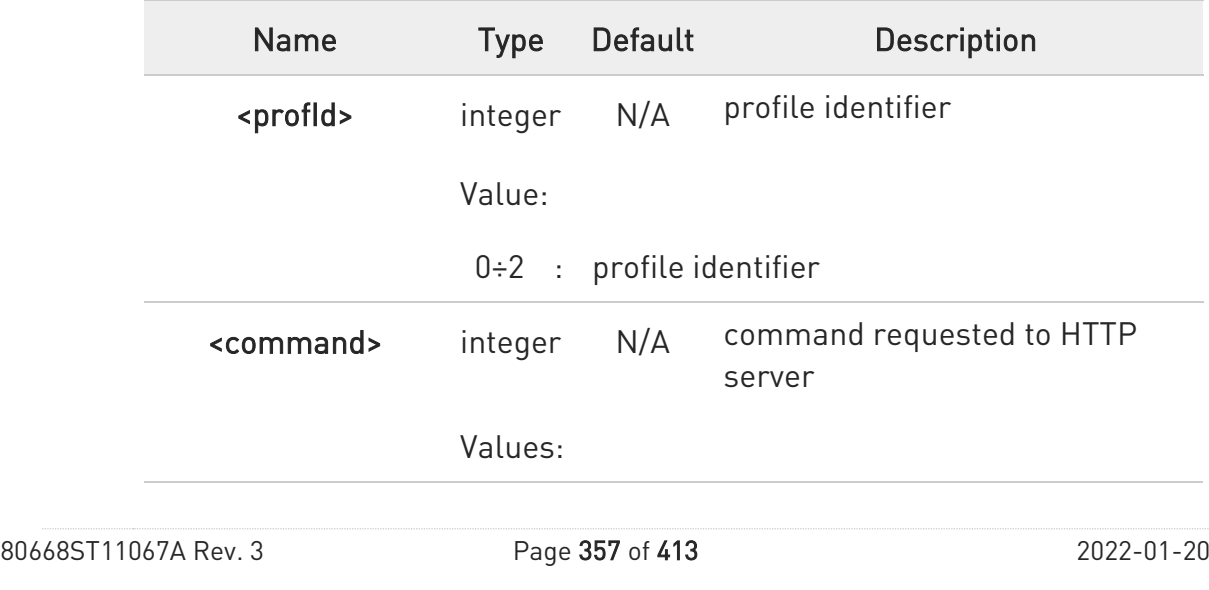

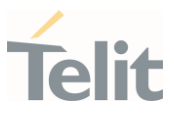

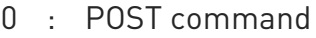

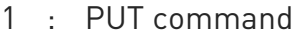

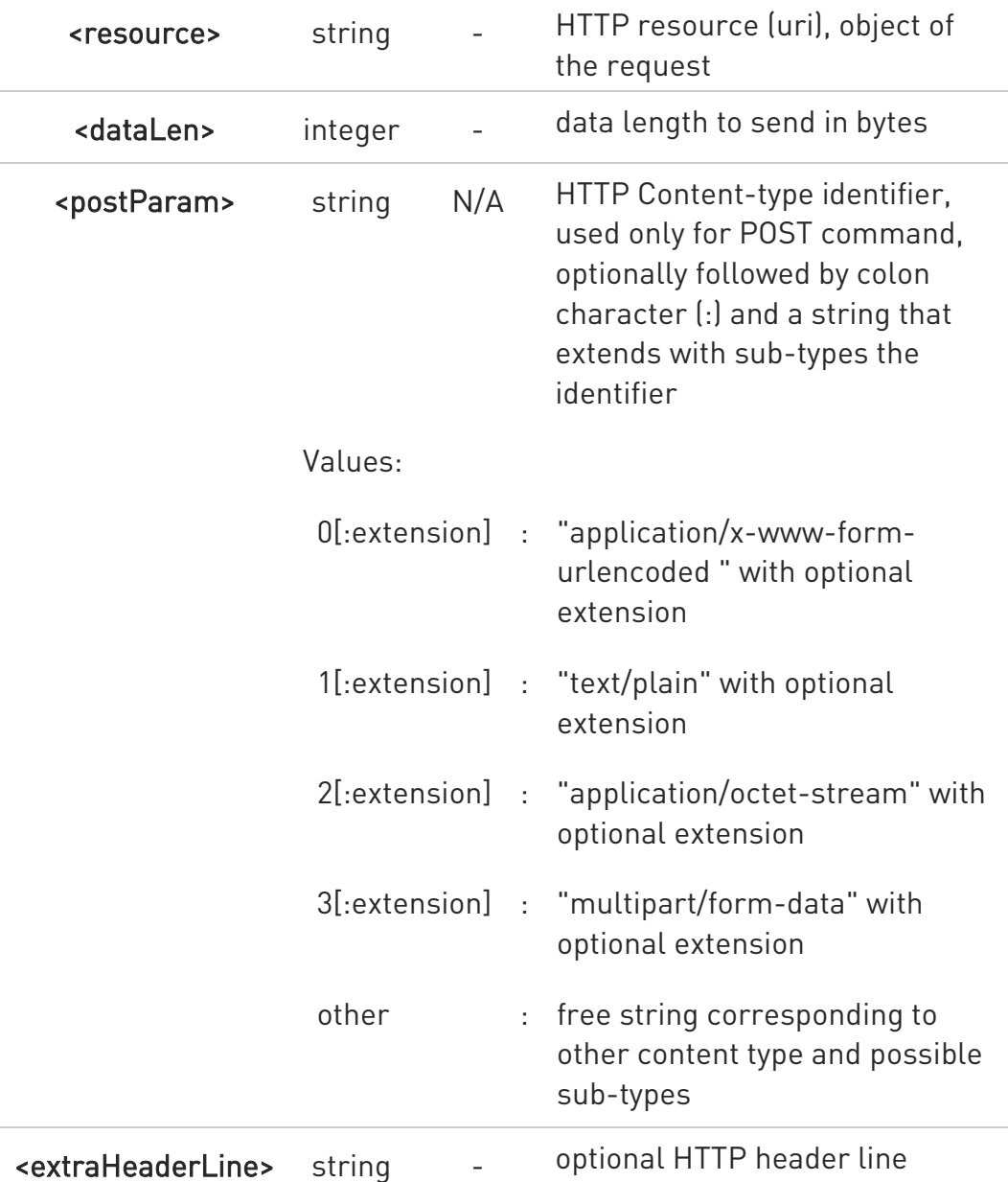

Unsolicited fields:

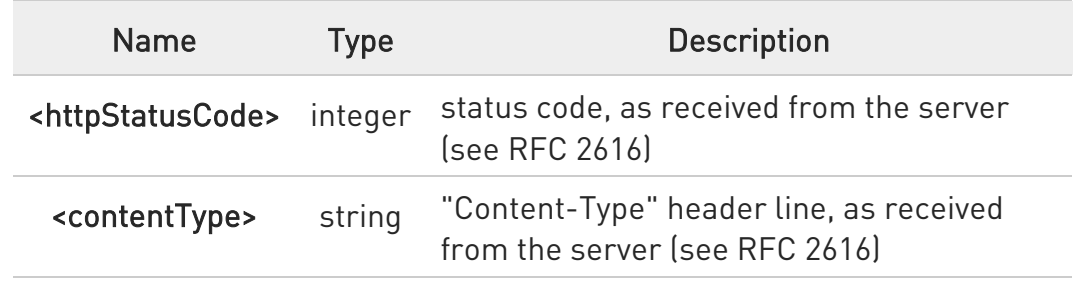

80668ST11067A Rev. 3 Page 358 of 413 2022-01-20

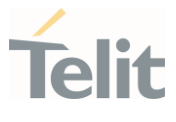

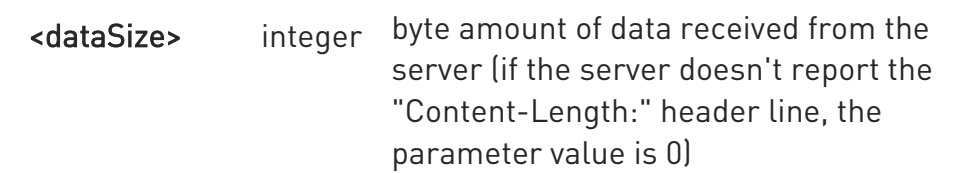

- **O** The HTTP request header sent with #HTTPSND always contains the "Connection: close" line, and it cannot be removed.
- $\bullet$  If there are no data from server or the server doesn't answer within the time interval specified in <timeout> parameter of #HTTPCFG command, then the URC #HTTPRING <http\_status\_code> parameter will have value 0.

### ?IT AT#HTTPSND=?

Test command returns the supported range of parameters <profid>, <command> and <dataLen> and the maximum length of <resource>, <postParam> and <extraHeaderLine> string parameters in the format:

# HTTPSND: (list of supported <profId>s), (list of supported <command>s), <rLength>, (list of supported <dataLen>s),<pLength>,<mLength>

Additional info:

<...Length> parameters meaning:

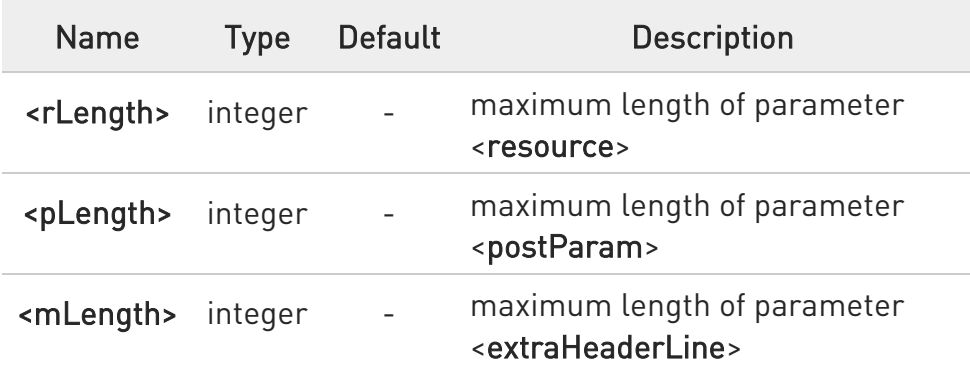

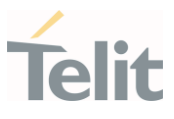

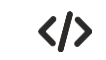

POST commands examples.

- Post 100 byte without "Content-type" header AT#HTTPSND=0,0,"/",100 >>>
- Post 100 byte with "application/x-www-form-urlencoded" AT#HTTPSND=0,0,"/",100,0 >>>
- Post 100 byte with "multipart/form-data" and extension AT#HTTPSND=0,0,"/",100,"3:boundary=----FormBoundary" >>>
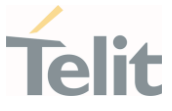

#### 3.12.4. AT#HTTPRCV - Receive HTTP Server Data

This command permits the user to read data from HTTP server in response to a previous HTTP module request.

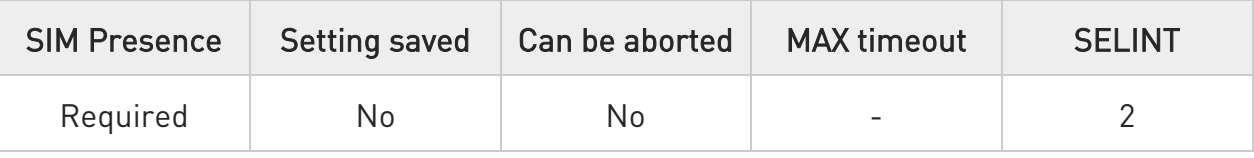

## AT#HTTPRCV=<profId>[,<maxByte>]

Parameters:

The module is notified of these data by the #HTTPRING URC. The device shall prompt a three-character sequence followed by the data:

<less\_than><less\_than><less\_than> (see IRA character set: 60,60,60)

If reading ends successfully, the response is OK; otherwise an error code is reported.

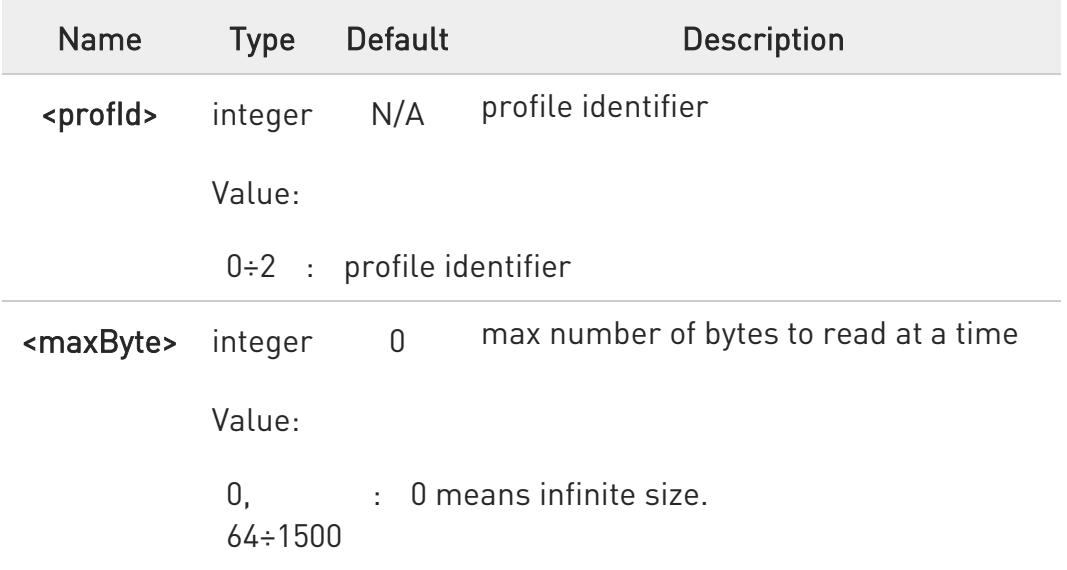

 $\bullet$ If <maxByte> is unspecified, server data will be transferred all in once.

8 If the data are not present or the #HTTPRING <httpStatusCode> parameter has value 0, an error code is reported.

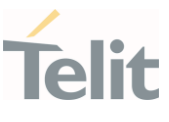

# ?<sup>1</sup> AT#HTTPRCV=?

Test command reports the supported range of values for <profid> and <maxByte> parameters in the format:

# HTTPRCV: (list of supported <profld>s,<maxByte>)

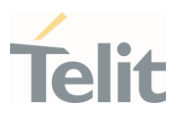

#### $3.13.$ CIoT Optimization

#### 3.13.1. AT+CCIOTOPT - CIoT Optimization Configuration

This command controls CIoT EPS (Cellular Internet of Things, Evolved Packet System) optimizations.

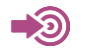

3GPP TS 27.007

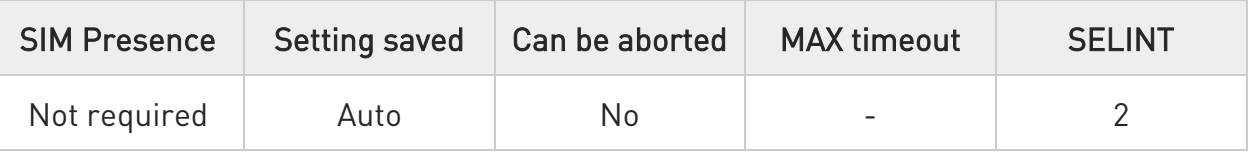

# AT+CCIOTOPT=[<n>[,<supportedUEopt>[,<preferredUEopt>]]]

The set command controls which CIoT EPS optimizations the UE indicates as supported and preferred in the ATTACH REQUEST and TRACKING AREA UPDATE REQUEST messages. The command also allows reporting of the CIoT EPS optimizations that are supported by the network; an unsolicited result code is used to indicate the supported CIoT EPS optimizations by the network:

#### +CCIOTOPTI: <supportedNetworkopt>

For parameter meaning refer to Unsolicited code values.

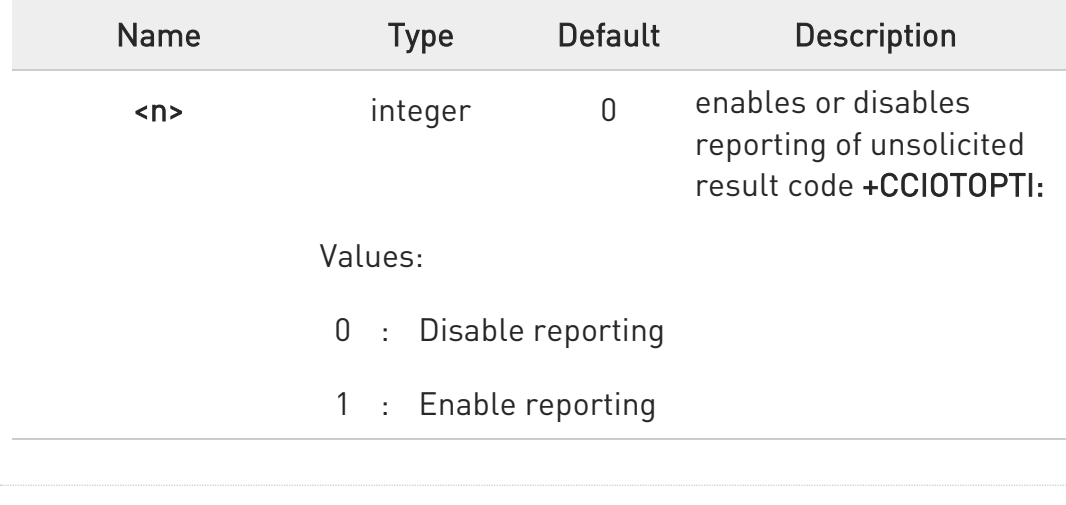

#### Parameters:

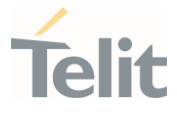

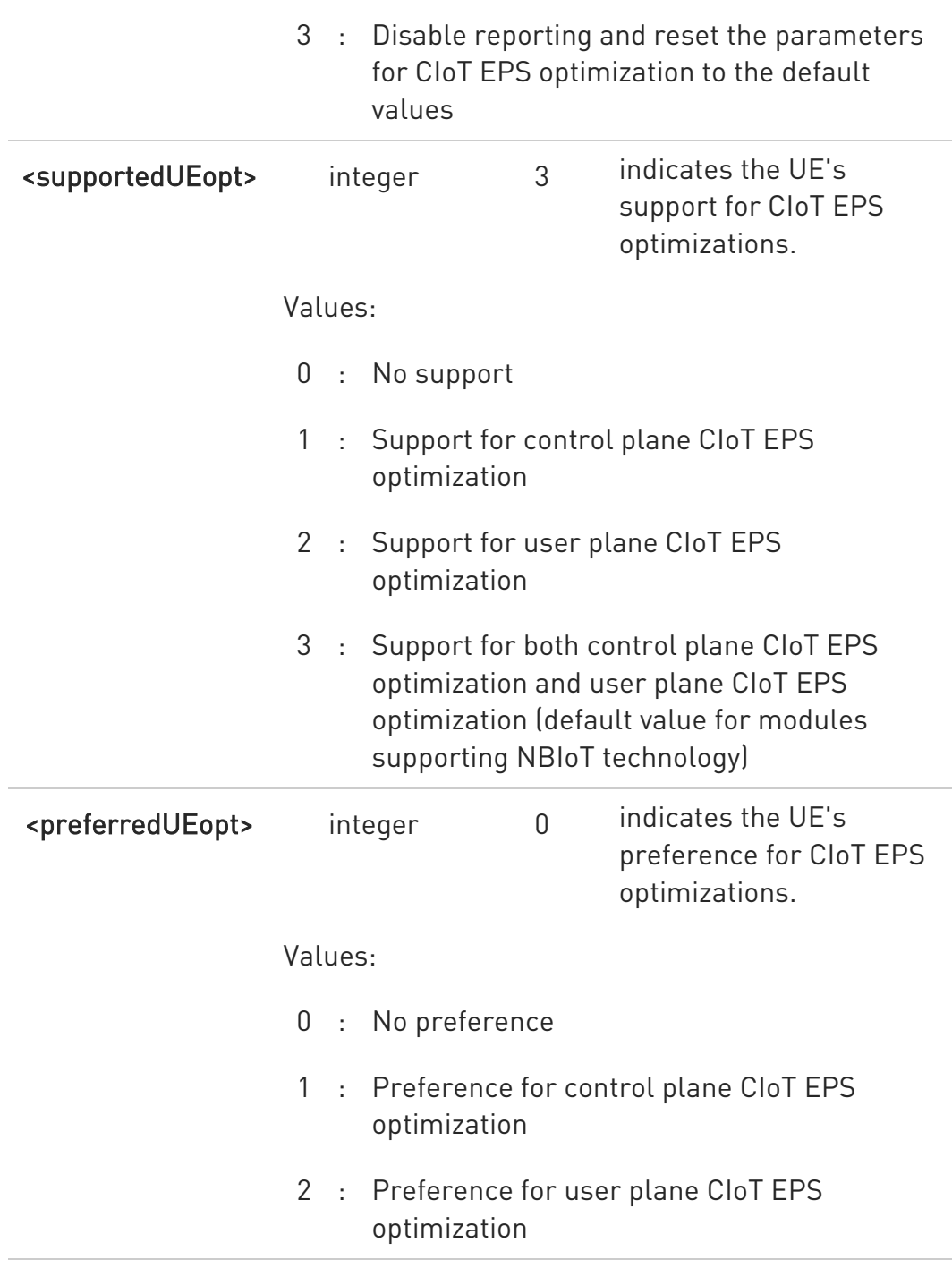

#### Unsolicited field:

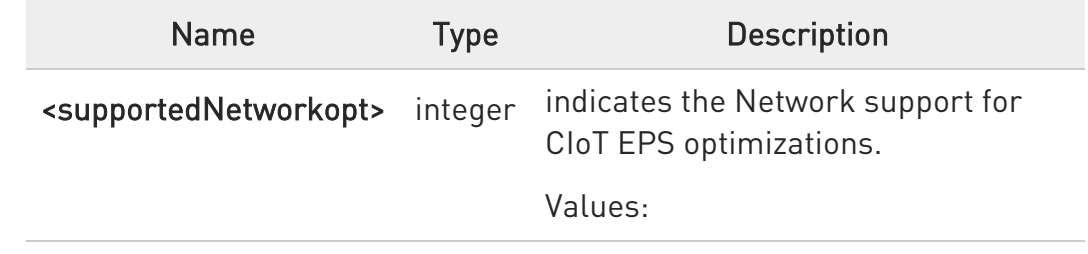

80668ST11067A Rev. 3 Page 364 of 413 2022-01-20

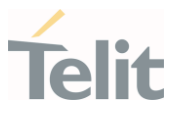

- 0 : No support.
- 1 : Support for control plane CIoT EPS optimization
- 2 : Support for user plane CIoT EPS optimization
- 3 : Support for both control plane CIoT EPS optimization and user plane CIoT EPS optimization

# **AT+CCIOTOPT?**

Read command returns the current parameter values in the format:

+CCIOTOPT :<n>,<supportedUEopt>,<preferredUEopt>

### ?I<sup>"</sup> AT+CCIOTOPT=?

Test command reports the range for the parameters in the format:

+CCIOTOPT: (list of supported <n>s),(list of supported <supportedUEopt>s),(list of supported <preferredUEopt>s)

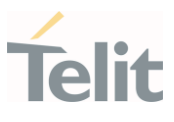

#### $3.14.$ MQTT

#### 3.14.1. AT#MQEN - Enable MQTT Feature

This command initializes a MQTT client and allocates the necessary resources.

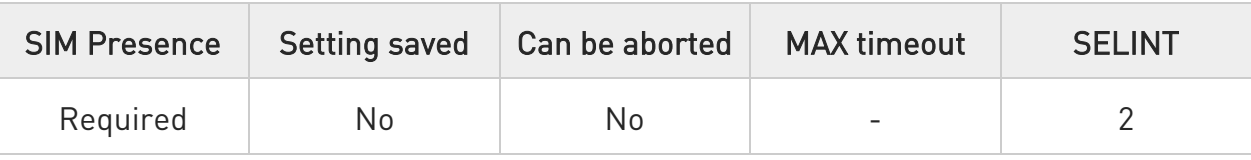

#### AT#MQEN=<instanceNumber>,<enable>

Set command enables/disables the MQTT client for further configuration and usage.

Parameters:

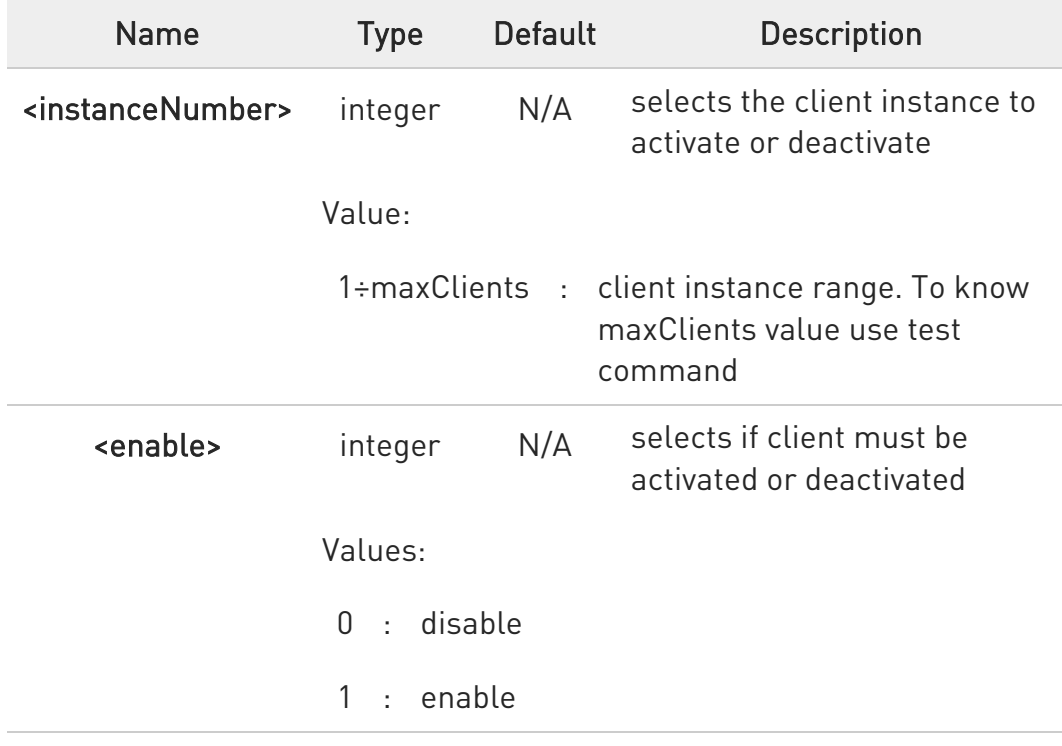

### **FI AT#MQEN?**

Read command returns the status of the MQTT stack in the format #MQEN: <instanceNumber>,<enabled>

80668ST11067A Rev. 3 Page 366 of 413 2022-01-20

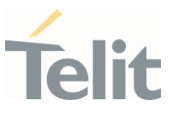

# ?<sup>[1]</sup> AT#MQEN=?

Test command reports the available range of values for parameters.

 $\langle \rangle$ Read command AT#MQEN? #MQEN: 1,1 #MQEN: 2,0 OK

> Test command AT#MQEN=? #MQEN: (1-maxClients),(0-1) OK

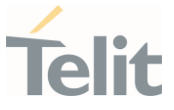

# 3.14.2. AT#MQCFG - Configure MQTT Parameters

This sets the connection parameters for the selected MQTT client.

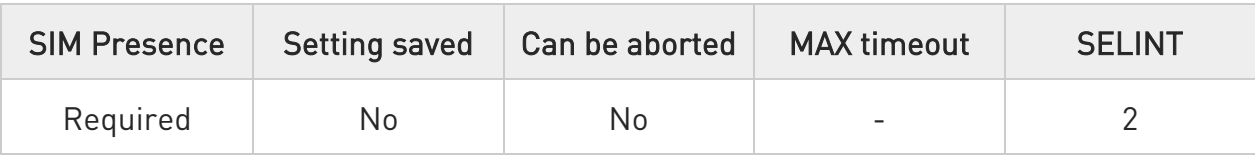

# AT#MQCFG=<instanceNumber>,<hostname>,<port>,<cid>[,<sslEn>]

Parameters:

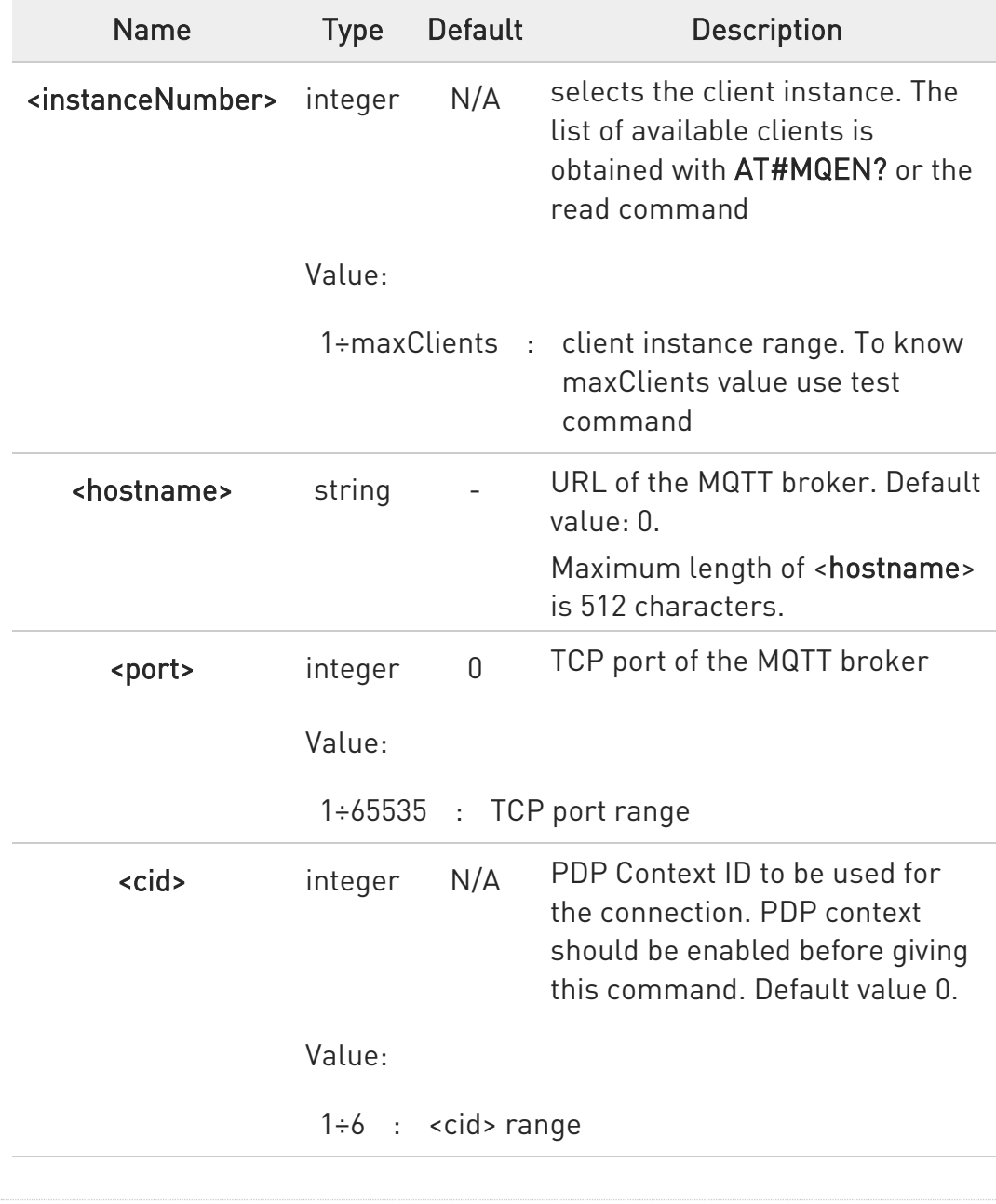

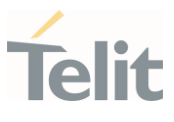

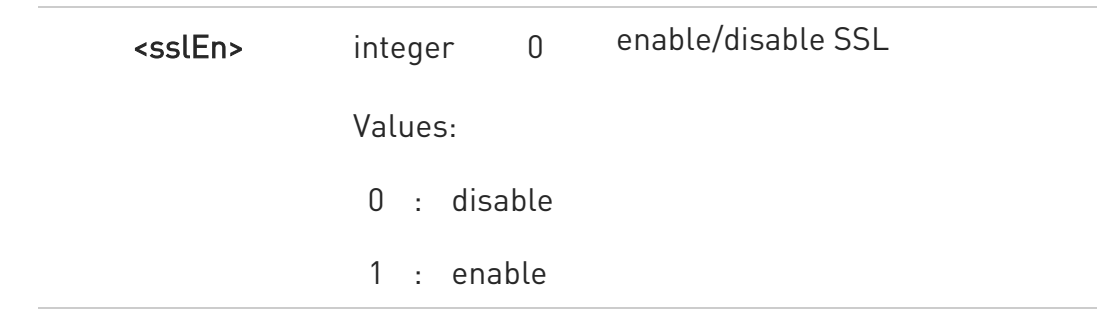

### **AT#MQCFG?**

Read command returns the configuration of all active MQTT clients in the format:

#MQCFG: <instanceNumber>,<hostname>,<port>,<cid>[,<sslEn>]

### ?<sup>1</sup> AT#MQCFG=?

Test command reports the available range of values for parameters.

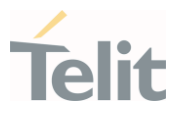

 $\langle \rangle$ 

SSL disabled (by default) AT#MQCFG=1,api.mybroker.com,1883,3 OK

Read command AT#MQCFG? #MQCFG: 1,api.mybroker.com,1883,3,0 #MQCFG: 2,,1883,1 OK

Test command AT#MQCFG=? #MQCFG: (1-maxClients),512,(1-65535),(1-6),(0-1) OK

• SSL enabled

AT#MQCFG=1,api.mybroker.com,8883,3,1 **OK** 

Read command AT#MQCFG? #MQCFG: 1,api.mybroker.com,8883,3,1 #MQCFG: 2,,1883,1,0 OK

Test command AT#MQCFG=? #MQCFG: (1-maxClients),512,(1-65535),(1-6),(0-1) OK

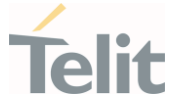

### 3.14.3. AT#MQDISC - Log Out and Disconnect from the MQTT Broker

This command performs the logout and disconnection from to the MQTT broker.

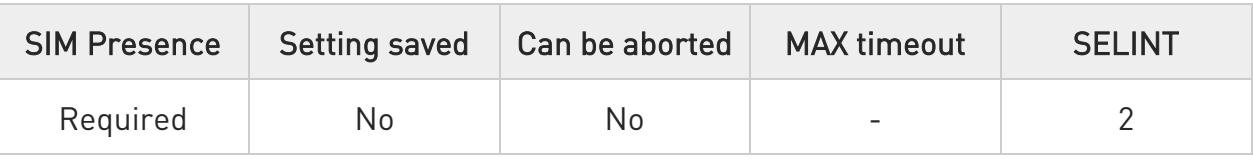

#### $\rightarrow$  AT#MQDISC=<instanceNumber>

Disconnects gracefully from the MQTT broker, then closes the network connection

Parameter:

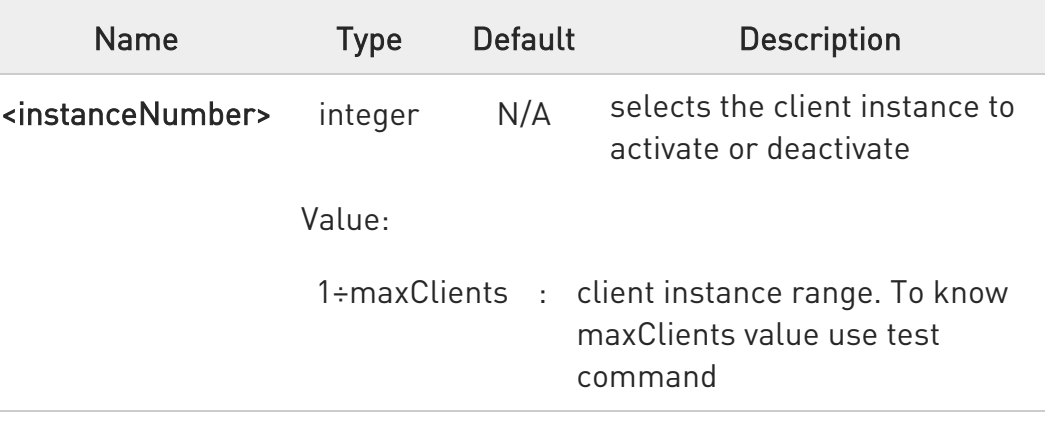

### ?IT AT#MQDISC=?

Test command reports the available range of values for parameters.

 $\langle \rangle$ AT#MQDISC=1 OK

Test command AT#MQDISC=? #MQDISC: (1-maxClients) **OK** 

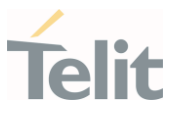

### 3.14.4. AT#MQCONN - Connect and Log in the MQTT Broker

This command performs the connection and login to the MQTT broker.

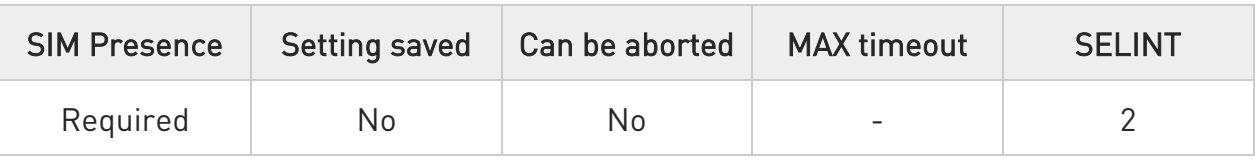

#### AT#MQCONN=<instanceNumber>,<clientID>,<userName>,<passWord>

Set command performs network connection (using parameters set with #MQCFG) and sends the CONNECT packet to the MQTT broker.

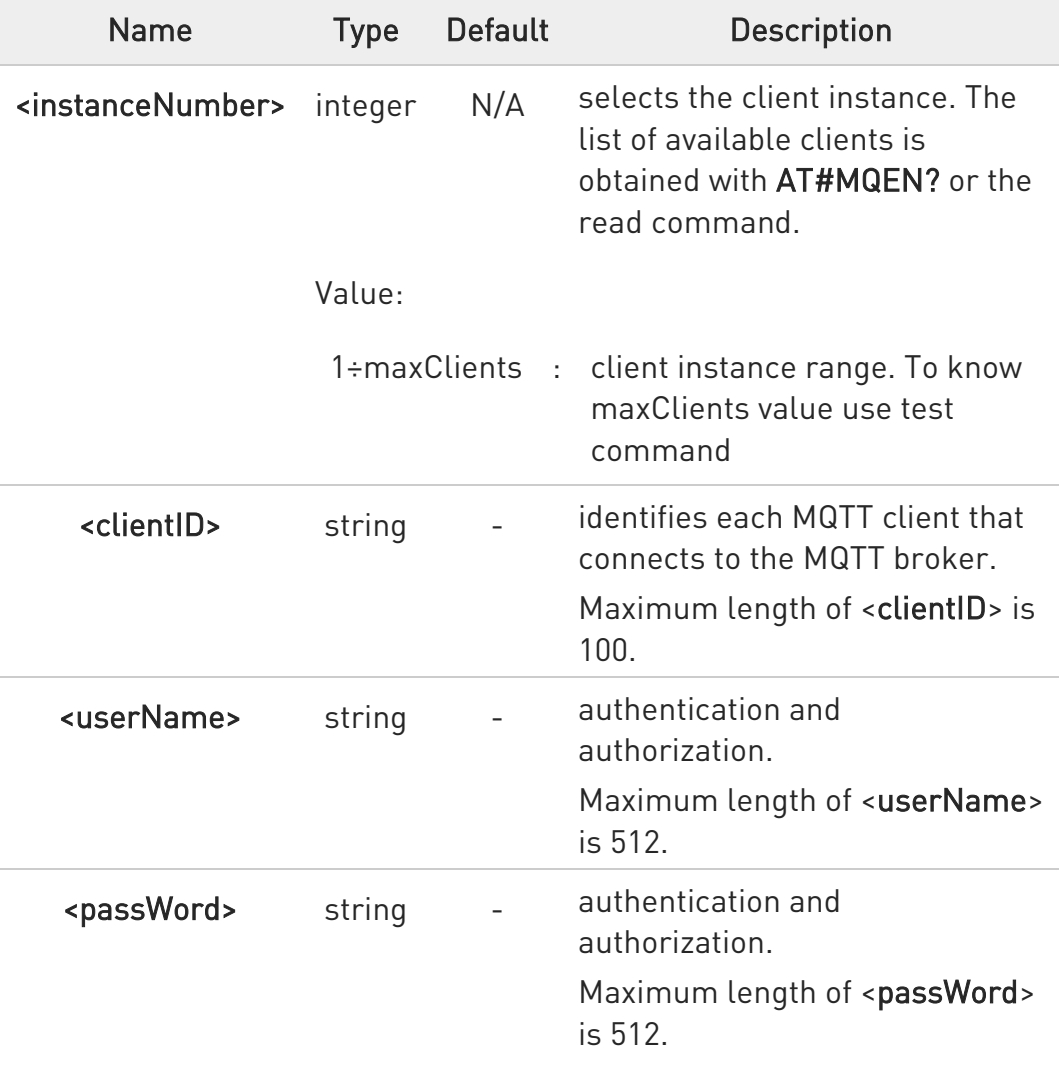

Parameters:

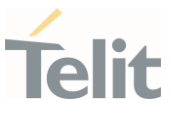

8 If connection status is other than init state or connected, disconnect using #MQDISC before reconnecting using #MQCONN.

## **Fi** AT#MQCONN?

Read command reports the configuration of active MQTT connections in the format:

#### #MQCONN=<instanceNumber>,<state>

Additional info:

The following tables shows the <state> values and meanings:

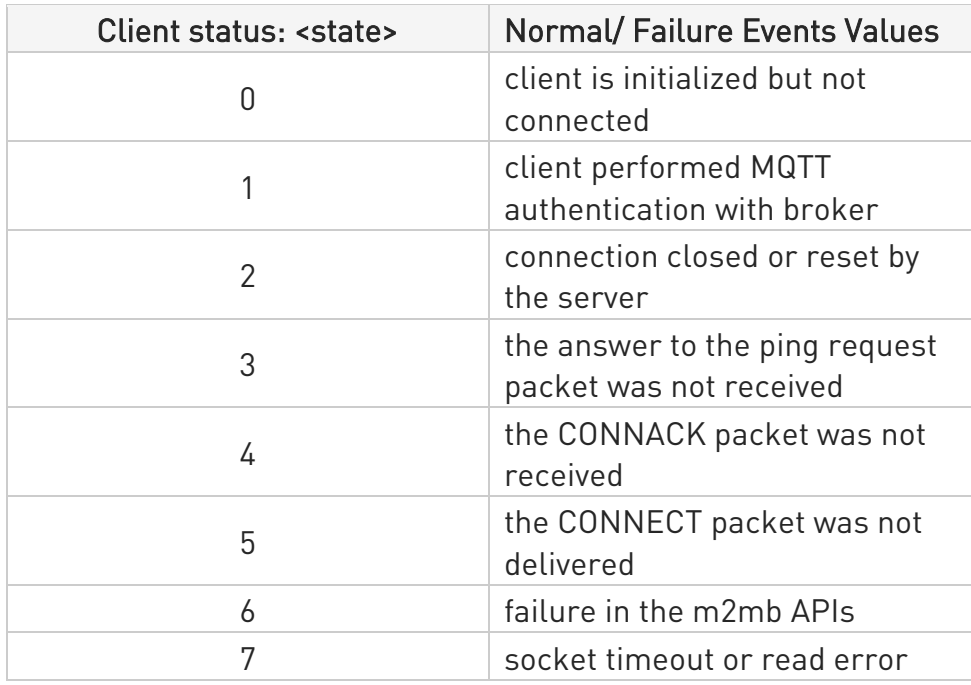

# ?<sup>[1]</sup> AT#MQCONN=?

Test command reports the available range of values for parameters.

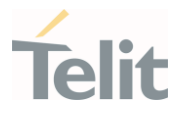

 $\langle \rangle$ 

AT#MQCONN=1,myClientID,myUser,myPassword OK

Scenario (1) Read command AT#MQCONN? #MQCONN: 1,1 #MQCONN: 2,0 **OK** Test command AT#MQCONN=? #MQCONN: (1-maxClient),100,512,512 OK

Scenario (2) Read command AT#MQCONN? #MQCONN: 1,2 OK Set command AT#MQDISC=1 OK Read command AT#MQCONN? #MQCONN: 1,0 OK

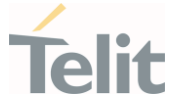

# 3.14.5. AT#MQCFG2 - Configure Additional MQTT Parameters

This command sets the optional connection parameters for the selected MQTT client.

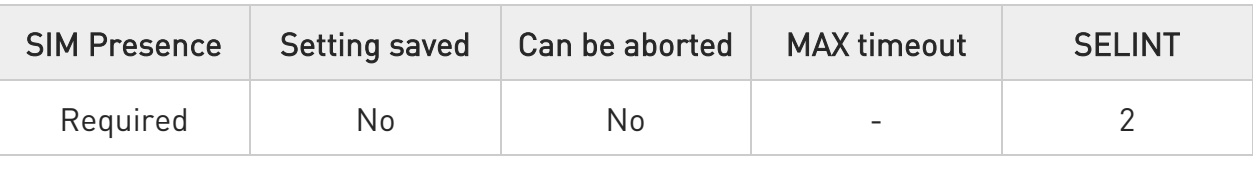

# AT#MQCFG2=<instanceNumber>,<keepAlive>,<cleanSession>

Parameters:

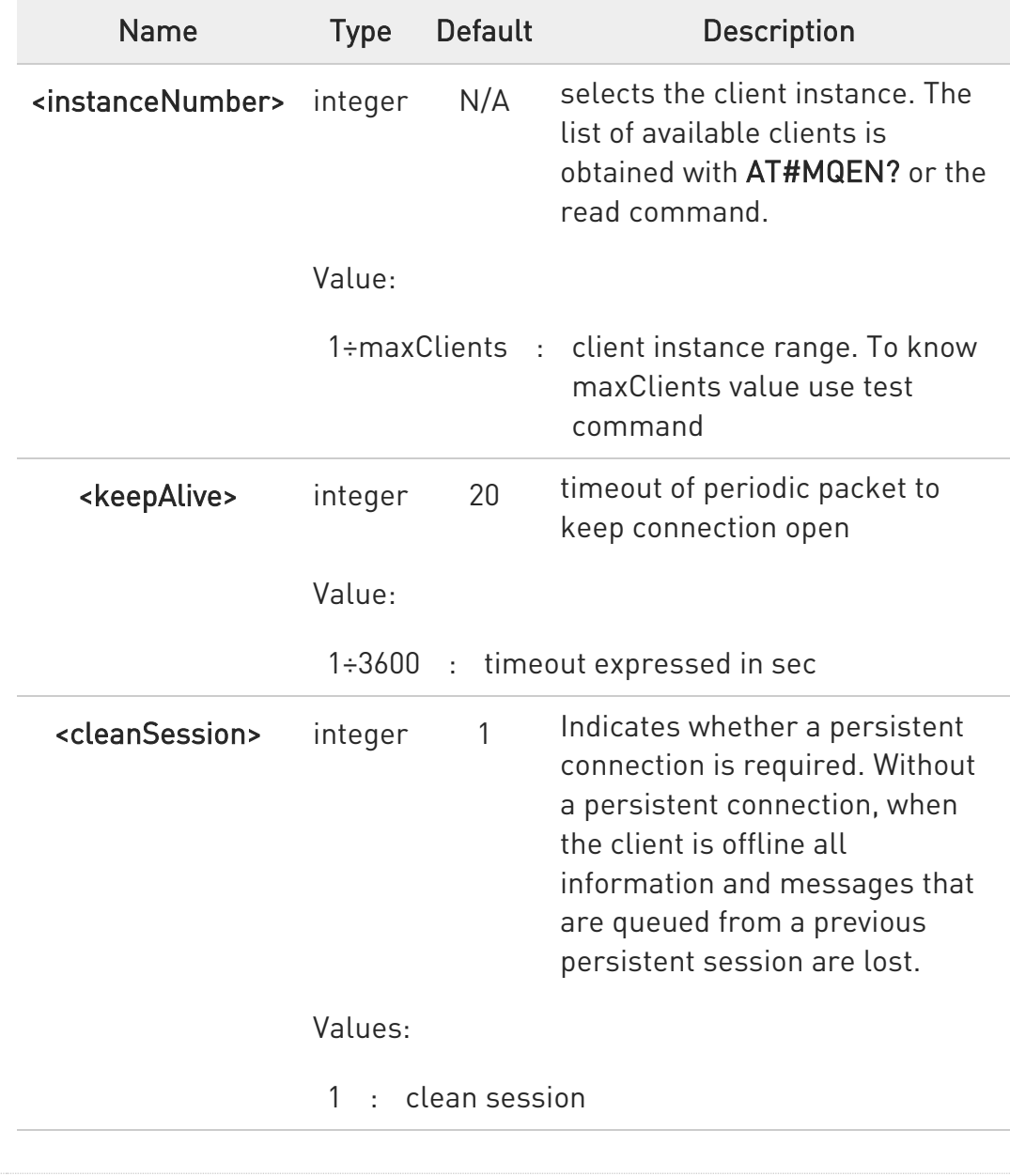

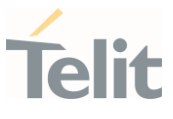

#### 0 : persistent session

#### **TE AT#MQCFG2?**

Read command returns the configuration of all active MQTT clients in the format:

#MQCFG2: <instanceNumber>,<keepAlive>,<cleanSession>

#### ?<sup>1</sup> AT#MQCFG2=?

Test command reports the available range of values for parameters.

#### $\langle \rangle$ AT# MQCFG2=1,20,1 **OK**

Read command AT#MQCFG2? #MQCFG2: 1,20,1 #MQCFG2: 2,30,1 OK

Test command AT#MQCFG2=? #MQCFG2: (1-maxClients),(1-3600),(0-1)

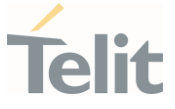

### 3.14.6. AT#MQWCFG - Configure MQTT Last Will and Testament

This command sets Last Will and Testament for the selected MQTT client.

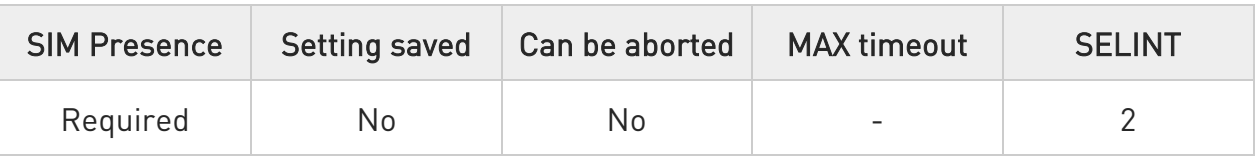

# AT#MQWCFG=<instanceNumber>,<willFlag>[,<willRetain>,<willQos>,<willTopic>, <willMsg>]

Parameters:

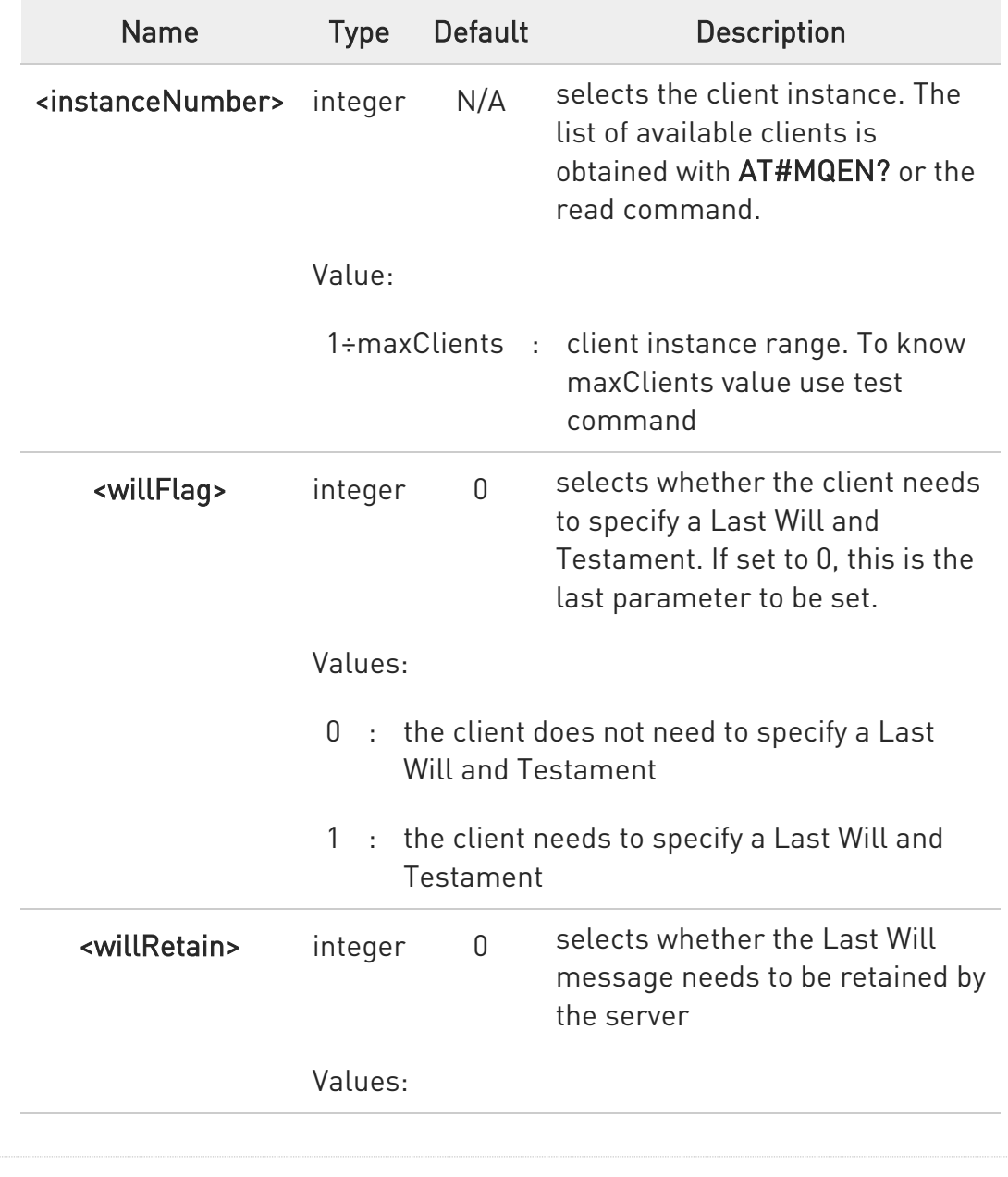

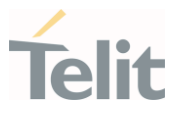

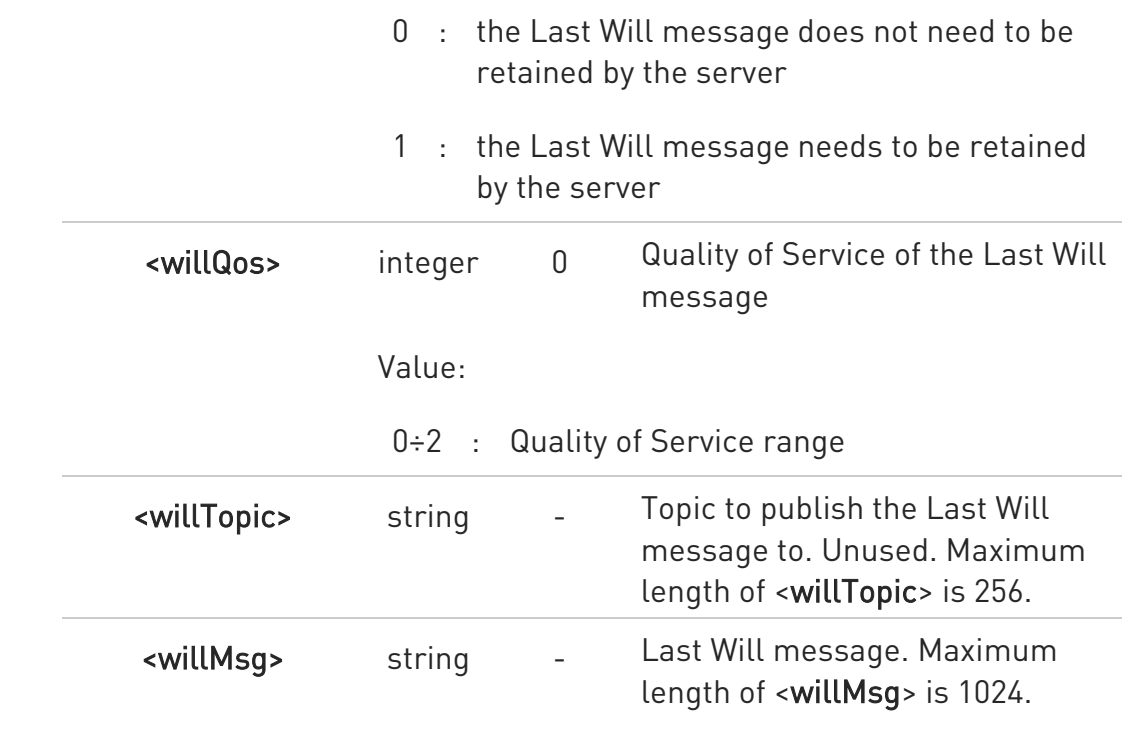

## **TE AT#MQWCFG?**

Read command returns the Last Will and Testament (if any) of all active MQTT clients in the format:

#MQWCFG:<instanceNumber>,<willFlag>[,<willRetain>,<willQos>,<willTopic>, <willMsg>]

### ?<sup>[1]</sup> AT#MQWCFG=?

Test command reports the available range of values for parameters.

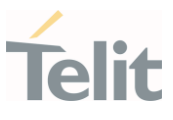

#### $\langle \rangle$ AT#MQWCFG=1,0

OK

AT#MQWCFG=1,1,1,2,myLastWillTopic,myLastWillMessage OK

Read command AT#MQWCFG? #MQWCFG: 1,0 #MQWCFG: 2,1,0,2,myTopic,myMessage OK

Test command AT#MQWCFG=? #MQWCFG: (1-maxClients),(0-1),(0-1),(0-2),256,1024 OK

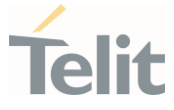

# 3.14.7. AT#MQTCFG - Configure Timeout Parameters for MQTT Transmission This command writes the timeout options for the specified client.

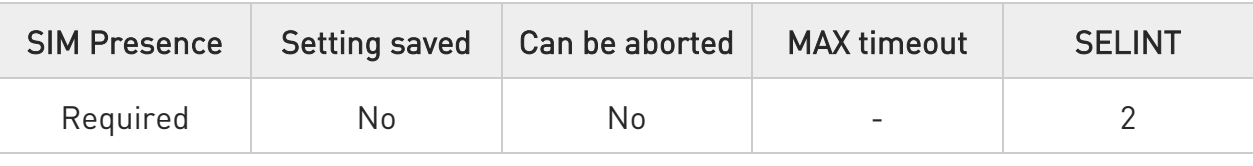

#### AT#MQTCFG=<instanceNumber>,<pktTimeout>

Parameters:

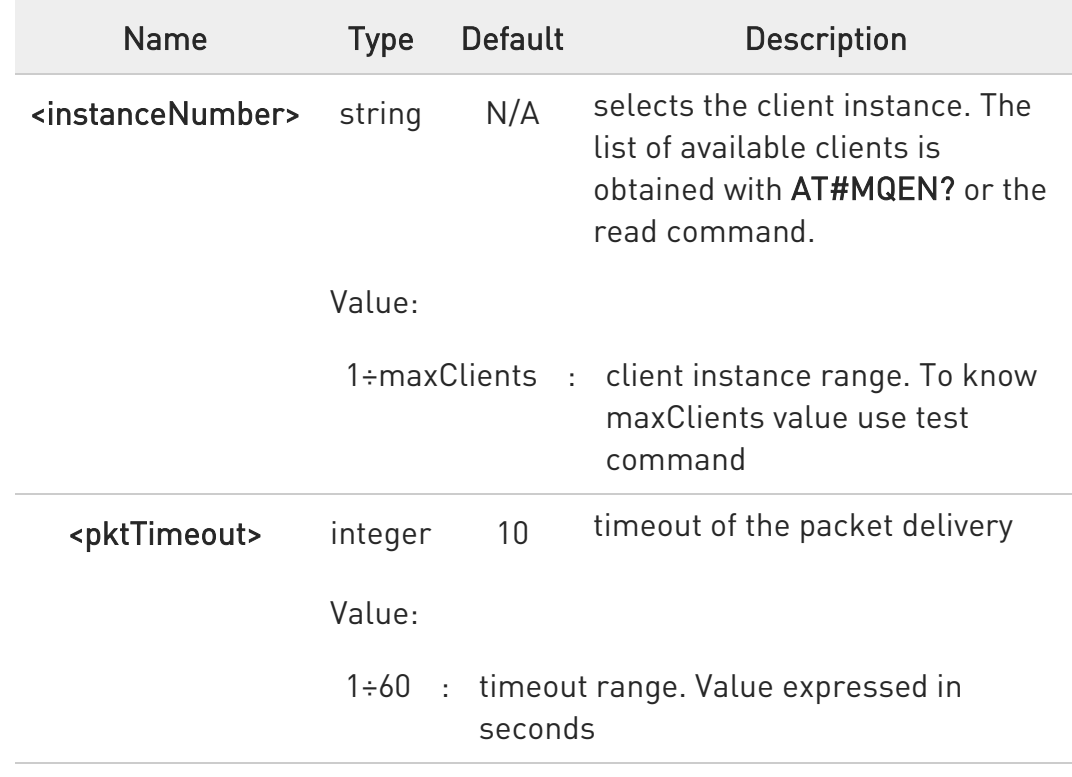

### **Fi** AT#MQTCFG?

Read command returns the timeout configuration of all active MQTT clients in the format

#MQTCFG: <instanceNumber>,<pktTimeout>

### ?III AT#MQTCFG=?

Test command reports the available range of values for parameters

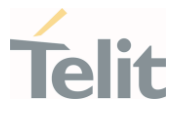

 $\langle \rangle$ 

AT#MQTCFG=1,10 OK

Read command AT#MQTCFG? #MQTCFG: 1,5 #MQTCFG: 1,4 OK

Test command AT#MQTCFG=? #MQTCFG: (1-maxClients),(1-60) OK

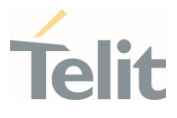

## 3.14.8. AT#MQUNS - Unsubscribe from a Topic

This command revokes the subscription to a MQTT topic.

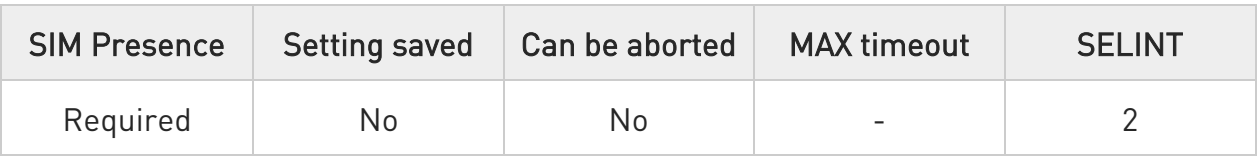

### AT#MQUNS=<instanceNumber>,<topic>

Parameters:

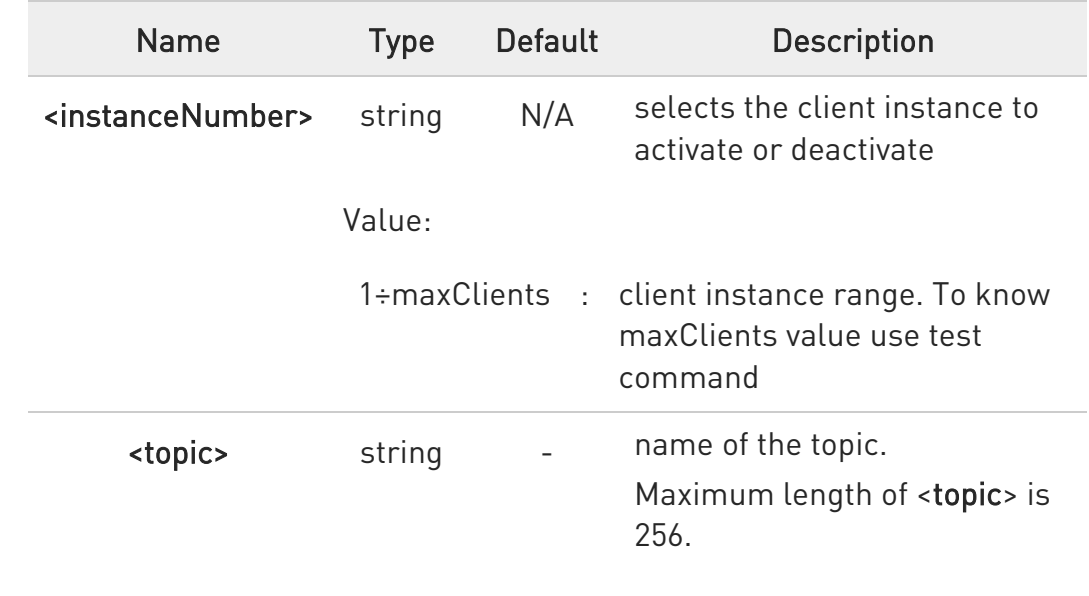

# ?<sup>1</sup> AT#MQUNS=?

Test command reports the available range of values for parameters.

#### $\langle \rangle$ AT#MQUNS=1,topicToUnsubscribe OK

Test command AT#MQUNS=? #MQUNS: (1-maxClients), **OK** 

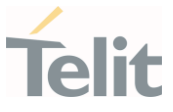

#### 3.14.9. AT#MQSUB - Subscribe to a Topic

This command performs the subscription to a MQTT topic

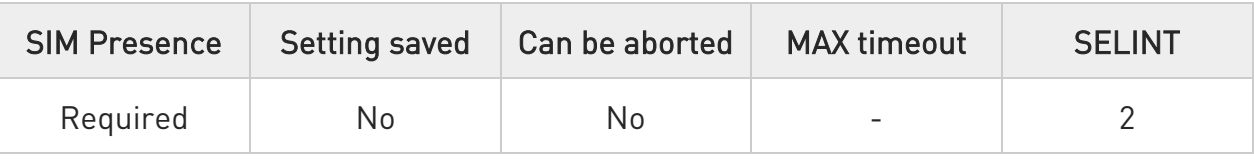

#### AT#MQSUB=<instanceNumber>,<topic>

Parameters:

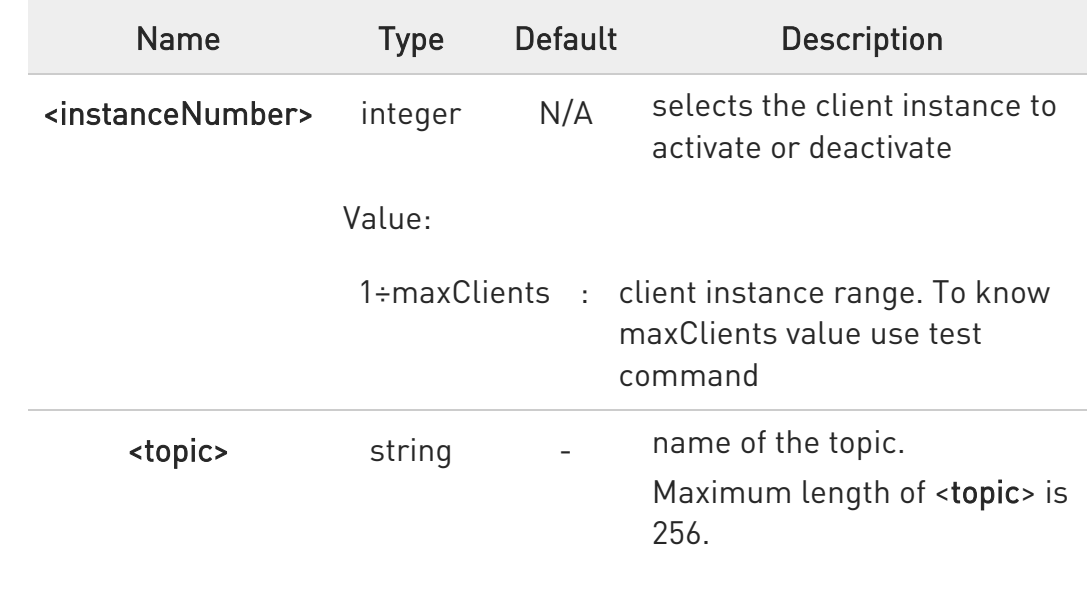

### ?<sup>1</sup> AT#MQSUB=?

Test command reports the available range of values for parameters.

#### $\langle \rangle$ AT#MQSUB=1,topicToSubscribe OK

Test command AT#MQSUB=? #MQSUB: (1-maxClients),256 OK

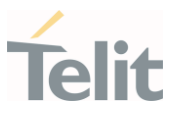

80668ST11067A Rev. 3 Page 384 of 413 2022-01-20

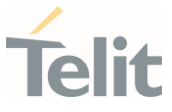

# 3.14.10. AT#MQPUBS - Publish ASCII String

This command publishes an ASCII string to the specified MQTT topic.

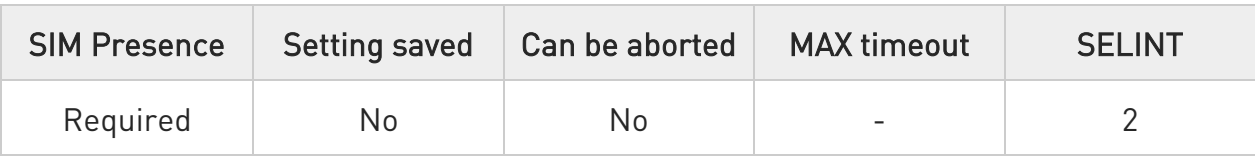

# AT#MQPUBS=<instanceNumber>,<topic>,<retain>,<qos>,<message>

Parameters:

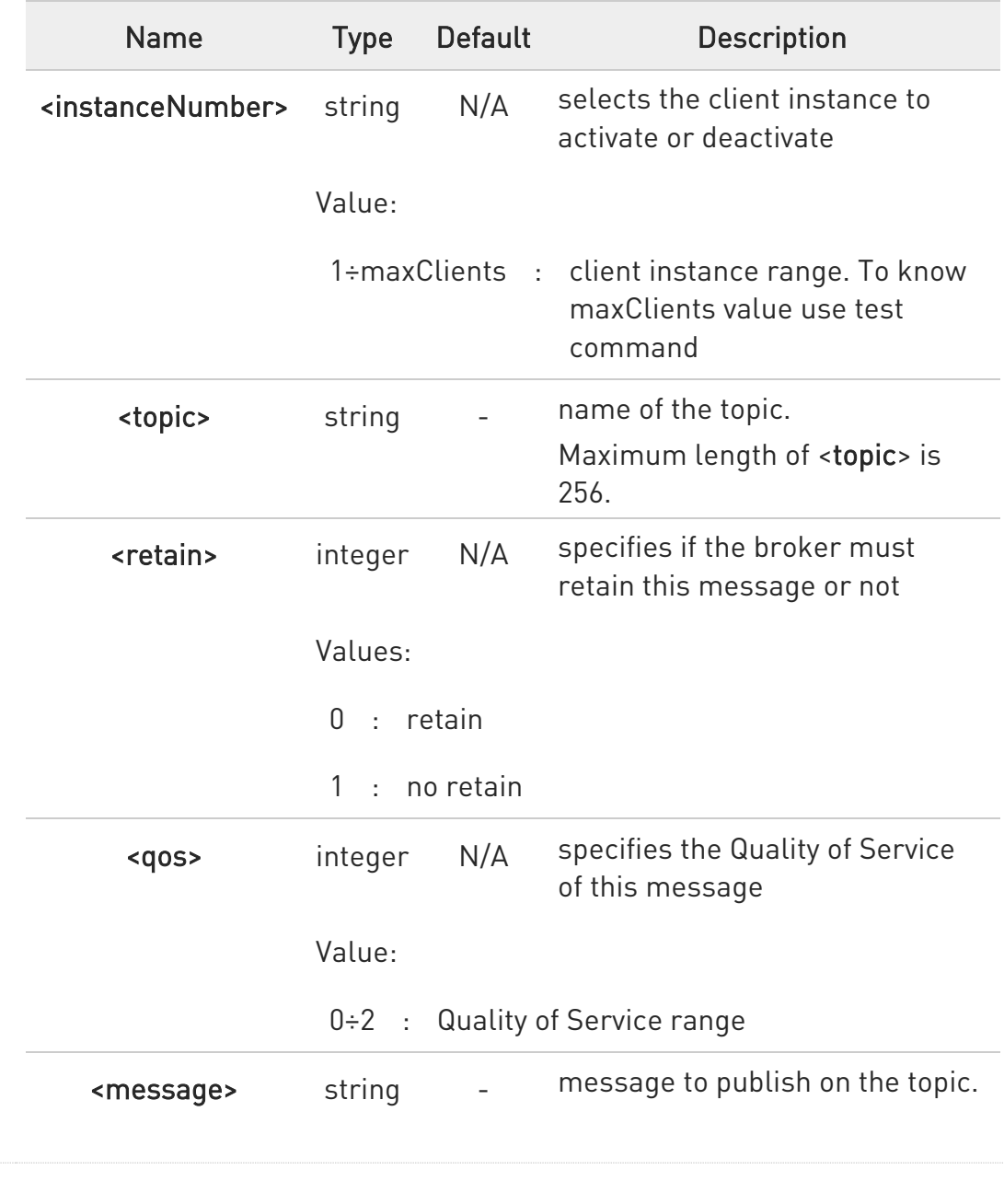

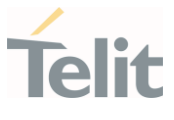

Maximum length of <message> can go up to 65536 depending on system memory available.

### ?<sup>1</sup> AT#MQPUBS=?

Test command reports the available range of values for parameters.

#### $\langle \rangle$ AT#MQPUBS=1,myTopic,0,0,myMessage OK

Test command AT#MQPUBS=? #MQPUBS: (1-maxClients),256,(0-1),(0-2),65536 OK

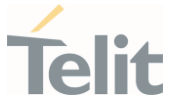

### 3.14.11. AT#MQREAD - Read Messages Received from the MQTT Broker

This command reads the message payload from the queue slot provided.

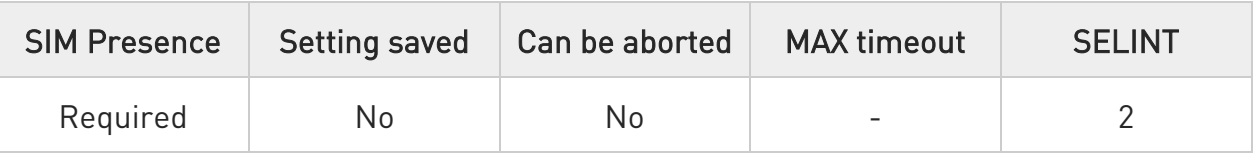

### AT#MQREAD=<instanceNumber>,<mId>

After command line is terminated with <CR>, the module responds sending:

#MQREAD: <instanceNumber>,<topic>,<payload\_len>,

then the module prompts the following characters sequence:

<less\_than><less\_than><less\_than><carriage return><line feed> (IRA 60, 60, 60, 13, 10)

followed by the data

#### Parameters:

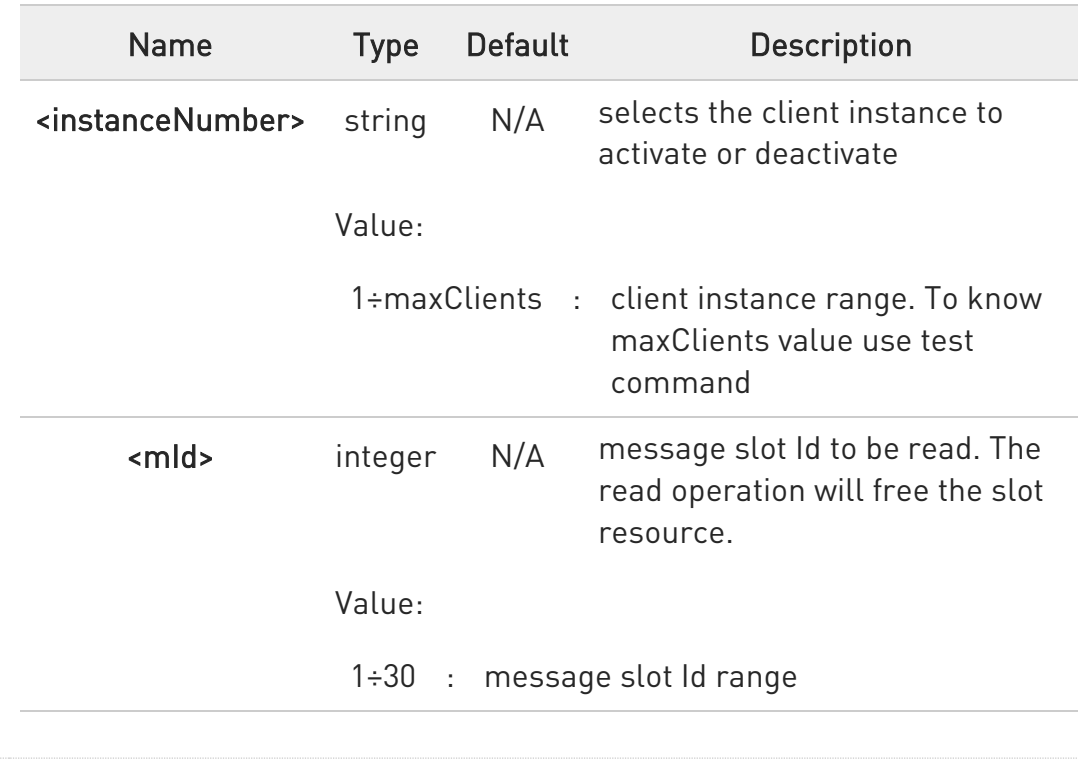

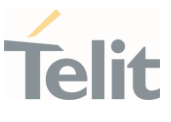

Additional info:

#### ▶▶ UNSOLICITED MESSAGE:

#### #MQRING - Received data on subscribed topic

When a message is received on the subscribed topic, an URC message is sent to all AT commands interfaces. There are 30 messages slots available for incoming messages, and it is responsibility of the user to keep them empty by reading them with #MQREAD.

If the message queue is full, and a new message arrives, the following URC #MQRING: 0 is received.

Otherwise, for normal messages, the URC format is:

#### #MQRING: <instanceNumber>,<mId>,<topic>,<len>

In the Unsolicited fields section are described the URC message parameters not described in the previous sections.

#### Unsolicited fields:

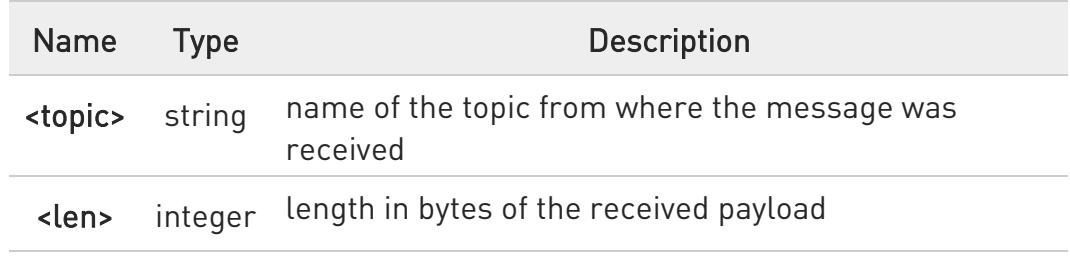

#### **AT#MQREAD?**

Read command returns the unread messages count for each instance number for all active MQTT clients in the format:

#MQREAD: <instanceNumber>,<unread>

80668ST11067A Rev. 3 Page 388 of 413 2022-01-20

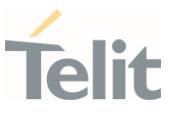

# ?<sup>[\*</sup>] AT#MQREAD=?

Test command reports the available range of values for parameters.

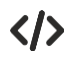

AT#MQREAD=1,2 #MQREAD: 1,myTopic,10  $<<$ 0123456789

Read command AT#MQREAD? #MQREAD: 1,0 #MQREAD: 2,3 OK

Test command AT#MQREAD=? #MQREAD: (1-maxClients),(1-30) OK

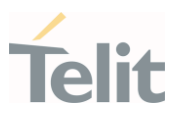

#### $3.15.$ PSM (Power Saving Mode)

#### 3.15.1. AT+CPSMS - Power Saving Mode Setting

This command enables/disables Power Saving Mode (PSM) mode.

-20

[1] 3GPP TS 27 007 [2] 3GPP TS 24.008

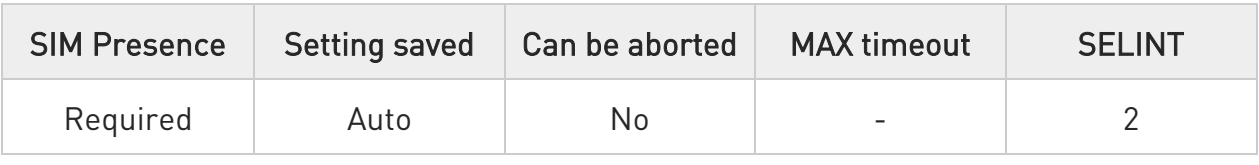

# AT+CPSMS=[<mode>[,<ReqPeriodicRAU>[,<ReqGPRSreadyTimer>[,<ReqPeriodicT AU>[,<ReqActiveTime>]]]]]

The set command controls the setting of the UEs power saving mode (PSM) parameters. The command controls whether the UE wants to apply PSM or not, as well as the requested extended periodic RAU value and the requested GPRS READY timer value in GERAN, the requested extended periodic TAU value in E-UTRAN and the requested Active Time value.

Parameters:

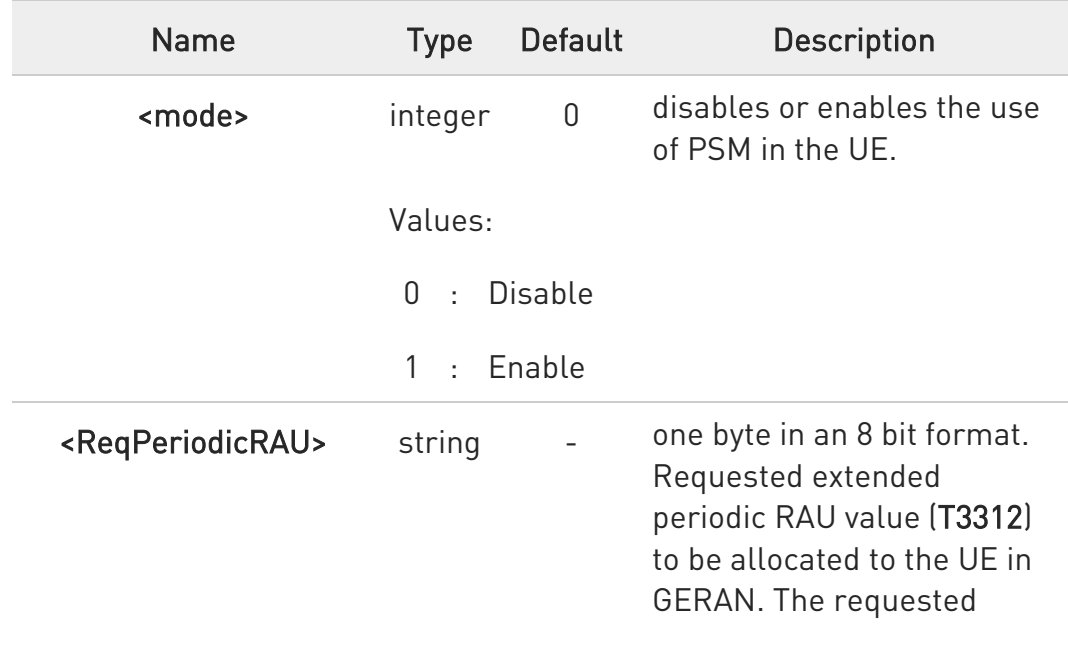

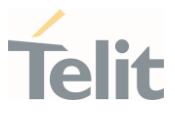

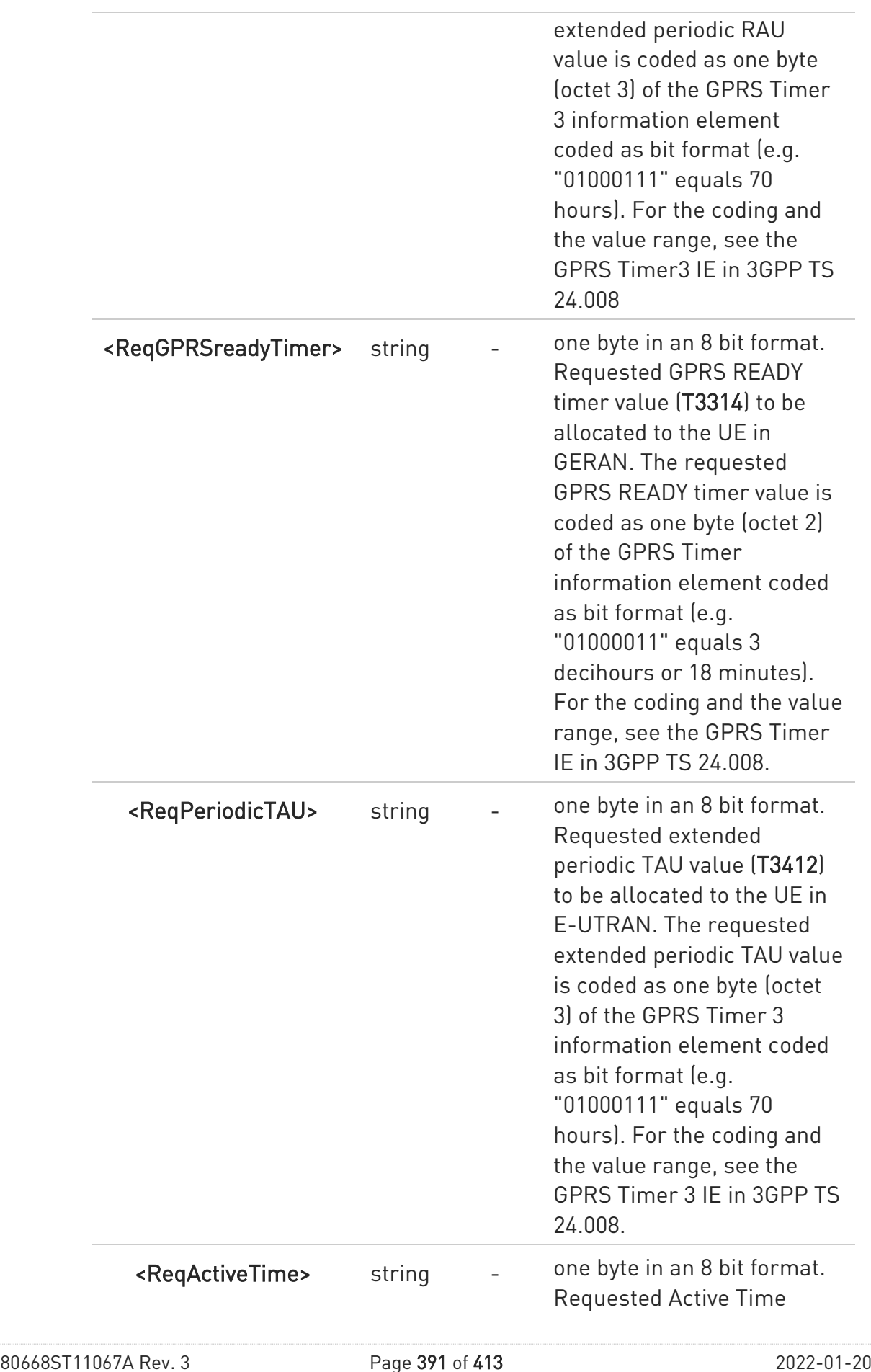

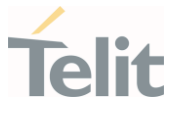

value (T3324) to be allocated to the UE. The requested Active Time value is coded as one byte (octet 3) of the GPRS Timer 2 information element coded as bit format (e.g. "00100100" equals 4 minutes). For the coding and the value range, see the GPRS Timer 2 IE in 3GPP TS 24.008.

A special form of the command can be given as AT+CPSMS= (with all parameters omitted). In this form, the parameter <mode> will be set to 0, the use of PSM will be disabled and data for all parameters in command +CPSMS will be removed or, if available, set to the manufacturer specific default values.

### **AT+CPSMS?**

Read command returns the current CPSMS configuration, in the format:

+CPSMS:<mode>,[<ReqPeriodicRAU>],[<ReqGPRSreadyTimer>],[<ReqPeriodicTAU >], [<ReqActiveTime>]

### ?III AT+CPSMS=?

Test command reports the range for the parameters in the format:

+CPSMS:(list of supported <mode>s),(list of supported <ReqPeriodicRAU>s),(list of supported <ReqGPRSreadyTimer>s),(list of supported <ReqPeriodicTAU>s),(list of supported <ReqActiveTime>s)

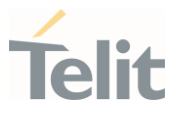

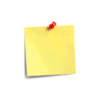

How to manage timer values octet.

T3412ext value:

Bits 5 to 1 represent the binary coded timer value. Bits 6 to 8 defines the timer value unit as follows: **Bits** 8 7 6 0 0 0 value is incremented in multiples of 10 minutes 0 0 1 value is incremented in multiples of 1 hour 0 1 0 value is incremented in multiples of 10 hours 0 1 1 value is incremented in multiples of 2 seconds 1 0 0 value is incremented in multiples of 30 seconds 1 0 1 value is incremented in multiples of 1 minute 1 1 0 value is incremented in multiples of 320 hours 1 1 1 value indicates that the timer is deactivated. Example: 10101100 -> 101 means values is incremented in multiples of 1 minute, 01100 means 12 -> the obtained value is 12 minutes

T3324 value:

Bits 5 to 1 represent the binary coded timer value.

Bits 6 to 8 defines the timer value unit for the GPRS timer as follows: **Bits** 

8 7 6

0 0 0 value is incremented in multiples of 2 seconds

0 0 1 value is incremented in multiples of 1 minute

0 1 0 value is incremented in multiples of decihours

1 1 1 value indicates that the timer is deactivated.

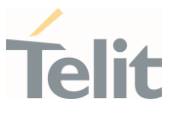

#### $\langle \rangle$ AT+CPSMS=1,,,"10101100","00100010" OK

AT+CPSMS? +CPSMS: 1,,,"10101100","00100010" OK

It means that module requires to adopt the PSM for reducing its power consumption. If the network supports PSM and accepts that the UE uses PSM with requested timers value, module enters in PSM when the active timer expires (T3324=2 minutes) and stay in this mode for ten minutes (T3412=12 minutes).

#### AT+CPSMS=0 **OK**

It means that PSM is set to disable, the module does not go to Power Saving Mode in any case.

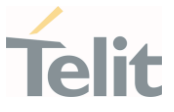

#### 3.15.2. AT#CPSMS - Power Saving Mode Setting

This command enables/disables Power Saving Mode (PSM) mode.

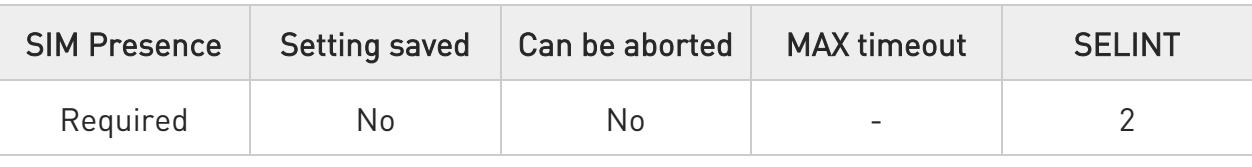

# AT#CPSMS=[<mode>[,<ReqPeriodicRAU>[,<ReqGPRSreadyTimer> [,<ReqPeriodicTAU>[,<ReqActiveTime>[,<psmVersion>[,<psmThreshold>]]]]]]]

The set command controls the setting of the UEs power saving mode (PSM) parameters. The command controls whether the UE wants to apply PSM or not, as well as the requested extended periodic RAU value and the requested GPRS READY timer value in GERAN, the requested extended periodic TAU value in E-UTRAN and the requested Active Time value.

This command, unlike the +CPSMS command, accepts the parameters in integer format.

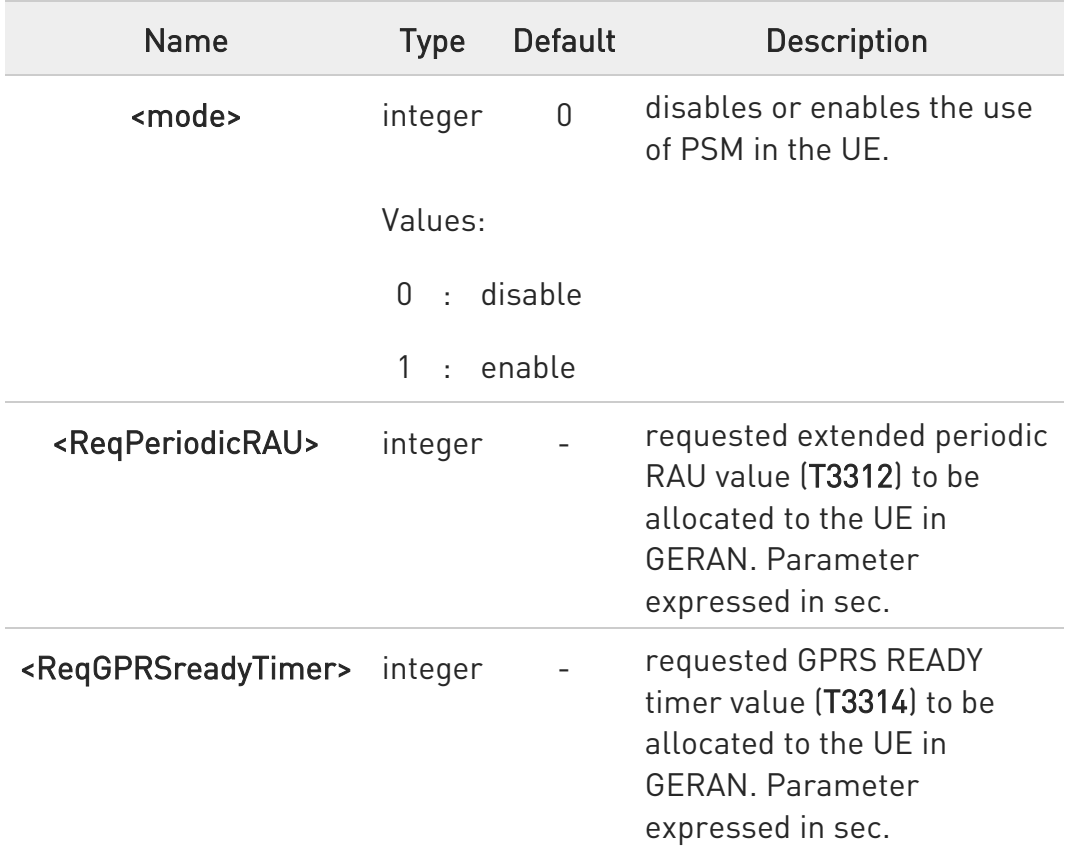

#### Parameters:

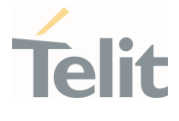

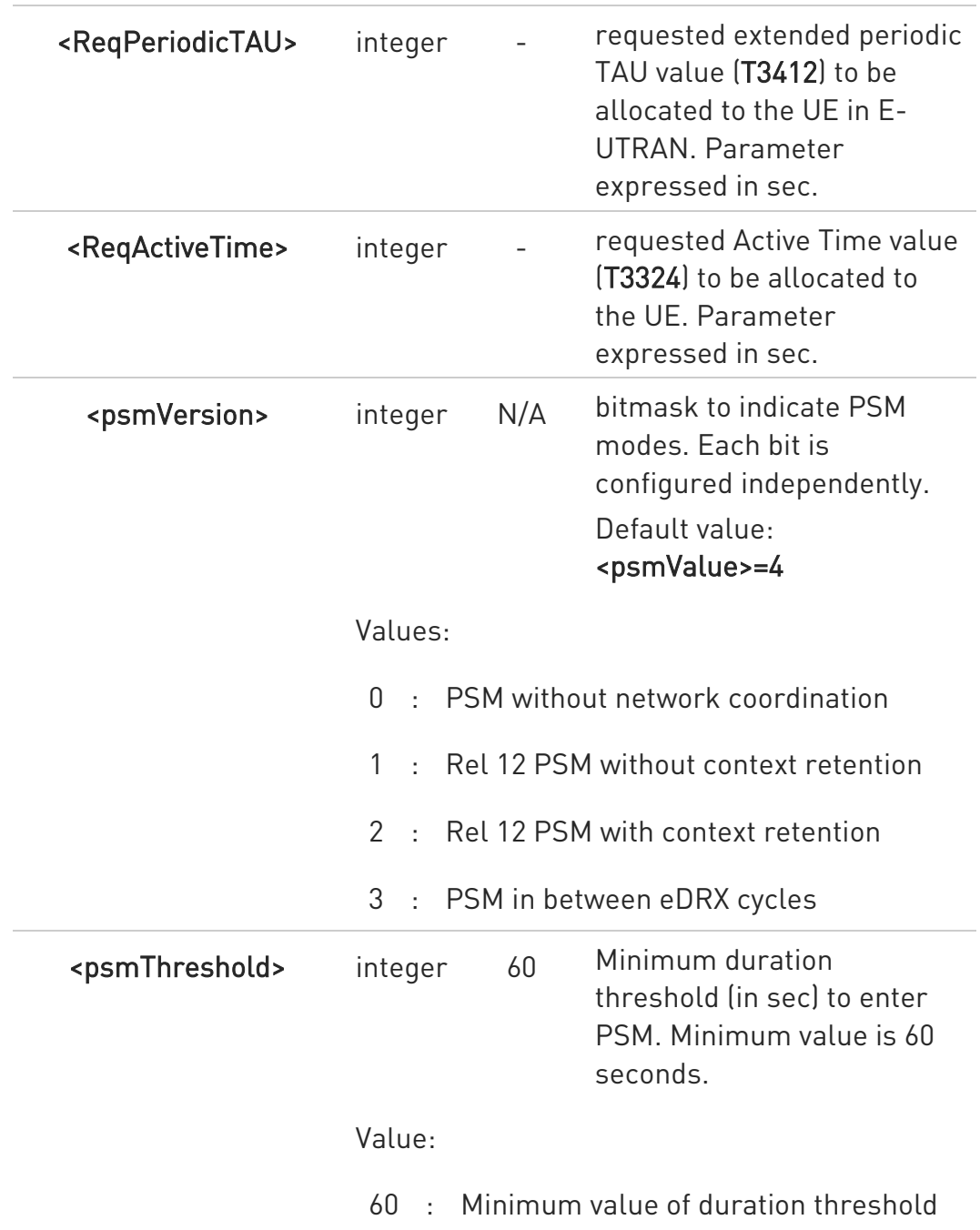

 $\bullet$ A special form of the command can be given as AT#CPSMS= (with all parameters omitted). In this form, the parameter <mode> will be set to 0, the use of PSM will be disabled and data for all parameters in command #CPSMS will be removed or, if available, set to the manufacturer specific default values.
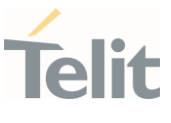

### **AT#CPSMS?**

Read command presents the current CPSMS configuration returned by the network, in the format:

### #CPSMS: <status>,[<T3324>],[<T3412 or T3412EXT>],<psmVersion>,<psmThreshold>,<mode>

Additional info:

Meaning of the returned parameters.

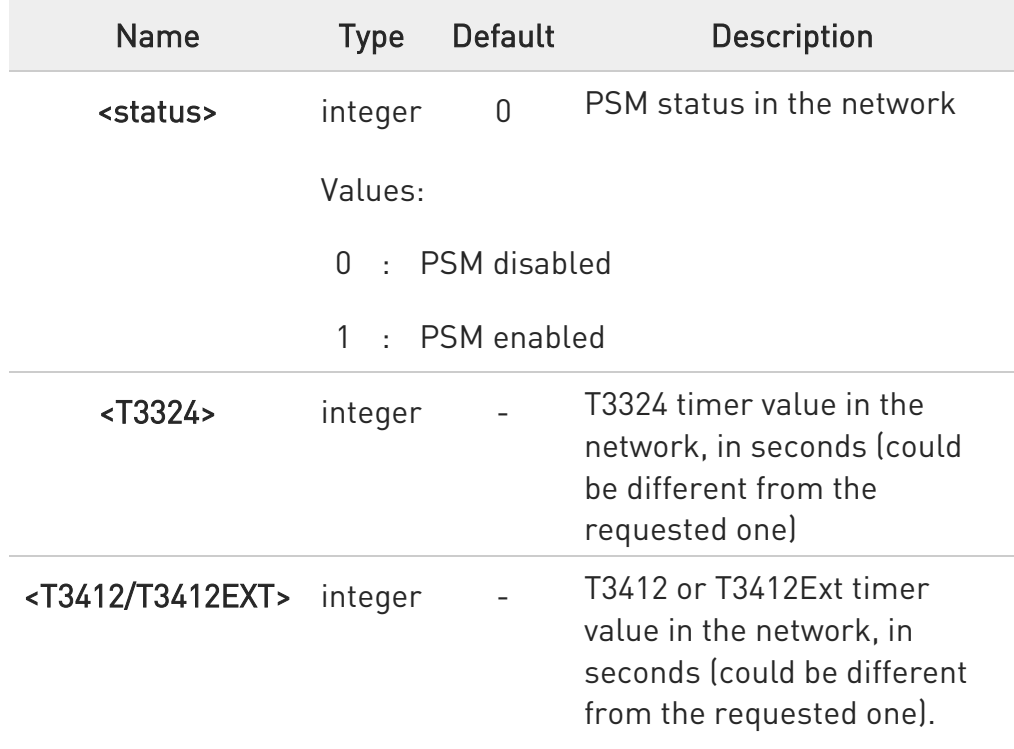

### ?<sup>1</sup> AT#CPSMS=?

Test command returns OK result code.

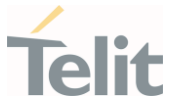

#### 3.15.3. AT#PSMURC - Power Saving Mode URC

Set command enables/disables the URC that informs when modem entering in power saving mode.

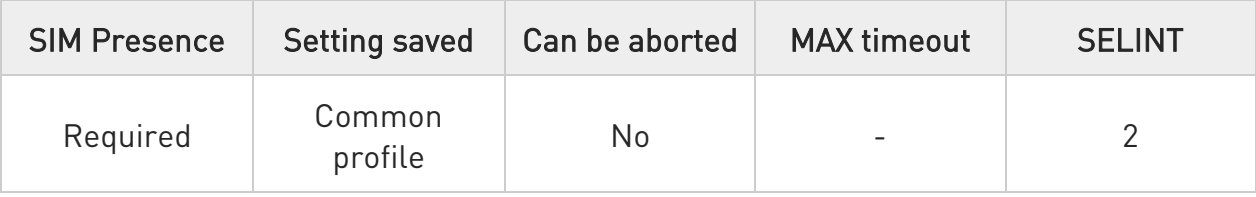

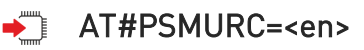

The URC format is:

### #PSMURC=<ActiveTime>,<PSMTime>

Parameter:

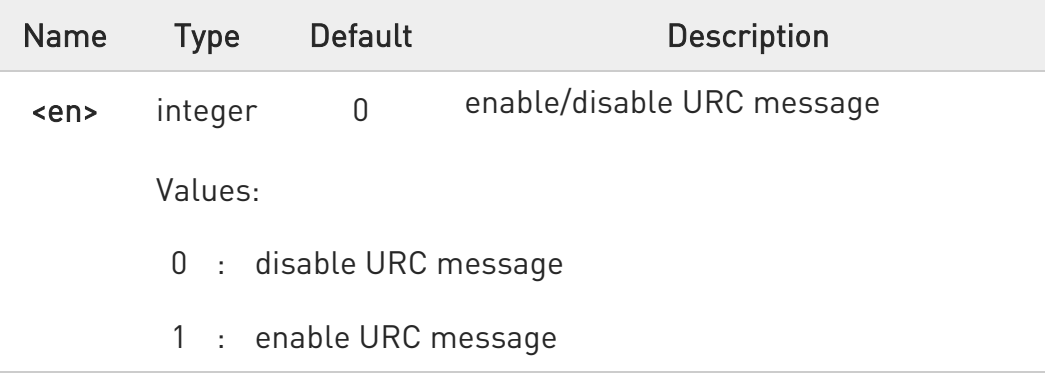

Unsolicited fields:

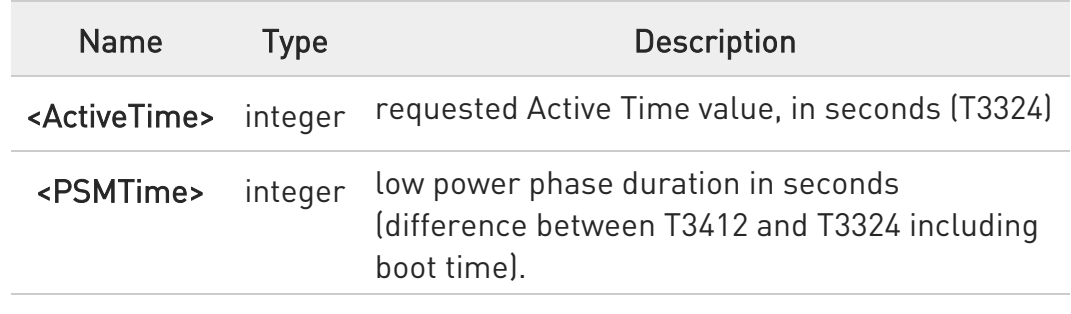

#### **AT#PSMURC?**

Read command reports the status (enable/disable):

80668ST11067A Rev. 3 Page 398 of 413 2022-01-20

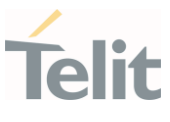

#PSMURC: <en>

### ?<sup>1</sup> AT#PSMURC=?

Test command reports the supported range of value for parameter:

### #PSMURC: (0,1)

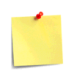

The setting is saved using the &W command.

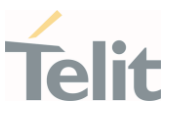

#### $3.16.$ Debugging

### 3.16.1. AT#TRACE - Enable/Disable Trace

The command selects which trace outputs you want to display through the debugging tool.

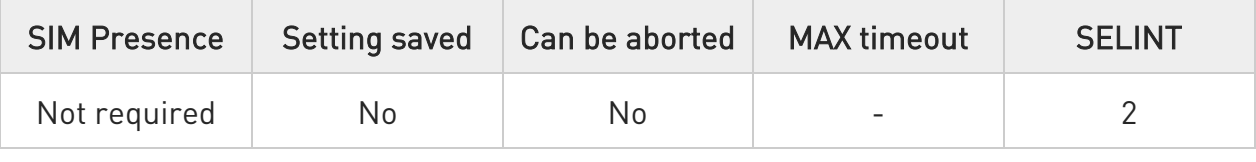

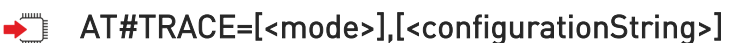

Parameters:

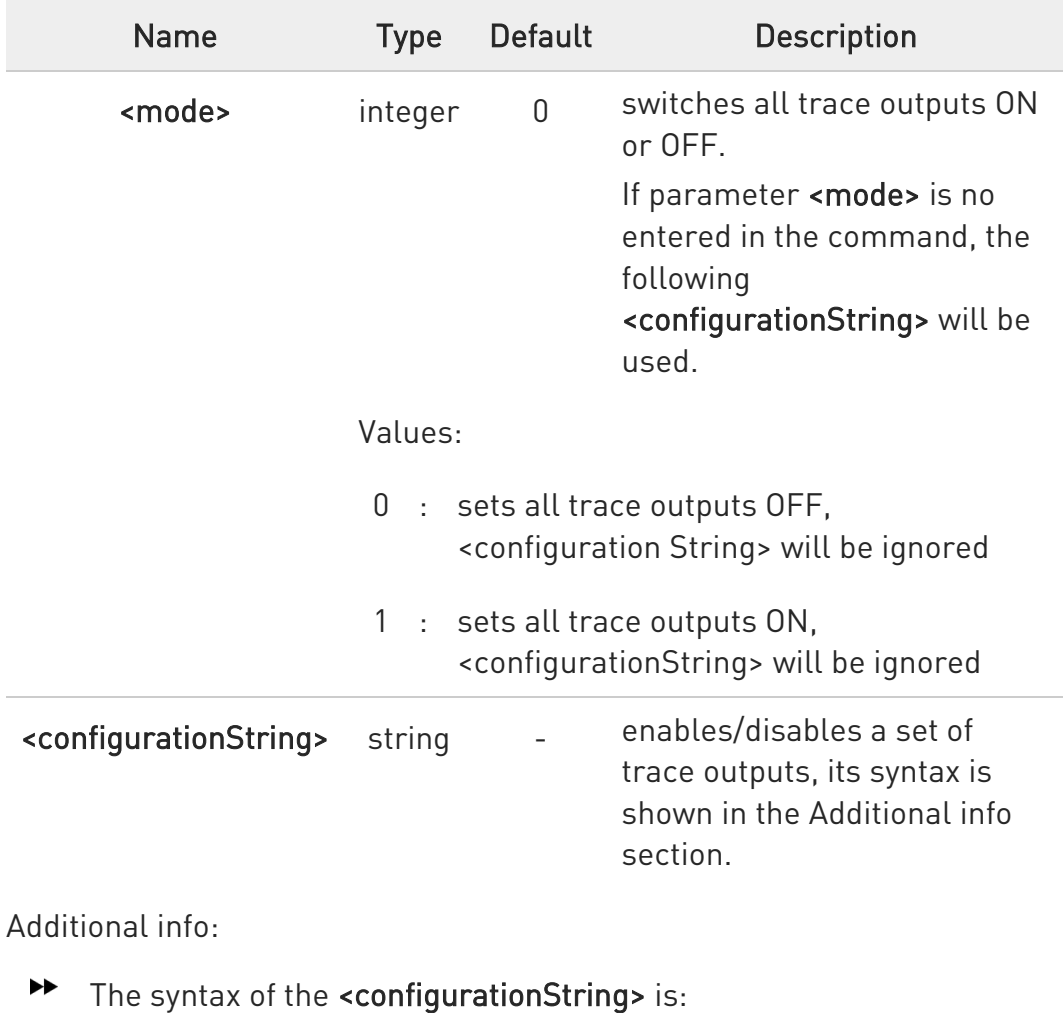

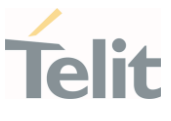

# ["<unit>=<umode>[,<unit>=<umode>[,...]]"]

Here are the meanings and values of the string parameters.

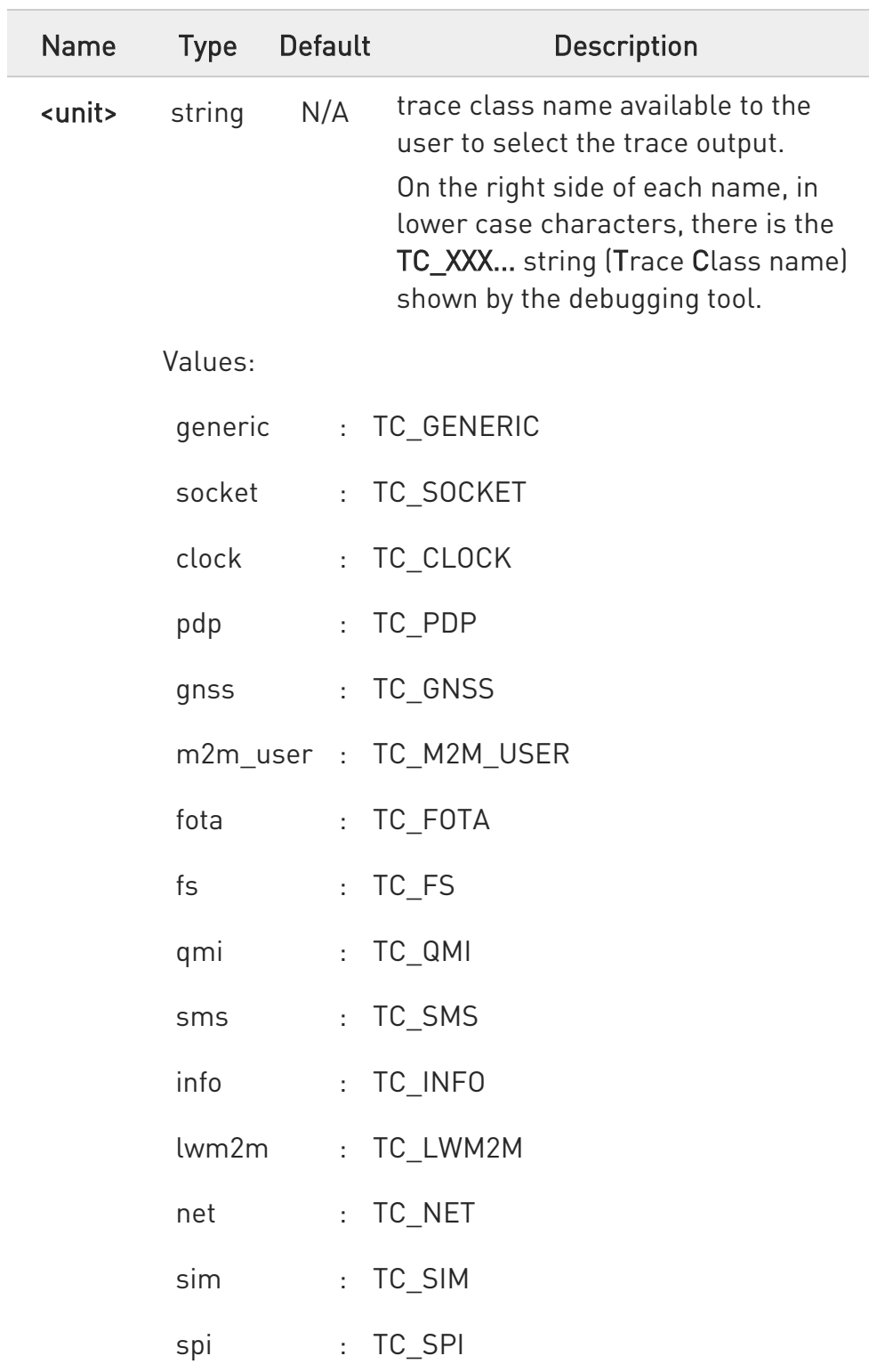

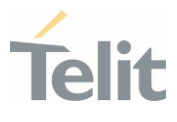

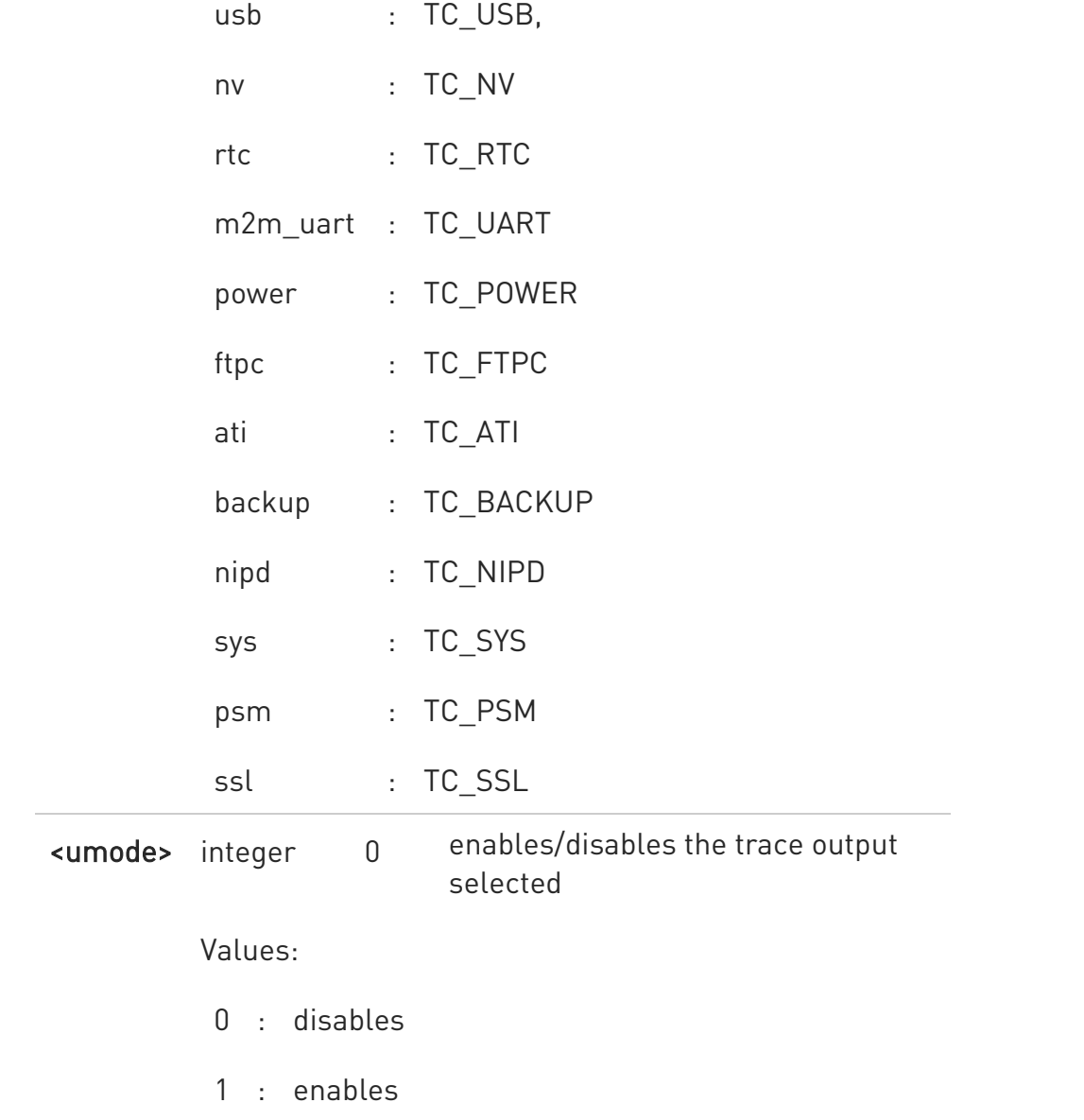

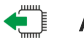

### **AT#TRACE?**

Read command reports the currently selected parameter values in the format:

#TRACE: "<unit>=<umode>,...,<unit>=<umode>"

### ?<sup>1</sup> AT#TRACE=?

80668ST11067A Rev. 3 Page 402 of 413 2022-01-20

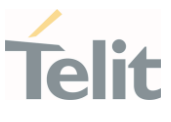

Test command returns OK.

 $\langle \rangle$ Here are some examples:

- Set all trace outputs OFF AT#TRACE=0 **OK**
- Set all trace outputs ON AT#TRACE=1 OK
- Enable/disable trace outputs selected AT#TRACE=,"generic=1,clock=0,lwm2m=1,pdp=0,gnss=0,ati=0" OK

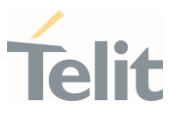

80668ST11067A Rev. 3 Page 404 of 413 2022-01-20

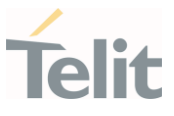

### 4. PRODUCT AND SAFETY INFORMATION

#### $4.1.$ Copyrights and Other Notices

#### SPECIFICATIONS ARE SUBJECT TO CHANGE WITHOUT NOTICE

Although reasonable efforts have been made to ensure the accuracy of this document, Telit assumes no liability resulting from any inaccuracies or omissions in this document, or from the use of the information contained herein. The information in this document has been carefully checked and is believed to be reliable. Telit reserves the right to make changes to any of the products described herein, to revise it and to make changes from time to time with no obligation to notify anyone of such revisions or changes. Telit does not assume any liability arising from the application or use of any product, software, or circuit described herein; neither does it convey license under its patent rights or the rights of others.

This document may contain references or information about Telit's products (machines and programs), or services that are not announced in your country. Such references or information do not necessarily mean that Telit intends to announce such Telit products, programming, or services in your country.

#### 4.1.1. Copyrights

This instruction manual and the Telit products described herein may include or describe Telit's copyrighted material, such as computer programs stored in semiconductor memories or other media. Laws in Italy and in other countries reserve to Telit and its licensors certain exclusive rights for copyrighted material, including the exclusive righ to copy, reproduce in any form, distribute and make derivative works of the copyrighted material. Accordingly, any of Telit's or its licensors' copyrighted material contained herein or described in this instruction manual, shall not be copied, reproduced, distributed, merged or modified in any manner without the express written permission of the owner. Furthermore, the purchase of Telit's products shall not be deemed to grant in any way, neither directly nor by implication, or estoppel, any license.

#### 4.1.2. Computer Software Copyrights

Telit and the 3<sup>rd</sup> Party supplied Software (SW) products, described in this instruction manual may include Telit's and other 3<sup>rd</sup> Party's copyrighted computer programs stored in semiconductor memories or other media. Laws in Italy and in other countries reserve to Telit and other 3rd Party SW exclusive rights for copyrighted computer programs, including – but not limited to - the exclusive right to copy or reproduce in any form the

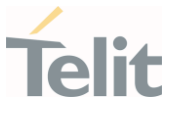

copyrighted products. Accordingly, any copyrighted computer programs contained in Telit's products described in this instruction manual shall not be copied (reverse engineered) or reproduced in any manner without the express written permission of the copyright owner, being Telit or the 3rd Party software supplier. Furthermore, the purchase of Telit products shall not be deemed to grant either directly or by implication, estoppel, or in any other way, any license under the copyrights, patents or patent applications of Telit or other 3<sup>rd</sup> Party supplied SW, except for the normal non-exclusive, royalty free license to use arising by operation of law in the sale of a product.

#### $4.2.$ Usage and Disclosure Restrictions

#### 4.2.1. License Agreements

The software described in this document is owned by Telit and its licensors. It is furnished by express license agreement only and shall be used exclusively in accordance with the terms of such agreement.

#### 4.2.2. Copyrighted Materials

The Software and the documentation are copyrighted materials. Making unauthorized copies is prohibited by the law. The software or the documentation shall not be reproduced, transmitted, transcribed, even partially, nor stored in a retrieval system, nor translated into any language or computer language, in any form or by any means, without prior written permission of Telit.

#### 4.2.3. High Risk Materials

Components, units, or third-party goods used in the making of the product described herein are NOT fault-tolerant and are NOT designed, manufactured, or intended for use as on-line control equipment in the following hazardous environments requiring fail-safe controls: operations of Nuclear Facilities, Aircraft Navigation or Aircraft Communication Systems, Air Traffic Control, Life Support, or Weapons Systems ("High Risk Activities"). Telit and its supplier(s) specifically disclaim any expressed or implied warranty of fitness eligibility for such High Risk Activities.

#### 4.2.4. Trademarks

TELIT and the Stylized T-Logo are registered in the Trademark Office. All other product or service names are property of their respective owners.

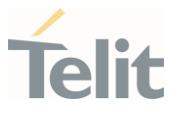

### 4.2.5. 3rd Party Rights

The software may include 3rd Party's software Rights. In this case the user agrees to comply with all terms and conditions imposed in respect of such separate software rights. In addition to 3rd Party Terms, the disclaimer of warranty and limitation of liability provisions in this License, shall apply to the 3rd Party Rights software as well.

TELIT HEREBY DISCLAIMS ANY AND ALL WARRANTIES EXPRESSED OR IMPLIED FROM ANY 3RD PARTY REGARDING ANY SEPARATE FILES, ANY 3RD PARTY MATERIALS INCLUDED IN THE SOFTWARE, ANY 3RD PARTY MATERIALS FROM WHICH THE SOFTWARE IS DERIVED (COLLECTIVELY "OTHER CODES"), AND THE USE OF ANY OR ALL OTHER CODES IN CONNECTION WITH THE SOFTWARE, INCLUDING (WITHOUT LIMITATION) ANY WARRANTIES OF SATISFACTORY QUALITY OR FITNESS FOR A PARTICULAR PURPOSE

NO 3RD PARTY LICENSORS OF OTHER CODES MUST BE LIABLE FOR ANY DIRECT, INDIRECT, INCIDENTAL, SPECIAL, EXEMPLARY, OR CONSEQUENTIAL DAMAGES (INCLUDING WITHOUT LIMITATION LOST OF PROFITS), HOWEVER CAUSED AND WHETHER MADE UNDER CONTRACT, TORT OR OTHER LEGAL THEORY, ARISING IN ANY WAY OUT OF THE USE OR DISTRIBUTION OF THE OTHER CODES OR THE EXERCISE OF ANY RIGHTS GRANTED UNDER EITHER OR BOTH THIS LICENSE AND THE LEGAL TERMS APPLICABLE TO ANY SEPARATE FILES, EVEN IF ADVISED OF THE POSSIBILITY OF SUCH DAMAGES.

#### 4.2.6. Waiver of Liability

IN NO EVENT WILL TELIT AND ITS AFFILIATES BE LIABLE FOR AY DIRECT, INDIRECT, SPECIAL, GENERAL, INCIDENTAL, CONSEQUENTIAL, PUNITIVE OR EXEMPLARY INDIRECT DAMAGE OF ANY KIND WHATSOEVER, INCLUDING BUT NOT LIMITED TO REIMBURSEMENT OF COSTS, COMPENSATION OF ANY DAMAGE, LOSS OF PRODUCTION, LOSS OF PROFIT, LOSS OF USE, LOSS OF BUSINESS, LOSS OF DATA OR REVENUE, WHETHER OR NOT THE POSSIBILITY OF SUCH DAMAGES COULD HAVE BEEN REASONABLY FORESEEN, CONNECTD IN ANY WAY TO THE USE OF THE PRODUCT/S OR TO THE INFORMATION CONTAINED IN THE PRESENT DOCUMENTATION, EVEN IF TELIT AND/OR ITS AFFILIATES HAVE BEEN ADVISED OF THE POSSIBILITY OF SUCH DAMAGES OR THEY ARE FORESEEABLE OR FOR CLAIMS BY ANY THIRD PARTY.

#### $4.3.$ Safety Recommendations

Make sure the use of this product is allowed in your country and in the environment required. The use of this product may be dangerous and has to be avoided in areas where:

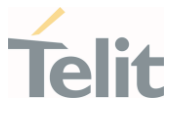

- it can interfere with other electronic devices, particularly in environments such as hospitals, airports, aircrafts, etc.
- there is a risk of explosion such as gasoline stations, oil refineries, etc. It is the responsibility of the user to enforce the country regulation and the specific environment regulation.

Do not disassemble the product; any mark of tampering will compromise the warranty validity. We recommend following the instructions of the hardware user guides for correct wiring of the product. The product has to be supplied with a stabilized voltage source and the wiring has to be conformed to the security and fire prevention regulations. The product has to be handled with care, avoiding any contact with the pins because electrostatic discharges may damage the product itself. Same cautions have to be taken for the SIM, checking carefully the instruction for its use. Do not insert or remove the SIM when the product is in power saving mode.

The system integrator is responsible for the functioning of the final product. Therefore, the external components of the module, as well as any project or installation issue, have to be handled with care. Any interference may cause the risk of disturbing the GSM network or external devices or having an impact on the security system. Should there be any doubt, please refer to the technical documentation and the regulations in force. Every module has to be equipped with a proper antenna with specific characteristics. The antenna has to be installed carefully in order to avoid any interference with other electronic devices and has to guarantee a minimum distance from the body (20 cm). In case this requirement cannot be satisfied, the system integrator has to assess the final product against the SAR regulation.

The equipment is intended to be installed in a restricted area location.

The equipment must be supplied by an external specific limited power source in compliance with the standard EN 62368-1:2014.

The European Community provides some Directives for the electronic equipment introduced on the market. All of the relevant information is available on the European Community website:

[https://ec.europa.eu/growth/sectors/electrical-engineering\\_en](https://ec.europa.eu/growth/sectors/electrical-engineering_en)

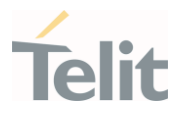

# 5. GLOSSARY

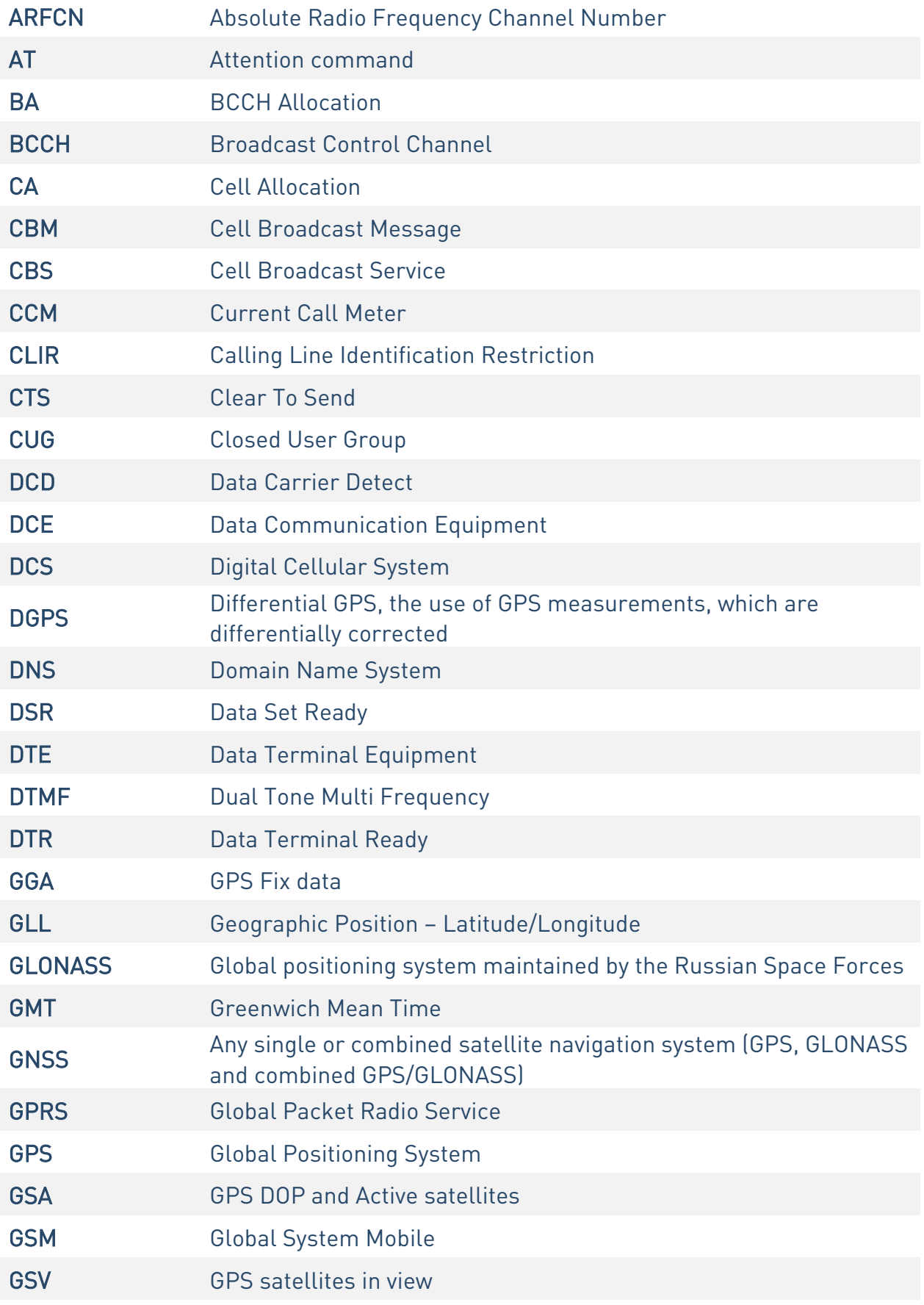

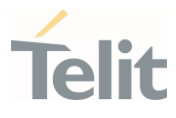

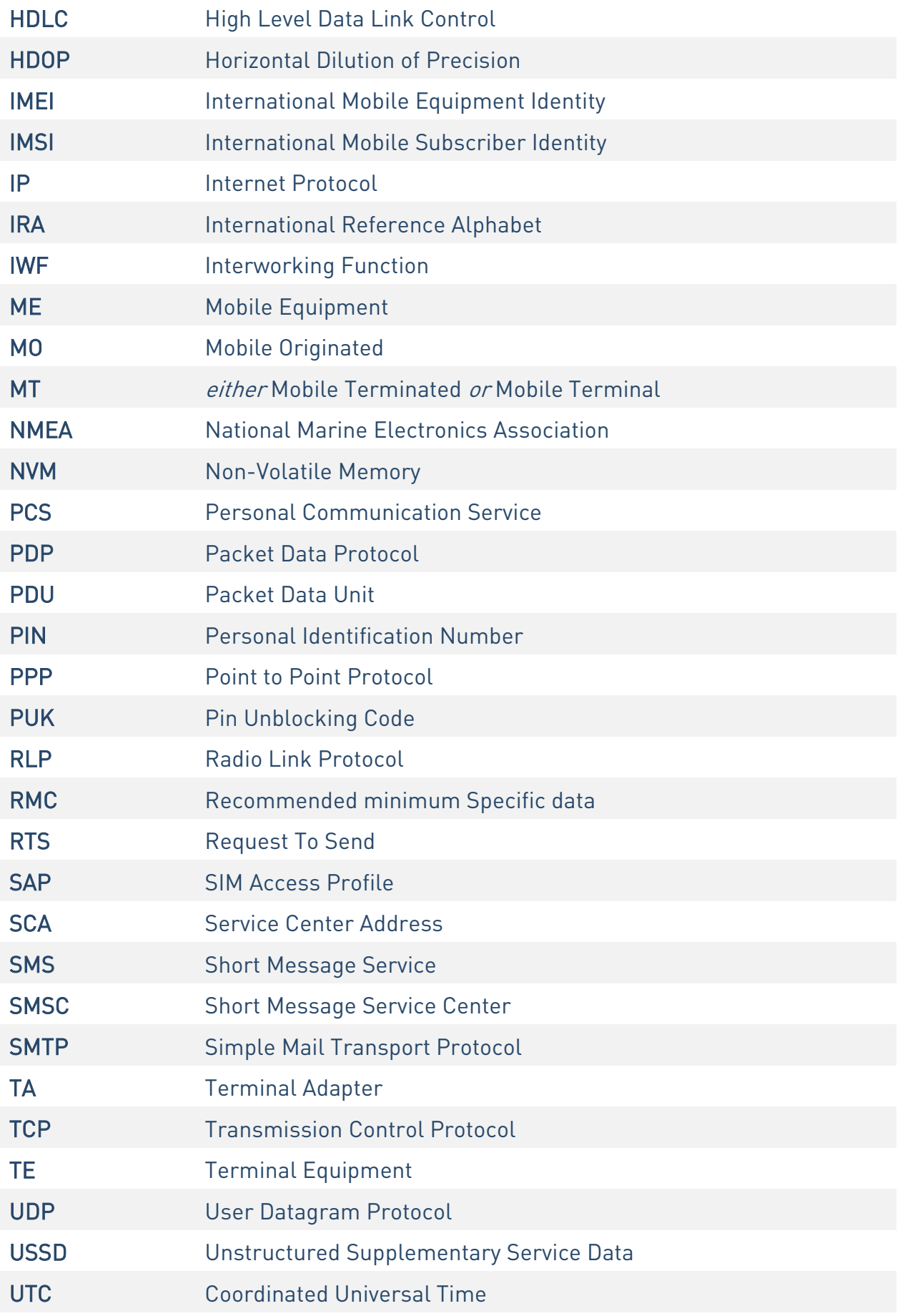

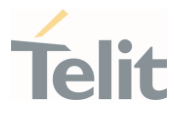

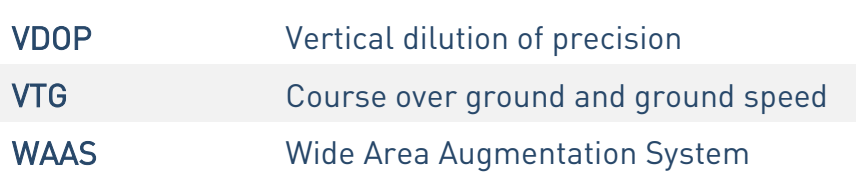

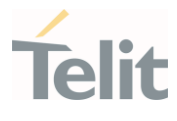

## 6. DOCUMENT HISTORY

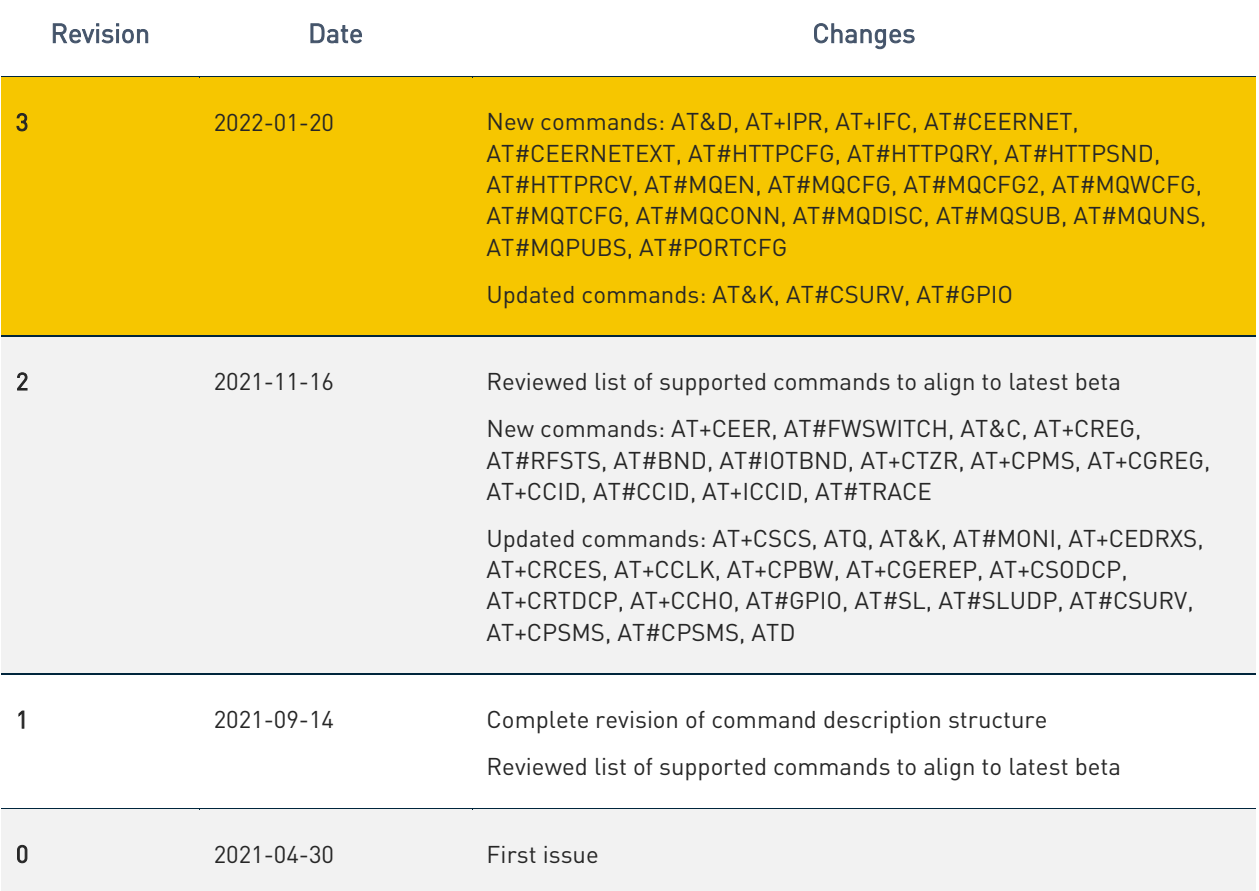

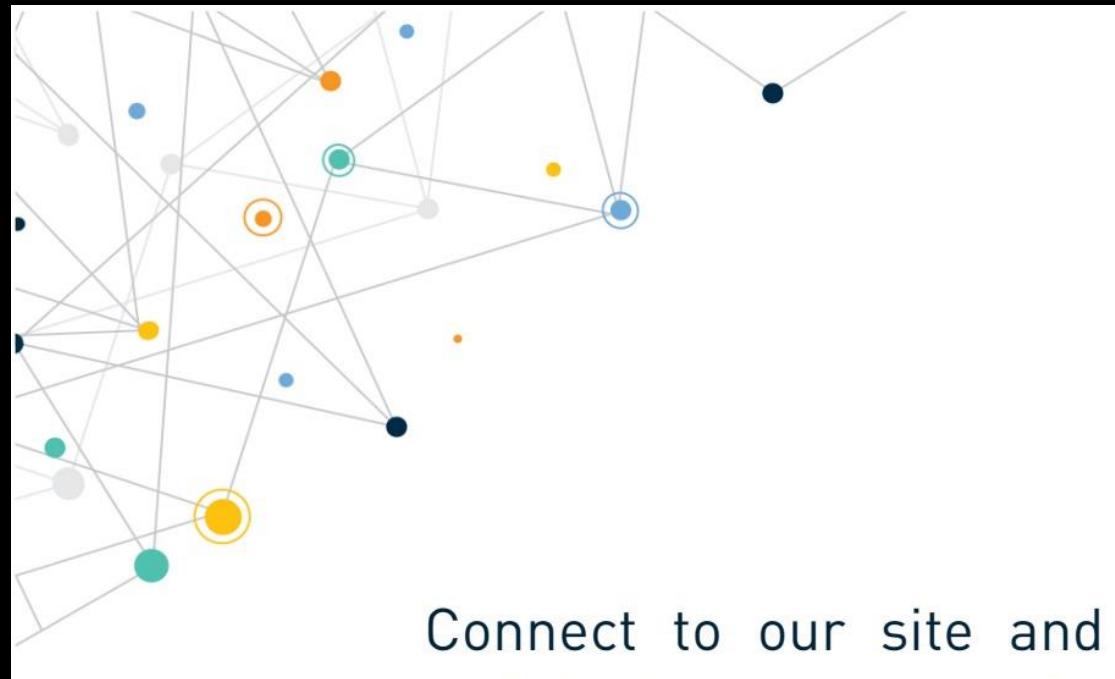

Connect to our site and contact our technical support team for any question www.telit.com

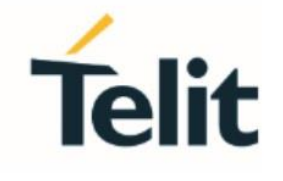

Telit reserves all rights to this document and the information contained herein. Products, names, logos and designs described herein may in whole or in part be subject to intellectual property rights. The information contained herein is provided "as is". No warranty of any kind, either express or implied, is made in relation to the accuracy, reliability, fitness for a particular purpose or content of this document. This document may be revised by Telit at any time. For most recent documents, please visit www.telit.com

Copyright © 2022, Telit